# **Patient Information Management System (PIMS) Software Version 5.3**

# **Patient Registration, Admission, Discharge, Transfer, and Appointment Scheduling**

**Technical Manual**

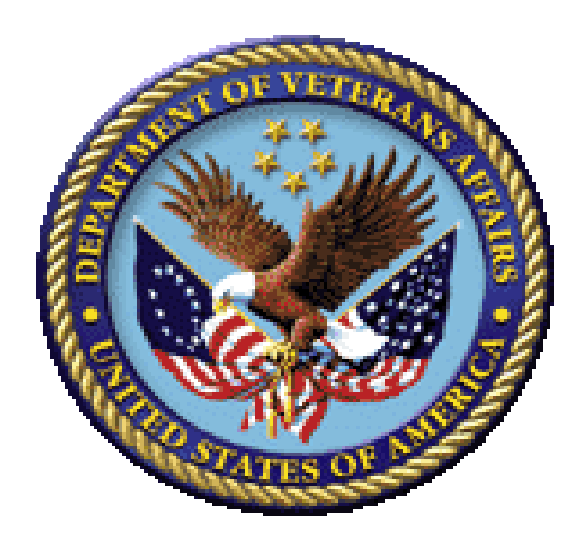

**February 2022**

**Department of Veterans Affairs (VA) Office of Information and Technology (OIT) Enterprise Program Management Office (EPMO)**

#### **Revision History**

<span id="page-1-0"></span>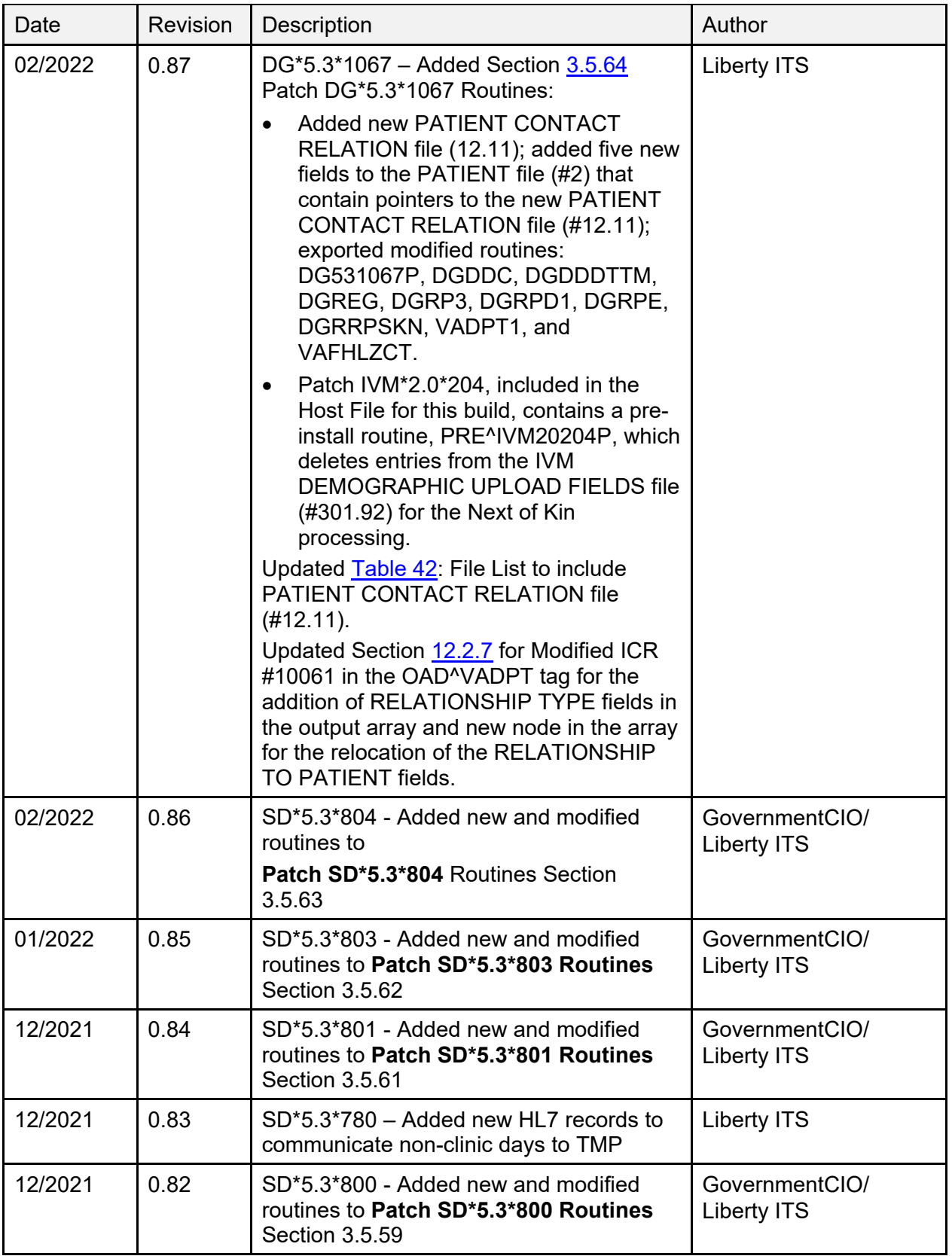

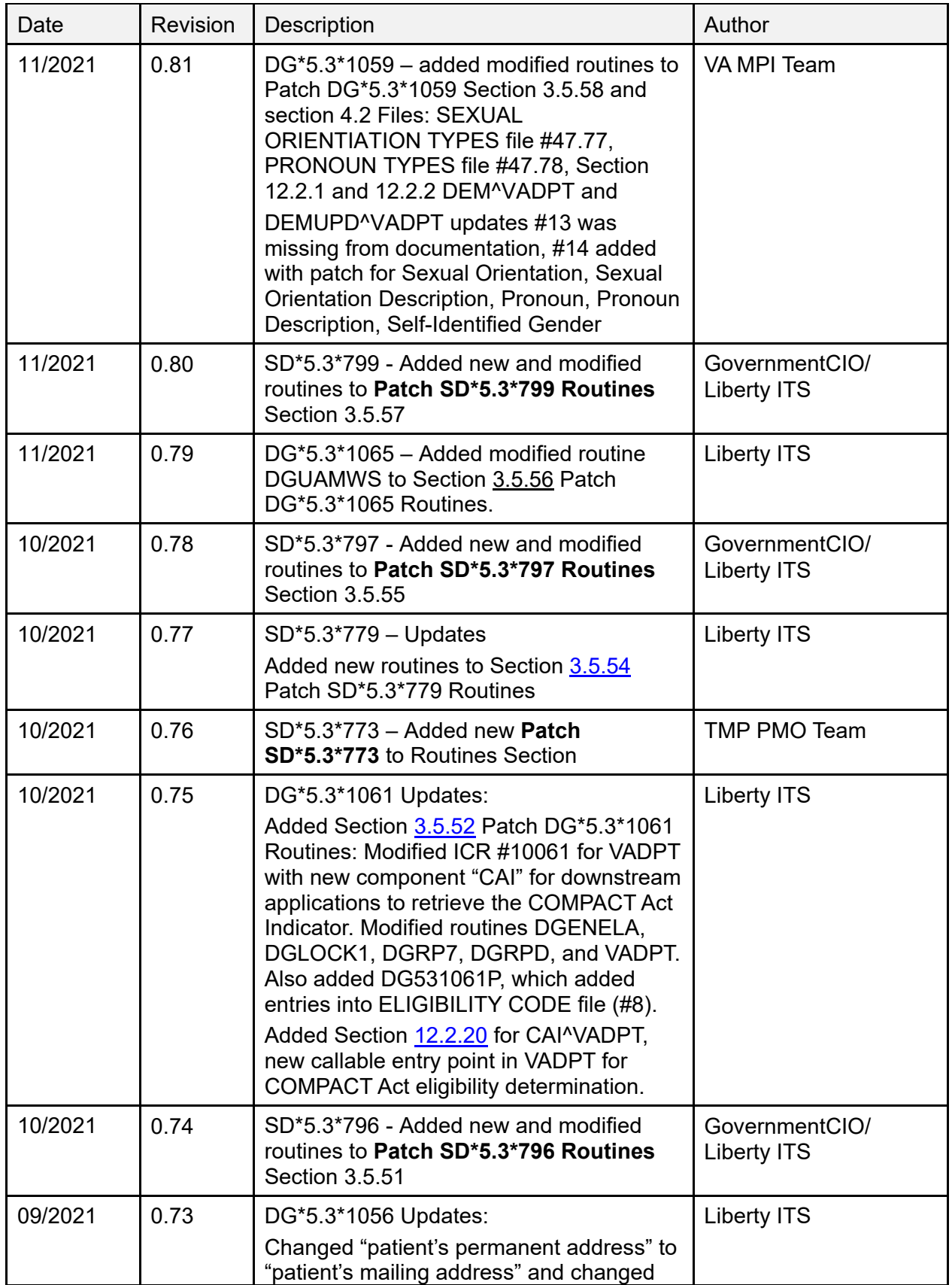

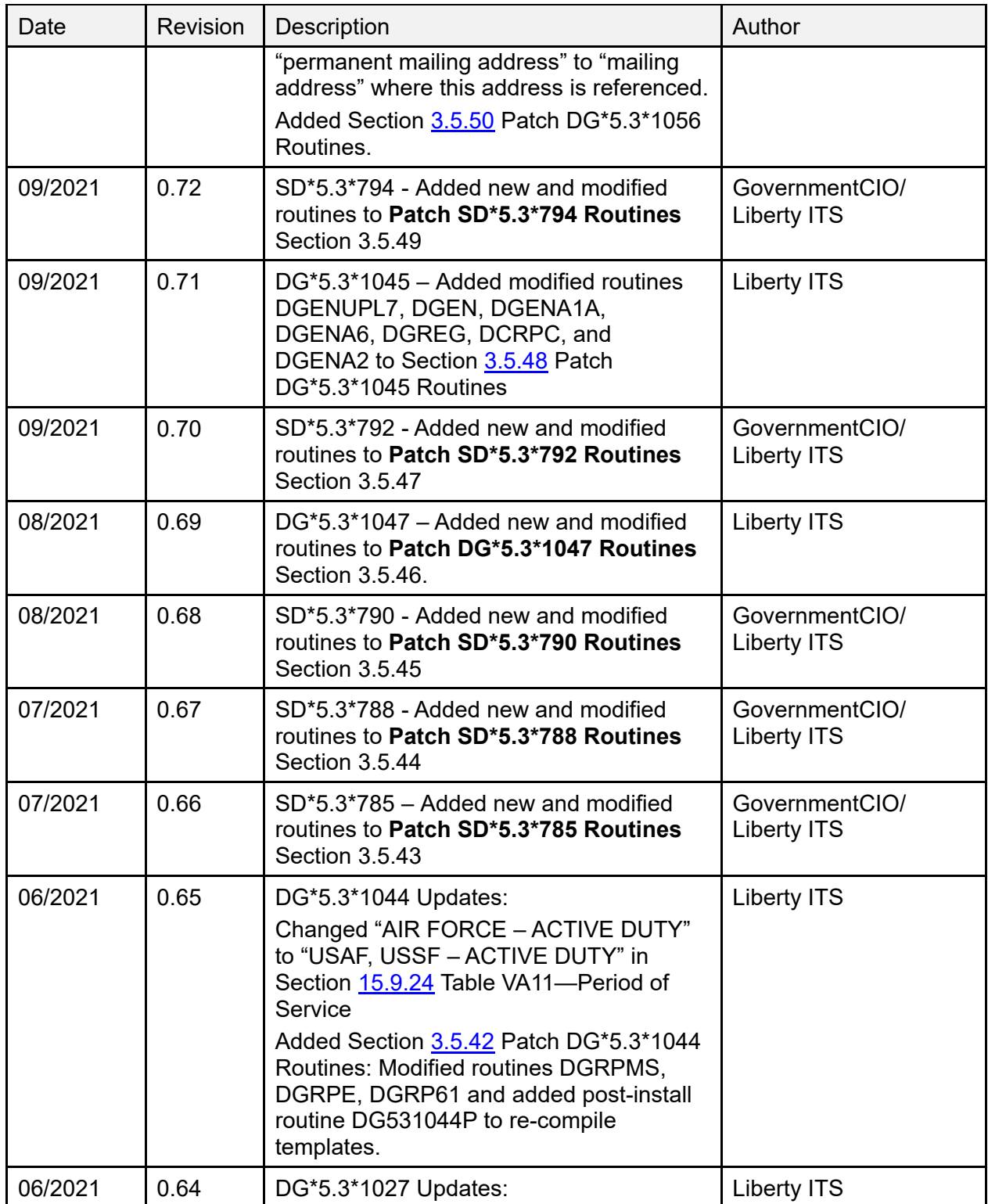

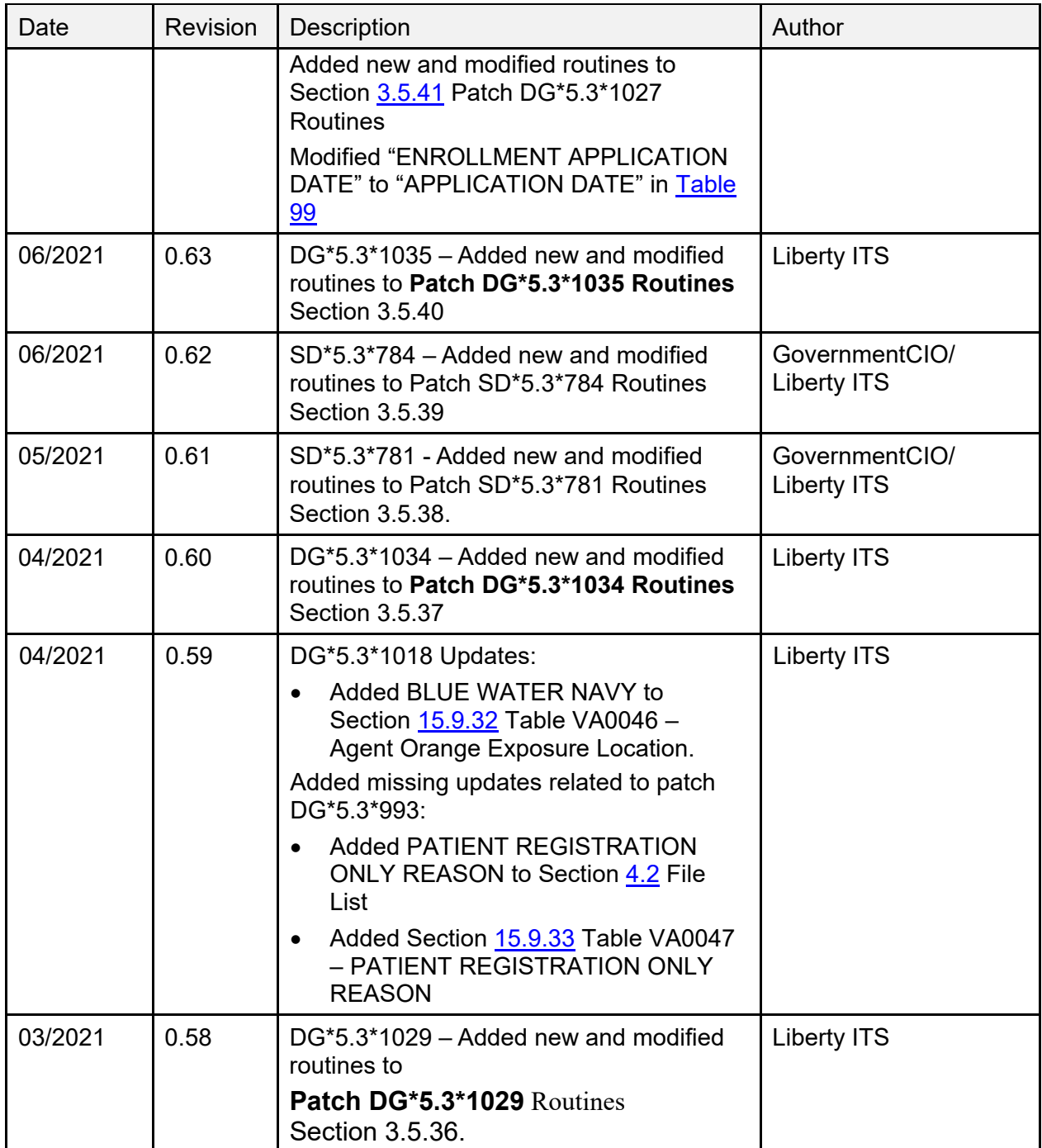

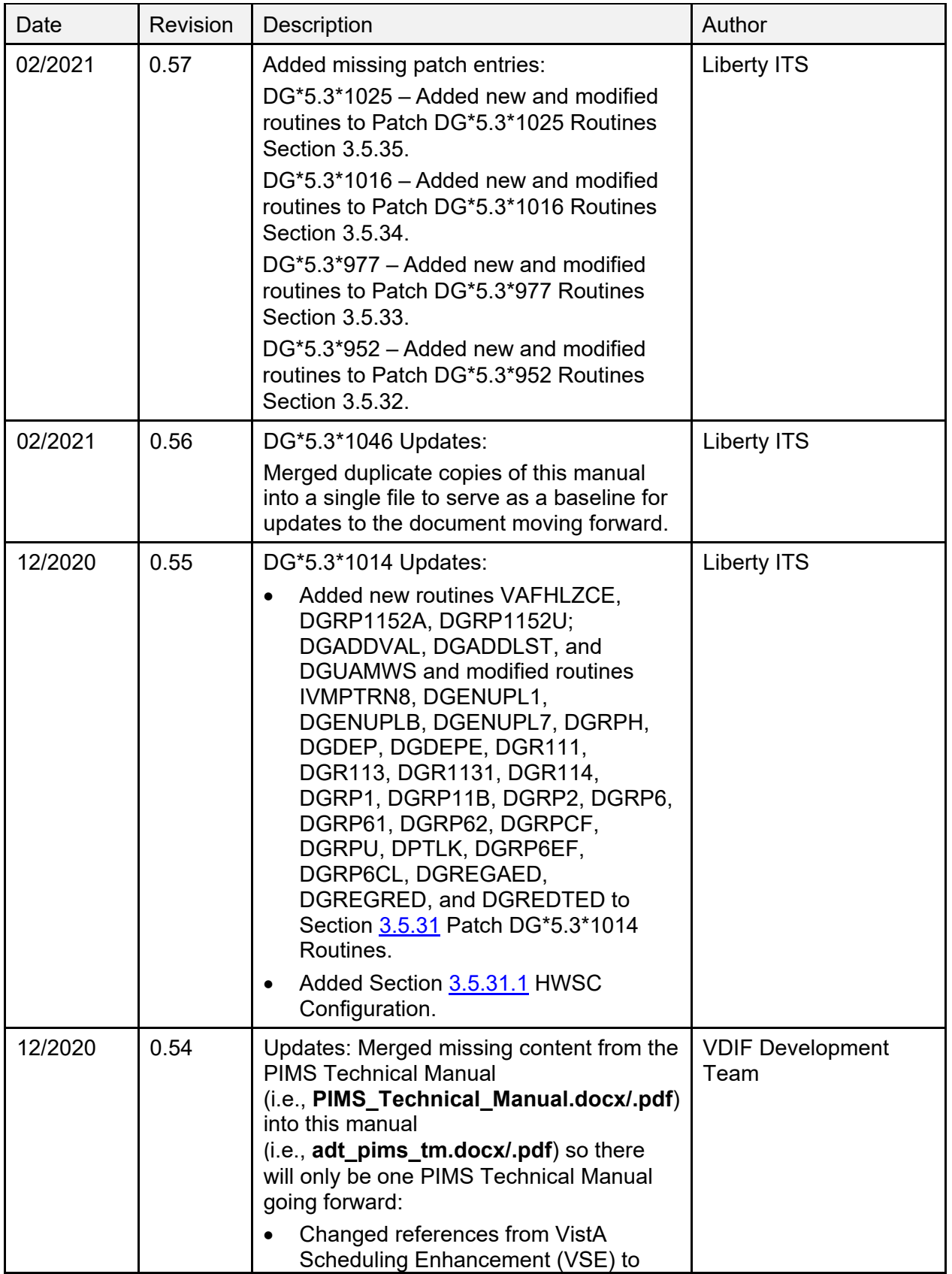

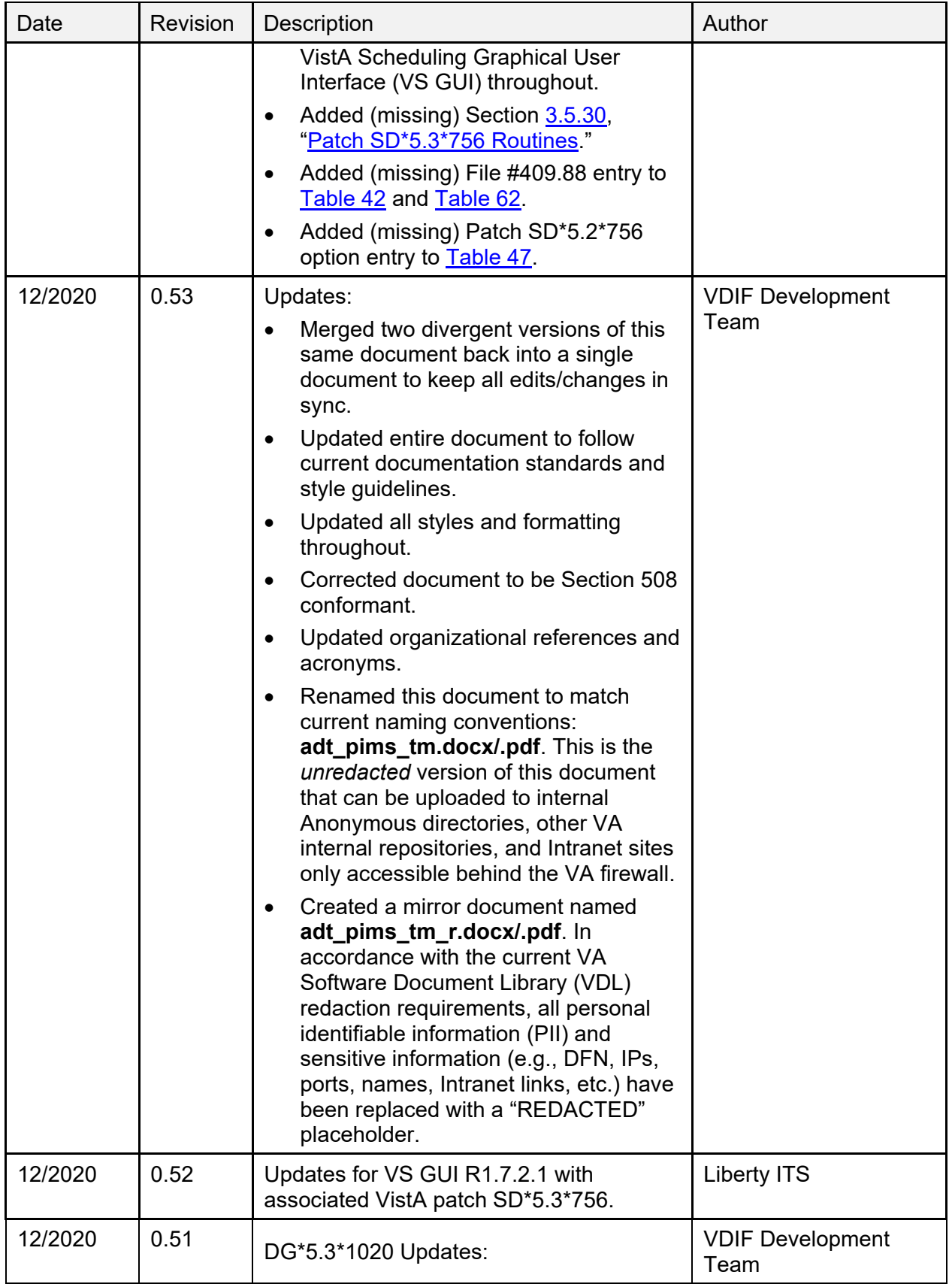

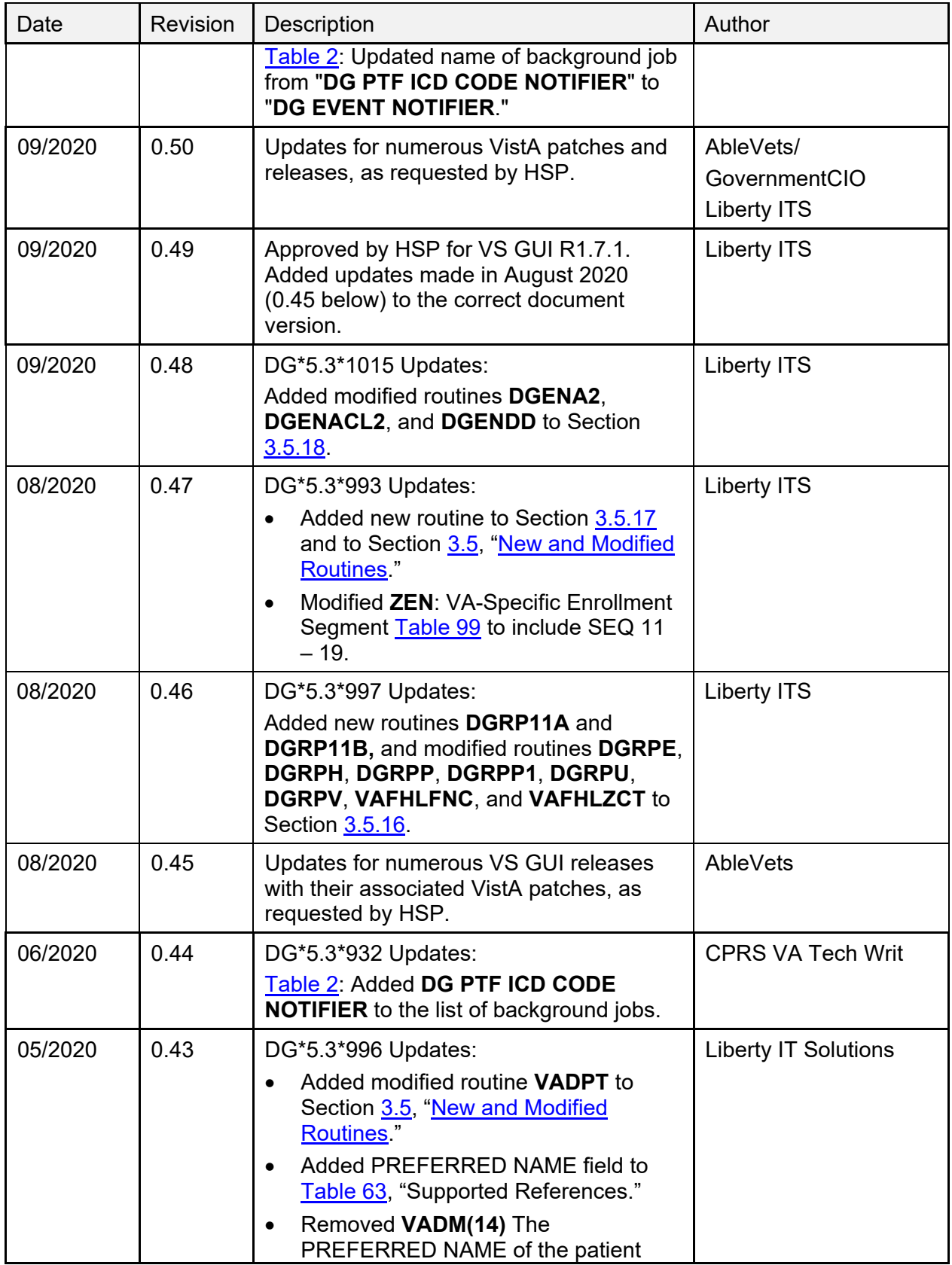

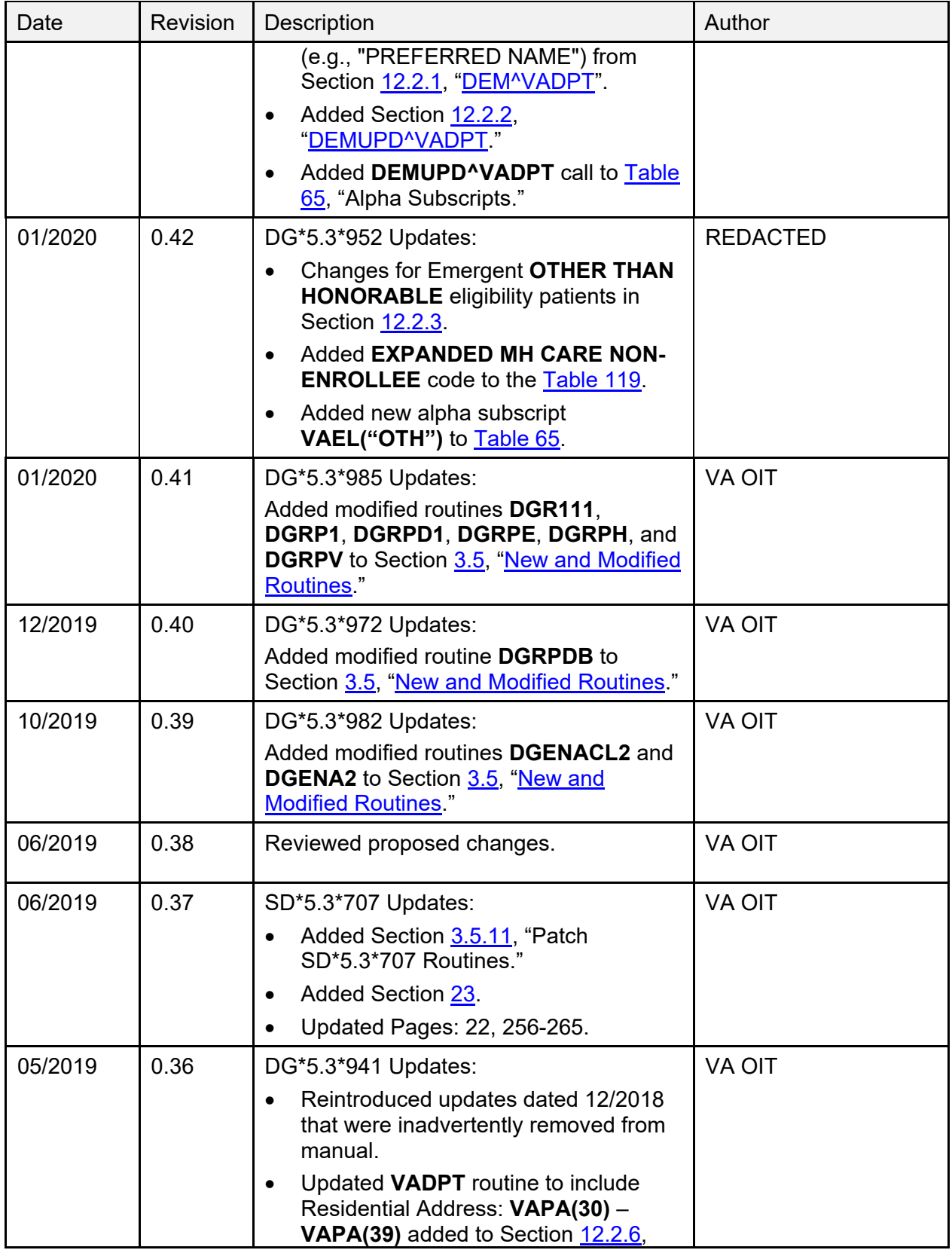

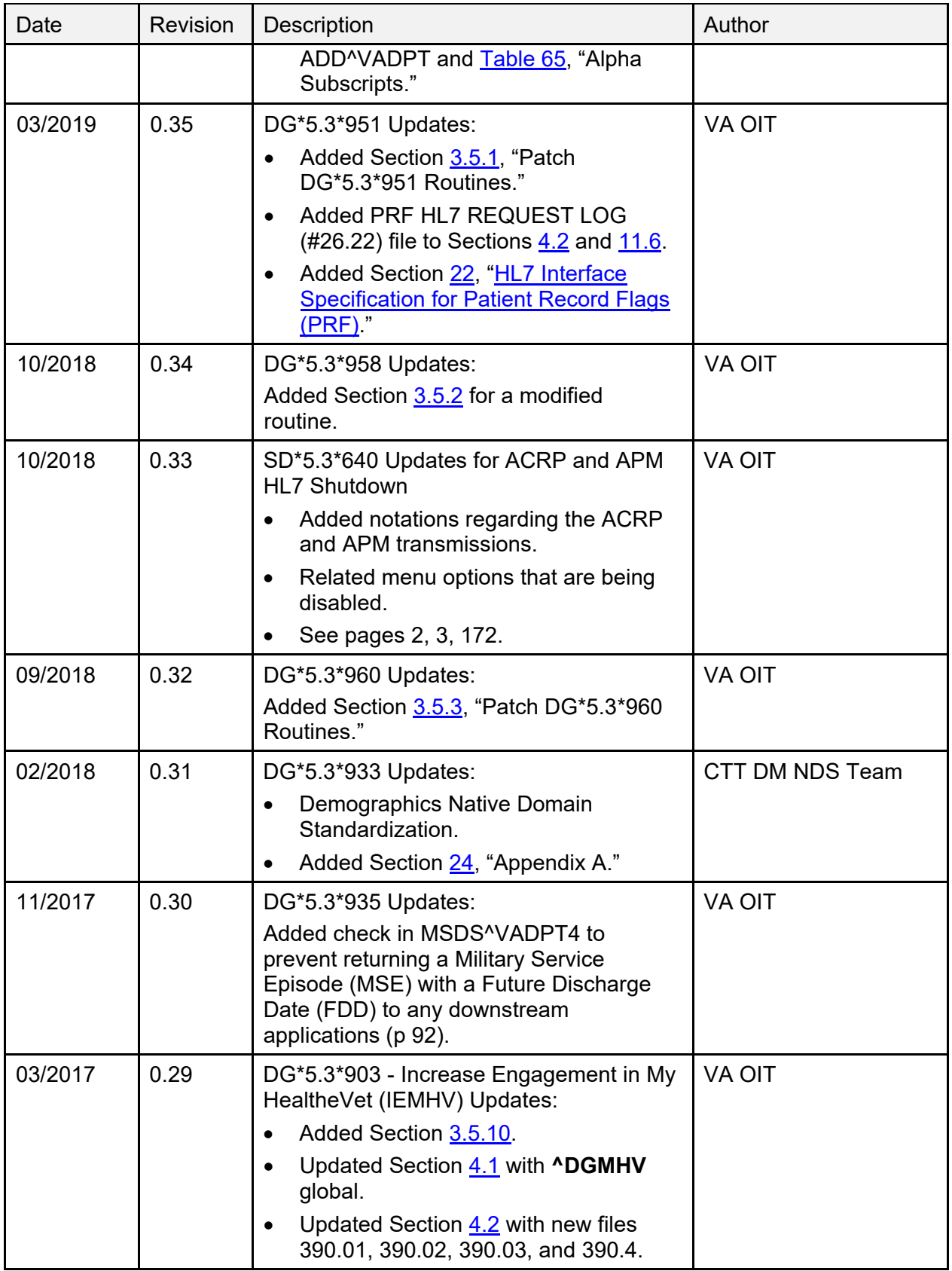

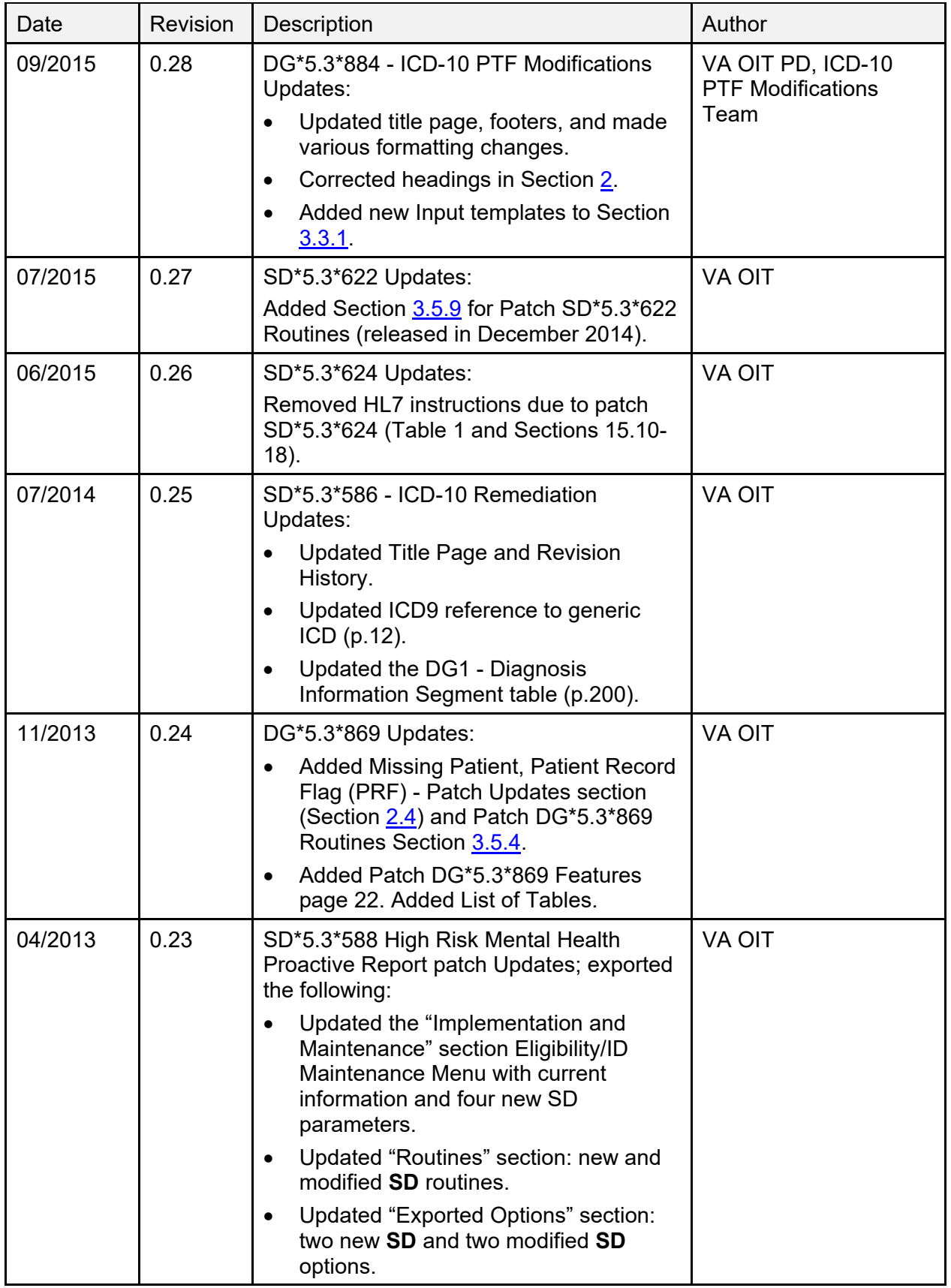

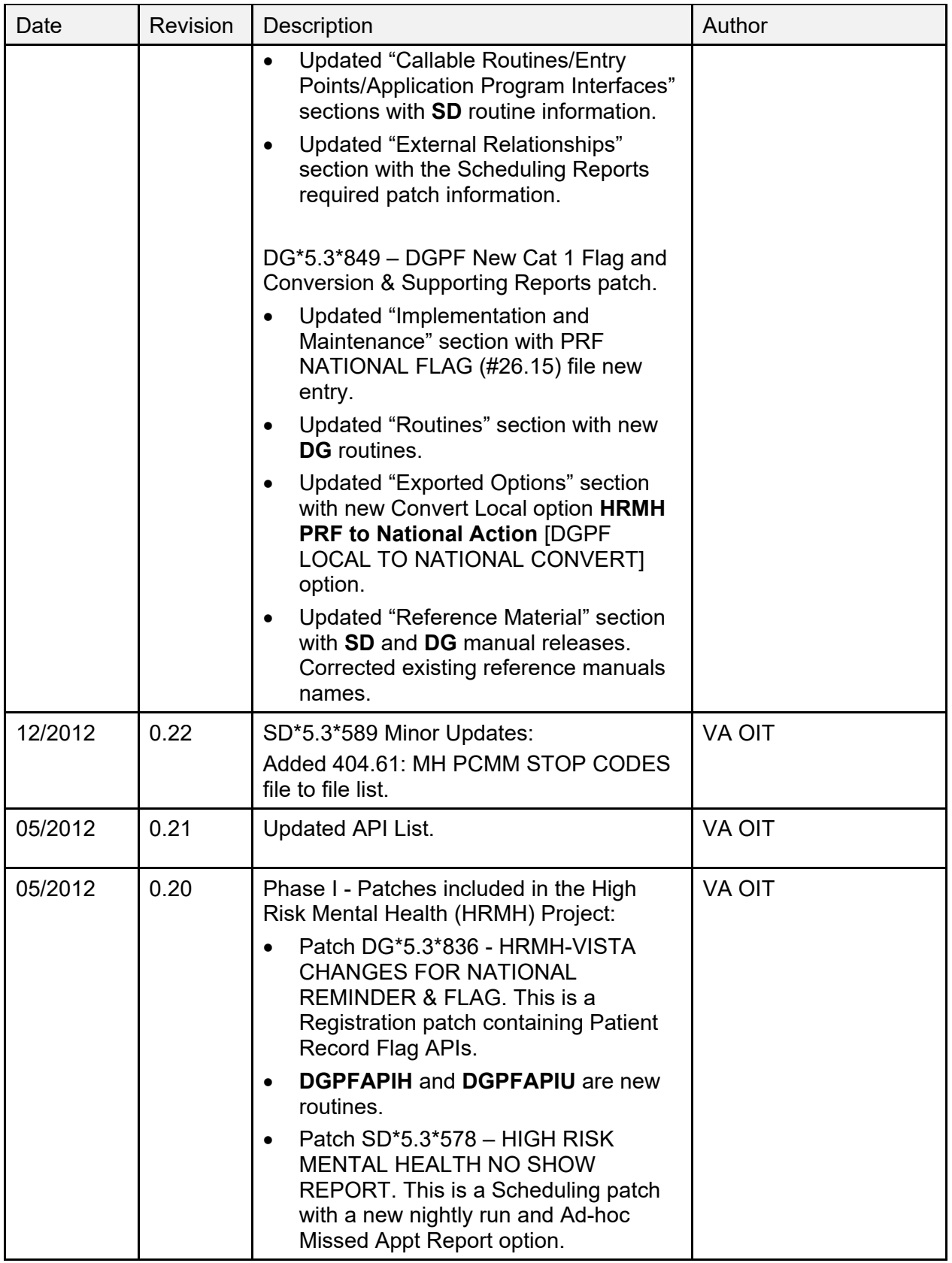

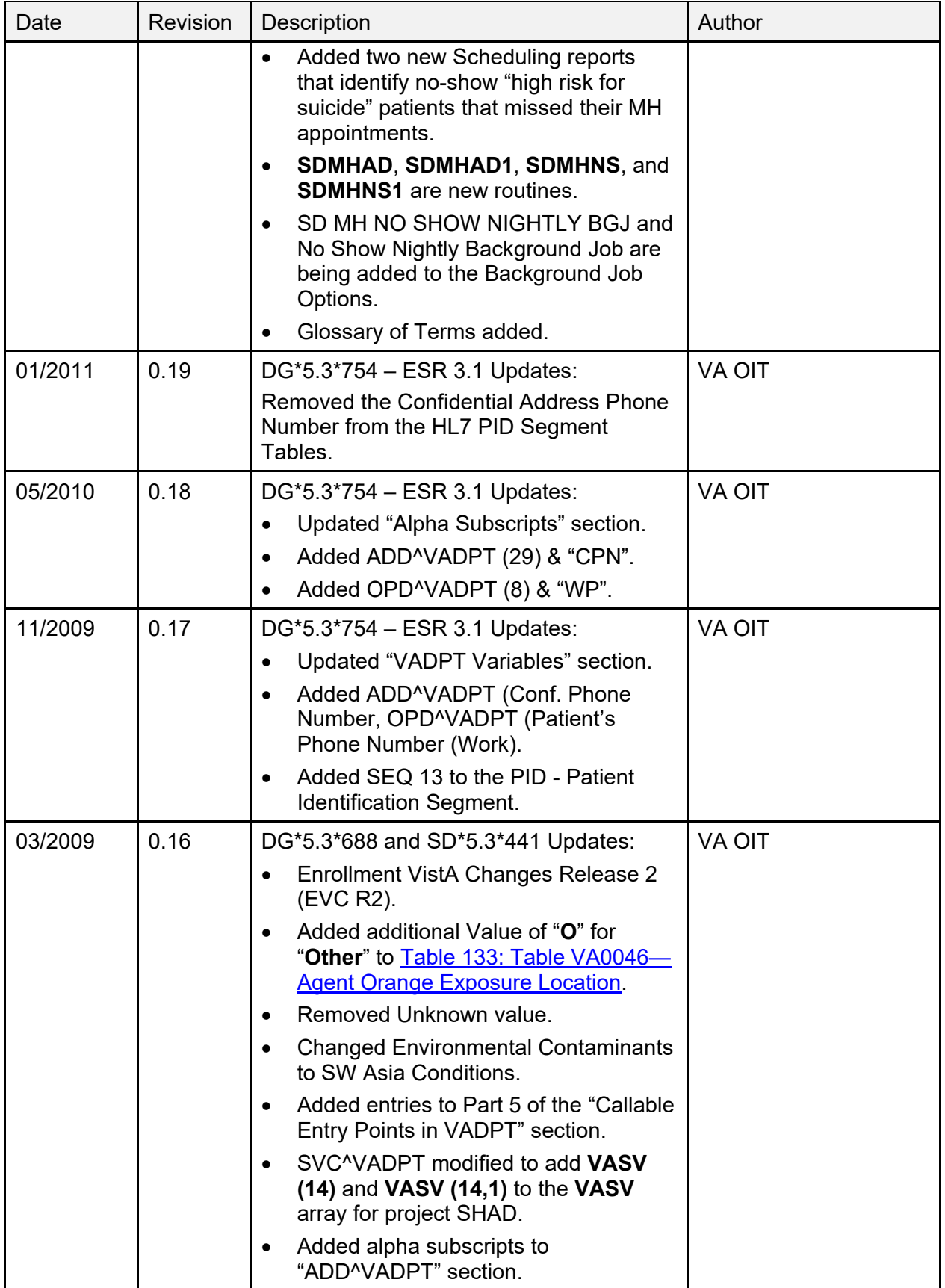

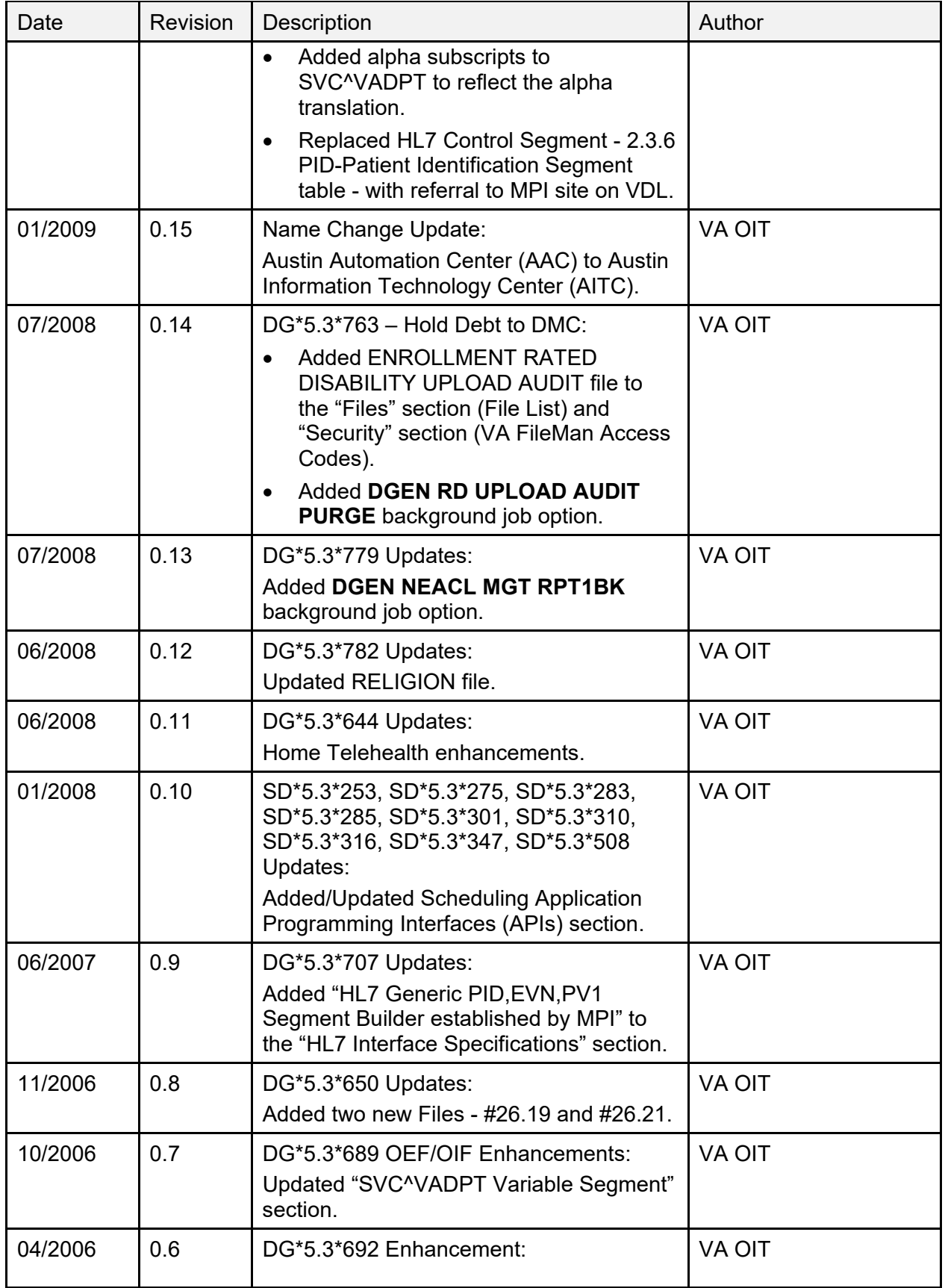

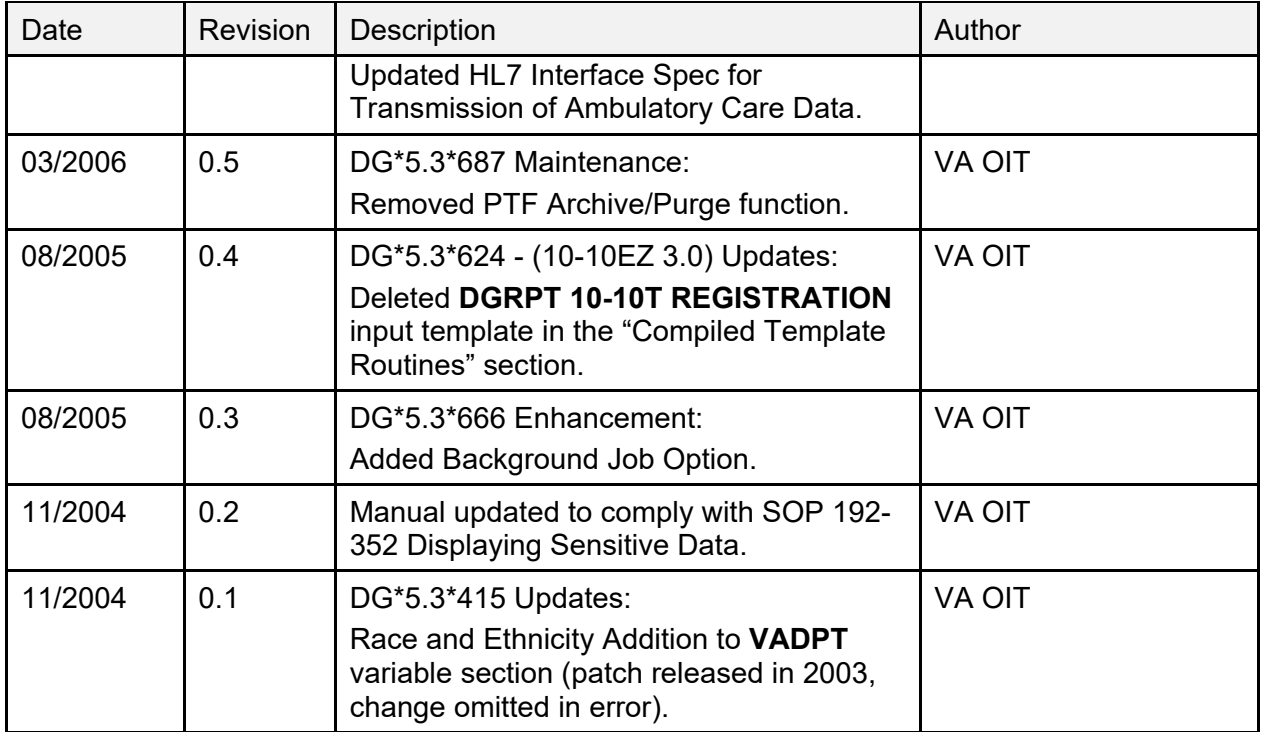

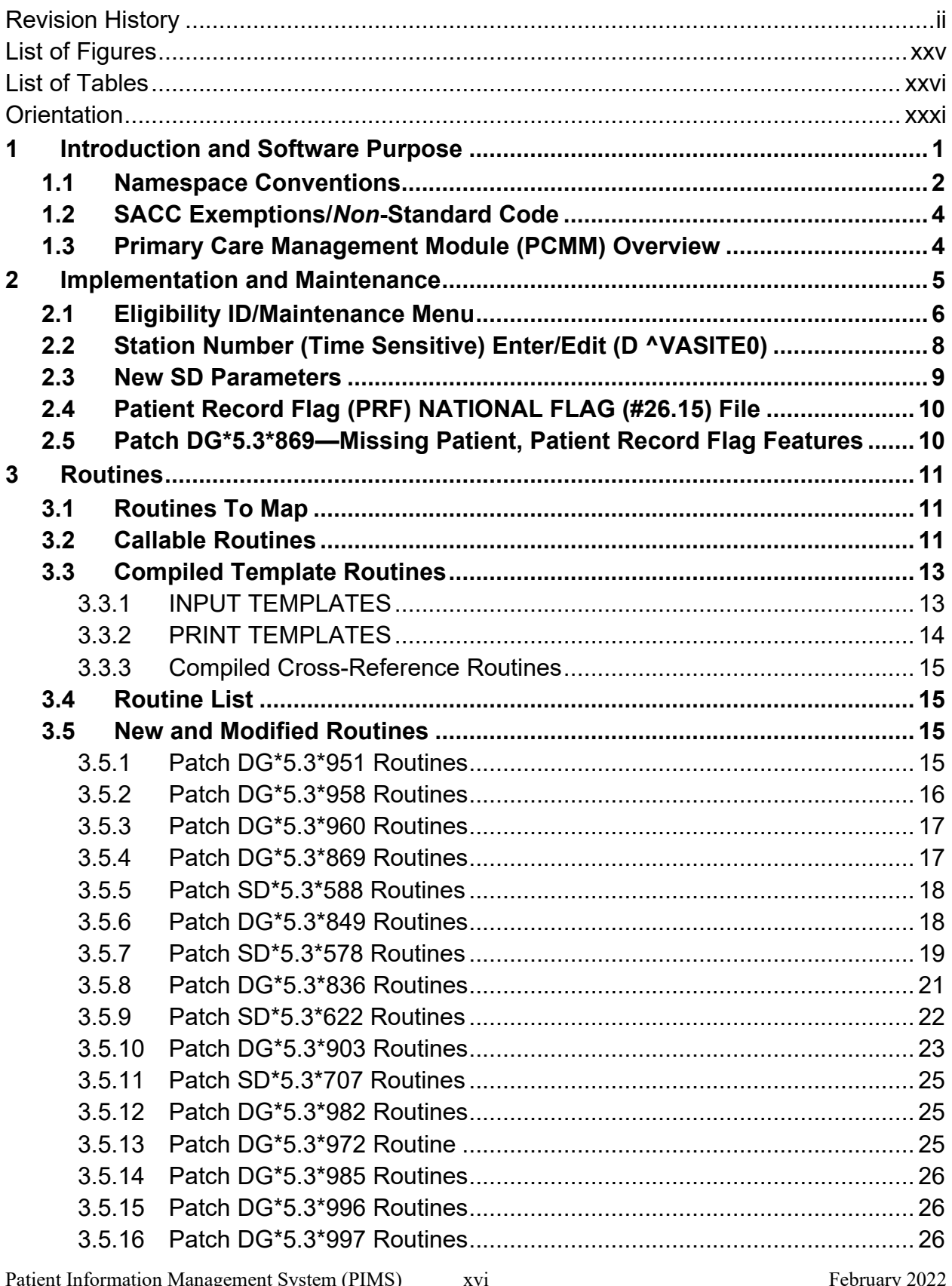

### **Table of Contents**

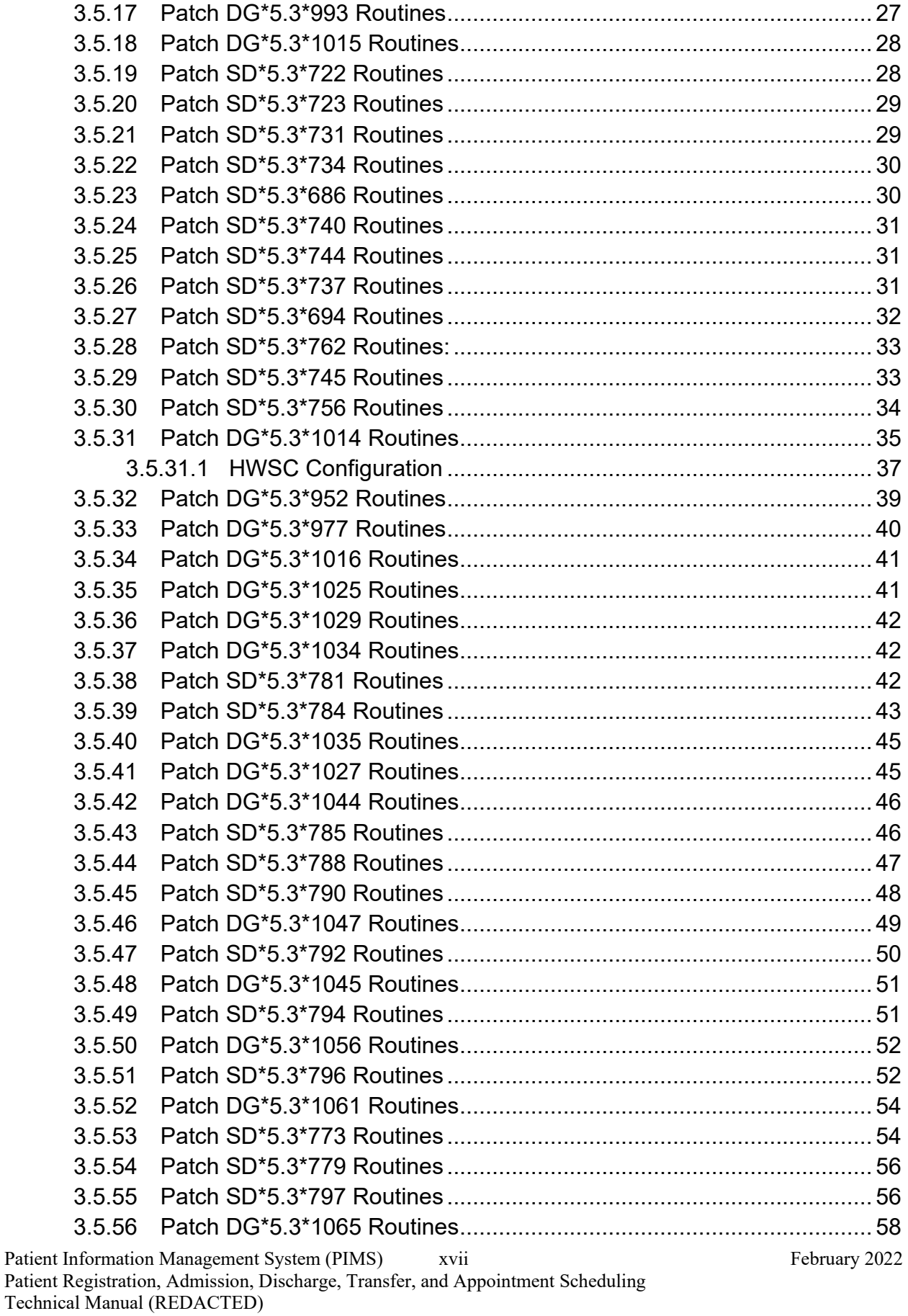

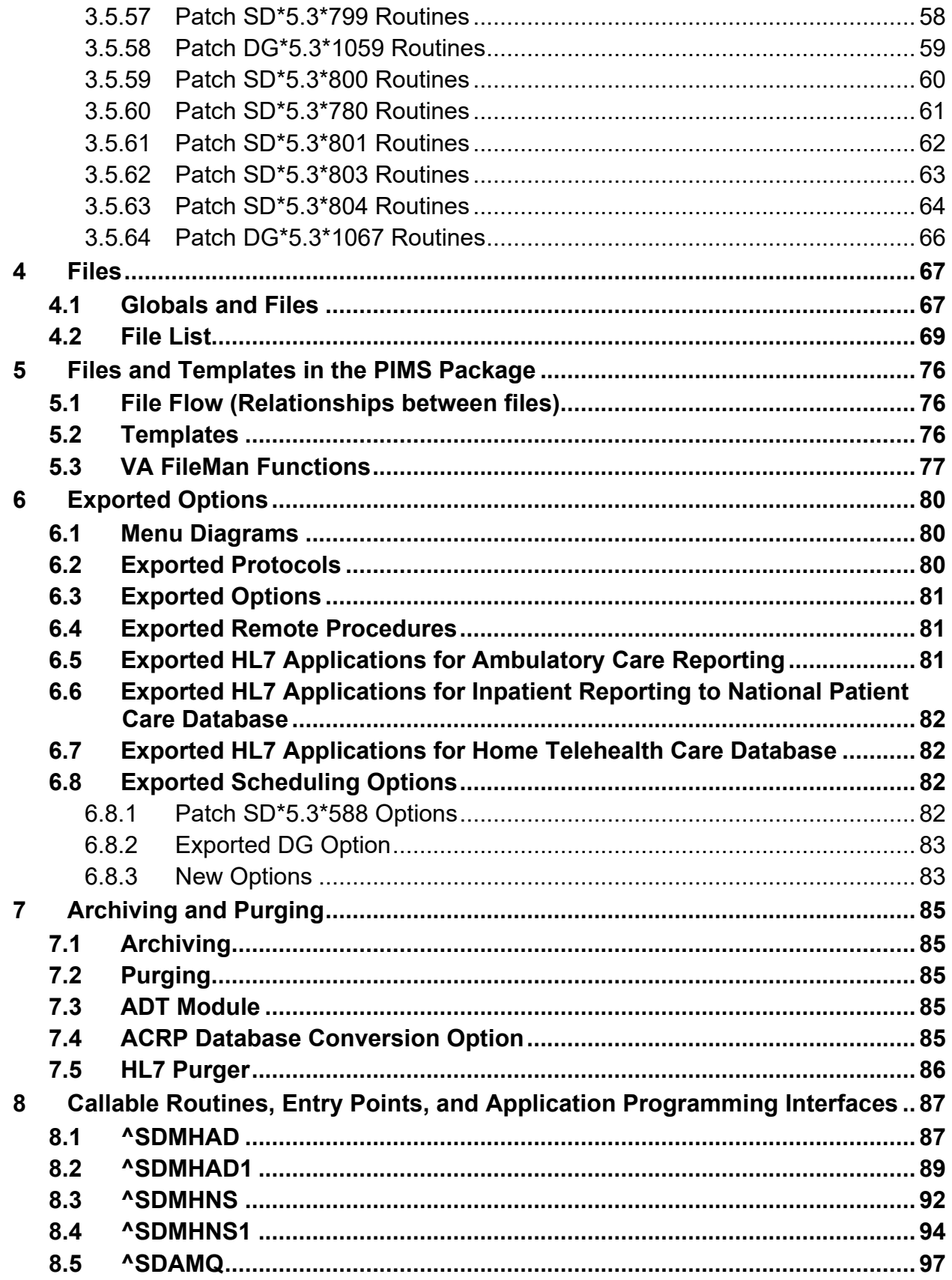

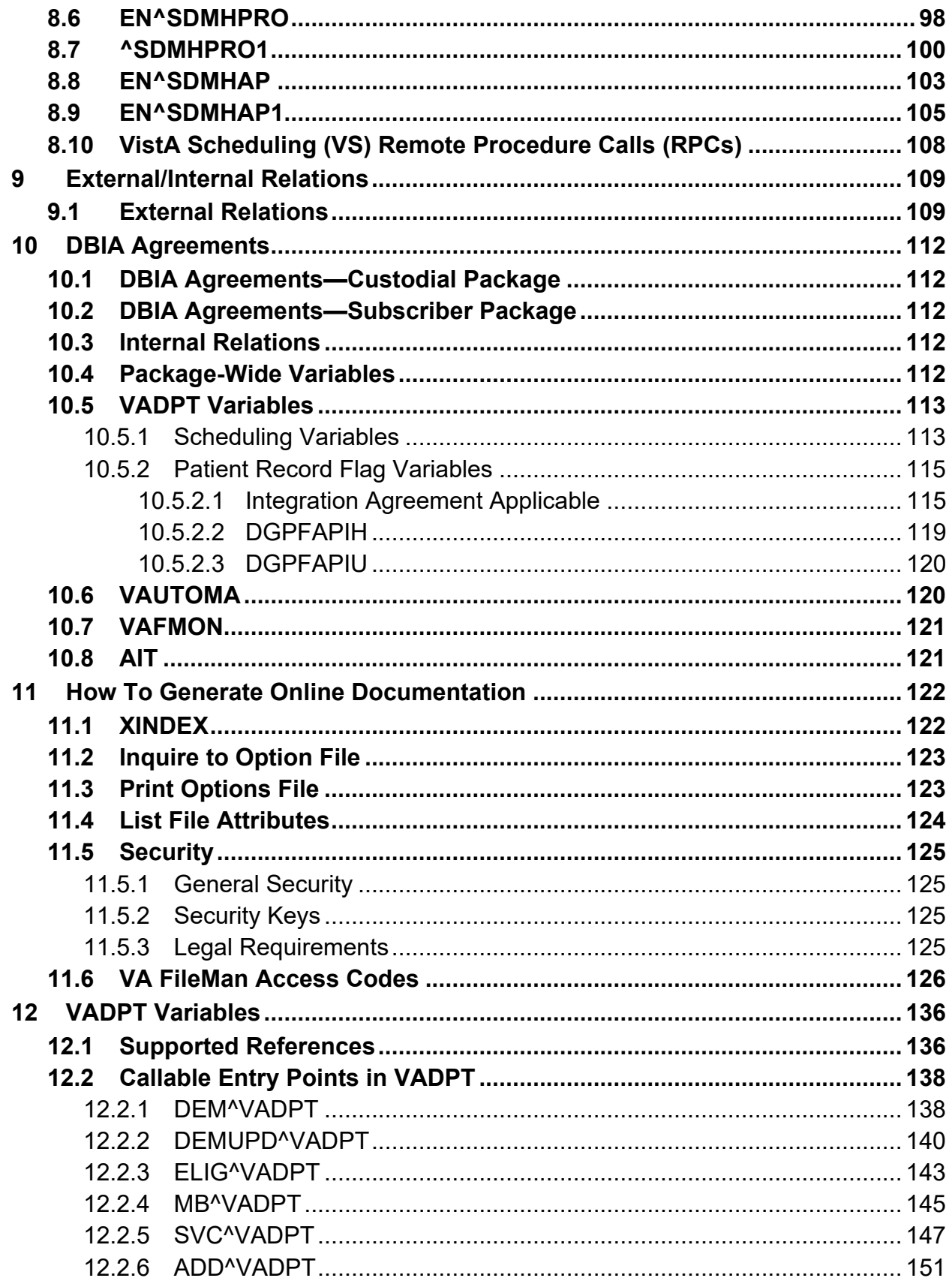

February 2022

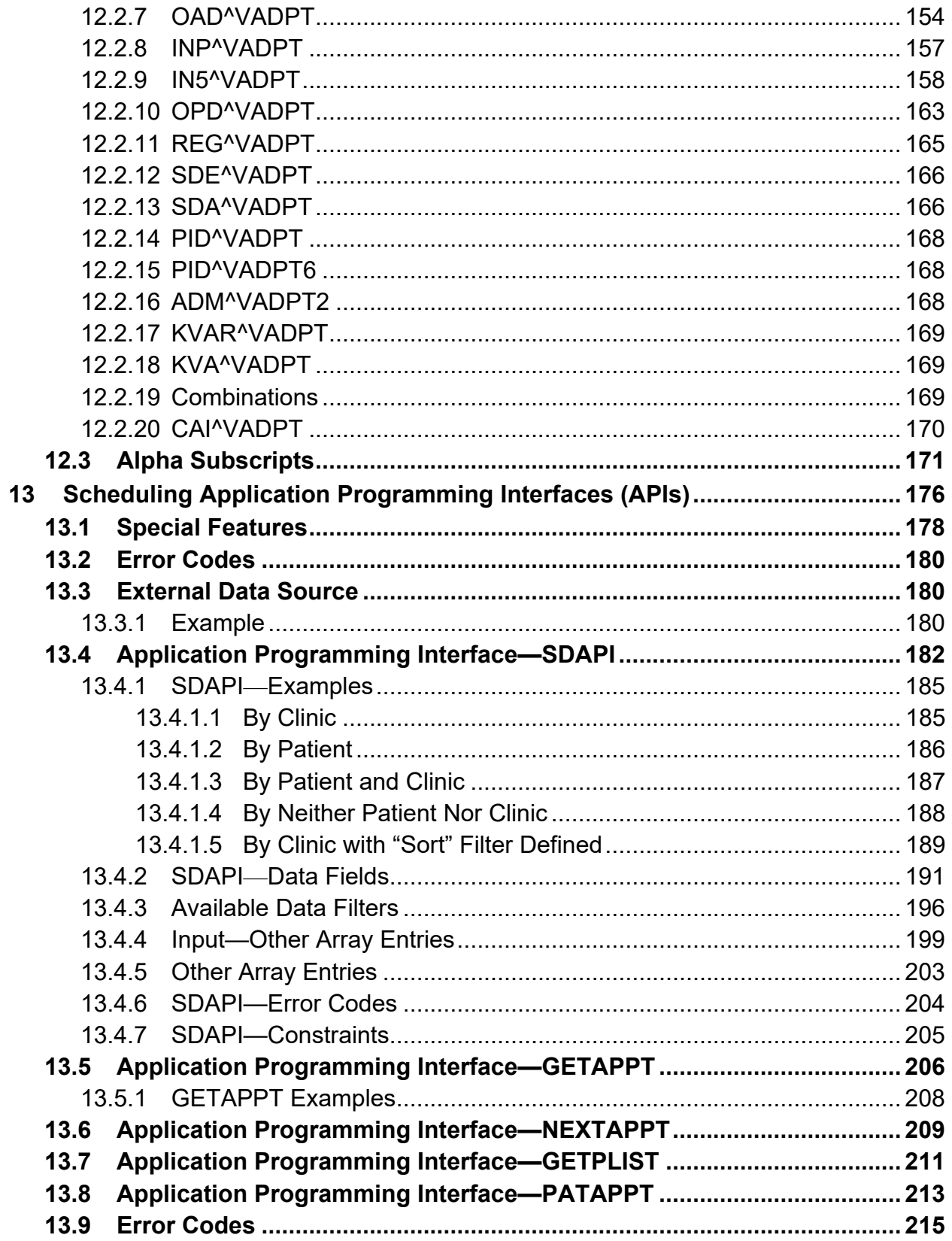

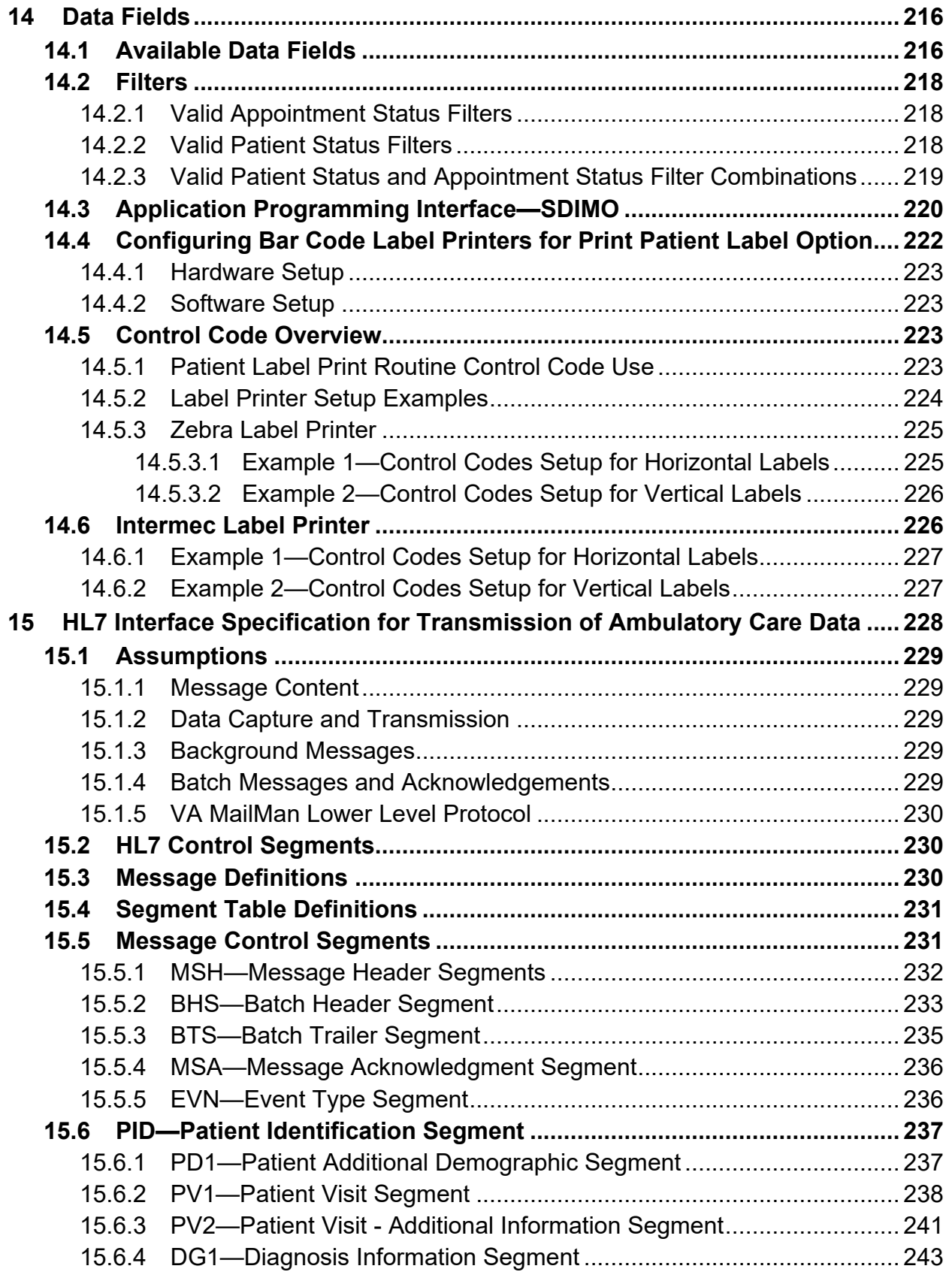

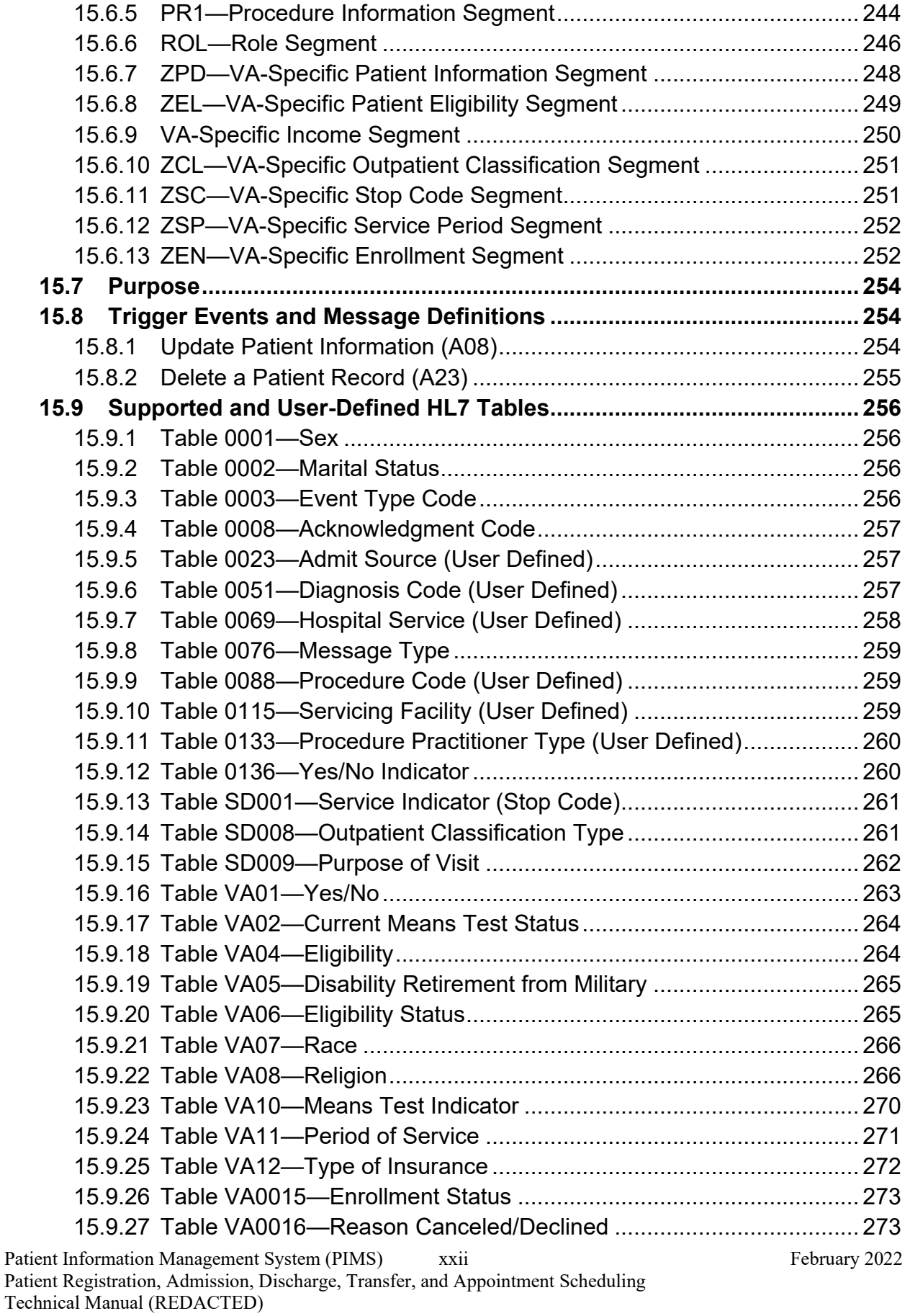

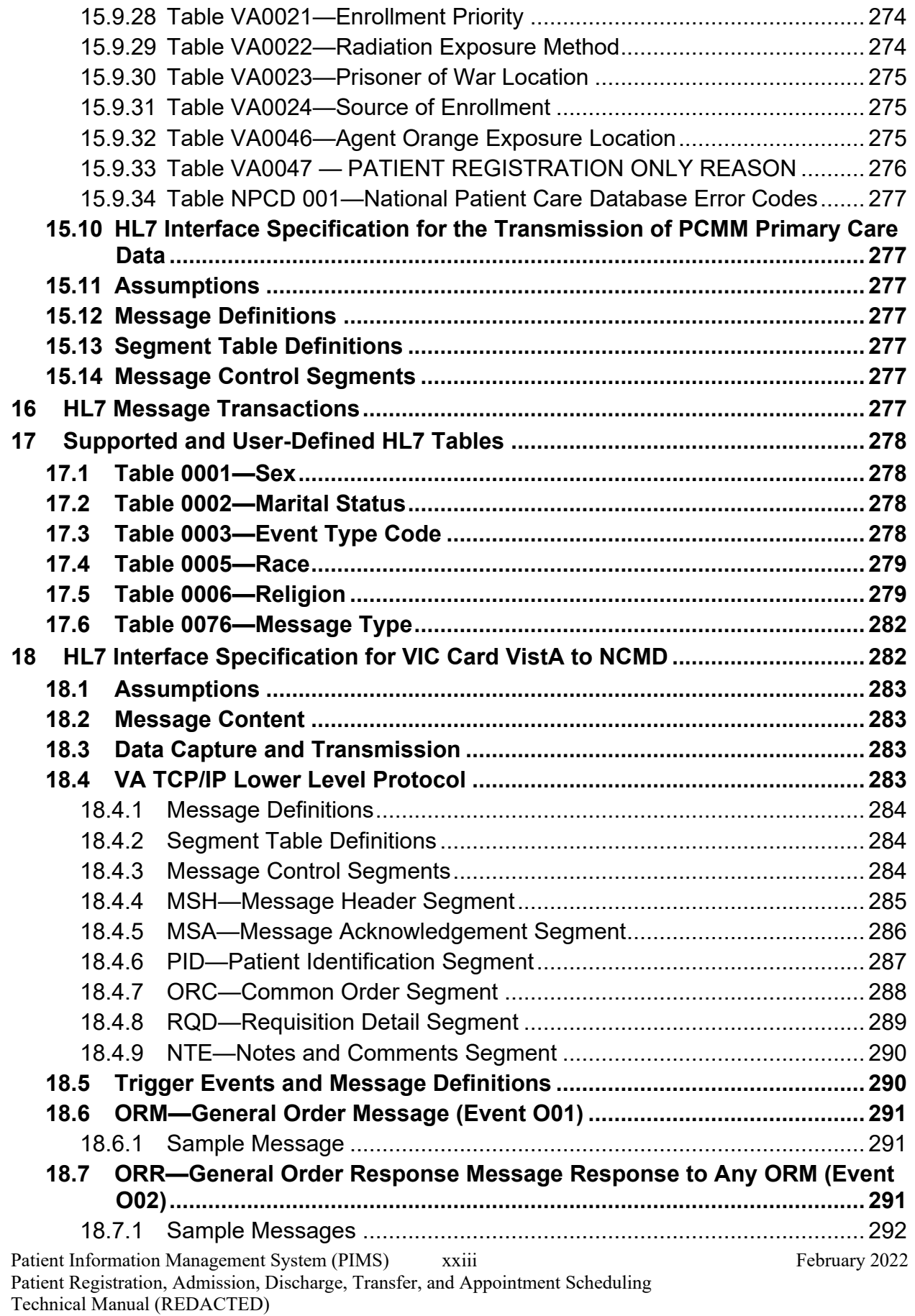

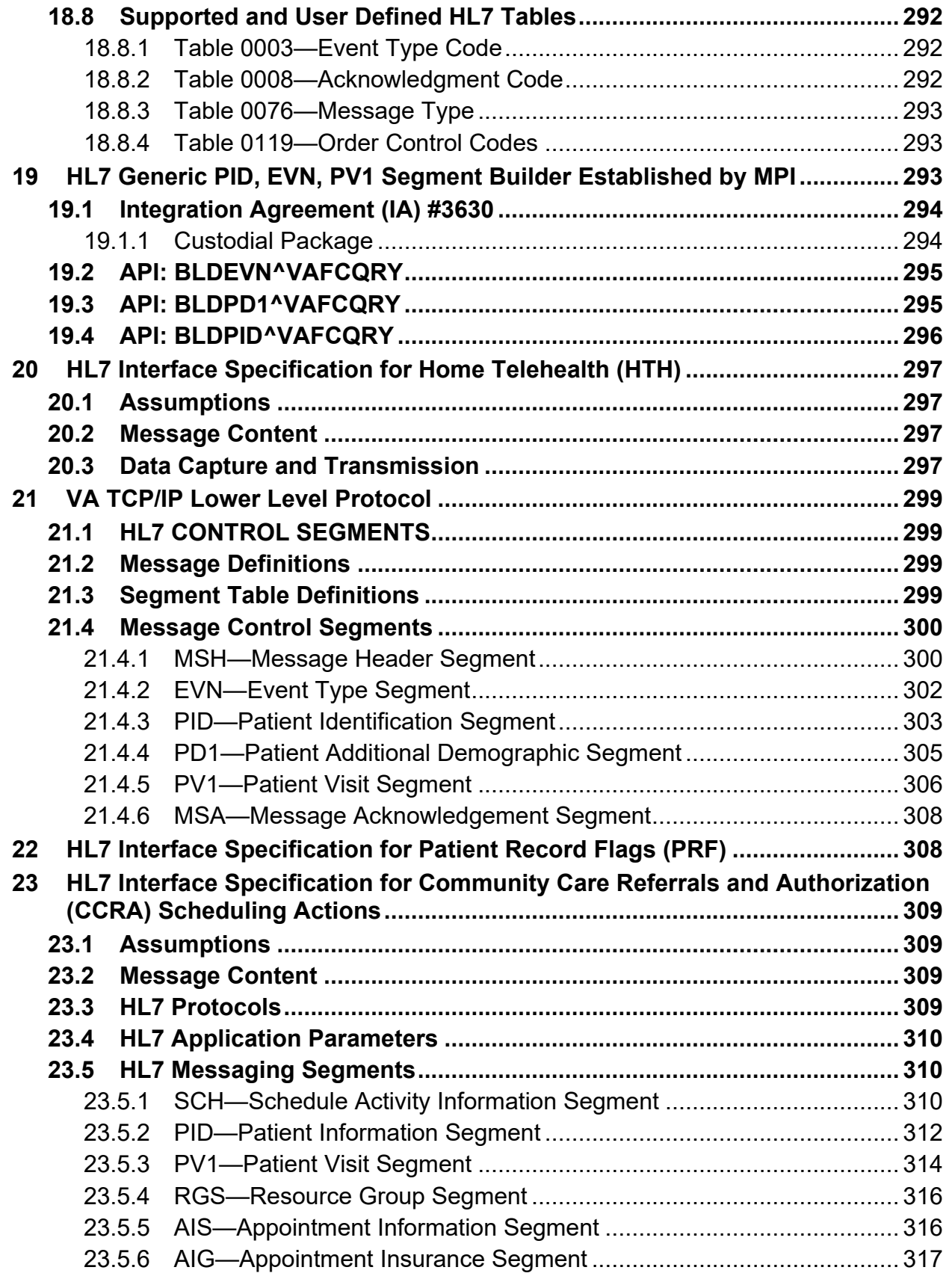

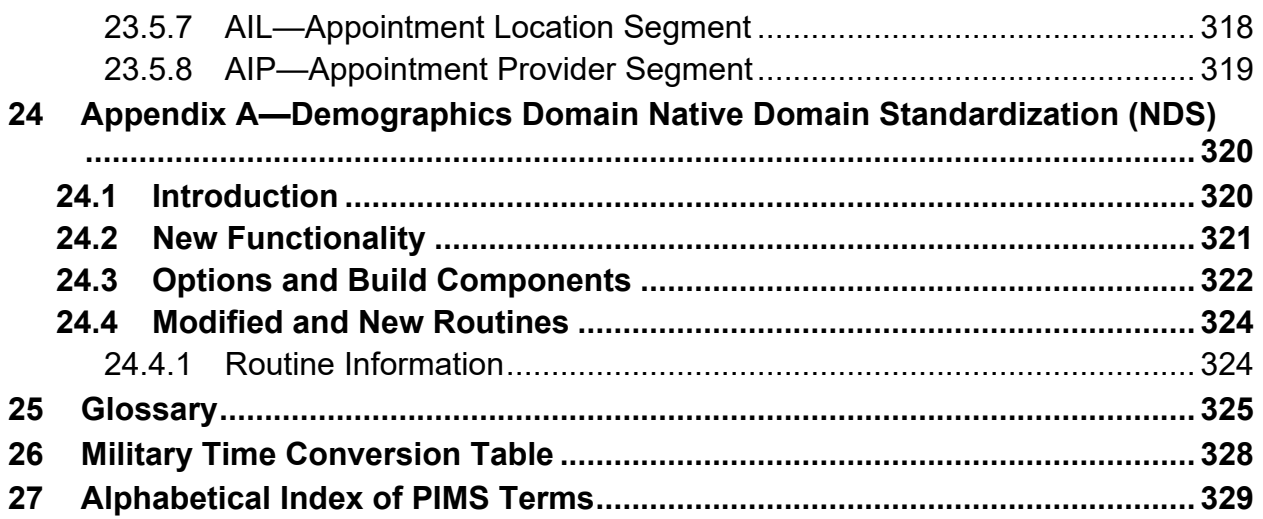

## **List of Figures**

<span id="page-24-0"></span>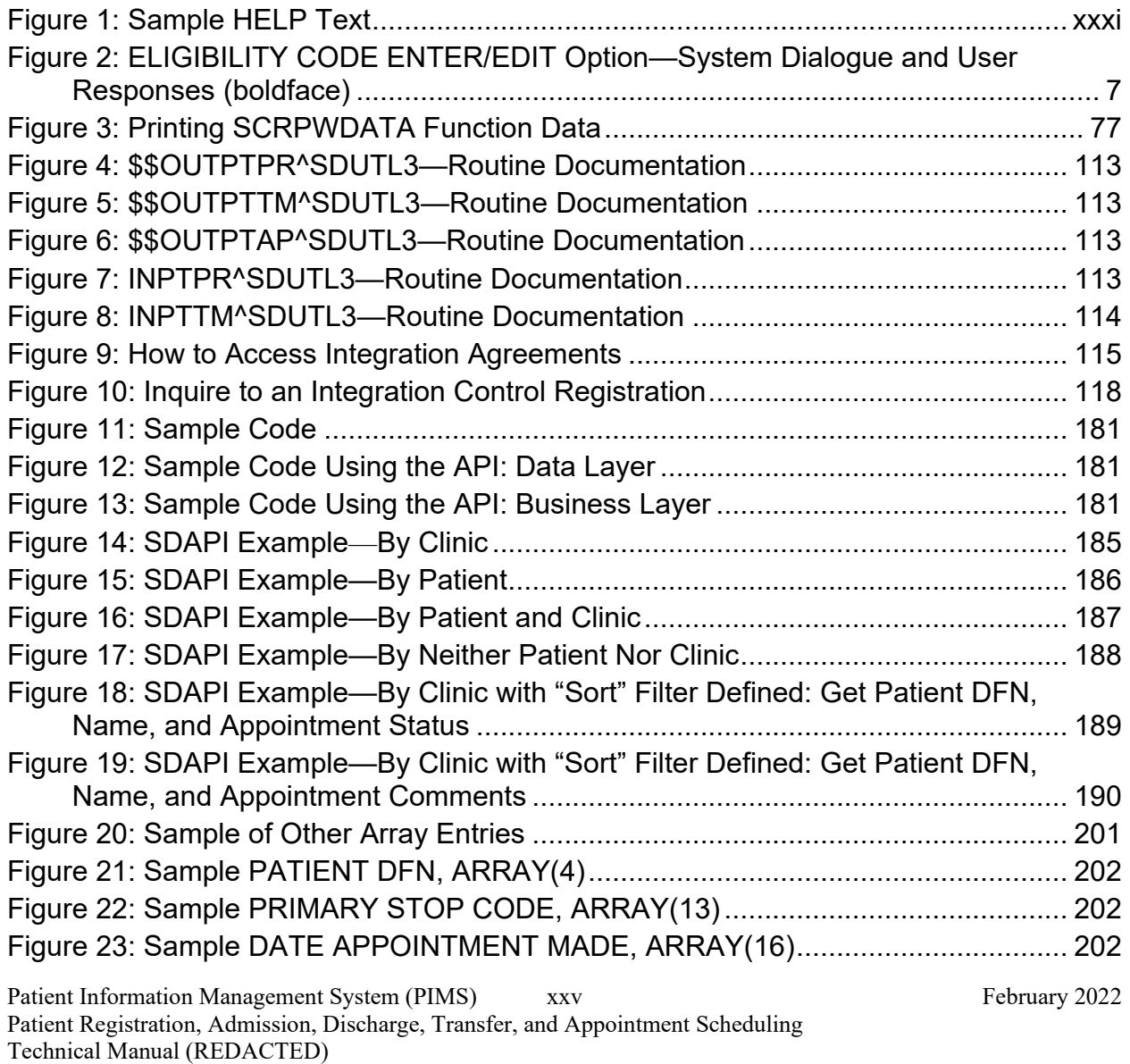

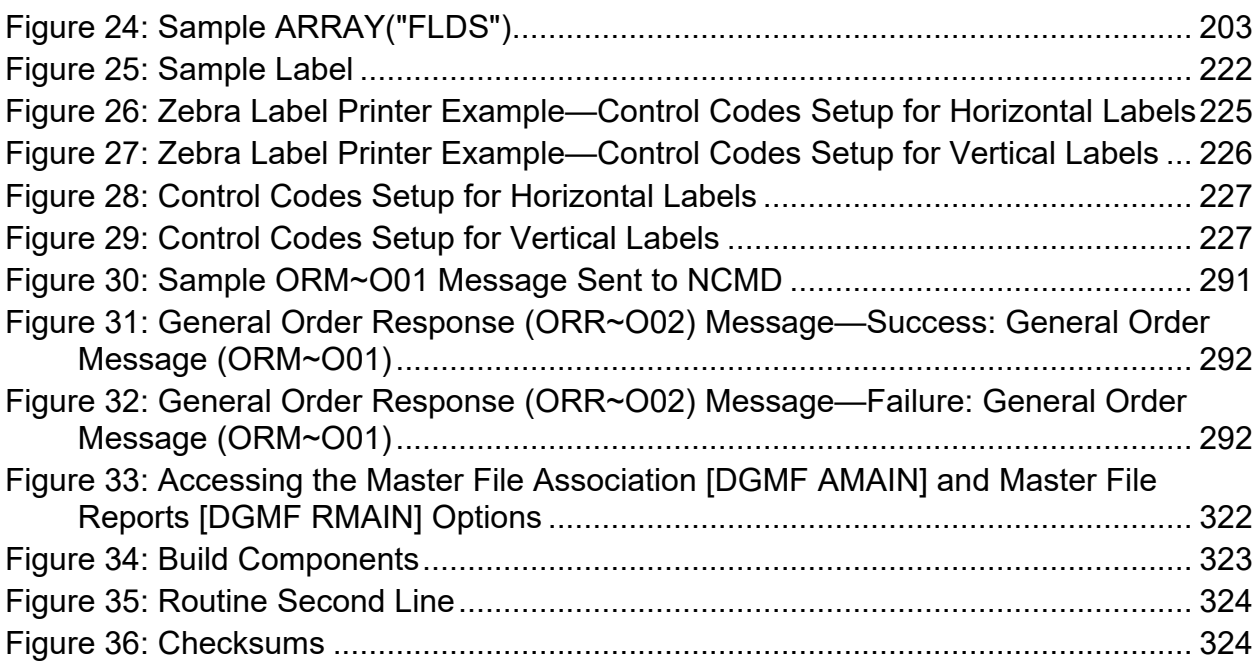

#### **List of Tables**

<span id="page-25-0"></span>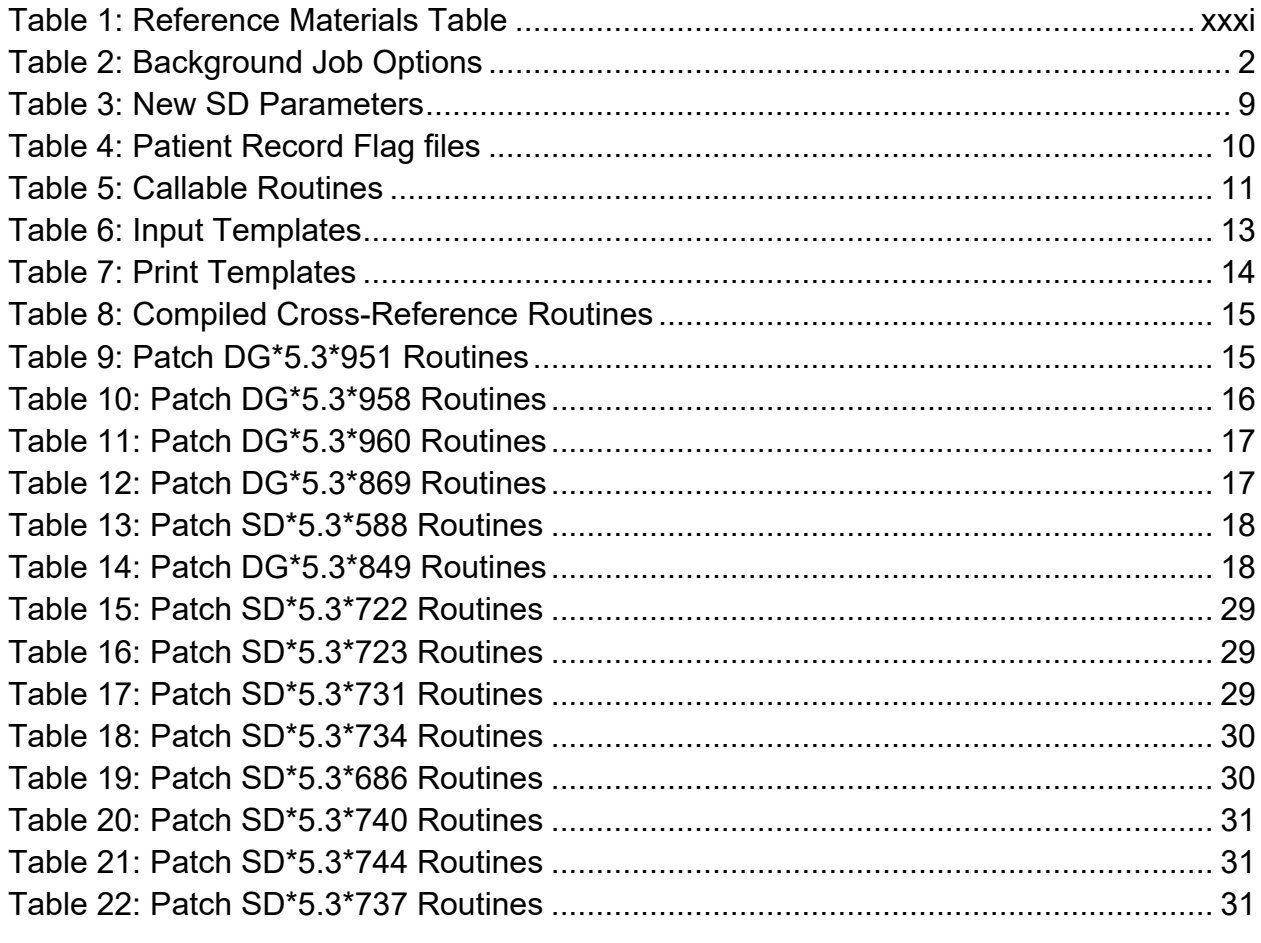

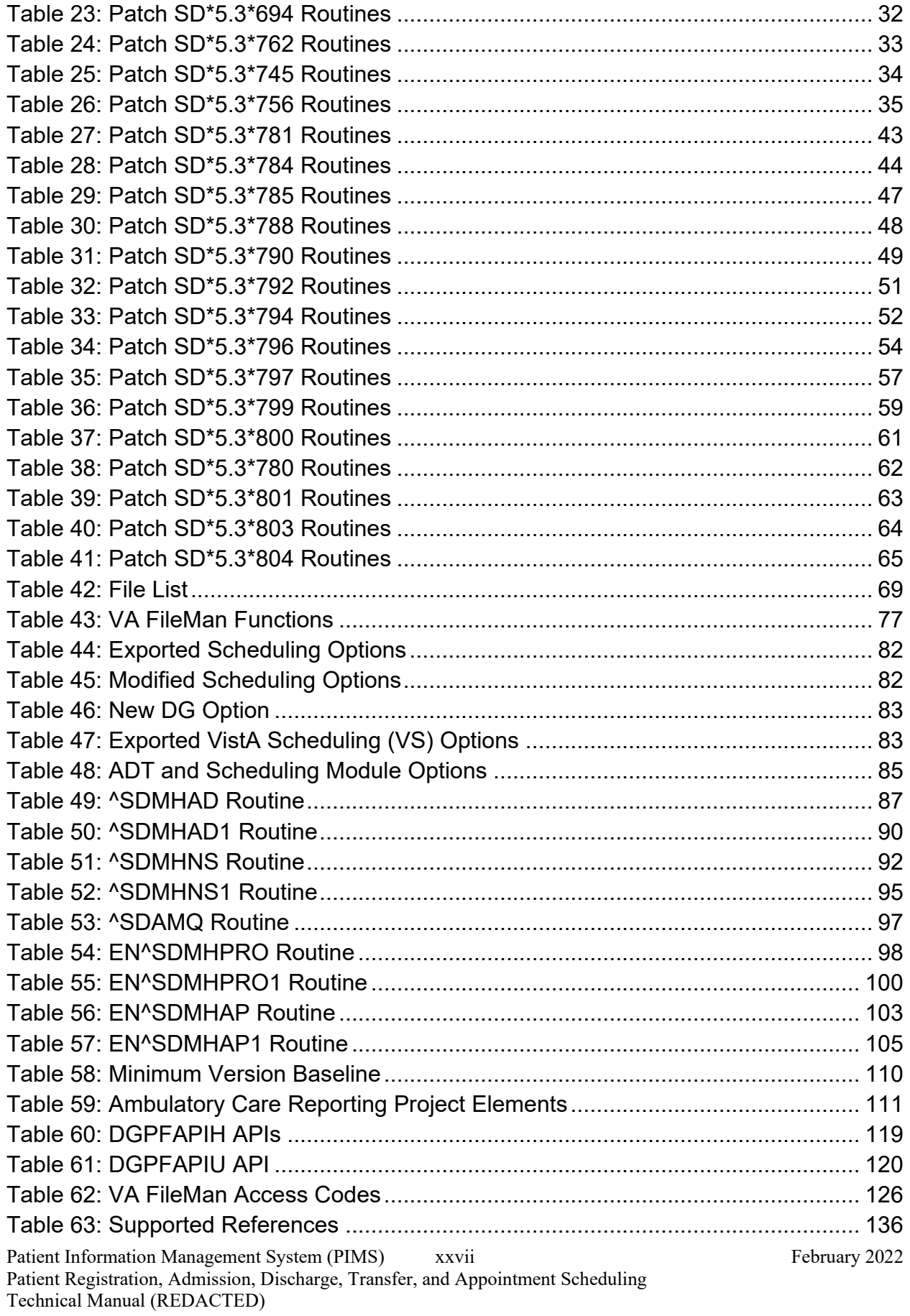

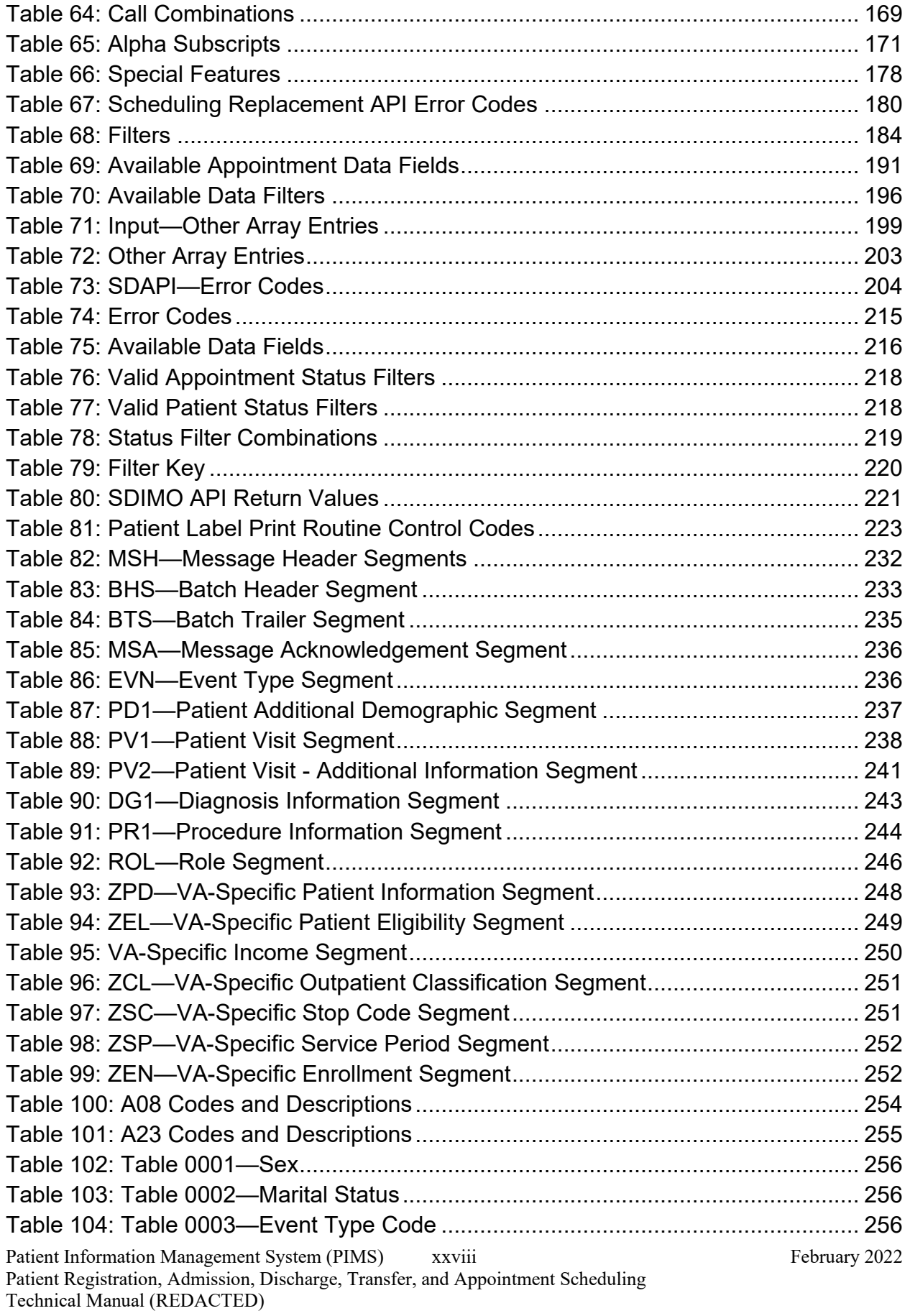

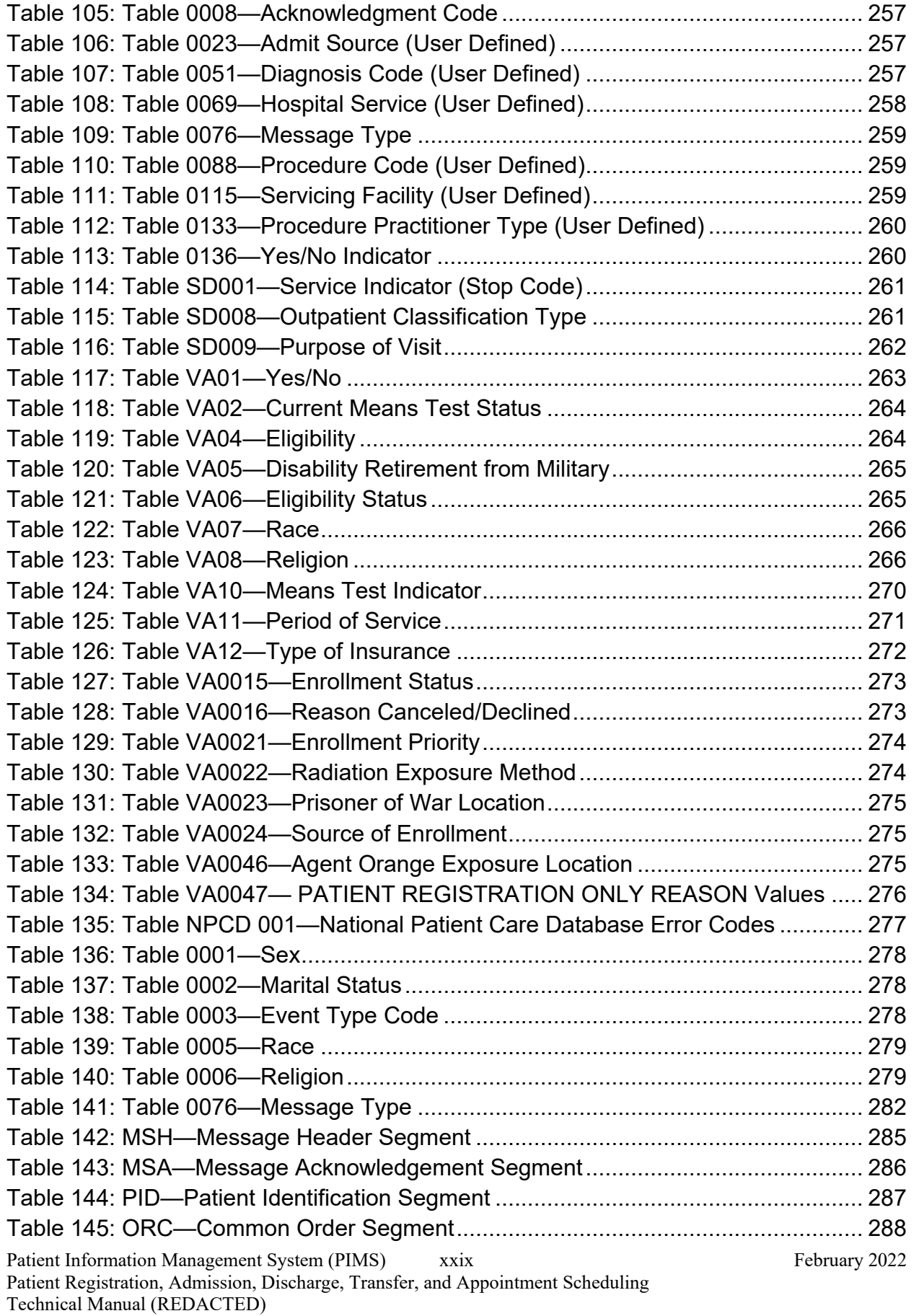

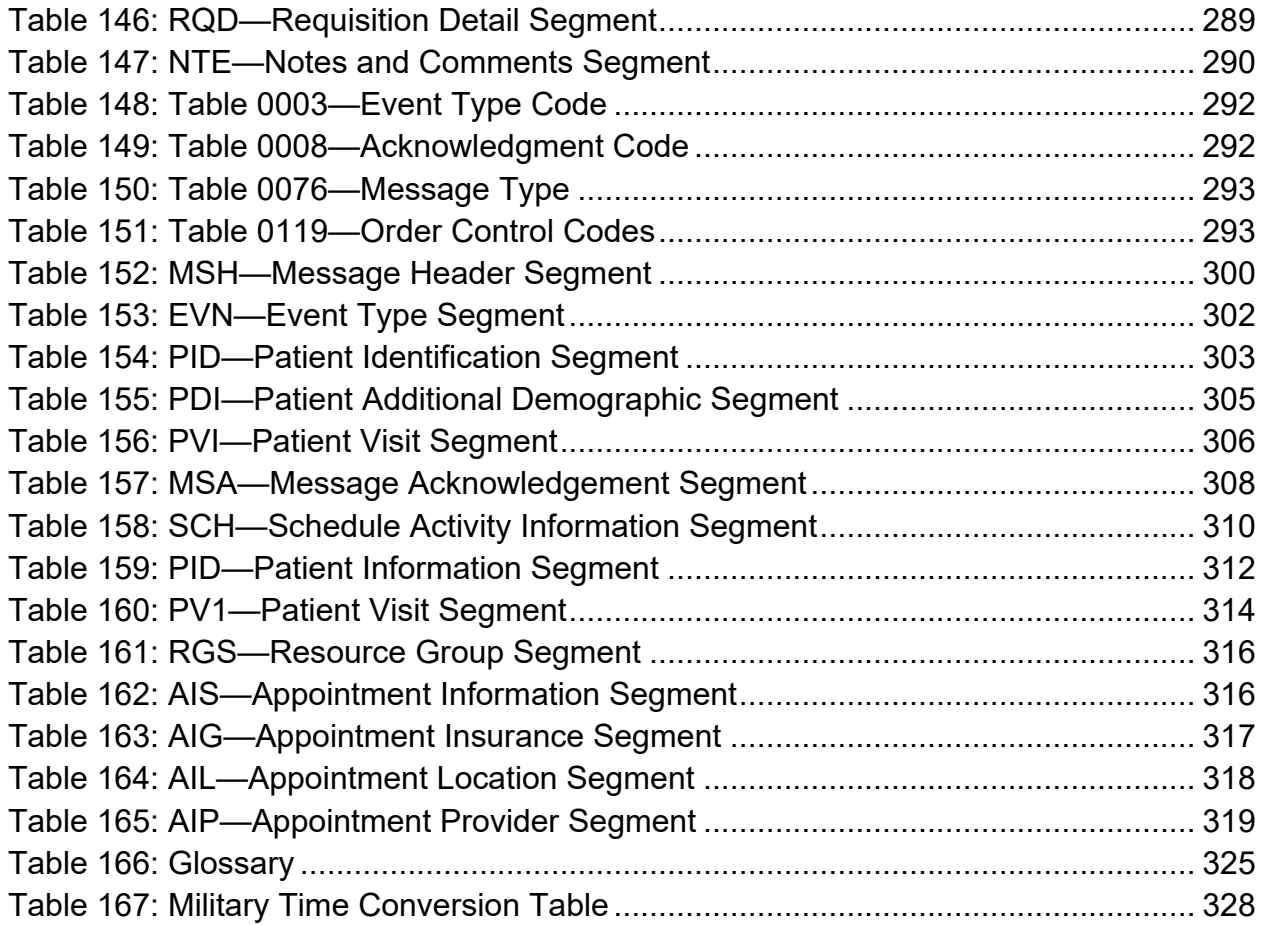

#### **Orientation**

#### <span id="page-30-0"></span>**On-line Help System**

When the format of a response is specific, there usually is a HELP message provided for that prompt. HELP messages provide lists of acceptable responses or format requirements which provide instruction on how to respond.

A HELP message can be requested by typing a "**?**" or "**??**". The HELP message appears under the prompt, then the prompt is repeated. For example, at the following prompt:

**Figure 1: Sample HELP Text**

```
Sort by TREATING SPECIALTY:
enter "?" and the HELP message would appear.
Sort by TREATING SPECIALTY?
CHOOSE FROM:
SURGERY
CARDIOLOGY
12 PSYCHIATRY
Sort by TREATING SPECIALTY:
```
For some prompts, the system lists the possible answers from which to choose. Any time choices appear with numbers, the system usually accepts the number or the name.

A HELP message may not be available for every prompt. If a "**?**" or "**??**" is entered at a prompt that does not have a HELP message, the system repeats the prompt.

#### **Acronyms**

VA Acronym Lookup website (VA Intranet site)

#### **Reference Materials**

The manuals listed in [Table 1](#page-30-2) are available from the [VA Software Document Library \(VDL\):](http://www.va.gov/vdl)

<span id="page-30-2"></span>

| <b>Documentation Name</b>                                                         | <b>File Name</b>  | Location                                   |
|-----------------------------------------------------------------------------------|-------------------|--------------------------------------------|
| High Risk Mental Health<br><b>Patient Project Installation</b><br>and Setup Guide | PXRM 2 24 IG.PDF  | <b>VDL</b><br><b>Anonymous Directories</b> |
| <b>PIMS Technical Manual</b>                                                      | PIMSTM.PDF        | VDL<br><b>Anonymous Directories</b>        |
| <b>PIMS Scheduling User</b><br>Manual - Outputs Menu                              | PIMsSchOutput.PDF | VDL<br><b>Anonymous Directories</b>        |
| <b>PIMS Scheduling User</b><br>Manual - Menus, Intro &<br>Orientation, etc.       | PIMsSchintro PDF  | <b>VDL</b><br><b>Anonymous Directories</b> |

**Table 1: Reference Materials Table**

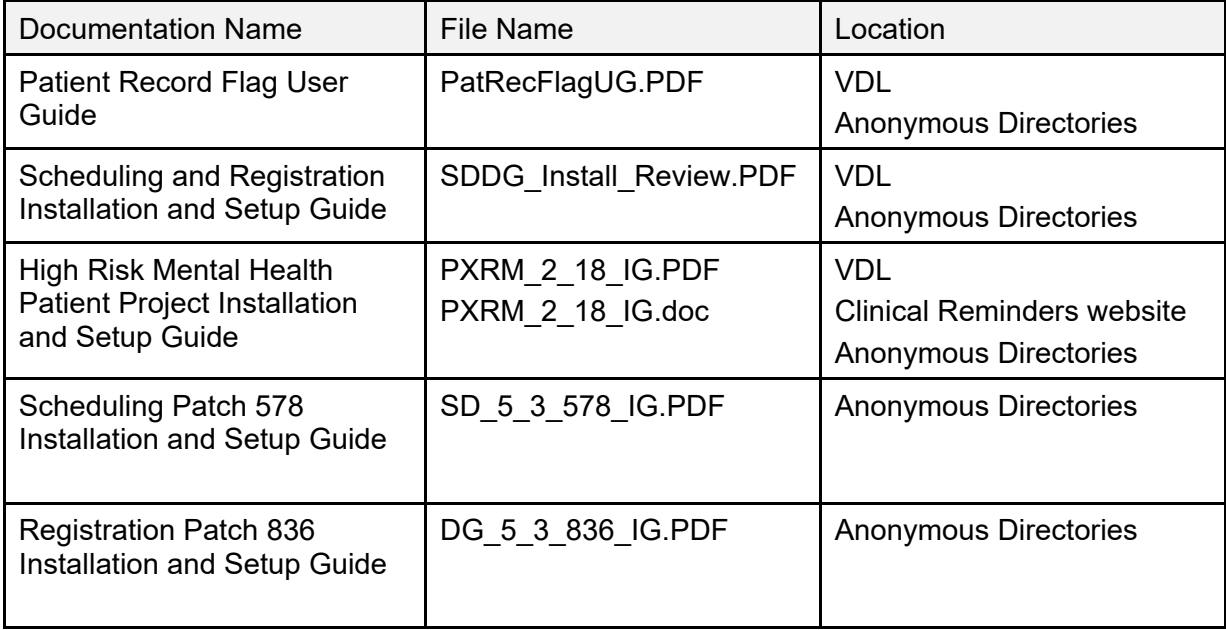

# <span id="page-32-0"></span>**1 Introduction and Software Purpose**

The VistA PIMS package provides a comprehensive range of software supporting the administrative functions of patient registration, admission, discharge, transfer, and appointment scheduling.. Its functions apply throughout a patient's inpatient and/or outpatient stay from registration, eligibility and Means Testing through discharge with on-line transmission of PTF (Patient Treatment File) data and/or NPCDB (National Patient Care Database) data to the Austin Information Technology Center (AITC; formerly the Austin Automation Center [AAC]). The ADT module aids in recovery of cost of care by supplying comprehensive PTF/RUG-II options and Means Test options.

The ADT and Scheduling modules of PIMS are fully integrated with the VA FileMan, thus allowing ad hoc reports to be extracted by non-programmer personnel. ADT is integrated with V. 2.1 of the Fee Basis software allowing Fee personnel to register patients through a select Fee option.

Related manuals include the PIMS User Manual, the PIMS Release Notes, which describe version specific changes to the PIMS package, and PIMS Installation Guide.

Several features have been designed into the PIMS package to maximize efficiency and maintain control over user access of specified sensitive patient records. The Consistency Checker reduces entry of inaccurate information by warning the user about incompatible or missing data. The Patient Sensitivity function allows a level of security to be assigned to certain records within a database in order to maintain control over unauthorized access. The Patient Lookup screens user access of these sensitive records, as well as providing for more efficient and faster retrieval of patient entries.

Tracking and calculation of data is performed transparently by the system to provide a variety of reports which assist in day-to-day operations as well as provide management with the necessary information to analyze workload and promote quality of care. Highlights include the following:

- Automation of the Daily Gains and Losses Sheet and Bed Status Report
- Inpatient Listings
- Seriously Ill Listings
- Bed Availability Reports
- AMIS Reporting
- Disposition Reporting
- Generic code sheets for reporting AMIS segments
- Automation of Appointment Status Update

Notifications for PIMS can be displayed for admissions, death discharges, deaths, and unscheduled (1010) visits. The notifications (ADMISSION, DECEASED, and UNSCHEDULED (1010) VISIT) is displayed for patients who are defined as members of a list in the OE/RR LIST (#100.21) file. The recipients of the notifications would need to be defined as users in the same OE/RR LIST entry. The notifications appear as "alerts" when the user is prompted to select an option from a menu.

**REF:** For more information concerning OR notifications, see the **CPRS** documentation [on the VA Software Document Library \(VDL\).](https://www.va.gov/vdl/application.asp?appid=61)

# <span id="page-33-2"></span>**1.1 Namespace Conventions**

The namespaces assigned to the PIMS package are **DG**, **DPT**, **SD**, **SC**, and **VA**.

<span id="page-33-0"></span>

| <b>Option Name</b>                                                                                                    | Suggested<br><b>Run</b><br>Frequency | Device<br>Required | <b>Remarks</b>                                                                                                    |
|----------------------------------------------------------------------------------------------------|--------------------------------------|--------------------|----------------------------------------------------------------------------------------------------|
| DG G&L RECALCULATION<br><b>AUTO</b>                                                                                         | Nightly                              | <b>NO</b>          | Recommended to run<br>@ 9PM.                                                                                        |
| DG PRE-REGISTER NIGHT JOB                                                                                                   | Nightly                              | <b>NO</b>          | Run during off hours.<br>Set to <b>NULL</b> device for<br>MSM sites.                                                |
| DG PTF BACKGROUND JOB                                                                                                    | Nightly                              | <b>NO</b>          | Run during off hours.                                                                                               |
| <b>DG EVENT NOTIFIER</b>                                                                                                    | 15 minutes                           | <b>NO</b>          | ÷,                                                                                                    |
| DG RUG BACKGROUND JOB                                                                                                    | Daily                                | <b>YES</b>         |                                                                                                    |
| <b>DG RUG SEMI ANNUAL -</b><br><b>TASKED</b>                                                                                | $\star$                              | <b>YES</b>         | *Queued in advance to<br>run on 10/1 and 4/1.                                                                       |
| DG SENSITIVE RCDS RPT-<br><b>TASK</b>                                                                                       | Nightly                              | <b>NO</b>          | Run after midnight.                                                                                                 |
| <b>DGEN NEACL MGT RPT1BK</b>                                                                                                | Daily                                | <b>YES</b>         |                                                                                                    |
| <b>DGEN RD UPLOAD AUDIT</b><br><b>PURGE</b>                                                                                 | Daily or<br>Weekly                   | <b>NO</b>          | Purges entries from<br>the ENROLLMENT<br>RATED DISABILITY,<br><b>UPLOAD AUDIT</b><br>(#390) file after 365<br>days. |
| <b>DGPF BACKGROUND</b><br><b>PROCESSING</b>                                                                                 | Daily                                | <b>NO</b>          | Run during off hours.                                                                                               |
| <b>DGQE BACKGROUND</b><br><b>PROCESSING</b>                                                                                 | Nightly                              | <b>NO</b>          | Run during off hours.                                                                                               |
| <b>SCDX AMBCAR NIGHTLY XMIT</b><br><b>NOTE:</b> This option has been<br>placed out of order with<br>patch SD*5.3*640, since | Nightly                              | <b>NO</b>          | Collects workload<br>information and sends<br>it to NPCDB in Austin<br>via HL7 messages.                            |

**Table 2: Background Job Options**

<span id="page-33-1"></span>Patient Information Management System (PIMS) 2 February 2022 Patient Registration, Admission, Discharge, Transfer, and Appointment Scheduling Technical Manual (REDACTED)

<span id="page-34-0"></span>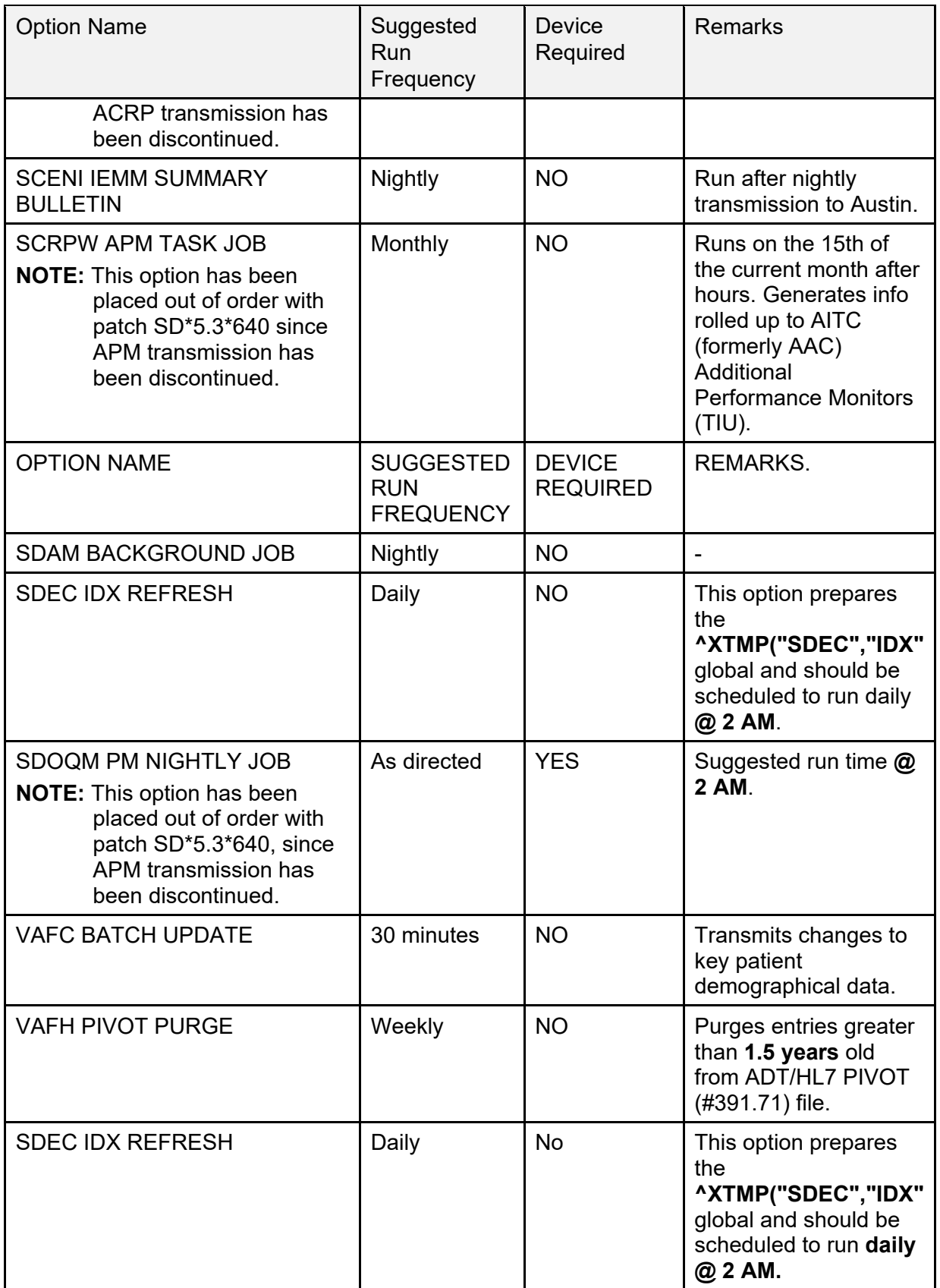

## <span id="page-35-0"></span>**1.2 SACC Exemptions/***Non***-Standard Code**

The following are the steps you may take to obtain the Standards and Conventions Committee (SACC) exemptions for the PIMS package.

- 1. FORUM.
- 2. DBA Menu.
- 3. SACC Exemptions Menu.
- 4. Display Exemptions for a Package Option.
- 5. Select SACC Exemptions package: ADT SD.

## <span id="page-35-1"></span>**1.3 Primary Care Management Module (PCMM) Overview**

The Primary Care Management Module (PCMM) was developed to assist VA facilities in implementing primary care. It supports both primary care teams and *non*-primary care teams. PCMM's functionality is divided into **eight** areas:

- Setup & Define Team
- Assign Staff to Positions in Teams
- Assign Patient to Team
- Assign Patient to Practitioner via Team Position and Enroll in a Clinic
- Reports/Outputs/Mail Messages
- Tools to Ease Startup Process of Primary Care
- Other Changes to Scheduling Package
- Application Program Interface (API) calls.

PCMM uses a Graphical User Interface (GUI) to control the startup, setup, and assignment functions. To use the functionality in the PCMM, a site needs a Microsoft Windows workstation which has a connection to VistA (either LAN or serial connection) for each location where a patient or staff member is assigned to a team. A typical site wants one workstation for each team, one for the PIMS ADPAC, plus one for the manager in charge of primary care. Existing Scheduling functionality continues to be useable from "roll-and-scroll" terminals.
# **2 Implementation and Maintenance**

This section of the PIMS Technical Manual provides information to assist technical support staff with the implementation and maintenance of the software. This section should include information regarding the entry of required site-specific data, including where applicable.

The PIMS package can be tailored specifically to meet the needs of the various sites. Instructions are found in the User Manual under the ADT Module, Supervisor ADT and the Scheduling Module, Supervisor. A variety of options are included in these sections allowing each site to define its own configuration. The ADT portion of the PIMS package functions around the parameters defined through the **MAS Parameter Entry/Edit** option while the Scheduling portion parameters are defined through the **Scheduling Parameters** option.

A great many other options are included in these Supervisor sections, which assist in site configuration and maintenance functions. Among them are options that do the following:

- Allow for specification of mail groups to receive certain bulletins.
- Definition of devices.
- Designation of transmission routers.
- Entry/Edit of Means Test data.
- Ward setup.
- Clinic setup.

All configurations can be modified at any time as the site's needs change.

The SCHEDULING PARAMETERS (#404.91) file can be used to modify the behavior of PCMM. The USE USR CLASS FUNCTIONALITY? (#801) field can be used to turn on/off the user class functionality provided by the Authorizations/ Subscriptions software. This functionality allows certain staff members/users (especially clinicians) to be classified in a very specific manner (e.g., cardiologist), and yet the software can determine that the staff member is a member of a more general class (e.g., provider).

If a site has A/S installed prior to the PCMM installation, PCMM defaults to use the user class functionality:

- Sites that have *not* populated the USR CLASS MEMBERSHIP (#8930.3) file for their potential team members should have this parameter set to **NO**.
- Sites that have fully populated the USR CLASS MEMBERSHIP (#8930.3) file should set this parameter to **YES**, because the assignment of staff members to teams is less errorprone and faster than the unscreened selection from the NEW PERSON (#200) file.

The CHECK PC TEAM AT DISCHARGE? (#802) field can be used to turn off the PCMM functionality, which, upon inpatient discharge, checks the patient's primary care assignments:

- If the patient has current primary care data, it is displayed.
- If the patient does *not* have a current primary care team assignment, the user is prompted to assign the patient to a primary care team.

The ENABLE AUTOLINK FUNCTIONALITY? (#803) field should be turned off until OE/RR is installed. Although there is no harm in allowing users to add/edit auto link data, this is not usable until OE/RR is installed. The auto link functionality was added for use by OE/RR teams.

# **2.1 Eligibility ID/Maintenance Menu**

The **Eligibility/ID Maintenance Menu** provides the options needed to accommodate VA/DOD sharing agreement requirements with regard to Patient Identification Number. For most medical centers, the PT ID is the social security number of the patient and the SHORT ID is the last **four digits** of the patient's social security number. For those sites with DOD sharing agreements using VA/DOD software developed by the Dallas Office of Information Field Office (OIFO), the PT ID is determined by the ID number given that patient by the military.

For most sites, each eligibility simply needs to be associated with the VA STANDARD format. This association was first accomplished during the post-init of MAS V. 5.0.

Other than The **Primary Eligibility ID Reset (All Patients)** option, the remaining **six** options would only be used by DOD sites using VA/DOD software developed by the Dallas OIFO. They should *not* be run without Central Office and/or DOD approval/direction.

**NOTE:** If you feel your site needs to use these options, contact your local OIFO for guidance.

The following is a brief description of each option and its use:

• **PRIMARY ELIGIBILITY ID RESET (ALL PATIENTS)—**This option sets / resets the IDs associated with each patient's primary eligibility code. This utility is called when first installing the new eligibility data structure. It runs automatically as part of the PIMS clean-up routine process.

The option can be executed multiple times with no harmful effects. It should be run during non-peak hours, preferably over a weekend. A MailMan message is sent to the user when the job is completed showing the start and completion date/time.

• **ELIGIBILITY CODE ENTER/EDIT—**This option allows the user to enter/edit eligibility codes used by the site. It should be run for all ELIGIBILITY file entries to associate each entry with an MAS Eligibility code and an Identification Format.

#### **Figure 2: ELIGIBILITY CODE ENTER/EDIT Option—System Dialogue and User Responses (boldface)**

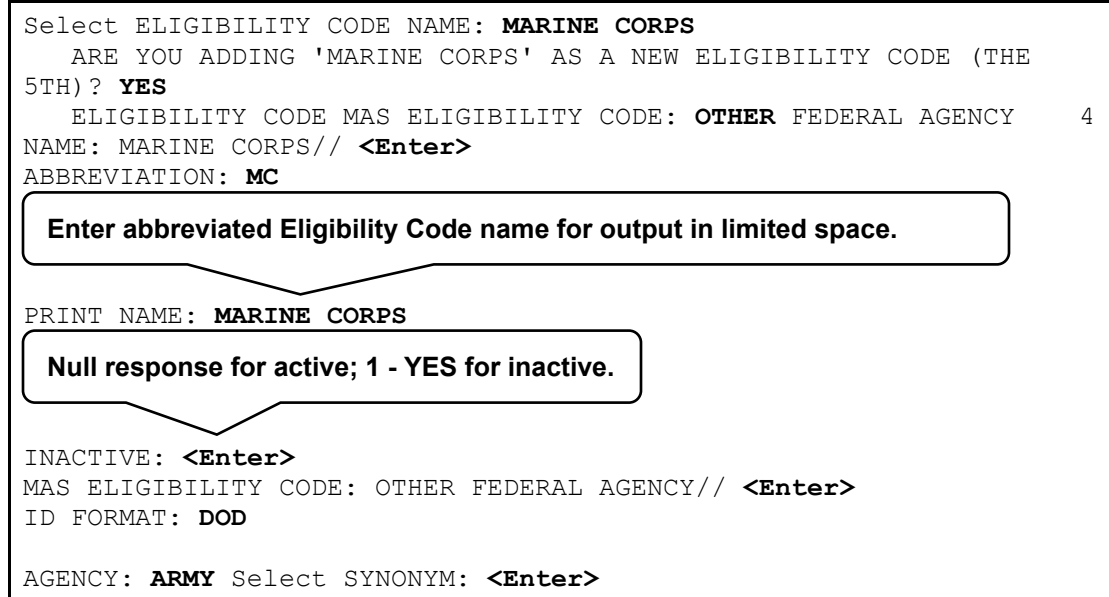

- **ID FORMAT ENTER/EDIT—**This option allows the user to enter/edit identification (ID) formats with description.
- **RESET ALL IDS FOR A PATIENT—This option is used to reset the corresponding** IDs for all eligibilities for a single patient. The patient's eligibilities is listed as the ID is reset. This utility would be used if, for some reason, a patient's ID got corrupted.
- **RESET ALL IDS FOR ALL PATIENTS—**This option resets all IDs corresponding to each of the patient's eligibilities. The option should be executed during non-peak hours. When the job is completed, a MailMan message is generated to the user showing the start and completion date/time.
- **SPECIFIC ELIGIBILITY ID RESET (ALL PATIENTS)—**After prompting for an eligibility code and queue-to-run time, this option updates the IDs for all patients having

the selected eligibility. This utility would allow a site to update their database with the new value if the ID FORMAT field in the ELIGIBILITY CODE file changed.

The option should be run during off hours. When the job is completed, a MailMan message is generated to the user showing the start and completion date/time.

• **SPECIFIC ID FORMAT RESET—**This option prompts for an ID format; then, all patients that have eligibility codes associated with that ID format have their IDs reset. The utility allows sites to update their database if the DEFAULT LONG ID VALUE CODE field in the IDENTIFICATION FORMAT file was modified. This option should be executed during off hours. When the job is completed, a MailMan message is sent to the user showing the start and completion date/time.

## **2.2 Station Number (Time Sensitive) Enter/Edit (D ^VASITE0)**

The STATION NUMBER (TIME SENSITIVE) (#389.9) file is used to hold the time sensitive station number data. This file was initially populated by the post-init routine for MAS V. 5.2. One entry was created for each medical center division with an effective date of **Jan 1, 1980**. It is *not* necessary to modify this data unless the station number for a division changes or a new division is added.

Entering a new medical center division name through the **Supervisor ADT Menu** of the ADT module of PIMS automatically creates a new entry in this file. New divisions *cannot* be added through this routine entry point.

The Station Number (Time Sensitive) Enter/Edit routine entry point is used to change an existing station number or enter a new station number for a new division. If you are changing a station number for a division, you should enter a new effective date and the new station number for that division.

Once a new division has been added, you should select the new division and enter the effective date and new station number. The IS PRIMARY DIVISION field should be set to **YES** for the division where the station number has no suffix. Only one division can be primary at any given time.

# **2.3 New SD Parameters**

New SD parameters were exported by patch SD\*5.3\*588 - High Risk Mental Health Proactive Report, and added to the following files:

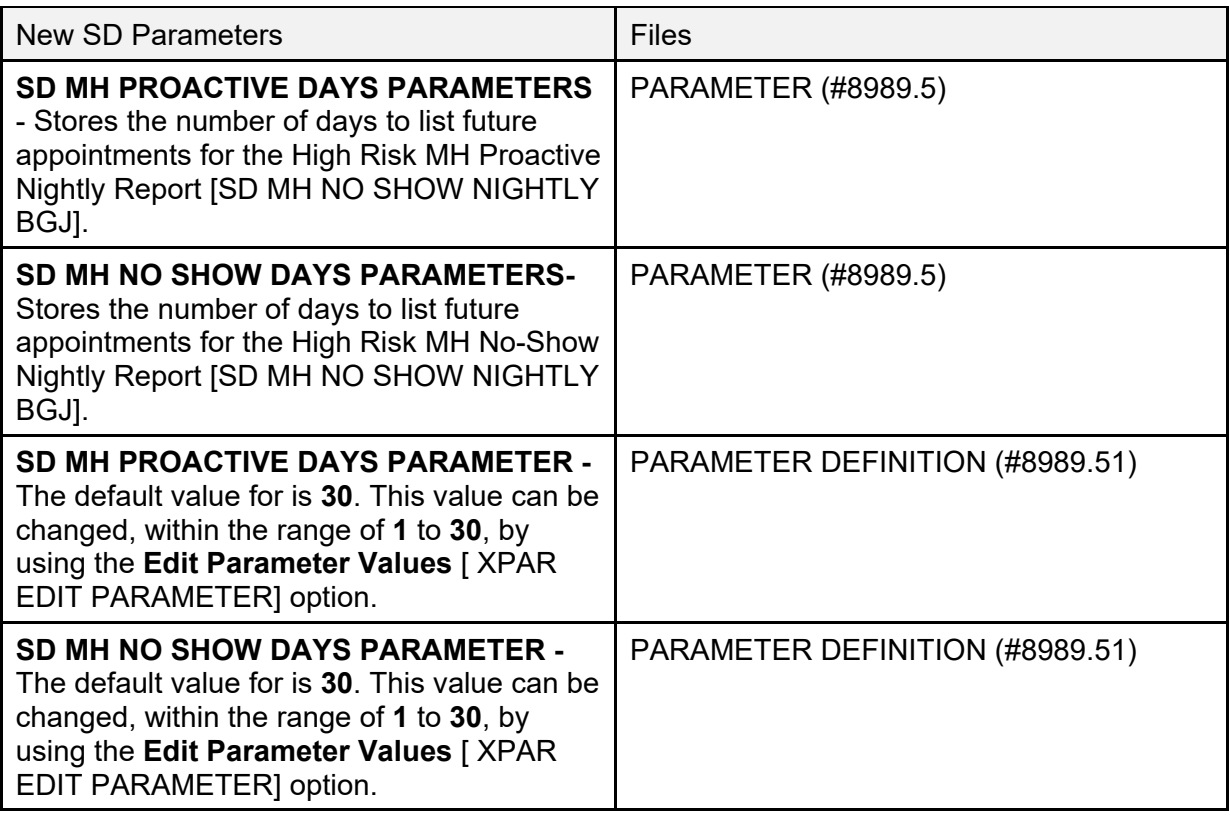

#### **Table 3: New SD Parameters**

## **2.4 Patient Record Flag (PRF) NATIONAL FLAG (#26.15) File**

The new national flag data entry (MISSING PATIENT) is placed in the PRF NATIONAL FLAG (#26.15) file by the DG\*5.3\*869 DG NEW CAT 1 FLAG patch.

The new national flag data entry (HIGH RISK FOR SUICIDE) is placed in the PRF NATIONAL FLAG (#26.15) file by the DG\*5.3\*849 DGPF NEW CAT1 FLAG AND CONVERSION patch:

| <b>File Number</b> | <b>File Name</b>         | New Data Entry                             |
|--------------------|--------------------------|--------------------------------------------|
| 26.15              | PRF NATIONAL FLAG        | <b>HIGH RISK FOR SUICIDE</b>               |
| 26.15              | PRF NATIONAL FLAG        | <b>URGENT ADDRESS AS FEMALE (see note)</b> |
| 26.15              | PRF NATIONAL FLAG        | <b>MISSING PATIENT</b>                     |
| 26.15              | <b>PRF NATIONAL FLAG</b> | <b>BEHAVIORAL</b>                          |

**Table 4: Patient Record Flag files**

<span id="page-41-0"></span>**NOTE:** The URGENT ADDRESS AS FEMALE PRF updates are *not* included in the PIMS Manual updates.

**REF:** For information on this patch update, see the *VDL – ADT - USH LEGAL SOLUTION – CATEGORY I Patient Record Flag (PRF) Installation Guide*.

## **2.5 Patch DG\*5.3\*869—Missing Patient, Patient Record Flag Features**

Patch DG\*5.3\*869 features:

- Creates National Category I MISSING PATIENT, Patient Record Flag.
- Creates **DGPF MISSING PT FLAG REVIEW** mail group.
- Updates File #.84 (Field #4), Dialog Number 261132-Patient has local ICN, to change the message that is displayed when there is an attempt by a user to assign any National, CAT I PRF to the record of a patient that does not have a National ICN. This component updates the Text (field #4) to not reference any specific National, Category I PRF (i.e., BEHAVIORAL) to be assigned.
- Updates the following reports to reflect the new Missing Patient, Patient Record Flag (\***REF:** See the Record Flag Reports Menu section for more details on each report):
	- o Assignment Action Not Linked Report
	- o Flag Assignment Report
- o Patient Assignments Report
- o Assignments Due For Review Report
- o Assignments Approved by Report

# **3 Routines**

This section provides a list of routines or instruct the user how/where to find this information online:

## **3.1 Routines To Map**

Routine mapping is not required with VMS/Cache systems.

# **3.2 Callable Routines**

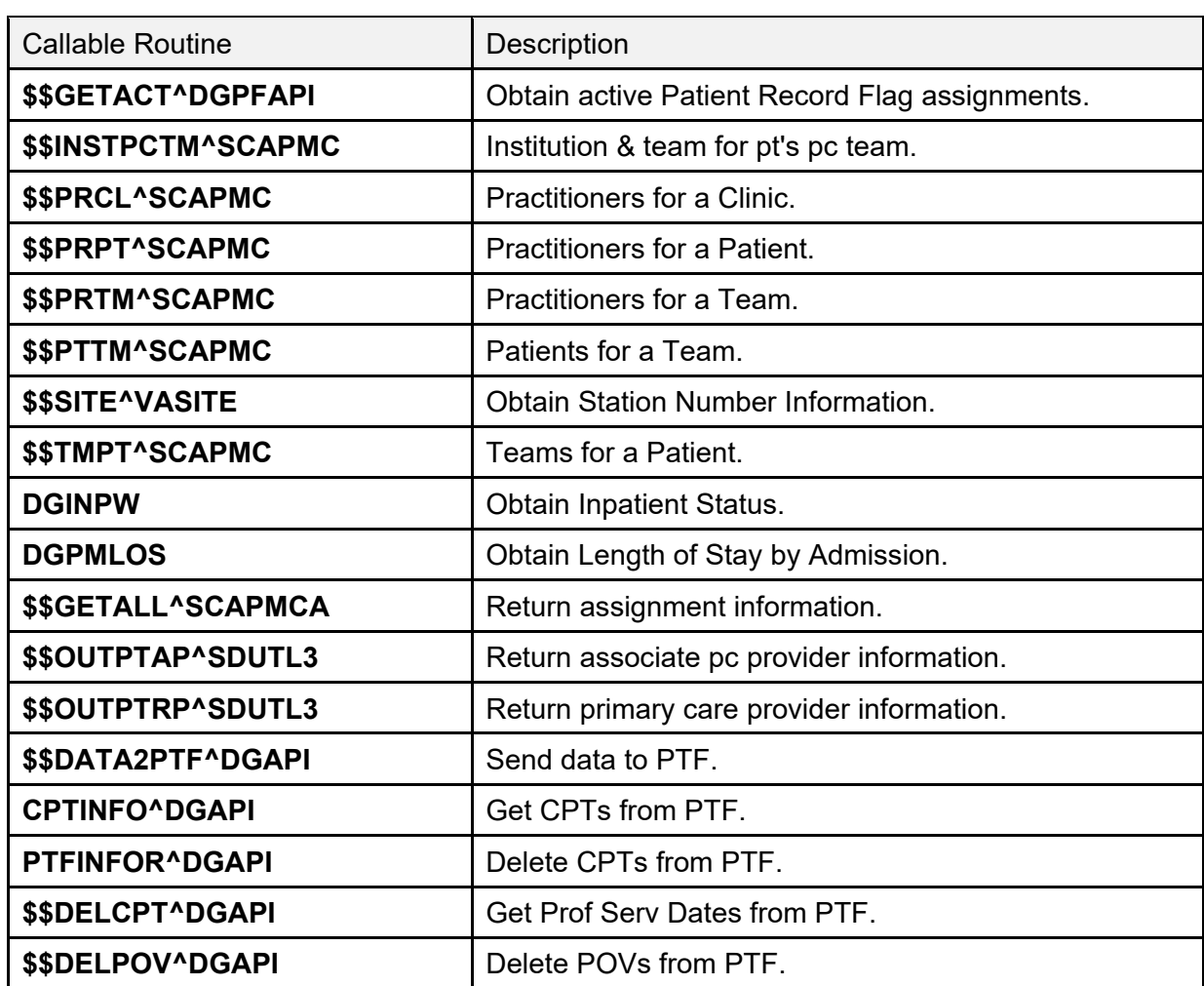

#### **Table 5: Callable Routines**

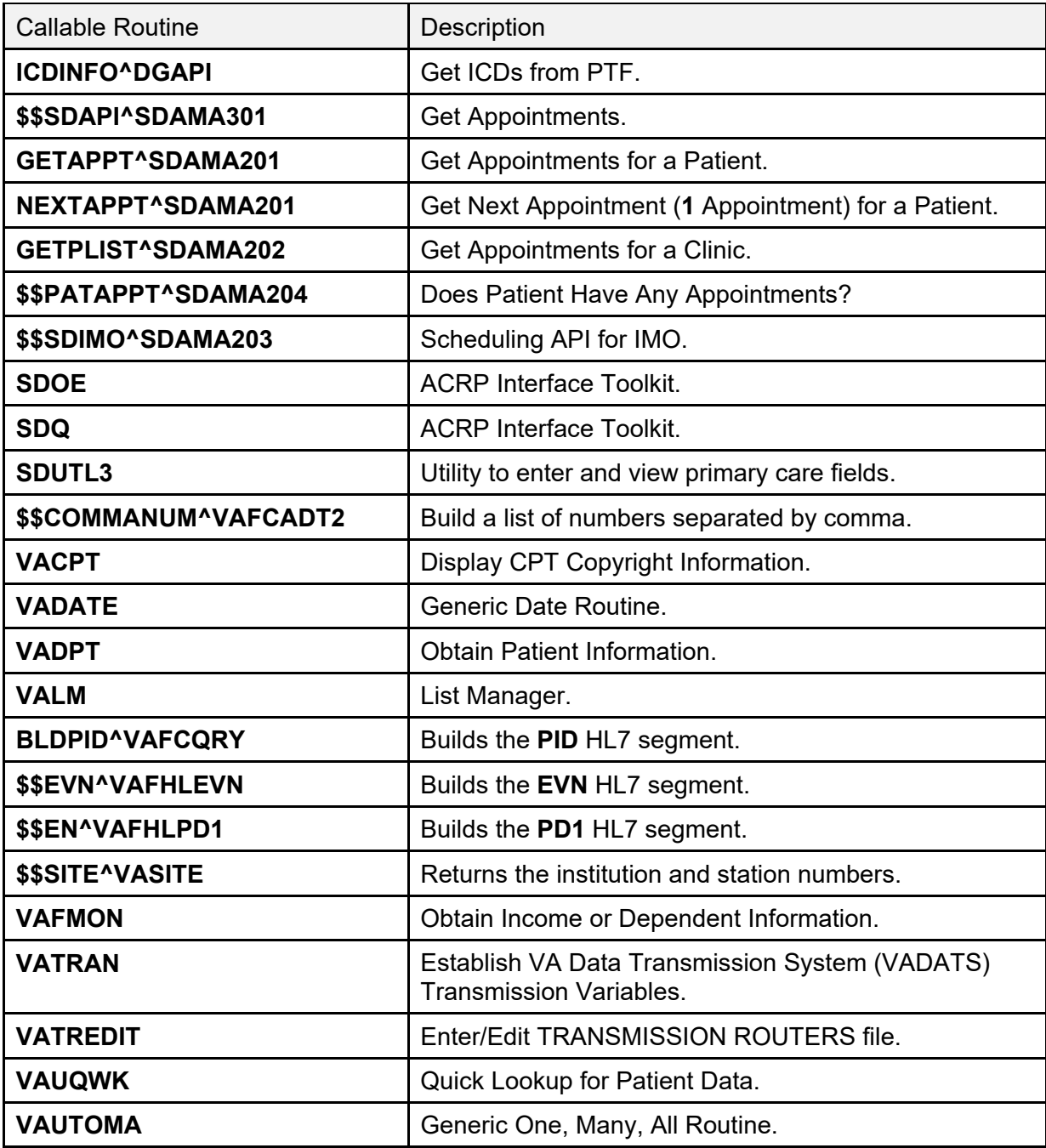

**REF:** For entry points, see the "Callable Routines, Entry Points, and Application [Programming Interfaces"](#page-118-0) section.

# **3.3 Compiled Template Routines**

It is *recommended* you recompile the following templates at **4000** bytes.

## **3.3.1 INPUT TEMPLATES**

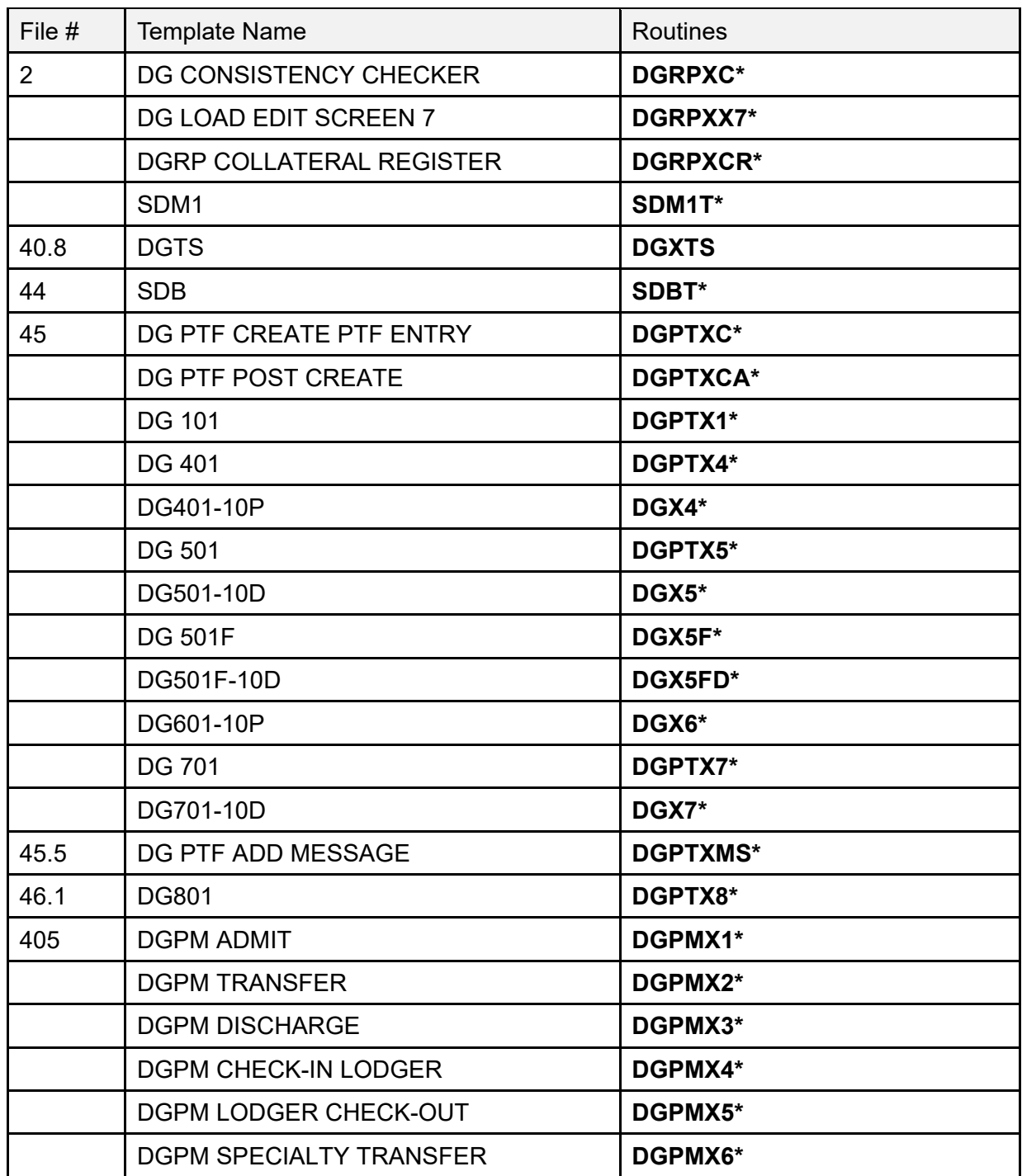

#### **Table 6: Input Templates**

Patient Information Management System (PIMS) 13 February 2022 Patient Registration, Admission, Discharge, Transfer, and Appointment Scheduling Technical Manual (REDACTED)

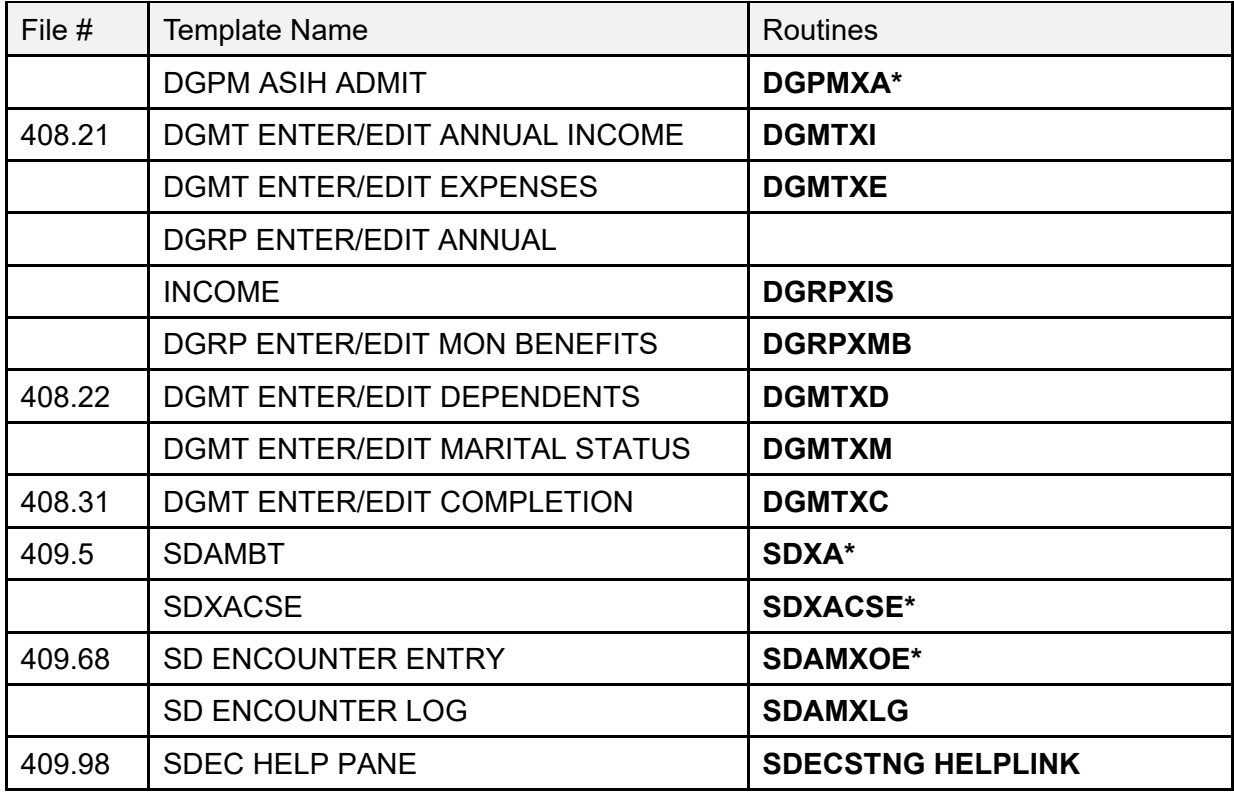

### **3.3.2 PRINT TEMPLATES**

| File $#$ | <b>Template Name</b>         | <b>Routines</b>                |
|----------|------------------------------|--------------------------------|
| 45       | DG PTF PT BRIEF LIST         | <b>DGPTXB*</b>                 |
| 45.86    | <b>DGPT QUICK PROFILE</b>    | <b>DGPTXCP*</b>                |
| 409.65   | <b>SDAMVLD</b>               | <b>SDAMXLD</b>                 |
| 44       | <b>SDEC MISSING RESOURCE</b> | <b>SDEC MISSING RESOURCE</b>   |
| 409.84   | <b>SDEC NULL RESOURCE</b>    | <b>SDEC NULL RESOURCE</b>      |
| 409.97   | <b>SDEC AUDIT DATE PRINT</b> | <b>SDEC PRINT AUDIT REPORT</b> |

**Table 7: Print Templates**

## **3.3.3 Compiled Cross-Reference Routines**

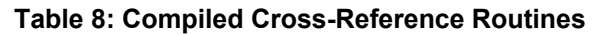

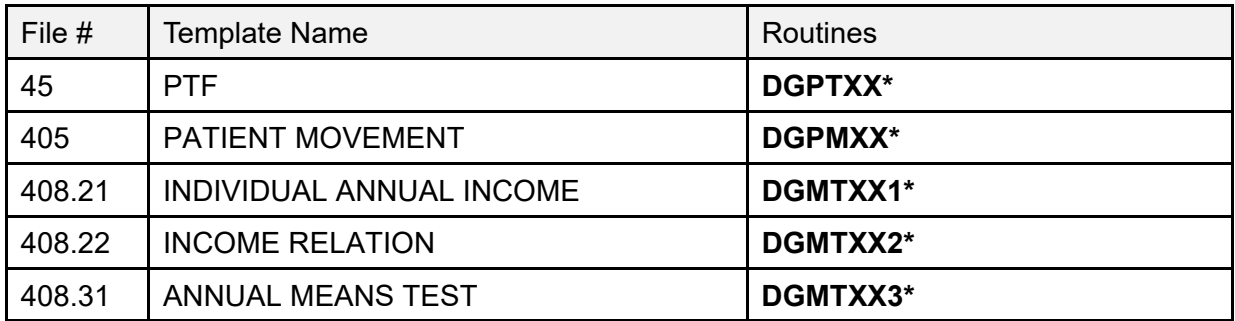

## **3.4 Routine List**

The following are the steps you can take to obtain a listing of the routines contained in the PIMS package.

- 1. Programmer Options Menu.
- 2. Routine Tools Menu.
- 3. First Line Routine Print Option.
- 4. Routine Selector:
	- **DG\*** (ADT)
	- **SD\* SC\*** (Scheduling)

# **3.5 New and Modified Routines**

### **3.5.1 Patch DG\*5.3\*951 Routines**

[Table 9](#page-46-0) lists the new and modified routines exported by patch DG\*5.3\*951, SHRPE ENHANCEMENTS FOR PATIENT RECORD FLAGS.

**NOTE:** Not all routines can or should be used. Please refer to the outstanding Integration Agreement before attempting to use these routines.

<span id="page-46-0"></span>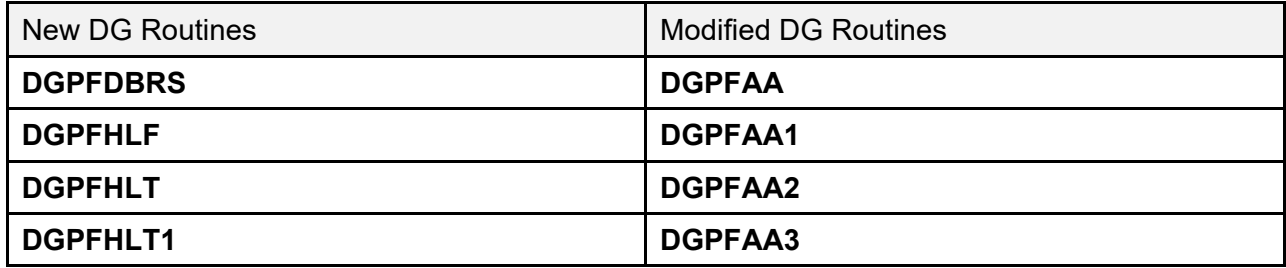

#### **Table 9: Patch DG\*5.3\*951 Routines**

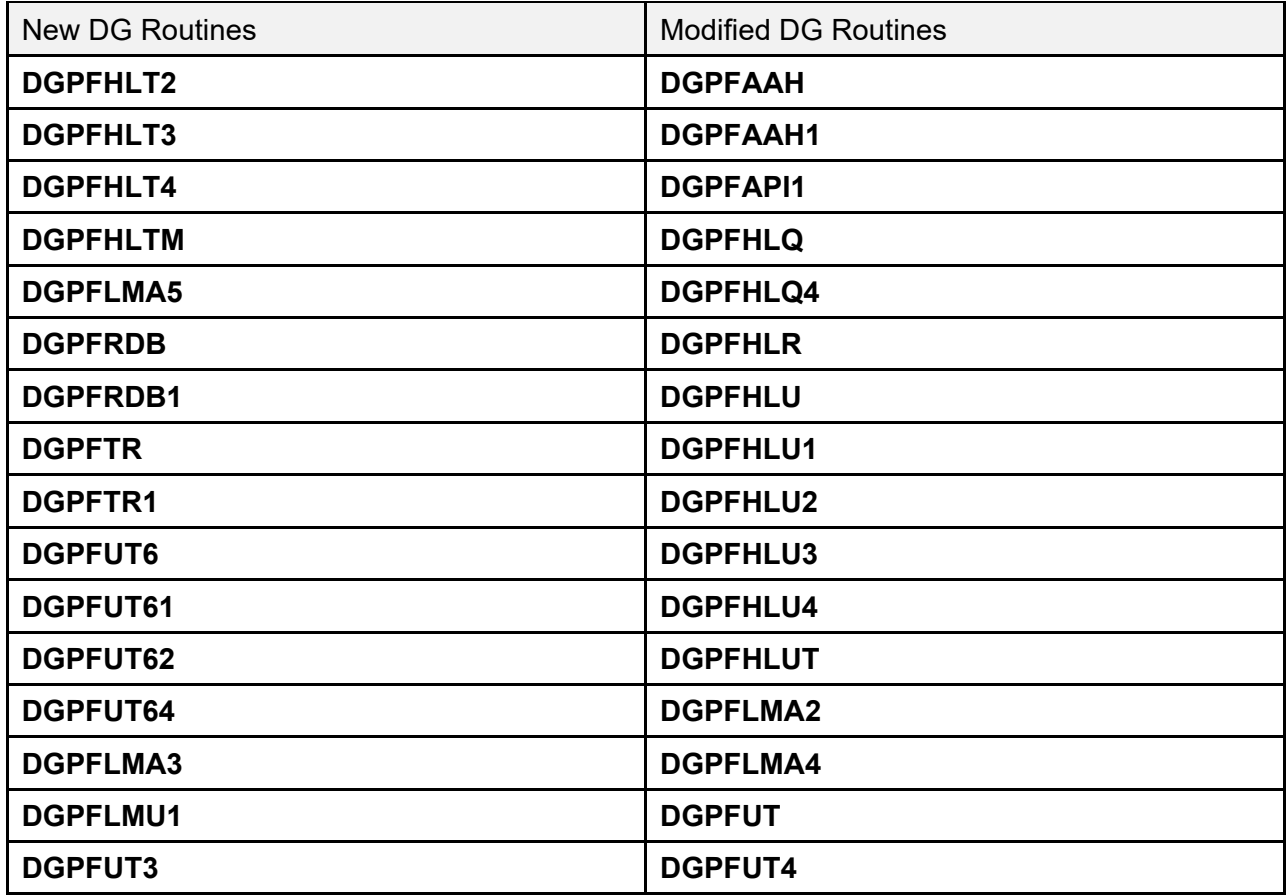

## **3.5.2 Patch DG\*5.3\*958 Routines**

The **DGOREL1** routine was modified by patch DG\*5.3\*958. This patch changed the **Religion List for Inpatients** [DG RELIGION LIST] option in the **Inpatient/Lodger Report Menu** [DG INPATIENT REPORTS] to display only the **last four digits** of a patient's Social Security Number (SSN). Previously, the full SSN had displayed in this report.

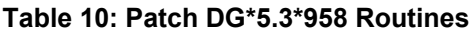

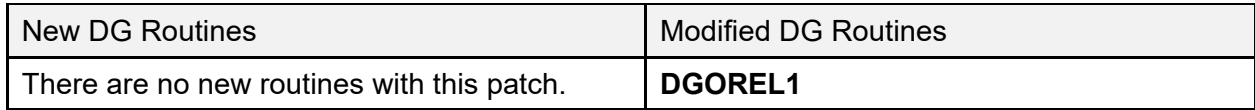

### **3.5.3 Patch DG\*5.3\*960 Routines**

The new and modified routines in [Table 11](#page-48-0) were exported by patch DG\*5.3\*960 – PATIENT RECORD FLAG REPORTS.

**NOTE:** Not all routines can or should be used. Please refer to the outstanding Integration Agreement before attempting to use these routines.

<span id="page-48-0"></span>

| <b>New DG Routines</b> | <b>Modified DG Routines</b> |
|------------------------|-----------------------------|
| <b>DGPFAAH2</b>        | <b>DGPFLMT</b>              |
| <b>DGPFUT63</b>        | <b>DGPFLMT1</b>             |
| <b>DGPFUT7</b>         | <b>DGPFRAL</b>              |
|                        | <b>DGPFRAL1</b>             |
|                        | <b>DGPFRFA</b>              |
|                        | <b>DGPFRFA1</b>             |

**Table 11: Patch DG\*5.3\*960 Routines**

### **3.5.4 Patch DG\*5.3\*869 Routines**

[Table 12](#page-48-1) lists the new and modified routines that were exported with patch DG\*5.3\*869, DGPF NEW PATIENT RECORD FLAG – MISSING PATIENT.

**NOTE:** Not all routines can or should be used. Please refer to the outstanding Integration Agreement before attempting to use these routines.

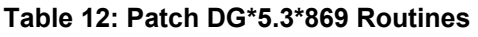

<span id="page-48-1"></span>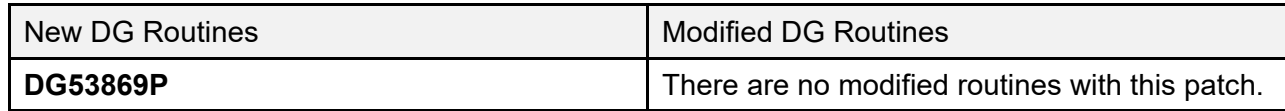

### **3.5.5 Patch SD\*5.3\*588 Routines**

[Table 13](#page-49-0) lists the new and modified routines that were exported by patch SD\*5.3\*588, HIGH RISK MENTAL HEALTH PROACTIVE REPORT.

**NOTE:** Not all routines can or should be used. Please refer to the outstanding Integration Agreement before attempting to use these routines.

<span id="page-49-0"></span>

| <b>New SD Routines</b> | <b>Modified SD Routines</b> |
|------------------------|-----------------------------|
| <b>SDMHAP</b>          | <b>SDAMQ</b>                |
| <b>SDMHAP1</b>         | <b>SDMHAD</b>               |
| <b>SDMHPRO</b>         | <b>SDMHAD1</b>              |
| SDMHPRO1               | <b>SDMHNS</b>               |
|                        | <b>SDMHNS1</b>              |

**Table 13: Patch SD\*5.3\*588 Routines**

#### **3.5.6 Patch DG\*5.3\*849 Routines**

[Table 14](#page-49-1) lists the **DG** routines that were exported with patch DG\*5.3\*849, DGPF NEW CAT1 FLAG AND CONVERSION.

**NOTE:** Not all routines can or should be used. Please refer to the outstanding Integration Agreement before attempting to use these routines.

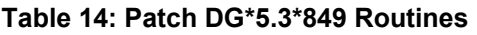

<span id="page-49-1"></span>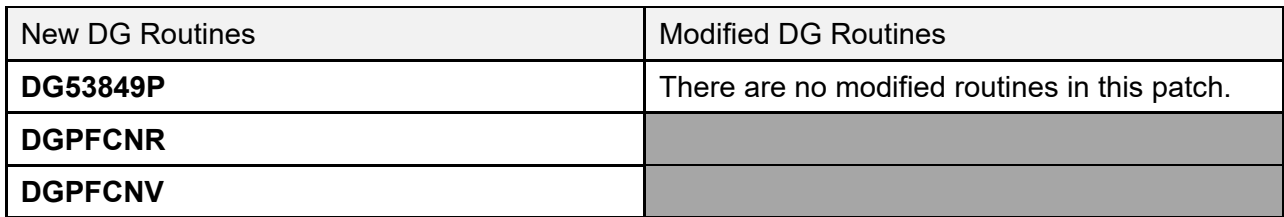

#### **3.5.7 Patch SD\*5.3\*578 Routines**

Patch SD\*5.3\*578 includes the following new and modified routines.

**NOTE:** Not all routines can or should be used. Please refer to the outstanding Integration Agreement before attempting to run these routines.

- **SDMHAD—**This is the **High Risk Mental Health AD Hoc No show Report** entry point that the user can run to display the report. This report displays all patients that did *not* show up for their scheduled appointment for a Mental Health clinic. It lists:
	- o Patient contact information.
	- o Next of Kin.
	- o Emergency contact.
	- o Clinic default provider.
	- o Future scheduled appointments.
	- o Results of attempts to contact the no showed patients.

The user is asked for:

- o Various sort criteria
- o Date range
- o Divisions to display (one, many, all)
- o Sort by Clinic, Reminder Location or Stop Codes (one, many, all)
- **^SDMHAD1—**This is the print routine for the **High Risk Mental Health AD HOC No Show Report**. The report lists the patient that no showed for the mental health appointment, the date the of the appointment, the clinic and stop code. It also lists the contact information for the patient, the Next of Kin, emergency contacts, clinic provider, future scheduled appointments and results of efforts in contacting the patient.
- **^SDMHNS—**This is the **High Risk Mental Health No show Report** entry point that is called by the scheduling background job. This report displays all patients that did *not* show up for their scheduled appointment for a Mental Health clinic. It lists the following:
	- o Patient contact information.
	- $\circ$  Next of Kin.
	- o Emergency contact.
	- o Clinic default provider.
	- o Future scheduled appointments.
	- o Results of attempts to contact the no showed patients.

The user is *not* asked any sort criteria. The report lists for the:

- o Day before the background job run.
- o All the divisions in the facility and mental health clinics in the facility.

The report is sent via email to those persons that are in the **SD MH NO SHOW NOTIFICATION** mail group.

- **^SDMHNS1—**This is the print routine for the **High Risk Mental Health No Show Report** run from the scheduling nightly background job. The report lists the following:
	- o Patient that no showed for the mental health appointment.
	- o Date the of the appointment.
	- o Clinic.
	- o Stop code
	- o Patient Contact information .
	- o Next of Kin.
	- o Emergency contacts.
	- o Clinic provider.
	- o Future scheduled appointments.
	- o Results of efforts in contacting the patient.

The report is sent via email to those persons that are in the **SD MH NO SHOW NOTIFICATION** mail group.

• **SDAMQ** modified.

**^SDAMQ G STARTQ:'\$\$SWITCH**

N SDSTART, SDFIN K ^TMP("SDSTATS",\$J) S SDSTART=\$\$NOW^SDAMU D ADD^SDAMQ1 D EN^SDAMQ3(SDBEG, SDEND) ; appointments D EN^SDAMQ4(SDBEG, SDEND) ; add/edits D EN^SDAMQ5(SDBEG, SDEND) ; dispositions D EN^SDMHNS ;High Risk Mental Health NO Show report S SDFIN=\$\$NOW^SDAMU D UPD^SDAMQ1(SDBEG, SDEND, SDFIN, .05) D BULL^SDAMQ1

### **3.5.8 Patch DG\*5.3\*836 Routines**

Patch DG\*5.3\*836, Registration Patient Record Flag patch, provides new interfaces used by the Scheduling and Reminder patches to determine the High Risk for Suicide flag status on a specified date:

- **GETINF^DGPFAPIH—DGPFAPIH** is both a routine and API integration agreement. The **DGPFAPIH** routine implements the two application programming interface call points for retrieving Patient Record Flag information:
	- o One call point is for a specific patient and record.
	- $\circ$  The second call point is for a list of patients with a specific, active, Patient Record Flag.

This API obtains the Patient Record Flag assignment information and status for the specified patient, patient record flag and date range. The return data is provided in an array using the target root specified by the user or in the default array variable **DGPFAPI1**. The DATE/TIME (#.02) field of the PRF ASSIGNMENT HISTORY (#26.14) file entry determines whether the entry falls within the specified date range. If no date range is specified, all entries are returned.

- **GETLST^DGPFAPIH—**This API retrieves a list of patients active at some point within a specified date range for a specified Patient Record Flag. The date range is required for this API; though, the same date can be entered to specify a single date. The return data is provided in an array using the target root specified by the user or in the default array variable **DGPFAPI2**. The DATE/TIME (#.02) field of the PRF ASSIGNMENT HISTORY (#26.14) file entry determines whether the entry falls within the specified date range.
- **BLDMAIN^DGPFAPIH—**This API builds the main return array for the specified patient. The array contains the PRF assignment data retrieved from the appropriate Local or National assignment file.
- **BLDHIST^DGPFAPIH—**This API collects and builds the return array containing the PRF assignment history data.
- **ACTIVE^DGPFAPIU—**The **DGPFAPIU** routine provides support utilities and functions for the new Application Programming Interface calls.

This procedure checks if the Patient Record Flag was active at any point during the specified date range. The procedure accepts a date range parameter which specifies whether "**A**"ll dates or only a "**S**"pecified date range is to be checked.

The PRF ASSIGNMENT HISTORY (#26.14) file was *not* designed for this type of date interaction so the algorithm in this procedure has to make a number of assumptions when interpreting the dates and PRF actions. While there can only be one "New Assignment" entry, it is possible to have multiple "Continue." "Inactivate," and "Reactivate" action entries. In addition, the "Entered In Error" action can pose additional issues with determining a status during a specific date range.

- **CHKDATE^DGPFAPIU—**Checks for valid start and end dates. Sets up the **DGRANGE** parameter with the validated dates and sets **DGRANGE** top element to "**A**" for all dates, or "**S**" for a specific range of dates.
- **CHKDFN^DGPFAPIU—This function checks for a valid patient by checking the DFN** in the PATIENT (#2) file. If a valid patient is found, the patient name is returned; otherwise, the error text from the **DIQ** call is returned.
- **ASGNDATE**<sup>^</sup>DGPFAPIU—Gets the initial Assignment Date/Time of the Patient Record Flag by looking for the "NEW ASSIGNMENT" action in the PRF ASSIGNMENT HISTORY (#26.14) file.
- **GETFLAG^DGPFAPIU—**This function gets the variable pointer value for the Patient Record Flag passed in. The PRF is passed in as a text value:
	- o If the optional flag category is passed in, only that category is checked for the PRF.
	- o If no category is passed in, then first the National category is checked.

### **3.5.9 Patch SD\*5.3\*622 Routines**

- **START^SDCP—**This API initializes the **SDPRTTOF** variable that is a flag to indicate whether or not to print the Top of Form (TOF) header or not. Telephone Extension has been added to the Clinic Profile and this variable helps to ensure that the Header prints one time per Clinic.
- **PRT^SDCP—**This API prints the new TELEPHONE EXTENSION field from HOSPITAL LOCATION file on the Clinic Profile and also sets the **SDPRTTOF** variable mentioned above back to **1** so that Header can print for next Clinic that gets output.
- **TOF^SDCP—**This API checks if **SDPRTTOF** is flagged with a **1**, and, if so, allows the printing of the Header. It also resets **SDPRTTOF** to **0** to prevent excessive printing of TOF.
- **WRAPP^SDLT—**This API now has logic to re-format the Clinic Name so that it lines up with Telephone, Location, and Default Provider information.
- **FORM^SDLT—**This API now prints new TELEPHONE EXTENSION field from HOSPITAL LOCATION file in addition to TELEPHONE, LOCATION & DEFAULT PROVIDER information from the same file. It checks the PRINT DEFAULT PROVIDER? and PRINT CLINIC LOCATION? fields from the LETTER file before printing the LOCATION & DEFAULT PROVIDER.
- **TST^SDLT—This API does some new formatting of the other TESTS that have been** scheduled for the patient.
- **M^SDM0—**This API displays the Desired Date for the appointment that has been entered by the user when an appointment is scheduled. A **3-second** delay occurs during the display.
- **D^SDM0—**This API now displays the Clinic Name with the Scheduling Grid.
- LET^SDM1A—This API prints the Pre-Appointment Letter after a single appointment is scheduled if the user chooses to do so AND there is a Pre-Appointment letter assigned to the Clinic.
- **S1^SDMM1—**This API files the Desired Date entered by the user in the 1<sup>st</sup> Appointment when Multi-Booking occurs and for subsequent appointments that recur either Daily or Weekly it stores Desired Date as the Appointment Date.
- **OVR^SDNACT—**This API saves off the Inactivation Date for the Clinic for use in Mail Delivery (see below).
- **MAIL^SDNACT—**This API sends mail to all members of the new **SD CLINIC INACTIVATE REMINDER** mail group that gets created with the post install routine **SD53622P** for this patch.

### **3.5.10 Patch DG\*5.3\*903 Routines**

Patch DG\*5.3\*903 addresses NSR # 20150314 - Increase Engagement in My HealtheVet (IEMHV). The **Preregister a Patient** [DGPRE PRE-REGISTER OPTION] option, in the VistA Registration V. 5.3 package, was enhanced to display a message alerting the registration clerk to engage with the selected patient regarding the patient's registration status for My HealtheVet. The clerk should document that status, any registration assistance rendered, or the Veteran's desire to be excluded from My HealtheVet registration. Recent assistance with the patient's My HealtheVet registration is displayed within the alert/reminder.

There is no interface with My HealtheVet. This is only a mechanism to engage directly with the patient to encourage him/her to register for My HealtheVet.

The MAS PARAMETERS (#43) file and the **MAS Parameter Entry/Edit** [DG PARAMETER ENTRY] option were enhanced to allow for this new functionality to be disabled/enabled. This functionality is turned off automatically during the post install for this patch.

The following new routines are being added to support PATCH DG\*5.3\*903:

- **DG903PST—**Post install routine which does the following:
	- o Adds entry 315 in INCONSISTENT DATA ELEMENTS (#38.6) file.
	- o Disables Increase Veteran Engagement in My HealtheVet Prompts in the MAS PARAMETERS (#43) file.
- **DGMHV**:
	- o **EN API—**Entry Point for Alert, Socialization, and My HealtheVet Engagement field editing screen. This functionality is only executed if the ENABLE MY HEALTHEVET PROMPTS? (#1100.07) field in the MAS PARAMETERS (#43) file is set to **YES** (internal value **1**).
	- o **MAIN API—**Main Entry Point for My HealtheVet socialization text/action.

o **SOCIAL API—**My HealtheVet Engagement talking point/socialization text action. Display My HealtheVet socialization canned text, prompt for patient response, display and prompt for clerk action.

#### • **DGMHVAC**:

- o **EN API—**Entry point for My HealtheVet Engagement screen.
- o **MAIN API—**Main Driver for My HealtheVet Engagement screen.
- o **ENROLLQ API—**Prompt for "My HealtheVet Registered".
- o **AUTHENQ API—**Prompt for "My HealtheVet Authenticated".
- o **OPTINQ API—**Prompt for "Opted in for My HealtheVet Secure Messaging".
- o **ENROLL API—**My HealtheVet Register processing.
- o **AUTHENT API—**Authenticated My HealtheVet account status processing.
- o **SECMSG API—**Secure Messaging processing.
- o **MHVOK API—**Check patient's MHV registration information to determine if the alert should be activated or deactivated.
- **DGMVUTL—**Contains numerous APIs used by the other listed routines.

The following existing routines are being updated to support PATCH DG\*5.3\*903:

- **DGPAR - PREREG subroutine—**Updated to display value of the ENABLE MY HEALTHEVET PROMPTS?" (#1100.07) field in the MAS PARAMETERS (#43) file.
- **DGPAR1—**Updated to allow the edit of the ENABLE MY HEALTHEVET PROMPTS?  $(#1100.07)$  field in the MAS PARAMETERS  $(#43)$  file.
- **DGPREP1 DIREDT API—**Updated to include the new "Increase Engagement in My HealtheVet" prompts to display and prompt for updates from the clerk.
- **DGRPC - EN API—**Updated to include the new 315 Consistency Check for "Increase Engagement in My HealtheVet"
- **DGRPC3**—Added 315 subroutine to include the new 315 Consistency Check Editing functionality.
- **DGRPCE1—**Updated to include 315 Consistency Check Editing functionality when necessary "Increase Engagement in My HealtheVet" data fields have *not* been updated.

### **3.5.11 Patch SD\*5.3\*707 Routines**

Patch SD\*5.3\*707 adds functionality to schedule, cancel, or update appointments for Community Care Consults using the HealthShare Referral Manager (HSRM) software. HSRM sends the appointment action as an HL7 message. The appointment action is filed in VistA using the VistA Scheduling Enhancement APIs.

The following are new routines as part of this patch:

- **SDCCRCOR—**Contains utilities used to parse the data in the HL7 message.
- **SDCCRGAP—**Contains utilities to lookup the appointment data in the VistA appointment files.
- **SDCCRSCU—**Contains utilities to lookup appointment data in the VistA appointment files.
- **SDCCRSEN—**Main routine called to process the appointment message from HSRM.
- **SDPRE707—**Pre-Install routine to check for the HL Logical link and create the link if it does *not* exist on the VistA system.

### **3.5.12 Patch DG\*5.3\*982 Routines**

Patch DG\*5.3\*982 includes modifications and updates to VistA Registration, Eligibility & Enrollment (REE)-related to keeping patients on the **New Enrollee Appointment Request (NEAR) Call List** option [DGEN NEACL MGT RPT1] for appointments, unless the patient has a Primary Care Appointment. It also includes adding a display message to the **Management Edit** option [DGEN NEACL REQUEST MGT EDIT] in the **New Enrollee Appointment Request (NEAR) Management Menu** [DGEN NEACL REQUEST MGT MENU].

The following modified routines are exported by patch DG\*5.3\*982:

- **DGENACL2**
- **DGENA2**

#### **3.5.13 Patch DG\*5.3\*972 Routine**

Patch DG\*5.3\*972 addresses NSR #20120809 regarding Public Law 112-154. Users shall be able to view a patient's current Camp Lejeune eligibility from the **Eligibility Inquiry for Patient Billing** option on the **Admissions/Discharges/Transfers (ADT) Manager** menu and/or the **Registration** sub-menu.

The following modified routine is exported by patch DG\*5.3\*972:

#### **DGRPDB**

### **3.5.14 Patch DG\*5.3\*985 Routines**

Patch DG\*5.3\*985 includes modifications and updates to VistA REE related to adding the PREFERRED NAME (#.2405) field to the **PATIENT DEMOGRAPHIC DATA SCREEN <1>** screen.

The following modified routines are exported by patch DG\*5.3\*985:

- **DGR111**
- **DGRP1**
- **DGRPD1**
- **DGRPE**
- **DGRPH**
- **DGRPV**

### **3.5.15 Patch DG\*5.3\*996 Routines**

Patch DG\*5.3\*996 includes modifications and updates to VistA REE related to adding the PREFERRED NAME to a demographic API. A new demographics API, **DEMUPD VADPT**, is included in Integration Control Registration (ICR) 7109. A new tag, **DEMUPD**, which adds the patient's PREFERRED NAME to the patient's basic demographic information and stores this data in the **VADEMO** array, has been added to the **VADPT** routine. ICR 7109 is in addition to, and does not replace, ICR 10061.

### **3.5.16 Patch DG\*5.3\*997 Routines**

Patch DG\*5.3\*997 includes new routines: **DGRP11A** and **DGRP11B**, and modifications to routines: **DGRPE**, **DGRPH**, **DGRPP**, **DGRPP1**, **DGRPU**, and **DGRPV** to accommodate the newly added Caregiver data screens. This includes creating and modifying routines for the newly created **<11.5>** and **<11.5.1>** screens, plus the need to accommodate the new screen **^jump** flow controls, and lastly to adjust the text in the HELP and INVALID ENTRY…VALID SCREEN #s message in response to the end of page prompts.

This patch also includes modifications to routines **VAFHLFNC** and **VAFHLZCT** to send foreign address fields in the **ZCT** segment when sending the **Z07** message.

## **3.5.17 Patch DG\*5.3\*993 Routines**

Patch DG\*5.3\*997 contains modifications to VistA REE to separate patient registration from enrollment of Veterans for VHA healthcare. The questions beginning with the "DO YOU WANT TO ENROLL?" prompt have been moved from the end of the patient registration screens to the beginning of registration after a new patient has been added to the PATIENT (#2) file. The answer to the "DO YOU WANT TO ENROLL?" prompt is kept in the **DGENRYN** variable that is now used in several routines downstream from **DGREG**.

- **DGREG—**This routine is called when the **DG REGISTER PATIENT** option is selected. It now asks the "DO YOU WANT TO ENROLL?" questions.
- **DPTLK—**This is the patient lookup program. It has been changed to disallow the creation of a new patient for the following:
	- o The use of double-quotes (**"**).
	- o The use of **DG LOAD PATIENT DATA**.
	- o The use of **DG ADMIT PATIENT**.
- **EN1^DGEN—**This existing API has been changed to use the **DGENRYN** variable to determine whether the patient should be enrolled.
- **ENRPAT^DGEN—**This API now passes the **DGENRYN** variable to ENROLL^DGEN.
- **ENROLL^DGEN—**Is now passed the **DGENRYN** variable, and passes it on to CREATE^DGENA6.
- **CREATE^DGENA6—**Is now passed the **DGENRYN** variable, and passes it on to PRIORITY^DGENELA4. Also, the variable is stored in the PT APPLIED FOR ENROLLMENT (#.14) field, which is a new field that this patch introduced in the PATIENT ENROLLMENT (#27.11) file.
- **PRIORITY^DGENELA4—**Is now passed the **DGENRYN** variable, and passes it on to PRI^DGENELA4.
- **PRI^DGENELA4—**Is now passed the **DGENRYN** variable, and uses it to return a priority group of **NULL** if the patient is *not* being enrolled.
- **AUTOUPD^DGENA2—**This API is called from cross-references in many fields in the PATIENT (#2) file. This patch changes the API to retrieve the new PT APPLIED FOR ENROLLMENT field, and passes it to CREATE^DGENA6 as specified above.
- **EDIT^DGENA1A—**This API updates the new enrollment record. It has been changed to add the new PT APPLIED FOR ENROLLMENT (#.14) field.
- **EN^DG993BO—**This routine will be used if there is a need to back out the patch.
- **DGENUPL2—**This routine is modified to include **ZEN** segment Fields **16** to **19** in the **DGENR** array.
- **DGENUPL8—**This routine is modified to include "**REGISTRATION ONLY**" status in current and previous enrollments.
- **VAFHLZEN—**Creation of **ZEN** segment is enhanced to populate new sequence numbers **16**, **17**, **18** and **19** with values of:
	- o **PT APPPLIED FOR ENROLLMENT?**
	- o **REGISTRATION ONLY REASON**
	- o **REGISTRATION ONLY DATE**
	- o **SOURCE OF REGISTRATION**

The fields listed are located in the PATIENT ENROLLMENT (#27.11) file.

- **DGENA1—**This routine is modified to retrieve Fields **16** to **19** from **ZEN** segment and store them in the PATIENT (#2) file.
- **DGENA—**This routine is modified to enhance the **DGENR** array to include:
	- o **PT APPLIED FOR ENROLLMENT?**
	- o **REGISTRATION ONLY REASON**
	- o **REGISTRATION ONLY DATE**
	- o **SOURCE OF REGISTRATION**

The fields listed are located in the PATIENT ENROLLMENT (#27.11) file.

## **3.5.18 Patch DG\*5.3\*1015 Routines**

Patch DG\*5.3\*1015 includes modifications to **DGENA2** and **DGENACL2** to reverse the Primary Care Appointment change to the **NEAR Call List** [DGEN NEACL MGT RPT1] option and **NEAR Tracking Report** [DGEN NEACL MGT RPT2] option introduced in DG\*5.3\*982. The requirement to only remove and update a patient on these reports if the patient has a Primary Care Appointment has been removed.

In addition, **DGENDD** was modified to fix a defect in the **VERIFY FIELDS** option of the **UTILITY FUNCTIONS** in VA FileMan.

## **3.5.19 Patch SD\*5.3\*722 Routines**

Patch SD\*5.3\*722 addresses a problem where a large background job can be created that takes several hours to complete and consumes gigabytes of **^TMP** global storage. If enough **^TMP** global space is consumed, an M **FILEFULL** error results, which stops VistA from working.

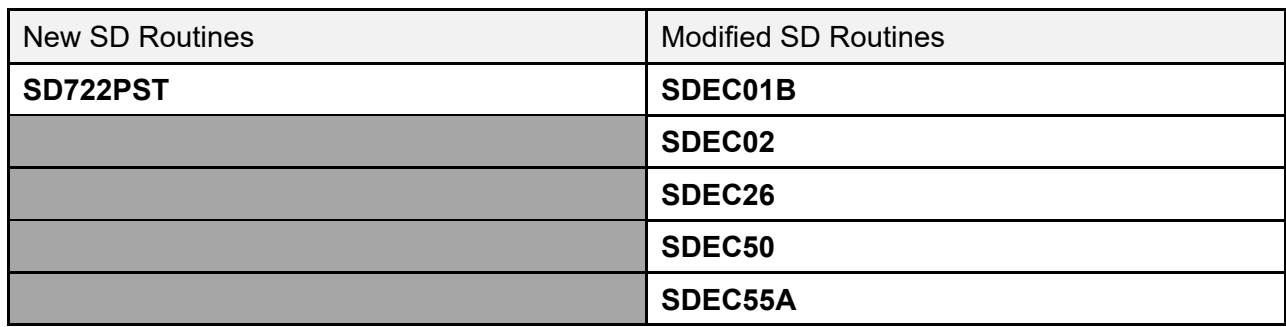

#### **Table 15: Patch SD\*5.3\*722 Routines**

#### **3.5.20 Patch SD\*5.3\*723 Routines**

Patch SD\*5.3\*723 addresses a problem where the code that populated the Pending Appointments list could encounter a SUBSCRIPT error in a certain inconsistent data scenario and caused the VistA Scheduling Graphical User Interface (VS GUI) to crash.

#### **Table 16: Patch SD\*5.3\*723 Routines**

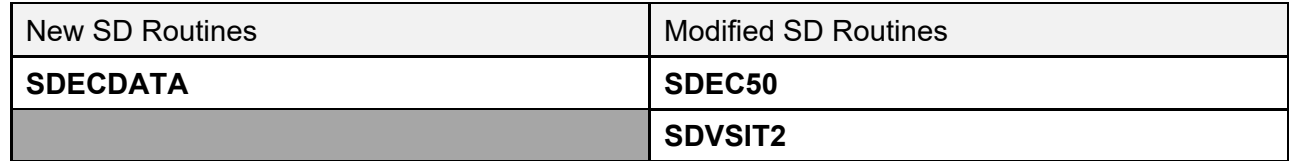

#### **3.5.21 Patch SD\*5.3\*731 Routines**

Patch SD\*5.3\*731 enhances the appointment correcting routine used by the following options:

- **Manually Fix Appointments with No Resource** [SDEC NO RES APPT FIX]
- **Automatically Fix Appointments with No Resource** [SDEC NO RES APPT AUTOFIX]

It also addresses an issue with the **SDEC EP WAIT LIST** Remote Procedure Call (RPC) to strip time from the Clinically Indicated Date (CID) if it is present. This patch also adds a new option **Appointments with no resource report** [SDEC NO RES APPT REPORT].

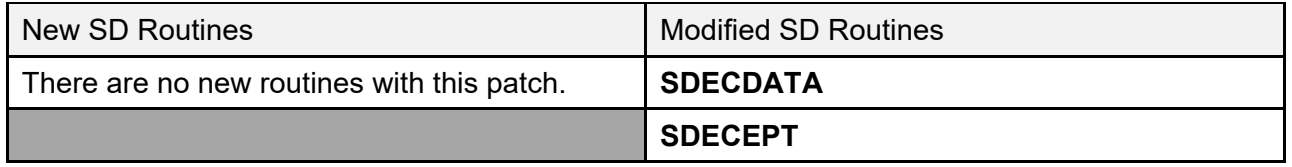

#### **Table 17: Patch SD\*5.3\*731 Routines**

#### **3.5.22 Patch SD\*5.3\*734 Routines**

Patch SD\*5.3\*734 addresses an issue that was occurring when the VA Online Scheduling (VAOS) Attempted to send future date/time to the DESIRED DATE OF APPOINTMENT (#.2) field. The fix allows schedulers to cancel VAOS appointments from the VistA Scheduling (VS) graphical user interface (GUI) calendar without error.

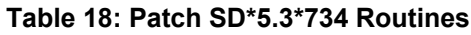

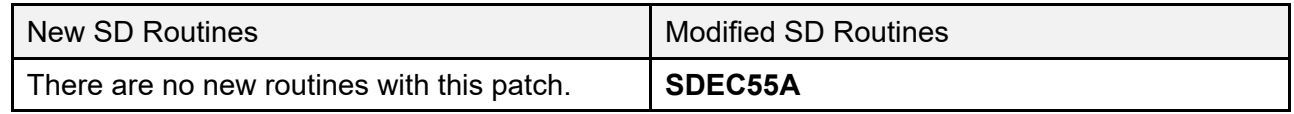

#### **3.5.23 Patch SD\*5.3\*686 Routines**

Patch SD\*5.3\*686 contains the VistA components necessary to support the VS GUI release 1.6.0.

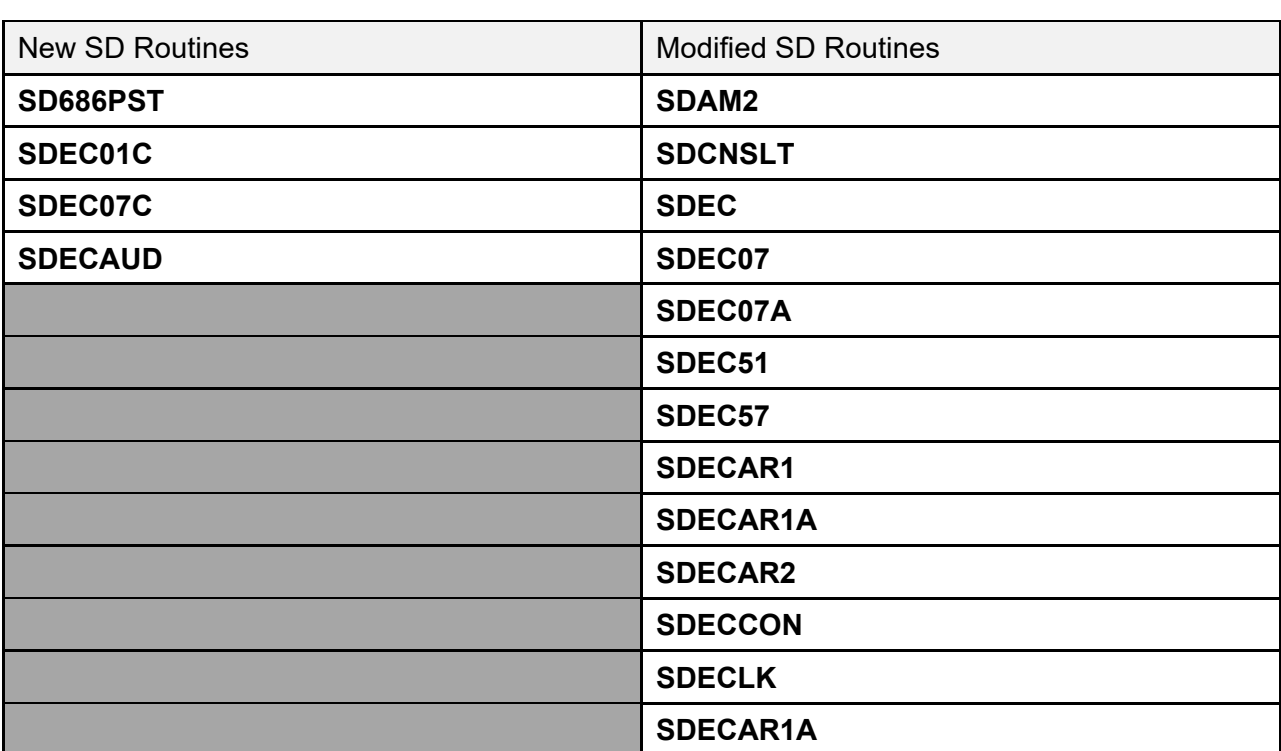

#### **Table 19: Patch SD\*5.3\*686 Routines**

### **3.5.24 Patch SD\*5.3\*740 Routines**

Patch SD\*5.3\*740 addresses issues within Scheduling Remote Procedure Calls (RPCs) where the Massachusetts General Hospital Utility Multi-Programming System (MUMPS or M) Standard Programming Commands **TSTART**, **TCOMMIT**, and **TROLLBACK** are currently being used. It also addresses an argumentless **LOCK** command.

| <b>New SD Routines</b>                     | <b>Modified SD Routines</b> |
|--------------------------------------------|-----------------------------|
| There are no new routines with this patch. | SDEC07                      |
|                                            | SDEC08                      |
|                                            | SDEC29                      |
|                                            | SDEC31                      |

**Table 20: Patch SD\*5.3\*740 Routines**

### **3.5.25 Patch SD\*5.3\*744 Routines**

Patch SD\*5.3\*744 addresses an issue encountered after Patch SD\*5.3\*722. This patch corrects the problem of appointment processing in VistA Scheduling (VS) Graphical User Interface (GUI) *not* invoking the event driver protocol (**SDAM APPOINTMENT EVENTS**) that legacy VistA does.

**Table 21: Patch SD\*5.3\*744 Routines**

| New SD Routines                            | <b>Modified SD Routines</b> |
|--------------------------------------------|-----------------------------|
| There are no new routines with this patch. | SDEC07B                     |
|                                            | SDEC08                      |

### **3.5.26 Patch SD\*5.3\*737 Routines**

Patch SD\*5.3\*737 addresses issues that VistA Scheduling (VS) Graphical User Interface (GUI) experiences due to software incompatibilities with Veterans Point of Service (VPS) Kiosks, **Cancel Clinic Availability** [SDCANCEL] option and with missing data from appointments made by applications other than VS GUI.

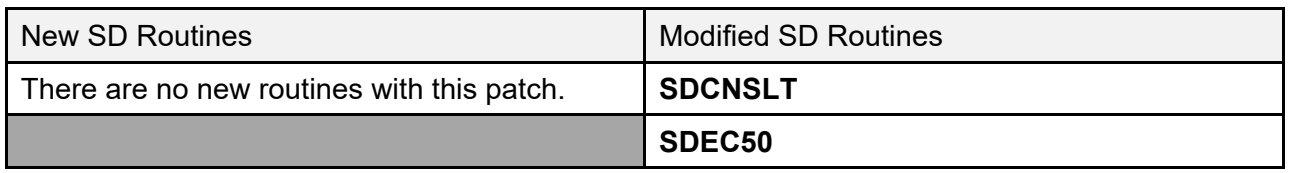

#### **Table 22: Patch SD\*5.3\*737 Routines**

## **3.5.27 Patch SD\*5.3\*694 Routines**

Patch SD\*5.3\*694 contains the VistA components necessary to support the VS GUI release 1.7.0.

| <b>New SD Routines</b> | <b>Modified SD Routines</b> |
|------------------------|-----------------------------|
| <b>SD694PO</b>         | SDEC01                      |
| <b>SDECDATE</b>        | SDEC02                      |
| <b>SDECSTNG</b>        | SDEC05                      |
|                        | SDEC06                      |
|                        | SDEC07                      |
|                        | SDEC07A                     |
|                        | SDEC07B                     |
|                        | SDEC07C                     |
|                        | SDEC08                      |
|                        | SDEC12                      |
|                        | SDEC25                      |
|                        | SDEC25B                     |
|                        | <b>SDEC27</b>               |
|                        | SDEC31                      |
|                        | SDEC33                      |
|                        | SDEC34                      |
|                        | SDEC38                      |
|                        | SDEC40                      |
|                        | <b>SDEC47</b>               |
|                        | SDEC48                      |
|                        | SDEC49                      |
|                        | SDEC50                      |
|                        | <b>SDEC52A</b>              |
|                        | SDEC55A                     |
|                        | SDEC57                      |
|                        | <b>SDECAPI</b>              |
|                        | <b>SDECAR</b>               |

**Table 23: Patch SD\*5.3\*694 Routines**

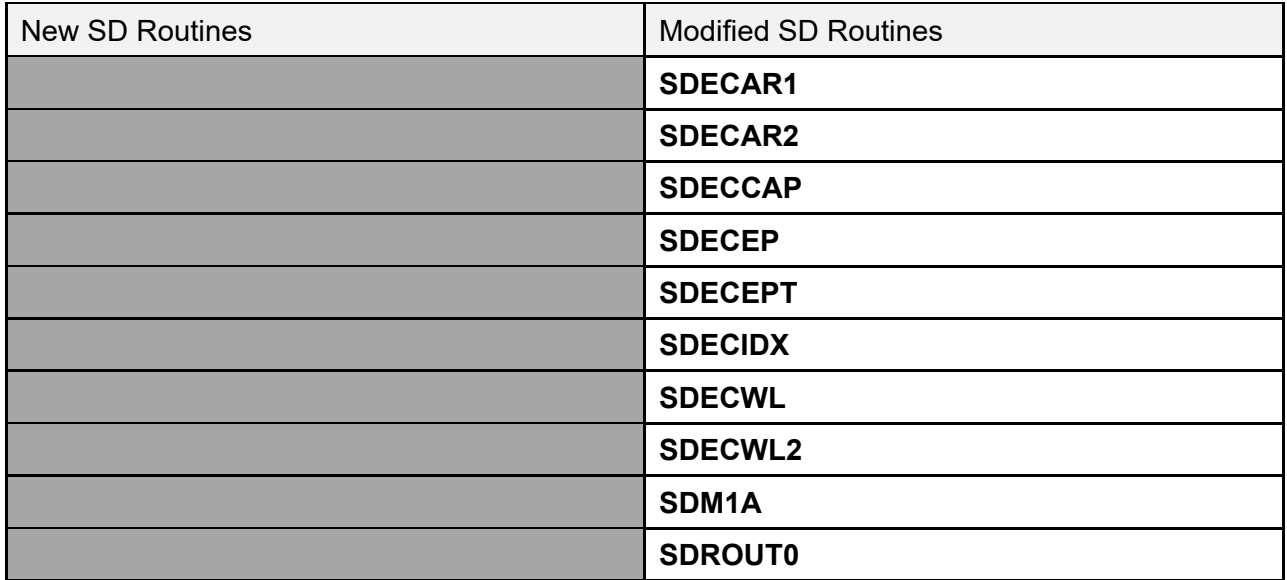

### **3.5.28 Patch SD\*5.3\*762 Routines:**

VS GUI Release 1.7.0 has been incremented to VS GUI Release 1.7.0.1. PATCH SD\*5.3\*762 updates the version number in the SDEC SETTINGS (#409.98) file to match the GUI version.

#### **Table 24: Patch SD\*5.3\*762 Routines**

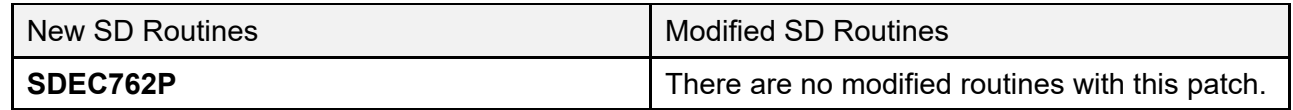

#### **3.5.29 Patch SD\*5.3\*745 Routines**

VS GUI Release 1.7.1: PATCH SD\*5.3\*745 addressed multiple enhancements including:

- Accept a flag to *not* reopen appointment request when flag is "**2**".
- View the CPRS Consult tab details via VS GUI.
- Display contact information on the Request Management Grid on VS GUI.
- New background job to Disposition Open CPRS Return to Clinic (RTC) Orders Scheduled in VistA.
- Update Patient Indicated Date (PID) when rescheduling an appointment that was cancelled by the patient or no-showed.

This patch also corrected a SACC compliance issue of using "…" structure during parameter passing.

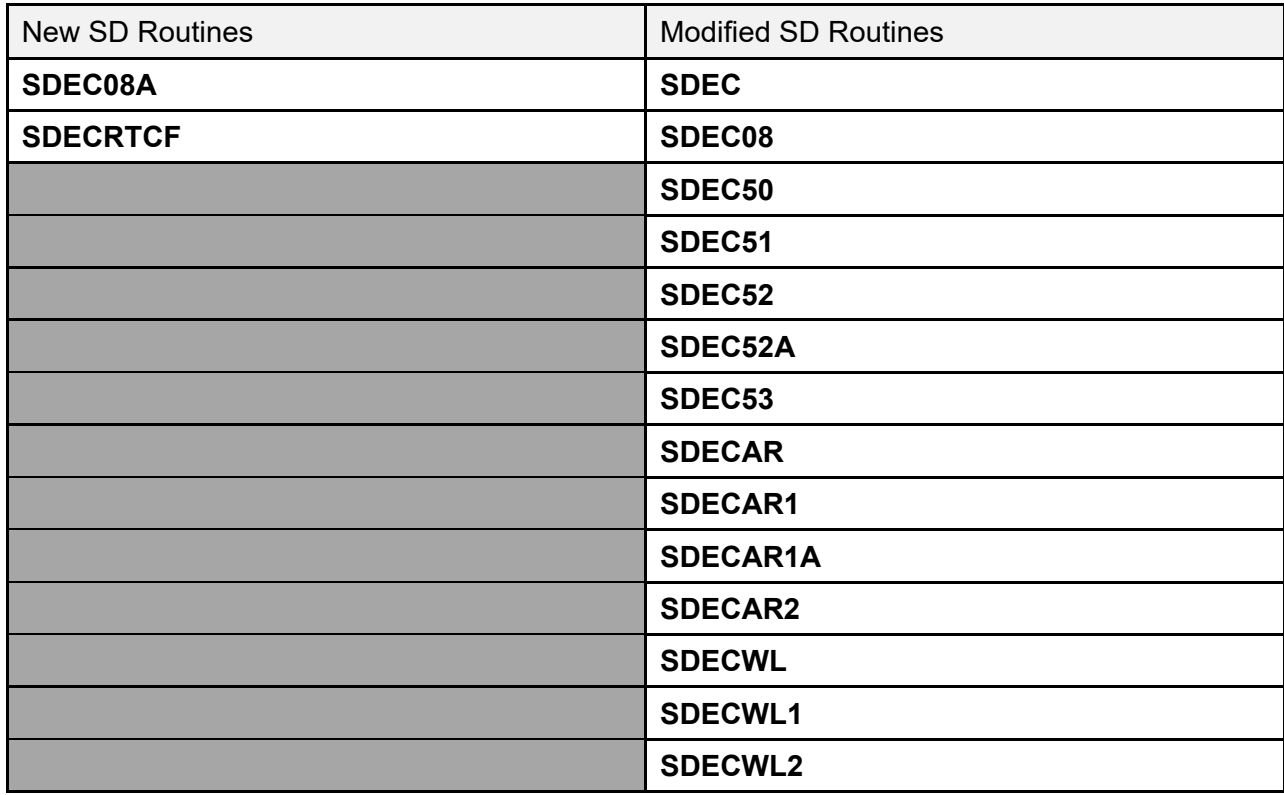

#### **Table 25: Patch SD\*5.3\*745 Routines**

### **3.5.30 Patch SD\*5.3\*756 Routines**

Patch SD\*5.3\*756 supports VS GUI Release 1.7.2 R2. The patch addresses multiple enhancements:

- When a scheduler creates a video appointment, Virtual Care Manager (VCM) launches in a new browser window from the VS GUI.
- New picklist of static comments (hashtags) that can be added to the free text CANCELLATION REMARKS (#17) field in the PATIENT (#2) file.
- New COVID-19 priority column on the Request Management (RM) Grid.

SD\*5.3\*756 also removes the Electronic Wait List (EWL) menu option in the VS GUI. VA has mandated sunsetting the EWL. This change represents the first step in removing EWL functionality from the VS GUI.

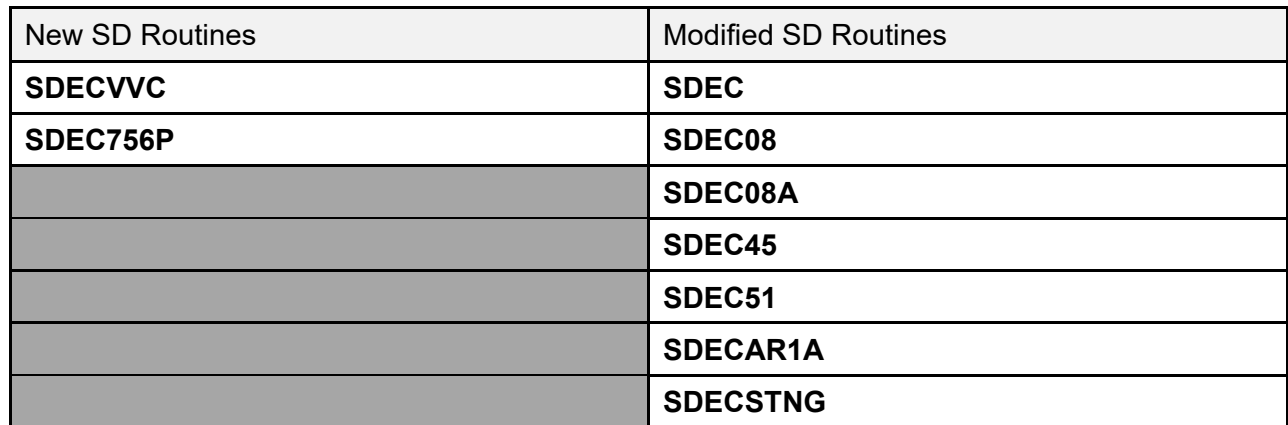

#### **Table 26: Patch SD\*5.3\*756 Routines**

#### **3.5.31 Patch DG\*5.3\*1014 Routines**

This patch includes new routine VAFHLZCE to build the VA-Specific Community Care Eligibility Segment (ZCE) with five fields. Data is retrieved from the PATIENT (#2) file, subfile (#2.191). Modified routine IVMPTRN8 to include ZCE segments returned from VAFHLZCE in the ORU/ORF-Z07 HL7 message; modified routine DGENUPL1 to take ZCE segment(s) in ORU/ORF-Z11 and initiate validations; modified routine DGENUPLB to parse and validate four fields in the ZCE segments and store the fields in an array for storing in the PATIENT (#2) file; and modified routine DGENUPL7 to store the validated four fields retrieved from the ZCE segments in the PATIENT (#2) file, sub-file (#2.191).

This patch also added new routine DGRP1152A for functionality to add, edit, and remove Community Care Programs, and new routine DGRP1152U for help text. This patch modified routine DGRPH to add functionality for Collateral Programs.

This patch also modified routines to add standardized patient data to screen banners and to add the PREFERRED NAME (#.2405) field from the PATIENT (#2) file to the NAME (#.01) field prompt of the PATIENT (#2) file: DGDEP, DGDEPE, DGR111, DGR113, DGR1131, DGR114, DGRP1, DGRP11B, DGRP2, DGRP6, DGRP61, DGRP62, DGRPCF, DGRPU, DPTLK, DGRP6EF and DGRP6CL.

Routines DGREGAED, DGREGRED, DGREDTED were modified to call the Universal Address Module (UAM) Address Validation code. The UAM Address Validation code is contained in 3 new routines: DGADDVAL, DGADDLST, and DGUAMWS.

DGUAMWS invokes the UAM Address Validation web service and returns any address candidates in an array. DGADDLST uses the list template DGEN ADDR VALID to display the address candidates to the user for selection. DGADDVAL is the driver routine that calls DGUAMWS and, if any results are returned, calls DGADDLST for display and selection of the validated address.

NOTE: When running the ^XINDEX routine, sites will encounter an XINDEX error after the installation of this patch. Routine DGUAMWS uses HealtheVet Web Services Client (HWSC). It calls a Cache Class to parse the eXtensible Markup Language (XML) document returned by the

web service call. A Standards and Exemptions (SAC) Exemption (ID 20200806-01) was approved on 08/06/2020.

#### The errors reported by XINDEX are:

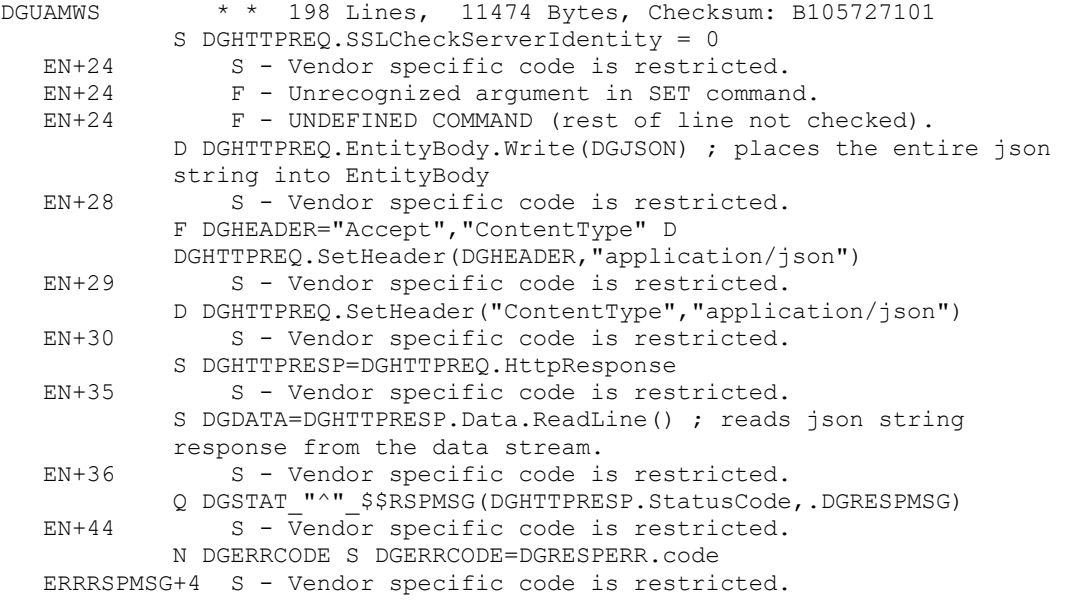

#### **3.5.31.1 HWSC Configuration**

The UAM Address Validation web server DG UAM AV SERVER and two services, DG UAM AV VALIDATE and DG UAM AV CANDIDATE, are configured by a post-install routine. This routine creates entries in the HWSC configuration files to define these.

Example:

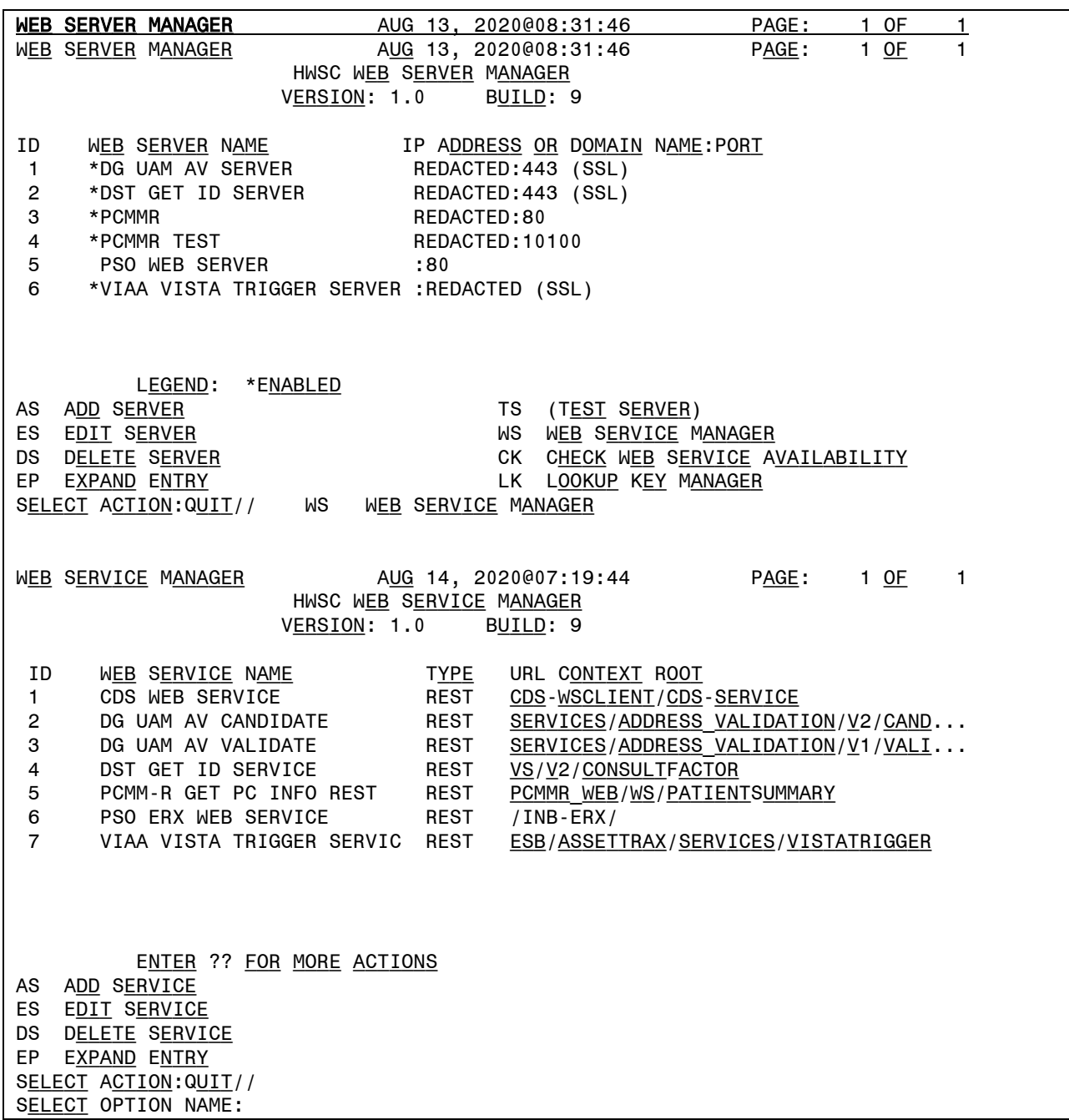

If the following errors are seen in the error log when using the UAM Service, the server settings should be reverified. Please refer to the DG 53 P1014.KID Deployment, Installation, Back-out, and Rollback Guide for detailed instructions on verifying that the post-install routine set up the server and associated services correctly.

WRONG PORT NUMBER OR ENDPOINT (IP) PROCESS ID: 1302 (1302) AUG 26, 2020 08:43:45 UCI/VOL: [DEVVOO:DEVR0TSVR] \$ZA: 0 \$ZB: \013 C<u>URRENT</u> \$IO: /<u>DEV/PTS</u>/22 CURRENT \$ZIO: REDACTED^17^44^/<u>DEV</u>/ pts/22 \$ZE= <ENDOFFILE> LAST GLOBAL REF: ^%QCACHEMSG("%OBJECTERRORS","EN",6059) S @%ZTERRT@("LINE")=\$STACK(%2,"MCODE") WRONG SSL CONFIGURATION OR SERVER NOT SET UP Process ID: 1302 (1302) AUG 26, 2020 08:51:10 UCI/VOL: [DEVVOO:DEVR0TSVR] \$ZA: 0 \$ZB: \013 C<u>URRENT</u> \$IO: /<u>DEV/PTS</u>/22 C<u>URRENT</u> \$ZIO: REDACTED^17^44^/<u>DEV</u>/ PTS/22 \$ZE= <WRITE>ZSEND+186^%NET.HTTPREQUEST.1 LAST GLOBAL REF: ^%QCACHEMSG("%OBJECTERRORS","EN",6085) SERVICES NOT SET UP CORRECTLY Process ID: 23364 (23364) AUG 26, 2020 15:07:17 UCI/VOL: [DEVVOO:DEVR0TSVR] \$ZA: 0 \$ZB: \013 CURRENT \$IO: /DEV/PTS/12 CURRENT \$ZIO: REDACTED^28^99^/DEV/  $PTS/12$ \$ZE= <ECODETRAP>ZFORCEERROR+3^XOBW.ERROR.DIALOGERROR.1 LAST GLOBAL REF: ^XOB(18.02,"B","MPI\_PSIM\_EXECUTE",0) SET \$ECODE=", UXOBW, "}

### **3.5.32 Patch DG\*5.3\*952 Routines**

This patch implements VistA modifications to assist the Department of Veterans Affairs (VA) in addressing the high rate of suicides among the nation's Veterans; specifically, former service members that have an administrative discharge of Other Than Honorable (OTH) needing emergent mental healthcare services. The patch implements the special eligibility for the population that falls into the OTH-EMERGENT (OTH-90) category.

The following modified routines are exported by patch DG\*5.3\*952:

DGENA DGENA1A DGENELA DGENELA1 DGENELA4 DGENU DGENUPL DGENUPL1 DGENUPL4 DGENUPL5 DGENUPL7 DGENUPL8 DGENUPLA DGENUPLB DGRP7 DGRPC DGRPC3 DGRPCE DGRPCE1 DGRPE1 VADPT0 VADPT4 VAFHLZE1 The following new routines are exported by DG\*5.3\*952: DGOTHBTN

DGOTHD

#### DGOTHD1

DGOTHD2 **DGOTHEL** DGOTHINQ DGOTHMG1 DGOTHMG2 DGOTHMGT DGOTHRP1 DGOTHRP2 DGOTHRP3 DGOTHRP4 DGOTHRP5 DGOTHRP6 DGOTHRPT DGOTHUT1 VAFHLZTE

### **3.5.33 Patch DG\*5.3\*977 Routines**

The patch implements the special eligibility for the population that falls into OTH-EXTENDED category and also implements a new PRESUMPTIVE PSYCHOSIS indicator prompt and database field to capture patients seen under the Presumptive Psychosis authority.

The following modified routines are exported by patch DG\*5.3\*977:

DGENUPL7 DGENUPLB DGOTHBTN DGOTHD DGOTHD1 DGOTHEL DGOTHMG2 DGOTHRP1 DGOTHRP2 DGOTHRP3 DGOTHRP5 DGOTHRP6 DGOTHRPT
DGRP7

VAFHLZTE

The following new routines are exported by DG\*5.3\*977:

DGOTHMST

DGPPRP1

DGPPRP2

DGPPRP3

DGPPRP4

DGPPRP5

DGPPSYCH

#### **3.5.34 Patch DG\*5.3\*1016 Routines**

The patch:

- Provides changes for 'Reevaluate Eligibility' Mailman messages that are sent for patients registered as 'OTH' patients.

- Provides a fix to ensure that the Patient Inquiry (OTH) [DG OTH PATIENT INQUIRY] option displays an ACTIVE OTH status if the patient transitions from OTH Emergent to OTH Extended and displays the correct current Primary Eligibility.

The following modified routines are exported by patch DG\*5.3\*1016:

DGOTHD1

DGOTHINQ

DGOTHMST

DGRP7

### **3.5.35 Patch DG\*5.3\*1025 Routines**

This patch introduces reports to identify Former Service Members whose Primary Eligibility changed from EXPANDED MH CARE NON-ENROLLEE to a new Primary Eligibility with a verified eligibility status. These patients are no longer treated under the Other Than Honorable (OTH) authority (VHA Directive 1601A.02).

The following new routines are exported by DG\*5.3\*1025:

DGOTHFS2

DGOTHFSM

## **3.5.36 Patch DG\*5.3\*1029 Routines**

This patch implements the code to provide data to the CPRS application in order to:

· Identify patients eligible for Presumptive Psychosis (PP) benefits and display details about their status.

· Identify patients with inactive PRF records and list the history of the PRF changes.

The following new routines are exported by DG\*5.3\*1029:

#### DGOTHBT2

#### **DGPPAPI**

#### **3.5.37 Patch DG\*5.3\*1034 Routines**

This patch includes modifications and updates to Former OTH Patient Eligibility Change Report and Former OTH Patient Detail Reports to include patient's Episodes of Care (Outpatient, Inpatient, and Prescriptions).

Additionally, this patch introduces a new report that would help identify veterans that registered for Presumptive Psychosis benefits.

The following modified routines are exported by DG\*5.3\*1034:

DGOTHFS2

DGOTHFSM

The following new routines are exported by DG\*5.3\*1034:

DGFSMOUT

DGOTHFS3

DGOTHFS4

DGPPRRP1

DGPPRRPT

### **3.5.38 Patch SD\*5.3\*781 Routines**

VistA Scheduling (VS) Graphical User Interface (GUI) Release 1.7.5 and patch SD\*5.3\*781 includes several enhancements and defect corrections.

There is no direct link between VS contact attempts and VS appointment requests. A congressional reporting mandate requires that a direct link be established so that contact attempts can be accurately reported. This patch accomplishes this by linking VS contact attempts to the appointment request.

Also corrected in this patch is the issue occurring in production due to the Data File Number (DFN) being assigned to an external value of the Patient Name. When cancelling an appointment with a note and the patient has only a last name the code updating the note into the patient appointment continually errors out.

The release contains an enhancement to record the system performing scheduling actions (e.g. VistA, VS GUI, VA Online Scheduling (VAOS)) and the software version of that system.

The release also contains an enhancement to Contact Attempts code and lays the backend groundwork for VIDEO VISIT WEB SERVICE (VVS) enhancements.

Defects corrected in the release include correcting an issue where inactivate/reactivated dates were improperly excluding clinics from displaying in the VS GUI; fixes an issue where spaces in clinic group search would cause the VS GUI to crash; corrects a bug in SDEC RECGET; and fixes the login screen so the 's' isn't cut off from 'Affairs'.

Additionally, the release contains various 508 fixes.

The following modified routines are exported by SD\*5.3\*781:

| <b>New SD Routines</b> | <b>Modified SD Routines</b> |
|------------------------|-----------------------------|
|                        | SDEC08                      |
| <b>SDECVVS</b>         | SDEC1                       |
|                        | SDEC32                      |
|                        | SDEC63                      |
|                        | <b>SDECAR1A</b>             |
|                        | <b>SDECCON</b>              |
|                        | <b>SDNACT</b>               |
|                        | SDNACT1                     |
|                        | <b>SDREACT</b>              |

**Table 27: Patch SD\*5.3\*781 Routines**

#### **3.5.39 Patch SD\*5.3\*784 Routines**

VistA Scheduling (VS) Graphical User Interface (GUI) Release 1.7.6 and SD\*5.3\*784 include various enhancements and defect fixes. The release enables users to make and cancel Video Visit Service (VVS) appointments from the Graphical User Interface (GUI).

Additionally, new Remote Procedure Calls (RPCs) were added to return a smaller subset of data related to open appointment requests. These RPCs will have less overhead and increase the responsiveness of the Vista Scheduling (VS) GUI. The following existing RPCs will be the basis for the new, more streamlined RPCs: SDEC ARGET, SDEC REGET, SDEC RECGET.

It also addresses an issue with the SDECRMG RMG Remote Procedure Call (RPC) code to allow for more than 200 records. There needs to be a new field in the SDEC SETTINGS (#409.98) file to store the max number of appointment requests to be sent to the RM Grid. The MAX RECS ACCUMULATED (#5) was added to the SDEC SETTINGS (#409.98) file.

The patch also adds a following new RPCs:

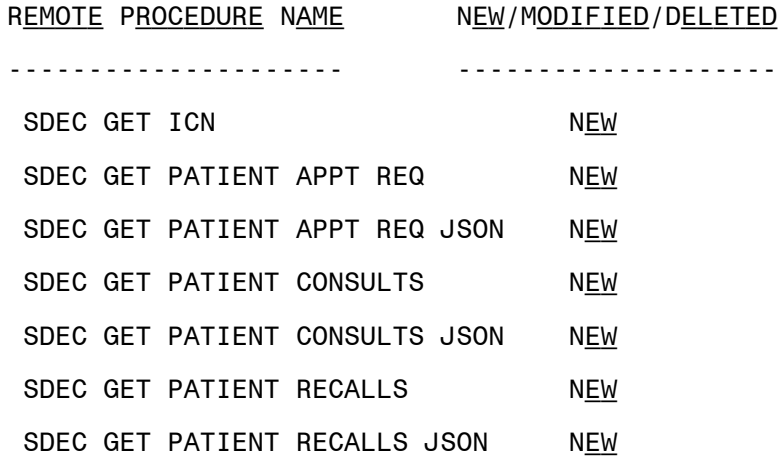

Furthermore, enhancements to the Request Management (RM) grid were made in the VS GUI, including the ability to disable initial RM grid load in user preferences, and changing the cursor displayed when hovering over the RM grid resize area.

The following modified routines are exported by SD\*5.3\*784:

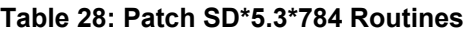

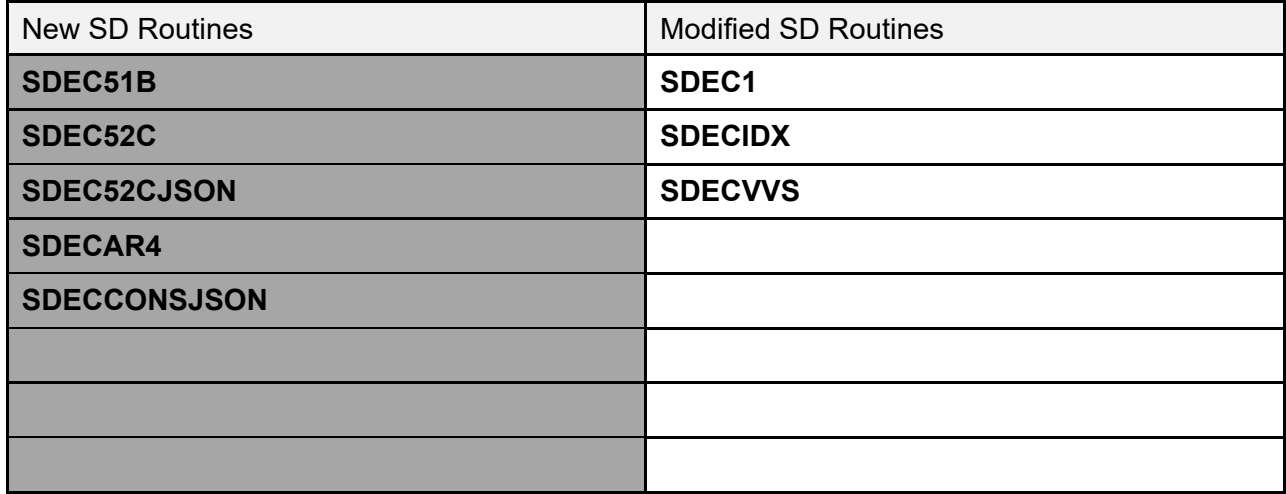

## **3.5.40 Patch DG\*5.3\*1035 Routines**

This patch includes modifications and updates to the Former OTH Patient Eligibility Change Report, Former OTH Patient Detail Reports, Presumptive Psychosis Reconciliation Report to include prescription Partial Fill.

Additionally, this patch introduces a new report that generates a report of an individual patient treated under Presumptive Psychosis authority within the user specified date range. This would help identify veterans that registered for Presumptive Psychosis benefits.

This patch also adds any localized messaging text to the OTH button in CPRS if it is populated for the patient.

The following modified routines are exported by DG\*5.3\*1035:

**DGFSMOUT** 

DGOTHBT2

DGOTHBTN

DGOTHFS2

DGOTHFS3

DGOTHFS4

DGOTHFSM

DGPPRRP1

DGPPRRPT

The following new routines are exported by DG\*5.3\*1035:

DGPPDRP1

DGPPDRPT

DGPPDRX

DGPPOHUT

#### **3.5.41 Patch DG\*5.3\*1027 Routines**

This patch modifies routines DGREG and DGCOL to no longer the display the list of reasons, from the PATIENT REGISTRATION ONLY REASON (#408.43) file, before the SELF-REPORTED REGISTRATION ONLY REASON prompt in the DG REGISTER PATIENT and DG COLLATERAL PATIENT options.

This patch also modifies routine DGEN1 to disable the Enroll Patient (EP) Action protocol DGEN PATIENT ENROLLMENT option. A message is displayed instructing the user to use the Enrollment System to complete the patient's enrollment.

In addition, the following modified routines are exported by patch DG\*5.3\*1027:

DGCOL

DGDIS

**DGEN** DGEN1 DGENA1 DGENA1A DGENA3 DGENUPL2 DGENUPL7 DGREG DGRPC **DGRPCF** DGRPP

The following new routines are exported by patch DG\*5.3\*1027:

DG531027P

DGREGEEWS

## **3.5.42 Patch DG\*5.3\*1044 Routines**

Patch DG\*5.3\*1044 adds new branch of service, SPACE FORCE, to the BRANCH OF SERVICE file (#23) and changes the name of the entry AIR FORCE--ACTIVE DUTY in the PERIOD OF SERVICE file (#21) to USAF, USSF – ACTIVE DUTY.

This patch modifies routines CMP^DGRP61, CMP^DGRPE, and VALCOM^DGRPMS to allow all service components to display at the SERVICE COMPONENT: prompt when the Military Service Episode has a BRANCH OF SERVICE of SPACE FORCE.

In addition, the post-install routine, DG531044P, is created to re-compile templates associated with the modification to the NUMBER field (#.001) of the BRANCH OF SERVICE file (#23). This field has been modified to accept an additional entry.

## **3.5.43 Patch SD\*5.3\*785 Routines**

VistA Scheduling (VS) Graphical User Interface (GUI) Release 1.7.7.4 and SD\*5.3\*785 include various enhancements and defect fixes.

The release includes Remote Procedure Call (RPC) updates to optimize Request Management (RM) grid functionality, pending Return to Clinic (RTC) Order Cleanup Option enhancements, enhancements to PtCSch Workflow, enhancements to APPT workflow, and addresses an issue where recalls being cancelled by the clinic would not return the request to the RM grid.

The release also addresses the patient letter to remove (Mr/Ms) titles and 508 issue fixes.

The patch also adds the following RPCs:

SDEC GET APPT REQ BY IEN JSON SDEC GET PAT CONSULT BY IEN SDEC GET PATIENT CONSULT JSON SDEC GET PATIENT DEMOG SDEC GET PATIENT RECALL BY IEN SDEC GET RECALL BY IEN JSON

The patch updates the following existing RPCs:

SDEC GET PATIENT RECALLS SDEC GET PATIENT RECALLS JSON

The patch adds or updates the following routines:

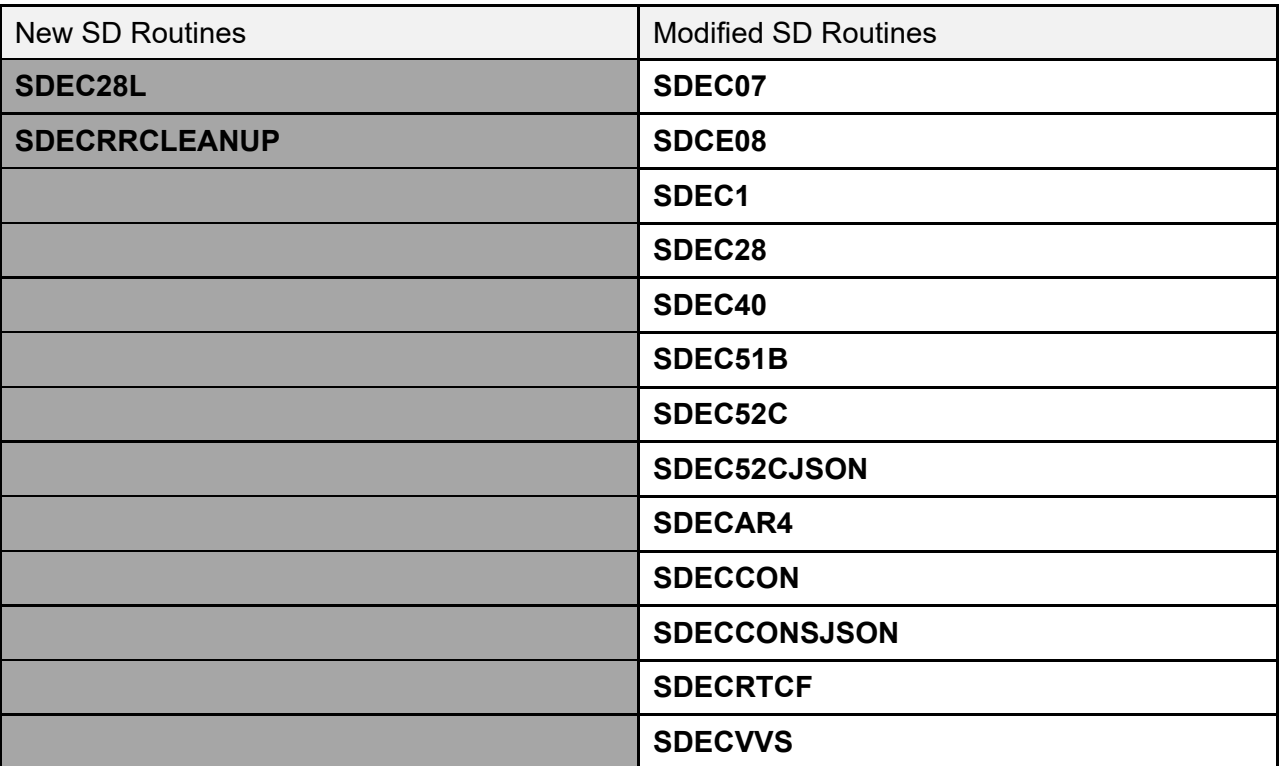

#### **Table 29: Patch SD\*5.3\*785 Routines**

#### **3.5.44 Patch SD\*5.3\*788 Routines**

VistA Scheduling (VS) Graphical User Interface (GUI) Release 1.7.8.2 and SD\*5.3\*788 include various enhancements and defect fixes.

Defects corrected in the release include, correcting an issue where the Loading Dialog has duplicate wording, and updating the display icon on the Time Slot Viewer to display correct icons when collapsed and expanded.

Additional fixes include recall and Multiple Return to Clinic (MRTC) fixes, "Waitlist" tool tip fix, formalizing JSON Return Object, and a User Preference fix that will allow the data in the Request Management (RM) Grid to match the User Preference setting.

The patch also adds the following RPCs:

SDES EDIT CHECK-IN STEP SDES GET APPT SDES GET APPT CHECK-IN STEP SDES GET APPT CHECK-IN STEPS SDES GET APPTS BY CLINIC SDES GET APPTS BY PATIENT SDES GET APPTS BY RESOURCE SDES GET CHECK-IN STEP SDES GET CHECK-IN STEPS SDES SET APPT CHECK-IN STEP SDES SET CHECK-IN STEP

The patch adds or updates the following routines:

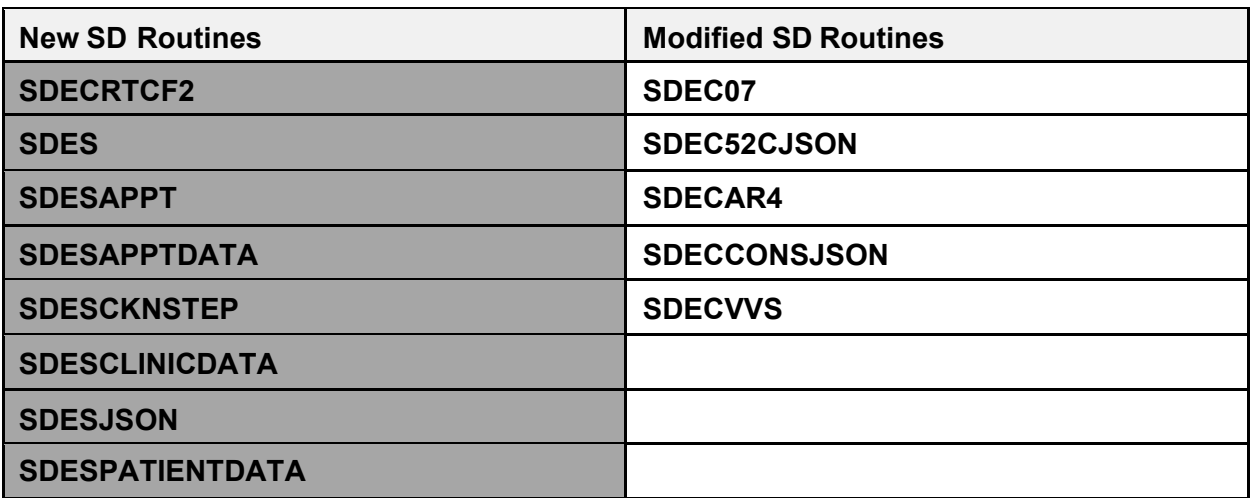

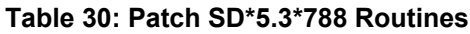

#### **3.5.45 Patch SD\*5.3\*790 Routines**

VistA Scheduling (VS) Graphical User Interface (GUI) Release 1.7.9 and SD\*5.3\*790 include various enhancements and defect fixes.

This release addresses several defects, including parent Multiple Return to Clinics (MRTCs) returning to the Request Management (RM) grid when a user closes a child request, the GUI crashing when taking an action on an appointment with no resource, the Patient Indicated Date (PID) not updating appropriately when changed during Cancel by Patient, clinic name truncation on clinic search for clinics with an abbreviation that matches the clinic name, and issues with Contact Attempt (CA) calculation for reopened Patient Center Scheduling (PtCSch) requests.

This release also begins Veterans Scheduling Interoperability Platform (VSIP) changes in VS GUI and VSE for clinical staff. Additionally, the release ensures that appointments cannot be created without a resource, and that requests are only reopened when certain cancellation reasons are used.

Lastly, the release includes several Remote Procedure Call (RPC) updates to improve efficiency and provide returns in JSON format.

The patch also adds the following RPCs:

SDEC GET RECALLRMV BY DFN JSON SDES CLINIC RSC SEARCH JSON

The patch updates the following existing RPCs:

#### SDEC APPDEL

The patch adds or updates the following routines:

| <b>New SD Routines</b> | <b>Modified SD Routines</b> |
|------------------------|-----------------------------|
| <b>SDEC52CRMVJSON</b>  | <b>SDEC</b>                 |
| <b>SDECRECREQ</b>      | SDEC07                      |
| SDES01C                | SDEC08                      |
| <b>SDES25</b>          | SDEC50                      |
| <b>SDES30</b>          | <b>SDEC55A</b>              |
| <b>SDESAPPTUTIL</b>    | <b>SDECUTL</b>              |
| <b>SDESSEARCH</b>      | <b>SDECVVS</b>              |
|                        | <b>SDES</b>                 |
|                        | <b>SDESCKNSTEP</b>          |
|                        | <b>SDRRCLR</b>              |

**Table 31: Patch SD\*5.3\*790 Routines**

#### **3.5.46 Patch DG\*5.3\*1047 Routines**

This patch includes modifications and updates to the billing of Former Other Than Honorable (OTH) Patient Eligibility Change Report to include the Military Sexual Trauma (MST) column and Presumptive Psychosis Detail Report to update the header of the released prescription section.

This patch introduces the new report Potential Presumptive Psychosis Patient Report [DG POTEN PRESUMPT PSYCHOSIS] to identify patients who have been registered in VistA using the Presumptive Psychosis (PP) 'workaround' process since 38 United States Code (USC) 1702 was passed on 3/14/2013. The report is to be used by Registration/Enrollment users to identify PP patients without PP category and select the PP category for them.

Additionally, this patch implements two modifications to support benefits provided by the Deborah Sampson Act for all Former Service Members (FSM) including those eligible for OTH benefits. Per the Deborah Sampson Act, FSMs who experienced MST are eligible for the full range of MST-related care, both mental health and other medical care.

The following modified routines are exported by DG\*5.3\*1047:

DGOTHBT2

#### **DGOTHBTN**

#### DGOTHFS4

DGOTHFSM

#### DGPPDRX

The following new routines are exported by DG\*5.3\*1047:

#### DGPOTEN

### **3.5.47 Patch SD\*5.3\*792 Routines**

VistA Scheduling (VS) Graphical User Interface (GUI) Release 1.7.10 and SD\*5.3\*792 include various enhancements and defect fixes, including fixes for: comments and provider information not correctly being carried over from a canceled/no-showed recall appointment to the new appointment request, the appointment type displaying incorrectly when viewing a new appointment request from a cancelled/no-showed recall appointment, an issue with Contact Attempt (CA) coloring on appointment requests created from cancelled/no-showed recall appointments, and an issue where the user would need to manually refresh the GUI after undoing 'no-show' to get the appointment back to 'scheduled'.

Additional defects resolved include column order not being kept in the User Preferences, and an error in the Create Video Visit window where the required field Patient Integration Control Number (ICN) was missing in pre-production environments.

Enhancements in this release include updates to the code to reopen an appointment request only when certain cancellation reasons are used, open an appointment request when a recall appointment is no-showed, disable the 'Create video visit' button when a Video Visit Service (VVS) appointment already exists, disable the edit button when a VVS appointment does not exist, add 'Failure to Respond' as a disposition reason for SDEC requests, and display most recent CheckIn step status in the pending appointments list and time slot viewer in VS GUI. Patch SD\*5.3\*792 contains a post-install routine to correct Recall appointments with the incorrect provider, and updates Scheduling code so that appointments cannot be created without a resource.

The patch adds the following RPC:

SDES GET INSURANCE VERIFY REQ

The patch updates the following existing RPCs:

SDES CLINIC RSC SEARCH JSON SDES EDIT CHECK-IN STEP SDES GET APPT SDES GET APPT CHECK-IN STEP SDES GET APPT CHECK-IN STEPS SDES GET APPTS BY CLINIC SDES GET APPTS BY PATIENT

SDES GET APPTS BY RESOURCE SDES GET CHECK-IN STEP SDES GET CHECK-IN STEPS SDES SET APPT CHECK-IN STEP SDES SET CHECK-IN STEP

The patch adds or updates the following routines:

| <b>New SD Routines</b> | <b>Modified SD Routines</b> |
|------------------------|-----------------------------|
| <b>SDESPATRPC</b>      | SDEC08                      |
|                        | SDEC28                      |
|                        | SDEC31                      |
|                        | SDEC50                      |
|                        | <b>SDECAR</b>               |
|                        | <b>SDECRECREQ</b>           |
|                        | <b>SDECVVS</b>              |
|                        | <b>SDES</b>                 |
|                        | <b>SDESCKNSTEP</b>          |
|                        | SDM1A                       |

**Table 32: Patch SD\*5.3\*792 Routines**

## **3.5.48 Patch DG\*5.3\*1045 Routines**

Patch DG\*5.3\*1045 modifies the routine DGENUPL7 to not trigger an ORU-Z07 HL7 message when the ENROLLMENT STATUS (#.04) field in the PATIENT ENROLLMENT (#27.11) file is NOT ELIGIBLE;INELIGIBLE DATE and the SOURCE OF ENROLLMENT (#.03) field in the PATIENT ENROLLMENT (#27.11) file is VAMC.

Routine DGEN is modified to retrieve the Ineligible Reason and set the Enrollment Status to 20 (NOT ELIGIBLE;INELIGIBLE DATE) if the Ineligible Date and Ineligible Reason are populated in the patient record. DGENA1A is modified to set the Enrollment Status to 20 for Registration Only Patients when the Ineligible Date is blank. DGENA6 is modified to set the Enrollment Status to "Registration Only" when the Ineligible Date is blank. DGREG is modified with logic to correctly create a patient enrollment record for Ineligible Date.

The consistency checker routine DGRPC is modified to set the Appointment Request fields to null if there is no Ineligible Date.

Routine DGENA2 is modified to retain the existing value for the PT APPLIED FOR ENROLLMENT? (#.14) field in the PATIENT ENROLLMENT (#27.11) file when a new enrollment record is created.

## **3.5.49 Patch SD\*5.3\*794 Routines**

VistA Scheduling (VS) Graphical User Interface (GUI) Release 1.7.11 includes several defect corrections and enhancements. This version fixes an issue where undoing a 'no-show' on a Consult was leaving the request in the Request Management (RM) grid, improves the RM grid so that requests with bad or missing data are excluded when loading requests to the RM grid, rather than ALL appointment requests in the case that one of the requests has missing or bad data, resolves a benign error that occurs when canceling a consult, and addresses an issue with redundant data on no-show for consults/procedures. This release also adds check-in steps

completed to the Expand Entry view of an appointment, and adds logic so that if there are two cancelled appointments at the same date/time for the same patient, only the newest cancelled appointment will have Expand Entry available, and if there is a cancelled and scheduled appointment at the same date and time, then only the scheduled appointment will have Expand Entry available.

The patch adds the following RPCs:

SDES DISPOSITION APPT REQ SDES GET APPT REQ BY IEN SDES GET APPT REQ BY PATIENT SDES SET APPT REQ CREATE SDES SET APPT REQ UPDATE

The patch updates the following existing RPCs:

SDEC EP DEMOGRAPHICS

The patch adds or updates the following routines:

| <b>New SD Routines</b> | <b>Modified SD Routines</b> |
|------------------------|-----------------------------|
| <b>SDESAPTREQSET</b>   | SDEC31                      |
| <b>SDESARCLOSE</b>     | <b>SDECEPT</b>              |
| <b>SDESARGET</b>       | <b>SDES</b>                 |
|                        | <b>SDESJSON</b>             |
|                        |                             |

**Table 33: Patch SD\*5.3\*794 Routines**

## **3.5.50 Patch DG\*5.3\*1056 Routines**

Patch DG\*5.3\*1056 removes the word "permanent" from the following fields of the PATIENT file (#2): COUNTRY field (# .1173), TEMPORARY PHONE NUMBER field (# .1219), and CONFIDENTIAL ADDR COUNTRY field (# .14116).

DG\*5.3\*1056 updates the DG ADDRESS UPDATE entry in the OPTION file (#19) to replace "(P) permanent address" with "(M) mailing address".

DG\*5.3\*1056 removes the word "permanent" from displays and prompts in the following routines: DGADDUT2, DGADDUTL, DGFFPLM1, DGREGCP1, DGRP1, DGRPCADD, DGRPD, DGRPE, DGRPH, DGRSTBAD.

## **3.5.51 Patch SD\*5.3\*796 Routines**

VistA Scheduling (VS) Graphical User Interface (GUI) Release 1.7.12 and SD\*5.3\*796 includes several defect corrections and enhancements. This release implements a Check-In window and indicators on the Check-In screen to display an insurance change, and pre-Check-In and e-Check-In completion, ensures the "REQUESTOR" field shows "PROVIDER" and the "REQUESTED BY" field shows the Provider Name for "CONSULTS" and "PROCEDURES", a post-install routine to clean up Clinically Indicated Date (CID)/Preferred Date, a post-install

routine correcting the provider on appointments scheduled from requests opened as a result of cancelled Recall appointments, and a post-install routine to clear old User Preferences. The release also ensures the Patient Indicated Date (PID) of appointments completed through VistA Scheduling are the day the appointment is created, so that the PID and associated metrics are accurate. Additionally, the release enables printing of a patient's medication list, modifies so that control characters are excluded from the patient input search field so that the Remote Procedure Call (RPC) works normally, and finally, creates an E-Check-In "Allowed" field in VistA for clinic setup supporting improved Veteran Check-In experience.

This version corrects an issue where the Video Visit Service (VVS) appointment ID field was not deleted from the SDEC APPOINTMENT (#409.84) file when cancelling a VVS appointment, a tabbing fix on Make Appointment (APPT) Request screen resulting in a skipped PID field, and lastly, corrects a defect where the GUI crashes when a user tries to load the clinic schedule of a clinic for a scheduled appointment after the clinic's reactivation date.

The patch adds the following fields to the HOSPITAL LOCATION (#44) file:

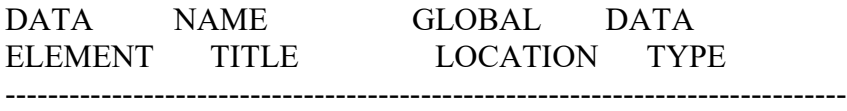

44,20 E-CHECKIN ALLOWED 0;26 SET (Required)

 '1' FOR YES; '0' FOR NO; LAST EDITED: SEP 01, 2021 HELP-PROMPT: 1 stands for E-Checkin Allowed and 0 stands for E-Checkin not allowed. DESCRIPTION: This field will determine if E-Checkin is allowed for the clinic.

44,21 PRE-CHECKIN ALLOWED 0;27 SET (Required)

 '1' FOR YES; '0' FOR NO; LAST EDITED: SEP 01, 2021 HELP-PROMPT: 1 stands for PRE-Checkin allowed and 0 stands for PRE-Checkin not allowed. DESCRIPTION: This field will determine if PRE-Checkin is allowed for this clinic. The patch updates the following Input Template for the HOSPITAL LOCATION (#44) file: SDB.

The patch updates the following routines:

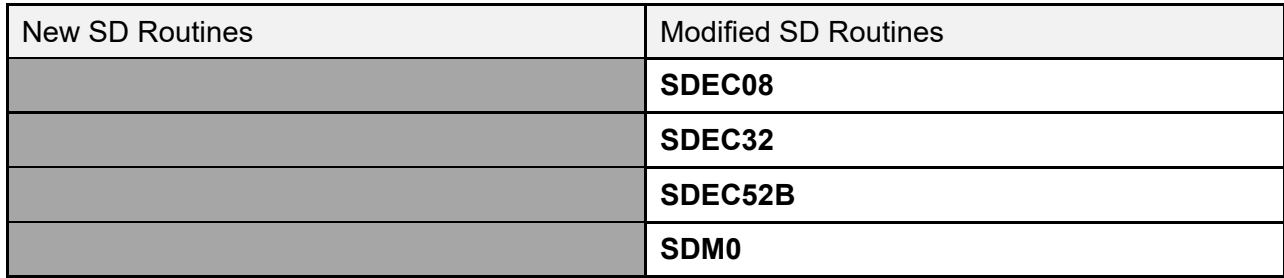

#### **Table 34: Patch SD\*5.3\*796 Routines**

## **3.5.52 Patch DG\*5.3\*1061 Routines**

Patch DG\*5.3\*1061 modifies ICR #10061 for VADPT to include a new component "CAI" for downstream applications to retrieve the COMPACT Act Indicator. The indicator, returned in array VA("CAI"), is "1" (COMPACT Act Eligible) if the patient is enrolled or if the patient record contains the COMPACT ACT ELIGIBLE eligibility.

The patch also adds 'SPECIAL TX AUTHORITY CARE' and 'COMPACT ACT ELIGIBLE' to the MAS ELIGIBILITY CODE file (#8.1).

The following modified routines are exported by patch DG\*5.3\*1061:

- **DGENELA**
- **DGLOCK1**
- **DGRP7**
- **DGRPD**
- **VADPT**

In addition, the post-install routine, DG531061P, is created to add 'SPECIAL TX AUTHORITY CARE' and 'COMPACT ACT ELIGIBLE' to the ELIGIBILITY CODE file (#8).

## **3.5.53 Patch SD\*5.3\*773 Routines**

The Telehealth Management Platform (TMP) project employs patch SD\*5.3\*773 to apply enhancements and defect corrections.

This patch includes two enhancements for time zone computation.

- Time zones are now always computed from the Institution (#4) file.
- If a specific Clinic points to an Institution entry that does not contain time zone information, the time zone will be derived from the Parent Facility of that Institution.

When Telehealth Management Platform (TMP) sends an appointment transaction to Vista, Vista will not send that transaction back to TMP as a new transaction.

This patch exports the new menu, Telehealth Management Toolbox [SD TELE TOOLS] which contains the below new options. The new menu can be found under the Supervisor Menu [SDSUP] menu.

- Telehealth Inquiries [SD TELE INQ]. This option allows the user to inquire using the Clinic, Medical Center Division, Institution, Patient, List Telehealth Stop Codes, and Telehealth Stop Code Lookup.
- Telehealth Stop Code Add/Edit [SD TELE STOP CODE]. This is a rename to the existing option, EDIT TELE HEALTH STOP CODES [SD EDIT TELE HEALTH STOP CODES]. Also, this patch fixes the <UNDEFINED> error generated when trying to exit using the "^" when the stop code already exists in file SD TELE HEALTH STOP CODE FILE (#40.6).
- SD TELE STOP CODE [SD TELE CLN UPDATE]. This option allows sending Clinic Update Health Level 7 (HL7) messages (Message type: MFN~M05) to TMP for clinics with valid tele health stop codes either by finding all clinics having the selected Stop Code or by directly selecting the clinic.

This patch removes the writing of the text "LDP" to the current device while sending Clinic Update HL7 messages.

This patch will correct an issue where the secondary stop code associated with a clinic is not evaluated as a TMP stop code.

The date range for the Return to Clinic(RTC)/Consult HL7 query will be increased from allowing the past 1 year to allowing the past 2 years.

In addition, the following modified routines are exported by patch SD\*5.3\*773:

SDHL7APT SDHL7APU SDHL7CON SDHLAPT2 **SDTMBUS** SDTMPHLA SDTMPHLB The following new routines are exported by patch  $SD*5.3*773$ : SDTMPEDT SDTMPUT0 SDTMPUT<sub>1</sub>

## **3.5.54 Patch SD\*5.3\*779 Routines**

The Telehealth Management Platform (TMP) project employs patch SD\*5.3\*779 to apply enhancements. This patch includes the following features:

- This patch displays the DEFAULT PROVIDER field (#16) and the PROVIDER multiple (#2600) of the HOSPITAL LOCATION file (#44) under Clinic inquire of the Telehealth Inquiries [SD TELE INQ] option
- This patch includes a new option called the Provider Add/Edit [SD PROVIDER ADD/EDIT] to allow editing of the default provider and provider multiple fields which are needed in Telehealth management platform. The new option will be located under the Telehealth Management Toolbox [SD TELE TOOLS] menu.
- This patch adds the description field for the following menu options which was exported by SD\*5.3\*773 patch:
	- o Telehealth Management Toolbox [SD TELE TOOLS]
	- o Telehealth Inquiries [SD TELE INQ]
	- o VistA-Telehealth Clinic Update [SD TELE CLN UPDATE]

In addition, the following modified routines are exported by patch SD\*5.3\*779:

SDTMPEDT

SDTMPUT0

## **3.5.55 Patch SD\*5.3\*797 Routines**

VistA Scheduling (VS) Graphical User Interface (GUI) Release 1.7.13 and SD\*5.3\*797 includes several defect corrections and enhancements. The release updates the SDES Remote Procedure Call (RPCs) to follow standard naming convention and creates a new RPC based on SDEC SEARCH Video Visit Service (VVS) PROVIDERS RPC to return JSON. Additionally, the release creates a "Block and Move" RPC and adds a "Block and Move" cancellation reason in preparation for future Block and Move functionality, updates routine SDECAR to allow accepting either the old Disposition code (1 or 2 characters) or the new Disposition pointer value and improves GUI handling of bad JSON returns and logs more data about the error that occurred for better debugging.

This release also addresses several defects including an issue with tabbing on the Patient Centered Scheduling (PtCSch) Request window where it skips the Clinic field and the PtCSch Provider field name, and fixes a defect when a provider has a -1 in their phone number (e.g. 304123-1234) resulting in the provider not showing up in the Provider Search when making a VVS appointment.

The patch adds the following RPCs: SDEC GETVVSMAKEINFO JSON

#### SDEC SEARCH VVS PROVIDERS JSON SDES MAKE APPT BLOCK AND MOVE

The patch updates the following existing RPCs: SDES SEARCH CLINIC

The patch updates the following routines:

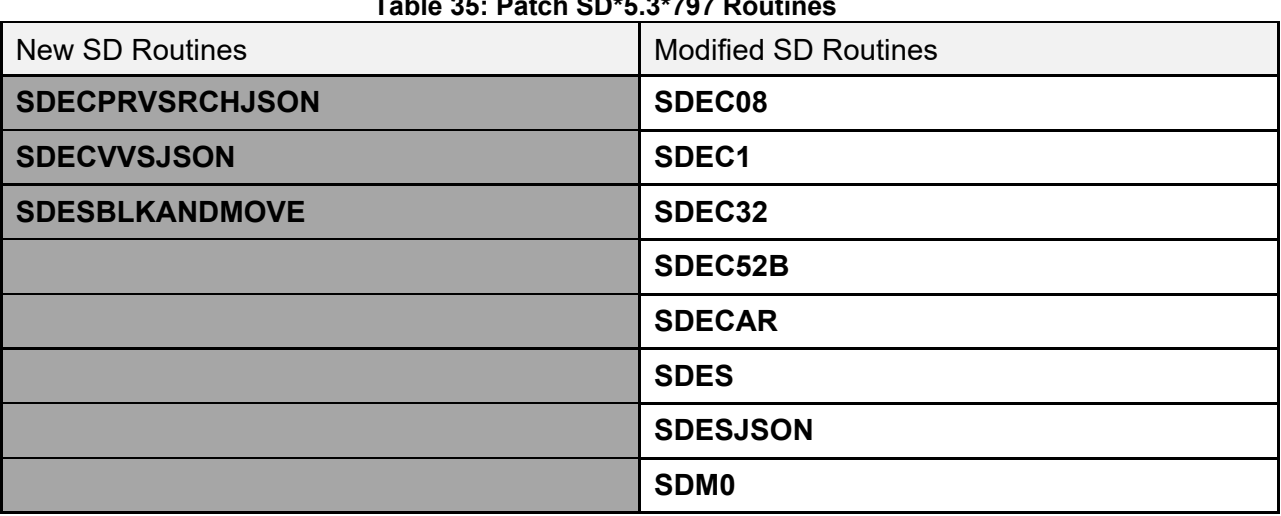

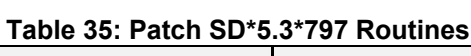

## **3.5.56 Patch DG\*5.3\*1065 Routines**

Patch DG\*5.3\*1065 modifies routine DGUAMWS, which invokes the UAM Address Validation Service, to retrieve the API Key from the DG UAM API KEY parameter instance in the PARAMETERS file (#8989.5) and place the key in the message header.

## **3.5.57 Patch SD\*5.3\*799 Routines**

VistA Scheduling (VS) Graphical User Interface (GUI) Release 1.7.14.1 and SD\*5.3\*799 includes several defect corrections and enhancements. This release adds a Demographics indicator on the VS GUI check-in window that will be exposed in a future release, adds new Remote Procedure Calls (RPC) to Add, Modify, View/Get, and Remove a clinic from HOSPITAL LOCATION file (44), a new PRC to return patient demographics with residential address and cell phone, with city and state separated, in JSON format, and adds clinic name and Internal Entry Number (IEN) to Video Visit Service (VVS) create/edit requests. Additionally, the release modifies SDES RPCs to accept an Enterprise Appointment Scheduling (EAS) transaction ID, adds EAS Tracking number field to SDEC files, improves Single Sign-On Internal (SSOi) certificate selection on login, fixes an issue where no-showing an Multiple Return to Clinic (MRTC) appointment resulted in a "stuck" MRTC child request, and fixes an issue on initial Request Management (RM) Grid load where requests were displayed with missing data, corrects a data issue causing an error message for certain appointment requests.

This release also corrects an issue where no-showing MRTC appointment resulted in a "stuck" MRTC child request.

The patch adds the following RPCs: SDES CREATE CLINIC SDES EDIT CLINIC SDES GET CLINIC INFO SDES GET PATIENT REGISTRATION: 1606-LAB SDES INACTIVATE/ZZ CLINIC

The patch updates the following existing RPCs: SDEC APPADD:VSE-1581 SDEC APPDEL SDEC RECSET SDES DISPOSITION APPT REQ SDES MAKE APPT BLOCK AND MOVE SDES SET APPT REQ CREATE SDES SET APPT REQ UPDATE

The patch updates the following routines:

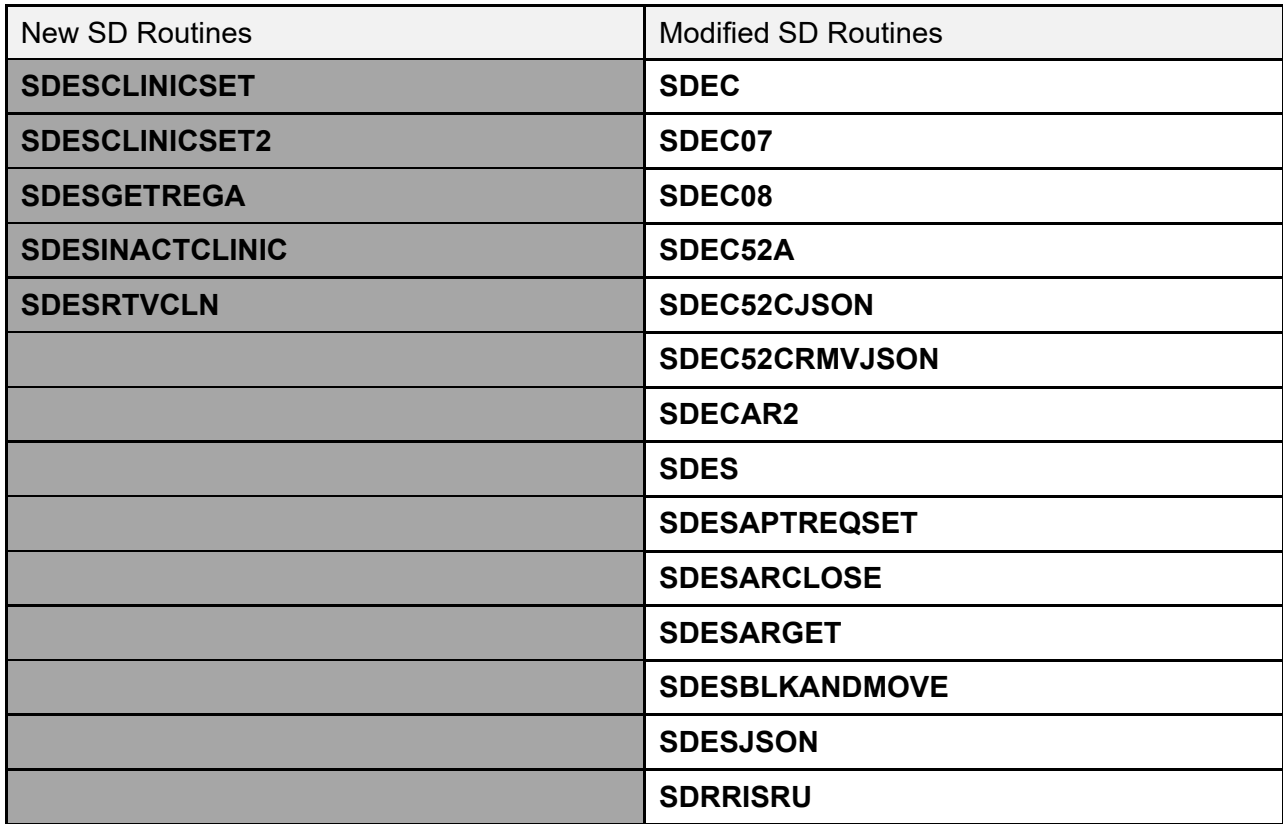

#### **Table 36: Patch SD\*5.3\*799 Routines**

#### **3.5.58 Patch DG\*5.3\*1059 Routines**

The VA MPI team in support of Identity Management released patch DG\*5.3\*1059 with the following enhancements:

1. Two new files in support of the new fields in the PATIENT file (#2). These two files came with data entries:

.SEXUAL ORIENTATION TYPES (#47.77)

.PRONOUN TYPES (#47.78)

2. Five new fields being added to the PATIENT file (#2):

SEXUAL ORIENTATION (#.025) - Multiple / AVAFC202501 (Pointer to NEW File #47.77) SEXUAL ORIENTATION DESCRIPTION (#.0251) - Free Text / AVAFC0251 PRONOUN (#.2406) - Multiple / AVAFC2240601 (Pointer to NEW File #47.78) PRONOUN DESCRIPTION (#.24061) - Free Text / AVAFC24061 INDIVIDUAL TAX ID (#991.11) - NUMBER (900000000 - 999999999) / AVAFC99111

3. Adding new 'AVAFC' X-REF to now allow MVI to monitor theses existing fields for changes:

 .RESIDENTIAL ADDRESS [LINE 1] (#.1151) - AVAFC1151 .RESIDENTIAL ADDRESS [LINE 2] (#.1152) - AVAFC1152 .RESIDENTIAL ADDRESS [LINE 3] (#.1153) - AVAFC1153 .RESIDENTIAL CITY (#.1154) - AVAFC1154 .RESIDENTIAL STATE (#.1155) - AVAFC1155 .RESIDENTIAL ZIP+4 (#.1156) - AVAFC1156 .RESIDENTIAL PROVINCE (#.11571) - AVAFC11571 .RESIDENTIAL POSTAL CODE (#.11572) - AVAFC11572 .RESIDENTIAL COUNTRY (#.11573) - AVAFC11573

- 4. Modification of the DEMUPD^VADPT and DEM^VADPT to include the new fields related to sexual orientation and gender identity (SOGI).
- 5. Modification of the Patient Inquiry [DG PATIENT INQUIRY] option to always display gender and label residential and correspondence address fields correctly.
- 6. Modification of the Remote Procedure calls [VAFC REMOTE PDAT] and [VAFC REMOTE AUDIT to ensure that lines exceeding 255 characters are not being truncated,
- 7. Enhancement to the HL7 version 2.4 PID and OBX segment builders to handle the new fields added in this patient, as well as both residential and correspondence address fields

Routines modified in DG\*5.3\*1059:

DGRPD VADPT0 VADPT1 VAFCHFS VAFCPDAT VAFCPTED **VAFCORY** VAFCQRY1 VAFCSB VAFCTR

#### **3.5.59 Patch SD\*5.3\*800 Routines**

VistA Scheduling (VS) Graphical User Interface (GUI) Release 1.7.15 and SD\*5.3\*800 includes several defect corrections and enhancements. This release includes new Remote Procedure Calls (RPCs) to Add, View/Get, and Delete clinic availability in the HOSPITAL LOCATION file (44), a new SDEC RPC for Patient Registration, implements new JSON mapping model on APPT request Low-code Software Development (LSD) services, includes a change to wrap Veteran Point of Service (VPS) Patient Registration PRC in SDEC RPC, and includes a frontend fix for orphaned child Multiple Return to Clinics (MRTC).

Additionally, this release adds Title to VVS Provider Search results, addresses Provider Search dialog cosmetic cleanup, updates SDEC Settings VA Video Connect (VVC) stop codes to include 648 and 679, and remove 225, and updates VVS Provider Search to display email addresses. The release also ensures patients are checked in if e-check-in is complete, updates Video Visit Service (VVS) provider search to display email address, updates EAS tracking ID to Check-in RPCs to accept and store EAS Transaction ID for each check-in step, and remediates 508 issues.

Lastly, the release corrects a defect where providers with matching names returned incorrect data in VVS provider search, and corrects a defect so that eligibility displays for appointments in currently inactive clinics.

The patch adds the following RPCs: SDEC EDIT PAT PRE-REGISTRATION SDES CANCEL CLIN AVAILABILITY SDES CREATE CLIN AVAILABILITY SDES GET CLIN AVAILABILITY

The patch updates the following existing RPCs: SDES MAKE APPT BLOCK AND MOVE SDES SET APPT CHECK-IN STEP

The patch updates the following routines:

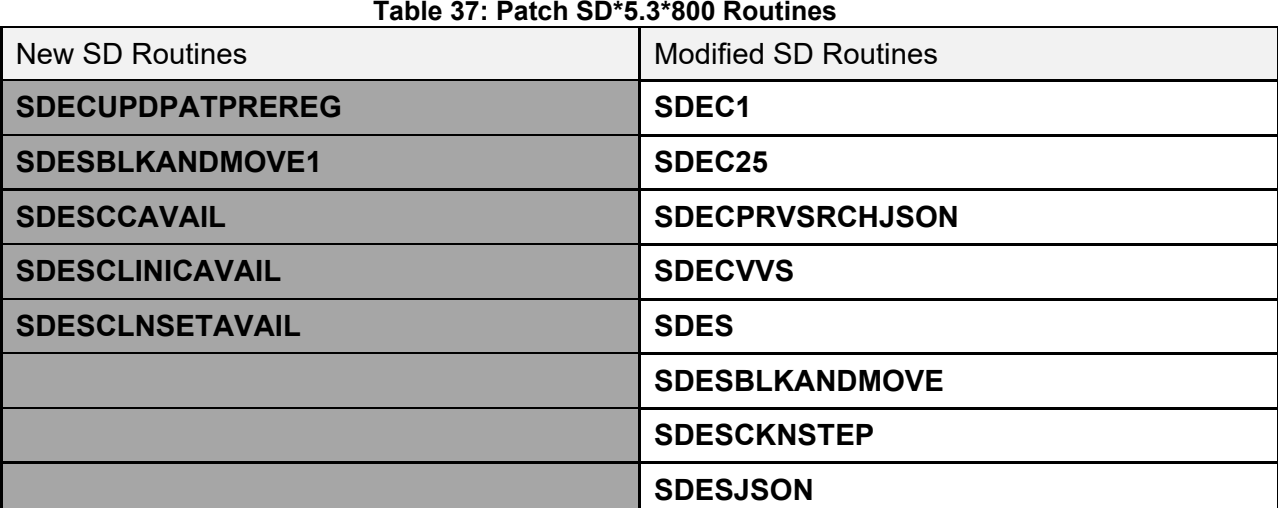

#### **3.5.60 Patch SD\*5.3\*780 Routines**

1. If the secondary stop code for the clinic is equal to 444, 445, 446 or 447, the APPOINTMENT TYPE (#9.5) field in the PATIENT (#2) file will be set equal to 1 (Compensation & Pension). Currently, the Appointment Type defaults to 9 (Regular) for all appointments.

2. This patch includes functionality to send holidays, non-clinic days and blocked hours from VistA to TMP. TMP users will see unavailable clinic days and hours in TMP without having to refer to VistA.

3. In addition, this patch adds the capability to restore cancelled clinic availability for both cancelled days and cancelled hours. If clinic availability is restored in VistA, TMP will see that the availability has been restored in TMP without having to refer to VistA.

4. This patch moves the location of Telehealth Management Toolbox [SD TELE TOOLS] menu from the Supervisor Menu [SDSUP] to the Scheduling Manager's Menu [SDMGR] so that the SDSUP key is not required to access it. A new key, SDTOOL, is added to secure these items in the Telehealth Management Toolbox menu: Telehealth Stop Code Add/Edit [SD TELE STOP CODE], VistA-Telehealth Clinic Update [SD TELE CLN UPDATE] and Provider Add/Edit [SD PROVIDER ADD/EDIT] .

5. This patch adds a prompt for the clinic default provider email address in Telehealth Management Toolbox - Provider Add/Edit menu option.

6. This patch adds the STATION NUMBER (#99) field from the INSTITUTION (#4) file for a clinic to the HL7 record for a new or cancelled appointment and blocked days and blocked hours. This information improves identification of the correct clinic.

7. The HL7 system converts special characters to escape sequences at the TMP side. This caused a replacement of ("|", "~", "\", "&") with (\F\, \R\, \E\, \T\) respectively in the clinic name. This patch fixes this issue. Example: If the clinic name is  $(RAVI 692 \& 442)$ , this would have been received at the TMP side as (RAVI 692 \T\ 442). Now it will be received correctly as (RAVI 692 & 442).

| <b>New SD Routines</b> | <b>Modified SD Routines</b> |
|------------------------|-----------------------------|
| <b>SD53P780</b>        | <b>SDC</b>                  |
| <b>SDTMPHLC</b>        | SDD <sub>0</sub>            |
|                        | <b>SDHL7APT</b>             |
|                        | <b>SDHL7APU</b>             |
|                        | <b>SDTMPEDT</b>             |
|                        | <b>SDTMPHLA</b>             |
|                        | <b>SDUNC</b>                |

**Table 38: Patch SD\*5.3\*780 Routines**

## **3.5.61 Patch SD\*5.3\*801 Routines**

VistA Scheduling (VS) Graphical User Interface (GUI) Release 1.7.16.2 and SD\*5.3\*801 includes several defect corrections and enhancements. This release introduces "Block and Move" functionality, adds "Preferred Gender" field to Patient Information section of the VS GUI, updates VistA (roll and scroll) to reopen the appointment request when an appointment is cancelled.

Additionally, the release updates the GUI to log VA Video Connect (VVC) errors, updates patient information Remote Procedure Call (RPC) to return preferred gender, adds SDES User Profile RPC, includes a change to store Security Token Storage (STS) token so the user does not need to log in every time a web service is called, adds in SDES RPCs to prepare for future integrations, and remediates 508 findings in the Add Clinic Group form.

The release also corrects three defects. The first defect is where the Request Management (RM) Grid does not refresh after adding appointment request comments. The second defect is where the Video Visit Services (VSS) facility was being assigned incorrectly for integrated sites. The third defect was logic that removed the VVS Appointment ID.

The patch adds the following RPCs: SDES CANCEL APPT SDES GET USRPROFILE

The patch updates the following existing RPCs: SDEC GETREGA

The patch updates the following routines:

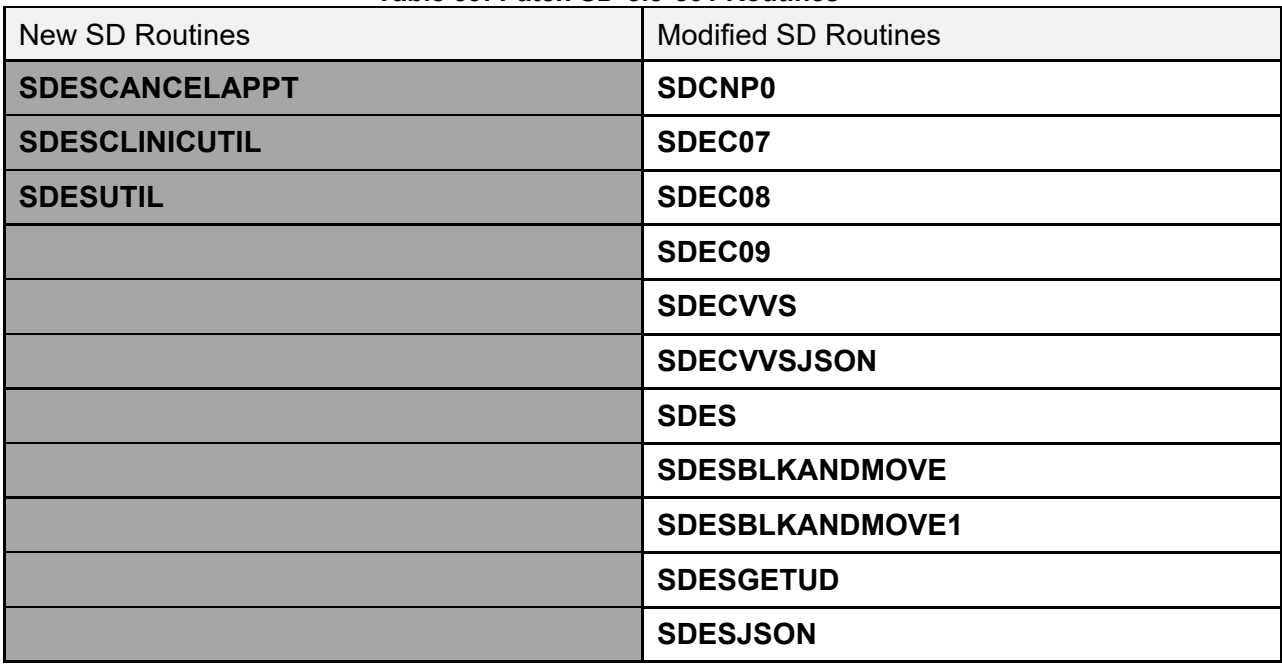

#### **Table 39: Patch SD\*5.3\*801 Routines**

### **3.5.62 Patch SD\*5.3\*803 Routines**

VistA Scheduling (VS) Graphical User Interface (GUI) Release 1.7.17.2 and SD\*5.3\*803 includes several defect corrections and enhancements. The release addresses a front-end fix to midnight timestamp conversion of cancel datetime, adds Arizona time zone to VA Video Connect (VVC) time zone options, updates established. Additionally, the release creates SDES Remote Procedure Calls (RPCs) to Create, Read, Update, and Delete RECALL requests, adds SDEC RPC to return a user's station ID, creates an SDES RPC to edit availability for a clinic in HOSPITAL LOCATION file (44), adds additional logic to the MBAA APPOINTMENT MAKE RPC, and addresses 508 fixes to Clinics and Users Message form, Clinic Groups Message form, and Print Letter form.

The release also addresses a fix for when pending Return To Clinic (RTC) Order Cleanup Tool incorrectly dispositions pending orders, and updates Veterans Health Information Systems and Technology Architecture (VistA) so that a user cannot cancel an appointment in "checked-in" status.

The patch adds the following RPCs: SDEC GET STATION ID JSON SDES DISPOSITION PTCSCH REQ SDES EDIT CLINIC AVAILABILITY SDES EDIT RECALL REQ SDES GET RECALL BY IEN SDES GET RECALLS BY DFN

The patch updates the following existing RPCs: SDES CANCEL CLIN AVAILABILITY SDES CREATE RECALL REQ SDES GET CLINIC INFO SDES GET USRPROFILE SDES INACTIVATE/ZZ CLINIC

The patch updates the following routines:

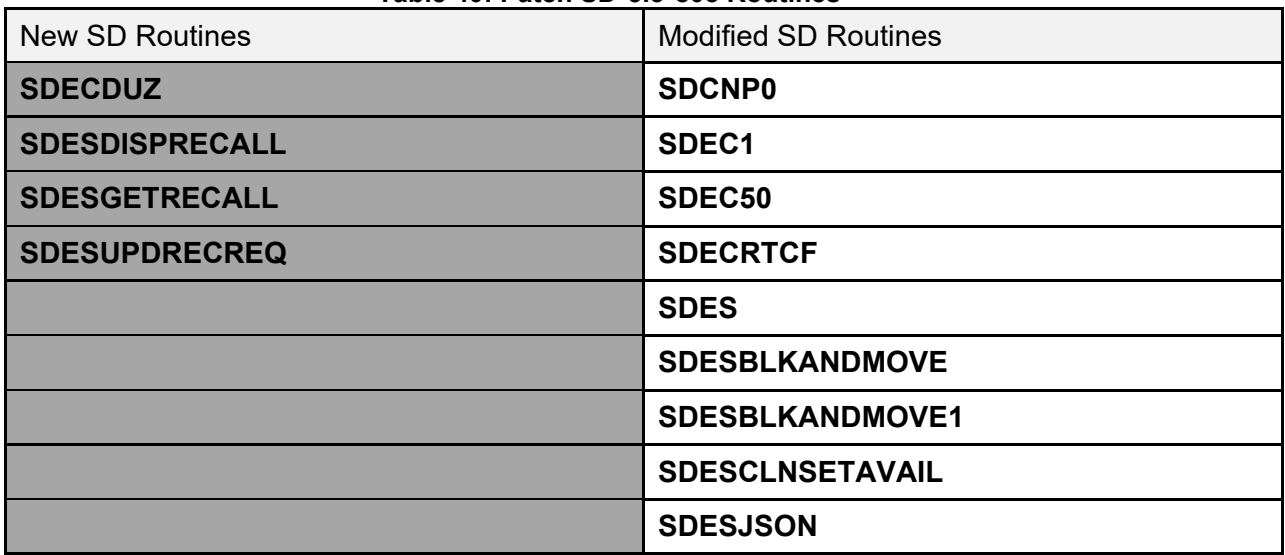

#### **Table 40: Patch SD\*5.3\*803 Routines**

#### **3.5.63 Patch SD\*5.3\*804 Routines**

VistA Scheduling (VS) Graphical User Interface (GUI) Release 1.7.18.1 and SD\*5.3\*804 includes several defect corrections and enhancements. The release updates the demographics indicator use Check-in Integration Point (CHIP) web services, updates SDES GET PATIENT

Patient Information Management System (PIMS) 64 February 2022 Patient Registration, Admission, Discharge, Transfer, and Appointment Scheduling Technical Manual (REDACTED)

REGISTRATION Remote Procedure Call (RPC) to reformat JSON returns, assigns SDES RPCs to the correct menu options, adds RPC wrapper to send null SDIEN, updates SDEC GET STATIONID JSON, SDEC GETVVSMAKEINFO to return station number, and updates SDES CANCEL RPC to not remove the Video Visit Service (VVS) link from file 409.84. Additionally, the release adds logging of VVS web service calls when cancelling an appointment, and updates VistA roll and scroll to move injected code for deleting VVSID to after SDCAN.

The release addresses several defects; fixes VVS Provider search termination date issue, fixes crashing of VS GUI if web service to cancel VVS appointment fails, a correction to remove VVS ID from appointment after VVS appointment is cancelled and fixes the Personal Identity Verification (PIV) login help link on the login window. The release also addresses VVS appointments converting to incorrect time zones, includes a change so that VVS Appointment cancellation during Block and Move/Drag and Drop and a change so that VVS ID is removed from VistA AFTER the VVS appointment is cancelled. The Insurance Verification Logic was updated to work correctly for insurance policies that didn't have an expiration date. The Block and Move logic was updated to store the cancellation reason Block and Move on the appointment that was cancelled during this process.

The patch updates the following existing RPC: SDES CREATE CLINIC

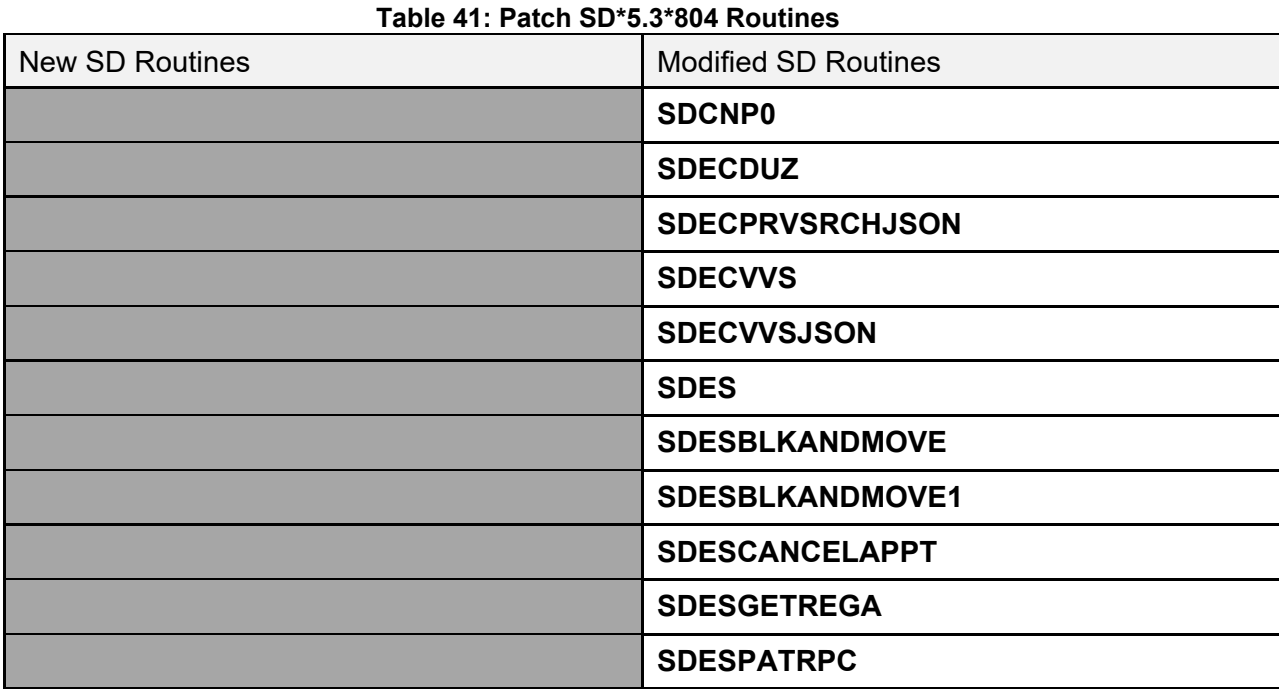

The patch updates the following routines:

## **3.5.64 Patch DG\*5.3\*1067 Routines**

Patch DG\*5.3\*1067 modifies ICR #10061 for the Callable Entry Point OAD^VADPT. The new RELATIONSHIP TYPE is added to the output array in the tenth node (e.g., VAOA(10)="HUSBAND"), replacing the RELATIONSHIP TO PATIENT. The RELATIONSHIP TO PATIENT is moved to the new  $12<sup>th</sup>$  node of the output array (e.g., VAOA(12)="Ex-husband").

DG\*5.3\*1067 adds five new fields to the PATIENT file (#2). These fields will contain pointers to the new PATIENT CONTACT RELATION file (#12.11):

- K-RELATIONSHIP TYPE (#.224)
- K2-RELATIONSHIP TYPE (#.2104)
- E-RELATIONSHIP TYPE (#.3309)
- E2-RELATIONSHIP TYPE (#.331015)
- D-RELATIONSHIP TYPE (#.34015)

Patch DG\*5.3\*1067 includes updates adding the new Relation Type and Relation Note prompts to the **EMERGENCY CONTACT DATA, SCREEN <3>** screen.

The following modified routines are exported by patch DG\*5.3\*1067:

- DG531067P Post install routine for VHAP renames, modify Parameter Definitions
- DGDDC Insure new Next of Kin fields are cleaned up when the contact is deleted
- DGDDDTTM Trigger Date/Time Cross References
- DGREG Logic added to handle new Registration Only Reasons
- DGRP3 Emergency Contact Data, Screen 3 modifications
- DGRPD1 Update to the Patient Inquiry option
- DGRPE Updated to handle Emergency Contact Data, Screen 3 processing
- DGRRPSKN Modifications for the Remote Procedure Call (RPC) Patient Services Contact Information
- VADPT1 Additional fields added to VADPT API
- VAFHLZCT Add Relationship Types to the ZCT segment

Patch IVM\*2.0\*204, included in the Host File for this build, contains a pre-install routine, PRE^IVM20204P, which deletes entries from the IVM DEMOGRAPHIC UPLOAD FIELDS file (#301.92) for the Next of Kin processing.

# **4 Files**

This section provides a list of the software files. For each file, include the following:

- File number.
- File name.
- List of any special templates (print, sort, input, edit) that come with the file.
- Brief description of the data or instruct the user how/where to find this information online.
- Indicate what data comes with the files and whether that data overwrites existing data.
- Optionally, include information about file pointer relationships.

# **4.1 Globals and Files**

The main globals used in the PIMS package are: **^DG**, **^DPT**, **^DGPM**, **^SC**, and **^SCE**.

The main files are:

- PATIENT  $(\#2)$
- PATIENT MOVEMENT (#405)
- MAS MOVEMENT TYPE (#405.2)
- PTF  $(\#45)$
- CENSUS  $(\#41.9)$
- WARD LOCATION (#42)
- HOSPITAL LOCATION (#44)

The PIMS Package also uses globals:

- **^DGSL**
- **^DGIN**
- **^DGS**
- **^DGAM**
- **^DGCPT**
- **^DGICD9**
- **^DGWAIT**
- **^DGPR**
- **^DGMT**
- **^DGPT**
- **^DGM**
- **^DGMHV**
- **^DGNT**
- **^DGP**
- **^DGPF**
- **^DGQE**
- **^ICPT**
- $^{\wedge}{\bf VA}$
- **^VAS**
- **^VAT**
- **^DIC**
- **^SCPT**
- **^SCTM**
- **^SDASF**
- **^SDASE**
- **^SDV**
- **^SD**
- **^SDD**
- **^SDEC**
- **^SDAUDIT**

Journaling of the following globals is mandatory:

- **^DPT**
- **^DGEN**
- **^DGPT**
- **^DGPM**
- **^SDV**
- **^SC**
- **^SCE**
- **^SCTM**
- **^SDD**

Journaling of the following globals is optional:

- **^DGS**
- **^DG**

Journaling of the following global is *recommended*: **^DGPF**.

## **4.2 File List**

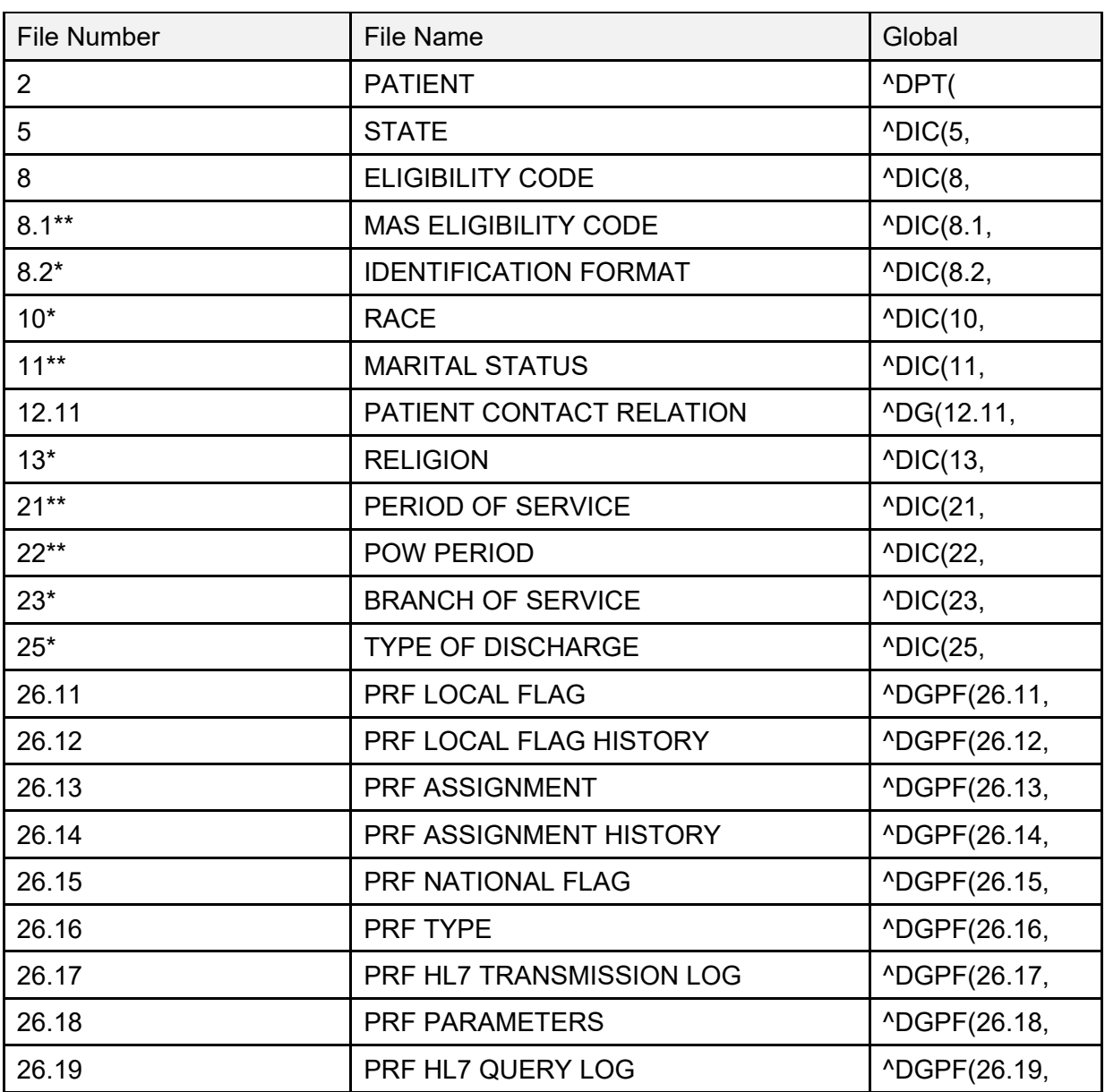

#### **Table 42: File List**

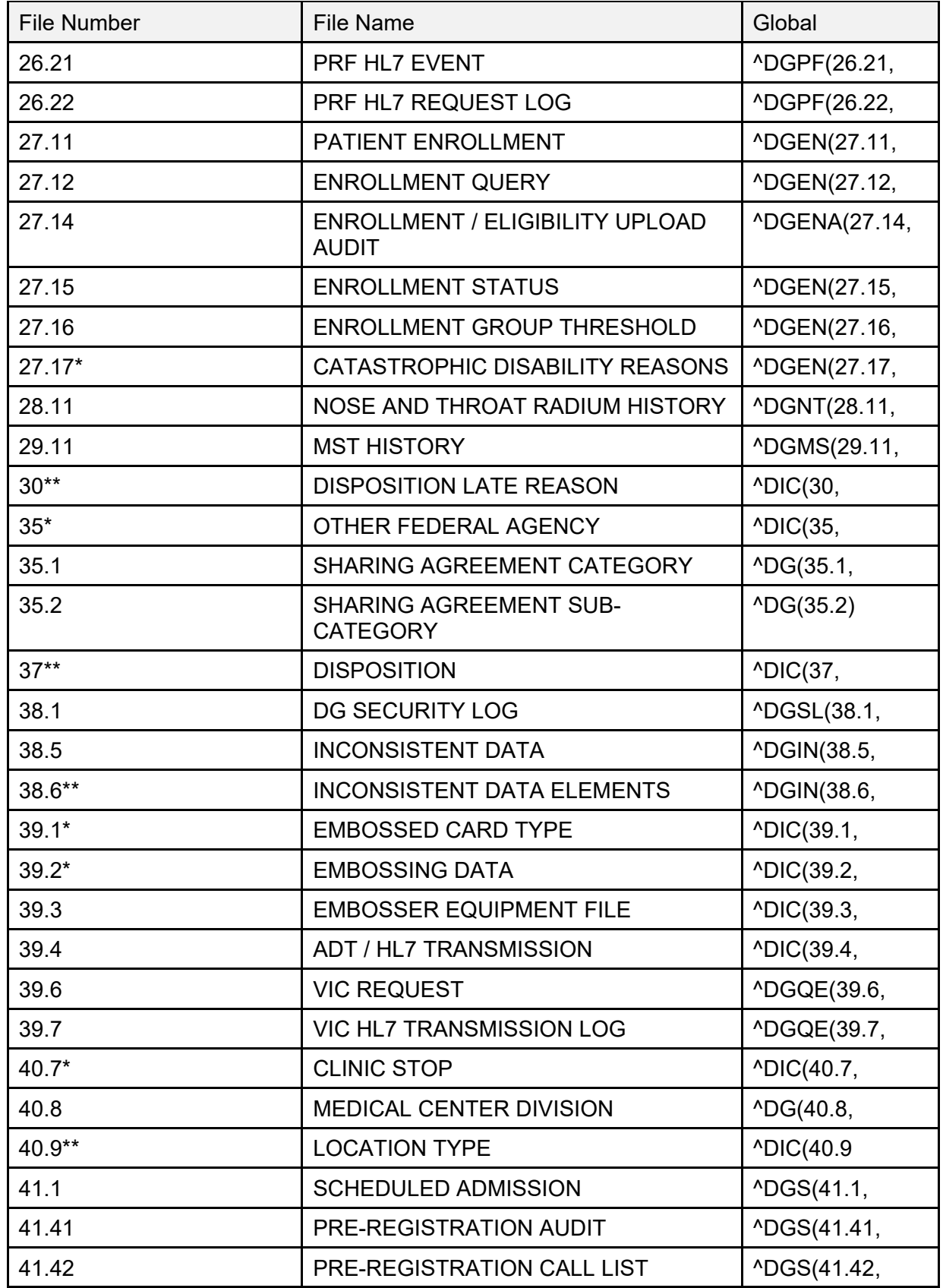

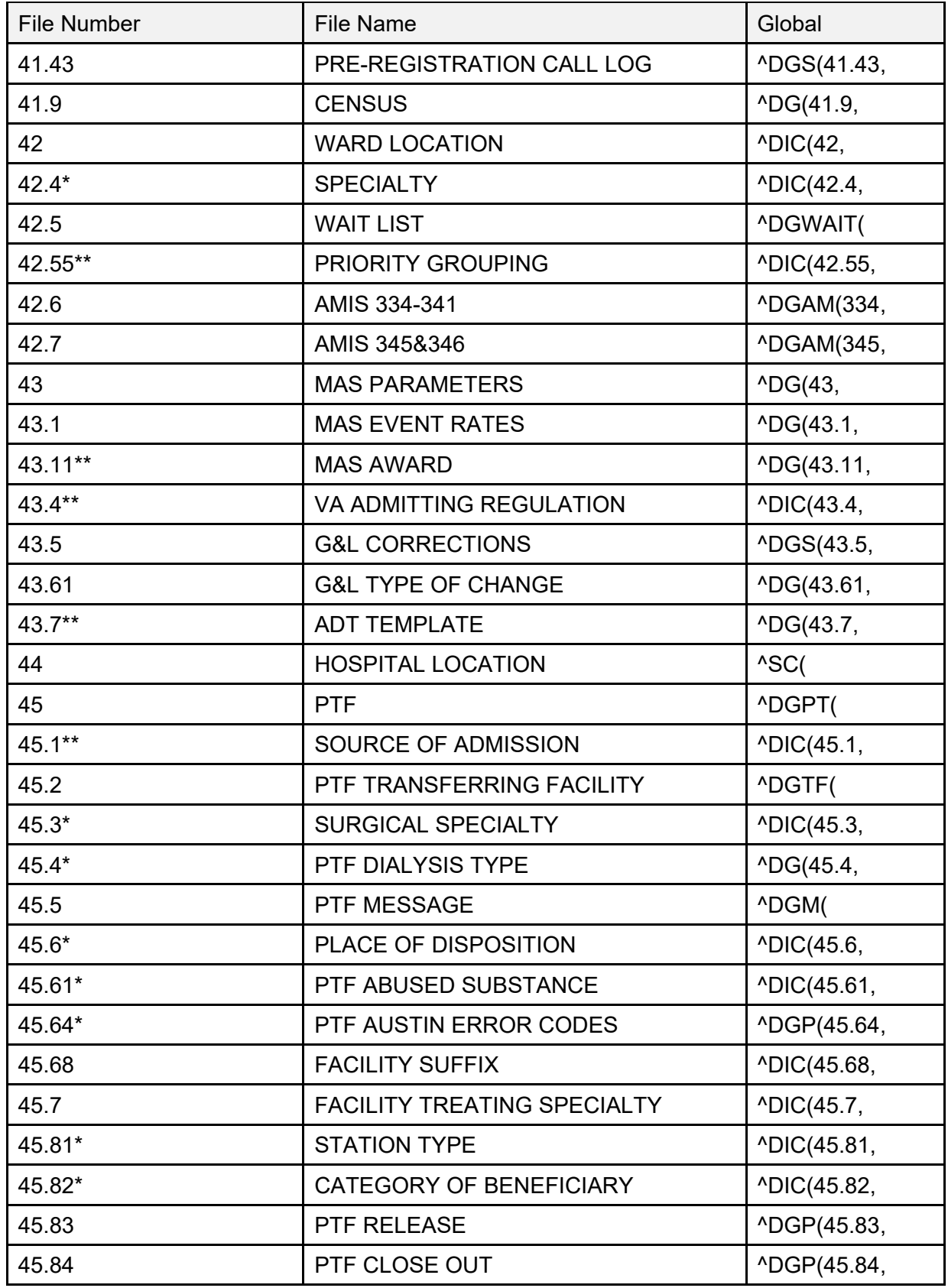

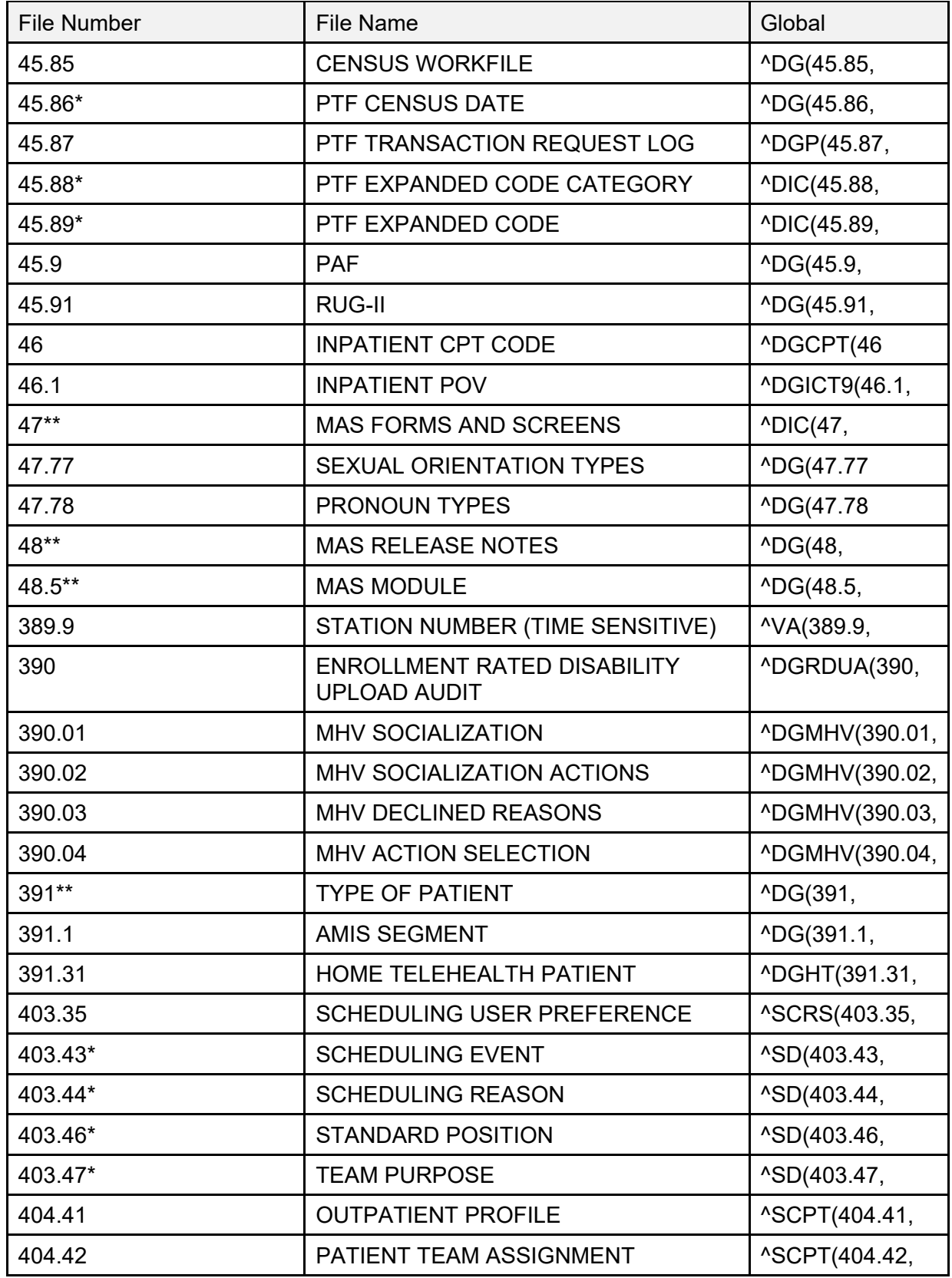

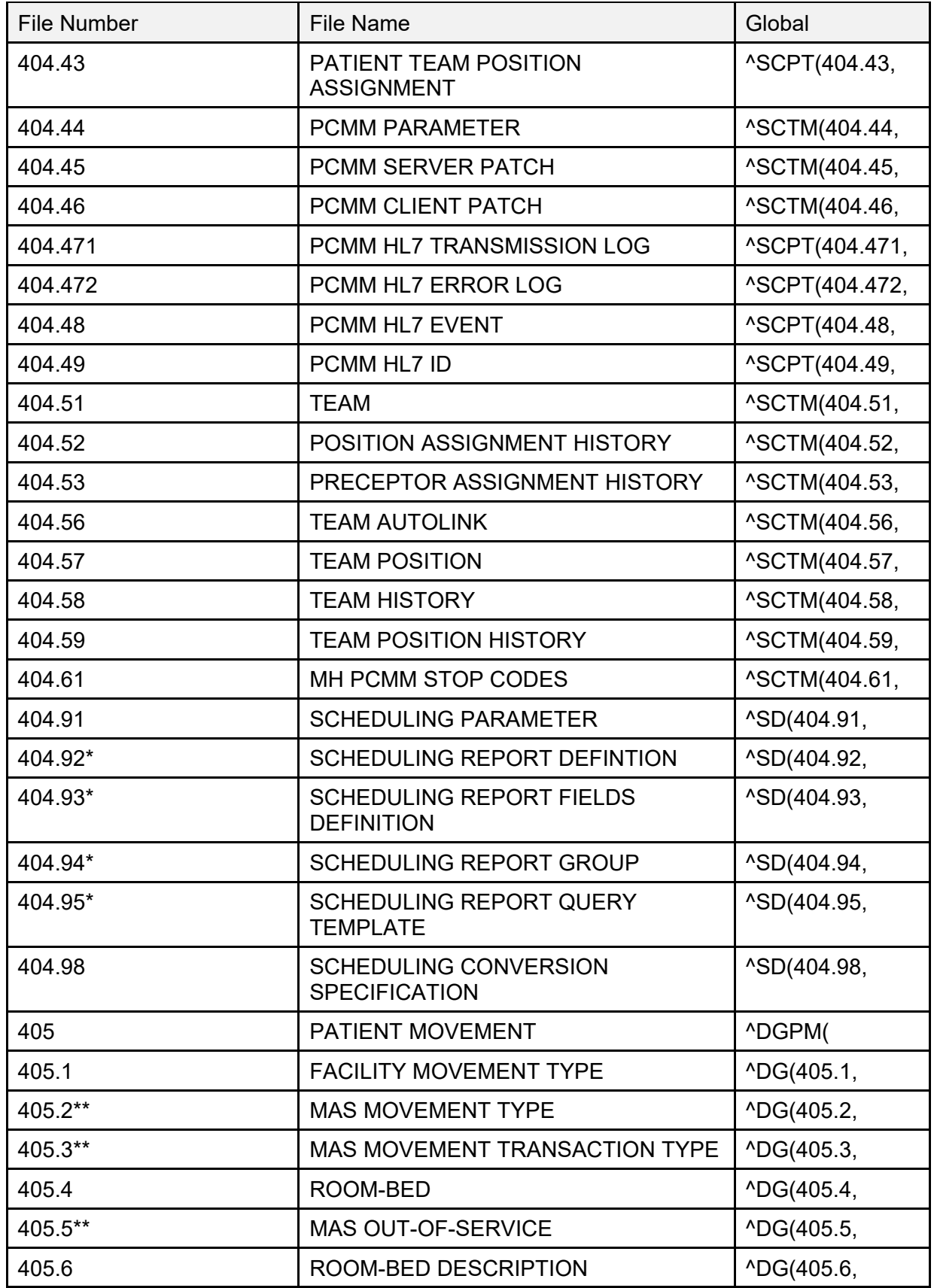

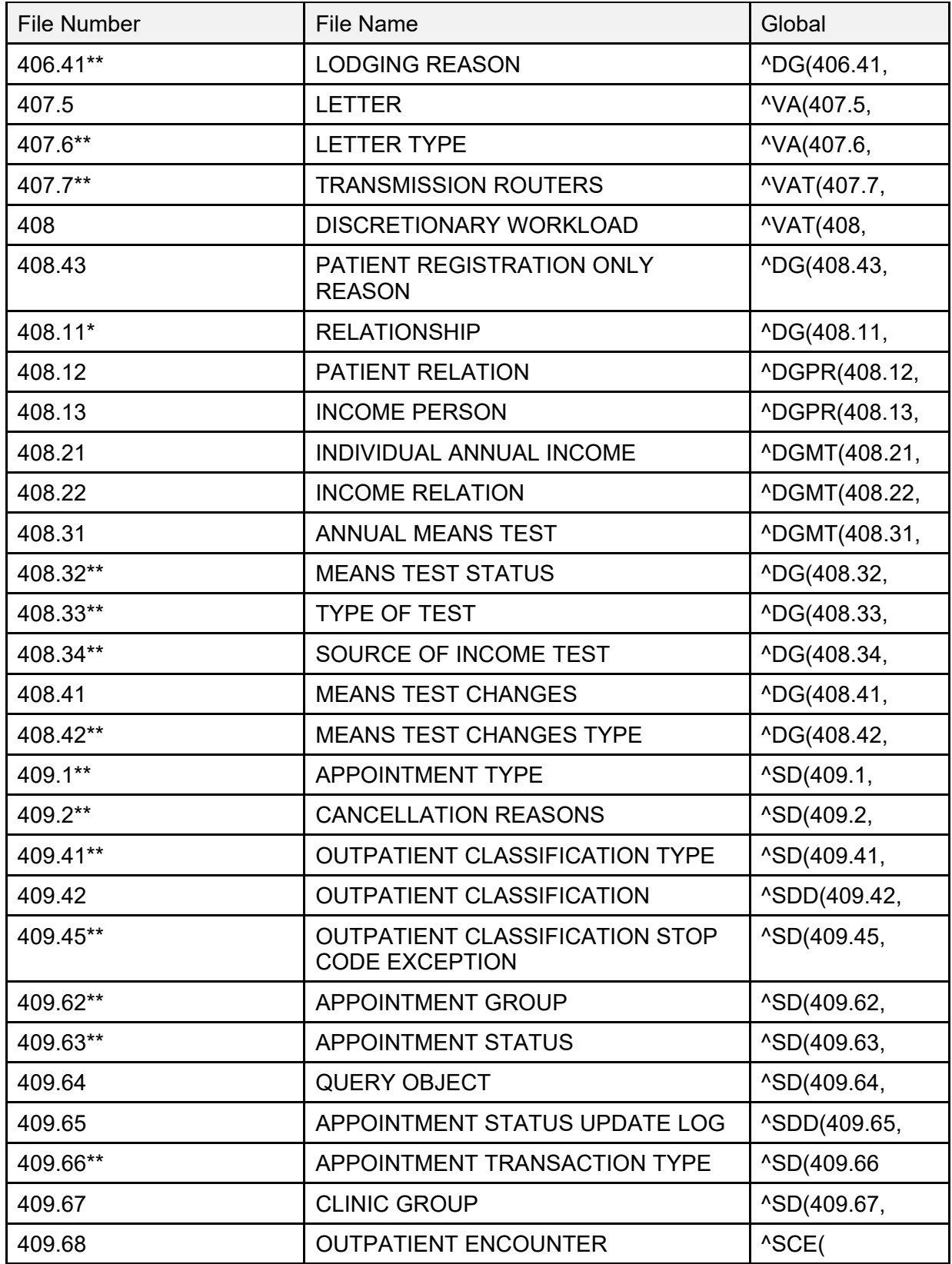

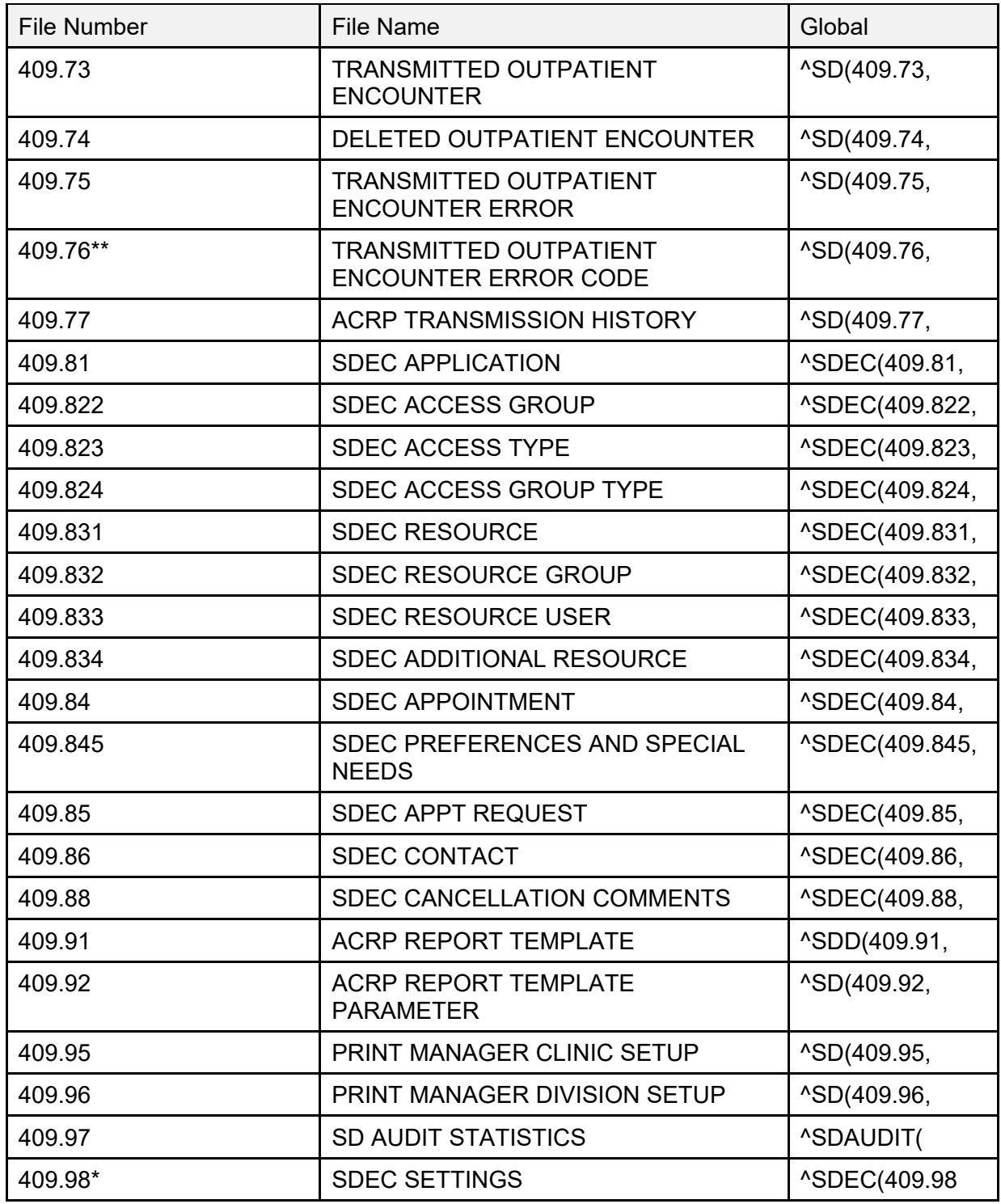

\*File comes with data.

\*\* File comes with data that overwrites existing data, if specified.

# **5 Files and Templates in the PIMS Package**

The following are the steps you may take to obtain information concerning the files and templates contained in the PIMS package.

# **5.1 File Flow (Relationships between files)**

- 1. VA FileMan Menu.
- 2. Data Dictionary Utilities Menu.
- 3. List File Attributes Option.
- 4. Enter File #number or range of File numbers.
- 5. Select Listing Format: **Standard**.
- 6. You see what files point to the selected file. To see what files to which the selected file points, look for fields that say: "**POINTER TO**".

# **5.2 Templates**

- 1. VA FileMan Menu.
- 2. Print File Entries Option.
- 3. Output from what File:
	- Print Template
	- Sort Template
	- Input Template
	- List Template
- 4. Sort by: **Name**.

Start with name:

- **DG** to **DGZ**, **VA** to **VAZ**, (ADT)
- **SD** to **SDZ**, **SC** to **SCZ** (scheduling)
- 5. Within name, sort by: **<Enter>**.
- 6. First print field: Name
## **5.3 VA FileMan Functions**

Included with the ACRP Reports Menu is the VA FileMan function, **SCRPWDATA**. This function can be used from within the OUTPATIENT ENCOUNTER file to provide any of the data elements in [Table 43](#page-108-0) as data within VA FileMan output. It may be used to sort or print data.

This function has one argument, which is the name (or acronym) of the data element you want to return. For example, if you want to sort or print a patient's current GAF score, the function could be used as follows.

#### **Figure 3: Printing SCRPWDATA Function Data**

```
THEN PRINT FIELD: SCRPWDATA ("GAF SCORE (CURRENT)"); "CURRENT GAF SCORE"; L8
(OR)
THEN PRINT FIELD: SCRPWDATA("DXGC"); "CURRENT GAF SCORE"; L8
```
VA FileMan function data elements that have multiple values (e.g., procedure codes, diagnoses, etc.) are returned as a single semicolon delimited string, which can be as long as 245 characters. Some data of these elements can be omitted due to truncation to stay within this limit.

[Table 43](#page-108-0) lists VA FileMan function data elements and their associated acronyms that can be specified as arguments to the **SCRPWDATA** function.

<span id="page-108-0"></span>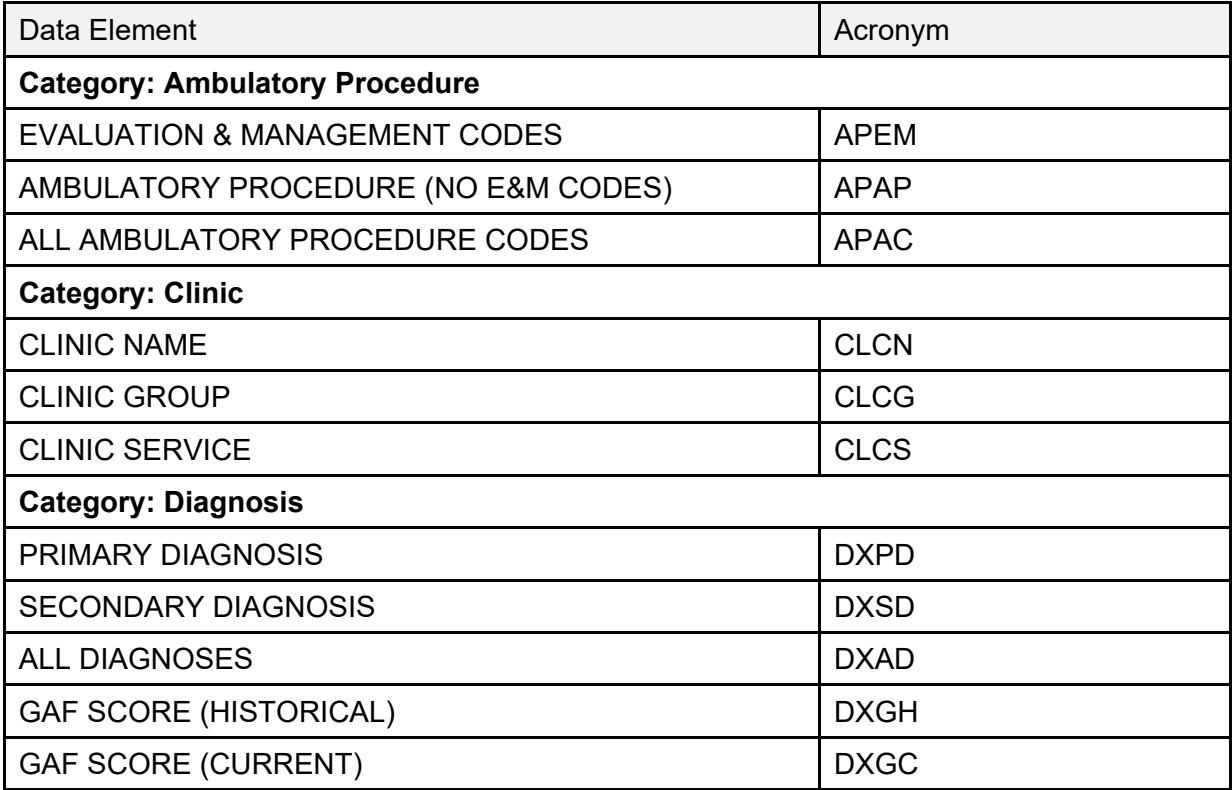

#### **Table 43: VA FileMan Functions**

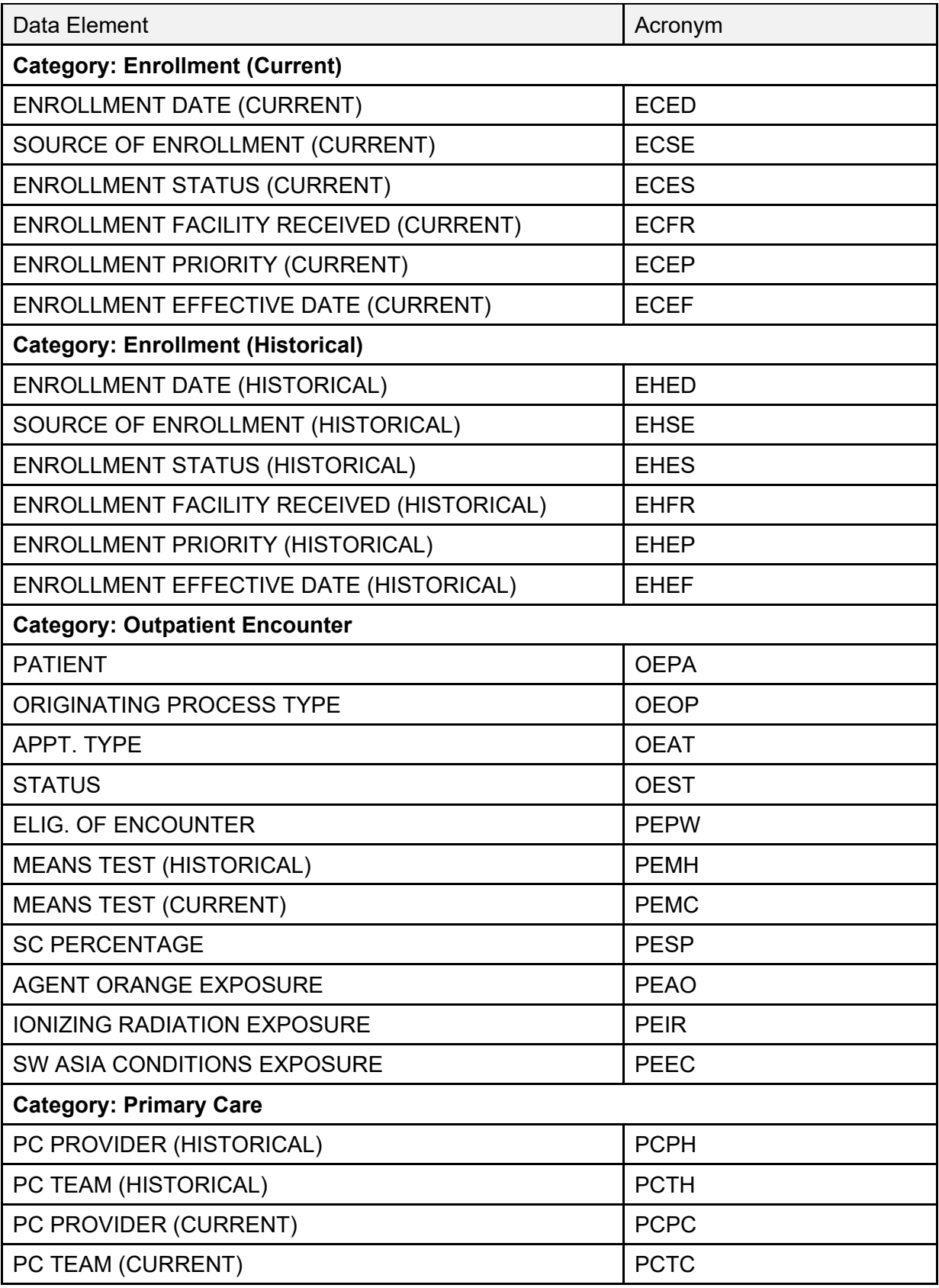

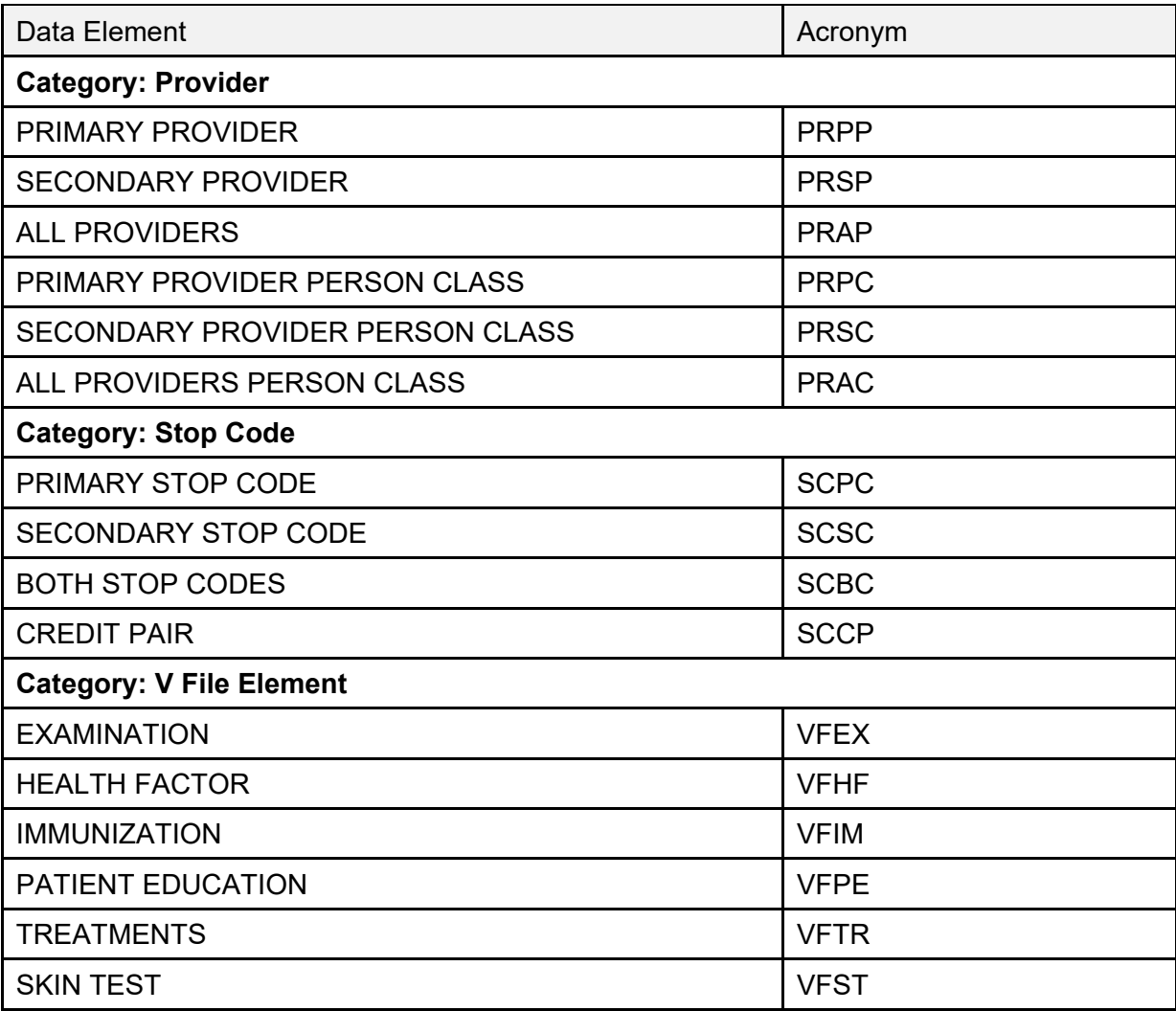

# **6 Exported Options**

This section provides a list of the options exported with the **software**, indicating distribution of menus to users. Any restrictions on menu distribution are noted. When the option's availability is based on the level of system access requiring permissions the name of the type of access (e.g., security keys and/or roles) and authorization is included.

The following are the steps you may take to obtain information about menus, exported protocols, exported options, exported remote procedures, and exported HL7 applications concerning the PIMS package.

### **6.1 Menu Diagrams**

- Programmers Options.
- Menu Management Menu.
- Display Menus and Options Menu.
- Diagram Menus.
- Select User or Option Name:
	- o **O.DG** Manager Menu (ADT).
	- o **O.SDMGR** (Scheduling).

### **6.2 Exported Protocols**

- VA FileMan Menu.
- Print File Entries Option.
- Output from what File: **PROTOCOL**.
- Sort by: **Name**.
- Start with name:
	- o **DG** to **DGZ**, **VA** to **VAZ** (ADT).
	- o **SD** to **SDZ**, **SC** to **SCZ** (Scheduling).
- Within name, sort by: **<Enter>**.
- First print field: **Name**.

### **6.3 Exported Options**

- VA FileMan Menu.
- Print File Entries Option.
- Output from what File: **OPTION**.
- Sort by: **Name**.
- Start with name:
	- o **DG** to **DGZ**, **VA** to **VAZ** (ADT).
	- o **SD** to **SDZ**, **SC** to **SCZ** (Scheduling).
- Within name, sort by: **<Enter>**.
- First print field: **Name**.

### **6.4 Exported Remote Procedures**

- VA FileMan Menu.
- Print File Entries Option.
- Output from what File: **REMOTE PROCEDURE**
- Sort by: **Name**.
- Start with name:
	- o **DG** to **DGZ**, **VA** to **VAZ** (ADT).
	- o **SD** to **SDZ**, **SC** to **SCZ** (Scheduling).
- Within name, sort by: **<Enter>**.
- First print field: **Name**.

### **6.5 Exported HL7 Applications for Ambulatory Care Reporting**

- HL7 Main Menu.
- V1.6 Options Menu.
- Interface Workload Option.
- Look for **AMBCARE-DHCP** and **NPCD-AAC\***.

\*AAC stands for Austin Automation Center. The name of that facility has been changed to Austin Information Technology Center.

### **6.6 Exported HL7 Applications for Inpatient Reporting to National Patient Care Database**

- HL7 Main Menu.
- V1.6 Options Menu.
- Interface Workload Option.
- Look for **VAFC PIMS** and **NPTF**.

### **6.7 Exported HL7 Applications for Home Telehealth Care Database**

### **DG HOME TELEHEALTH**

### **6.8 Exported Scheduling Options**

### **6.8.1 Patch SD\*5.3\*588 Options**

The following new and modified Scheduling options were exported by the SD\*5.3\*588 HIGH RISK MENTAL HEALTH PROACTIVE REPORT patch:

#### **Table 44: Exported Scheduling Options**

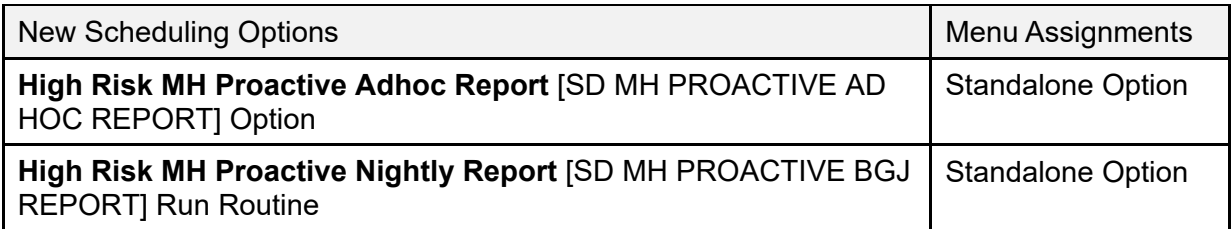

#### **Table 45: Modified Scheduling Options**

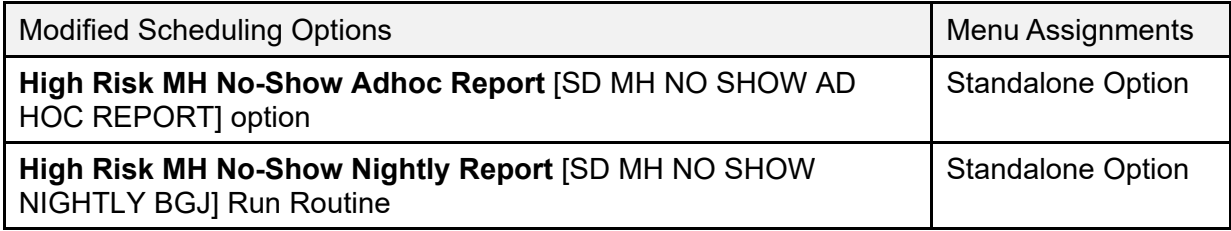

### **6.8.2 Exported DG Option**

The new **Convert Local HRMH PRF to National Action** [DGPF LOCAL TO NATIONAL CONVERT] option is exported by the DG\*5.3\*849, DGPF NEW CAT1 FLAG AND CONVERSION patch:

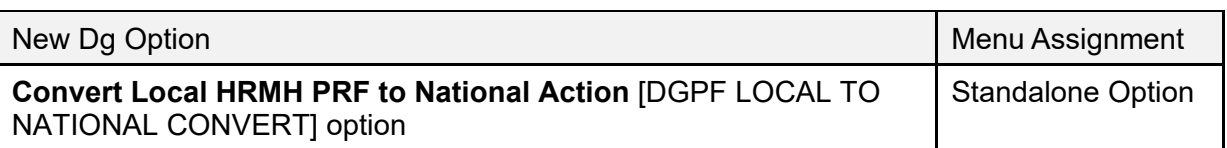

#### **Table 46: New DG Option**

### **6.8.3 New Options**

[Table 47](#page-114-0) lists several new options and are listed by Patch ID. These options are intended to allow users to identify files with missing pointers to the SDEC RESOURCE file. These options are all assigned to the SD Supervisor menu.

<span id="page-114-0"></span>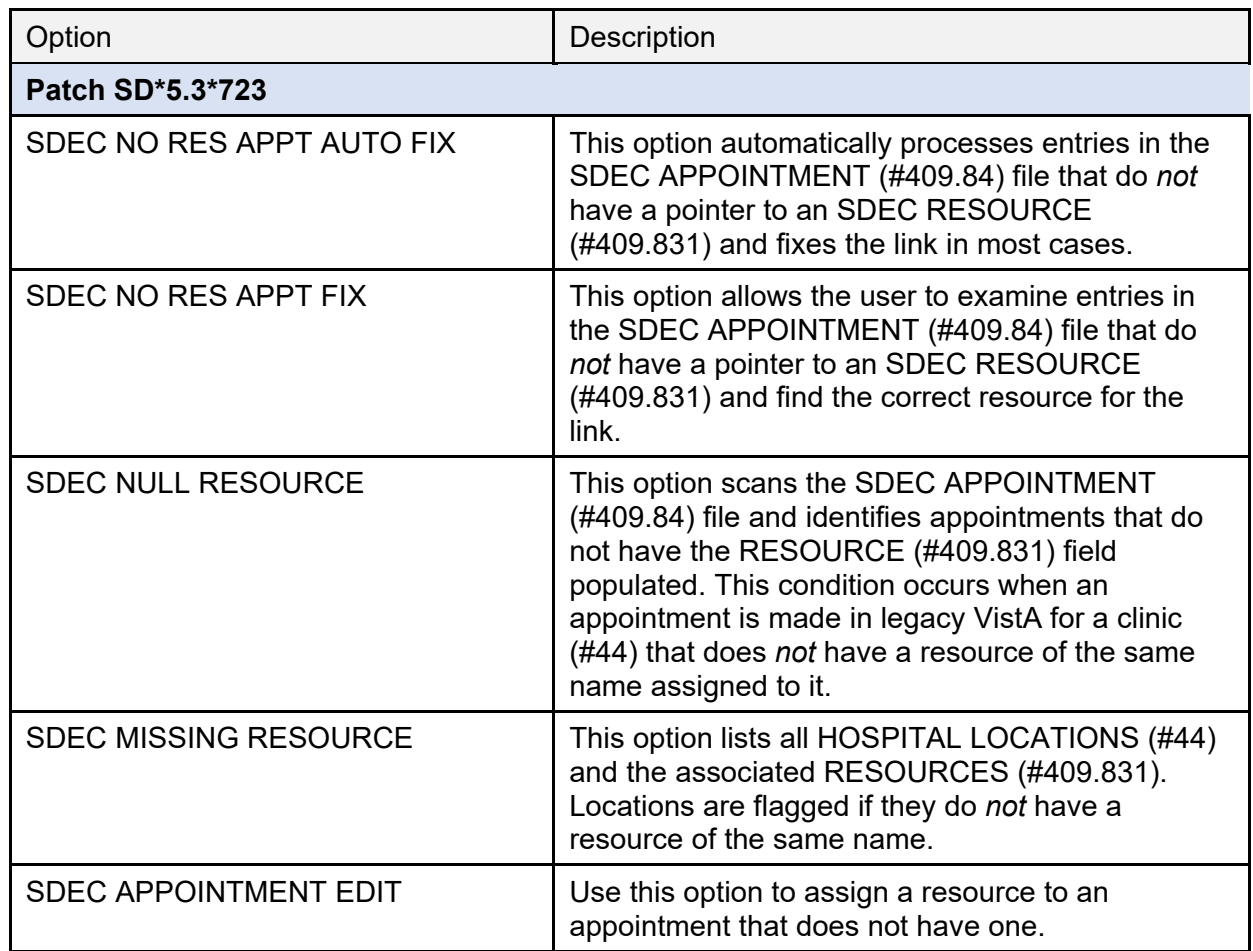

#### **Table 47: Exported VistA Scheduling (VS) Options**

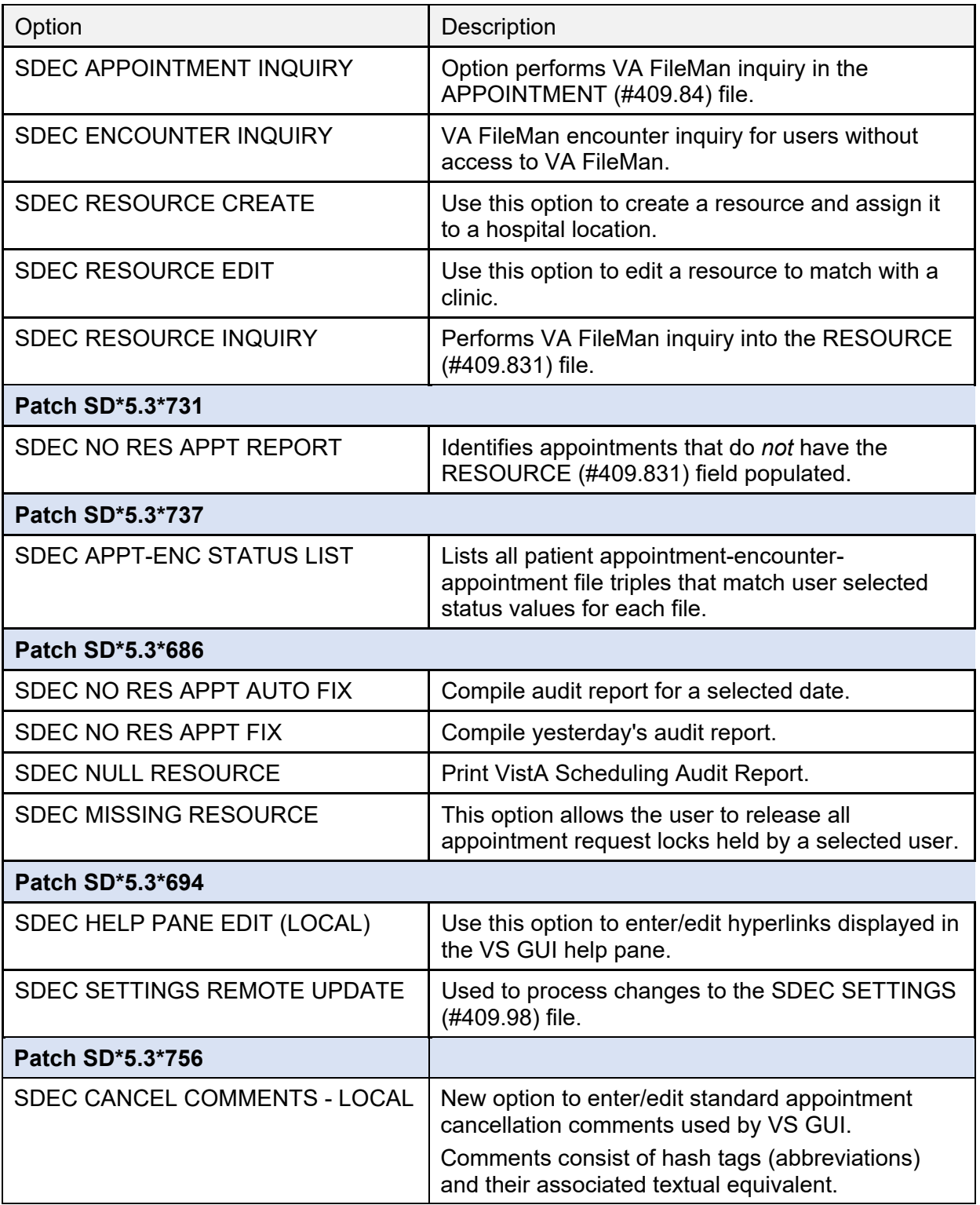

# **7 Archiving and Purging**

This section describes the archiving capabilities of the software and any necessary instructions or guidelines:

## **7.1 Archiving**

With the release of PIMS V. 5.3, a new archive / purge option has been created for PTF-related records.

**NOTE:** For details, see the Release Notes.

# **7.2 Purging**

The PIMS package allows for purging of data associated with log of user access to sensitive records, consistency checker, scheduled admissions, local breakeven data for DRGs, special transaction requests, and scheduling data. Following is a list of the purge options and where the documentation may be found in the user manual.

### **7.3 ADT Module**

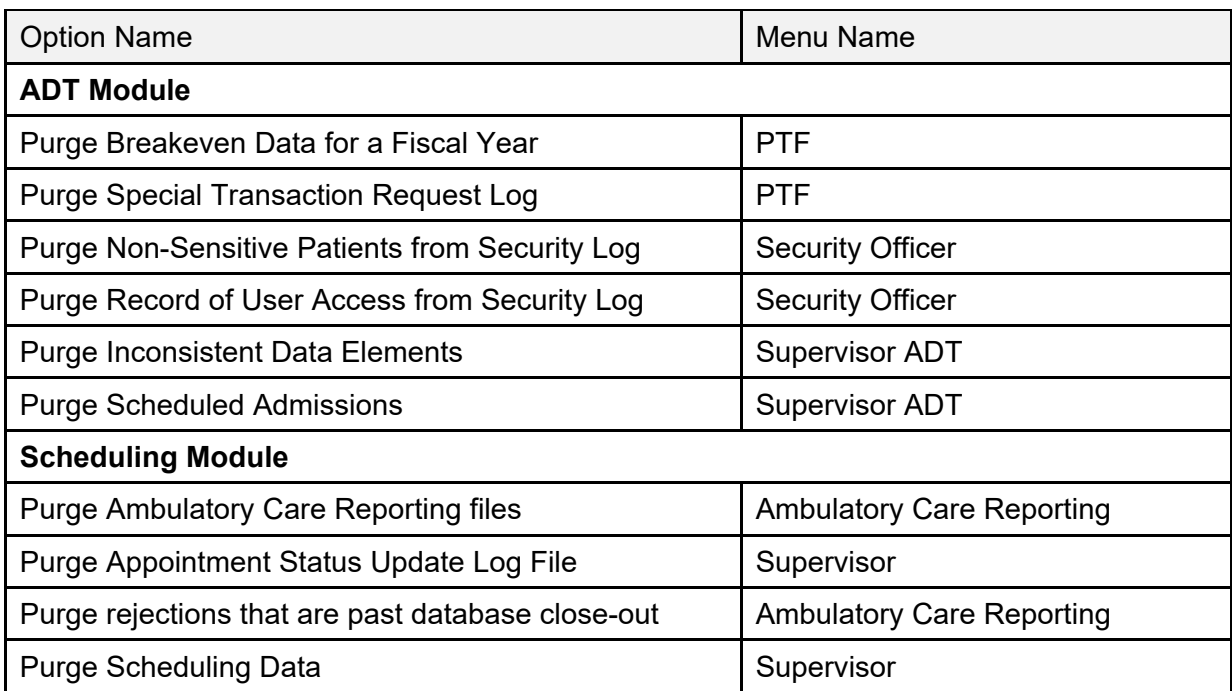

#### **Table 48: ADT and Scheduling Module Options**

## **7.4 ACRP Database Conversion Option**

The purpose of the database conversion is to convert old Scheduling encounter information into the Visit Tracking / Patient Care Encounter (PCE) database. Once you have converted all the

data, you may wish to delete the old Scheduling files. A list of the files that can be deleted is displayed when selecting the **Delete Old Files** action in this option. It is *recommended* you back up these files before deletion.

## **7.5 HL7 Purger**

It is *recommended* that the **Purge Message Text File Entries** [HL PURGE TRANSMISSIONS] option be scheduled to run every day or every other day.

# **8 Callable Routines, Entry Points, and Application Programming Interfaces**

This section lists the callable routines, entry points, and Application Programming Interfaces (APIs) that can be called by other software. Included is a brief description of the functions, required variables, and any restrictions.

## **8.1 ^SDMHAD**

This is the High Risk Mental Health AD Hoc No show Report entry point that the user can run to display the report. This report displays all patients that did *not* show up for their scheduled appointment for a Mental Health clinic. It lists the following:

- Patient contact information.
- Next of Kin.
- Emergency contact.
- Clinic default provider.
- Future scheduled appointments.
- Mental Health Treatment Coordinator.
- Care team.
- Results of attempts to contact the no showed patients.

The user is asked for various sort criteria:

- Date range
- Divisions to display (one, many, all)
- Sort by Clinic, Reminder Location, or Stop Codes (one, many, all).

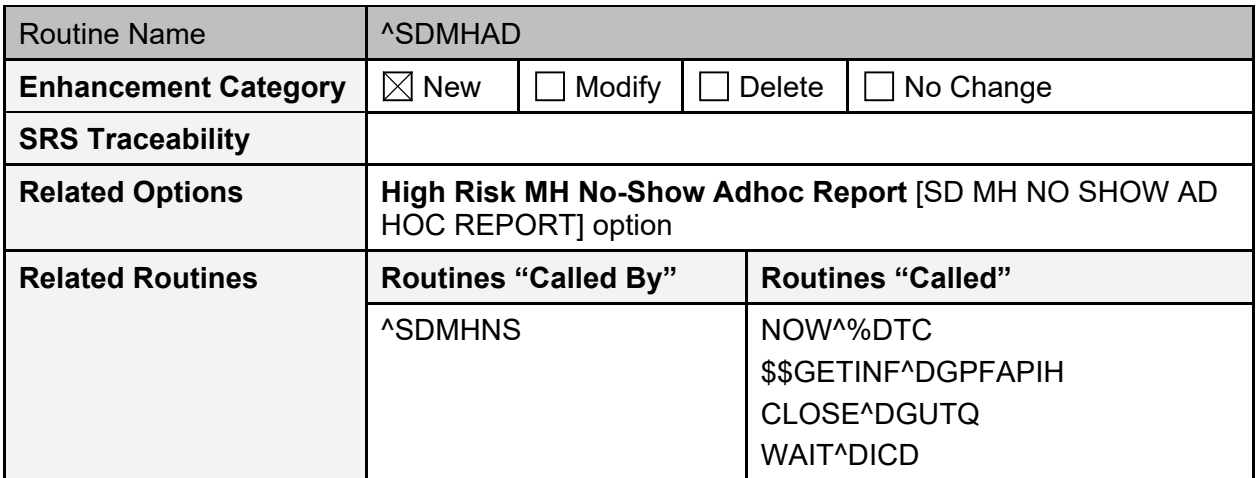

#### **Table 49: ^SDMHAD Routine**

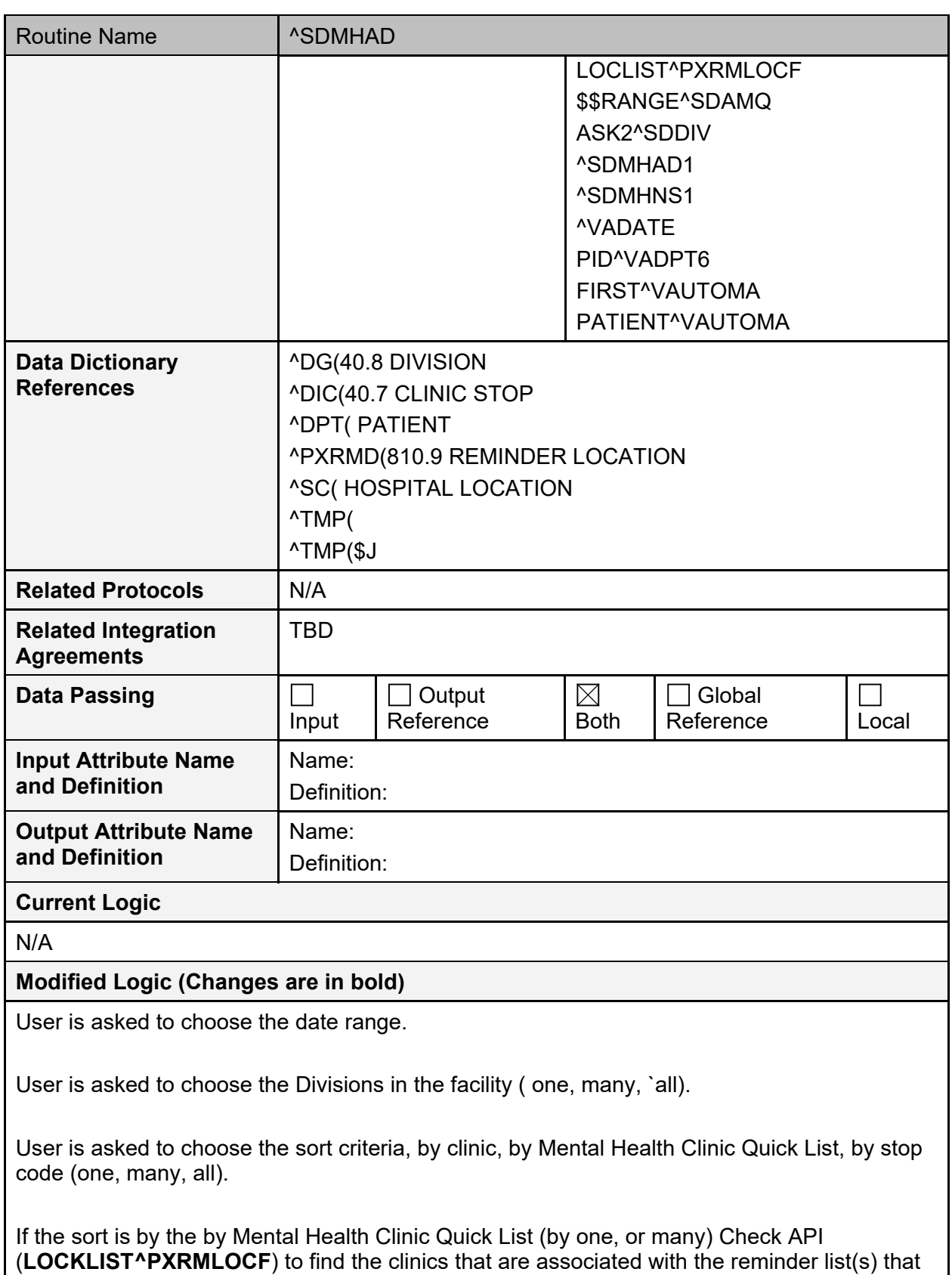

were chosen.

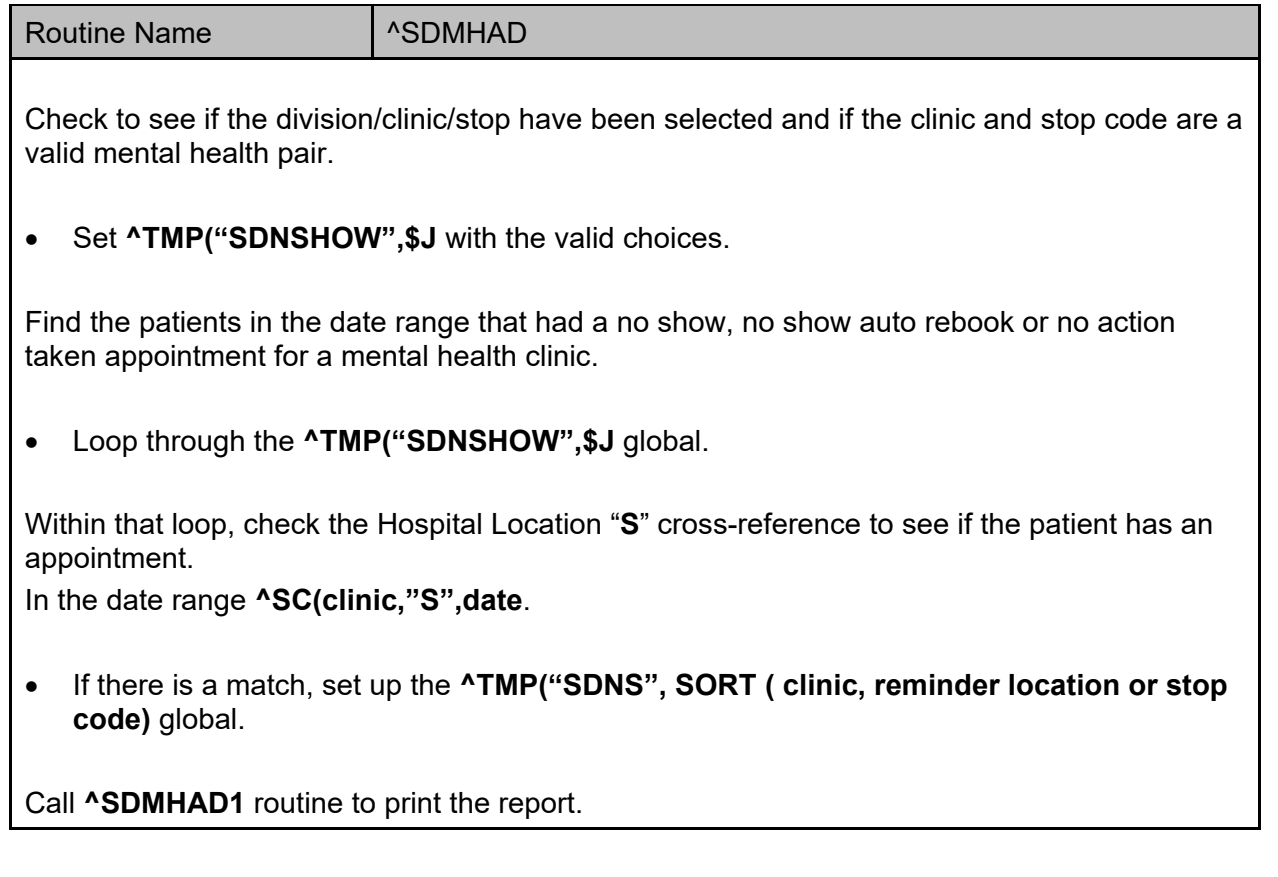

### **8.2 ^SDMHAD1**

This is the print routine for the **High Risk Mental Health AD HOC No Show Report**. The report lists the following:

- Patient that no showed for the mental health appointment.
- Date the of the appointment.
- Clinic.
- Stop code.
- Contact information for the patient.
- Next of Kin.
- Emergency contacts.
- Clinic provider.
- Future scheduled appointments.
- Mental Health Treatment Coordinator.
- Care team.
- Results of efforts in contacting the patient.

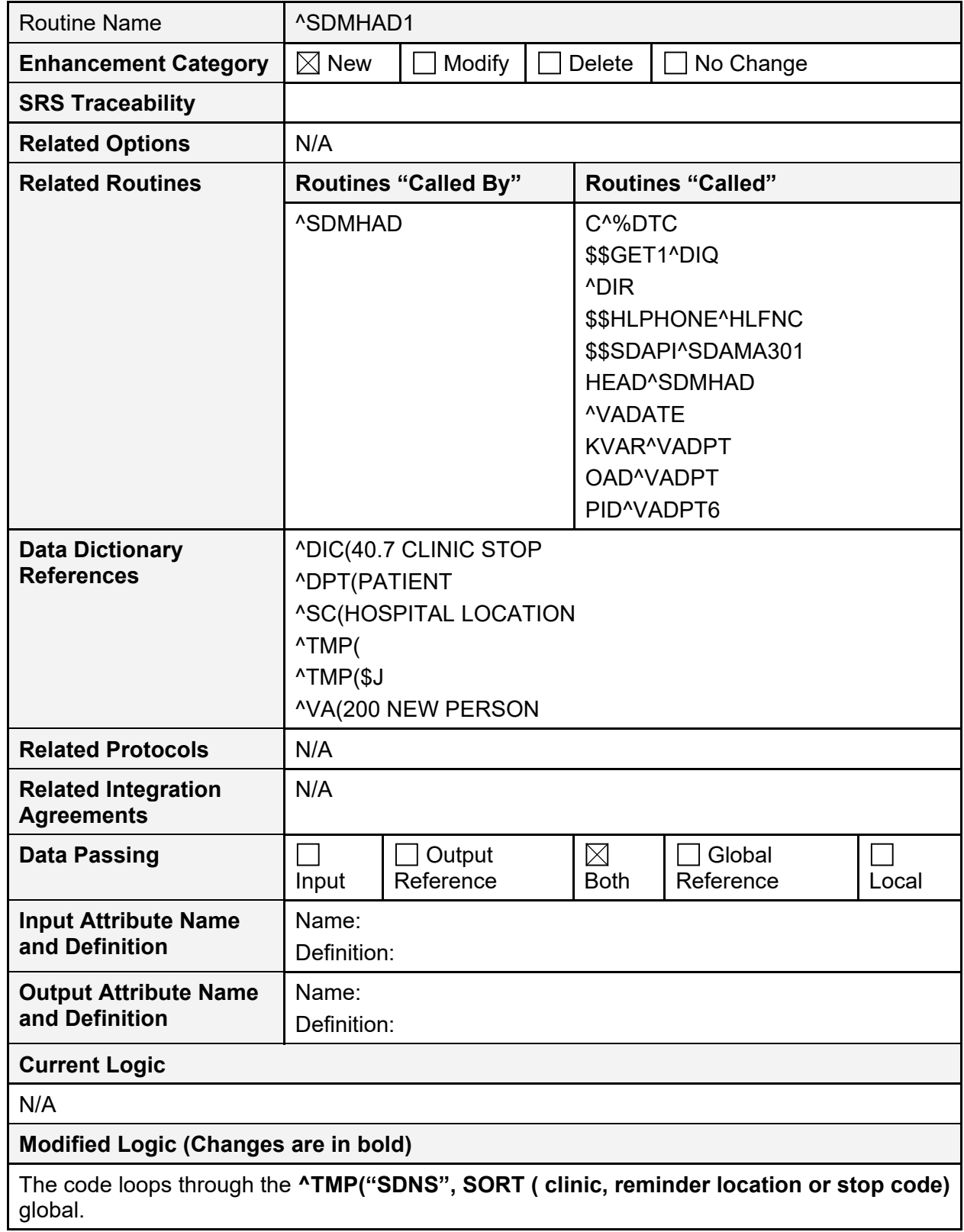

#### **Table 50: ^SDMHAD1 Routine**

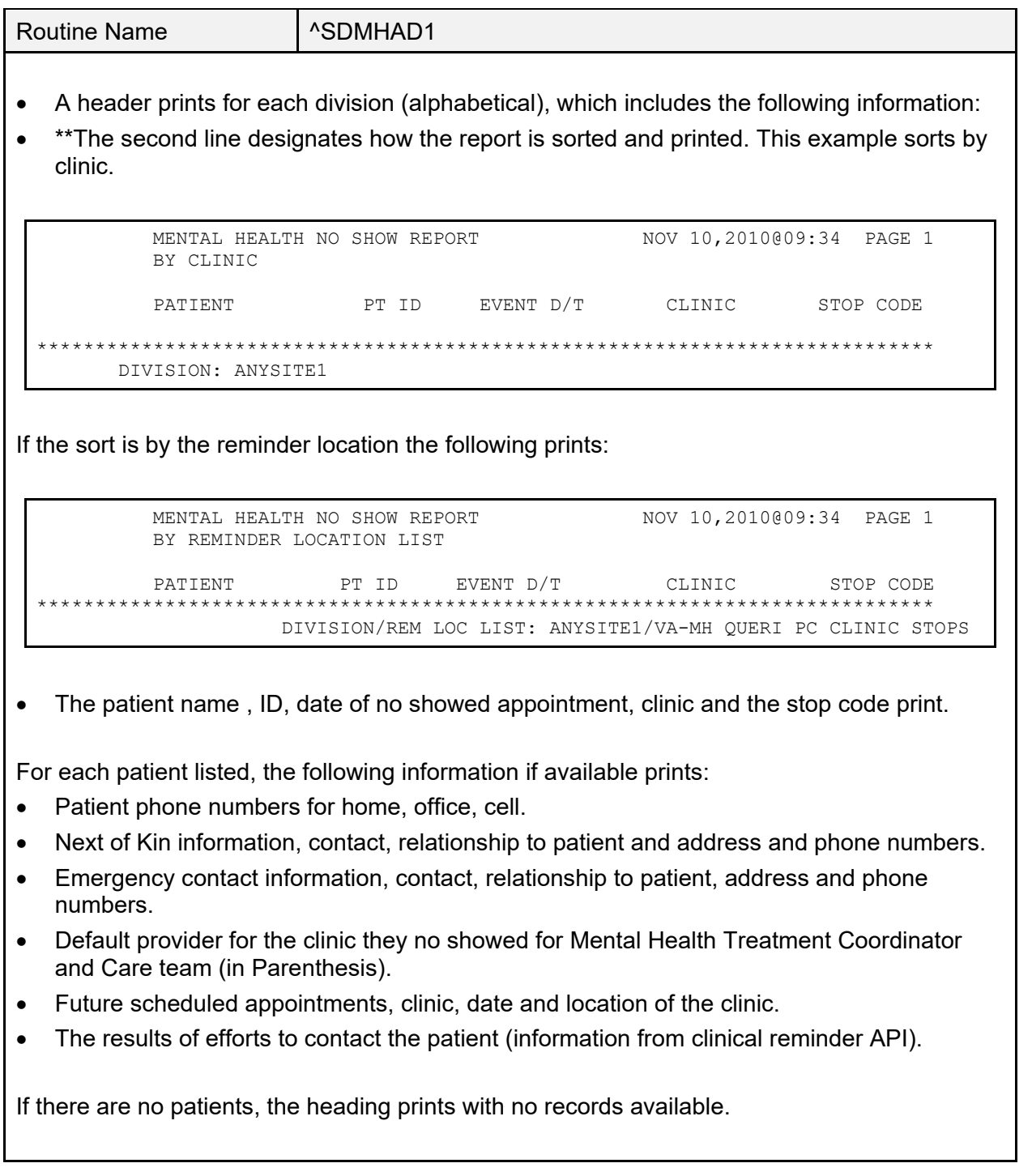

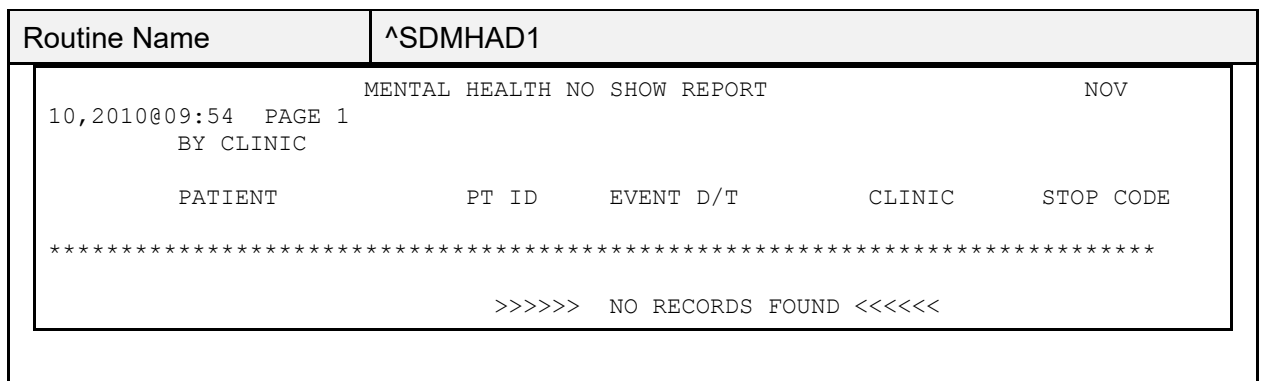

### **8.3 ^SDMHNS**

This is the **High Risk Mental Health No show Report** entry point that is called by the scheduling background job. This report displays all patients that did *not* show up for their scheduled appointment for a Mental Health clinic. It lists the following:

- Patient contact information
- Next of Kin
- Emergency contact
- Clinic default provider
- Future scheduled appointments
- Mental Health Treatment Coordinator
- Care team
- Results of attempts to contact the no showed patients.

The user is *not* asked any sort criteria; the report lists for the day before the background job run, for all the divisions in the facility and mental health clinics in the facility. The report is sent to members of the **SD MH NO SHOW NOTIFICATION** mail group.

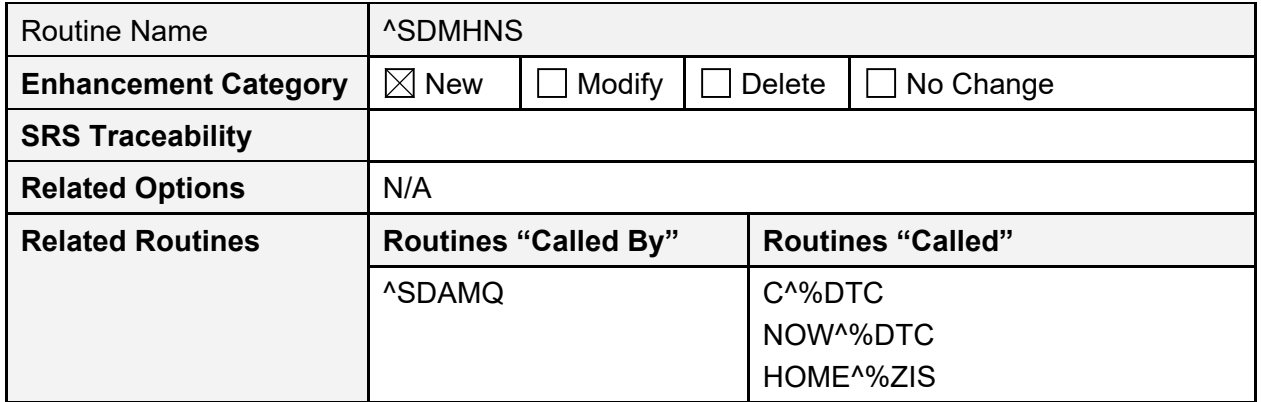

**Table 51: ^SDMHNS Routine**

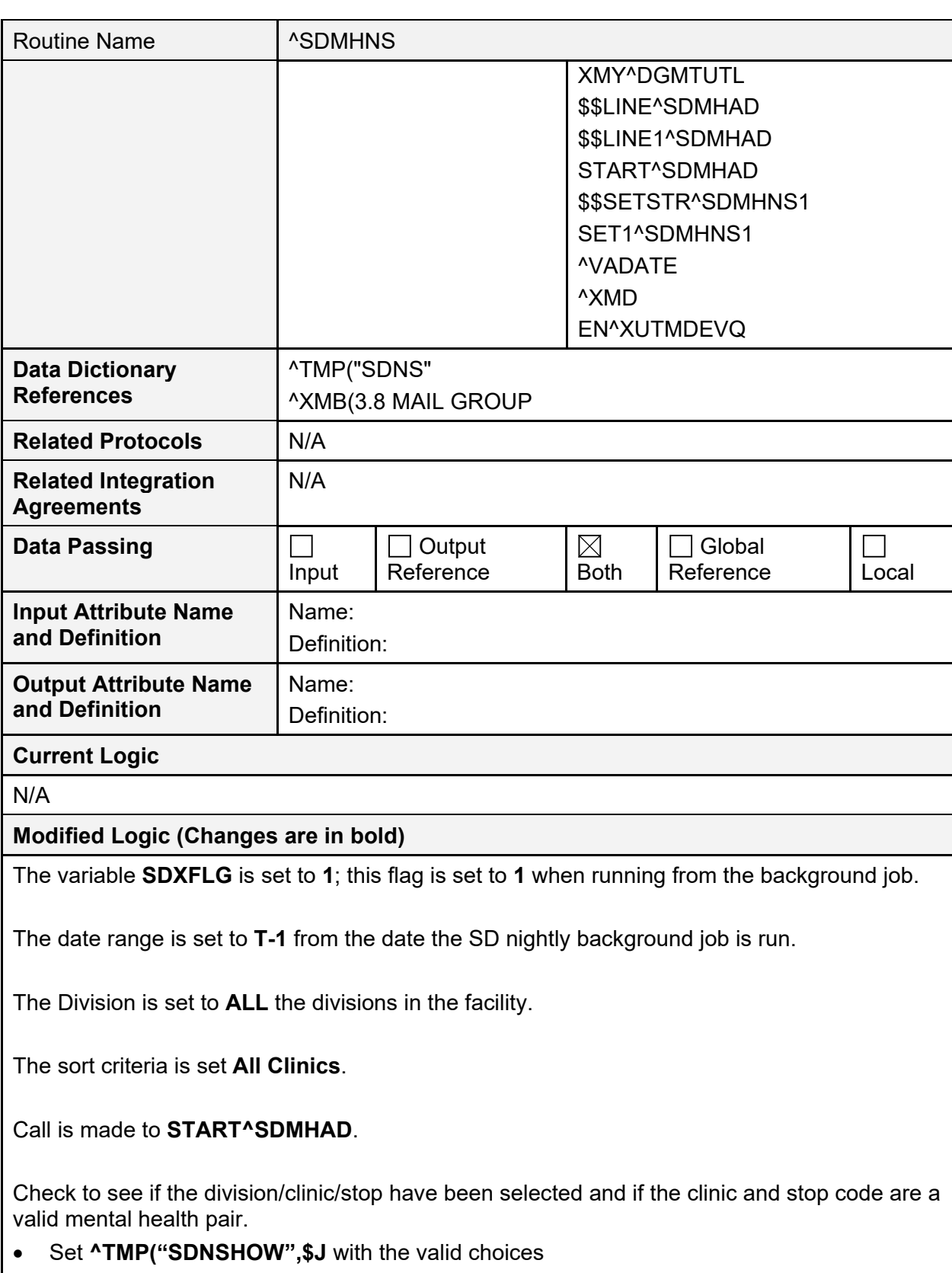

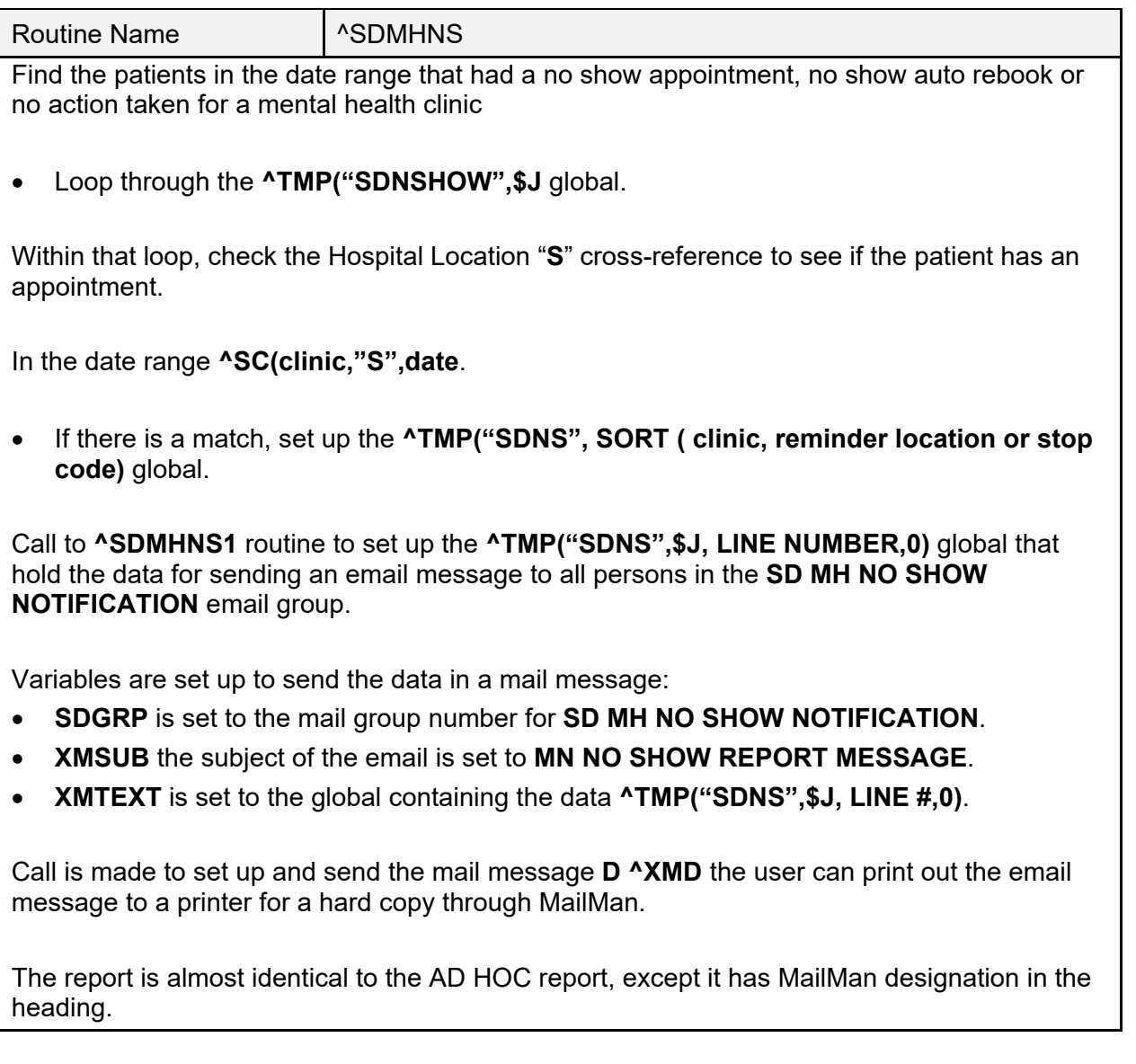

### **8.4 ^SDMHNS1**

This is the print routine for the **High Risk Mental Health No Show Report** run from the scheduling nightly background job. The report lists the following:

- Patient that no showed for the mental health appointment.
- Date the of the appointment.
- Clinic.
- Stop code.
- Clinic provider.
- Future scheduled appointments for the patient up to **30 days** out.

The report is sent to members of the **SD MH NO SHOW NOTIFICATION** mail group.

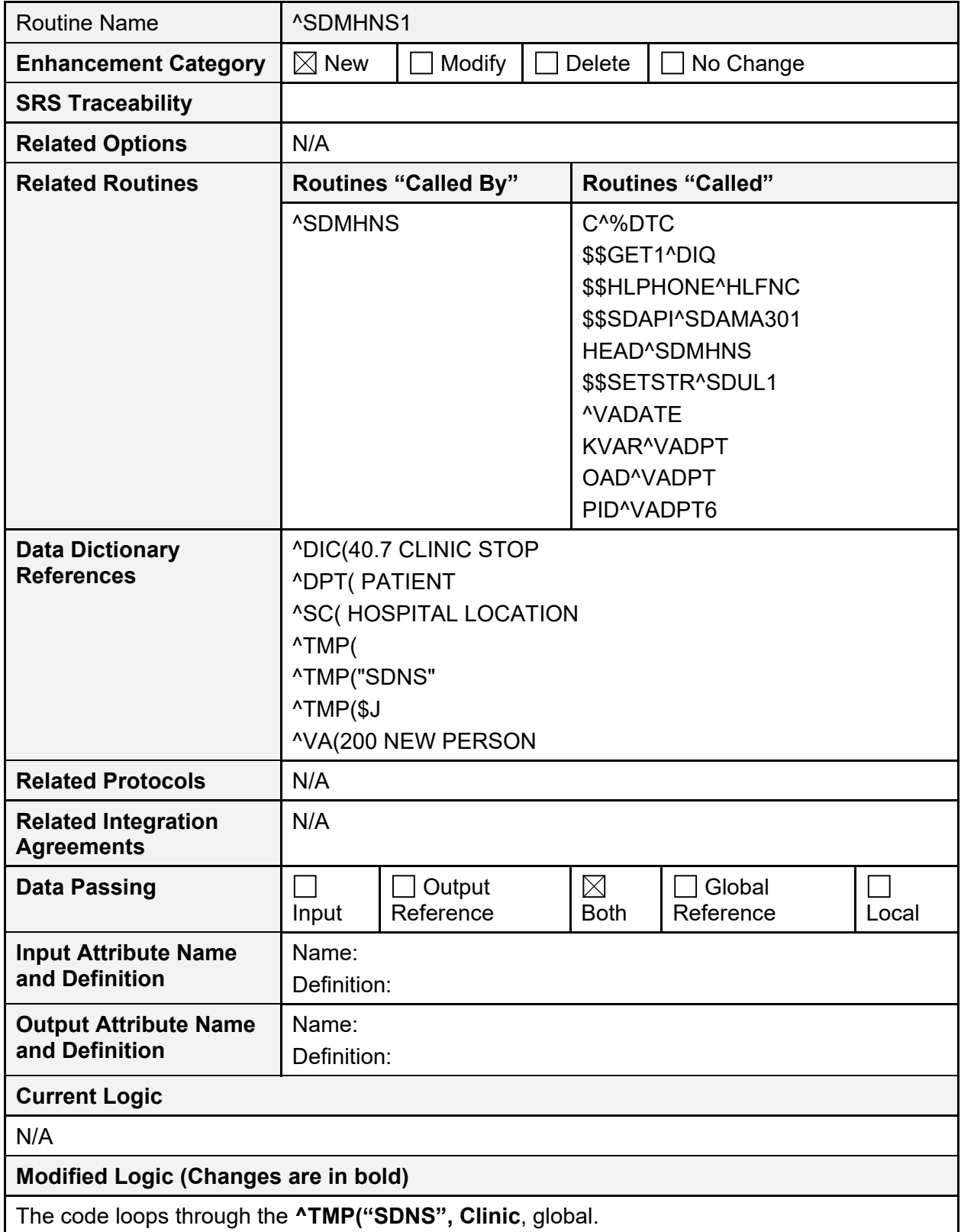

#### **Table 52: ^SDMHNS1 Routine**

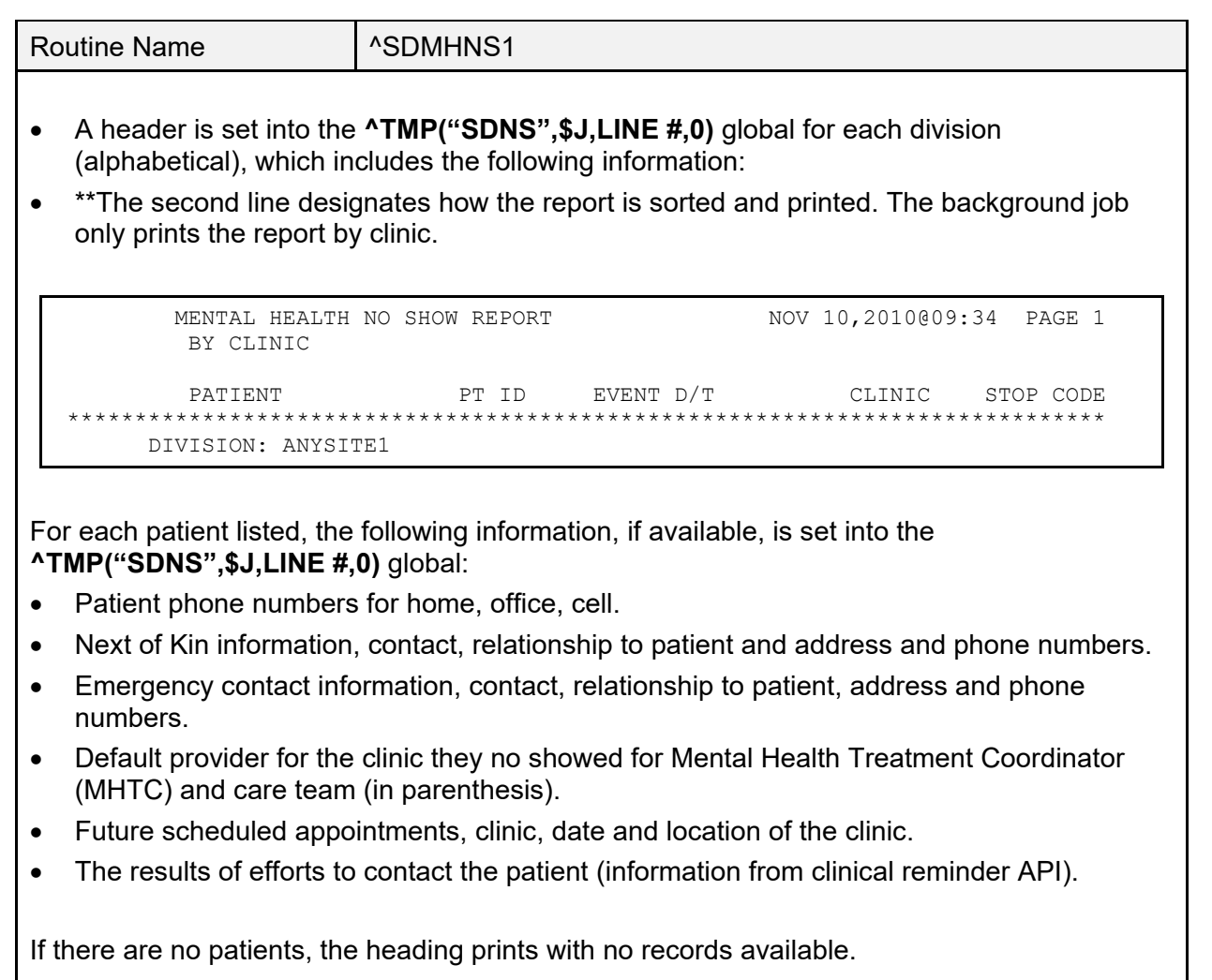

```
 MENTAL HEALTH NO SHOW REPORT NOV 10,2010@09:54 PAGE 1
          BY CLINIC
         PATIENT PT ID EVENT D/T CLINIC
STOP CODE<br>**********
                        ******************************************************************************
                                >>>>>> NO RECORDS FOUND <<<<<<
```
## **8.5 ^SDAMQ**

#### **Table 53: ^SDAMQ Routine**

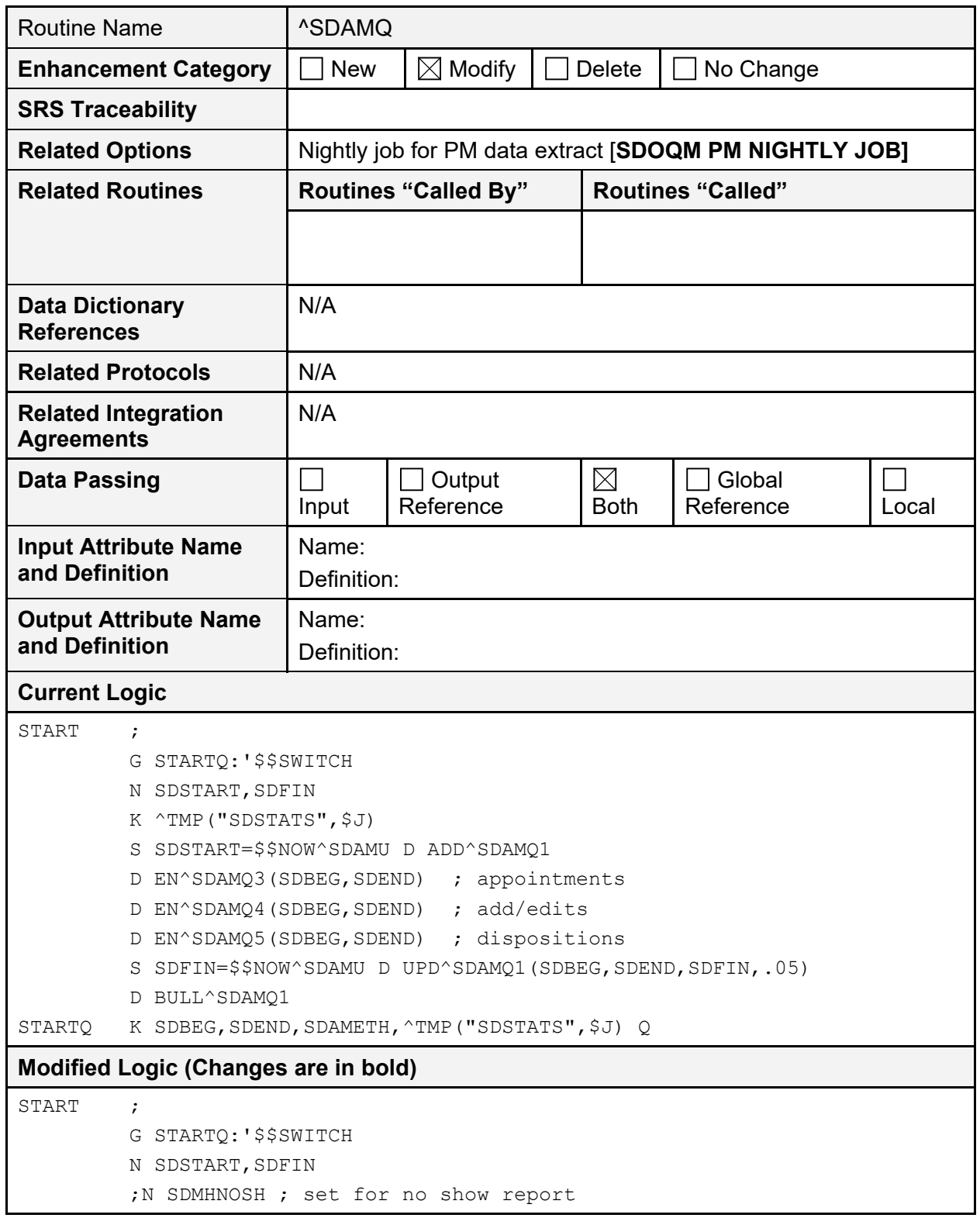

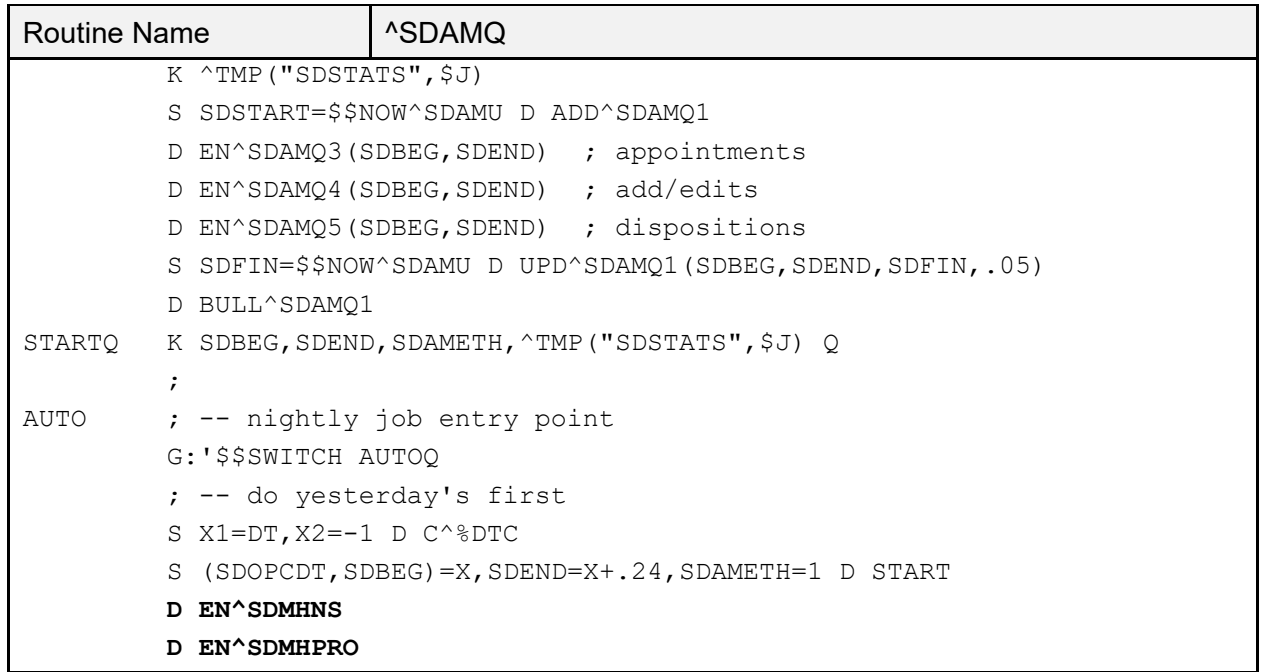

## **8.6 EN^SDMHPRO**

The **EN^SDMHPRO** routine is the front-end of the proactive background job report and sets up the data to be printed.

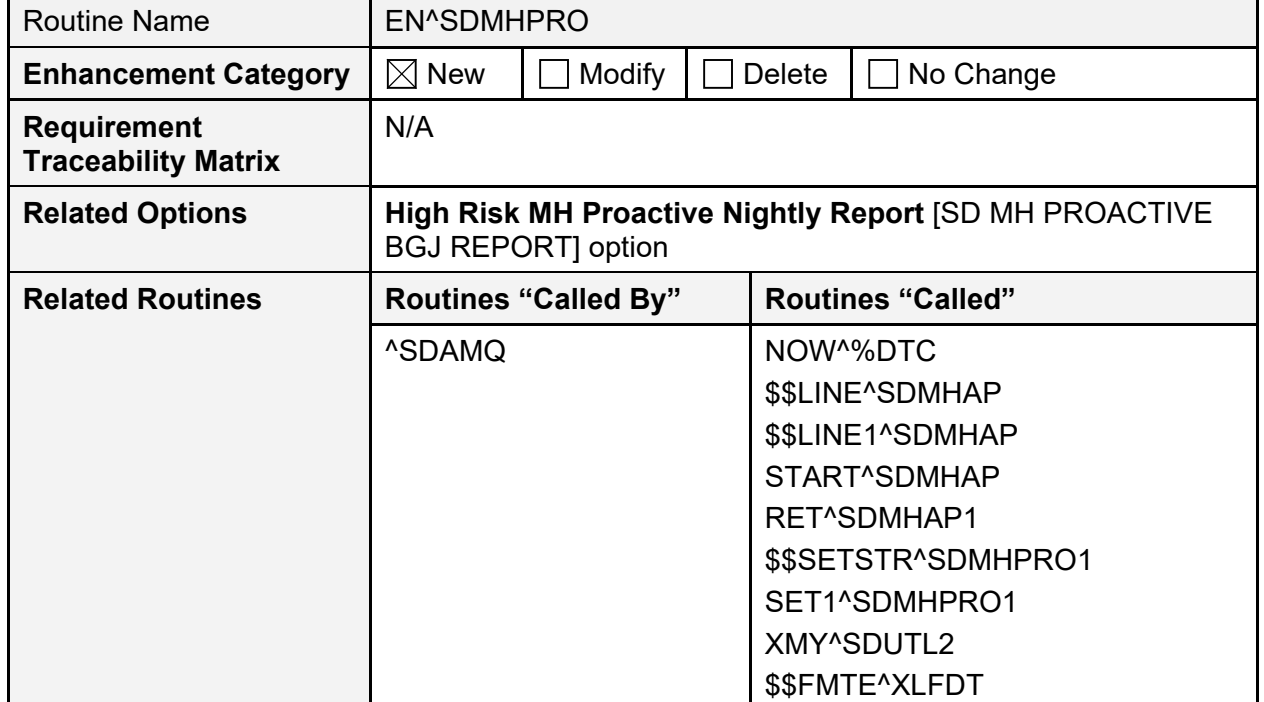

#### **Table 54: EN^SDMHPRO Routine**

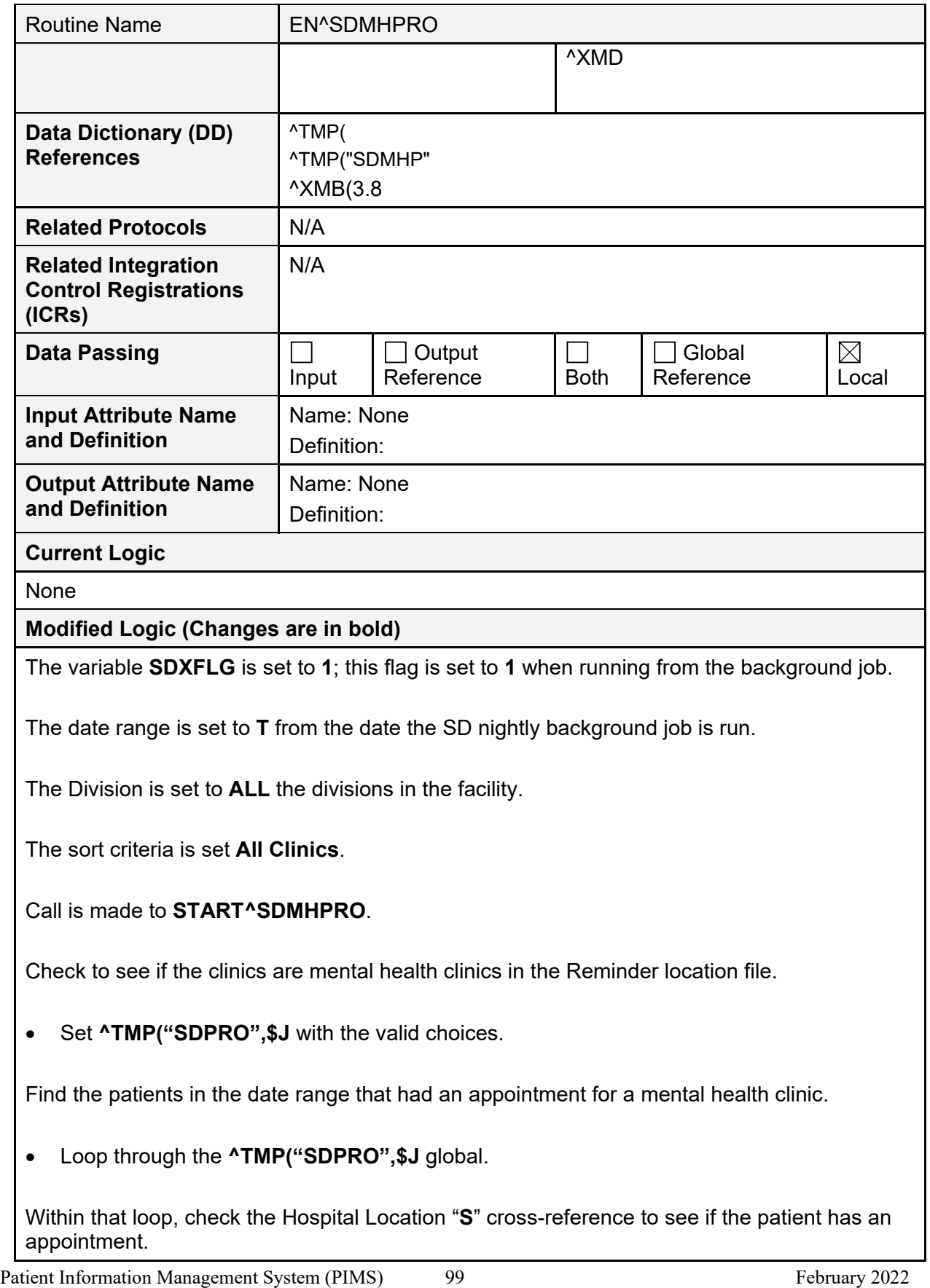

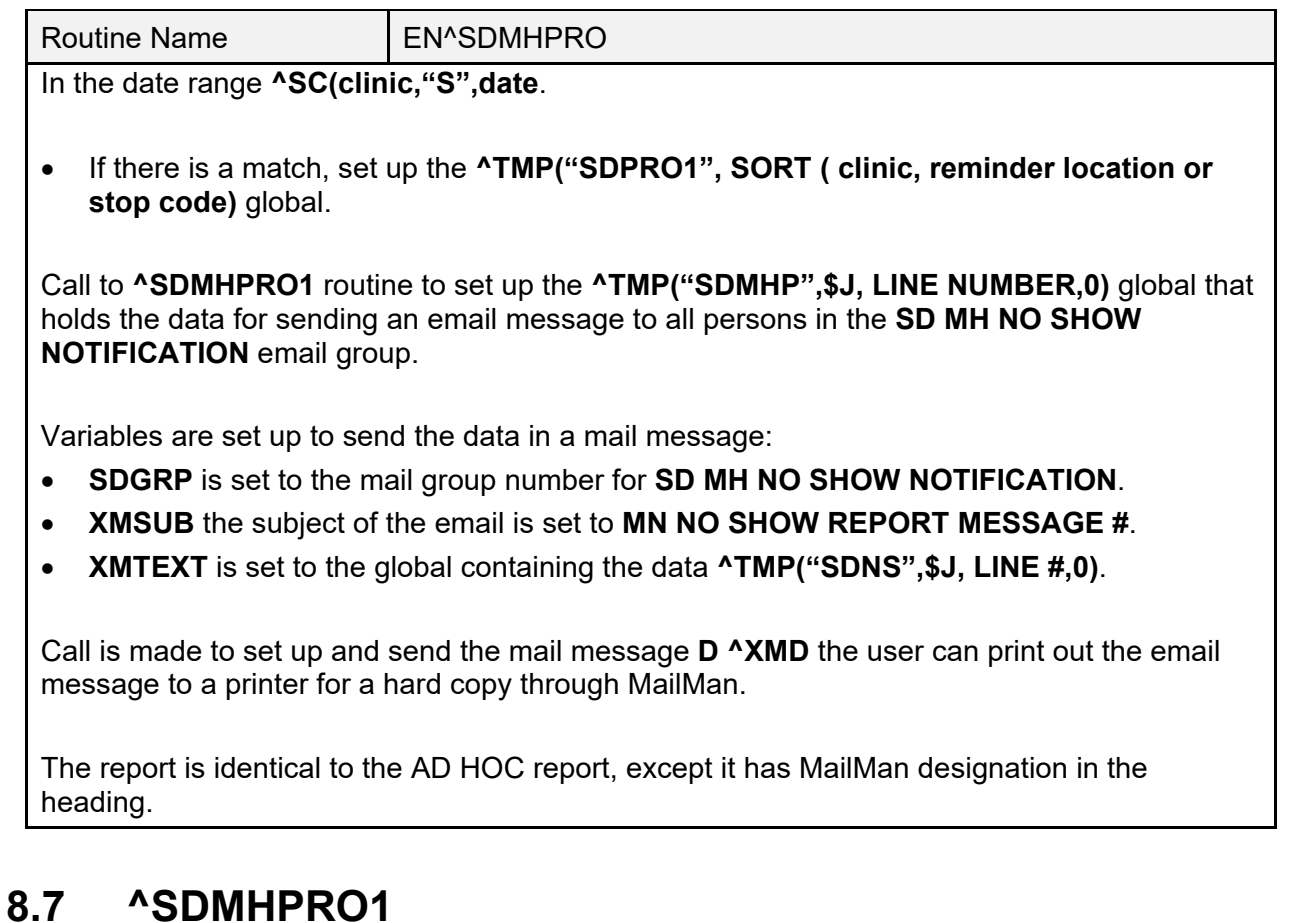

The **^SDMHPRO1** routine is called by the **SDMHPRO** routine and is the routine that prints out the **Proactive Background Job** report.

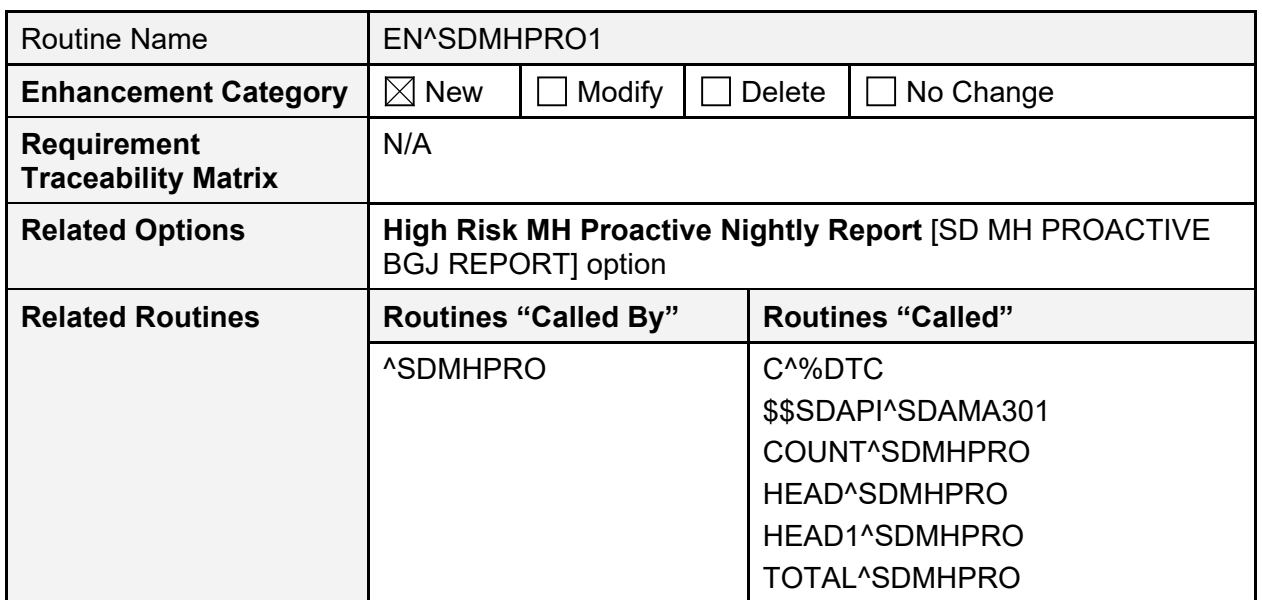

#### **Table 55: EN^SDMHPRO1 Routine**

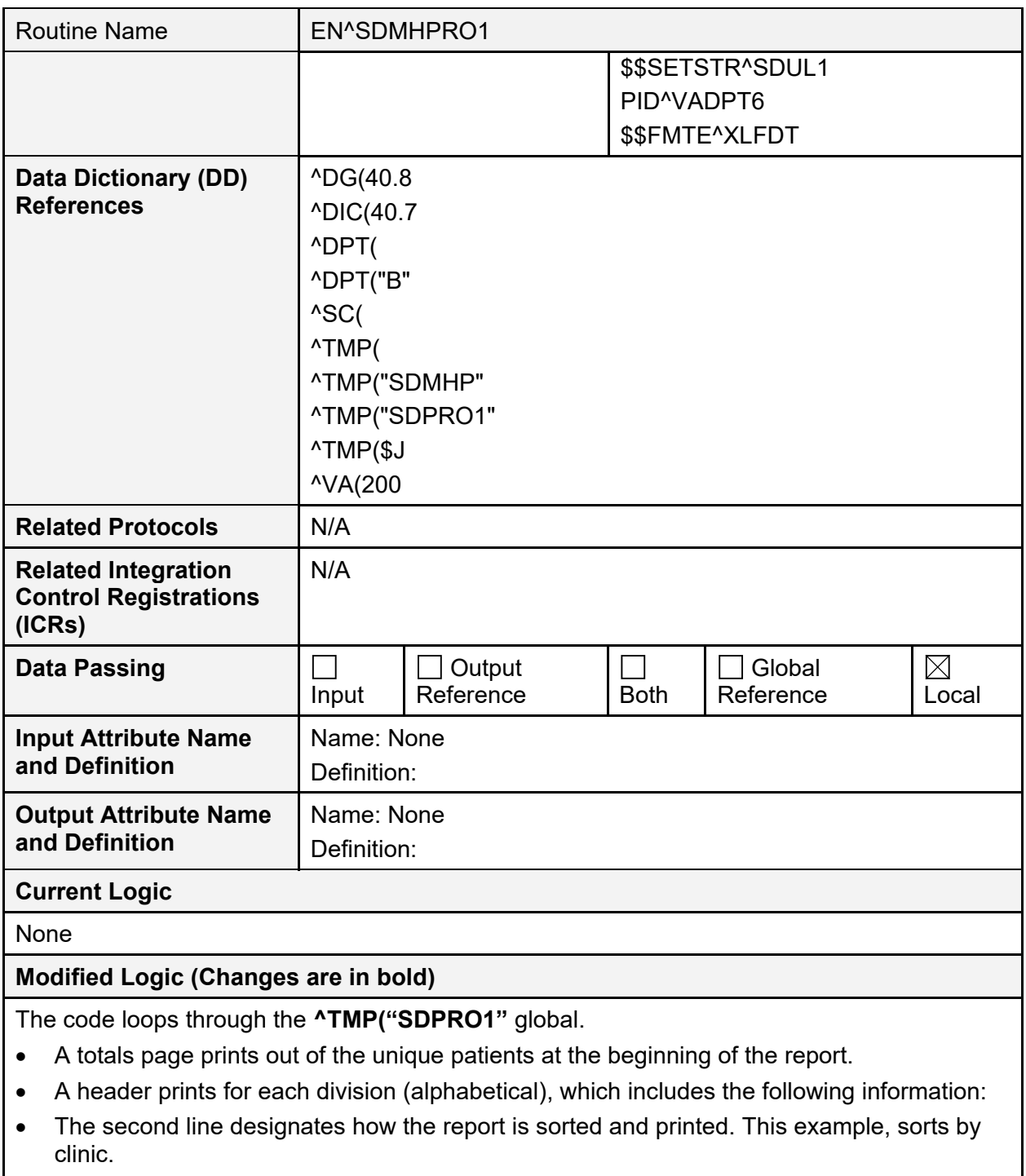

• The patient name , ID, date of appointment, clinic.

PROACTIVE HIGH RISK REPORT PAGE 1 by CLINIC for Appointments 9/24/11-10/14/11 Run: 10/14/2011@12:39 PATIENT PATIENT PT ID APPT D/T CLINIC \*\*\*\*\*\*\*\*\*\*\*\*\*\*\*\*\*\*\*\*\*\*\*\*\*\*\*\*\*\*\*\*\*\*\*\*\*\*\*\*\*\*\*\*\*\*\*\*\*\*\*\*\*\*\*\*\*\*\*\*\*\*\*\*\*\*\*\*\*\*\*\*\*\*\*\*\*\* DIVISION: ANYSITE1 1 Schedulingpatient, One 0000 10/3/2011 9:00 am D-PSYCHXXXXXXXXXX PROACTIVE HIGH RISK REPORT<br>by CLINIC for Appointments 9/24/11-10/14/11 Run: 10/4/2011@12:39 by CLINIC for Appointments  $9/24/11-10/14/11$ PATIENT PT ID APPT D/T CLINIC \*\*\*\*\*\*\*\*\*\*\*\*\*\*\*\*\*\*\*\*\*\*\*\*\*\*\*\*\*\*\*\*\*\*\*\*\*\*\*\*\*\*\*\*\*\*\*\*\*\*\*\*\*\*\*\*\*\*\*\*\*\*\*\*\*\*\*\*\*\*\*\*\*\*\*\*\*\* DIVISION: ANYSITE2 1 Schedulingpatient, One 0000 9/29/2011 11:00 am LIZ'S MENTAL HEALTH CLI 10/3/2011 3:00 pm LIZ'S MENTAL HEALTH CLI 2 Schedulingpatient, TWO 6666 10/4/2011 10:00 am LIZ'S MENTAL HEALTH CLI PROACTIVE HIGH RISK REPORT<br>by CLINIC for Appointments 9/24/11-10/14/11 Run: 10/4/2011@12:39 by CLINIC for Appointments  $9/24/11-10/14/11$ PATIENT PT ID APPT D/T CLINIC \*\*\*\*\*\*\*\*\*\*\*\*\*\*\*\*\*\*\*\*\*\*\*\*\*\*\*\*\*\*\*\*\*\*\*\*\*\*\*\*\*\*\*\*\*\*\*\*\*\*\*\*\*\*\*\*\*\*\*\*\*\*\*\*\*\*\*\*\*\*\*\*\*\*\*\*\*\* DIVISION: ANYSITE3 1 Schedulingpatient, One 0000 9/30/2011 11:00 am MENTAL HEALTH 2 Schedulingpatient, TWO 6666 10/5/2011 10:00 am MENTAL HEALTH PROACTIVE HIGH RISK REPORT PAGE 4 by CLINIC for Appointments 9/24/11-10/14/11 Run: 10/4/2011@12:39 Totals Page \*\*\*\*\*\*\*\*\*\*\*\*\*\*\*\*\*\*\*\*\*\*\*\*\*\*\*\*\*\*\*\*\*\*\*\*\*\*\*\*\*\*\*\*\*\*\*\*\*\*\*\*\*\*\*\*\*\*\*\*\*\*\*\*\*\*\*\*\*\*\*\*\*\*\*\*\*\* Division/Clinic Appointment Totals Division/CLinic Unique Unique Patients Patients and the contract of the Patients of the Patients of the Patients of the Patients of the Patients of the Patients of the Patients of the Patients of the Patients of the Patients of the Patients of the Patients of t ANYSITE1 1<br>anysites? ANYSITE2 2<br>ANYSITE3 2 ANYSITE3 2 If there are no patients, the heading prints with no records available.

```
PROACTIVE HIGH RISK REPORT PAGE 3
by CLINIC for Appointments 9/24/11-10/14/11 Run: 10/4/2011@12:39
PATIENT PT ID APPT D/T CLINIC
                     ******************************************************************************
                       >>>>>> NO RECORDS FOUND <<<<<<
```
Patient Information Management System (PIMS) 102 February 2022 Patient Registration, Admission, Discharge, Transfer, and Appointment Scheduling Technical Manual (REDACTED)

## **8.8 EN^SDMHAP**

The **EN^SDMHAP** routine is the front-end of the **Proactive Ad Hoc Report** and sets up the data to be printed.

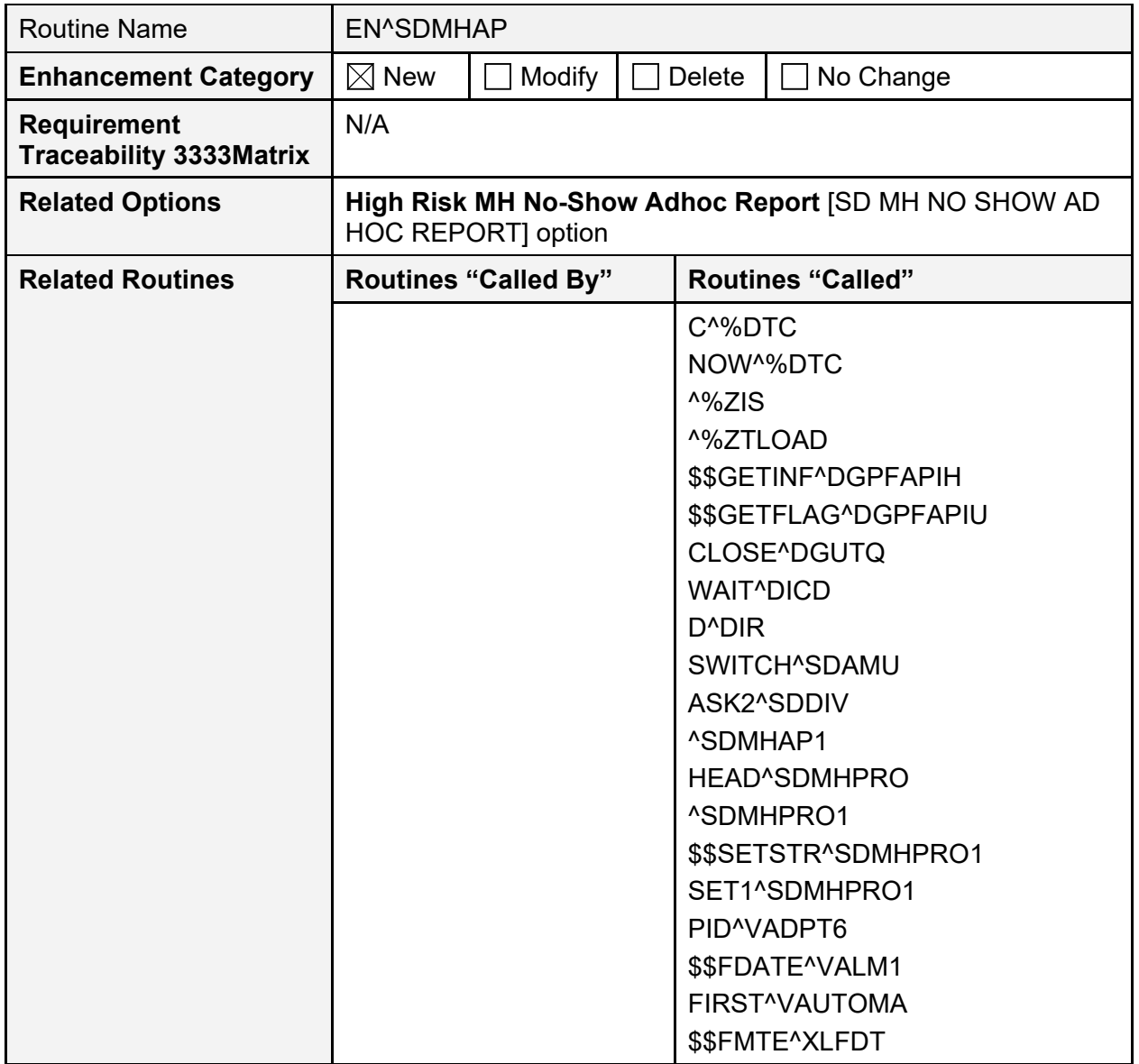

#### **Table 56: EN^SDMHAP Routine**

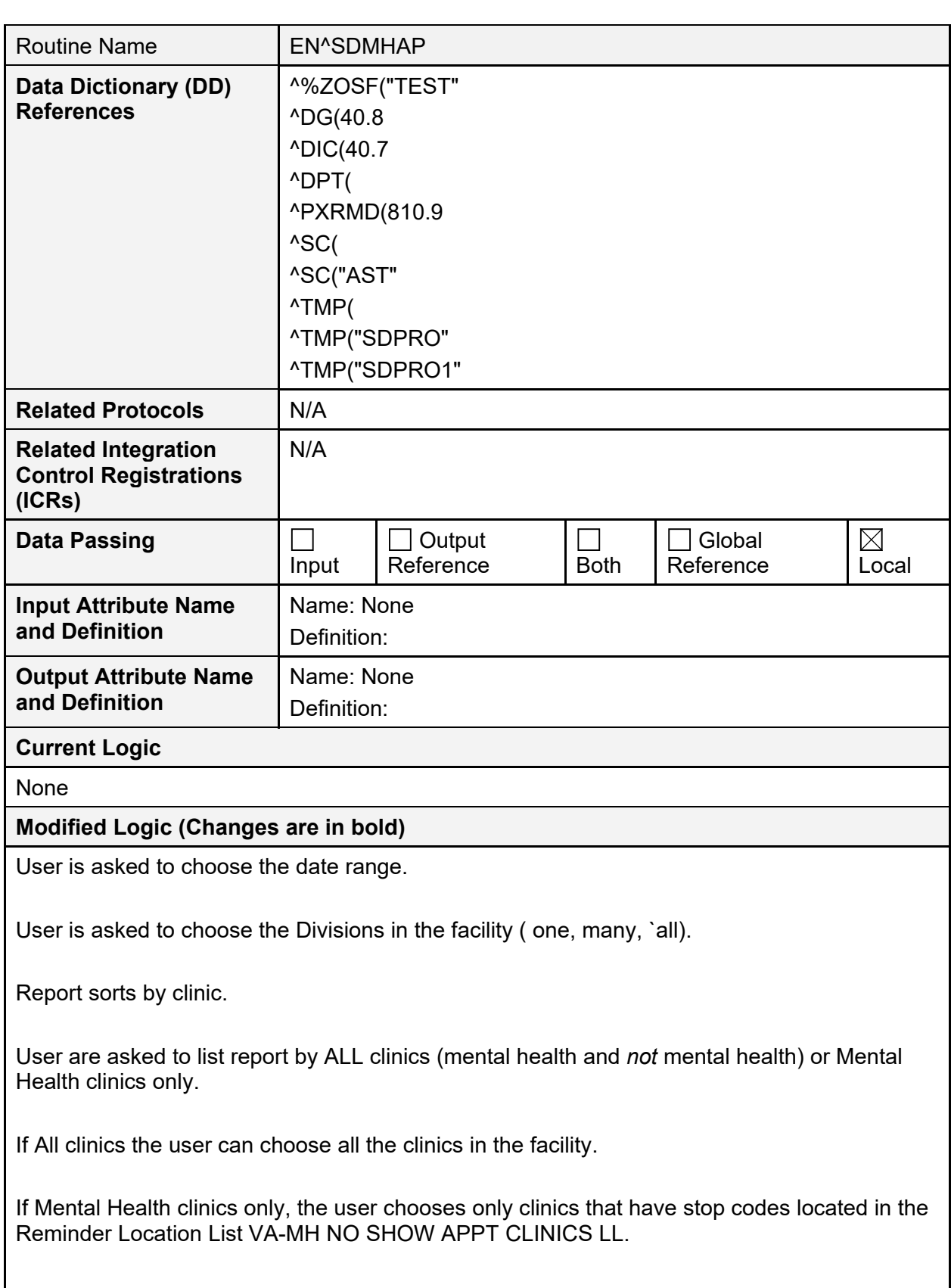

• Set **^TMP( "SDPRO",\$J** with the valid choices.

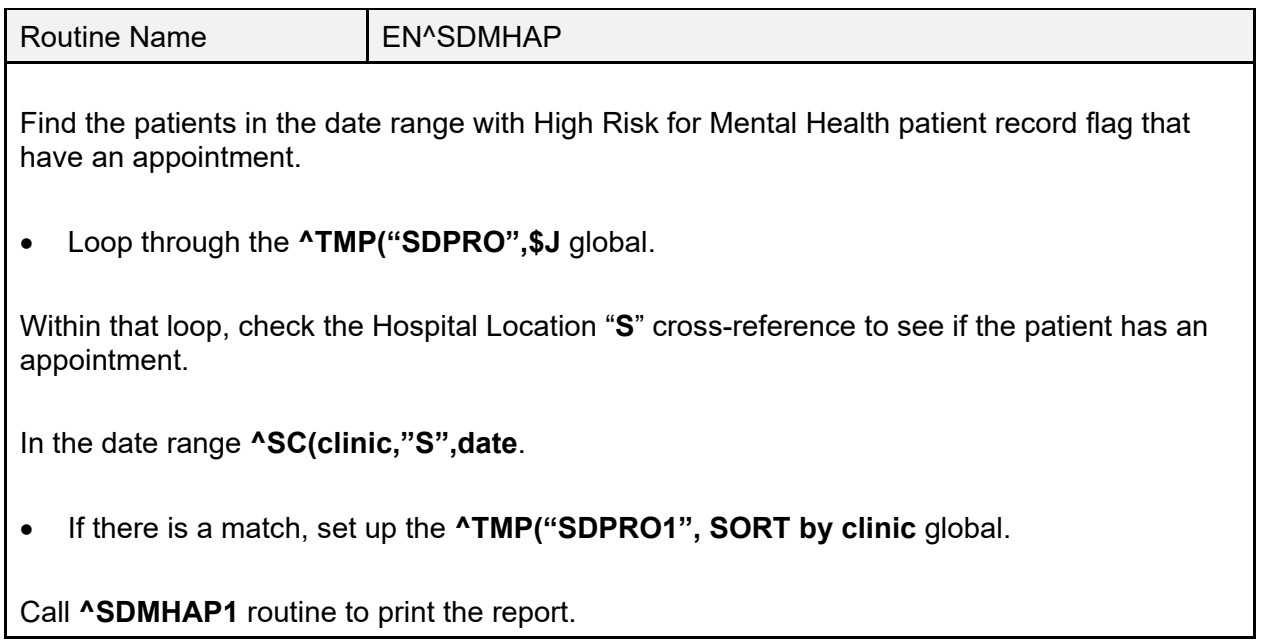

### **8.9 EN^SDMHAP1**

The **EN^SDMHAP1** routine is called by the **SDMHAP** routine and is the routine that prints out the **Proactive Ad Hoc Report**.

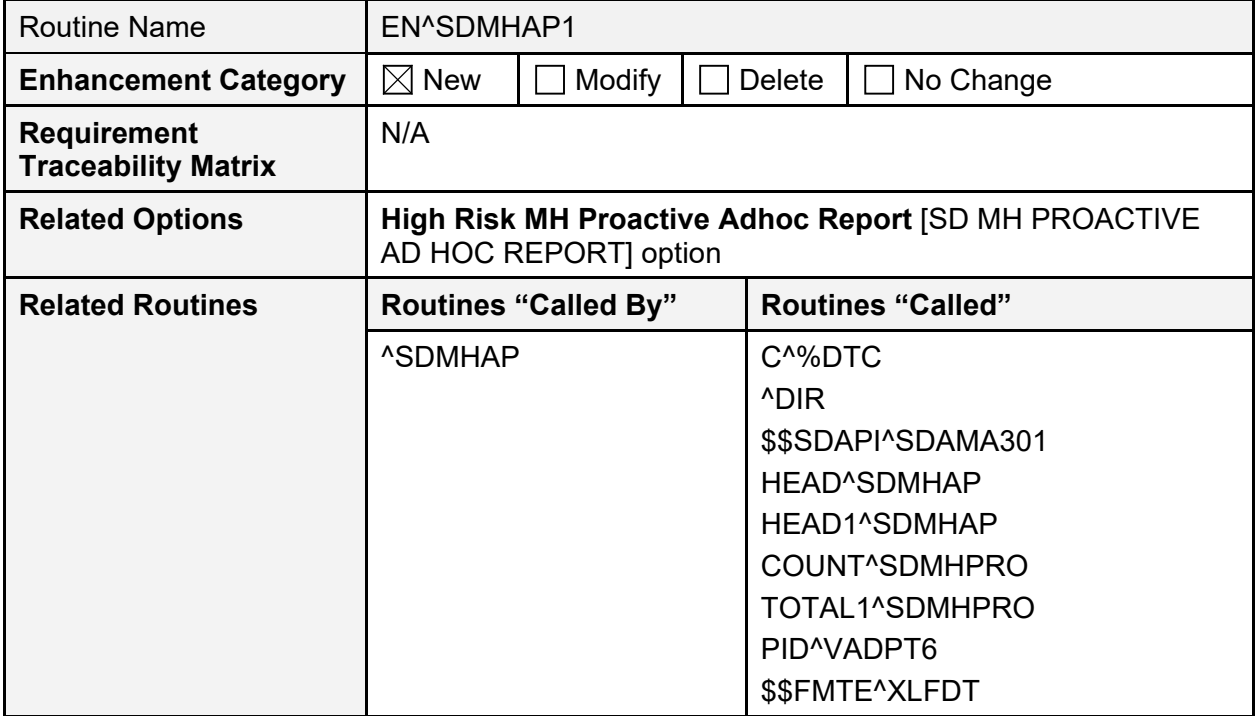

#### **Table 57: EN^SDMHAP1 Routine**

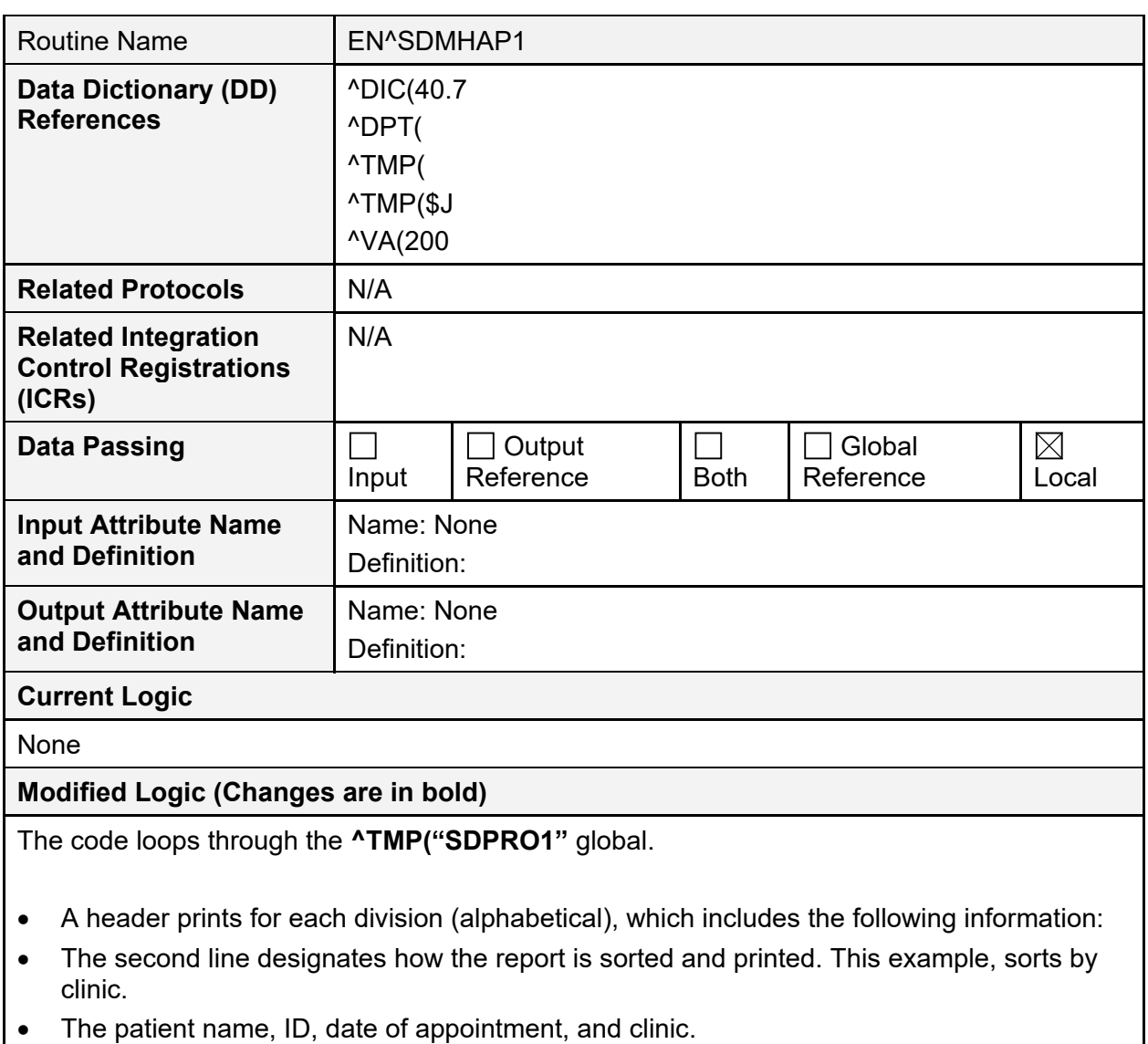

• A totals page prints out of the unique patients.

HIGH RISK MENTAL HEALTH PROACTIVE ADHOC REPORT BY FRGE 1<br>CLINIC for Appointments  $4/4/13-4/14/13$  Run:  $4/4/2013015:58$ CLINIC for Appointments  $4/4/13-4/14/13$ # PATIENT PT ID APPT D/T CLINIC \*\*\*\*\*\*\*\*\*\*\*\*\*\*\*\*\*\*\*\*\*\*\*\*\*\*\*\*\*\*\*\*\*\*\*\*\*\*\*\*\*\*\*\*\*\*\*\*\*\*\*\*\*\*\*\*\*\*\*\*\*\*\*\*\*\*\*\*\*\*\*\*\*\*\*\*\*\* DIVISION: ANYSITE1 1 TESTPATIENT,ONEXXXXX T1111 4/4/2013@08:00 D-PSYCHXXXXXXXXXXXXXXXXXXXXX 4/5/2013@08:00 D-PSYCHXXXXXXXXXXXXXXXXXXXXX 4/8/2013@08:00 D-PSYCHXXXXXXXXXXXXXXXXXXXXX 4/9/2013@08:00 D-PSYCHXXXXXXXXXXXXXXXXXXXXX 4/10/2013@08:00 D-PSYCHXXXXXXXXXXXXXXXXXXXXX 4/11/2013@08:00 D-PSYCHXXXXXXXXXXXXXXXXXXXXX 4/12/2013@08:00 D-PSYCHXXXXXXXXXXXXXXXXXXXXX HIGH RISK MENTAL HEALTH PROACTIVE ADHOC REPORT BY PAGE 2<br>CLINIC for Appointments  $4/4/13-4/14/13$  Run:  $4/4/2013015:58$ CLINIC for Appointments  $4/4/13-4/14/13$ PATIENT PT ID APPT D/T CLINIC \*\*\*\*\*\*\*\*\*\*\*\*\*\*\*\*\*\*\*\*\*\*\*\*\*\*\*\*\*\*\*\*\*\*\*\*\*\*\*\*\*\*\*\*\*\*\*\*\*\*\*\*\*\*\*\*\*\*\*\*\*\*\*\*\*\*\*\*\*\*\*\*\*\*\*\*\* DIVISION: ANYSITE2 1 TESTPATIENT,TWOXXXX T0000 4/4/2013@08:00 LIZ'S MENTAL HEALTH CLINICXXX 4/5/2013@08:00 LIZ'S MENTAL HEALTH CLINICXXX 4/7/2013@08:00 LIZ'S MENTAL HEALTH CLINICXXX 4/8/2013@08:00 LIZ'S MENTAL HEALTH CLINICXXX 4/9/2013@08:00 LIZ'S MENTAL HEALTH CLINICXXX 4/10/2013@08:00 LIZ'S MENTAL HEALTH CLINICXXX 4/11/2013@08:00 LIZ'S MENTAL HEALTH CLINICXXX 4/12/2013@08:00 LIZ'S MENTAL HEALTH CLINICXXX 4/14/2013@08:00 LIZ'S MENTAL HEALTH CLINICXXX HIGH RISK MENTAL HEALTH PROACTIVE ADHOC REPORT BY PAGE 3<br>CLINIC for Appointments  $4/4/13-4/14/13$  Run:  $4/4/2013015:58$ CLINIC for Appointments  $4/4/13-4/14/13$ # PATIENT PT ID APPT D/T CLINIC \*\*\*\*\*\*\*\*\*\*\*\*\*\*\*\*\*\*\*\*\*\*\*\*\*\*\*\*\*\*\*\*\*\*\*\*\*\*\*\*\*\*\*\*\*\*\*\*\*\*\*\*\*\*\*\*\*\*\*\*\*\*\*\*\*\*\*\*\*\*\*\*\*\*\*\*\*\* DIVISION: ANYSITE3 1 TESTPATIENT,ONEXXXX T1111 4/4/2013@09:00 MENTAL HEALTH 4/5/2013@09:00 MENTAL HEALTH 4/8/2013@09:00 MENTAL HEALTH 4/9/2013@09:00 MENTAL HEALTH 4/10/2013@09:00 MENTAL HEALTH 4/11/2013@09:00 MENTAL HEALTH 4/12/2013@09:00 MENTAL HEALTH HIGH RISK MENTAL HEALTH PROACTIVE ADHOC REPORT BY PAGE 4 CLINIC for Appointments  $4/4/13-4/14/13$  Run:  $4/4/2013@15:58$ CLINIC for Appointments  $4/4/13-4/14/13$ Totals Page \*\*\*\*\*\*\*\*\*\*\*\*\*\*\*\*\*\*\*\*\*\*\*\*\*\*\*\*\*\*\*\*\*\*\*\*\*\*\*\*\*\*\*\*\*\*\*\*\*\*\*\*\*\*\*\*\*\*\*\*\*\*\*\*\*\*\*\*\*\*\*\*\*\*\*\*\*\* Division/Clinic Appointment Totals Division/CLinic Unique Unique Patients ANYSITE1 1 ANYSITE2 1 ANYSITE3 1

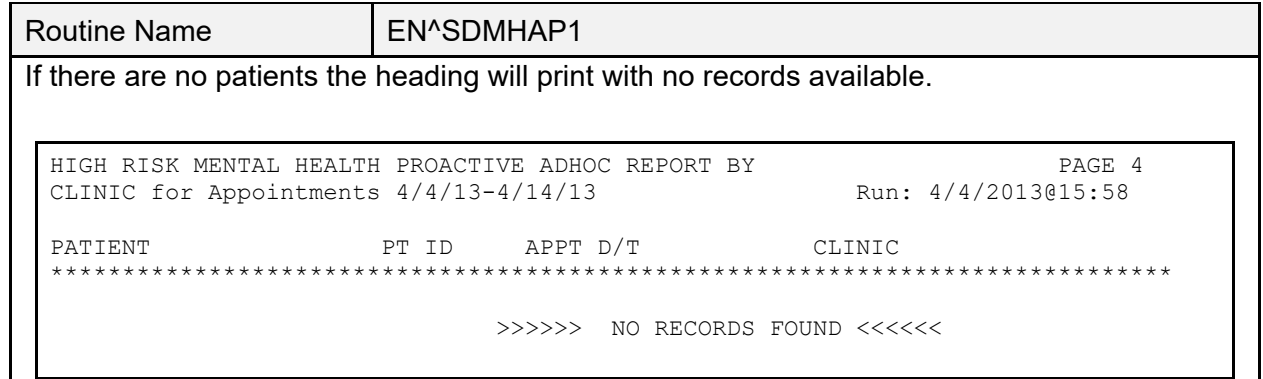

### **8.10 VistA Scheduling (VS) Remote Procedure Calls (RPCs)**

For more detailed information on or to see a list of VistA Scheduling (VS) Remote Procedure Calls (RPCs), refer to either of the following:

- VS GUI Technical Manuals for any release. VS Technical Manuals can be found on the [Scheduling app on the VA Software Document Library.](https://www.va.gov/vdl/application.asp?appid=100)
- REMOTE PROCEDURE (#8994) file within any VistA environment. Searching for "**SDEC**" within the REMOTE PROCEDURE (#8994) file returns the list of RPCs used by VistA Scheduling (VS).

# **9 External/Internal Relations**

This section explains any special relationships and agreements between the routines and/or files/fields in this software and dependencies. List any routines essential to the software functions, for example:

- Provide information on whether an outpatient facility could function without programs relating to inpatient activity and avoid system failure.
- Specify the version of VA FileMan, Kernel, and other software required to run this software.
- Include a list of Integration Agreements (IA) with instructions for obtaining detailed information for each, or instruct the user how/where to find this information online.

### **9.1 External Relations**

The following minimum package versions are required:

- VA FileMan 21.0 (and higher)
- Kernel 8.0
- Kernel Toolkit 7.3
- VA MailMan 7.1 (and higher)
- CPRS V. 28 (and higher)
- PXRM 2.0.18
- PCE 1.0
- $\bullet$  IB 2.0
- $\bullet$  IFCAP V. 3.0
- DRG Grouper V. 13.0
- HL7 V. 1.6
- Generic Code Sheet V. 1.5

Sites should verify that all patches to these packages have been installed.

**NOTE:** For Scheduling Reports to run correctly, patch DG\*5.3\*836 and DG\*5.3\*849 need to be installed and reminder location list **VA-MH NO SHOW APPT CLINICS LL** in File #810.9 *must* be current.

If your site is running any of the packages listed in [Table 58,](#page-141-0) you *must* be running the listed version or higher.

<span id="page-141-0"></span>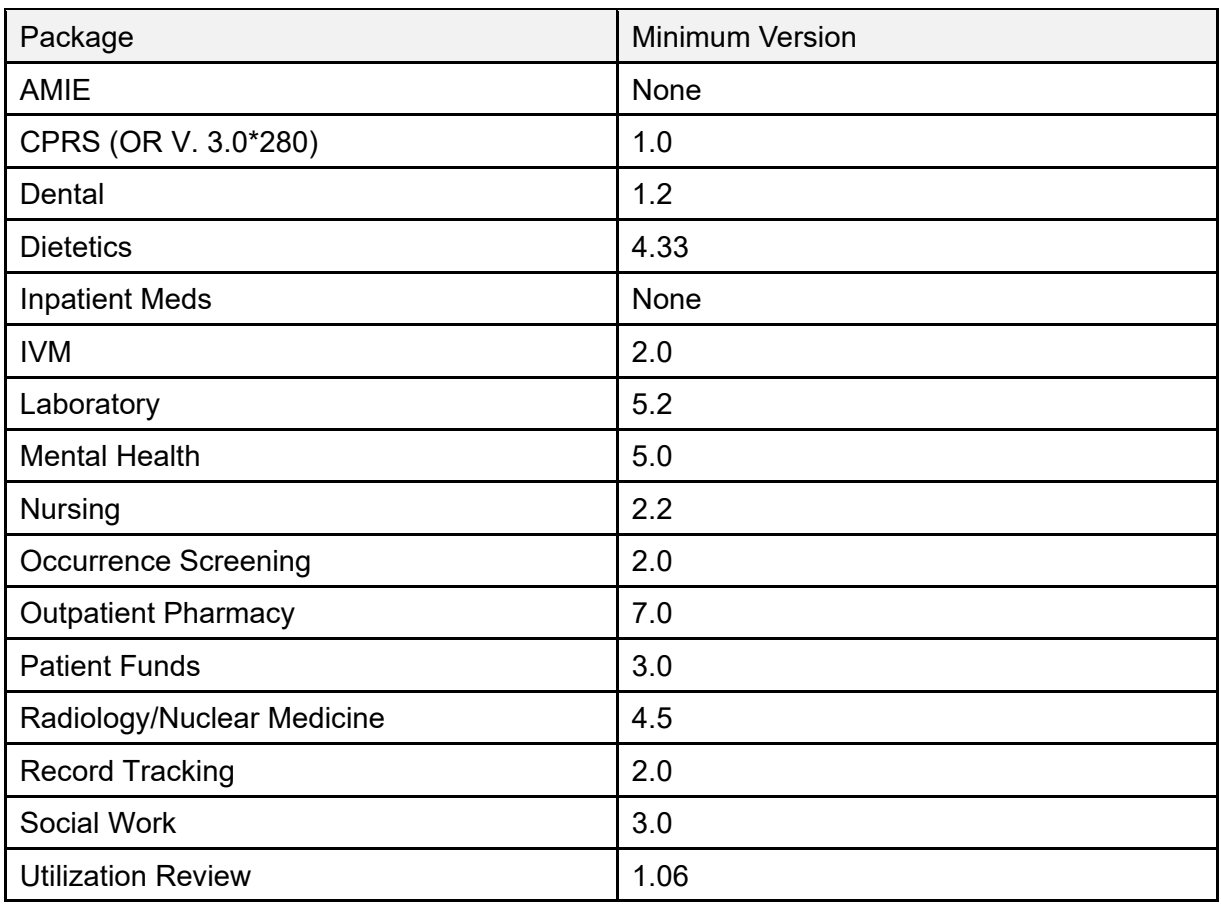

#### **Table 58: Minimum Version Baseline**

**NOTE:** If you are *not* running one of the packages in [Table 58,](#page-141-0) you do *not* need to install it.

You *must* have all current patches for the following applications installed prior to the installation of PCMM (SD\*5.3\*41, DG\*5.3\*84):

- Kernel V. 8.0
- Kernel Toolkit V. 7.3
- VA FileMan V. 21.0 (or higher)
- RPC Broker V. 1.0 (or higher)
- $\bullet$  PIMS V. 5.3

You *must* have KIDS Patch 44 (XU\*8.0\*44) installed prior to loading the VIC software.

CPRS uses the PCMM files and GUI interface.

[Table 59](#page-142-0) lists all elements that are checked for installation of Ambulatory Care Reporting Project.

<span id="page-142-0"></span>

| <b>Element Checked</b>                                                    | <b>Check Performed</b>              | <b>Required For</b><br>Install |
|---------------------------------------------------------------------------|-------------------------------------|--------------------------------|
| <b>PCE V. 1.0</b>                                                         | Installed                           | Yes                            |
| HL7 V. 1.6                                                                | Installed                           | Yes                            |
| XU*8.0*27                                                                 | Installed                           | Yes                            |
| HL*1.6*8                                                                  | Installed                           | Yes                            |
| IB*2.0*60                                                                 | Installed                           | Yes                            |
| REDACTED in DOMAIN (#4.2) file                                            | Entry exists                        | Yes                            |
| SD*5.3*41                                                                 | Installed                           | No                             |
| RA*4.5*4                                                                  | Installed                           | No                             |
| LR*5.2*127                                                                | Installed                           | No                             |
| SOW*3*42                                                                  | Installed                           | No                             |
| OPC GENERATION MAIL GROUP (#216) field in<br>the MAS PARAMETER (#43) file | <b>Contains valid Mail</b><br>Group | No                             |

**Table 59: Ambulatory Care Reporting Project Elements**

**NOTE:** This domain was distributed by patch XM\*DBA\*99. Not installing this patch results in the loss of workload credit. Not installing this patch results in the loss of workload credit.

# **10 DBIA Agreements**

The following steps are used to obtain the database integration agreements for the PIMS package.

# **10.1 DBIA Agreements—Custodial Package**

- 1. FORUM.
- 2. DBA Menu.
- 3. Integration Agreements Menu.
- 4. Custodial Package Menu.
- 5. Active by Custodial Package Option.
- 6. Select Package Name: **Registration** or **Scheduling**.

## **10.2 DBIA Agreements—Subscriber Package**

- 1. FORUM.
- 2. DBA Menu.
- 3. Integration Agreements Menu.
- 4. Subscriber Package Menu.
- 5. Print Active by Subscriber Package Option.
- 6. Start with subscriber package:
	- **DG** to **DGZ**, **VA** to **VAZ** (ADT)
	- **SD** to **SDZ**, **SC** to **SCZ** (scheduling)

# **10.3 Internal Relations**

Any PIMS option in File #19 that is a menu option should be able to run independently provided the user has the appropriate keys and VA FileMan access.

In order to use the PCMM client software, the user *must* be assigned the **SC PCMM GUI WORKSTATION** option as either a primary or secondary menu option; unless the user has been assigned the XUPROGMODE security key.

This key, usually given to IRM staff, allows use of the client software without the **SC PCMM GUI WORKSTATION** option being assigned.

# **10.4 Package-Wide Variables**

There are no package-wide variables associated with the PIMS package.
## **10.5 VADPT Variables**

## **10.5.1 Scheduling Variables**

**SDUTL3** contains utilities used to display and retrieve data from the CURRENT PC TEAM and CURRENT PC PRACTITIONER fields in the PATIENT (#2) file.

Documentation can also be found in the routine.

#### **Figure 4: \$\$OUTPTPR^SDUTL3—Routine Documentation**

```
$$OUTPTPR^SDUTL3(PARM 1) - displays data from CURRENT PC
PRACTITIONER field<br>Input PARM 1
Input PARM 1 The internal entry of the PATIENT file.
                          CURRENT PC PRACTIONER in Internal^External format.
                          If look-up is unsuccessful, 0 will be returned.
```
#### **Figure 5: \$\$OUTPTTM^SDUTL3—Routine Documentation**

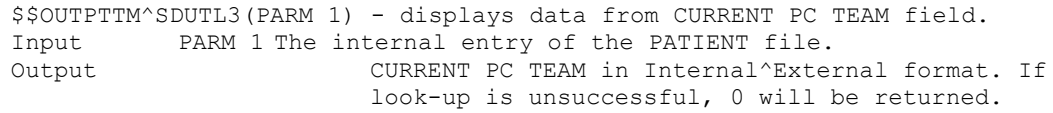

#### **Figure 6: \$\$OUTPTAP^SDUTL3—Routine Documentation**

\$\$OUTPTAP^SDUTL3(PARM 1, PARM 2) Input PARM 1 The internal entry of the PATIENT file. Input PARM 2 The relevant data.<br>Output Pointer to I Pointer to File 200^external value of the name. \$\$GETALL^SCAPMCA(PARM 1, PARM 2, PARM 3)

This tag returns all information on a patient's assignment. Please review the documentation in the **SCAPMCA** routine.

**Figure 7: INPTPR^SDUTL3—Routine Documentation**

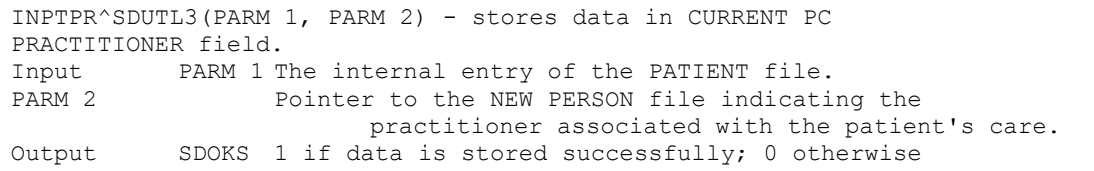

#### **Figure 8: INPTTM^SDUTL3—Routine Documentation**

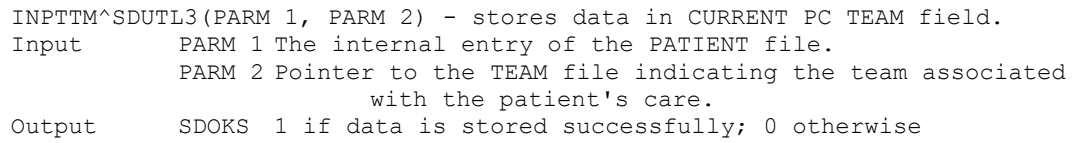

Patient Information Management System (PIMS) 114 February 2022 Patient Registration, Admission, Discharge, Transfer, and Appointment Scheduling Technical Manual (REDACTED)

## **10.5.2 Patient Record Flag Variables**

#### **10.5.2.1 Integration Agreement Applicable**

```
Figure 9: How to Access Integration Agreements
```

```
 4903 NAME: PATIENT RECORD FLAG DATA RETRIEVAL
 CUSTODIAL PACKAGE: REGISTRATION 
SUBSCRIBING PACKAGE: SCHEDULING 
                         Scheduling requires Patient Record Flag information
                         as part of a new missed appointment report supporting
                        the High Risk Mental Health Initiative. This report
                         needs to be able to determine which patients missing
                         a recent appointment have a specified Patient Record
                        Flag assigned.
                      CLINICAL REMINDERS 
                         Retrieval of High Risk Mental Health Patient Flag
                         information.
                      HEALTH SUMMARY 
                         ADDED 7/19/2011 
            USAGE: Controlled Subscri ENTERED: JAN 6,2011<br>STATUS: Active EXPIRES:
STATUS: Active EXPIRES:
 DURATION: Till Otherwise Agr VERSION: 
       DESCRIPTION: TYPE: Routine
   These API's provide a means to retrieve detailed Patient Record Flag 
   information by patient and patient record flag, and, to retrieve a list of 
   patients with a specific assigned patient record flag during a specified 
   date range.
     ROUTINE: DGPFAPIH
   COMPONENT: GETINF
               This function will return detailed information from the
                Patient Record Flag files for the specified patient and PRF
                flag. A date range for active PR Flags is optional. Data
                array output example: 
                DGARR("ASSIGNDT") - Date of initial assignment. 
                      i.e. 3110131.093248^Jan 31, 2011@09:32:48) 
                DGARR("CATEGORY") - National or Local flag category. 
                       i.e. II (LOCAL)^II (LOCAL) DGARR("FLAG") - Variable
                pointer to Local/National flag files and flag name. 
                       i.e. 1;DGPF(26.11,^HIGH RISK FOR SUICIDE 
                DGARR("FLAGTYPE") - Type of flag usage.
                       i.e. 1^BEHAVIORAL DGARR("HIST",n,"ACTION") - Type of
                action for history entry 
                     i.e. 1^NEW ASSIGNMENT DGARR("HIST",n, "APPRVBY") -
                Person approving the flag assignment 
                      i.e. 112345^PERSON,STEVE DGARR("HIST",1,"COMMENT",1,0)
                - Comment for record assignment action 
                      i.e "New record flag assignment." 
                DGARR("HIST",n,"DATETIME") - Date/Time of Action 
                       i.e. 3110131.093248^JAN 31, 2011@09:32:48 
                DGARR("HIST",n,"TIULINK") - Pointer to the TIU Document file
                (#8925) 
                      i.e. "^" DGARR("NARR", n, 0) - Describes the purpose and
                instructions for the application of the flag. 
                       i.e. "TEST ENTRY" DGARR("ORIGSITE") - Site that
                initially assigned this flag (Relevant to National flags only) 
                       i.e. 500^REDACTED DGARR("OWNER") - Site which
                currently "Owns" this flag (Relevant to National flags only)
```
 i.e. 500^REDACTED DGARR("REVIEWDT") - Date for next review of record flag assignment i.e. 3110501^MAY 01, 2011 DGARR("TIUTITLE") - Pointer to the TIU Document Definition file (#8925.1) i.e. 1309^PATIENT RECORD FLAG CATEGORY II - RESEARCH **STUDY**  VARIABLES: Input DGDFN This is the DFN (IEN) for the patient in the PATIENT File (#2). This is a required variable.<br>DGPRF VARIABLES: Input Variable pointer to either the PRF LOCAL FLAG File (#26.11) or to the PRF NATIONAL FLAG file (#26.15). This is a required variable. For National Flags: IEN;DGPF(26.15, For Local Flags: IEN; DGPF(26.11, DGSTART VARIABLES: Input Start date for when to begin search for active PRF flags. This date must be in FM format, i.e. 3110106. This variable is optional, if null, searches will begin with the earliest assigned entry in the PRF ASSIGNMENT HISTORY file (#26.14)<br>DGEND VARIABLES: Input End date for the search for active PRF entries. This date must be in FM format, i.e. 3110107. This variable is optional, if null or not passed in, all entries to the end of the PRF ASSIGNMENT HISTORY file (#26.14) will be searched. VARIABLES: Both This variable contains the array name for the return data. This is optional. If an array name is not specified, the return data is returned in local array "DGPFAPI1". VARIABLES: Output Return value from the API call. Returns "1" if the API was successful in returning PRF data, returns "0" if the API was unsuccessful in returning PRF data. COMPONENT: GETLST This function call returns a list of patients with a specified Patient Record Flag assigned for a specified date range. DGARR(DFN,n) - Patient Name^VPID^Date of initial assignment^National or Local flag category^flag name Example: DGARR(9999955648,0)="EASPATIENT,ONE A^5000000295V790537^3100201.103713^II (LOCAL)^HIGH RISK FOR SUICIDE" VARIABLES: Input DGPRF Variable pointer to either the PRF LOCAL FLAG File (#26.11) or the PRF NATIONAL FLAG File (#26.15). This variable is required. National: IEN;DGPF(26.15, Local: IEN; DGPF(26.11,<br>DGSTART VARIABLES: Input This is the start date to begin searching for patients with the assigned Patient Record Flag. This date must be in FM format, i.e. 3100110. This variable is optional. VARIABLES: Input This is end date for the search range for patients

Patient Information Management System (PIMS) 116 and the state of the state of the February 2022 Patient Registration, Admission, Discharge, Transfer, and Appointment Scheduling Technical Manual (REDACTED)

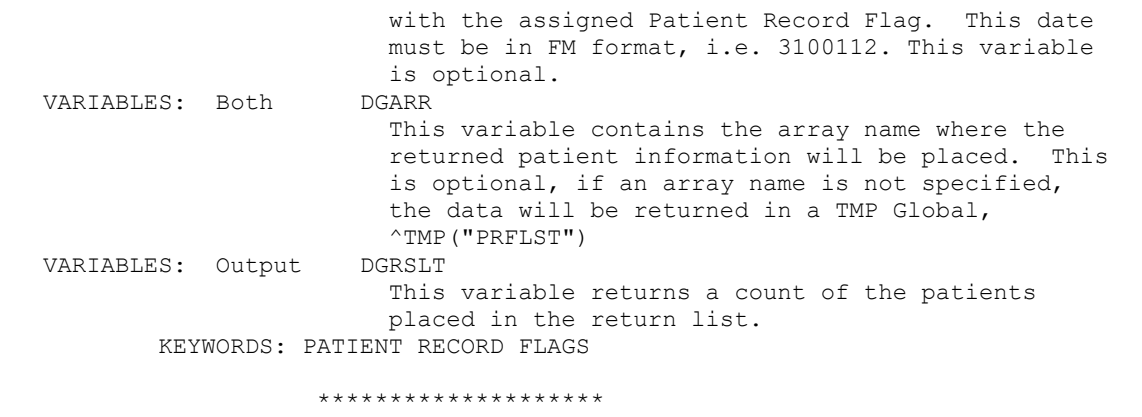

**Figure 10: Inquire to an Integration Control Registration**

Select INTEGRATION CONTROL REGISTRATIONS Option: **INQ <Enter>** Inquire to an Integration Control Registration Select INTEGRATION REFERENCES: **DGPFAPIU <Enter>** 5491 REGISTRATION Controlled Subscription PATIENT RECORD FLAG VARIABLE POINTER DGPFAPIU DEVICE: **;;999 <Enter>** SSH VIRTUAL TERMINAL INTEGRATION REFERENCE INQUIRY #5491 MAY 3,2012 10:27 PAGE 1 ----------------------------------------------------------------------------- 5491 NAME: PATIENT RECORD FLAG VARIABLE POINTER CUSTODIAL PACKAGE: REGISTRATION SUBSCRIBING PACKAGE: SCHEDULING CLINICAL REMINDERS HEALTH SUMMARY ADDED 7/19/2011 USAGE: Controlled Subscri ENTERED: JAN 31,2011 STATUS: Active EXPIRES: DURATION: Till Otherwise Agr VERSION:<br>DESCRIPTION: TYPE: TYPE: Routine Builds and returns a variable pointer to the Patient Record Flag National or Local files based on the textual flag name. ROUTINE: DGPFAPIU COMPONENT: GETFLAG Get the variable pointer value for the flag text passed in.<br>Input DGPRF VARIABLES: Input Name of the Patient Record Flag in the PRF NATIONAL FLAG file, #26.15, or in the PRF LOCAL FLAG file, #26.11. The value passed in must match the NAME field, #.01, and is a free text value.<br>DGCAT VARIABLES: Input Optional File category value. This value is either "N" to lookup the pointer value in the National file, or "L" to lookup the pointer value in the PRF Local file. If null, both the National and Local files will be checked for the pointer value.<br>DGRSLT VARIABLES: Output Returns one of the following values: IEN;DGPF(National or Local File number, i.e. 1;DGPF(26.11, Will return "-1; NOT FOUND" If no flag is found matching the test "-1;NOT ACTIVE" If the flag is not currently active. KEYWORDS:

### **10.5.2.2 DGPFAPIH**

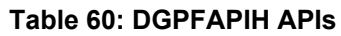

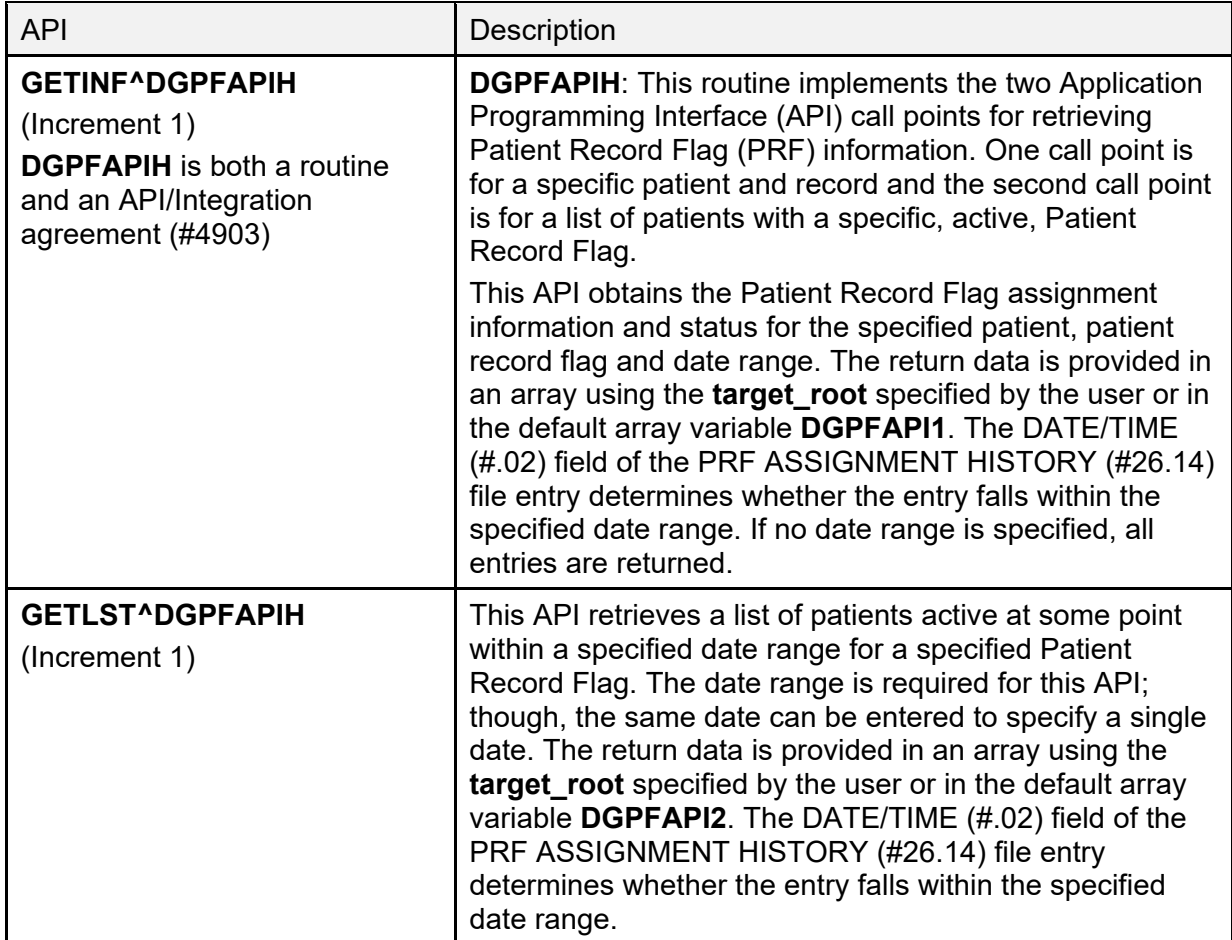

#### **10.5.2.3 DGPFAPIU**

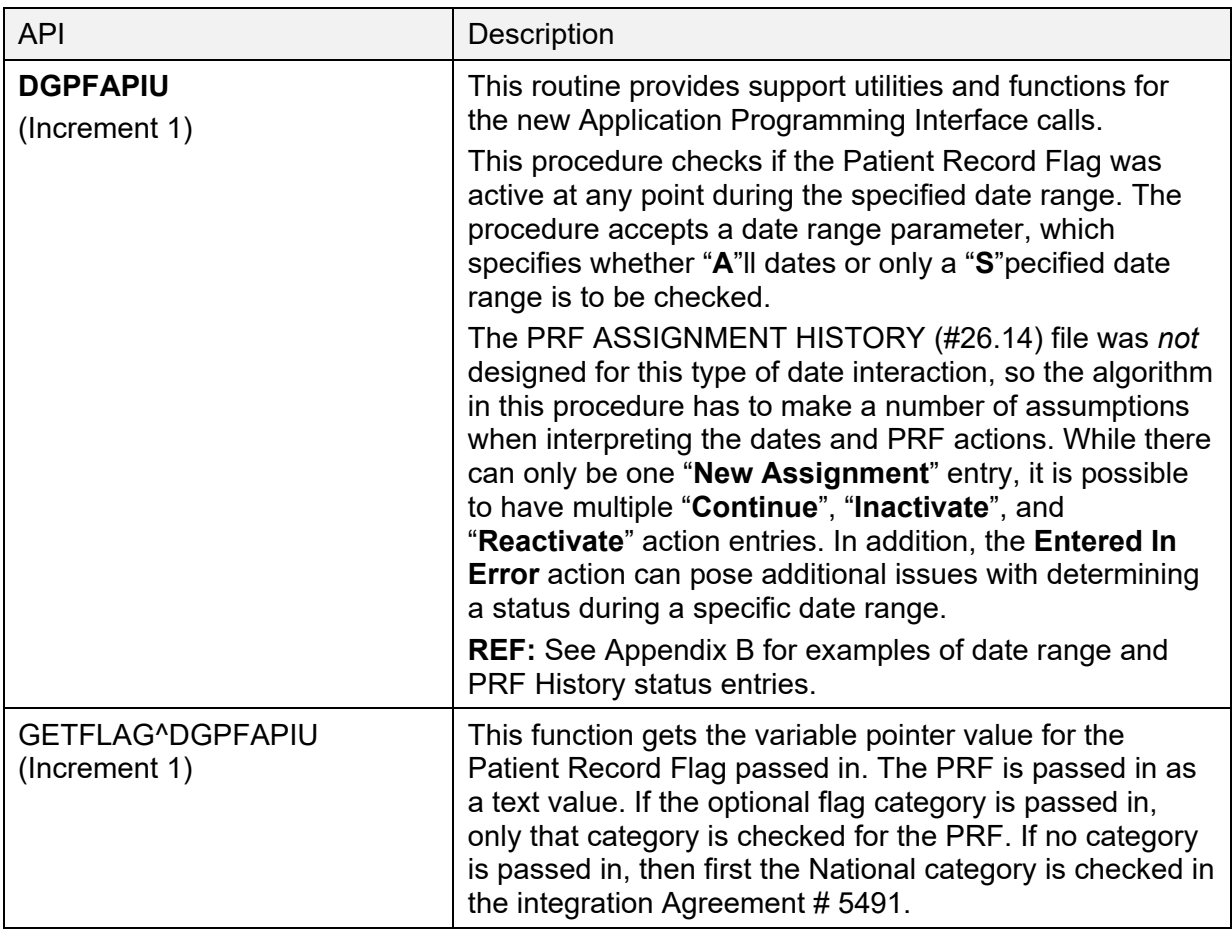

#### **Table 61: DGPFAPIU API**

## **10.6 VAUTOMA**

**VAUTOMA** is a routine that does a one/many/all prompt; returning the chosen values in a subscripted variable specified by the calling programmer.

#### **Input Variables**

- **VAUTSTR—**String that describes what is to be entered.
- **VAUTNI—**Defines if array is sorted alphabetically or numerically.
- **VAUTVB—**Name of the subscripted variable to be returned.
- **VAUTNALL—Define this variable if you do not want the user to be given the ALL** option.

Other variables as required by a call to **^DIC** (see *VA FileMan Developer's Guide*).

## **Output Variables**

As defined in **VAUTVB**.

## **10.7 VAFMON**

**VAFMON** is a routine that returns income or dependent information on a patient.

#### **\$\$INCOME^VAFMON(PARM 1,PARM 2)**

- PARM 1—The internal entry of the PATIENT (#2) file.
- PARM 2—The date for which the income is calculated.

#### **\$\$DEP^VAFMON(PARM 1,PARM 2)**

- PARM 1—The internal entry of the PATIENT (#2) file.
- PARM 2—The date for which the income is calculated.

# **10.8 AIT**

See the Ambulatory Care Reporting Project Interface Toolkit (AIT). The AIT is a set of programmer tools that provide access to outpatient encounter data.

# **11 How To Generate Online Documentation**

This section describes some of the various methods by which users may secure PIMS technical documentation.

Online technical documentation pertaining to the PIMS software, in addition to that which is located in the help prompts and on the help screens which are found throughout the PIMS package, can be generated by using several Kernel and VA FileMan options.

These include but are not limited to:

- **XINDEX**
- Menu Management: **Inquire Option File**
- **Print Option File**
- VA FileMan: **List File Attributes**

Entering question marks at the "Select ... Option:" prompt can also provide users with valuable technical information. For example:

- A single question mark (**?**) lists all options that can be accessed from the current option.
- Entering two question marks (**??**) lists all options accessible from the current one, showing the formal name and lock for each.
- Three question marks (**???**) displays a brief description for each option in a menu.
- An option name preceded by a question mark (**?OPTION**) shows extended help, if available, for that option.

**REF:** For a more exhaustive option listing and further information about other utilities that supply online technical information, consult the VistA *Kernel 8.0 and Kernel Toolkit 7.3 Systems Management Guide*.

# **11.1 XINDEX**

The **XINDEX** option analyzes the structure of a routine(s) to determine in part if the routine(s) adheres to VistA Programming Standards. The **XINDEX** output can include the following components:

- Compiled list of errors and warnings
- Routine listing
- Local variables
- Global variables
- Naked globals
- Label references

• External references

By running **XINDEX** for a specified set of routines, the user is afforded the opportunity to discover any deviations from VistA Programming Standards that exist in the selected routine(s) and to see how routines interact with one another, that is, which routines call or are called by other routines.

To run **XINDEX** for the PIMS package, specify the following namespaces at the "routine(s) ?>" prompt: **DG\***, **DPT\***, **SD\***, **VA\***, **SC\***.

PIMS initialization routines that reside in the UCI in which **XINDEX** is being run, compiled template routines, and local routines found within the PIMS namespaces should be omitted at the "routine(s)  $?$  prompt.

To omit routines from selection, preface the namespace with a minus sign (**-**).

# **11.2 Inquire to Option File**

The **Inquire to Option File** menu manager option provides the following information about a specified option(s):

- Option name
- Menu text
- Option description
- Type of option
- Lock (if any)

In addition, all items on the menu are listed for each menu option.

- **DPT—**Patient File Look-up, Patient Sensitivity
- **SD** and **SC—**Scheduling
- **VA—Generic utility processing**

# **11.3 Print Options File**

The **Print Options File** utility generates a listing of options from the OPTION (#19) file. The user can choose to print all of the entries in this file or may elect to specify a single option or range of options.

To obtain a list of PIMS options, the following option namespaces should be specified:

- **DG** to **DGZ**
- **SD** to **SDZ**

# **11.4 List File Attributes**

This VA FileMan **List File Attributes** option allows the user to generate documentation pertaining to files and file structure. Use of this option via the "Standard" format yields the following data dictionary information for a specified file(s):

- File name and description
- Identifiers
- Cross-references
- Files pointed to by the file specified
- Files that point to the file specified
- Input templates
- Print templates
- Sort templates.

In addition, the following applicable data is supplied for each field in the file:

- Field name
- Number
- Title
- Global location
- Description
- Help prompt
- Cross-reference(s)
- Input transform
- Date last edited
- Notes

Using the "**Global Map**" format of this option generates an output that lists the following:

- All cross-references for the file selected
- Global location of each field in the file
- Input templates
- Print templates
- Sort templates

# **11.5 Security**

## **11.5.1 General Security**

Routines that generate statistics for AMIS or NPCDB workload should NOT be locally modified.

## **11.5.2 Security Keys**

The following are the steps to obtain information about the security keys contained in the PIMS package.

- 1. VA FileMan Menu.
- 2. Print File Entries Option.
- 3. Output from what File: **SECURITY KEY**.
- 4. Sort by: **Name**.
- 5. Start with name:
	- **DG** to **DGZ**, **VA** to **VAZ** (ADT)
	- **SD** to **SDZ**, **SC** to **SCZ** (Scheduling)
	- VistA Scheduling keys (SDEC):
		- o **SDECZMGR**
		- o **SDECZMENU**
		- o **SDECZ REQUEST**
		- o **SDOB**
		- o **SDMOB**
		- o **PROVIDER**
		- o **PSORPH**
		- o **ORES**
- 6. Within name, sort by: **<Enter>**.
- 7. First print field: **Name**.
- 8. Then print field: **Description**.

## **11.5.3 Legal Requirements**

The PIMS software package makes use of Current Procedural Terminology (CPT) codes that is an American Medical Association (AMA) copyrighted product. Its use is governed by the terms of the agreement between the Department of Veterans Affairs and the AMA. The CPT copyright notice is displayed for various PIMS users and should not be turned off.

# **11.6 VA FileMan Access Codes**

[Table 62](#page-157-0) lists the *recommended* VA FileMan Access Codes associated with each file contained in the PIMS package. This list can be used to assist in assigning users appropriate VA FileMan Access Codes.

<span id="page-157-0"></span>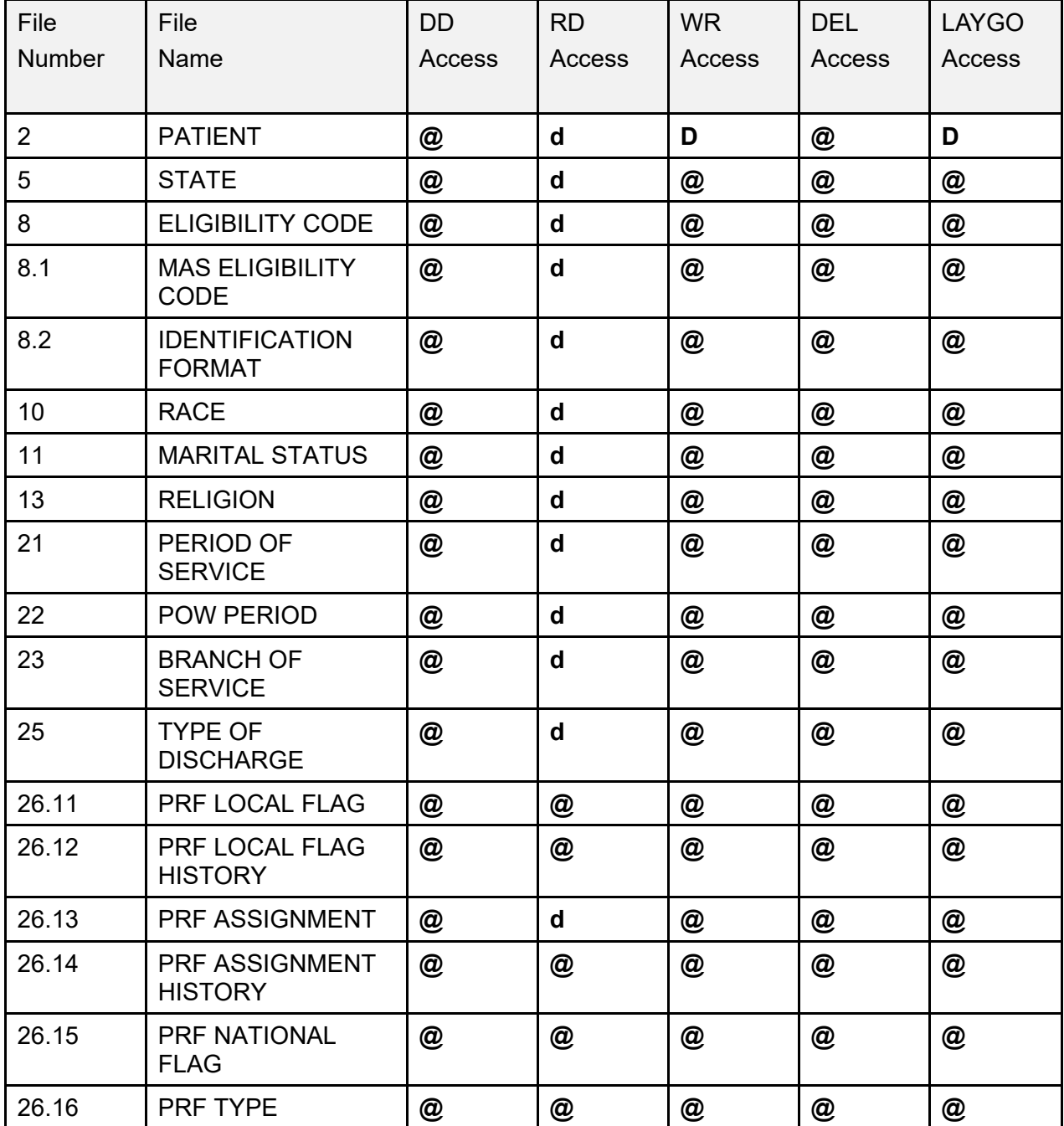

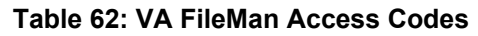

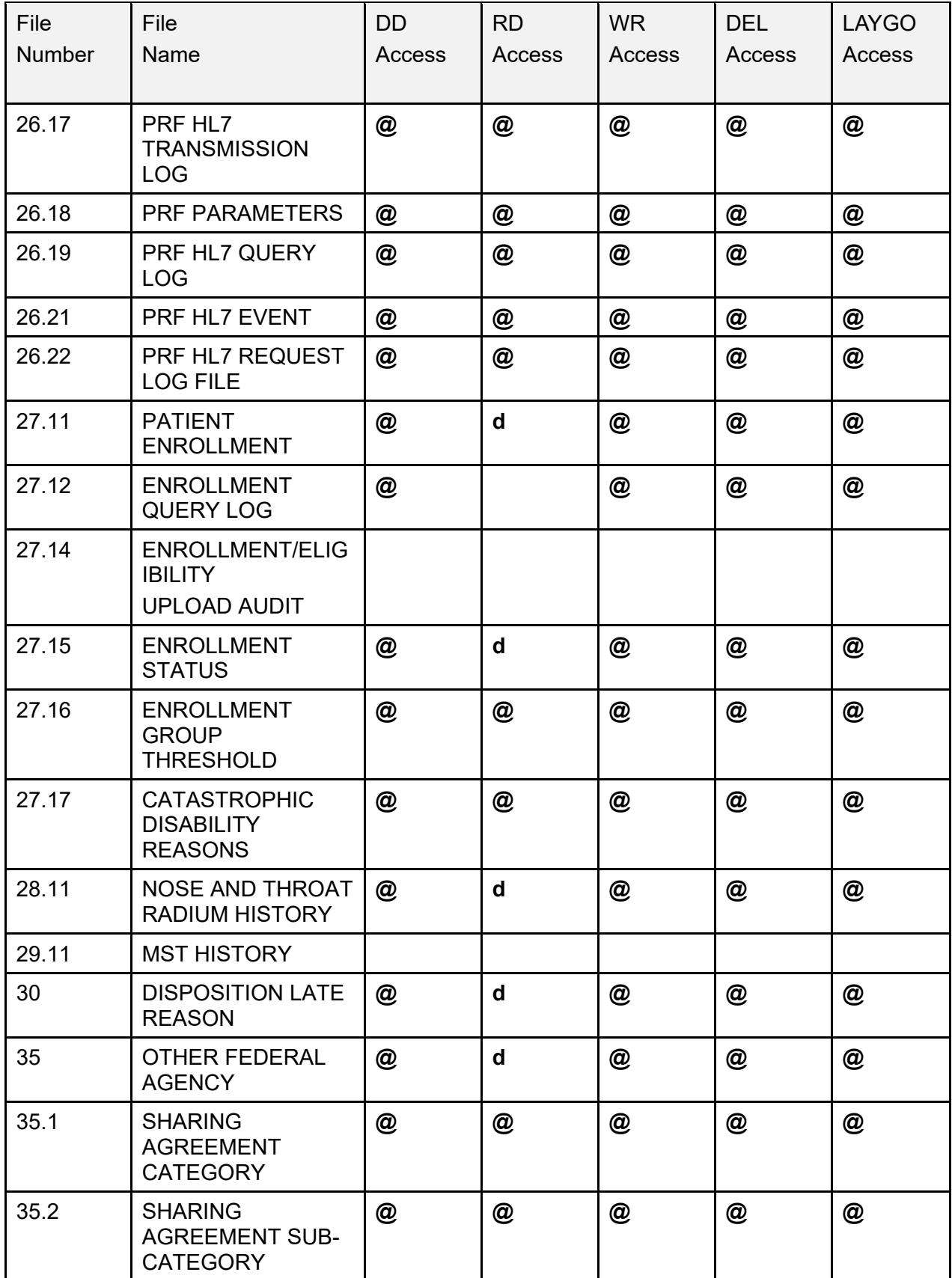

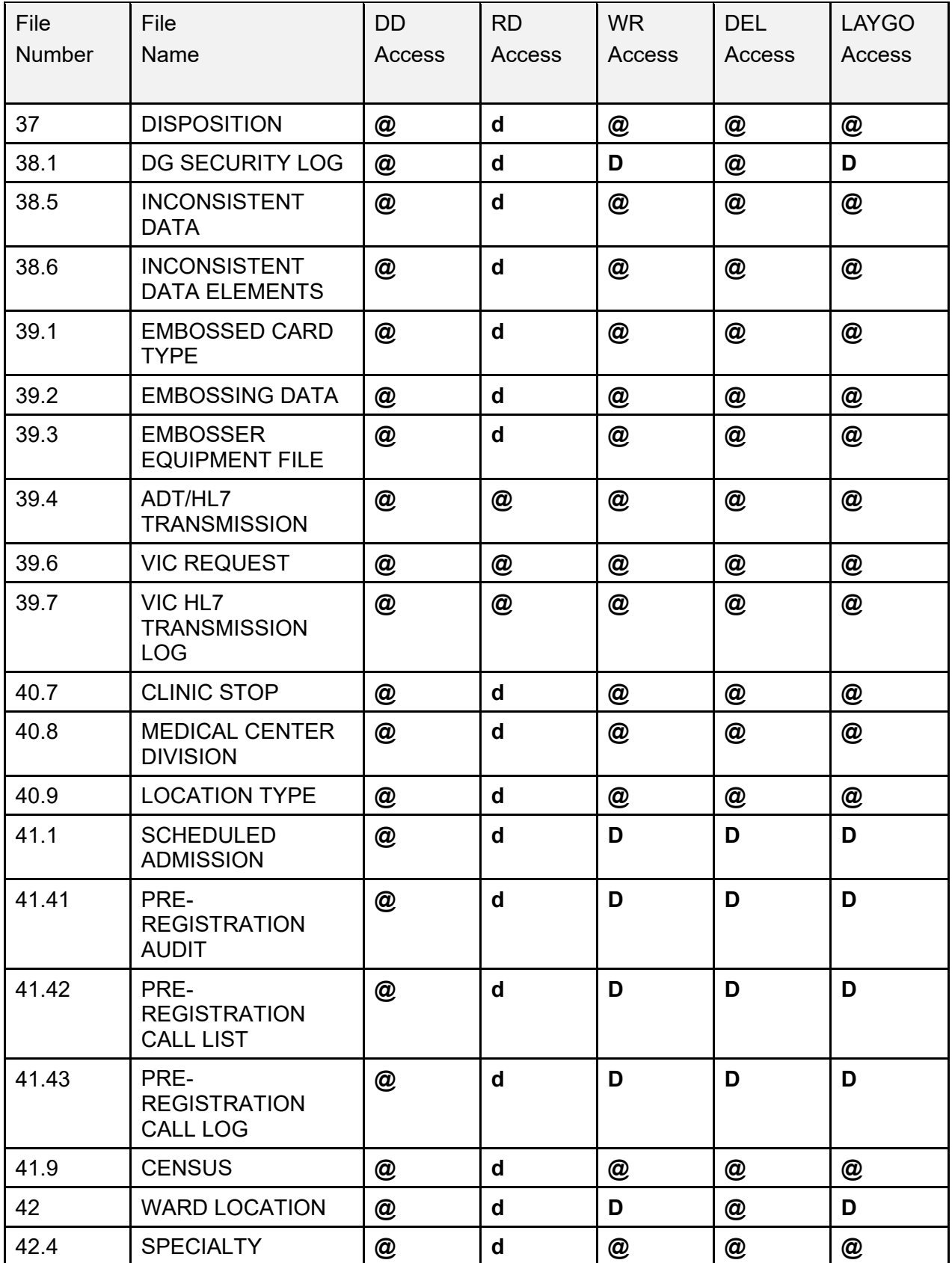

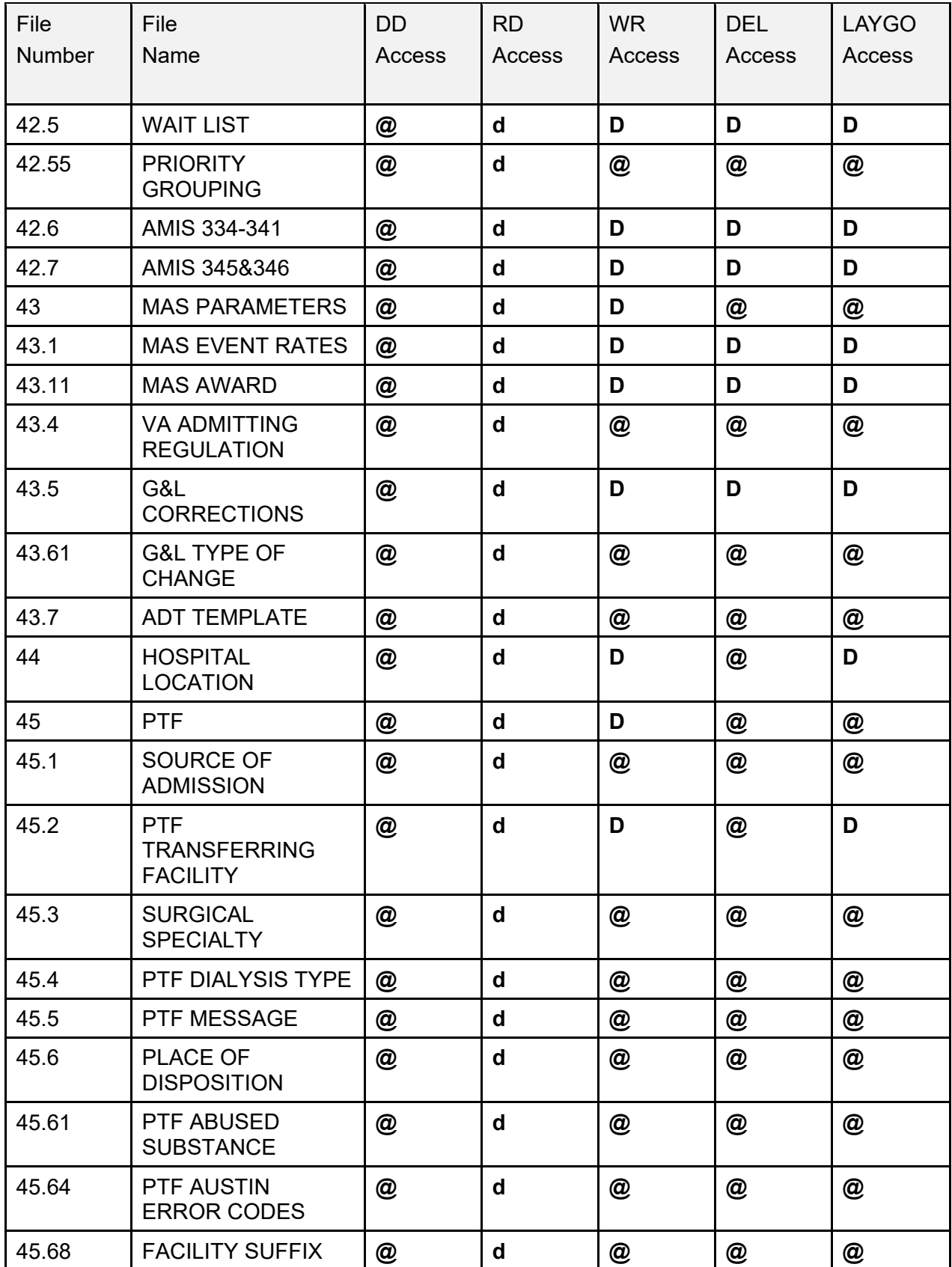

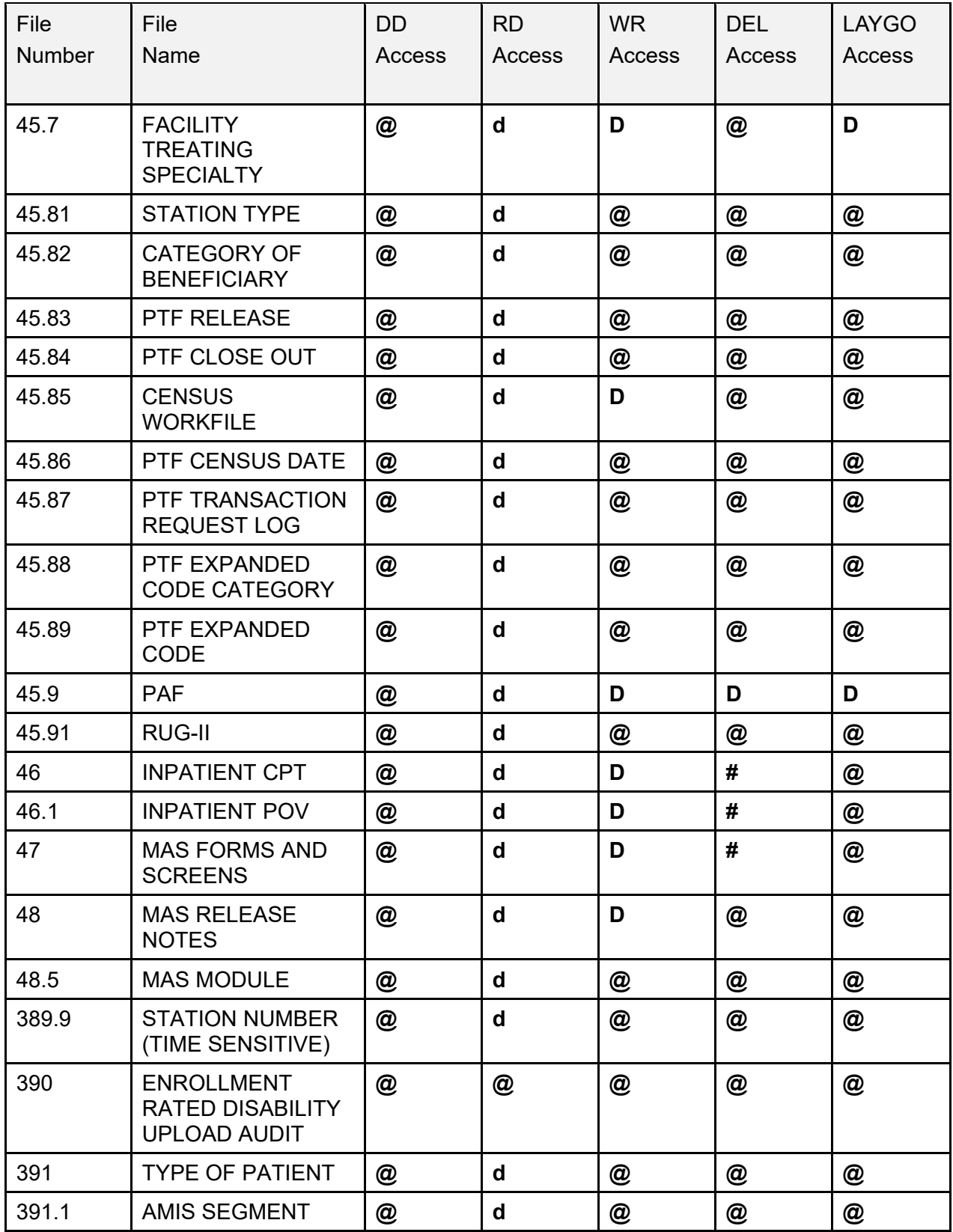

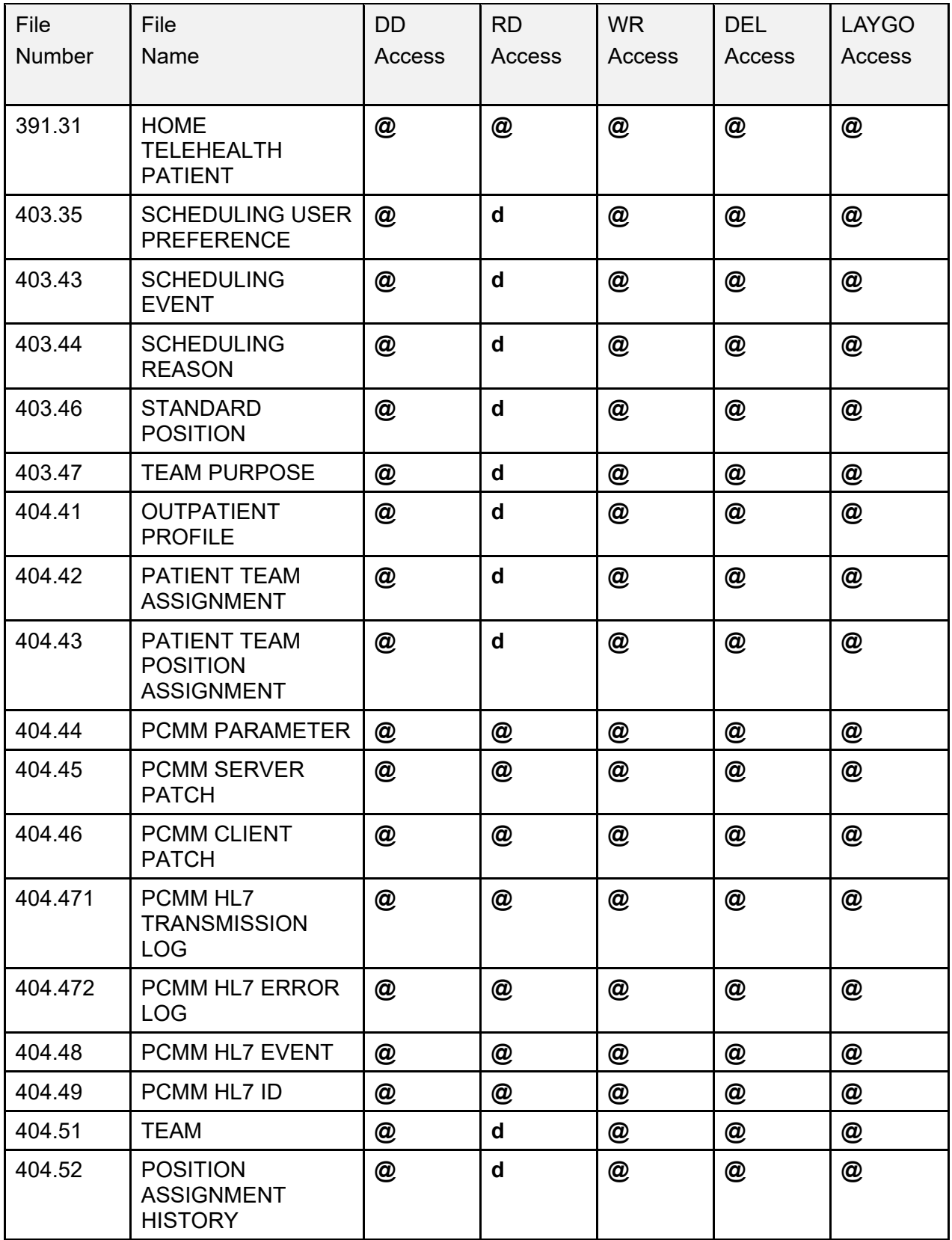

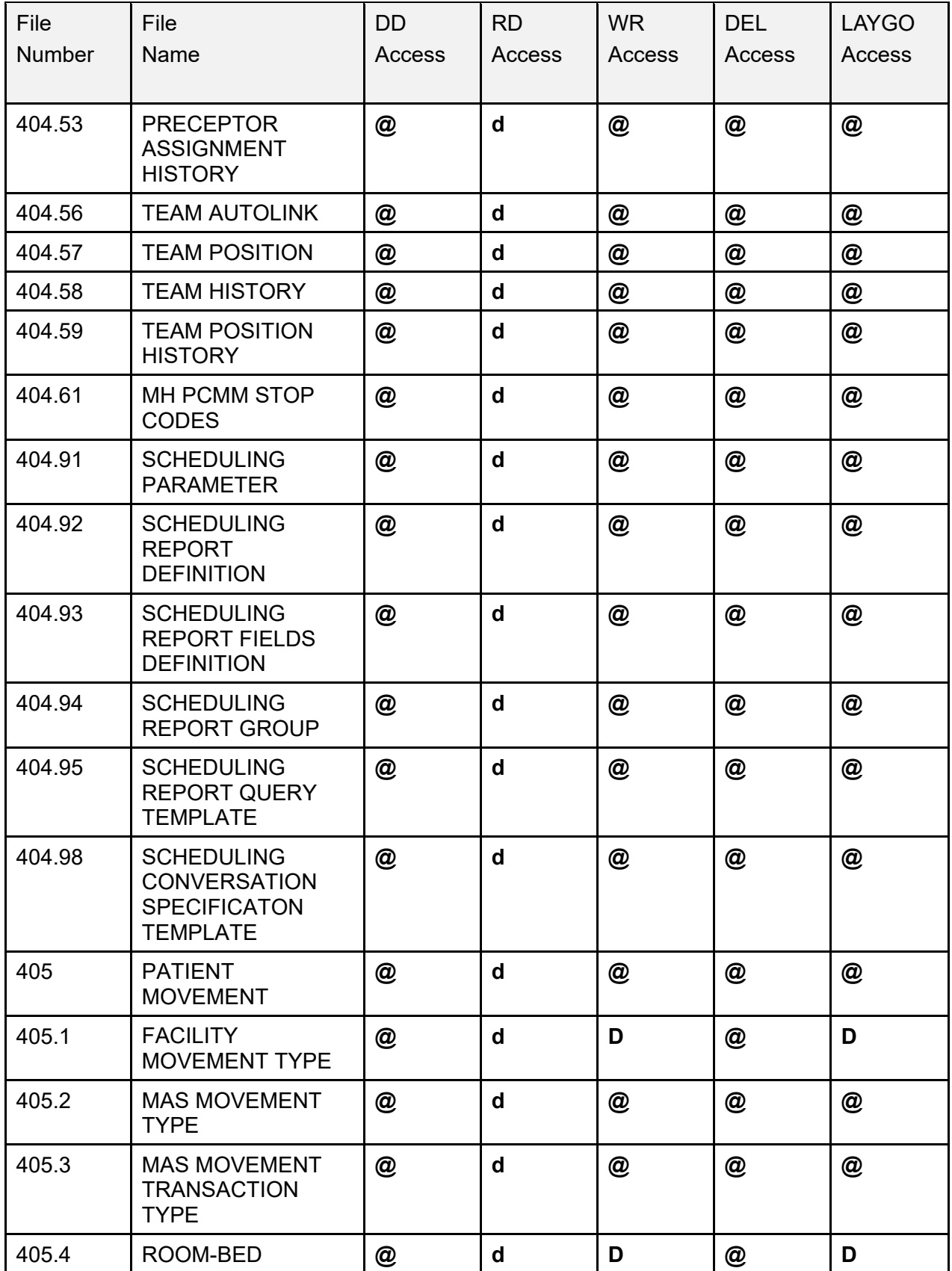

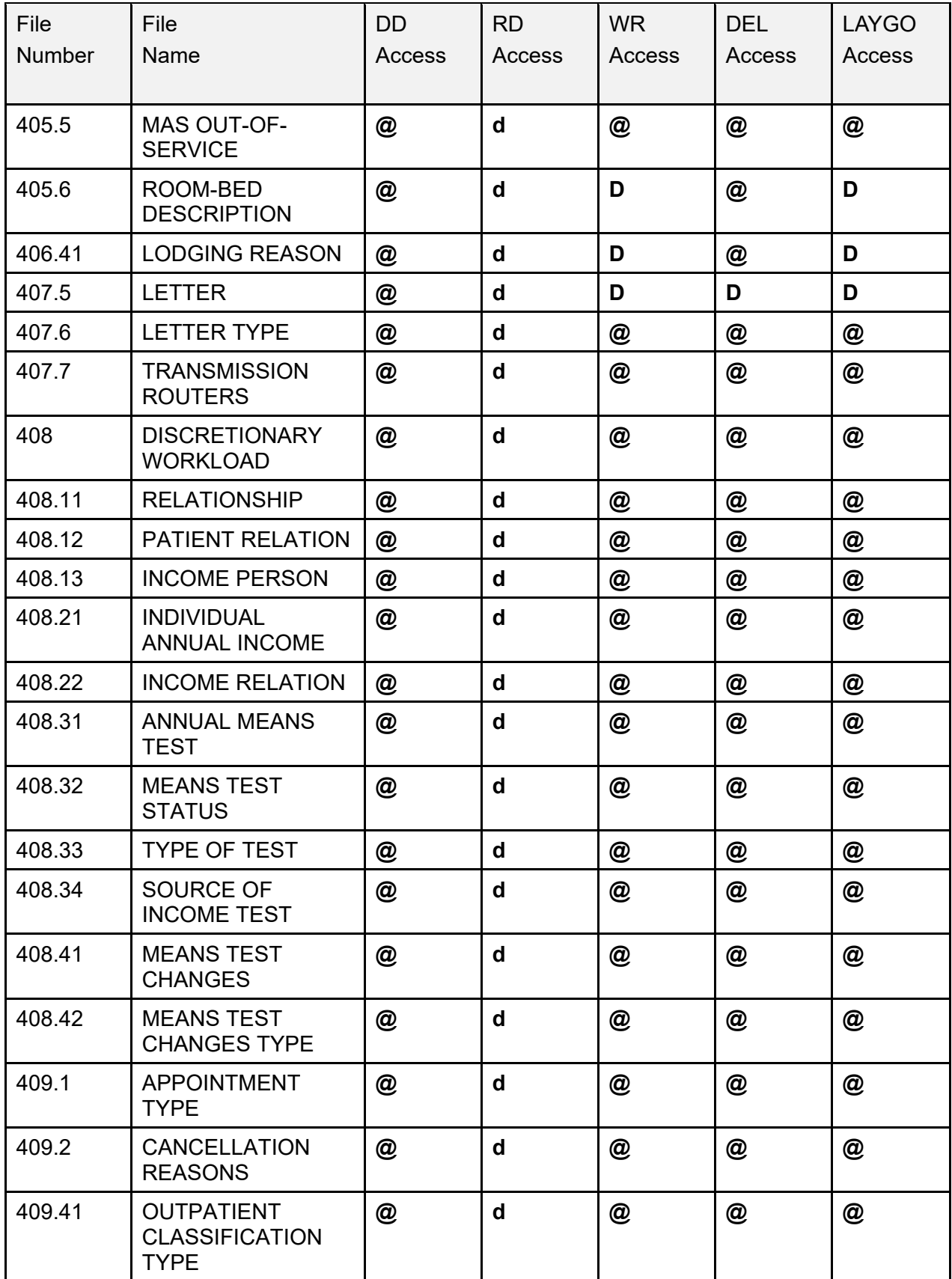

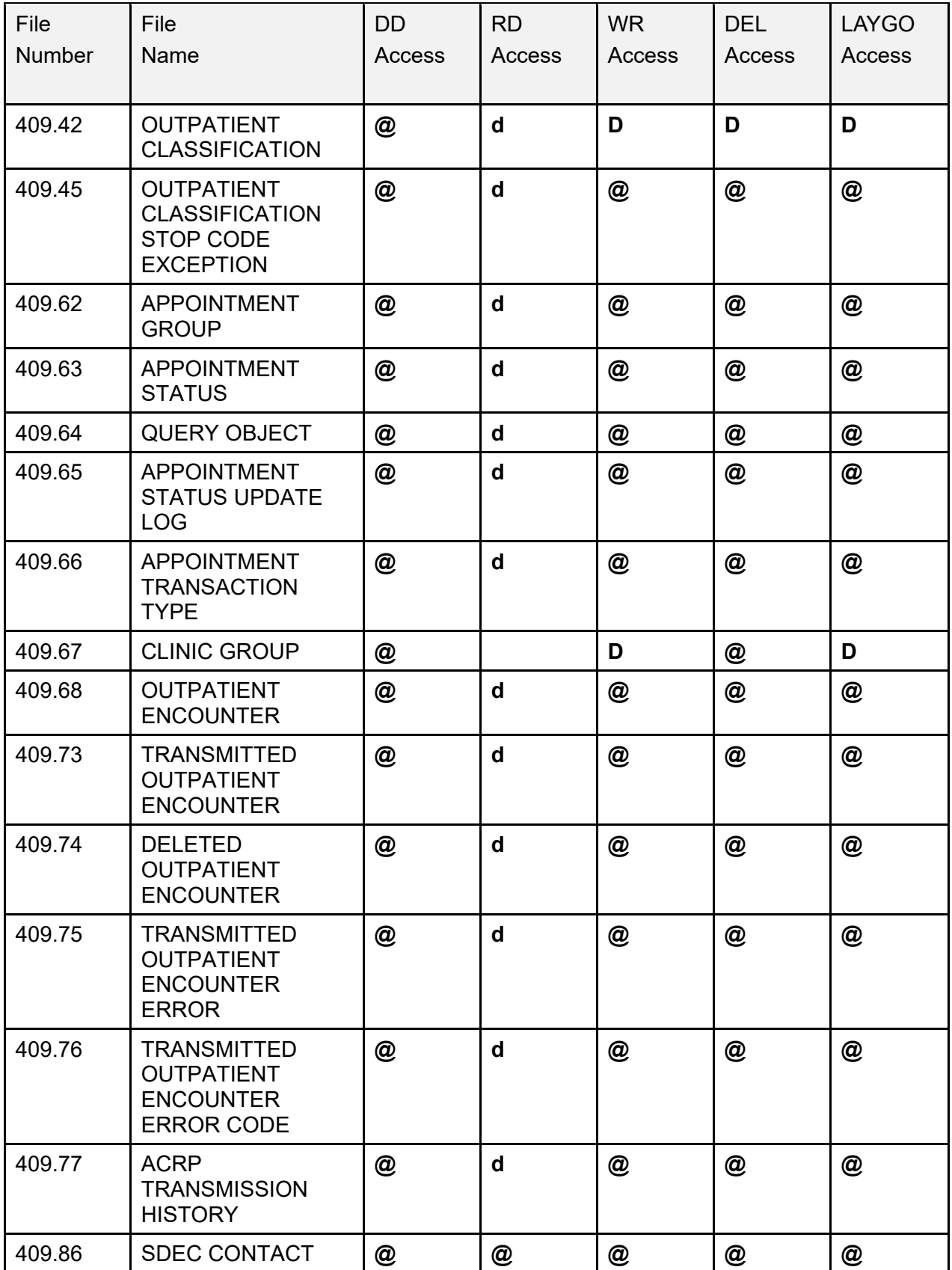

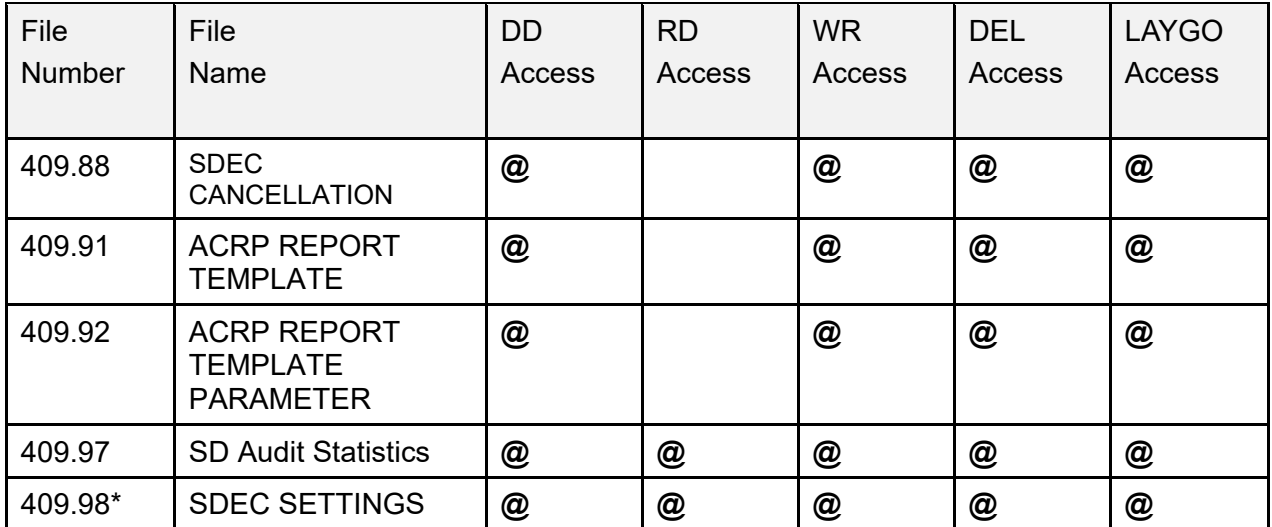

# **12 VADPT Variables**

**VADPT** is a utility routine designed to provide a central point where a programmer can obtain information concerning a patient's record. Supported entry points are provided, which return demographics, inpatient status, eligibility information, etc.

Access to patient information is not limited to using the supported entry points in **VADPT**. Integration agreements can be established through the DBA between PIMS and other packages to reference information. Additionally, several data elements are supported without an integration agreement.

# **12.1 Supported References**

[Table 63](#page-167-0) lists references to patient information (PATIENT [#2] file) that are supported without an integration agreement. All nationally distributed cross-references on these fields are also supported.

<span id="page-167-0"></span>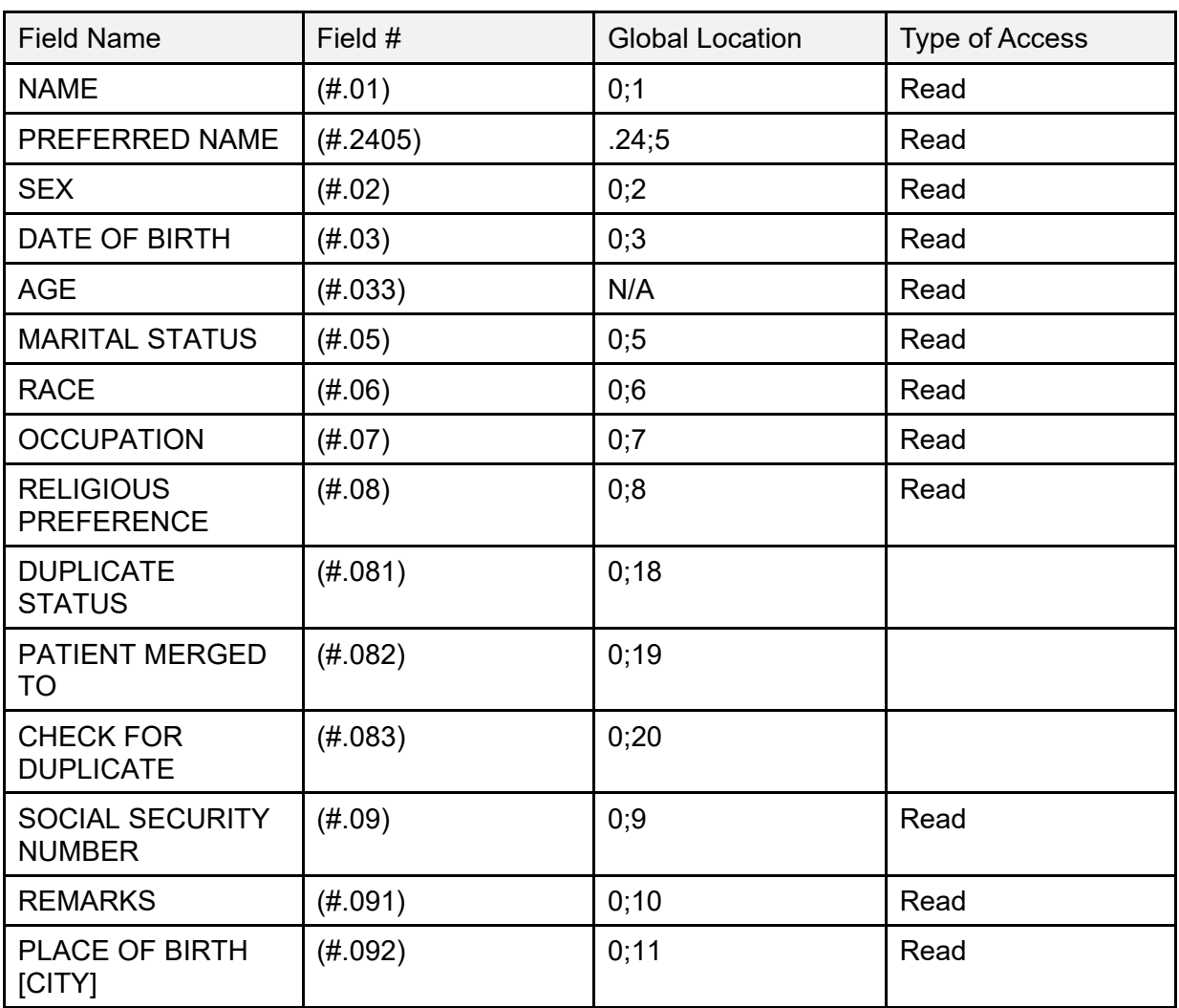

#### **Table 63: Supported References**

Patient Information Management System (PIMS) 136 February 2022 Patient Registration, Admission, Discharge, Transfer, and Appointment Scheduling Technical Manual (REDACTED)

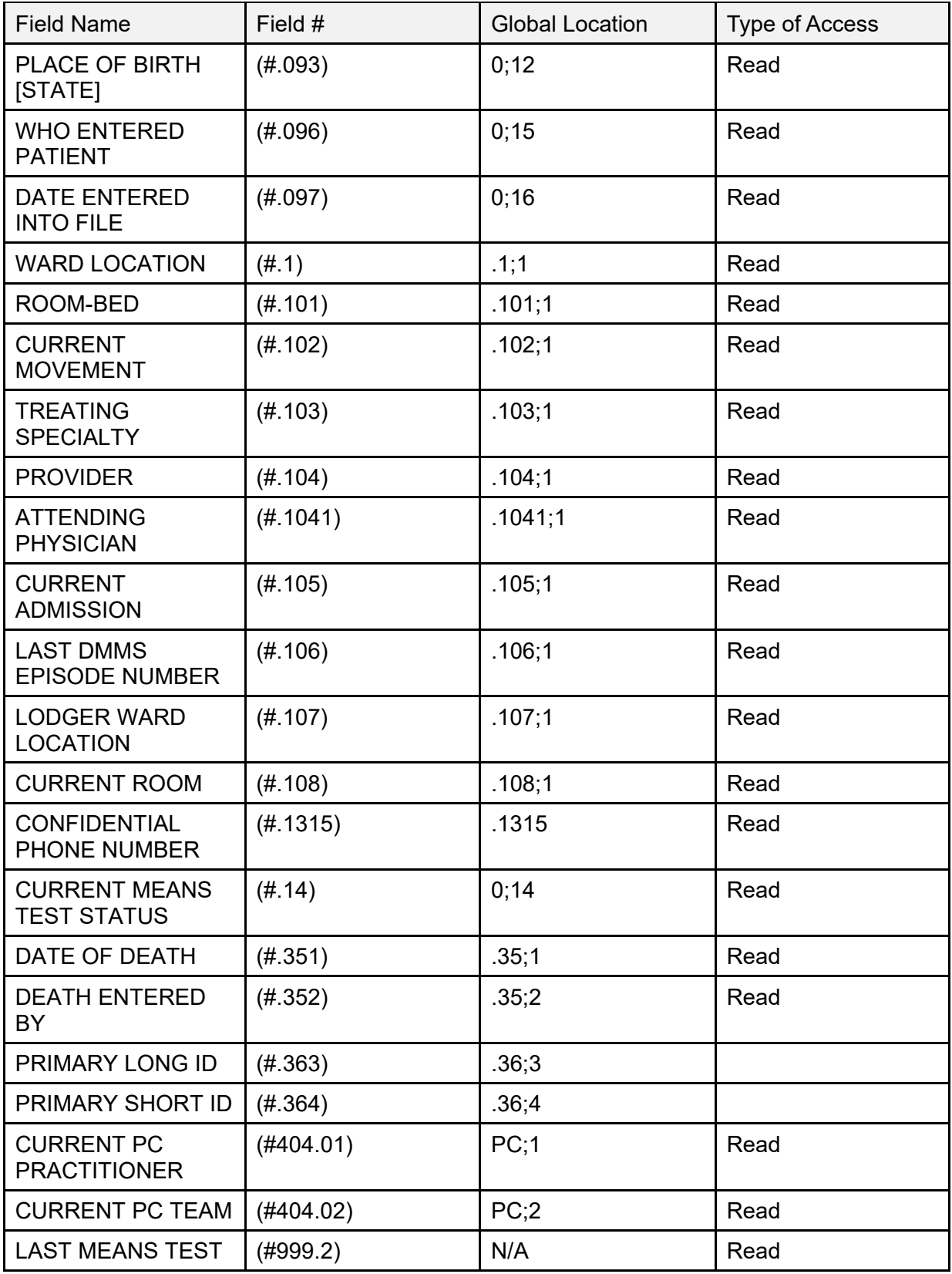

# **12.2 Callable Entry Points in VADPT 12.2.1 DEM^VADPT**

### **Description**

This entry point returns demographic information for a patient.

## **Input**

- **DFN**—This required variable is the internal entry number in the PATIENT (#2) file.
- **VAPTYP**—This optional variable can be set to the internal number of a patient eligibility. The variable can be used to indicate the patient's type such as VA, Department of Defense (DOD), or Indian Health Service (IHS) through the eligibility. If this variable is *not* defined or the eligibility does *not* exist, the VA patient IDs are returned.
- **VAHOW**—This optional variable can be set to a requested format for the output array. If this variable is *not* defined or does not contain one of the following values, the output array is returned with numeric subscripts:
	- o **1—**Return the output array with alpha subscripts; see ["Description](#page-201-0)
	- o Returns [the Comprehensive Prevention, Access to Care, and](#page-201-0) Treatment (COMPACT) [indicator for enrolled Veterans and non-enrolled Veterans.](#page-201-0)

#### **[Input](#page-201-0)**

• **DFN**[—This required variable is the internal entry number in the PATIENT \(#2\) file.](#page-201-0)

- **VACOM("CAI")**[—Returns the Veteran's COMPACT eligibility status](#page-201-0) 
	- o **0—**[Veteran is not COMPACT eligible](#page-201-0)
	- o **1—**[Veteran is COMPACT eligible](#page-201-0)
	- o [Alpha Subscripts"](#page-201-0) section [e.g., **VADM(1)** would be **VADM("NM")**].
	- o **2—**Return the output in the **^UTILITY** global with numeric subscripts [e.g., **^UTILITY("VADM",\$J,1)**].
	- o **12—**Return the output in the **^UTILITY** global with alpha subscripts [e.g., **^UTILITY("VADM",\$J,"NM")**].
- **VAROOT—**This optional variable can be set to a local variable or global name in which to return the output (e.g., **VAROOT="DGDEM"**).

### **OUTPUT**

- **VADM(1)—**The NAME of the patient (e.g., **ADTPATIENT,ONE**).
- **VADM(2)—The SOCIAL SECURITY NUMBER of the patient in internal<sup>1</sup>external** format (e.g., **000456789^000-45-6789**).
- **VADM(3)—The DATE OF BIRTH** of the patient in internal<sup> $\lambda$ </sup> external format (e.g., **2551025^OCT 25,1955**).
- **VADM(4)—The AGE of the patient as of today, unless a date of death exists, in which** case the age returned is as of that date (e.g., **36**).
- **VADM(5)—The SEX of the patient in internal** external format (e.g., **M**<sup>*N*</sup>**MALE**).
- **VADM(6)—The DATE OF DEATH of the patient, should one exist, in internal<sup>1</sup> external** format (e.g., **2881101.08^NOV 1,1988@08:00**).
- **VADM(7)—Any REMARKS** concerning this patient which may be on file (e.g., Need to obtain dependent info).
- **VADM(8)—The RACE of the patient in internal<sup>** $\lambda$ **</sup> external format** (e.g., **1^WHITE,NON-HISPANIC**).

**NOTE:** This has been left for historical purposes only as the RACE field has been replaced by the RACE INFORMATION multiple.

- **VADM(9)—The RELIGION** of the patient in internal^external format (e.g., **99^CATHOLIC**).
- **VADM(10)—The MARITAL STATUS of the patient in internal<sup>** $\lambda$ **</sup>external format** (e.g., **1^MARRIED**).
- **VADM(11)—**Number of entries found in the ETHNICITY INFORMATION multiple  $(e.g., 1)$ .
- **VADM(11,1..n)**—The  $n^{th}$  repetition of ETHNICITY INFORMATION for the patient in internal^external format (e.g., **1^HISPANIC OR LATINO**).
- **VADM(11,1.n,1)—METHOD OF COLLECTION** for the Nth repetition of ETHNICITY INFORMATION for the patient in internal^external format [e.g., **2^PROXY)**].
- **VADM(12)—**Number of entries found in the RACE INFORMATION multiple (e.g., **1**).
- **VADM(12,1.n)**—The  $n^{th}$  repetition of RACE INFORMATION for the patient in internal^external format (e.g., **11^WHITE**).
- **VADM(12,1..n,1)—**METHOD OF COLLECTION for the *nth* repetition of RACE INFORMATION for the patient in internal^external format [e.g., **2^PROXY)**].
- **VADM(13)** The current active entry from the LANGUAGE DATE/TIME (#.207) multiple in FileMan format  $\land$  human readable format [e.g. 3210924.1426 $\land$ SEP 24,2021@14:26]
- **VADM(13,1) -** Current value for PREFERRED LANGUAGE for the patient in internal^external format [e.g. **1^ENGLISH**]
- **VADM(14)** set to null to avoid issues with groups that are only looking for root nodes
- **VADM(14,1**) The number of entries found in the SEXUAL ORIENTATION multiple (e.g., **2**).
- **VADM(14,1.**n) The  $n^{\text{th}}$  repetition of SEXUAL ORIENTATION for the patient in external^internal format (e.g., **"Bisexual^BIS"**).
- **VADM(14,2)** The SEXUAL ORIENTATION DESCRIPTION for the patient free text format (e.g., **"I have many sexual orientations"**).
- **VADM(14,3**) The number of entries found in the PRONOUN multiple (e.g., **2**).
- **VADM(14,4.**.n) The  $n^{\text{th}}$  repetition of PRONOUN for the patient in external^internal format (e.g., **" Ze/Zir/Zirs^ZIR"**).
- **VADM(14,4**) The PRONOUN DESCRIPTION for the patient free text format (e.g., **"I have many pronouns I would like used"**).
- **VADM(14,5)** The SELF IDENTIFIED GENDER for the patient in internal<sup>^</sup>external format (e.g., Other $\sqrt{O''}$ )
- **VA("PID")—**The PRIMARY LONG ID for a patient. The format of this variable depends on the type of patient if **VAPTYP** is set (e.g., **000-45-6789**).
- **VA("BID")—**The PRIMARY SHORT ID for a patient. The format of this variable depends on the type of patient if **VAPTYP** is set (e.g., **6789**).
- **VAERR—**The error flag has one of the following values:
	- o **0—**No errors encountered.
	- o **1—**Error encountered: DFN or **^DPT(DFN,0)** is *not* defined.

## **12.2.2 DEMUPD^VADPT**

### **Description**

This entry point returns demographic information for a patient.

### **Input**

- **DFN—**This required variable is the internal entry number in the PATIENT (#2) file.
- **VAPTYP—**This optional variable can be set to the internal number of a patient eligibility. The variable can be used to indicate the patient's type such as VA, DOD, or IHS through the eligibility. If this variable is *not* defined or the eligibility does *not* exist, the VA patient IDs are returned.
- **VAHOW—**This optional variable can be set to a requested format for the output array. If this variable is *not* defined or does *not* contain one of the following values, the output array is returned with numeric subscripts:
	- o **1—**Return the output array with alpha subscripts; see ["Description](#page-201-0)
	- o Returns [the Comprehensive Prevention, Access to Care, and](#page-201-0) Treatment (COMPACT) [indicator for enrolled Veterans and non-enrolled Veterans.](#page-201-0)

#### **[Input](#page-201-0)**

• **DFN**[—This required variable is the internal entry number in the PATIENT \(#2\) file.](#page-201-0)

### **[Output](#page-201-0)**

- **VACOM("CAI")**[—Returns the Veteran's COMPACT eligibility status](#page-201-0) 
	- o **0—**[Veteran is not COMPACT eligible](#page-201-0)
	- o **1—**[Veteran is COMPACT eligible](#page-201-0)
	- o [Alpha Subscripts"](#page-201-0) section [e.g., **VADEMO(1)** would be **VADEMO("NM")**].
	- o **2—**Return the output in the **^UTILITY** global with numeric subscripts [e.g., **^UTILITY("VADEMO",\$J,1)**].
	- o **12—**Return the output in the **^UTILITY** global with alpha subscripts [e.g., **^UTILITY("VADEMO",\$J,"NM",1)**] stores the PREFERRED NAME.
- **VAROOT—**This optional variable can be set to a local variable or global name in which to return the output (e.g., **VAROOT="DGDEM"**).

- **VADEMO(1)—**The NAME of the patient (e.g., **ADTPATIENT,ONE**).
- **VADEMO(1,1)—**The PREFERRED NAME of the patient (e.g., **"NICKNAME JONES"**).
- **VADEMO(2)—The SOCIAL SECURITY NUMBER of the patient in internal<sup>^</sup>external** format (e.g., **#########^###-##-####**).
- **VADEMO(3)—The DATE OF BIRTH of the patient in internal<sup>** $\lambda$ **</sup>external format** (e.g., **2551025^OCT 25,1955**).
- **VADEMO(4)—The AGE of the patient as of today, unless a date of death exists, in** which case the age returned is as of that date (e.g., **36**).
- **VADEMO(5)—The SEX of the patient in internal** external format (e.g., **M**^**MALE**).
- **VADEMO(6)—The DATE OF DEATH** of the patient, should one exist, in internal^external format (e.g., **2881101.08^NOV 1,1988@08:00**).
- **VADEMO(7)—Any REMARKS** concerning this patient which may be on file (e.g., Need to obtain dependent information).
- **VADEMO(8)—The RACE of the patient in internal<sup>** $\lambda$ **</sup>external format** (e.g., **1^WHITE,NON-HISPANIC**).

**NOTE:** This has been left for historical purposes only as the RACE field has been replaced by the RACE INFORMATION multiple.

- **VADEMO(9)—The RELIGION** of the patient in internal<sup> $\lambda$ </sup> external format (e.g., **99^CATHOLIC**).
- **VADEMO(10)—The MARITAL STATUS** of the patient in internal^external format (e.g., **1^MARRIED**).
- **VADEMO(11)—**Number of entries found in the ETHNICITY INFORMATION multiple (e.g., **1**).
- **VADEMO(11,1..n)—The**  $n^{\text{th}}$  repetition of ETHNICITY INFORMATION for the patient in internal^external format (e.g., **1^HISPANIC OR LATINO**).
- **VADEMO(11,1..n,1)—METHOD OF COLLECTION** for the Nth repetition of ETHNICITY INFORMATION for the patient in internal^external format [e.g., **2^PROXY)**].
- **VADEMO(12)—**Number of entries found in the RACE INFORMATION multiple (e.g., **1**).
- **VADEMO(12,1..n)—**The *n*<sup>th</sup> repetition of RACE INFORMATION for the patient in internal^external format (e.g., **11^WHITE**).
- **VADEMO(12,1..n,1)**—METHOD OF COLLECTION for the *n*<sup>th</sup> repetition of RACE INFORMATION for the patient in internal^external format [e.g., **2^PROXY)**].
- **VADEMO(12)—**Number of entries found in the RACE INFORMATION multiple (e.g., **1**).
- **VADEMO(12,1..n)—**The *n*<sup>th</sup> repetition of RACE INFORMATION for the patient in internal^external format (e.g., **11^WHITE**).
- **VADEMO(12,1..n,1)**—METHOD OF COLLECTION for the *n*<sup>th</sup> repetition of RACE INFORMATION for the patient in internal^external format [e.g., **2^PROXY)**].
- **VADEMO(13)** The current active entry from the LANGUAGE DATE/TIME (#.207) multiple in FileMan format ^ human readable format [e.g. 3210924.1426^SEP 24,2021@14:26]
- VADEMO(13,1) Current value for PREFERRED LANGUAGE for the patient in internal^external format [e.g. 1^ENGLISH]
- **VADEMO(14,1)** The number of entries found in the SEXUAL ORIENTATION multiple (e.g., **2**).
- **VADEMO(14,1.**n) The  $n^{\text{th}}$  repetition of SEXUAL ORIENTATION for the patient in external^internal format (e.g., **"Bisexual^BIS"**).
- **VADEMO(14,2**) The SEXUAL ORIENTATION DESCRIPTION for the patient free text format (e.g., **"I have many sexual orientations"**).
- **VADEMO(14,3**) The number of entries found in the PRONOUN multiple (e.g., **2**).
- **VADEMO(14,3.**.n) The  $n^{\text{th}}$  repetition of PRONOUN for the patient in external^internal format (e.g., **" Ze/Zir/Zirs^ZIR"**).
- **VADEMO(14,4)** The PRONOUN DESCRIPTION for the patient free text format (e.g., **"I have many pronouns I would like used"**).
- **VADEMO(14,5)** The SELF IDENTIFIED GENDER for the patient in internal^external format (e.g., Other^O")
- **VAERR—**The error flag has one of the following values:
	- o **0—**No errors encountered.
	- o **1—**Error encountered: DFN or **^DPT(DFN,0)** is *not* defined.

## **12.2.3 ELIG^VADPT**

#### **Description**

This entry point returns eligibility information for a patient.

#### **Input**

- **DFN**—This required variable is the internal entry number in the PATIENT (#2) file.
- **VAHOW**—This optional variable can be set to a requested format for the output array. If this variable is *not* defined or does *not* contain one of the following values, the output array is returned with numeric subscripts:
	- o **1—**Return the output array with alpha subscripts; see ["Description](#page-201-0)
	- o Returns [the Comprehensive Prevention, Access to Care, and](#page-201-0) Treatment (COMPACT) [indicator for enrolled Veterans and non-enrolled Veterans.](#page-201-0)

#### **[Input](#page-201-0)**

• **DFN**[—This required variable is the internal entry number in the PATIENT \(#2\) file.](#page-201-0)

- **VACOM("CAI")**[—Returns the Veteran's COMPACT eligibility status](#page-201-0) 
	- o **0—**[Veteran is not COMPACT eligible](#page-201-0)
	- o **1—**[Veteran is COMPACT eligible](#page-201-0)
- o [Alpha Subscripts"](#page-201-0) section [e.g., **VAEL(1)** would be **VAEL("EL")**].
- o **2—**Return the output in the **^UTILITY** global with numeric subscripts [e.g., **^UTILITY("VAEL",\$J,1)**].
- o **12—**Return the output in the **^UTILITY** global with alpha subscripts [e.g., **^UTILITY("VAEL",\$J,"EL")**].
- **VAROOT**—This optional variable can be set to a local variable or global name in which to return the output (e.g., **VAROOT="DGELG"**).

- **VAEL(1)—The PRIMARY ELIGIBILITY CODE** of the patient in internal<sup>1</sup> external format (e.g., **1^SERVICE CONNECTED 50-100%**).
- **VAEL(1,#)—An array of other PATIENT ELIGIBILITIES to which the patient is** entitled to care, in internal^external format. The **#** sign represents the internal entry number of the eligibility in the ELIGIBILITY CODE file (e.g., **13^PRISONER OF WAR**).
- **VAEL(2)—The PERIOD OF SERVICE of the patient in internal^external format** (e.g., **19^WORLD WAR I**).
- **VAEL(3)**—If the SERVICE CONNECTED? field is YES, a "**1**" is returned in the first piece; otherwise, a "**0**" is returned. If service connected, the SERVICE CONNECTED PERCENTAGE field is returned in the second piece (e.g., **1^70**).
- **VAEL(4)**—If the VETERAN (Y/N)? field is YES, a "**1**" is returned; otherwise, a "**0**" is returned (e.g., **1**).
- **VAEL(5)**—If an INELIGIBLE DATE exists, a "**0**" is returned indicating the patient is ineligible; otherwise, a "**1**" is returned (e.g., **0**).
- **VAEL(5,1)—If** ineligible, the INELIGIBLE DATE of the patient in internal<sup> $\sim$ </sup>external format (e.g., **2880101^JAN 1,1988**).
- **VAEL(5,2)—If ineligible, the INELIGIBLE TWX SOURCE in internal<sup>** $\lambda$ **</sup>external format** (e.g., **2^REGIONAL OFFICE**).
- **VAEL(5,3)**—If ineligible, the INELIGIBLE TWX CITY (e.g., **ANYSITE1**).
- **VAEL(5,4)**—If ineligible, the INELIGIBLE TWX STATE from which the ineligible notification was received in internal^external format (e.g., **36^NEW YORK**).
- **VAEL(5,5)**—If ineligible, the INELIGIBLE VARO DECISION (e.g., **UNABLE TO VERIFY**).
- **VAEL(5,6)**—If ineligible, the INELIGIBLE REASON (e.g., **NO DD214**).
- **VAEL(6)**—The TYPE of patient in internal^external format (e.g., **1^SC VETERAN**).
- **VAEL(7)**—The CLAIM NUMBER of the patient (e.g., **123456789**).
- **VAEL(8)—The current ELIGIBILITY STATUS** of the patient in internal<sup> $\land$ </sup> external format (e.g., **V^VERIFIED**).
- **VAEL(9)**—The CURRENT MEANS TEST STATUS of the patient CODE^NAME (e.g., **A^MEANS TEST EXEMPT**).
- **VAEL(10)—**The CURRENT EXPANDED MH CARE TYPE of the patient CODE^NAME (e.g., **OTH-90^EMERGENT MH OTH**).
- **VAERR**—The error flag has one of the following values:
	- o **0—**No errors encountered.
	- o **1—**Error encountered: DFN or **^DPT(DFN,0)** is *not* defined.

## **12.2.4 MB^VADPT**

#### **Description**

This entry point returns monetary benefit information for a patient.

#### **Input**

- **DFN—**This required variable is the internal entry number in the PATIENT (#2) file.
- **VAHOW—**This optional variable can be set to a requested format for the output array. If this variable is not defined or does not contain one of the following values, the output array is returned with numeric subscripts:
	- o **1—**Return the output array with alpha subscripts; see ["Description](#page-201-0)
	- o Returns [the Comprehensive Prevention, Access to Care, and](#page-201-0) Treatment (COMPACT) [indicator for enrolled Veterans and non-enrolled Veterans.](#page-201-0)

#### **[Input](#page-201-0)**

• **DFN**[—This required variable is the internal entry number in the PATIENT \(#2\) file.](#page-201-0)

- **VACOM("CAI")**[—Returns the Veteran's COMPACT eligibility status](#page-201-0) 
	- o **0—**[Veteran is not COMPACT eligible](#page-201-0)
	- o **1—**[Veteran is COMPACT eligible](#page-201-0)
	- o [Alpha Subscripts"](#page-201-0) section [e.g., **VAMB(1)** would be **VAMB("AA")**].
	- o **2—**Return the output in the **^UTILITY** global with numeric subscripts [e.g., **^UTILITY("VAMB",\$J,1)**].
	- o **12—**Return the output in the **^UTILITY** global with alpha subscripts [e.g., **^UTILITY("VAMB",\$J,"AA")**].

• **VAROOT—**This optional variable can be set to a local variable or global name in which to return the output (e.g., **VAROOT="DGMB"**).

- **VAMB(1)**—If the RECEIVING A&A BENEFITS? field is **YES**, a "**1**" is returned in the first piece; otherwise, a "**0**" is returned. If receiving A&A benefits, the TOTAL ANNUAL VA CHECK AMOUNT is returned in the second piece (e.g., **1^1000**).
- **VAMB(2)**—If the RECEIVING HOUSEBOUND BENEFITS? field is **YES**, a "**1**" is returned in the first piece; otherwise, a "**0**" is returned. If receiving housebound benefits, the TOTAL ANNUAL VA CHECK AMOUNT is returned in the second piece  $(e.g., 1^0).$
- **VAMB(3)**—If the RECEIVING SOCIAL SECURITY field is **YES**, a "**1**" is returned in the first piece; otherwise, a "**0**" is returned. If receiving social security, the AMOUNT OF SOCIAL SECURITY is returned in the second piece (e.g., **0**).
- **VAMB(4)**—If the RECEIVING A VA PENSION? field is **YES**, a "**1**" is returned in the first piece; otherwise, a "**0**" is returned. If receiving a VA pension, the TOTAL ANNUAL VA CHECK AMOUNT is returned in the second piece (e.g., **1^563.23**).
- **VAMB(5)**—If the RECEIVING MILITARY RETIREMENT? field is **YES**, a "**1**" is returned in the first piece; otherwise, a "**0**" is returned. If receiving military retirement, the AMOUNT OF MILITARY RETIRE-MENT is returned in the second piece (e.g., **0**).
- **VAMB(6)**—The RECEIVING SUP. SECURITY (SSI) field is being eliminated. Since v5.2, a "**0**" is returned for this variable.
- **VAMB(7**)—If the RECEIVING VA DISABILITY? field is **YES**, a "**1**" is returned in the first piece; otherwise, a "**0**" is returned. If receiving VA disability, the TOTAL ANNUAL VA CHECK AMOUNT is returned in the second piece (e.g., **0**).
- **VAMB(8)**—If the TYPE OF OTHER RETIRE-MENT field is filled in, a "**1**" is returned in the first piece; otherwise, a "**0**" is returned. If receiving other retirement, the AMOUNT OF OTHER RETIREMENT is returned in the second piece (e.g., **1^2500.12**).
- **VAMB(9)**—If the GI INSURANCE POLICY? field is **YES**, a "**1**" is returned in the first piece; otherwise, a "**0**" is returned. If receiving GI insurance, the AMOUNT OF GI INSURANCE is returned in the second piece (e.g., **1^100000**).
- **VAERR**—The error flag has one of the following values:
	- o **0—**No errors encountered.
	- o **1—**error encountered: DFN or **^DPT(DFN,0)** is *not* defined.

## **12.2.5 SVC^VADPT**

## **Description**

This entry point returns service information for a patient.

The **VADPT** API was updated to exclude any Future Discharge Date (FDD) record. The line tags for this API are:

- **SVC^VADPT**
- **7^VADPT**
- **8^VADPT**

The ICR for **VADPT** is **10061**. More details can be found in FORUM, in the documentation of ICR 10061.

### **Input**

- **DFN**—This required variable is the internal entry number in the PATIENT (#2) file.
- **VAHOW**—This optional variable can be set to a requested format for the output array. If this variable is *not* defined or does *not* contain one of the following values, the output array is returned with numeric subscripts:
	- o **1—**Return the output array with alpha subscripts; see ["Description](#page-201-0)
	- o Returns [the Comprehensive Prevention, Access to Care, and](#page-201-0) Treatment (COMPACT) [indicator for enrolled Veterans and non-enrolled Veterans.](#page-201-0)

### **[Input](#page-201-0)**

• **DFN**[—This required variable is the internal entry number in the PATIENT \(#2\) file.](#page-201-0)

- **VACOM("CAI")**[—Returns the Veteran's COMPACT eligibility status](#page-201-0) 
	- o **0—**[Veteran is not COMPACT eligible](#page-201-0)
	- o **1—**[Veteran is COMPACT eligible](#page-201-0)
	- o [Alpha Subscripts"](#page-201-0) section [e.g., **VASV(1)** would be **VASV("VN")**].
	- o **2—**Return the output in the **^UTILITY** global with numeric subscripts [e.g., **^UTILITY("VASV",\$J,1)**].
	- o **12—**Return the output in the **^UTILITY** global with alpha subscripts [e.g., **^UTILITY("VASV",\$J,"VN")**].
- **VAROOT**—This optional variable can be set to a local variable or global name in which to return the output (e.g., **VAROOT="DGSVC"**).

- **VASV(1)**—If the VIETNAM SERVICE INDICATED field is **YES**, a "**1**" is returned; otherwise, a "**0**" is returned (e.g., **0**).
- **VASV(1,1)—If Vietnam Service, the VIETNAM FROM DATE in internal<sup>^</sup>external** format (e.g., **2680110^JAN 10,1968**).
- **VASV(1,2)—If Vietnam Service, the VIETNAM TO DATE in internal<sup>^</sup>external format** (e.g., **2690315^MAR 15,1969**).
- **VASV(2)**—If the AGENT ORANGE EXPOS. INDICATED field is **YES**, a "**1**" is returned; otherwise, a "**0**" is returned (e.g., **0**).
- **VASV(2,1)**—If Agent Orange exposure, the AGENT ORANGE REGISTRATION DATE in internal^external format (e.g., **2870513^MAY 13,1987**).
- **VASV(2,2)**—If Agent Orange exposure, the AGENT ORANGE EXAMINATION DATE in internal<sup> $\land$ </sup> external format (e.g., **2871101** $\land$ NOV 1,1987).
- **VASV(2,3)**—If Agent Orange exposure, AGENT ORANGE REPORTED TO C.O. date in internal^external format (e.g., **2871225^DEC 25,1987**).
- **VASV(2,4)**—If Agent Orange exposure, AGENT ORANGE REGISTRATION # (e.g., **123456**).
- **VASV(2,5**)—If Agent Orange exposure, the AGENT ORANGE EXPOSURE LOCATION in internal^external format (e.g., **V**^**VIETNAM**).
- **VASV(3)**—If the RADIATION EXPOSURE INDICATED field is **YES**, a "**1**" is returned; otherwise, a "**0**" is returned (e.g., **0**).
- **VASV(3,1)**—If Radiation Exposure, RADIATION REGISTRATION DATE in internal^external format (e.g., **2800202^FEB 02,1980**).
- **VASV(3,2)**—If Radiation Exposure, RADIATION EXPOSURE METHOD in internal^external format (e.g., **T^NUCLEAR TESTING**).
- **VASV(4)**—If the POW STATUS INDICATED field is **YES**, a "**1**" is returned; otherwise, a "**0**" is returned (e.g., **0**).
- **VASV(4,1)—If POW status, POW FROM DATE in internal<sup>^</sup>external format** (e.g., **2450319^MAR 19,1945**).
- **VASV(4,2)—If POW status, POW TO DATE in internal<sup>** $\lambda$ **</sup>external format** (e.g., **2470101^JAN 1,1947**).
- **VASV(4,3)—If POW status, POW CONFINEMENT LOCATION in internal<sup>^</sup>external** format (e.g., **2^WORLD WAR II - EUROPE**).
- **VASV(5)**—If the COMBAT SERVICE INDICATED field is **YES**, a "**1**" is returned; otherwise, a "**0**" is returned (e.g., **0**).
- **VASV(5,1)**—If combat service, COMBAT FROM DATE in internal^external format (e.g., **2430101^JAN 1,1943**).
- **VASV(5,2)—If combat service, COMBAT TO DATE in internal^external format** (e.g., **2470101^JAN 1,1947**).
- **VASV(5,3)—If combat service, COMBAT SERVICE LOCATION in internal<sup>^</sup>external** format (e.g., **2^WORLD WAR II - EUROPE**).
- **VASV(6)**—If a SERVICE BRANCH [LAST] field is indicated, a "**1**" is returned in the first piece; otherwise, a "**0**" is returned (e.g., **0**).
- **VASV(6,1)**—If service branch, BRANCH OF SERVICE field in internal^external format (e.g., **3^AIR FORCE**).
- **VASV(6,2)—If service branch, SERVICE NUMBER field in internal^external format** (e.g., **123456789**).
- **VASV(6,3)—If service branch, SERVICE DISCHARGE TYPE in internal<sup>^</sup>external** format (e.g., **1^HONORABLE**).
- **VASV(6,4)**—If service branch, SERVICE ENTRY DATE in internal^external format (e.g., **2440609^JUN 9,1944**).
- **VASV(6,5)**—If service branch, SERVICE SEPARATION DATE in internal<sup>^</sup>external format (e.g., **2480101^JAN 1,1948**).
- **VASV(6,6)—If service branch, SERVICE COMPONENT in internal code<sup>** $\sim$ **</sup>external** format (e.g., **R^REGULAR**).
- **VASV(7)**—If a SERVICE SECOND EPISODE field is indicated, a "**1**" is returned; otherwise, a "**0**" is returned (e.g., **0**).
- **VASV(7,1)—If second episode, BRANCH OF SERVICE field in internal<sup>^</sup>external** format (e.g., **3^AIR FORCE**).
- **VASV(7,2)**—If second episode, SERVICE NUMBER field in internal<sup> $\lambda$ </sup>external format (e.g., **123456789**).
- **VASV(7,3)—If second episode, SERVICE DISCHARGE TYPE in internal<sup>1</sup>external** format (e.g., **1^HONORABLE**).
- **VASV(7,4)**—If second episode, SERVICE ENTRY DATE in internal^external format (e.g., **2440609^JUN 9,1944**).
- **VASV(7,5)**—If second episode, SERVICE SEPARATION DATE in internal<sup>^</sup>external format (e.g., **2480101^JAN 1,1948**).
- **VASV(7,6)**—If second episode, SERVICE COMPONENT in internal^external format (e.g., **R^REGULAR**).
- **VASV(8)**—If a SERVICE THIRD EPISODE field is indicated, a "**1**" is returned; otherwise, a "**0**" is returned (e.g., **0**).
- **VASV(8,1)—If third episode, BRANCH OF SERVICE field in internal<sup>^</sup>external format** (e.g., **3^AIR FORCE**).
- **VASV(8,2)—If third episode, SERVICE NUMBER field in internal^external format** (e.g., **123456789**).
- **VASV(8,3)—If third episode, SERVICE DIS-CHARGE TYPE in internal<sup>^</sup>external** format (e.g., **1^HONORABLE**).
- **VASV(8,4)—If third episode, SERVICE ENTRY DATE in internal^external format** (e.g., **2440609^JUN 9,1944**).
- **VASV(8,5)—If third episode, SERVICE SEPARATION DATE in internal<sup>^</sup>external** format (e.g., **2480101^JAN 1,1948**).
- **VASV(8,6)**—If third episode, SERVICE COMPONENT in internal code^external format.(e.g., **R^REGULAR**).
- **VASV(9)**—If the CURRENT PH INDICATOR field is **YES**, a "**1**" is returned; otherwise, a "**0**" is returned (e.g., **0**).
- **VASV(9,1)**—If the CURRENT PH INDICATOR field is YES, CURRENT PURPLE HEART STATUS in internal^external format.(e.g., **2^IN PROCESS**).
- **VASV(9,2)**—If the CURRENT PH INDICATOR field is **NO**, CURRENT PURPLE HEART REMARKS in internal^external format (e.g., **5^VAMC**).
- **VASV(10**)—Is either **1** or **0**, **1** if there is a value for Combat Vet End Date, **0** if not.
- **VASV(10,1)**—Internal Combat Vet End Date ^external Combat Vet End Date (e.g., **3060101^JAN 1, 2006**).
- **VASV(11)**—The number of OIF conflict entries found for the Veteran in the SERVICE [OEF OR OIF] (#2.3215) SUB-FILE [n = **1—**Total number of OIF conflict entries].
- **VASV(11,n,1)**—SERVICE LOCATION (#2.3215; .01) internal code=1^external (e.g., **1^OIF**). Where "*n*" is the number used to provide a unique number for each OIF or a conflict being returned.
- **VASV(11,n,2)—OEF/OIF FROM DATE (#2.3215; .02)** internal format ^external format (e.g., **3060101^JAN 1, 2006**). Where "*n*" is the number used to provide a unique number for each OIF conflict being returned.
- **VASV(11,n,3)**—OEF/OIF TO DATE (#2.3215; .03) internal format ^external format (e.g., **3060101^MAR 1, 2006**). Where "*n*" is the number used to provide a unique number for each OIF conflict being returned.
- **VASV(12)**—The number of OEF conflict entries found for the Veteran in the SERVICE [OEF OR OIF] #2.3215 SUB-FILE. [n = **1—**VASV(12)].
- **VASV(12,n,1)**—SERVICE LOCATION (#2.3215; .01) internal code =  $2 \text{ }^{\circ}$  external (e.g., **2^OEF**). Where "*n*" is the number used to provide a unique number for each OEF conflict being returned.
- **VASV(12,n,2)**—OEF/OIF FROM DATE (#2.3215; .02) internal format ^external format (e.g., **3060101^JAN 1, 2006**). Where "*n*" is the number used to provide a unique number for each OEF conflict being returned.
- **VASV(12,n,3)**—OEF/OIF TO DATE (#2.3215; .03) internal format ^external format (e.g., **3060101^MAR 1, 2006**). Where "*n*" is the number used to provide a unique number for each OEF conflict being returned.
- **VASV(13)**—The number of UNKNOWN OEF/OIF conflict entries found for the Veteran in the SEVICE [OEF OR OIF] #2.3215 SUB-FILE. [n = **1—**VASV(13)].
- **VASV(13,n,1)**—SERVICE LOCATION (#2.3215; .01) internal CODE =  $3$ ^external format (e.g., **3^UNKNOWN OEF/OIF**). Where "*n*" is the number used to provide a unique number for each UNKNOWN OEF/OIF conflict being returned.
- **VASV(13,n,2)**—OEF/OIF FROM DATE (#2.3215; .02) internal format ^external format (e.g., **3060101^JAN 1, 2006**). Where "*n*" is the number used to provide a unique number for each UNKNOWN OEF/OIF conflict being returned.
- **VASV(13,n,3)**—OEF/OIF TO DATE (#2.3215; .03) internal format ^external format (e.g., **3060101^MAR 1, 2006**). Where "*n*" is the number used to provide a unique number for each UNKNOWN OEF/OIF conflict being returned.
- **VASV(14)**—If the PROJ 112/ SHAD field is populated, a "**1**" is returned; otherwise, a "**0**" is returned (e.g., **0**).
- **VASV(14,1)**—If the PROJ 112/SHAD field is populated, PROJ 112/SHAD in internal^external format (e.g., **1^YES**).
- **VAERR**—The error flag has one of the following values:
	- o **0—**No errors encountered.
	- o **1—**Error encountered: DFN or **^DPT(DFN,0)** is *not* defined.

## **12.2.6 ADD^VADPT**

### **Description**

This entry point returns address data for a patient. If a temporary address is in effect, the data returned is that pertaining to that temporary address; otherwise, the patient mailing address information is returned.

### **Input**

- **DFN**—This required variable is the internal entry number in the PATIENT (#2) file.
- **VAHOW**—This optional variable can be set to a requested format for the output array. If this variable is not defined or does not contain one of the following values, the output array is returned with numeric subscripts:
	- o **1—**Return the output array with alpha subscripts; see ["Description](#page-201-0)

o Returns [the Comprehensive Prevention, Access to Care, and](#page-201-0) Treatment (COMPACT) [indicator for enrolled Veterans and non-enrolled Veterans.](#page-201-0)

### **[Input](#page-201-0)**

• **DFN**[—This required variable is the internal entry number in the PATIENT \(#2\) file.](#page-201-0)

### **[Output](#page-201-0)**

- **VACOM("CAI")**[—Returns the Veteran's COMPACT eligibility status](#page-201-0) 
	- o **0—**[Veteran is not COMPACT eligible](#page-201-0)
	- o **1—**[Veteran is COMPACT eligible](#page-201-0)
	- o [Alpha Subscripts"](#page-201-0) section [e.g., **VAPA(1)** would be **VAPA("L1")**].
	- o **2—**Return the output in the **^UTILITY** global with numeric subscripts [e.g., **^UTILITY("VAPA", \$J,1)**].
	- o **12—**Return the output in the **^UTILITY** global with alpha subscripts [e.g., **^UTILITY("VAPA",\$J,"L1")**].
- **VAROOT**—This optional variable can be set to a local variable or global name in which to return the output (e.g., **VAROOT="DGADD"**).
- **VAPA("P")**—This optional variable can be set to force the return of the patient's mailing address. The mailing address array is returned regardless of whether or not a temporary address is in effect [e.g., **VAPA("P")=""**].
- **VAPA("CD")—**This is an optional input parameter set to an effective date in VA File Manager format to manipulate the active/inactive status returned in the **VAPA(12)** node. The indicator reflects the active status as of the date specified or the current date if **VAPA("CD")** is undefined.
- **VATEST("ADD",9)—**This optional variable can be defined to a beginning date in VA FileMan format. If the entire range specified is not within the effective time window of the temporary address start and stop dates, the patient's regular address is returned [e.g., **VATEST("ADD",9)=2920101**].
- **VATEST("ADD",10)**—This optional variable can be defined to a ending date in VA FileMan format. If the entire range specified is not within the effective time window of the temporary address start and stop dates, the patient's regular address is returned [e.g., **VATEST("ADD",10)=2920301**].

- **VAPA(1)**—The first line of the STREET ADDRESS (e.g., **123 South Main Street**).
- **VAPA(2)**—The second line of the STREET ADDRESS (e.g., **Apartment #1245**).
- **VAPA(3)**—The third line of the STREET ADDRESS (e.g., **P.O. Box 1234**).
- **VAPA(4)—The CITY corresponding to the street address previously indicated** (e.g., **ANYSITE1**).
- **VAPA(5)—The STATE corresponding to the city previously indicated in** internal^external format (e.g., **6^CALIFORNIA**).
- **VAPA(6)**—The ZIP CODE of the city previously indicated (e.g., **12345**).
- **VAPA(7)—The COUNTY** in which the patient is residing in internal^external format (e.g., **1^ALAMEDA**).
- **VAPA(8)**—The PHONE NUMBER of the location in which the patient is currently residing [e.g., **(123) 456-7890**].
- **VAPA(9**)—If the address information provided pertains to a temporary address, the TEMPORARY ADDRESS START DATE in internal^external format (e.g., **2880515^MAY 15,1988**).
- **VAPA(10)**—If the address information provided pertains to a temporary address, the TEMPORARY ADDRESS END DATE in internal^external format (e.g., **2880515^MAY 15,1988**).
- **VAPA(11)**—The ZIP+4 (**5** or **9-digit** zip code) of the city previously indicated in internal^external format (e.g., **123454444^12345-4444**).
- **VAPA(12)**—Confidential Address Active indicator:
	- o **O—**Inactive
	- o **1—**Active).
- **VAPA(13)**—The first line of the Confidential Street Address.
- **VAPA(14)**—The second line of the Confidential Street Address.
- **VAPA(15)**—The third line of the Confidential Street Address.
- **VAPA(16)**—The city for the Confidential Address.
- **VAPA(17)—The state for the Confidential Address in internal^external format** (e.g., **36^NEW YORK**).
- **VAPA(18)**—The **5-digit** or **9-digit** Zip Code for the Confidential Address in internal^external format (e.g., **12208^12208 or 122081234^12208-1234**).
- **VAPA(19)**—The county for the Confidential Address in internal^external format (e.g., **1^ANYSITE1**).
- **VAPA(20)**—The start date for the Confidential Address in internal^external format (e.g., **3030324^MAR 24,2003**).
- **VAPA(21)**—The end date for the Confidential Address in internal^external format (e.g., **3030624^JUN 24,2003**).
- **VAPA(22,N)**—The Confidential Address Categories in internal^external format^status (n=internal value) [e.g., **VAPA(22,4)=4^MEDICAL RECORDS^Y**].
- **VAPA(23)**—The Mailing or Temporary Province (if temp address is current and active, it's temp).
- **VAPA(24)—The Mailing or Temporary Postal Code (if temp address is current and** active, it's temp).
- **VAPA(25)**—The Mailing or Temporary Country (if temp address is current and active, it's temp).
- **VAPA(26)**—The Confidential Province.
- **VAPA(27)**—The Confidential Postal Code.
- **VAPA(28)**—The Confidential Country.
- **VAPA(29)**—The Confidential Phone Number.
- **VAPA(30)**—Residential Address Line 1.
- **VAPA(31)**—Residential Address Line 2.
- **VAPA(32)**—Residential Address Line 3.
- **VAPA(33)**—Residential Address City.
- **VAPA(34)**—Residential Address State (e.g., **6^CALIFORNIA**).
- **VAPA(35)**—Residential Address ZIP.
- **VAPA(36)**—Residential Address County (e.g., **6^WORCHESTER**).
- **VAPA(37)**—Residential Address Country (e.g., **6^UNITED STATES**).
- **VAPA(38)**—Residential Address Province.
- **VAPA(39)**—Residential Address Postal Code.
- **VAERR**—The error flag has one of the following values:
	- o **0—**No errors encountered.
	- o **1—**Error encountered: DFN or **^DPT(DFN,0)** is *not* defined.

### **12.2.7 OAD^VADPT**

### **Description**

This entry point returns other specific address information.

### **Input**

- **DFN**—This required variable is the internal entry number in the PATIENT (#2) file.
- **VAHOW—This optional variable can be set to a requested format for the output array. If** this variable is *not* defined or does *not* contain one of the following values, the output array is returned with numeric subscripts:
	- o **1—**Return the output array with alpha subscripts; see ["Description](#page-201-0)

o Returns [the Comprehensive Prevention, Access to Care, and](#page-201-0) Treatment (COMPACT) [indicator for enrolled Veterans and non-enrolled Veterans.](#page-201-0)

### **[Input](#page-201-0)**

• **DFN**[—This required variable is the internal entry number in the PATIENT \(#2\) file.](#page-201-0)

### **[Output](#page-201-0)**

- **VACOM("CAI")**[—Returns the Veteran's COMPACT eligibility status](#page-201-0) 
	- o **0—**[Veteran is not COMPACT eligible](#page-201-0)
	- o **1—**[Veteran is COMPACT eligible](#page-201-0)
	- o [Alpha Subscripts"](#page-201-0) section [e.g., **VAOA(1)** would be **VAOA("L1")**].
	- o **2—**Return the output in the **^UTILITY** global with numeric subscripts [e.g., **^UTILITY("VAOA",\$J,1)**].
	- o **12—**Return the output in the **^UTILITY** global with alpha subscripts [e.g., **^UTILITY("VAOA,\$J,"L1"**].
- **VAROOT**—This optional variable can be set to a local variable or global name in which to return the output (e.g., **VAROOT="DGOA"**).
- **VAOA("A")—This optional variable may be passed to indicate which specific address** the programmer wants returned. If it is *not* defined, the PRIMARY NEXT-OF-KIN is returned; otherwise, the following are returned based on information desired:
	- o **VAOA("A")=1—**Primary emergency contact.
	- o **VAOA("A")=2—**Designee for personal effects.
	- o **VAOA("A")=3—**Secondary next-of-kin.
	- o **VAOA("A")=4—**Secondary emergency contact.
	- o **VAOA("A")=5—**Patient employer.
	- o **VAOA("A")=6—**Spouse's employer.

- **VAOA(1)**—The first line of the STREET ADDRESS (e.g., **123 South First Street**).
- **VAOA(2)**—The second line of the STREET ADDRESS (e.g., **Apartment 9D**).
- **VAOA(3)**—The third line of the STREET ADDRESS (e.g., **P.O. Box 1234**).
- **VAOA(4)**—The CITY in which the contact/employer resides (e.g., **NEWINGTON**).
- **VAOA(5)—The STATE** in which the contact/employer resides in internal^external format (e.g., **6^CALIFORNIA**).
- **VAOA(6)—The ZIP CODE** of the location in which the contact/employer resides (e.g., 12345).
- **VAOA(7)—The COUNTY** in which the contact/employer resides in internal^external format (e.g., **1^ALAMEDA**).
- **VAOA(8)**—The PHONE NUMBER of the contact/employer [e.g., **(000) 555-1234**].
- **VAOA(9)—The NAME** of the contact or, in case of employment, the employer to whom this address information applies (e.g., **SMITH,ROBERT P**).
- **VAOA(10)—** The RELATIONSHIP TYPE of the emergency contact to the patient. One of the following responses:
	- 1. BROTHER
	- 2. CHILD-IN-LAW
	- 3. DAUGHTER
	- 4. EXTENDED FAMILY MEMBER
	- 5. FATHER
	- 6. GRANDCHILD
	- 7. HUSBAND
	- 8. MOTHER
	- 9. NIECE/NEPHEW
	- 10. SISTER
	- 11. SON
	- 12. STEPCHILD
	- 13. UNRELATED FRIEND/OTHER
	- 14. WARD
	- 15. WIFE

Note: For employer data this node is NULL

- **VAOA(11)**—The ZIP+4 (5 or 9 digit zip code) of the location in which the contact/employer resides in internal^external format [e.g., **123454444^12345-4444**].
- **VAOA(12)—The RELATIONSHIP TO PATIENT field of the contact (if applicable)** (e.g., **FATHER-Deaf-text only**). NOTE: This node is not created for employer data.
- **VAERR**—The error flag has one of the following values:
	- o **0—**No errors encountered.
	- o **1—**Error encountered: DFN or **^DPT(DFN,0)** is *not* defined.

### **12.2.8 INP^VADPT**

### **Description**

This entry point returns data related to an inpatient episode.

### **Input**

- **DFN**—This required variable is the internal entry number in the PATIENT (#2) file.
- **VAHOW—This optional variable can be set to a requested format for the output array. If** this variable is *not* defined or does *not* contain one of the following values, the output array is returned with numeric subscripts:
	- o **1—**Return the output array with alpha subscripts; see ["Description](#page-201-0)
	- o Returns [the Comprehensive Prevention, Access to Care, and](#page-201-0) Treatment (COMPACT) [indicator for enrolled Veterans and non-enrolled Veterans.](#page-201-0)

#### **[Input](#page-201-0)**

• **DFN**[—This required variable is the internal entry number in the PATIENT \(#2\) file.](#page-201-0)

- **VACOM("CAI")**[—Returns the Veteran's COMPACT eligibility status](#page-201-0) 
	- o **0—**[Veteran is not COMPACT eligible](#page-201-0)
	- o **1—**[Veteran is COMPACT eligible](#page-201-0)
	- o [Alpha Subscripts"](#page-201-0) section [e.g., **VAIN(1)** would be **VAIN("AN")**].
	- o **2—**Return the output in the **^UTILITY** global with numeric subscripts [e.g., **^UTILITY("VAIN",\$J,1)**].
	- o **12—**Return the output in the **^UTILITY** global with alpha subscripts [e.g., **^UTILITY("VAIN,\$J,"AN"**].
- **VAROOT**—This optional variable can be set to a local variable or global name in which to return the output (e.g., **VAROOT="DGIN"**).
- **VAINDT**—This optional variable may be set to a past date/time for which the programmer wishes to know the patient's inpatient status. This *must* be passed as an internal VA FileMan date/time format. If time is *not* passed, it assumes anytime during that day. If this variable is *not* defined, it assumes now as the date/time (e.g., **2880101.08**).

### **Output**

- **VAIN(1)**—The INTERNAL NUMBER [IFN] of the admission if one was found for the date/time requested. If no inpatient episode was found for the date/time passed, then all variables in the **VAIN** array are returned as **NULL** (e.g., **123044**).
- **VAIN(2)**—The PRIMARY CARE PHYSICIAN [PROVIDER] assigned to the patient at the date/time requested in internal^external format (e.g., **3^ADTPROVIDER,ONE L**).
- **VAIN(3)—The TREATING SPECIALTY assigned to the patient at the date/time** requested in internal^external format (e.g., **19^GERIATRICS**).
- **VAIN(4)—The WARD LOCATION** to which the patient was assigned at the date/time requested in internal^external format (e.g., **27^IBSICU**).
- **VAIN(5)—The ROOM-BED** to which the patient was assigned at the date/time requested in external format (e.g., **123-B**).
- **VAIN(6)**—This returns a "**1**" in the first piece if the patient is in a bed status; otherwise, a "**0**" is returned. A *non*-bed status is made based on the last transfer type to a *non*-bed status, (i.e., authorized absence, unauthorized absence, etc.). The second piece contains the name of the last transfer type should one exist (e.g., **1^FROM AUTHORIZED ABSENCE**).
- **VAIN(7)—The ADMISSION DATE/TIME for the patient in internal^external format** (e.g., **2870213.0915^FEB 13,1987@09:15**).
- **VAIN(8)—The ADMISSION TYPE for the patient in internal<sup>** $\lambda$ **</sup>external format** (e.g., **3^DIRECT**).
- **VAIN(9)**—The ADMITTING DIAGNOSIS for the patient (e.g., **PSYCHOSIS**).
- **VAIN(10)**—The internal entry number of the PTF record corresponding to this admission (e.g., **2032**).
- **VAIN(11)**—The ATTENDING PHYSICIAN in internal^external format (e.g., **25^ADTPROVIDER,ONE**).
- **VAERR**—The error flag has one of the following values:
	- o **0—**No errors encountered.
	- o **1—**Error encountered: DFN or **^DPT(DFN,0)** is *not* defined.

### **12.2.9 IN5^VADPT**

### **Description**

This entry point returns data related to an inpatient episode.

### **Input**

• **DFN—**This required variable is the internal entry number in the PATIENT (#2) file.

- **VAHOW**—This optional variable can be set to a requested format for the output array. If this variable is *not* defined or does *not* contain one of the following values, the output array is returned with numeric subscripts:
	- o **1—**Return the output array with alpha subscripts; see ["Description](#page-201-0)
	- o Returns [the Comprehensive Prevention, Access to Care, and](#page-201-0) Treatment (COMPACT) [indicator for enrolled Veterans and non-enrolled Veterans.](#page-201-0)

### **[Input](#page-201-0)**

• **DFN**[—This required variable is the internal entry number in the PATIENT \(#2\) file.](#page-201-0)

- **VACOM("CAI")**[—Returns the Veteran's COMPACT eligibility status](#page-201-0) 
	- o **0—**[Veteran is not COMPACT eligible](#page-201-0)
	- o **1—**[Veteran is COMPACT eligible](#page-201-0)
	- o [Alpha Subscripts"](#page-201-0) section [e.g., **VAIP(1)** would be **VAIP("MN")**].
	- o **2—**Return the output in the **^UTILITY** global with numeric subscripts [e.g., **^UTILITY("VAIP",\$J,1)**].
	- o **12—**Return the output in the **^UTILITY** global with alpha subscripts [e.g., **^UTILITY("VAIP,\$J,"MN"**].
- **VAROOT**—This optional variable can be set to a local variable or global name in which to return the output (e.g., **VAROOT="DGI5"**).
- **VAIP("D")—**This optional variable can be defined as follows:
	- o **VAIP("D") =** VA FileMan date in internal format. If the patient was an inpatient at the date/time passed, movement data pertaining to that date/time is returned.
	- o **VAIP("D") =** "LAST" Movement data pertaining to the last movement on file, regardless if patient is a current inpatient.
	- o **VAIP("D") =** Valid date without time returns movement data if patient was an inpatient at any time during the day on the date that was passed.
	- o **VAIP("D")—**If *not* passed, returns movement data if the patient was in inpatient based on "**NOW**".
- **VAIP("L")—This optional variable, when passed, will include lodgers movements in** the data [e.g., **VAIP("L")=""**].
- **VAIP("V")—**Can be defined as the variable used instead of **VAIP** [e.g., **VAIP("V")="SD"**].
- **VAIP("E")—**This optional variable is defined as the internal file number of a specific movement. If this is defined, **VAIP("D")** is ignored [e.g., **VAIP("E")=123445**].
- **VAIP("M")—**This optional variable can be passed as a "**1**" or a "**0**" (or **NULL**):
	- o **VAIP("M")=0—**The array returned is based on the *admission* movement associated with the movement date/time passed.
	- o **VAIP("M")=1—**The array returned is based on the *last* movement associated with the date/time passed.

### **Output**

- **VAIP(1)**—The INTERNAL FILE NUMBER [IFN] of the movement found for the specified date/time (e.g., **231009**).
- **VAIP(2)—The TRANSACTION TYPE of the movement in internal^external format;** where:
	- $\circ$  1 = Admission
	- $\circ$  **2** = Transfer
	- $\circ$  **3** = Discharge
	- $\circ$  4 = Check-in lodger
	- $\circ$  5 = Check-out lodger
	- $\circ$  **6** = Specialty transfer

(e.g., **3^DISCHARGE**)

- **VAIP(3)—The MOVEMENT DATE/TIME** in internal^external date format (e.g., **2880305.09^MAR 5,1988@09:00**).
- **VAIP(4)**—The TYPE OF MOVEMENT in internal^external format (e.g., **4^INTERWARD TRANSFER**).
- **VAIP(5)**—The WARD LOCATION to which patient was assigned with that movement in internal^external format (e.g., **32^1B-SURG**).
- **VAIP(6)**—The ROOM-BED to which the patient was assigned with that movement in internal^external format (e.g., **88^201-01**).
- **VAIP(7)**—The PRIMARY CARE PHYSICIAN assigned to the patient in internal^external format (e.g., **3^ADTPROVIDER,TEN**).
- **VAIP(8)**—The TREATING SPECIALTY assigned with that movement in internal^external format (e.g., **98^OPTOMETRY**).
- **VAIP(9)**—The DIAGNOSIS assigned with that movement (e.g., **UPPER GI BLEEDING**).
- **VAIP(10)**—This returns a "**1**" in the first piece if the patient is in a bed status; otherwise, a "**0**" is returned. A *non*-bed status is made based on the last transfer type, if one exists,

and a transfer to a *non*-bed status (i.e., authorized absence, unauthorized absence, etc.). The second piece contains the name of the last transfer type should one exist (e.g., **1^FROM AUTHORIZED ABSENCE**).

- **VAIP(11)**—If patient is in an absence status on the movement date/time, this returns the EXPECTED RETURN DATE from absence in internal^external format (e.g., **2880911^SEP 11,1988**).
- **VAIP(12)**—The internal entry number of the PTF record corresponding to this admission (e.g., **2032**).
- **VAIP(13)**—The INTERNAL FILE NUMBER of the admission associated with this movement (e.g., **200312**).
- **VAIP(13,1)—The MOVEMENT DATE/TIME in internal^external format** (e.g., **2881116.08^NOV 16,1988@08:00**).
- **VAIP(13.2)—The TRANSACTION TYPE in internal^external format** (e.g., **1^ADMISSION**).
- **VAIP(13,3)—The MOVEMENT TYPE in internal**^external format (e.g., 15^DIRECT).
- **VAIP(13,4)—The WARD LOCATION** associated with this patient with this movement in internal^external format (e.g., **5^7BSCI**).
- **VAIP(13,5)—The PRIMARY CARE PHYSICIAN assigned to the patient for this** movement in internal^external format (e.g., **16^ADTPROVIDER, ONE C**).
- **VAIP(13,6)—The TREATING SPECIALTY for the patient for this movement in** internal^external format (e.g., **3^NEUROLOGY**).
- **VAIP(14)—The INTERNAL FILE NUMBER of the last movement associated with this** movement (e.g., **187612**).
- **VAIP(14,1)—The MOVEMENT DATE/TIME in internal^external format** (e.g., **2881116.08^NOV 16,1988@08:00**).
- **VAIP(14,2)**—The TRANSACTION TYPE in internal^external format (e.g., **2^TRANSFER**).
- **VAIP(14,3)**—The MOVEMENT TYPE in internal^external format (e.g., **4^INTERWARD TRANSFER**).
- **VAIP(14,4)—The WARD LOCATION** associated with this patient with this movement in internal^external format (e.g., **5^7BSCI**).
- **VAIP(14,5)**—The PRIMARY CARE PHYSICIAN assigned to the patient for this movement in internal^external format (e.g., **16^ADTPROVIDER, ONE C**).
- **VAIP(14,6)**—The TREATING SPECIALTY for the patient for this movement in internal^external format (e.g., **3^NEUROLOGY**).
- **VAIP(15)**—The INTERNAL FILE NUMBER of the movement which occurred immediately prior to this one, if one exists (e.g., **153201**).
- **VAIP(15,1)—The MOVEMENT DATE/TIME in internal^external format** (e.g., **2881116.08^NOV 16,1988@08:00**).
- **VAIP(15,2)—The TRANSACTION TYPE in internal^external format** (e.g., **2^TRANSFER**).
- **VAIP(15,3)**—The MOVEMENT TYPE in internal^external format (e.g., **4^INTERWARD TRANSFER**).
- **VAIP(15,4)—The WARD LOCATION** associated with this patient with this movement in internal^external format (e.g., **5^7BSCI**).
- **VAIP(15,5)—The PRIMARY CARE PHYSICIAN assigned to the patient for this** movement in internal^external format (e.g., **16^ADTPROVIDER,TWO**).
- **VAIP(15,6)—The TREATING SPECIALTY for the patient for this movement in** internal^external format (e.g., **3^NEUROLOGY**).
- **VAIP(16)**—The INTERNAL FILE NUMBER of the movement which occurred immediately following this one, if one exists (e.g., **146609**).
- **VAIP(16,1)**—The MOVEMENT DATE/TIME in internal^external format (e.g., **2881116.08^NOV 16,1988@08:00**).
- **VAIP(16,2)—The TRANSACTION TYPE in internal^external format** (e.g., **2^TRANSFER**).
- **VAIP(16,3)**—The MOVEMENT TYPE in internal^external format (e.g., **4^INTERWARD TRANSFER**).
- **VAIP(16,4)—The WARD LOCATION** associated with this patient with this movement in internal^external format (e.g., **5^7BSCI**).
- **VAIP(16,5)**—The PRIMARY CARE PHYSICIAN assigned to the patient for this movement in internal^external format (e.g., **16^ADTPROVIDER,THREE**).
- **VAIP(16,6)—The TREATING SPECIALTY for the patient for this movement in** internal^external format (e.g., **3^NEUROLOGY**).
- **VAIP(17)—The INTERNAL FILE NUMBER of the discharge associated with this** movement (e.g., **1902212**).
- **VAIP(17.1)—The MOVEMENT DATE/TIME in internal^external format** (e.g., **2881116.08^NOV 16,1988@08:00**).
- **VAIP(17,2)**—The TRANSACTION TYPE in internal<sup> $\lambda$ </sup> external format (e.g., **3^DISCHARGE**).
- **VAIP(17,3)—The MOVEMENT TYPE in internal** ^external format (e.g., **16^REGULAR**).
- **VAIP(17,4)—The WARD LOCATION** associated with this patient for this movement in internal^external format (e.g., **5^7BSCI**).
- **VAIP(17,5)—The PRIMARY CARE PHYSICIAN assigned to the patient for this** movement in internal^external format (e.g., **16^ADTPROVIDER,ONE**).
- **VAIP(17,6)—The TREATING SPECIALTY for the patient for this movement in** internal^external format (e.g., **3^NEUROLOGY**).
- **VAIP(18)**—The ATTENDING PHYSICIAN assigned to the patient for this movement in internal^external format (e.g., **25^ADTPROVIDER,TEN**).
- **VAIP(19,1)—It contains whether or not the patient chose to be excluded from the facility** directory for the admission related to this movement in internal^external format (e.g., **1^YES**).
- **VAIP(19,2)**—Date/time answer to facility directory question was answered in internal^external format (e.g., **3030426.08^APR26,2003@08:00**).
- **VAIP(19,3)**—User entering answer to facility directory question in internal<sup> $\lambda$ </sup>external format (e.g., **1934^ADTEMPLOYEE,ONE**).
- **VAERR**—The error flag has one of the following values:
	- o **0—**No errors encountered.
	- o **1—**Error encountered: DFN or **^DPT(DFN,0)** is *not* defined.

### **12.2.10 OPD^VADPT**

### **Description**

Returns other pertinent patient data which is commonly used but not contained in any other calls to **VADPT**.

### **Input**

- **DFN—**This required variable is the internal entry number in the PATIENT (#2) file.
- **VAHOW—This optional variable can be set to a requested format for the output array. If** this variable is *not* defined or does *not* contain one of the following values, the output array is returned with numeric subscripts:
	- o **1—**Return the output array with alpha subscripts; see ["Description](#page-201-0)

o Returns [the Comprehensive Prevention, Access to Care, and](#page-201-0) Treatment (COMPACT) [indicator for enrolled Veterans and non-enrolled Veterans.](#page-201-0)

### **[Input](#page-201-0)**

• **DFN**[—This required variable is the internal entry number in the PATIENT \(#2\) file.](#page-201-0)

### **[Output](#page-201-0)**

- **VACOM("CAI")**[—Returns the Veteran's COMPACT eligibility status](#page-201-0) 
	- o **0—**[Veteran is not COMPACT eligible](#page-201-0)
	- o **1—**[Veteran is COMPACT eligible](#page-201-0)
	- o [Alpha Subscripts"](#page-201-0) section [e.g., **VAPD(1)** would be **VAPD("BC")**].
	- o **2—**Return the output in the **^UTILITY** global with numeric subscripts [e.g., **^UTILITY("VAPD",\$J,1)**].
	- o **12—**Return the output in the **^UTILITY** global with alpha subscripts [e.g., **^UTILITY("VAPD",\$J,"BC"**].
- **VAROOT**—This optional variable can be set to a local variable or global name in which to return the output (e.g., **VAROOT="DGPD**").

- **VAPD(1)**—The PLACE OF BIRTH [CITY] (e.g., **SAN FRANCISCO**).
- **VAPD(2)**—The PLACE OF BIRTH [STATE] in internal^external format (e.g., **6^CALIFORNIA**).
- **VAPD(3)**—The FATHER'S NAME (e.g., **ADTFATHER,ONE**).
- **VAPD(4)**—The MOTHER'S NAME (e.g., **MARY**).
- **VAPD(5)**—The MOTHER'S MAIDEN NAME (e.g., **ADTMOTHER,ONE**).
- **VAPD(6)**—The patient's OCCUPATION.(e.g., **CARPENTER**)
- **VAPD(7)**—The patient's EMPLOYMENT STATUS in internal^external format (e.g., **4^SELF EMPLOYED**).
- **VAPD(8)**—The patient's Phone Number (work).
- **VAERR**—The error flag has one of the following values:
	- o **0—**No errors encountered.
	- o **1—**Error encountered DFN or **^DPT(DFN,0)** is *not* defined.

### **12.2.11 REG^VADPT**

### **Description**

Returns REGISTRATION/DISPOSITION data.

### **Input**

- **DFN**—This required variable is the internal entry number in the PATIENT (#2) file.
- **VAROOT**—This optional variable can be set to a local variable or global name in which to return the output (e.g., **VAROOT="DGADD"**).
- **VARP("F")—Can be defined as the "from" date for which registrations are desired. This** *must* be passed as a valid VA FileMan date (e.g., **VARP("F")=2930101**).
- **VARP("T")**—Can be defined as the "to" date for which registrations are desired. This *must* be passed as a valid VA FileMan date. If neither **VARP("F")** nor **VARP("T")** are defined, all registrations are returned (e.g., **VARP("T")=2930530**).
- **VARP("C")**—Can be defined as the number of registrations you want returned in the array (e.g., **VARP("C")=5** returns the **five** most recent).

### **Output**

- **^UTILITY("VARP",\$J,#,"I")**—Internal format.
- **^UTILITY("VARP",\$J,#,"E")**—External format:
	- o **Piece 1—**Registration Date/Time
	- o **Piece 2—**Status
	- o **Piece 3—**Type of Benefit applied for
	- o **Piece 4—**Facility Applying to
	- o **Piece 5—**Who Registered
	- o **Piece 6—**Log out (disposition) date/time
	- o **Piece 7—**Disposition Type
	- o **Piece 8—**Who Dispositioned

**VAERR**—The error flag has one of the following values:

- **0—No errors encountered.**
- **1—**Error encountered: DFN or **^DPT(DFN,0)** is *not* defined.

### **12.2.12 SDE^VADPT**

### **Description**

Returns ACTIVE clinic enrollments for a patient.

### **Input**

**DFN—This required variable is the internal entry number in the PATIENT (#2) file.** 

### **Output**

- **^UTILITY("VAEN",\$J,#,"I")**—Internal format.
- **^UTILITY("VAEN",\$J,#,"E")**—External format:
	- o **Piece 1—**Clinic Enrolled in
	- o **Piece 2—**Enrollment Date
	- o **Piece 3—**OPT or AC

**VAERR**—The error flag has one of the following values:

- **0—**No errors encountered.
- **1—**Error encountered: DFN or **^DPT(DFN,0)** is *not* defined.

### **12.2.13 SDA^VADPT**

### **Description**

Returns APPOINTMENT DATE/TIME data for a patient.

### **Input**

- **DFN**—This required variable is the internal entry number in the PATIENT (#2) file.
- **VASD("T")**—Can be defined as the "to" date for which registrations are desired. This *must* be passed as a valid VA FileMan date. If neither **VASD("F")** nor **VASD("T")** are defined, all future appointments are returned.
- **VASD("F")**—Can be defined as the "from" date for which appointments are desired. This *must* be passed as a valid VA FileMan date. If *not* defined, it is assumed only future appointments should be returned.

• **VASD("W")**—Can be passed as the specific STATUS desired in the following format. If *not* passed, only those appointments that are still scheduled (or kept in the event of a past date) for both inpatients and outpatients are returned.

If **VASD("W")** Contains a value these appointments are returned:

- 1. Active/Kept
- 2. Inpatient appts. only
- 3. No-shows
- 4. No-shows, auto-rebook
- 5. Cancelled by Clinic
- 6. Cancelled by Clinic, auto rebook
- 7. Cancelled by Patient
- 8. Cancelled by Patient, auto rebook
- 9. No action taken
- **VASD("C", Clinic IFN)—Can** be set up to contain only those internal file entries from the HOSPITAL LOCATION file for clinics that you would like to see appointments for this particular patient.

You can define this array with just one clinic or with many. If you do *not* define this variable, it is assumed that you want appointments for this patient in all clinics returned.

- **^UTILITY("VASD",\$J,#,"I")**—Internal format.
- **^UTILITY("VASD",\$J,#,"E")**—External format:
	- o **Piece 1—**Date/Time of Appointment
	- o **Piece 2—**Clinic
	- o **Piece 3—**Status
	- o **Piece 4—**Appointment Type
- **VAERR—**The error flag has one of the following values:
	- o **0—**No errors encountered.
	- o **1—**Error encountered DFN or **^DPT(DFN,0)** is *not* defined.

### <span id="page-199-0"></span>**12.2.14 PID^VADPT**

### **Description**

This call is used to obtain the patient identifier in long and brief format.

### **Input**

- **DFN**—This required variable is the internal entry number in the PATIENT (#2) file.
- **VAPTYP—This optional variable can be set to the internal number of a patient** eligibility. The variable can be used to indicate the patient's type, such as **VA**, **DOD**, or **IHS**, through the eligibility. If this variable is *not* defined or the eligibility does *not* exist, the VA patient IDs are returned.

### **Output**

- **VA("PID")**—The long patient identifier (e.g., **000-22-3333P**).
- **VA("BID")**—The short patient identifier (e.g., **3333P**).
- **VAERR**—The error flag has one of the following values:
	- o **0—**No errors encountered.
	- o **1—**Error encountered: DFN or **^DPT(DFN,0)** is *not* defined.

### **12.2.15 PID^VADPT6**

This call returns the same variables as the  $PID^{\wedge}VADPT$  call, but eliminates the unnecessary processing time required calling PID<sup>^</sup>VADPT.

### **12.2.16 ADM^VADPT2**

### **Description**

This returns the internal file number of the admission movement. If **VAINDT** is *not* defined, this uses "**NOW**" for the date/time.

### **Input**

- **DFN**—This required variable is the internal entry number in the PATIENT (#2) file.
- **VAINDT**—This optional variable can be set to a past date/time for which the programmer wants to know the patient's inpatient status. This *must* be passed as an internal VA FileMan date/time format (e.g., 2880101.08).

### **Output**

- **VADMVT**—Returns the internal file number of the admission movement.
- **VAERR**—The error flag has one of the following values:
	- o **0—**No errors encountered.
	- o **1—**Error encountered: DFN or **^DPT(DFN,0)** is *not* defined.

## <span id="page-200-0"></span>**12.2.17 KVAR^VADPT**

This call is used to remove all variables defined by the **VADPT** routine. The programmer should elect to use this call to remove the arrays that were returned by **VADPT**.

### **12.2.18 KVA^VADPT**

This call is used as the [KVAR^VADPT](#page-200-0) call and also kills the **VA("BID")** and **VA("PID")** variables.

### **12.2.19 Combinations**

The following calls can be made to return a combination of arrays with a single call.

**DFN** is a required variable that is the internal entry number in the PATIENT (#2) file. See specific call in [Table 64](#page-200-1) for other variable input.

<span id="page-200-1"></span>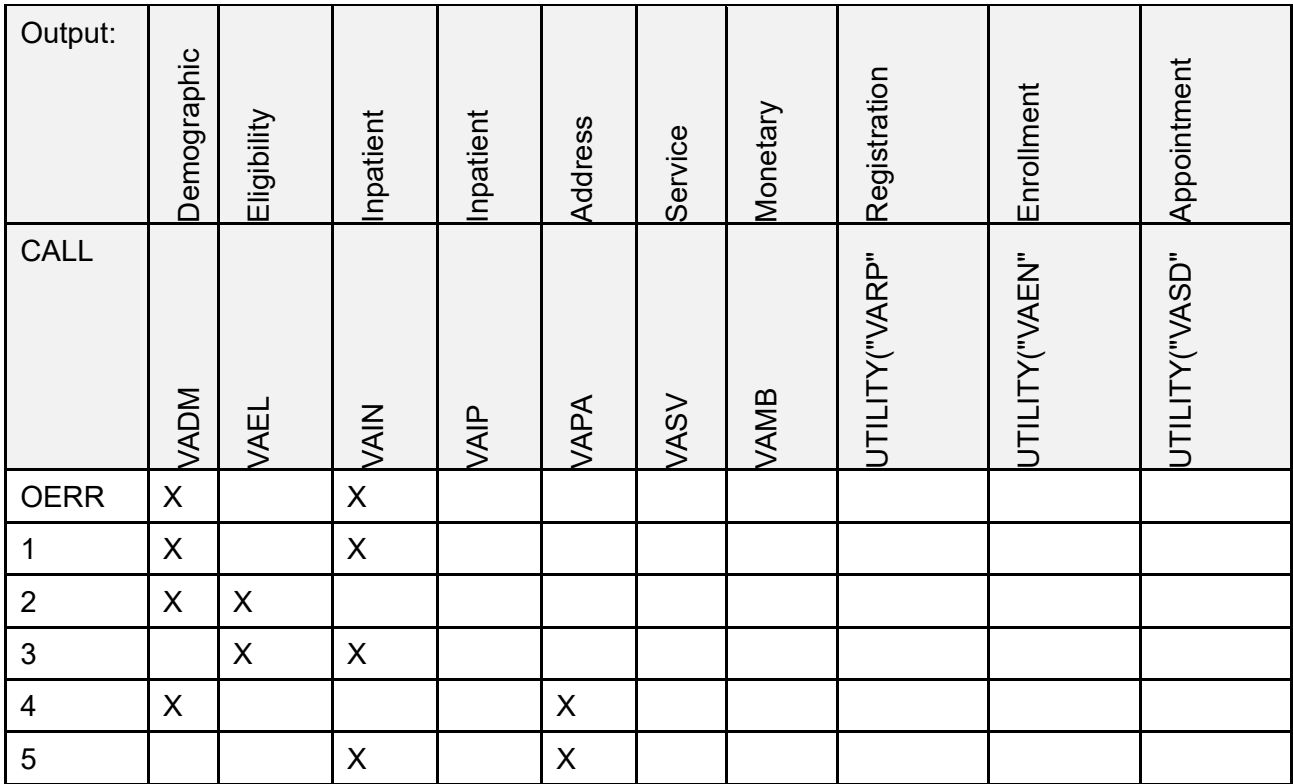

### **Table 64: Call Combinations**

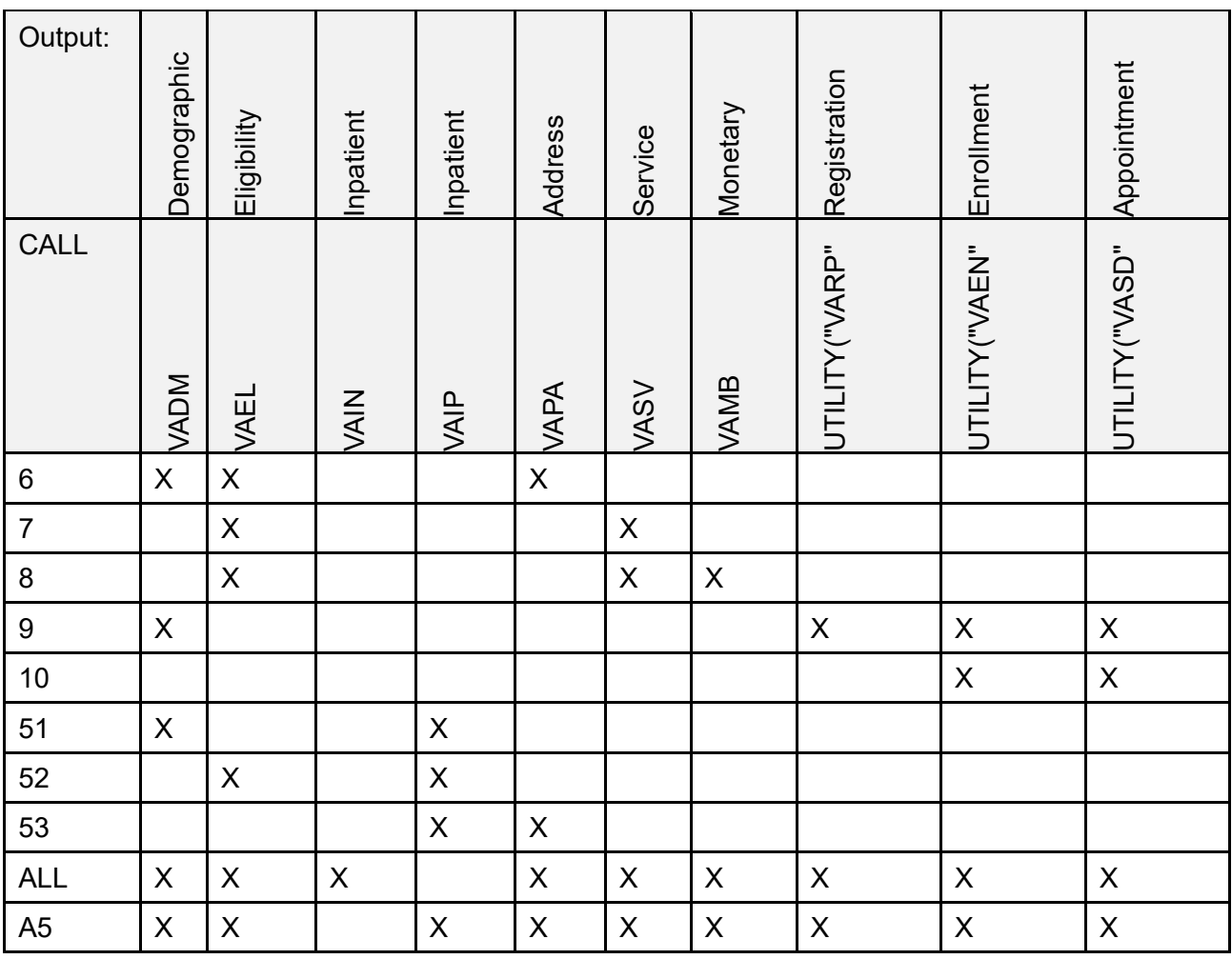

## **12.2.20 CAI^VADPT**

### <span id="page-201-0"></span>**Description**

Returns the Comprehensive Prevention, Access to Care, and Treatment (COMPACT) indicator for enrolled Veterans and non-enrolled Veterans.

### **Input**

• **DFN**—This required variable is the internal entry number in the PATIENT (#2) file.

- **VACOM("CAI")**—Returns the Veteran's COMPACT eligibility status
	- o **0—**Veteran is not COMPACT eligible
	- o **1—**Veteran is COMPACT eligible

# **12.3 Alpha Subscripts**

#### **Table 65: Alpha Subscripts**

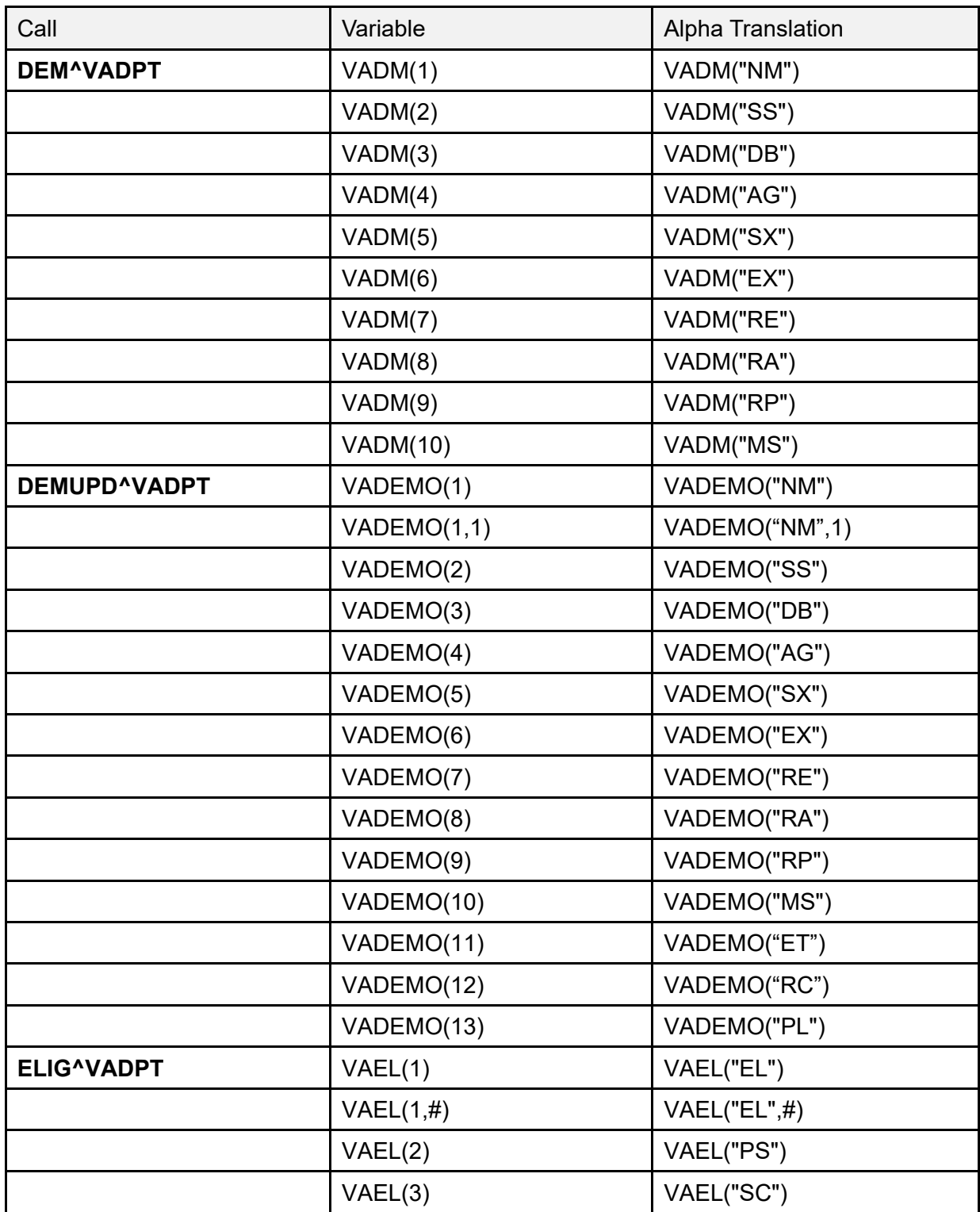

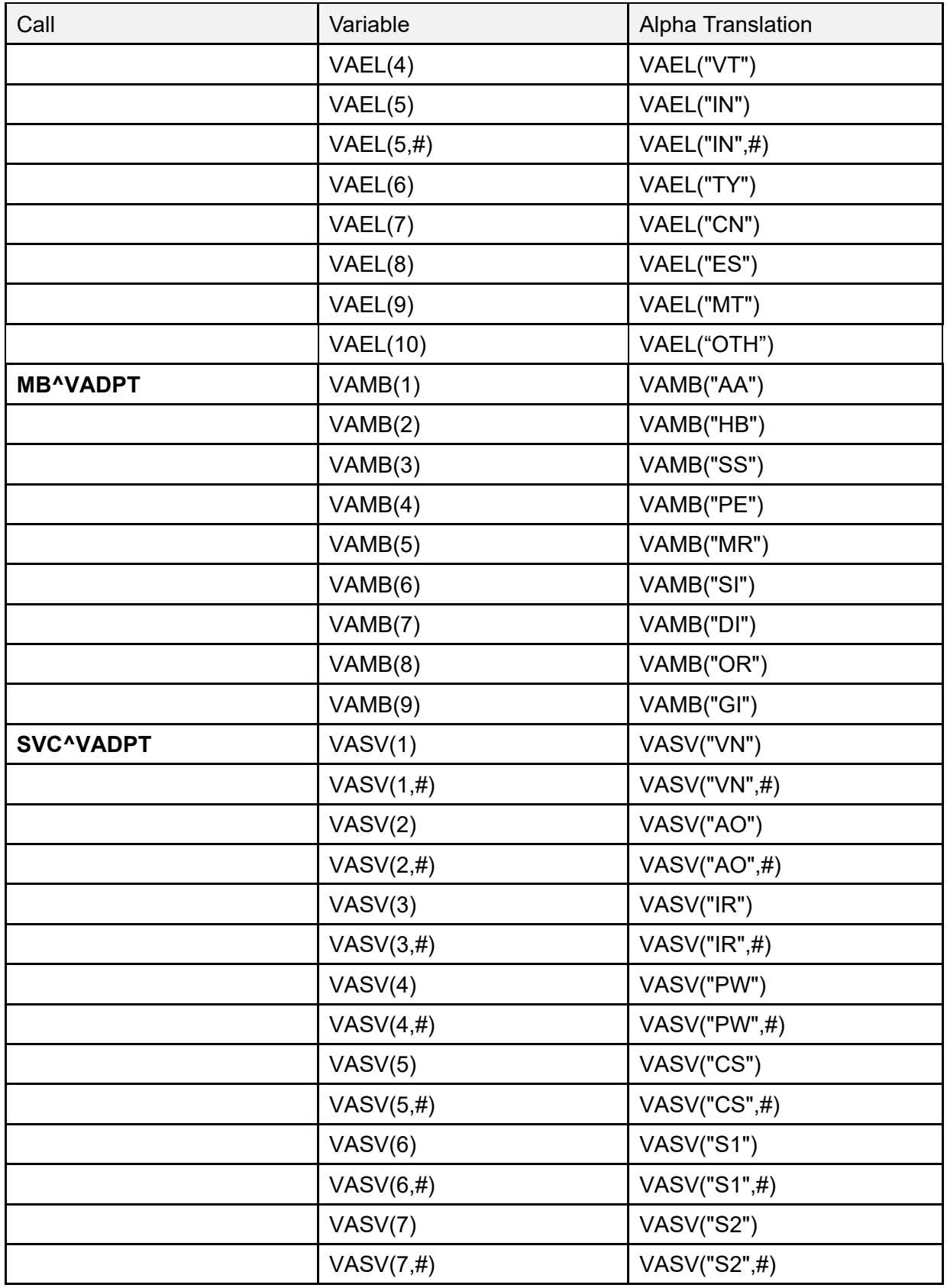

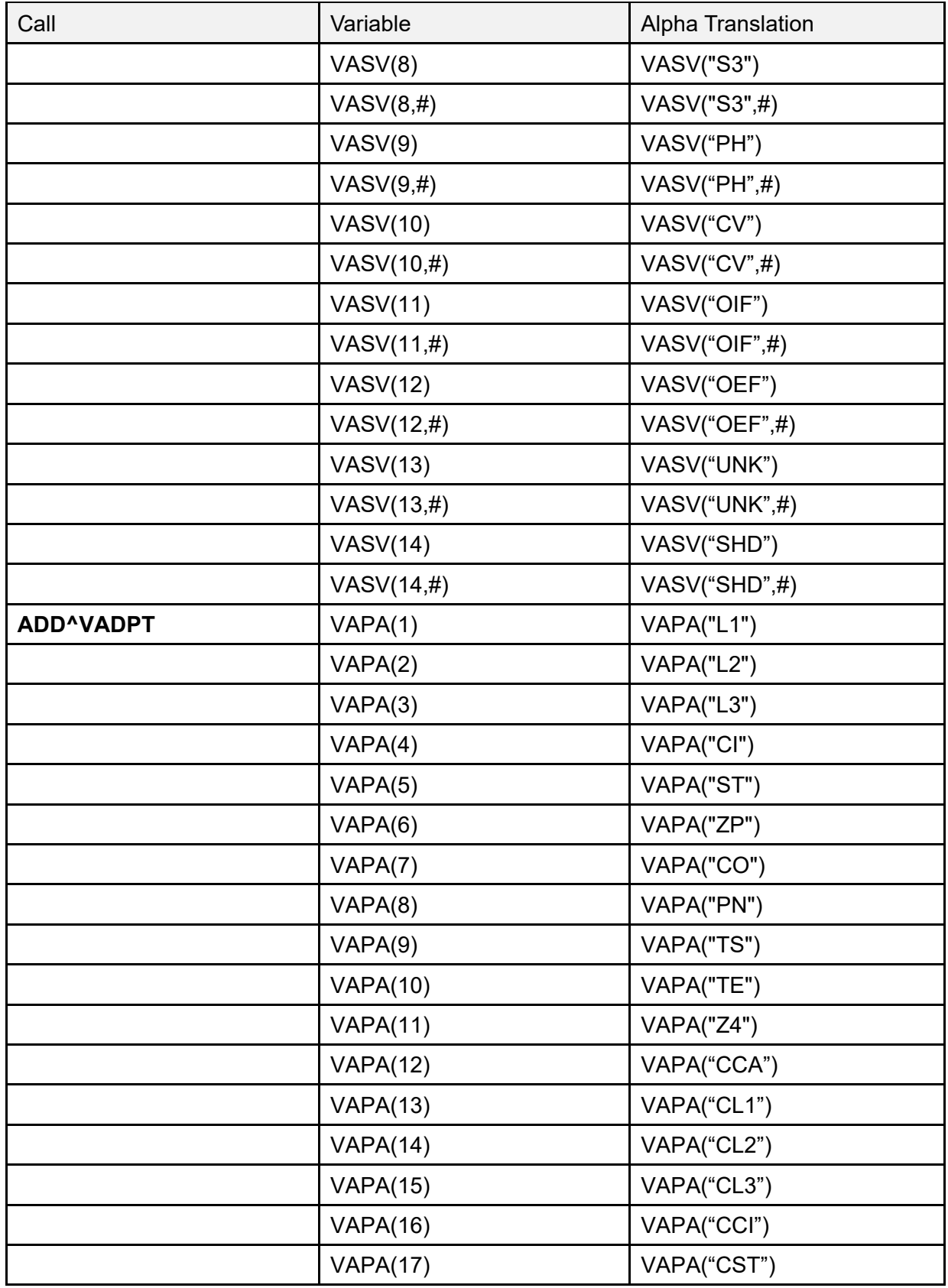

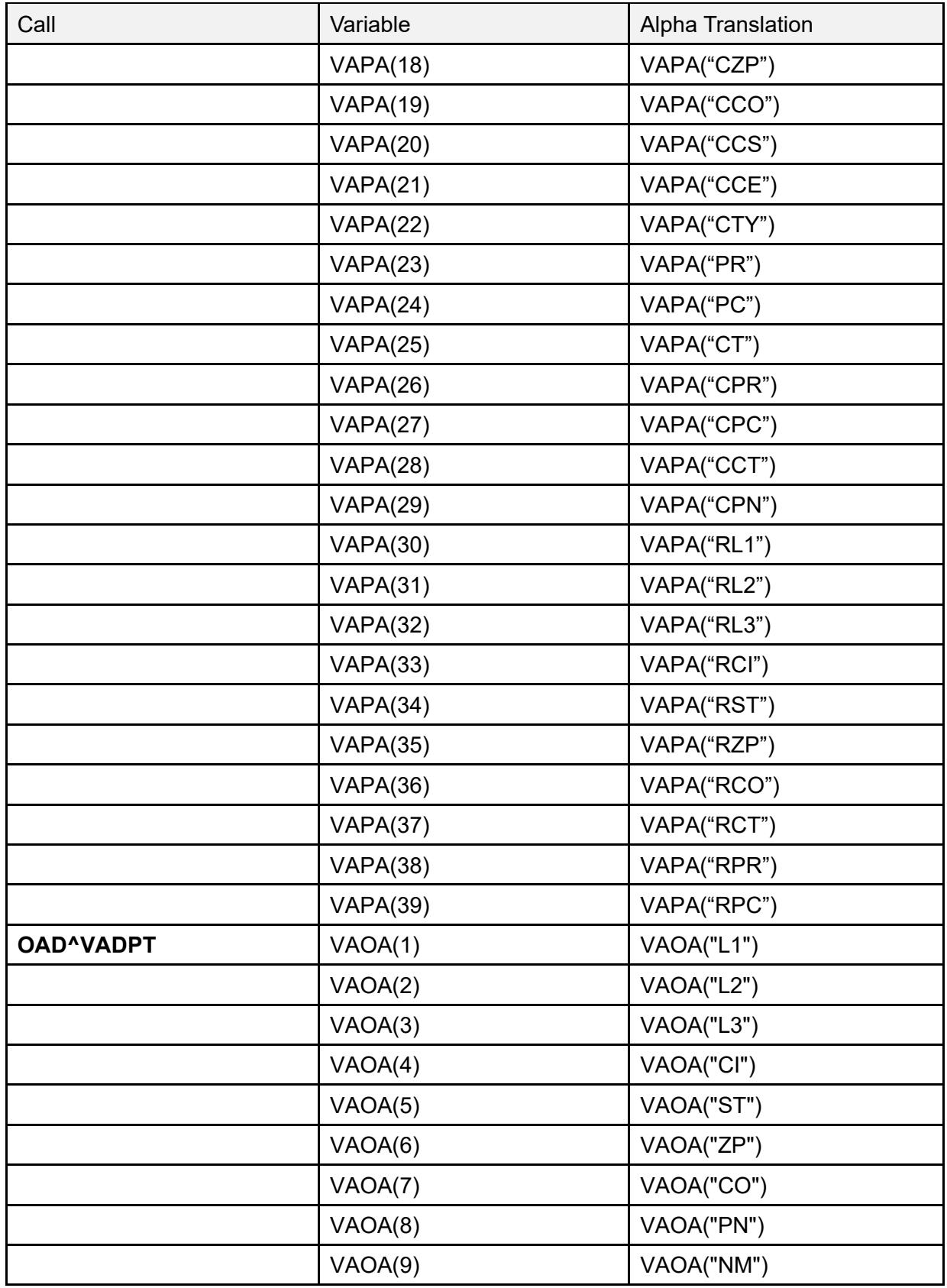

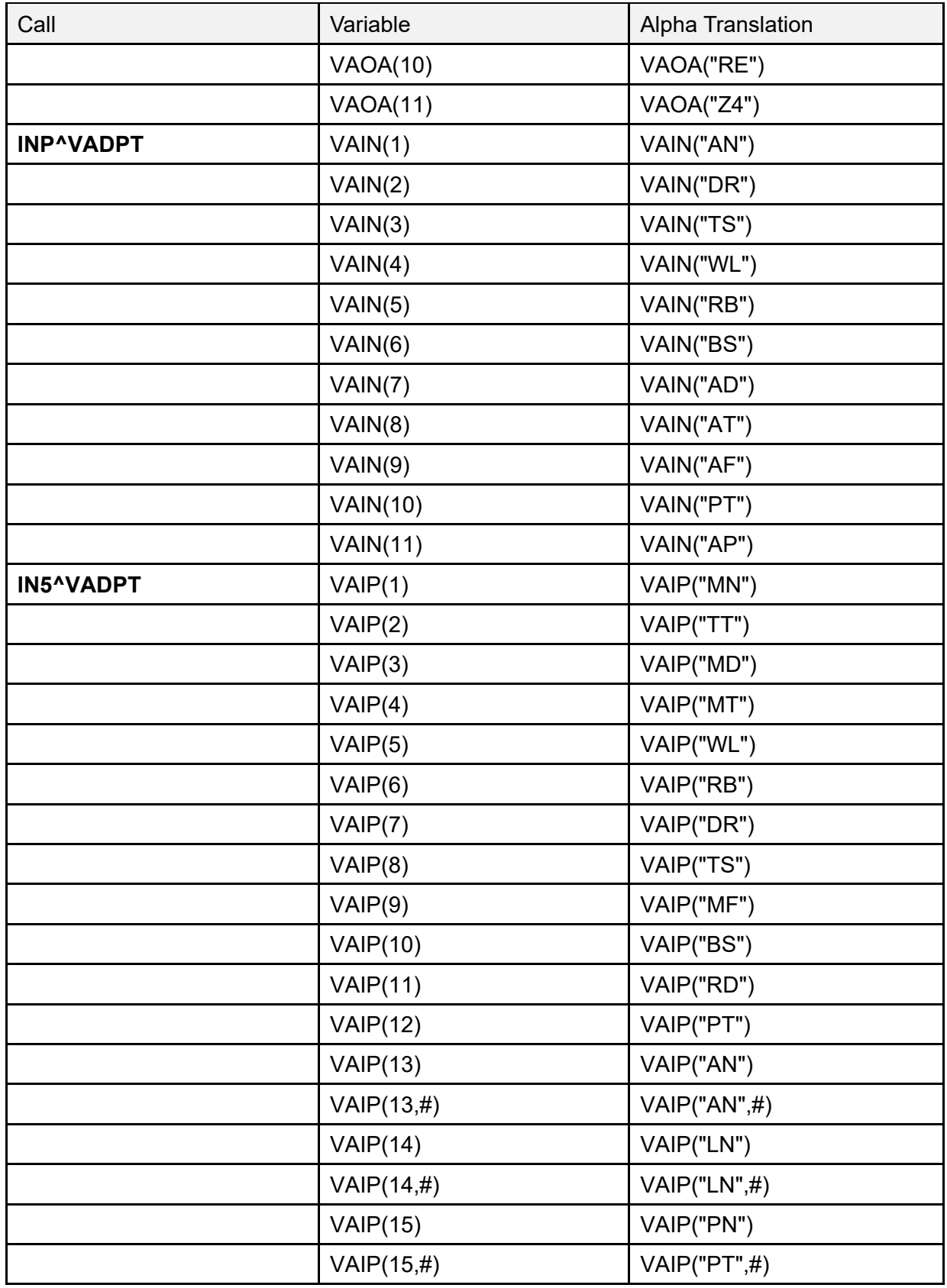

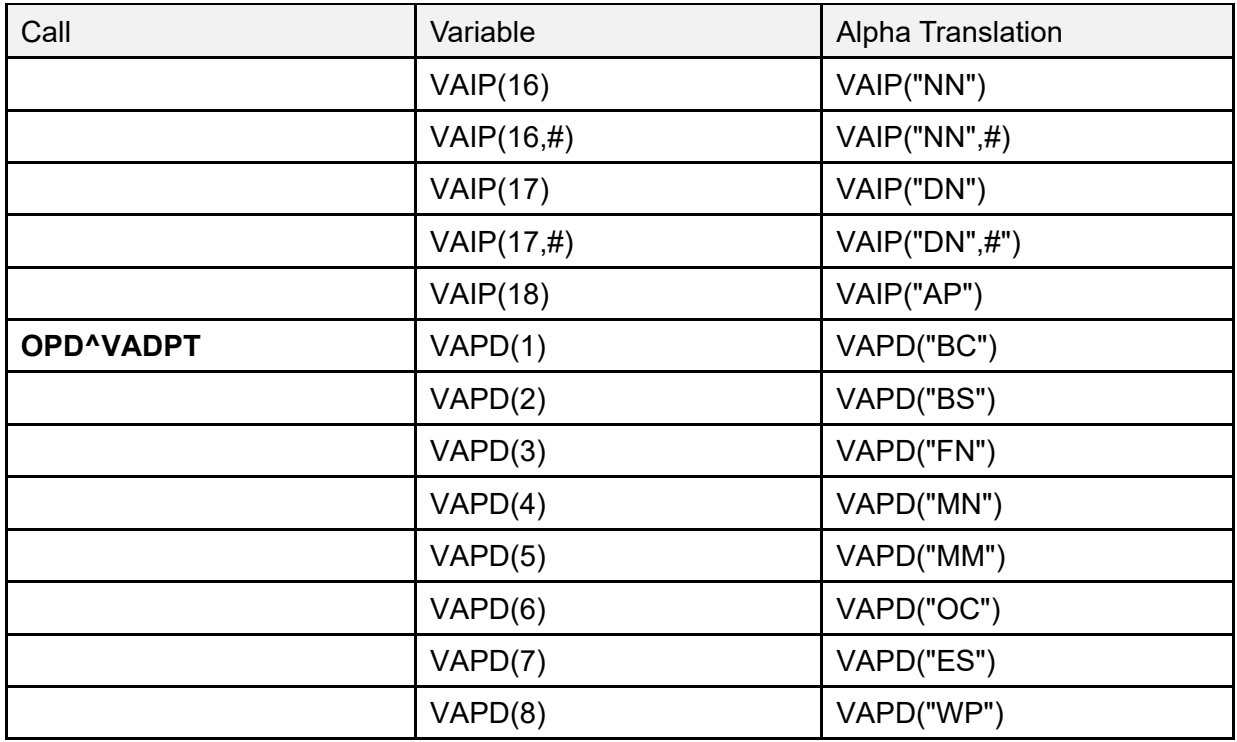

## **13 Scheduling Application Programming Interfaces (APIs)**

The Scheduling functions and data that support outpatient scheduling are being re-engineered and re-hosted as a Government Off-the-Shelf (GOTS) application. During implementation, the appointment data currently stored in the PATIENT (#2.98) Sub-file and the HOSPITAL LOCATION (#44.001, 44.003) Sub-files have been moved into an Enterprise Oracle database on an external platform.

The API released in an implementing patch is one of several that provide the only authorized interface to appointment data. It is designed to retrieve appointments from either data source:

- VistA
- Oracle Database

Existing direct global references to Scheduling globals, as well as VA FileMan calls in all Mbased applications, *must* be removed or redesigned. There are several possible options described below:

- 1. **Remove—**Eliminate uses of appointment data whenever possible. Access to appointment data over the network can be slower than direct access in VistA. For example, if the application displays patient appointments as a convenience feature, the display could be removed from the function because the user can get the same information directly using the Scheduler Graphical User Interface (GUI). Keeping the display in the application can become an inconvenience feature when the network is slow or unavailable. This strategy emphasizes application un-coupling in preparation for a future Clinical Context Object Workgroup (CCOW)-based application environment.
- 2. **Replace—**If the appointment data are required to support the business processes of the application, one of the encapsulation APIs *must* be used to interface the application with the new Resource Scheduling System. The look and feel of the application remains the same although retrieval times may be slower:
	- a. **Data Layer—**To optimize an application process that uses appointments, it is important to call the API only once during process execution. In most cases, to achieve this it is necessary to use the API to create a data layer. The API is called once and stores the data in a temporary global. Business processing does *not* start until after all the required data are retrieved in the "data layer."
	- b. **Error Handling—**As the data is retrieved from a remote database, errors could occur that may be returned to applications; therefore, it is also important to design error handling. If this is implemented now, it is *not* necessary to add it later when the data is retrieved from the remote database.

## **13.1 Special Features**

This section describes the special features of the Scheduling Replacement API "**SDAPI**" that retrieves appointment information stored in Sub-files #2.98, #44.001, and #44.003. Appointment data can be retrieved by patient(s), clinic(s), both or neither. Three other appointment fields are available for filtering.

**REF:** For a complete list of available appointment filters, see ["Available Data Filters.](#page-227-0)"

The Scheduling Replacement API is an encapsulation API and has special features.

• **Flexibility**—This API can be implemented now without re-programming later, because it retrieves the same information from either database (FM globals or SQL tables). Each field in [Table 66](#page-209-0) has been assigned an independent identifying number that is used in the input parameter of the API.

> **REF:** For a more detailed list of the available data fields, see ["SDAPI—Data](#page-222-0)  [Fields.](#page-222-0)"

<span id="page-209-0"></span>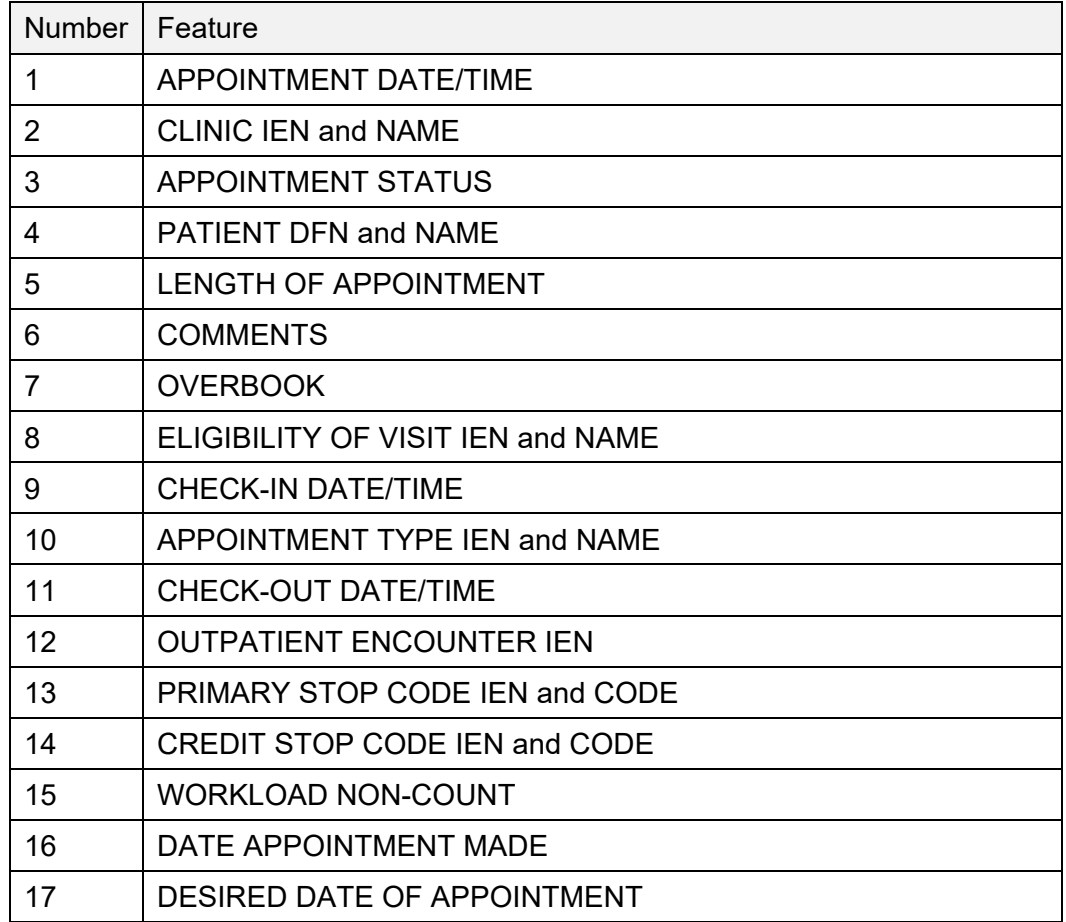

### **Table 66: Special Features**

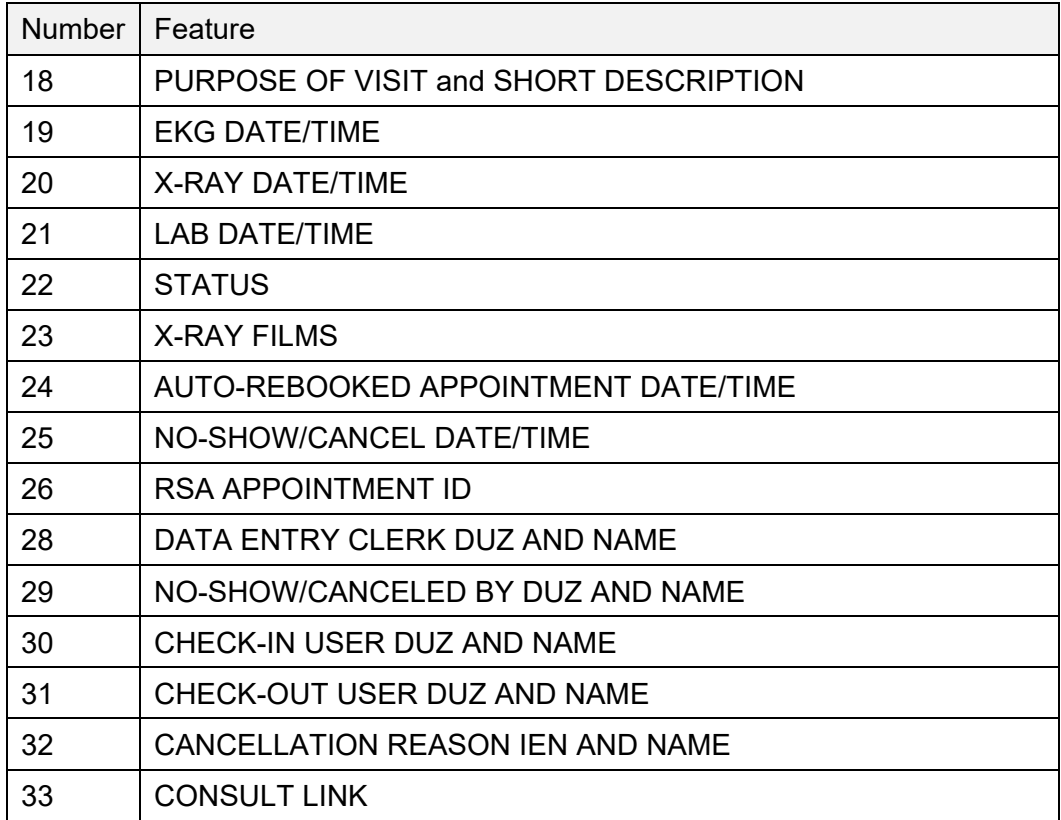

**NOTE:** Field 27 is reserved for the 2507 Request IEN to be available in a future release.

# **13.2 Error Codes**

[Table 67](#page-211-0) lists the possible error codes returned by the Scheduling Replacement API.

<span id="page-211-0"></span>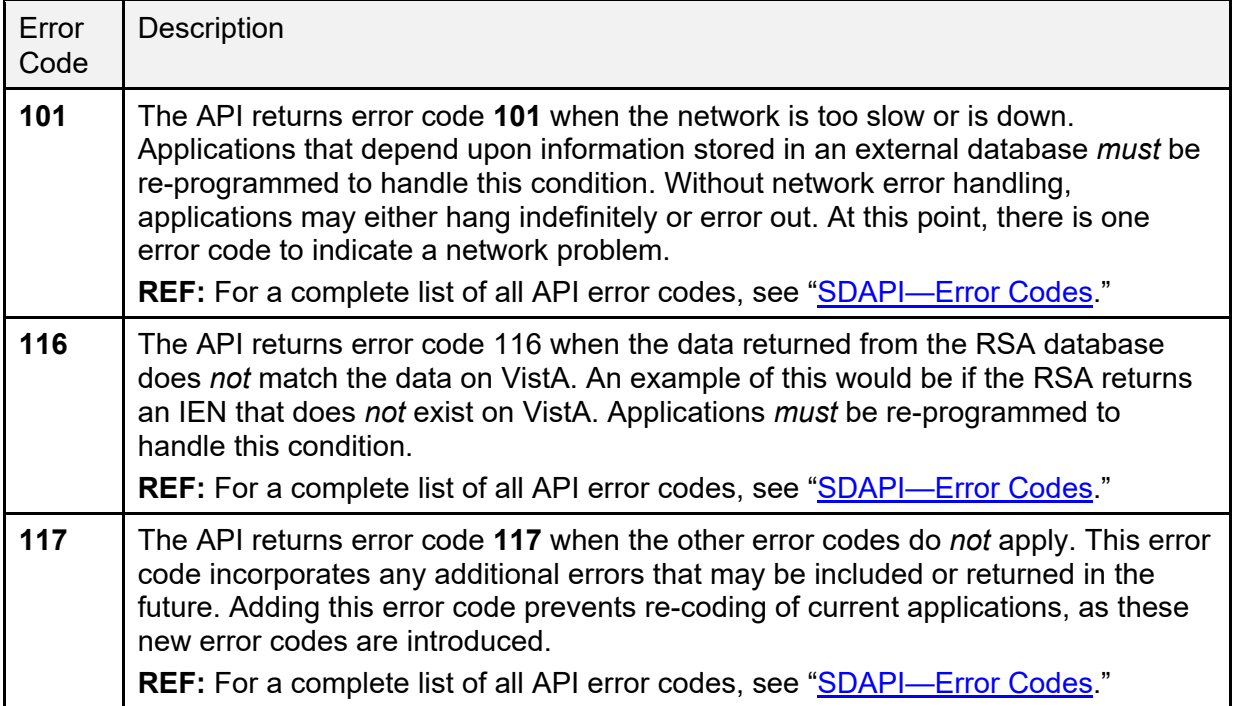

#### **Table 67: Scheduling Replacement API Error Codes**

## **13.3 External Data Source**

The Scheduling Replacement API is designed to be used with an external database. The API pulls over all the data required by the application function in one request and stores it in a temporary global. The temporary global can then be used in place of the HOSPITAL LOCATION (#44.001, 44.003) Sub-files and the PATIENT (#2.98) Sub-file to perform the business logic of the application, separating the data layer from the business layer.

## **13.3.1 Example**

The process of encapsulation involves, in part, replacing direct global references in routines with APIs. As an example, consider the following piece of code [\(Figure 11\)](#page-212-0). This code is designed to retrieve the following:

- Appointment date/time
- Patient DFN
- Name
- Length of appointment for all **DGCLN** clinic appointments up to **DGLAST** date.

#### **Figure 11: Sample Code**

```
F S DGDATE=$O(^SC(DGCLN,"S",DGDATE)) Q:'DGDATE!(DGDATE>DGLAST) D
. S DGAPT=0 F S DGAPT=$O(^SC(DGCLN,"S",DGDATE,1,DGAPT)) Q:'DGAPT D
. . S DGPAT=$P(^SC(DGCLN,"S",DGDATE,1,DGAPT,0),U,1)
. . I $G(DGPAT) S DGPATNAM=$P(^DPT(DGPAT,0),U,1))
. . S DGLOAPPT=$P(^SC(DGCLN,"S",DGDATE,1,DGAPT,0),U,2)
CONTINUE PROCESSING AS NEEDED
```
Using the API, the code can be changed as follows:

**Figure 12: Sample Code Using the API: Data Layer**

```
;DATA LAYER
S DGARRAY(1) = "; "DGLAST
S DGARRAY ("FLDS") = "1;4;5"S DGARRAY(2)=DGCLN
S DGCNT=$$SDAPI^SDAMA301(.DGARRAY)
```
#### **Figure 13: Sample Code Using the API: Business Layer**

```
;BUSINESS LAYER
; if data is returned, process appointment data
I DGCNT>0 S DGPAT=0 F S DGPAT=$O(^TMP($J,"SDAMA301",DGCLN,DGPAT)<br>Q:DGPAT="" D
Q:DGPAT="" D<br>. S DGDATE=0 F
                S DGDATE=$O(^TMP($J, "SDAMA301",DGCLN,DGPAT,DGDATE)
Q:DGDATE="" D
.. S DGLOAPPT=$P($G(^TMP($J,"SDAMA301",DGCLN,DGPAT,DGDATE)),U,5) ;length
of appt
.. S DGPINFO=$P($G(^TMP($J,"SDAMA301",DGCLN,DGPAT,DGDATE)),U,4) ;patient
DFN and Name
.. S DGPATNAM=$P(DGPINFO,";",2) ;patient name
.. continue processing appointment data as needed 
; if error returned, process error
I DGCNT<0 D 
. ;check error array for DATABASE IS UNAVAILABLE error 
. I $D(^TMP($J,"SDAMA301,101)) D
.. process error as needed (calling application to determine how to 
handle this)
. ;check error array for DATA MISMATCH error
. I $D(^TMP($J,"SDAMA301,116)) D
.. process error as needed (calling application to determine how to 
handle this) 
;kill the temporary array
I DGCNT'=0 K ^TMP($J,"SDAMA301")
```
## **13.4 Application Programming Interface—SDAPI**

### **Name**

SDAPI ; Retrieve Filtered Appointment Data

### **Declaration**

```
$$SDAPI^SDAMA301(.ARRAY)
```
### **Description**

This API returns filtered appointment information and should be called using an extrinsic call. To use this API, subscribe to Integration Agreement #4433.

### **Argument**

- **ARRAY—**An array, passed by value, that is defined and namespaced by the calling application, containing the following parameters:
	- o **Field List—**Required, **ARRAY("FLDS")**. List of appointment field IDs requested, each ID separated by a semicolon or "ALL" to indicate all fields are being requested.

**REF:** For a complete list of available appointment fields and their associated IDs, see ["Table 69.](#page-222-1)"

For a description and valid values of this array entry, see ["Table 71.](#page-230-0)"

### o **Filters—**Optional.

**REF:** For a complete list of available appointment filters and their input array format, see ["Available Data Filters.](#page-227-0)"

o **Max Appts—**Optional, **ARRAY("MAX")**. Maximum appointments requested.

**REF:** For a description and valid values of this array entry, see ["Table 71.](#page-230-0)"

o **Sort—**Optional, **ARRAY("SORT")**. Allows the output to be sorted by patient DFN, instead of by Patient and Clinic IENs.

**REF:** For a description and valid values of this array entry, see ["Table 71.](#page-230-0)"

o **Purged—**Optional, **ARRAY("PURGED")**. Output includes *non*-canceled appointments that were purged from the Hospital Location file yet still exist on the PATIENT (#2) file.

**REF:** For a description and valid values of this array entry, see ["Table 71.](#page-230-0)"

If this optional array entry is passed into the API, there are two other conditions that *must* be met, else error **115** is generated:

- − **ARRAY(4)** *must* be populated.
- − Several fields are *not* available to request, because those fields are either located on the Hospital Location file, which was purged of the appointment, or are calculated using data from the Hospital Location file. Those fields are **5-9**, **11**, **22**, **28**, **30**, **31**, and **33**.

**REF:** For a description of those fields, see ["SDAPI—Data Fields.](#page-222-0)"

### **Return Values**

From the extrinsic call, this API return "**-1**" if an error occurred, "**0**" if no appointment is found that matches the filter criteria, or account of the returned appointments. If no appointment is found that matches the filter criteria, the **^TMP(\$J,"SDAMA301")** global is *not* generated.

If appointments are found that match the filter criteria, Fields **1** through **5** and **7** through **26** of the appointments are returned in:

**^TMP(\$J,"SDAMA301",SORT1,SORT2,APPT DATE/TIME)=field1^field2^field3^…**

Where **SORT1** and **SORT2** are driven by the patient filter and defined in [Table 68,](#page-215-0) and **field1** is appointment data **ID 1** (appt date/time); if requested; **field2** is appointment data **ID 2** (clinic IEN and name) if requested, etc.

**NOTE: Piece 6** is always **NULL**, because if Field #6 (APPOINTMENT COMMENTS) is requested, the comments appear on the subscript ("**C**") of the global reference:

**^TMP(\$J,"SDAMA301",SORT1,SORT2,APPT DATE/TIME,"C")=field 6.**

Fields **28** through **33** are returned in:

**^TMP(\$J,"SDAMA301",SORT1,SORT2,APPT DATE/TIME,0) = field28^field29^field30^…**

**Table 68: Filters**

<span id="page-215-0"></span>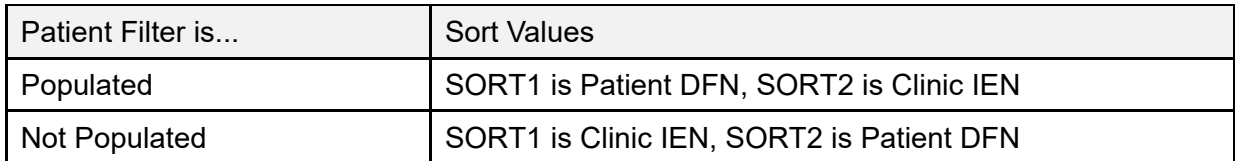

In addition, there is another filter value that can be set to alter the output. If **ARRAY("SORT")="P"**, then the output only includes the subscript patient DFN and *not* the clinic IEN, overriding the sort values described in [Table 68.](#page-215-0)

```
^TMP($J,"SDAMA301",DFN,APPT DATE/TIME)=field1^field2
```
**NOTE**: As mentioned above, Field #6 is always **NULL**, and if Field #6 (APPOINTMENT COMMENTS) is requested, the comments appear on the next subscript ("**C**") of the global reference:

**^TMP(\$J,"SDAMA301",DFN,APPT DATE/TIME,"C")=field 6**

If an error occurs, the error codes and messages are returned in:

#### **^TMP(\$J,"SDAMA301",error code)** = error message

**REF:** For a list of error codes and messages, see ["SDAPI—Error Codes.](#page-235-0)"

When processing has completed, kill the temporary array:

**^TMP(\$J,"SDAMA301")**

**REF:** For constraints, see ["SDAPI—Constraints.](#page-236-0)"
## **13.4.1 SDAPI—Examples**

### **13.4.1.1 By Clinic**

Get all appointments for clinic 501 on 01/05/04. Get patient DFN, name, and appointment status.

**NOTE:** The output is sorted first by clinic, then patient, and then appointment date/time. Clinic is the first sort, because the patient filter is *not* populated.

#### **Figure 14: SDAPI Example—By Clinic**

```
N SDARRAY,SDCOUNT,SDDFN,SDDATE,SDAPPT,SDPAT,SDPATNAM,SDSTATUS
S SDARRAY(1)="3040105;3040105"
S SDARRAY(2) = 501S SDARRAY("FLDS")="4;3" Order is irrelevant
S SDCOUNT=$$SDAPI^SDAMA301(.SDARRAY)
I SDCOUNT>0 D
. ;get patient
. S SDDFN=0 F S SDDFN=$O(^TMP($J,"SDAMA301",501,SDDFN)) Q:SDDFN="" D
. . ;get appointment date/time
. . S SDDATE=0 F S SDDATE=$O(^TMP($J,"SDAMA301",501,SDDFN,SDDATE)) Q:SDDATE="" D
. . . S SDAPPT=$G(^TMP($J,"SDAMA301",501,SDPATDFN,SDDATE)) ;appointment data
. . . S SDSTATUS=$P($G(SDAPPT),"^",3) ;appointment status
. . . S SDPAT=$P($G(SDAPPT), "^", 4) ; patient DFN and Name
. . . S SDPATNAM=$P($G(SDPAT),";",2) ;patient Name only
continue processing this appointment as needed
I SDCOUNT<0 D
do processing for errors 101 and 116
when finished with all processing, kill the output array
I SDCOUNT'=0 K ^TMP($J,"SDAMA301")
```
#### **13.4.1.2 By Patient**

Get the next (after today) scheduled/regular appointment for patient 100. Get the appointment date/time, clinic IEN, name, and appointment status.

**NOTE:** The output is sorted first by patient, then clinic, and then appointment date/time. Patient is the first sort, because it is populated.

**Figure 15: SDAPI Example—By Patient**

```
N SDARRAY, SDCOUNT, SDCLIEN, SDDATE, SDAPPT, SDSTATUS, SDCLINFO, SDCLNAME
S SDARRAY(1)=DT_".2359"
S SDARRAY(3)="R;I"S SDARRAY(4)=100
S SDARRAY("MAX") =1S SDARRAY("FLDS")="1;2;3"S SDCOUNT=$$SDAPI^SDAMA301(.SDARRAY)
I SDCOUNT>0 D
. ;get clinic
. S SDCLIEN=0 F S SDCLIEN=$O(^TMP($J,"SDAMA301",100,SDCLIEN)) Q:SDCLIEN="" D
. . ; get appointment date/time
. . S SDDATE=0 F S SDDATE=$O(^TMP($J,"SDAMA301",100,SDCLIEN,SDDATE)) Q:SDDATE="" D
. . . S SDAPPT=$G(^TMP($J, "SDAMA301",100, SDCLIEN, SDDATE)) ;appointment data
. . . S SDSTATUS=$P(SDAPPT, "^", 3) ; appt status
. . . . S SDCLINFO=$P(SDAPPT,"^",2) ;clinic IEN and Name
. . . S SDCLNAME=$P(SDCLINFO,";",2) ;clinic Name only
continue processing this appointment as needed
I SDCOUNT<0 D
do processing for errors 101 and 116
when finished with all processing, kill output array
I SDCOUNT'=0 K ^TMP($J,"SDAMA301")
```
#### **13.4.1.3 By Patient and Clinic**

Get all appointments for patient 100 in clinic 501, for January 2004. Get the appointment date/time and credit stop code IEN.

**NOTE:** The output is sorted first by patient, then clinic, and then appointment date/time. Patient is the first sort, because it is populated.

**Figure 16: SDAPI Example—By Patient and Clinic**

```
N SDARRAY,SDCOUNT,SDDATE,SDAPPT,SDCRSTOP
S SDARRAY(1)="3040101;3040131"
S SDARRAY(2)=501
S SDARRAY(4)=100S SDARRAY("FLDS")="1;14;16"S SDCOUNT=$$SDAPI^SDAMA301(.SDARRAY)
I SDCOUNT>0 D
. ; get appointment date/time
. S SDDATE=0 F S SDDATE=$O(^TMP($J,"SDAMA301",100,501,SDDATE)) Q:SDDATE="" D
. . S SDAPPT=$G(^TMP($J, "SDAMA301",100,501,SDDATE)) ;appointment data
. . S SDCREDIT=$P(SDAPPT, "^",14) ;credit stop code IEN
. . I $G(SDCREDIT)'=";" S SDCRIEN=$P(SDCREDIT,";",1) ;credit stop code IEN only
continue processing this appointment as needed
I SDCOUNT<0 D
do processing for errors 101 and 116
when finished with all processing, kill output array
I SDCOUNT'=0 K ^TMP($J,"SDAMA301")
```
#### **13.4.1.4 By Neither Patient Nor Clinic**

Get all appointments for primary stop code **300**, for **January 2004**. Get the appointment status.

**NOTE:** The output is sorted first by clinic, then patient, and then appointment date/time. Clinic is the first sort, because the patient filter is *not* populated.

**Figure 17: SDAPI Example—By Neither Patient Nor Clinic**

```
N SDARRAY,SDCOUNT,SDCLIEN,SDDFN,SDDATE,SDAPPT,SDSTATUS
S SDARRAY(1)="3040101;3040131"
S SDARRAY(13)=300
S SDARRAY(4)=100
S SDARRAY("FLDS")="3"
S SDCOUNT=$$SDAPI^SDAMA301(.SDARRAY)
I SDCOUNT>0 D
. ; get clinic
. S SDCLIEN=0 F S SDCLIEN=$O(^TMP($J,"SDAMA301",SDCLIEN)) Q:SDCLIEN="" D
. . ; get patient
. . S SDDFN=0 F S SDDFN=$O(^TMP($J,"SDAMA301",SDCLIEN,SDDFN)) Q:SDDFN="" D
. . . ; get appointment date/time
. . . S SDDATE=0 F S SDDATE=$O(^TMP($J,"SDAMA301",SDCLIEN,SDDFN,SDDATE)) 
Q:SDDATE="" D
. . . . S SDSTATUS=$P($G(^TMP($J, "SDAMA301",100,501,SDDATE)),"^",3) ;appointment
status
continue processing this appointment as needed
I SDCOUNT<0 D
do processing for errors 101 and 116
when finished with all processing, kill output array
I SDCOUNT'=0 K ^TMP($J,"SDAMA301")
```
**Warning: For the quickest performance, this API should be run with a patient and/or clinic filter. Omission of both filters results in a lengthy query (time and data).**

### **13.4.1.5 By Clinic with "Sort" Filter Defined**

#### **13.4.1.5.1 Example 1**

Get all appointments for clinic **501** on **01/05/04**. Get patient DFN, name, and appointment status.

**NOTE:** The output is sorted first by patient, and then appointment date/time. Patient is the only sort, because the SORT filter is populated.

#### **Figure 18: SDAPI Example—By Clinic with "Sort" Filter Defined: Get Patient DFN, Name, and Appointment Status**

```
N SDARRAY,SDCOUNT,SDDFN,SDDATE,SDAPPT,SDPAT,SDPATNAM,SDSTATUS
S SDARRAY(1)="3040105;3040105"
S SDARRAY(2)=501
S SDARRAY("SORT")="P"
S SDARRAY("FLDS")="4;3" Order is irrelevant
S SDCOUNT=$$SDAPI^SDAMA301(.SDARRAY)
I SDCOUNT>0 D
.;get patient
.S SDDFN=0 F S SDDFN=$O(^TMP($J,"SDAMA301",SDDFN)) Q:SDDFN="" D
. . ; get appointment date/time
. . S SDDATE=0 F S SDDATE=$O(^TMP($J,"SDAMA301",SDDFN,SDDATE)) Q:SDDATE="" D
. . . S SDAPPT=$G(^TMP($J, "SDAMA301", SDDFN, SDDATE)) ;appointment data
. . . S SDSTATUS=$P($G(SDAPPT),"^",3) ;appointment status
. . . S SDPAT=$P($G(SDAPPT),"^",4) ;patient DFN and Name
. . . S SDPATNAM=$P($G(SDPAT),";",2) ; patient Name only
;continue processing this appointment as needed
I SDCOUNT<0 D
do processing for errors 101 and 116
when finished with all processing, kill the output array
I SDCOUNT'=0 K ^{\circ}TMP($J, "SDAMA301")
```
#### **13.4.1.5.2 Example 2**

Get all appointments for Clinic **501** on **01/05/04**. Get patient DFN, name, and appointment comments.

**NOTE:** The output is sorted first by patient, and then appointment date/time; the comments appear on the next reference with the subscript "**C**". Patient is the only sort, because the SORT filter is populated.

#### **Figure 19: SDAPI Example—By Clinic with "Sort" Filter Defined: Get Patient DFN, Name, and Appointment Comments**

```
N SDARRAY, SDCOUNT, SDDFN, SDDATE, SDAPPT, SDPAT, SDPATNAM, SDCMMNT
S SDARRAY(1)="3040105;3040105"
S SDARRAY(2)=501
S SDARRAY("SORT")="P"
S SDARRAY("FLDS")="4;6" Order is irrelevant
S SDCOUNT=$$SDAPI^SDAMA301(.SDARRAY)
I SDCOUNT>0 D
 . ; get patient
 . S SDDFN=0 F S SDDFN=$O(^TMP($J,"SDAMA301",SDDFN)) Q:SDDFN="" D
 . . ; get appointment date/time
 . . S SDDATE=0 F S SDDATE=$O(^TMP($J,"SDAMA301",SDDFN,SDDATE)) Q:SDDATE="" D
 . . . S SDAPPT=$G(^TMP($J, "SDAMA301", SDDFN, SDDATE)) ;appointment data
 . . . S SDPAT=$P($G(SDAPPT), "^", 4) ; patient DFN and Name
 . . . S SDPATNAM=$P($G(SDPAT),";",2) ; patient Name only
 . . . S SDCMMNT=\S \ G(^TMP(\S J, , "SDAMA301", SDDFN, SDDATE, "C"))
 continue processing this appointment as needed
 I SDCOUNT<0 D
 do processing for errors 101 and 116
 when finished with all processing, kill the output array
 I SDCOUNT'=0 K ^TMP($J,"SDAMA301")
7) Does Patient 999 Have Any Appointments on File?
N SDARRAY, SDCOUNT
S SDARRAY(4)=999
S SDARRAY("FLDS")=1
S SDARRAY ("MAX") =1S SDCOUNT=$$SDAPI^SDAMA301(.SDARRAY)
I SDCOUNT>0 D
patient has appointments on file
I SDCOUNT<0 D
 do processing for errors 101 and 116
 kill output array when processing is done
 I SDCOUNT'=0 K ^TMP($J,"SDAMA301")
8) Similar to example #4, but with a global list of patients
N SDARRAY,SDCOUNT,SDCLIEN,SDDFN,SDDATE,SDAPPT,SDSTATUS
S SDARRAY(1)="3040101;3040131"
S SDARRAY(13)=300
S ^{\circ} SDDFN(1019974)=""
S ^SDDFN(1019975)=""
S ^{\circ} SDDFN(1019976) = ""
S ^{\circ}SDDFN(1019977)=""
S ^{\circ} SDDFN(1019978)=""
S ^SDDFN(1019979)=""
S SDARRAY(4)="^SDDFN("
```
Patient Information Management System (PIMS) 190 and the state of the settlement of the February 2022 Patient Registration, Admission, Discharge, Transfer, and Appointment Scheduling Technical Manual (REDACTED)

```
S SDARRAY("FLDS")="3"
S SDCOUNT=$$SDAPI^SDAMA301(.SDARRAY)
I SDCOUNT>0 D
. ; get clinic
. S SDCLIEN=0 F S SDCLIEN=$O(^TMP($J,"SDAMA301",SDCLIEN)) Q:SDCLIEN="" D
. . ;get patient
. . S SDDFN=0 F S SDDFN=$O(^TMP($J,"SDAMA301",SDCLIEN,SDDFN)) Q:SDDFN="" D
. . . ; get appointment date/time
. . . S SDDATE=0 F S SDDATE=$O(^TMP($J, "SDAMA301", SDCLIEN, SDDFN, SDDATE))
Q:SDDATE="" D
. . . . S SDSTATUS=$P($G(^TMP($J, "SDAMA301",100,501,SDDATE)),"^",3) ;appointment
status
continue processing this appointment as needed
I SDCOUNT<0 D
do processing for errors 101 and 116
when finished with all processing, kill output array and user-defined
patient list
I SDCOUNT'=0 K ^{\wedge}TMP($J, "SDAMA301")
K ^SDDFN
```
## **13.4.2 SDAPI—Data Fields**

<span id="page-222-0"></span>[Table 69](#page-222-0) lists the available appointment data fields:

| ID | <b>Field Name</b>                    | Data Type   | Format/Valid Values                                                                                                    | Description                                | <b>Examples of Returned</b><br>Data                                                                                                    |
|----|--------------------------------------|-------------|----------------------------------------------------------------------------------------------------|--------------------------------------------|----------------------------------------------------------------------------------------------------|
| 1  | <b>APPOINTMENT</b><br>DATE/TIME      | DATE/TIME   | YYYMMDD.HHMM                                                                                                    | The scheduled<br>appointment<br>date/time. | 3031215.113<br>3031201.0815                                                                                                    |
| 2  | <b>CLINIC IEN and</b><br><b>NAME</b> | <b>TEXT</b> | ID <sup>^</sup> name                                                                                                    | Clinic IEN and<br>name.                    | 150;CARDIOLOGY<br>32;BLOOD DONOR                                                                                                    |
| 3  | <b>APPOINTMENT</b><br><b>STATUS</b>  | <b>TEXT</b> | Valid Values:<br><b>R—</b><br>$\bullet$<br>Scheduled/Kept<br><b>I</b> -Inpatient<br>$\bullet$<br>NS-No-Show<br>$\bullet$<br>NSR-No-<br>Show,<br>Rescheduled<br><b>CP-Cancelled</b><br>$\bullet$<br>by Patient<br>CPR-<br>$\bullet$<br>Cancelled by<br>Patient,<br>Rescheduled | The status of the<br>appointment.          | R;SCHEDULED/KEPT<br>I; INPATIENT<br>NS;N0-SHOW<br>NSR;NO-SHOW &<br><b>RESCHEDULED</b><br><b>CP;CANCELLED BY</b><br><b>PATIENT</b><br><b>CPR;CANCELLED BY</b><br>PATIENT &<br><b>RESCHEDULED</b><br><b>CC;CANCELLED BY</b><br><b>CLINIC</b> |

**Table 69: Available Appointment Data Fields**

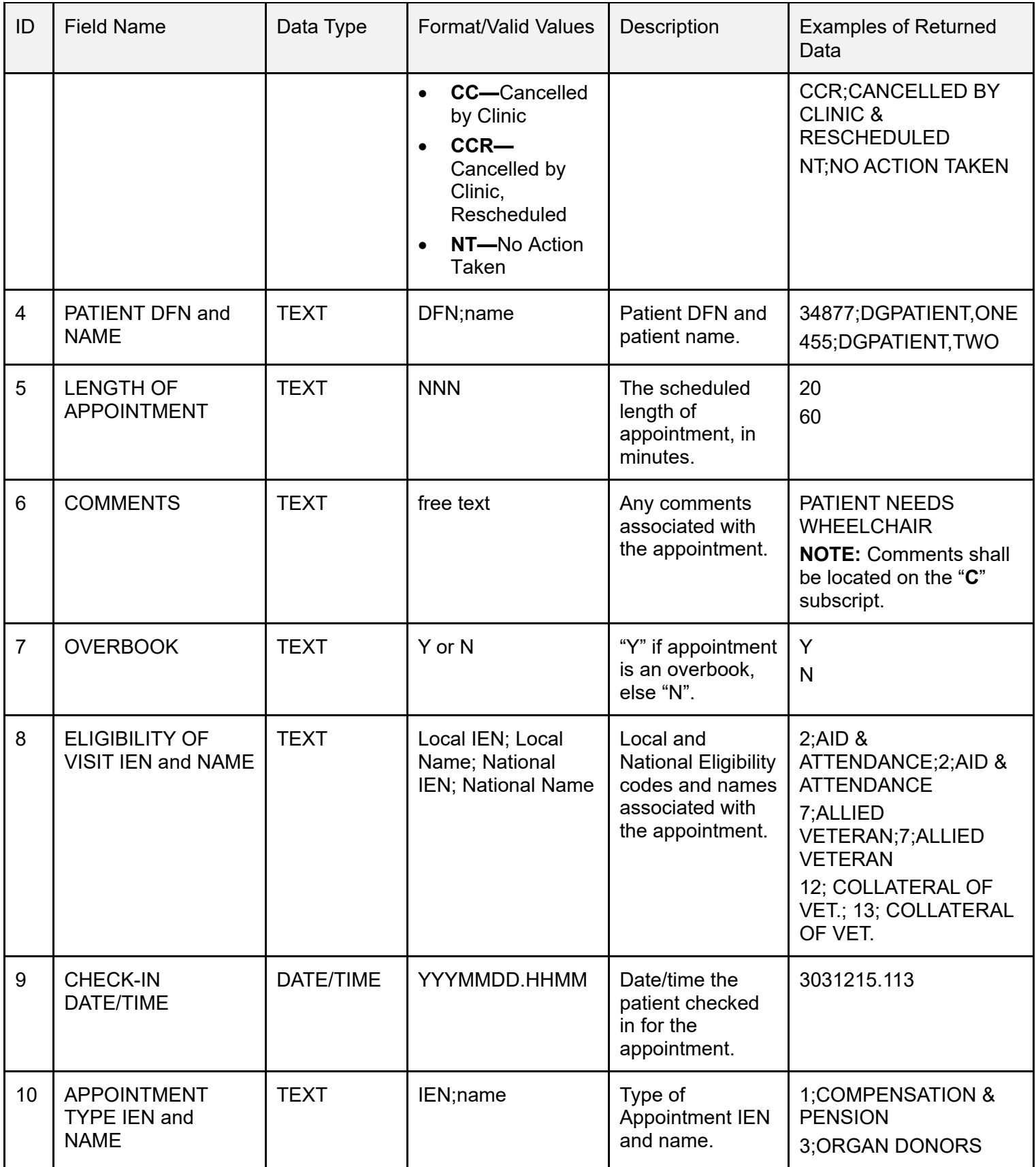

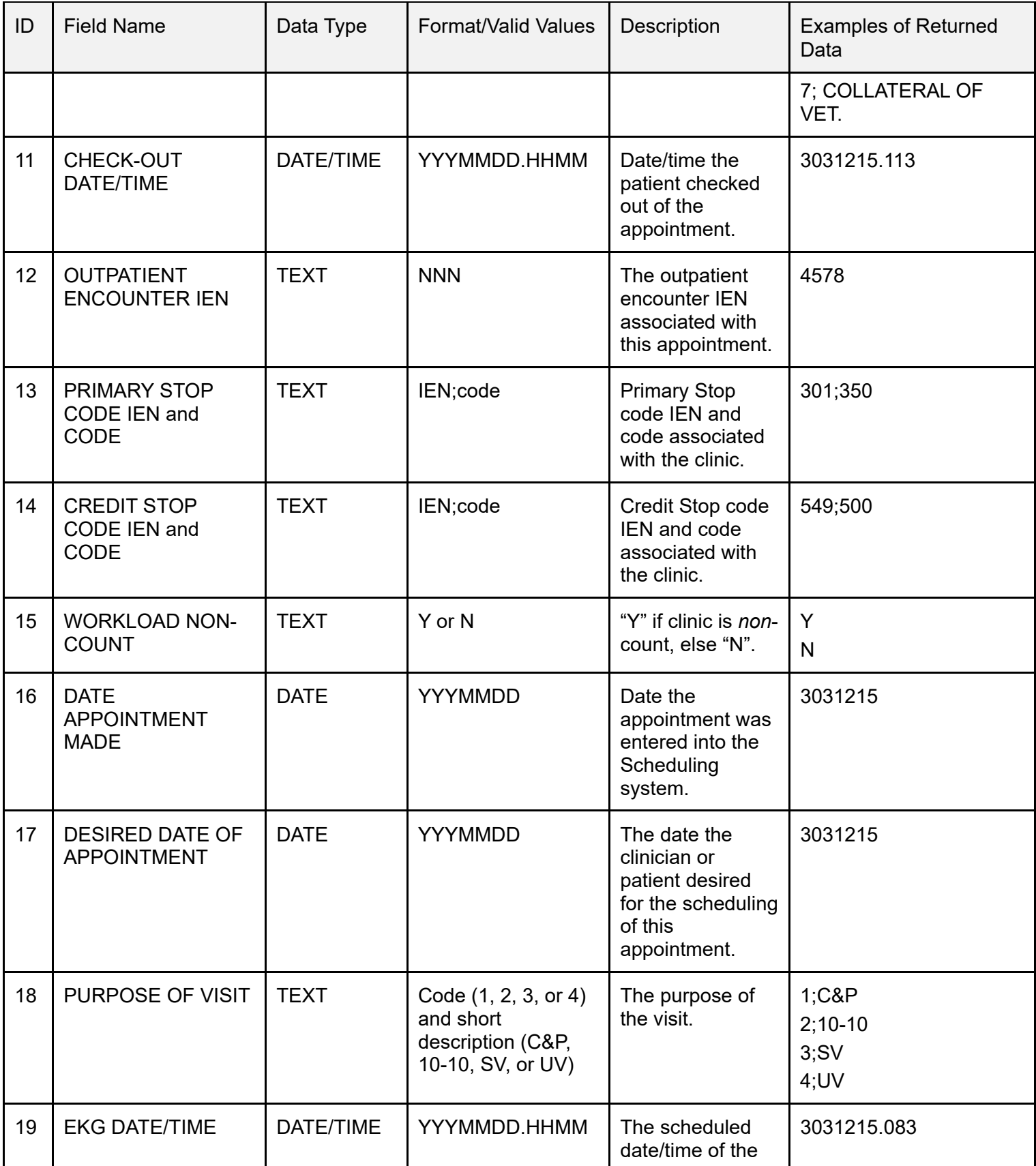

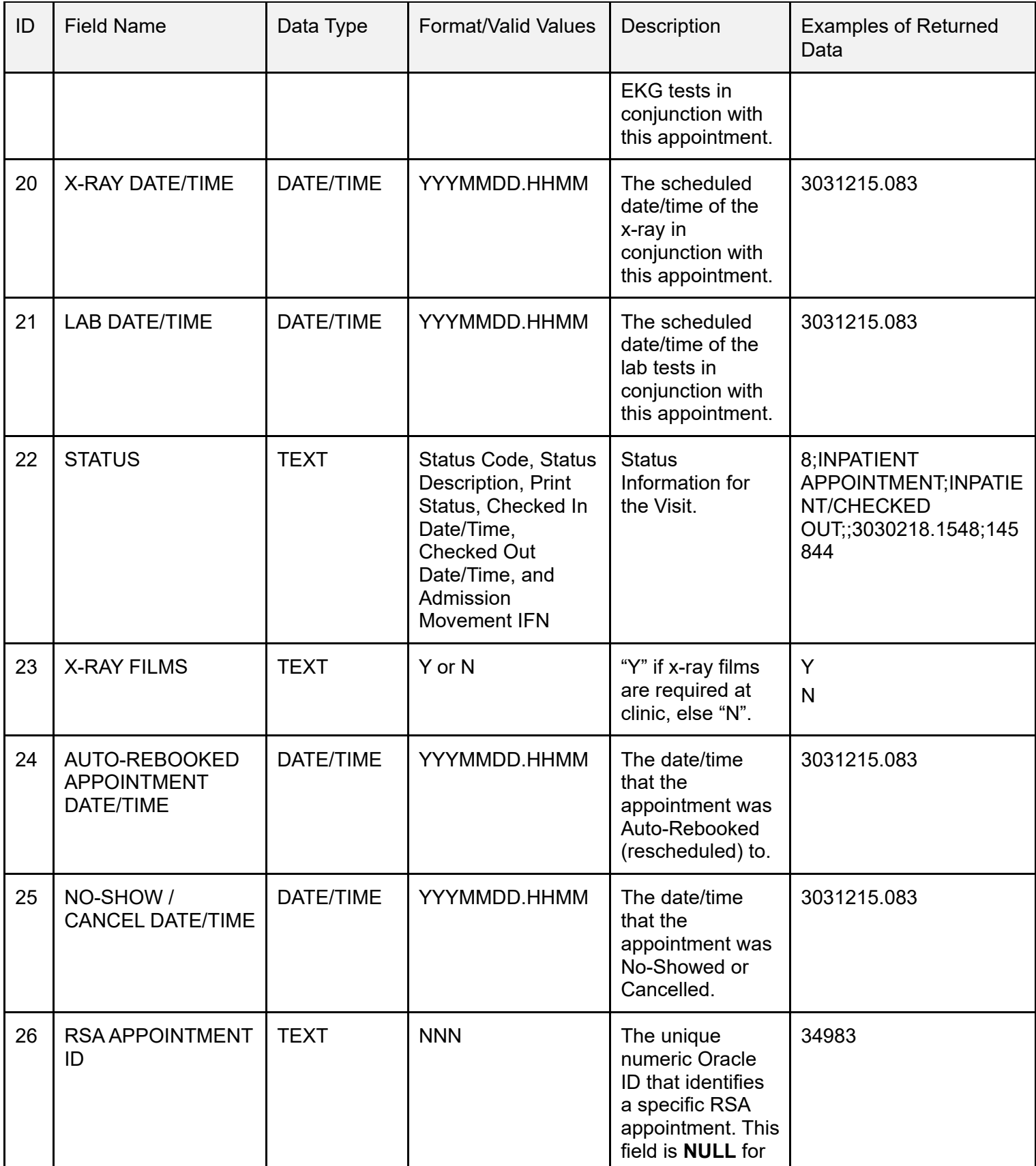

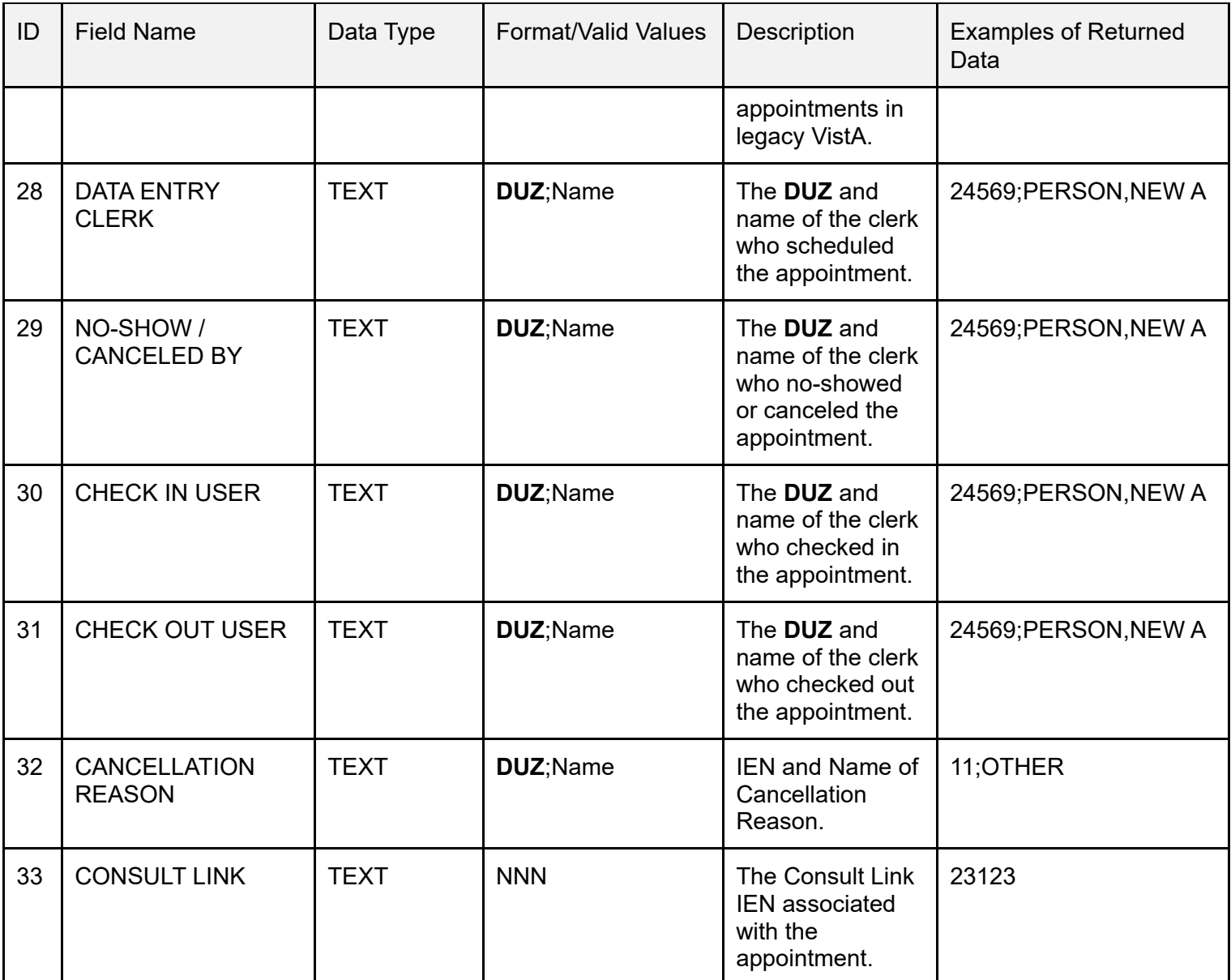

**NOTE:** Field #27 is reserved for the 2507 Request IEN to be available in a future release.

## **13.4.3 Available Data Filters**

The **six** fields listed in [Table 70](#page-227-0) allow a filter. All **six** fields can be filtered in one API call. A **NULL**/undefined filter results in all values being returned.

<span id="page-227-0"></span>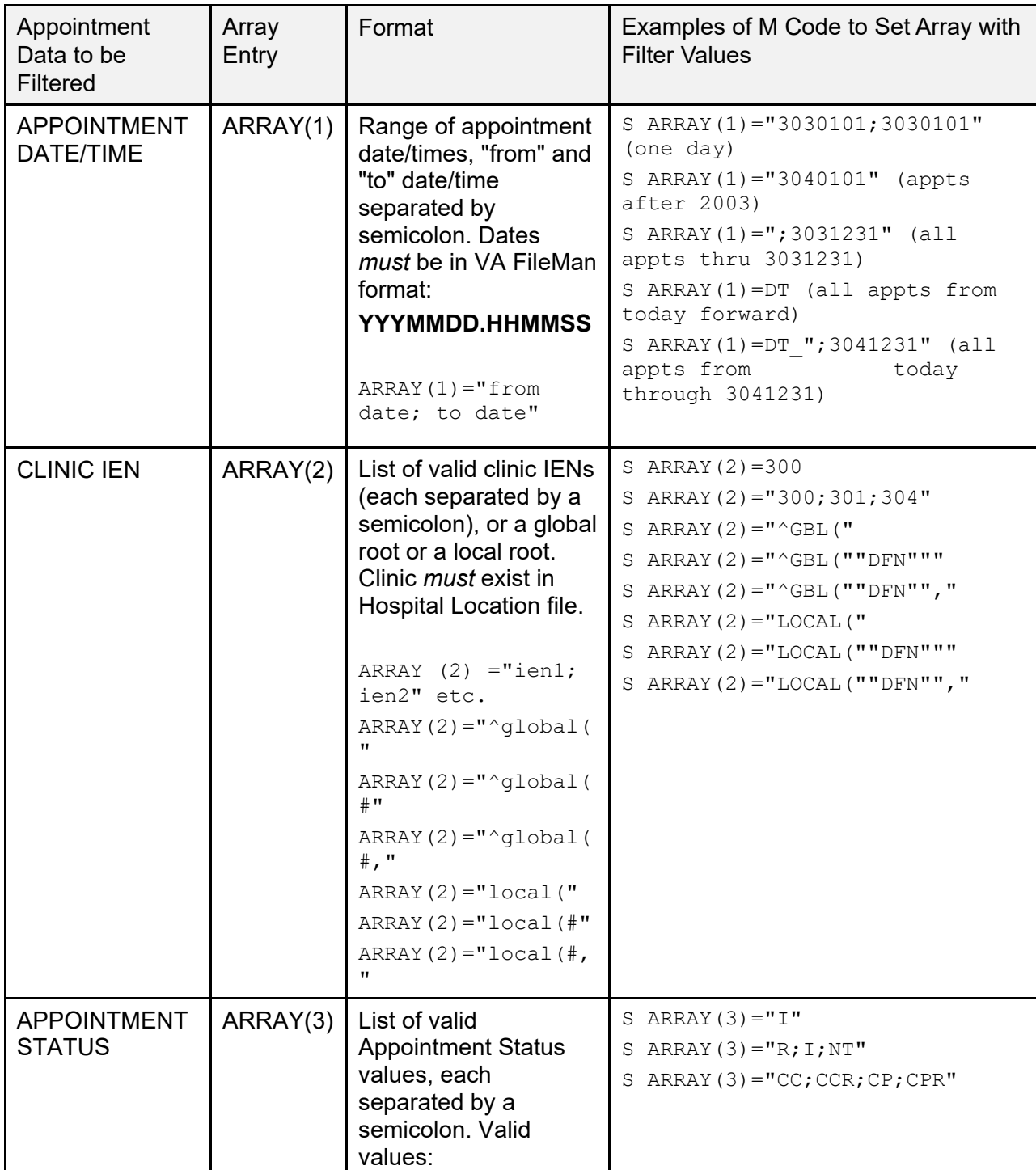

#### **Table 70: Available Data Filters**

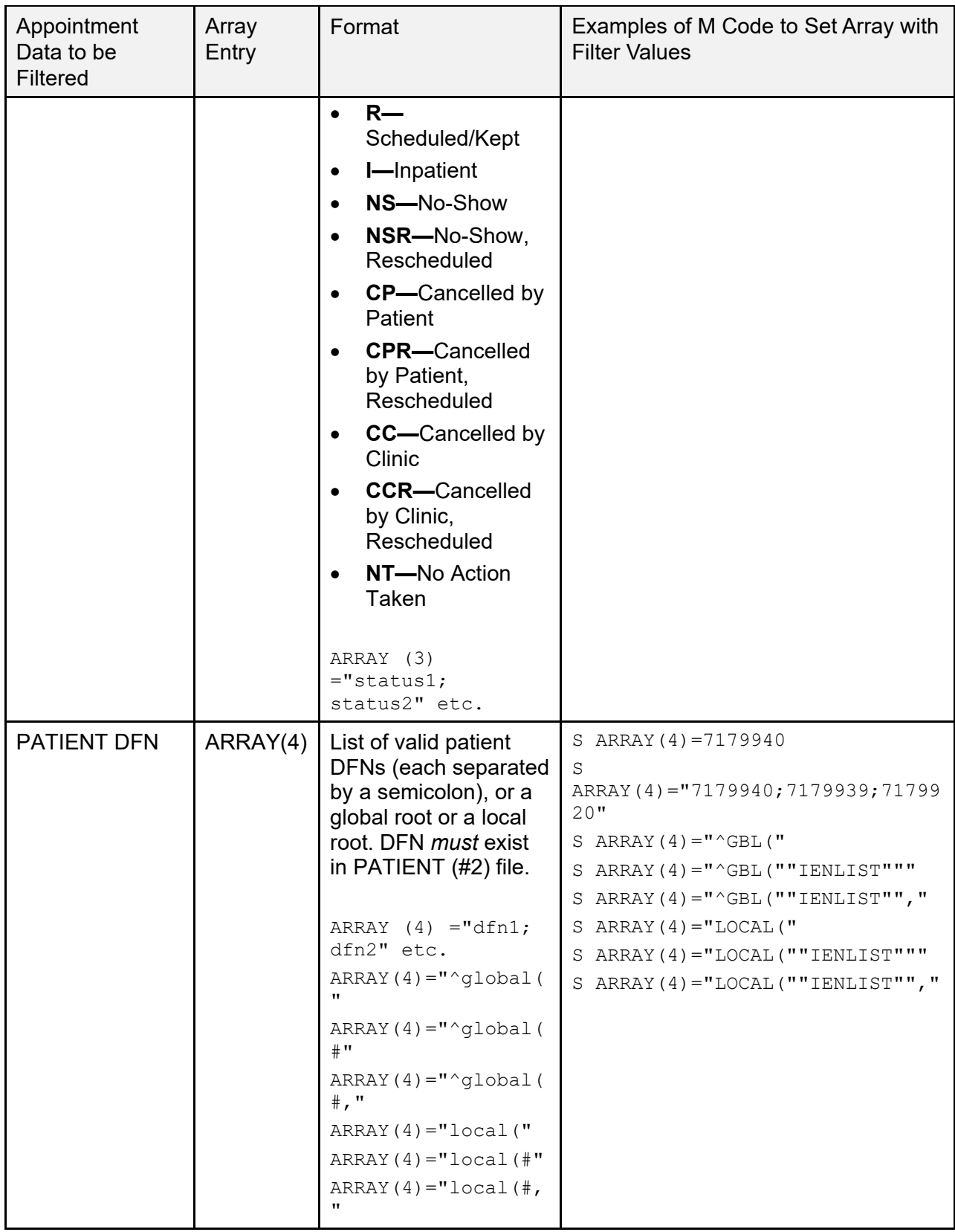

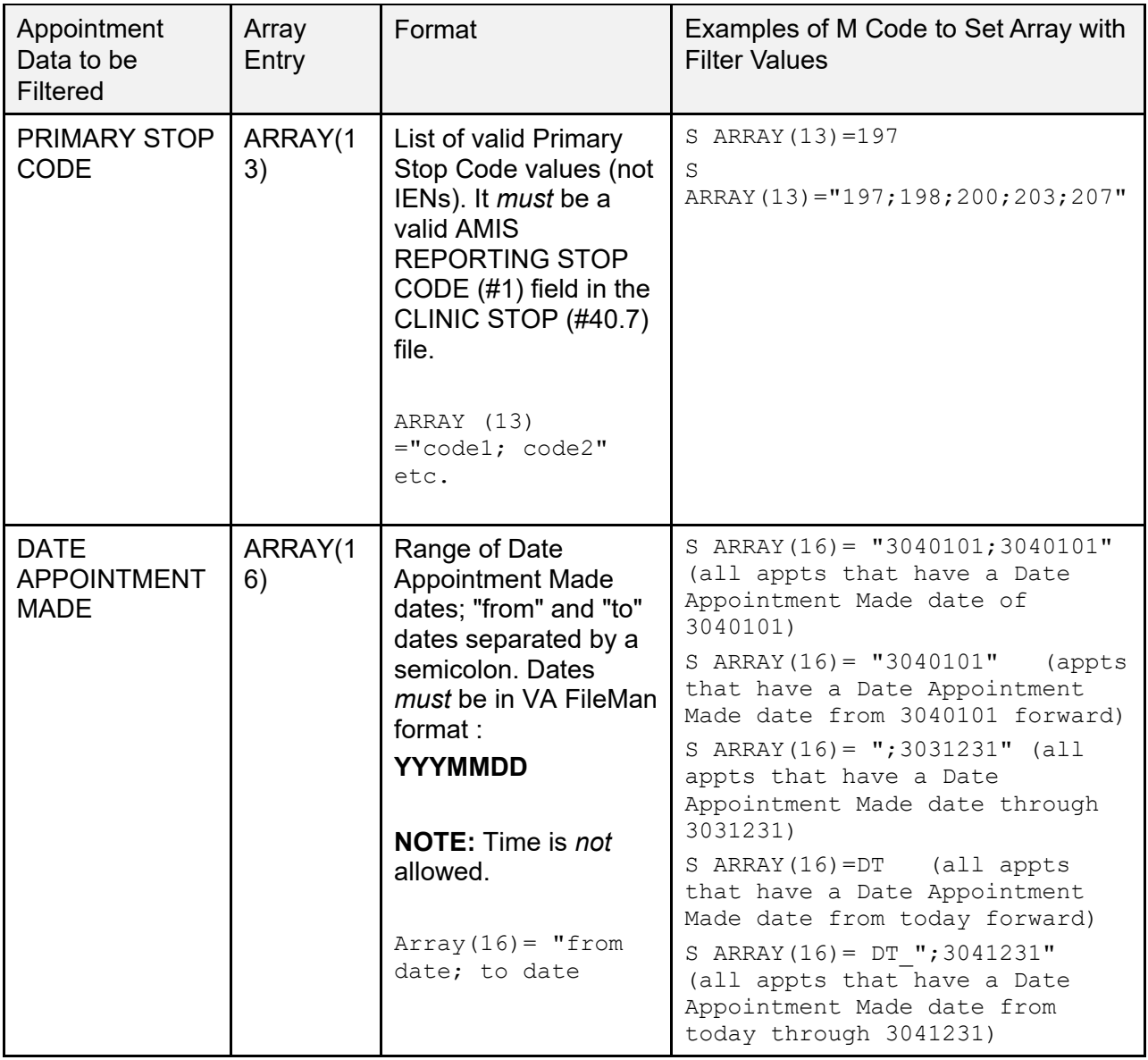

# **13.4.4 Input—Other Array Entries**

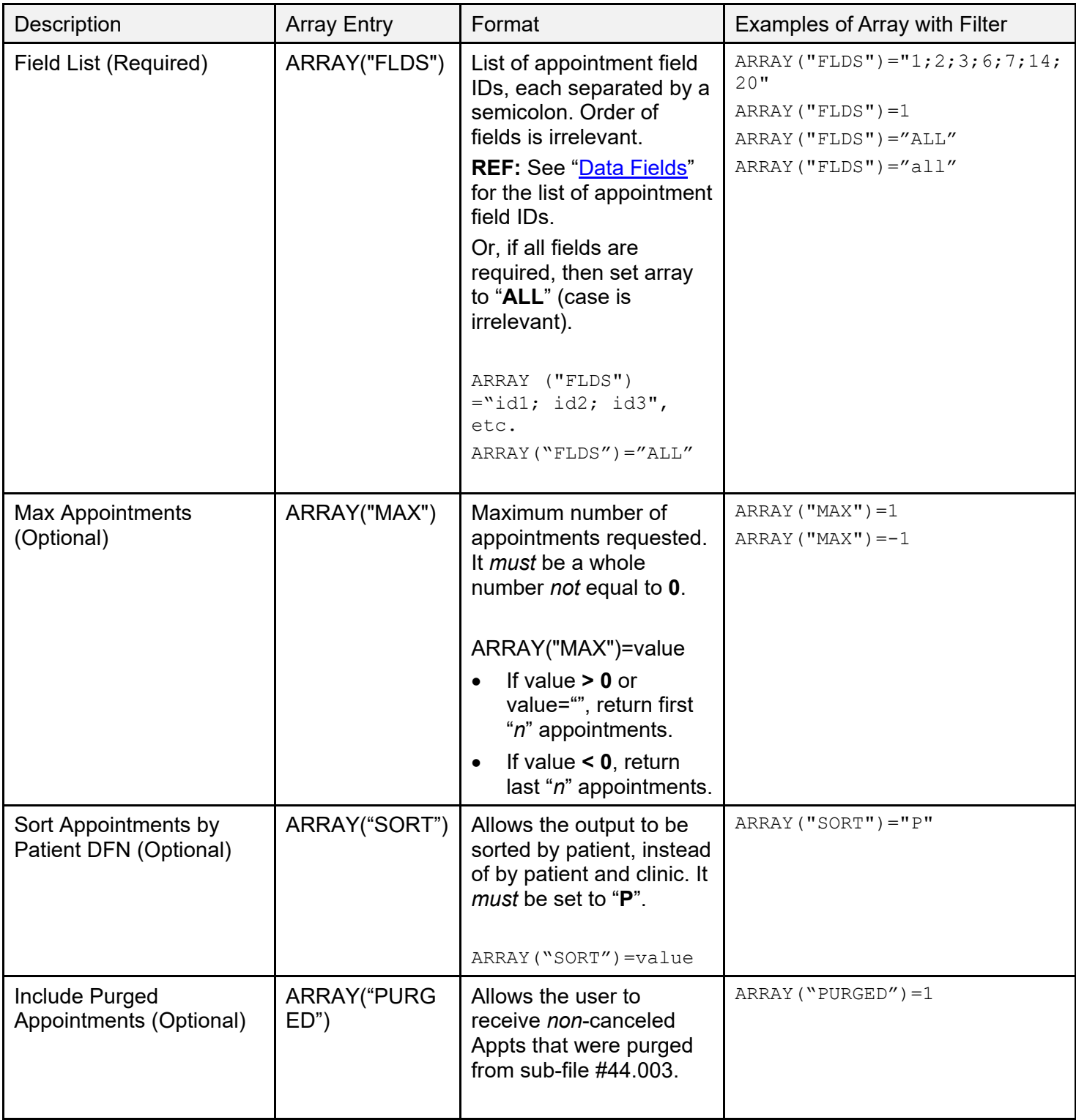

#### **Table 71: Input—Other Array Entries**

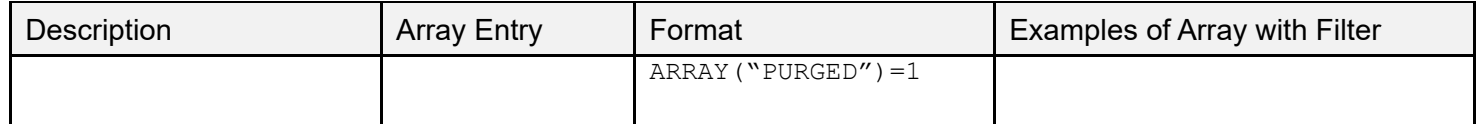

The Field List array entry *must* be populated, or else error **115** is generated.

**REF:** For a complete list of all API error codes, see ["SDAPI—Error Codes.](#page-235-0)"

The Maximum Appointments array entry is best used to retrieve the next or last "*n*" appointments for one patient and/or one clinic, in conjunction with the appointment date/time filter.

**NOTE:** If the Maximum Appointment array entry is set to a valid value and more than one patient and/or more than one clinic are passed to the API, or if no patient and clinic is passed to the API, the error **115** is generated.

**REF:** For a complete list of all API error codes, see ["SDAPI—Error Codes.](#page-235-0)"

#### **Figure 20: Sample of Other Array Entries**

APPOINTMENT DATA TO BE FILTERED ARRAY ENTRY Format Examples of M code to set array with filter values APPOINTMENT DATE/TIME ARRAY(1) Range of appointment date/times, "from" and "to" date/time separated by semicolon. Dates must be FileMan format YYYMMDD.HHMMSS ARRAY(1)="from date; to date" S ARRAY(1)="3030101;3030101" (one day) S ARRAY(1)="3040101" (appts after 2003) S ARRAY(1)=";3031231" (all appts thru 3031231) S ARRAY(1)=DT (all appts from today forward) S ARRAY(1)=DT\_";3041231" (all appts from today through 3041231) CLINIC IEN ARRAY(2) List of valid clinic IENs (each separated by a semicolon) or a global root or a local root. Clinic must exist on Hospital Location file. ARRAY(2)="ien1;ien2" etc. ARRAY(2)="^global(" ARRAY(2)="^global(#" ARRAY $(2)$ ="^global $(*, "$  $ARRAY(2) = "local("$  $ARRAY(2) = "local("#"$ ARRAY $(2) = "local(+, "$ S ARRAY(2)=300 S ARRAY(2)="300;301;304" S ARRAY $(2) =$ "^GBL $($ " S  $ARRAY(2) = "^GBL(""DFN"""$ S ARRAY $(2) =$ "^GBL $($ ""DFN""," S ARRAY $(2) = "LOCAL$  $("$ S ARRAY $(2)$ ="LOCAL $(""$ DFN""" S ARRAY(2)="LOCAL(""DFN"","<br>APPOINTMENT STATUSARRAY(3) List of valid Appointment Status values, each separated by a semicolon. Valid values: R (Scheduled/Kept) I (Inpatient) NS (No-Show) NSR (No-Show, Rescheduled) CP (Cancelled by Patient) CPR (Cancelled by Patient, Rescheduled) CC (Cancelled by Clinic) CCR (Cancelled by Clinic, Rescheduled) NT (No Action Taken) ARRAY(3)="status1;status2" etc. S ARRAY $(3) = "I"$ S ARRAY(3) = " $R$ ; I; NT" S ARRAY(3)="CC;CCR;CP;CPR"

**PATIENT DFN, ARRAY(4)—List of valid patient DFNs (each separated by a semicolon) or a** global root or a local root. DFN *must* exist on the PATIENT (#2) file.

**Figure 21: Sample PATIENT DFN**, **ARRAY(4)**

```
ARRAY(4)="dfn1;dfn2" etc.
ARRAY(4) = "^qabcdARRAY(4) = "^qqlobal (#"
ARRAY(4)="^global(*, "ARRAY(4) = "local("ARRAY(4) = "local(*"ARRAY(4)="local(*, "S ARRAY(4)=7179940
S ARRAY(4)="7179940;7179939;7179920"
S ARRAY(4) =" ^{\circ}GBL("
S ARRAY(4)="^GBL(""IENLIST"""
S ARRAY(4)="^GBL(""IENTST"", "S ARRAY(4) = "LOCAL( "
S ARRAY(4)="LOCAL(""IENLIST"""
S ARRAY(4)="LOCAL(""IENLIST"","
```
**PRIMARY STOP CODE, ARRAY(13)—**List of valid Primary Stop Code values (*not* IENs). It *must* be a valid AMIS REPORTING STOP CODE (#1) field on the CLINIC STOP (#40.7) file.

**Figure 22: Sample PRIMARY STOP CODE**, **ARRAY(13)**

```
ARRAY(13)="code1;code2" etc.
S ARRAY(13)=197
S ARRAY(13)="197;198;200;203;207"
```
**DATE APPOINTMENT MADE, ARRAY(16)—**Range of Date Appointment Made dates; "from" and "to" dates separated by a semicolon. Dates *must* be in VA FileMan format:

#### **YYYMMDD**

**NOTE:** Time is *not* allowed.

#### **Figure 23: Sample DATE APPOINTMENT MADE**, **ARRAY(16)**

```
Array(16) = "from date; to date"S ARRAY(16)= "3040101;3040101" (all appts that have a Date Appointment Made date of 
3040101)
S ARRAY(16)= "3040101" (appts that have a Date Appointment Made date from 3040101
forward)
S ARRAY(16)= ";3031231" (all appts that have a Date Appointment Made date through
3031231)
S ARRAY(16)=DT (all appts that have a Date Appointment Made date from today
forward)
S ARRAY(16) = DT ";3041231" (all appts that have a Date Appointment Made date from
today through 3041231)
```
## **13.4.5 Other Array Entries**

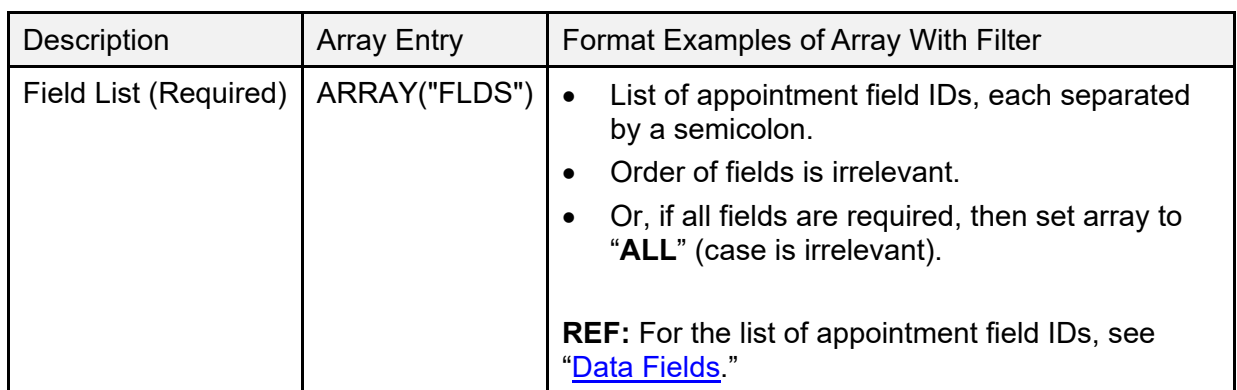

#### **Table 72: Other Array Entries**

#### **Figure 24: Sample ARRAY("FLDS")**

ARRAY("FLDS")="id1;id2;id3", etc.

ARRAY("FLDS")="ALL" ARRAY("FLDS")="1;2;3;6;7;14;20"

ARRAY("FLDS")=1

ARRAY("FLDS")="ALL"

ARRAY("FLDS")="all"

Max Appointments - Optional ARRAY("MAX") Maximum number of appointments requested. Must be a whole number not equal to 0.

ARRAY("MAX")=value

If value  $> 0$  or value="" return first "N" appointments.

Else if value  $\leq 0$  return last "N" appointments.

ARRAY("MAX")=1

ARRAY("MAX")=-1

Sort Appointments by Patient DFN – Optional ARRAY("SORT") Allows the output to be sorted by Patient, instead of by Patient and Clinic. Must be set to 'P'.

ARRAY("SORT")=value ARRAY("SORT")="P"

• Include Purged Appointments (Optional): **ARRAY("PURGED")** allows the user to receive *non*-canceled appointments that were purged from Sub-file #44.003.

```
ARRAY("PURGED")=1 ARRAY("PURGED")=1
```
• The Field List array entry *must* be populated, or else error **115** is generated.

**REF:** For a complete list of error codes and messages, see ["SDAPI—Error](#page-235-0)  [Codes.](#page-235-0)"

• The Maximum Appointments array entry is best used to retrieve the next or last "*n*" appointments for one patient and/or one clinic, in conjunction with the appointment date/time filter.

> **NOTE:** If the Maximum Appointment array entry is set to a valid value and more than one patient and/or more than one clinic are passed to the API, or if no patient and clinic is passed to the API, the error **115** is generated.

**REF:** For a complete list of error codes and messages, see ["SDAPI—Error](#page-235-0)  [Codes.](#page-235-0)"

## <span id="page-235-0"></span>**13.4.6 SDAPI—Error Codes**

[Table 73](#page-235-1) lists the SDAPI error codes and associated messages:

<span id="page-235-1"></span>

| <b>Error Code</b> | <b>Error Message</b>             | Occurs                                                                                                  |
|-------------------|----------------------------------|----------------------------------------------------------------------------------------------------|
| 101               | DATABASE IS UNAVAILABLE          | If the Scheduling database or VistALink is<br>unavailable.                                              |
| 115               | <b>INVALID INPUT ARRAY ENTRY</b> | If the input array has an invalid entry or the<br>field list is <b>NULL</b> .                           |
| 116               | <b>DATA MISMATCH</b>             | If VistA and the database are out of sync<br>(i.e., the database returns an IEN not found<br>on VistA). |
| 117               | <b>SDAPI ERROR</b>               | For catching new error codes that could be<br>added at a later time.                                    |

**Table 73: SDAPI—Error Codes**

**NOTE:** Error codes **101**, **116**, and **117** do *not* occur until the RSA has been implemented. Coding for these error codes needs to be done now so that no other coding changes need to be made in the future. Each application needs to decide how to handle the return of those three error codes.

## **13.4.7 SDAPI—Constraints**

Cancelled appointments are returned only if the patient filter is populated.

Cancelled appointments always have **NULL** values in the following fields:

- Length of Appointment
- Eligibility of Visit
- Comments
- Check-Out Date/Time
- Check-In Date/Time
- Overbook

If you want canceled appointments, but do *not* want to specify a subset of patients, then set the patient filter **[ARRAY(4)]** equal to **^DPT(**. This results in canceled appointments being returned.

**NOTE:** This decreases the performance time of the API as it spins through the entire VistA PATIENT (#2) file looking for appointments in the specified clinics (if filter is populated). However, it does *not* have a negative performance impact when it retrieves appointments from the RSA.

The Max Appointments array entry can only be used with one patient and/or one clinic. If multiple patients and/or clinics are passed or no clinic and/or patient is passed, an error message is generated.

Use of the **PURGED** array parameter requires the following two conditions to be met; otherwise, error **115** is returned:

- Patient filter *must* be populated.
- Field list *must not* contain fields **5-9**, **11**, **22**, **28**, **30**, **31**, or **33**.

# **13.5 Application Programming Interface—GETAPPT**

#### **Name**

**GETAPPT** ; Retrieve Appointment Data for a Patient ID

### **Declaration**

GETAPPT^SDAMA201(SDIEN,SDFIELDS,SDAPSTAT,SDSTART,SDEND,SDRESULT,SDIOSTAT)

### **Description**

This API returns appointment information for a specific patient ID. To use this API, subscribe to Integration Agreement #3859.

## **Arguments**

- **SDIEN:** Patient IEN (required).
- **SDFIELDS:** Field List (optional, each field number separated by a semi-colon).
- **SDAPSTAT:** Appointment Status Filter (optional, each value separated by a semicolon).

For default and valid values, see ["Filters.](#page-249-0)"

- **SDSTART:** Start Date (optional, internal VA FileMan format).
- **SDEND:** End Date (optional, internal VA FileMan format).
- **SDRESULT:** Local variable to hold returned appointment Count (optional, passed by reference).
- **SDIOSTAT:** Patient Status Filter (optional, see ["Filters"](#page-249-0) for default and valid values).

**Field List:** A **NULL** value in this parameter results in ALL appointment data fields being returned.

**REF:** For a list of the field numbers and corresponding data available in this API, see ["Data Fields.](#page-247-0)"

#### **Return Values**

If no errors occur and appointments are found, **SDRESULT** contains the appointment count and the requested data is returned in:

#### **^TMP(\$J,"SDAMA201","GETAPPT",x,y) = field y data**

Where "**x**" is an incremental appointment count (starting with **1**), and "**y**" is the field number requested.

If no errors occur and no appointments are found, then **SDRESULT** contains a value of **0** and the **^TMP(\$J,"SDAMA201","GETAPPT",x,y)** array is *not* generated.

If an error occurs, **SDRESULT** is **–1** and the error codes and messages is returned in **^TMP(\$J,"SDAMA201","GETAPPT","ERROR",error code) = error message**.

**REF:** For a list of error codes and messages, see ["Error Codes"](#page-246-0).

Other: When processing has completed, kill the temporary array:

#### **^TMP(\$J,"SDAMA201","GETAPPT")**

## **13.5.1 GETAPPT Examples**

1. Retrieve scheduled/kept inpatient appointment date/time, clinic ID, appt status, comments, and patient status for patient **99** from **1/1/02** through **1/31/02**:

```
>D 
GETAPPT^SDAMA201(99,"1;2;3;6;12","R",3020101,3020131,.SDRESULT,"
I")
>ZW SDRESULT
SDRESULT=3
>ZW ^TMP($J,"SDAMA201","GETAPPT")
^TMP(1000,"SDAMA201","GETAPPT",1,1)=3020101.10
^TMP(1000,"SDAMA201","GETAPPT",1,2)=130^TOM'S CLINIC
\text{~'TMP}(1000, \text{~''SDAMA201}'', "GETAPPT", 1, 3) ="R"
^{\wedge}TMP(1000,"SDAMA201","GETAPPT", 1,6)="PATIENT REQUESTS A RIDE
HOME"
\text{YMP}(1000, \text{YSDAMA201}'', \text{YGETAPPT}'', 1, 12) = "I"^TMP(1000,"SDAMA201","GETAPPT",2,1)=3020115.08
\lceilTMP(1000,"SDAMA201","GETAPPT", 2, 2) = 150\lceilBOB'S CLINIC
\text{YMP}(1000, \text{YSDAMA201}'', \text{YGETAPPT}'', 2, 3) = \text{YR}''\lceil TMP(1000, "SDAMA201", "GETAPPT", 2,6) =
^TMP(1000,"SDAMA201","GETAPPT",2,12)="I"
^TMP(1000,"SDAMA201","GETAPPT",3,1)=3020115.09
\text{~TMP(1000,~$''SDAMA201''}, "GETAPPT", 3, 2) = 150\text{~'}BOB'S CLINIC
\text{~TMP}(1000, \text{~}^\prime\text{SDAMA201}", "GETAPPT", 3, 3) = "R"
^TMP(1000,"SDAMA201","GETAPPT",3,6)="WHEELCHAIR REQUESTED"
\text{~'TMP}(1000, \text{~''SDAMA201}'', "GETAPPT", 3, 12) = "I"
```
2. Retrieve inpatient and outpatient appointment date/time, clinic ID, appointment status, and comments for patient 99 from 1/1/02 at 8 a.m. through 1/31/02 for scheduled/kept appointments:

```
>D 
GETAPPT^SDAMA201(99,"1;2;3;6","R",3020101.08,3020131,.SDRESULT)
>ZW SDRESULT
SDRESULT=2
>ZW ^TMP($J,"SDAMA201","GETAPPT")
^TMP(1000,"SDAMA201","GETAPPT",1,1)=3020101.10
^TMP(1000,"SDAMA201","GETAPPT",1,2)=130^TOM'S CLINIC
\text{~'TMP}(1000, \text{~''SDAMA201}'', "GETAPPT", 1, 3) = "R"
\gammaTMP(1000,"SDAMA201","GETAPPT", 1,6)="PATIENT REQUESTS A RIDE
HOME"
^TMP(1000,"SDAMA201","GETAPPT",2,1)=3020115.09
\text{~TMP(1000,~$''SDAMA201''}, "GETAPPT", 2, 2) = 150\text{~'}BOB'S CLINIC
\text{~TMP}(1000, \text{~}SDAMA201", "GETAPPT", 2, 3) = "R"
^TMP(1000,"SDAMA201","GETAPPT",2,6)="WHEELCHAIR REQUESTED"
```
# **13.6 Application Programming Interface—NEXTAPPT**

#### **Name:**

**NEXTAPPT** ; Retrieve Next Appointment Data for a Patient ID

#### **Declaration**

\$\$NEXTAPPT^SDAMA201(SDIEN,SDFIELDS,SDAPSTAT,SDIOSTAT)

## **Description**

This API returns requested next appointment information for a patient ID and should be called using an EXTRINSIC call. The "next" appointment is defined as the next appointment on file after the current date/time. To use this API, subscribe to Integration Agreement #3859.

## **Arguments**

- **SDIEN**: Patient IEN (required).
- **SDFIELDS**: Field List (optional, each field number separated by a semi-colon).
- **SDAPSTAT**: Appointment Status Filter (optional, each value separated by a semi-colon. See ["Filters"](#page-249-0) for default and valid values).
- **SDIOSTAT**: Patient Status Filter (optional, see ["Filters"](#page-249-0) for default and valid values).

**Field List**: A **NULL** value in this parameter results in NO appointment data fields being returned.

**REF:** For a list of the field numbers and corresponding data available in this API, see ["Data Fields.](#page-247-0)"

## **Return Values**

This API returns the following:

- **-1**—If an error occurred.
- **0**—If no future appointment is found.
- **1**—If a future appointment was found.

If no future appointment is found, then the **^TMP(\$J,"SDAMA201","NEXTAPPT",y)** array is *not* generated.

If the user enters an optional field list and a future appointment is found, the data for the next appointment is returned in:

#### **^TMP(\$J,"SDAMA201","NEXTAPPT",y) = field y data**

Where "**y**" is the field number requested.

If an error occurs, the error codes and messages are returned in:

#### **^TMP(\$J,"SDAMA201","NEXTAPPT","ERROR",error code) = error message**

**REF:** For a list of error codes and messages, see ["Error Codes"](#page-246-0).

Other: When processing has completed, kill the temporary array:

```
^TMP($J,"SDAMA201","NEXTAPPT")
```
#### **NEXTAPPT Examples**

1. See if Patient **321** has a future appointment (inpatient or outpatient).

```
I $$NEXTAPPT^SDAMA201(321) D
Insert code here to continue processing as needed.
```
No appointment data is returned from the above example, because no fields were passed into it.

2. If Patient **99** has a future scheduled inpatient appointment, retrieve appointment date/time, clinic ID, appointment status, and patient status:

```
I $$NEXTAPPT^SDAMA201(99,"1;2;3;12","R","I") D
S NEXTDATE=$G(^TMP($J,"SDAMA201","NEXTAPPT",1))
S CLINIEN=+$G(^TMP($J,"SDAMA201","NEXTAPPT",2))
S APPTSTAT=$G(^TMP($J,"SDAMA201","NEXTAPPT",3))
S PATSTATS=$G(^TMP($J,"SDAMA201","NEXTAPPT",12))
>ZW ^TMP($J,"SDAMA201","NEXTAPPT")
^TMP(1000,"SDAMA201","NEXTAPPT",1)=3030115.10
\gammaTMP(1000,"SDAMA201","NEXTAPPT", 2)=130\gammaSAM'S CLINIC
\text{YMP}(1000, \text{YSDAMA201}'', \text{YNEXTAPPT}'', 3) = R\text{YMP}(1000, \text{YSDAMA201}'', \text{WEXTAPPT}'', 12) = "I"
```
3. If Patient **111** has a future appointment (scheduled, cancelled, or no-show), retrieve appointment date/time, clinic ID, appointment status, and patient status:

```
I $$NEXTAPPT^SDAMA201(111,"1;2;3;12") D
S NEXTDATE=$G(^TMP($J,"SDAMA201","NEXTAPPT",1))
S CLINIEN=+$G(^TMP($J,"SDAMA201","NEXTAPPT",2))
S APPTSTAT=$G(^TMP($J,"SDAMA201","NEXTAPPT",3))
S PATSTATS=$G(^TMP($J,"SDAMA201","NEXTAPPT",12))
>ZW ^TMP($J,"SDAMA201","NEXTAPPT")
^TMP(1000,"SDAMA201","NEXTAPPT",1)=3030130.10
\gammaTMP(1000,"SDAMA201","NEXTAPPT", 2)=130\gammaSAM'S CLINIC
\text{~'TMP}(1000, \text{~''SDAMA201}'', \text{~''NEXTAPPT}'', 3) = C\text{~'TMP}(1000, \text{''SDAMA201''}, \text{''NEXTAPPT''}, 12) = \text{''''}
```
A cancelled appointment was returned above, because the appointment status filter was undefined, and it was the next appointment on the file. The patient status was returned with a value of **NULL**.

# **13.7 Application Programming Interface—GETPLIST**

#### **Name**

**GETPLIST** ; Retrieve Appointment Data for a Clinic ID

#### **Declaration**

```
GETPLIST^SDAMA202(SDIEN,SDFIELDS,SDAPSTAT,SDSTART,SDEND,SDRESULT, 
SDIOSTAT)
```
#### **Description**

Returns requested clinic appointment information for a specific clinic ID. To use this API, subscribe to Integration Agreement #3869.

**NOTE:** This API returns appointment information for "regular", "no-show", and "no action taken" appointments only; while the appointment data is located in VistA, cancelled appointments are *not* returned, because they are *not* retained on the Hospital Location sub-files (44.001, 44.003).

#### **Arguments**

- **SDIEN:** Clinic IEN (required).
- **SDFIELDS:** Field List (optional, each field number separated by a semi-colon).
- **SDAPSTAT:** Appointment Status Filter (optional, each value separated by a semi-colon. See "Filters" for default and valid values).
- **SDSTART:** Start Date/time (optional, internal VA FileMan format).
- **SDEND:** End Date/time (optional, internal VA FileMan format).
- **SDRESULT:** Local variable to hold returned appointment count (optional, passed by reference).
- **SDIOSTAT:** Patient Status Filter (optional, see "*Filters*" for default and valid values).

**Field List:** A **NULL** value in this parameter results in ALL appointment data fields being returned.

**REF:** For a list of the field numbers and corresponding data available in this API, see ["Data Fields.](#page-247-0)"

#### **Return Values**

If no errors occur and appointments are found, **SDRESULT** contains the appointment count and the data is returned in:

**^TMP(\$J,"SDAMA202","GETPLIST",x,y) = field y data**

Where "x" is an incremental appointment count (starting with 1) and "y" is the field number requested.

- If no errors occur and no appointments are found, then **SDRESULT** contains a value of **0** and the **^TMP(\$J,"SDAMA202","GETPLIST",x,y)** array is *not* be generated.
- If an error occurs, **SDRESULT** is **–1** and the error codes and messages are returned in:

**^TMP(\$J,"SDAMA202","GETPLIST","ERROR",error code) = error message**

**REF:** For a list of error codes and messages, see ["Error Codes.](#page-246-0)"

Other: When processing has completed, kill the temporary array:

### **^TMP(\$J,"SDAMA202","GETPLIST")**

#### **GETPLIST Example**

Retrieve inpatient and outpatient appointment date/time, patient ID, and length of appointment for clinic **100** for **1/1/02** from **8 a.m.** to **10 a.m.**:

```
>D GETPLIST^SDAMA202(100,"1;4;5",,3020101.08,3020101.1,.SDRESULT)
>ZW SDRESULT
SDRESULT=4
>ZW ^TMP($J,"SDAMA202","GETPLIST")
^TMP(1000,"SDAMA202","GETPLIST",1,1)=3020101.08
\text{YMP}(1000, \text{YSDAMA202} \text{''}, \text{YGETPLIST} \text{''}, 1, 4) = 4564 \text{ 'SDPATHENT}, \text{ONE}\text{YM}P(1000, "SDAMA202", "GETPLIST", 1, 5)=60
^TMP(1000,"SDAMA202","GETPLIST",2,1)=3020101.09
^{\wedge}TMP(1000,"SDAMA202","GETPLIST", 2, 4)=9007^{\wedge}SDPATIENT, TWO
^TMP(1000,"SDAMA202","GETPLIST",2,5)=30
^TMP(1000,"SDAMA202","GETPLIST",3,1)=3020101.093
\text{YMP}(1000, \text{YSDAMA202}\text{''}, \text{YGEPLIST}\text{''}, 3, 4) = 24389 \text{YSDPATHENT}, \text{THREE}^TMP(1000,"SDAMA202","GETPLIST",3,5)=30
\text{YM}P(1000,"SDAMA202","GETPLIST",4,1)=3020101.1
\gammaTMP(1000,"SDAMA202","GETPLIST",4,4)=40374\gammaSDPATIENT,FOUR
^TMP(1000,"SDAMA202","GETPLIST",4,5)=30
```
# **13.8 Application Programming Interface—PATAPPT**

#### **Name**

**PATAPPT** ; Check for existence of any appointment for a patient

#### **Declaration**

```
PATAPPT^SDAMA204(SDDFN)
```
#### **Description**

Returns **1**, **0**, or **-1** according to the existence of appointment(s) for a patient ID. To use this API, subscribe to Integration Agreement #4216.

#### **Argument**

**SDDFN:** Patient IEN (required).

#### **Return Values**

Patient scheduling record(s); Value Returned:

- **1**—Appointment(s) on file.
- **0—**No Appointment(s) on file.
- **-1—**Error.

Depending on the existence of appointment(s) for a specific patient ID, an extrinsic value is returned according to the Return Values listed above.

If an error occurs, a **–1** is returned, and a node with error information is created.

The format is:

```
W $$PATAPPT^SDAMA204(0) -1
The error information resides in the following node:
ZW ^TMP(634,"SDAMA204","PATAPPT","ERROR")
^TMP(634,"SDAMA204","PATAPPT","ERROR",114)="INVALID PATIENT ID"
See "Error Codes" for a list of error codes and messages.
```
This function does *not* remove the **^TMP** node created when an error occurs. It is the calling program's responsibility to delete the node.

## **PATAPPT Examples**

The following examples show the initialization of variable **X** with the value from the function **\$\$PATAPPT^SDAMA204(SDDFN)**:

1. Patient Appointments Exists:

```
Cache>S X=$$PATAPPT^SDAMA204(123)
Cache>W X
1
```
2. No Patient Appointments Exists:

```
Cache>S X=$$PATAPPT^SDAMA204(11)
Cache>W X
\Omega
```
3. Invalid Patient ID:

```
Cache>S X=$$PATAPPT^SDAMA204(0)
Cache>W X
-1
Cache>ZW ^TMP($J,"SDAMA204","PATAPPT","ERROR")
\gammaTMP(659, "SDAMA204", "PATAPPT", "ERROR", 114)="INVALID PATIENT
ID"
```
# <span id="page-246-0"></span>**13.9 Error Codes**

[Table 74](#page-246-1) lists error codes and their associated messages:

<span id="page-246-1"></span>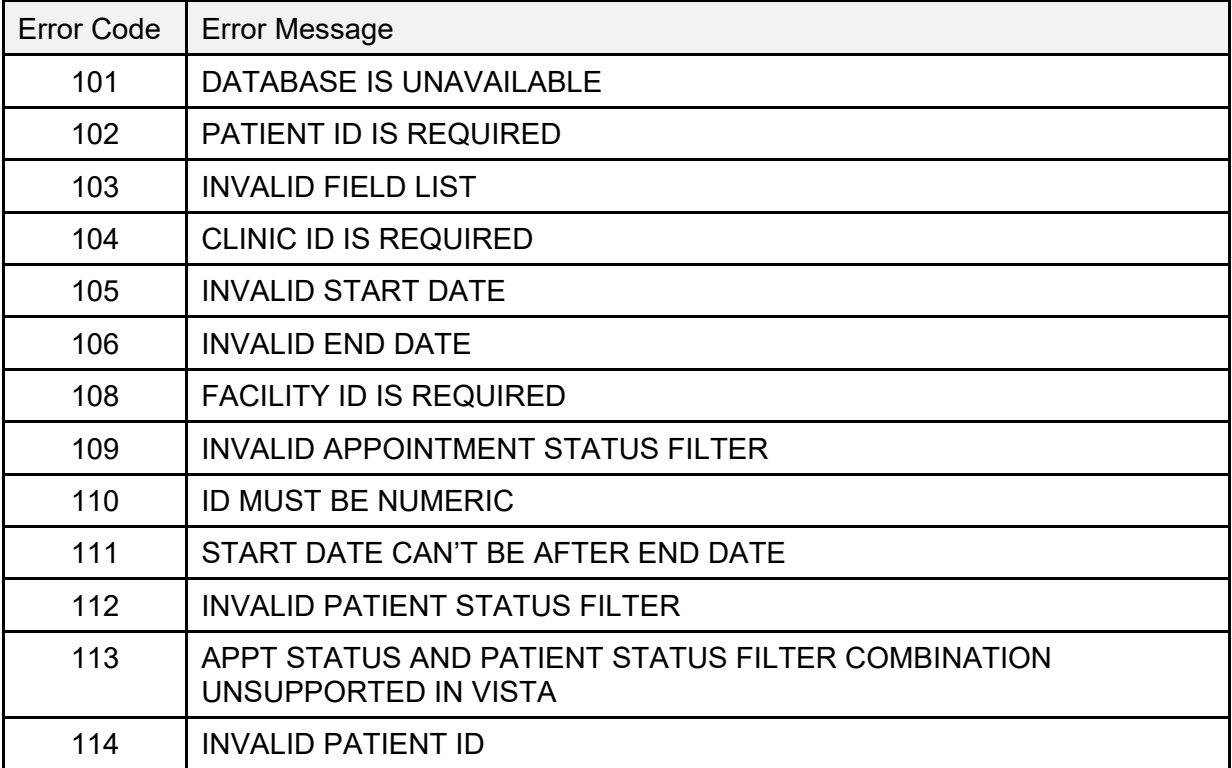

#### **Table 74: Error Codes**

# <span id="page-247-0"></span>**14 Data Fields**

# **14.1 Available Data Fields**

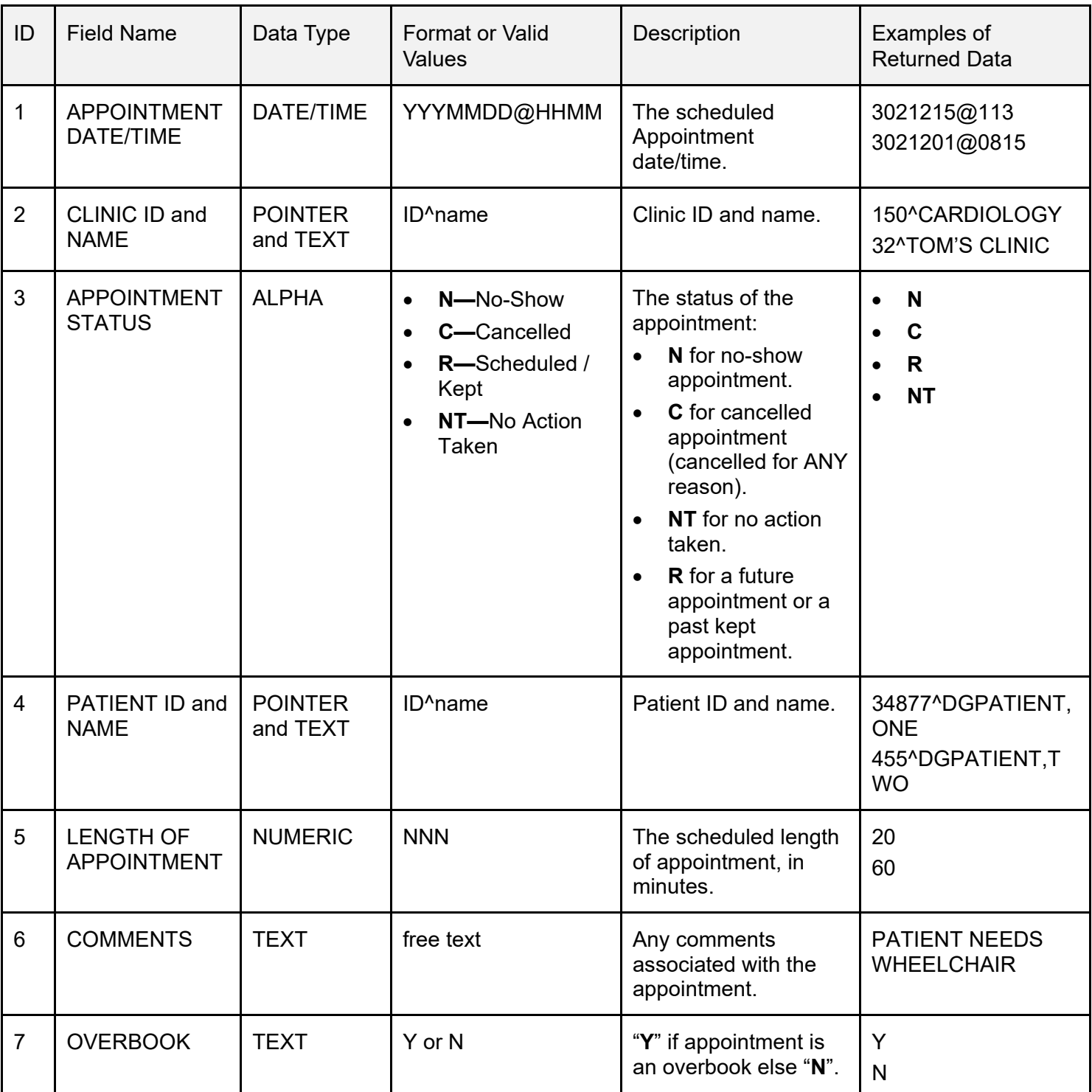

#### **Table 75: Available Data Fields**

Patient Information Management System (PIMS) 216 February 2022 Patient Registration, Admission, Discharge, Transfer, and Appointment Scheduling Technical Manual (REDACTED)

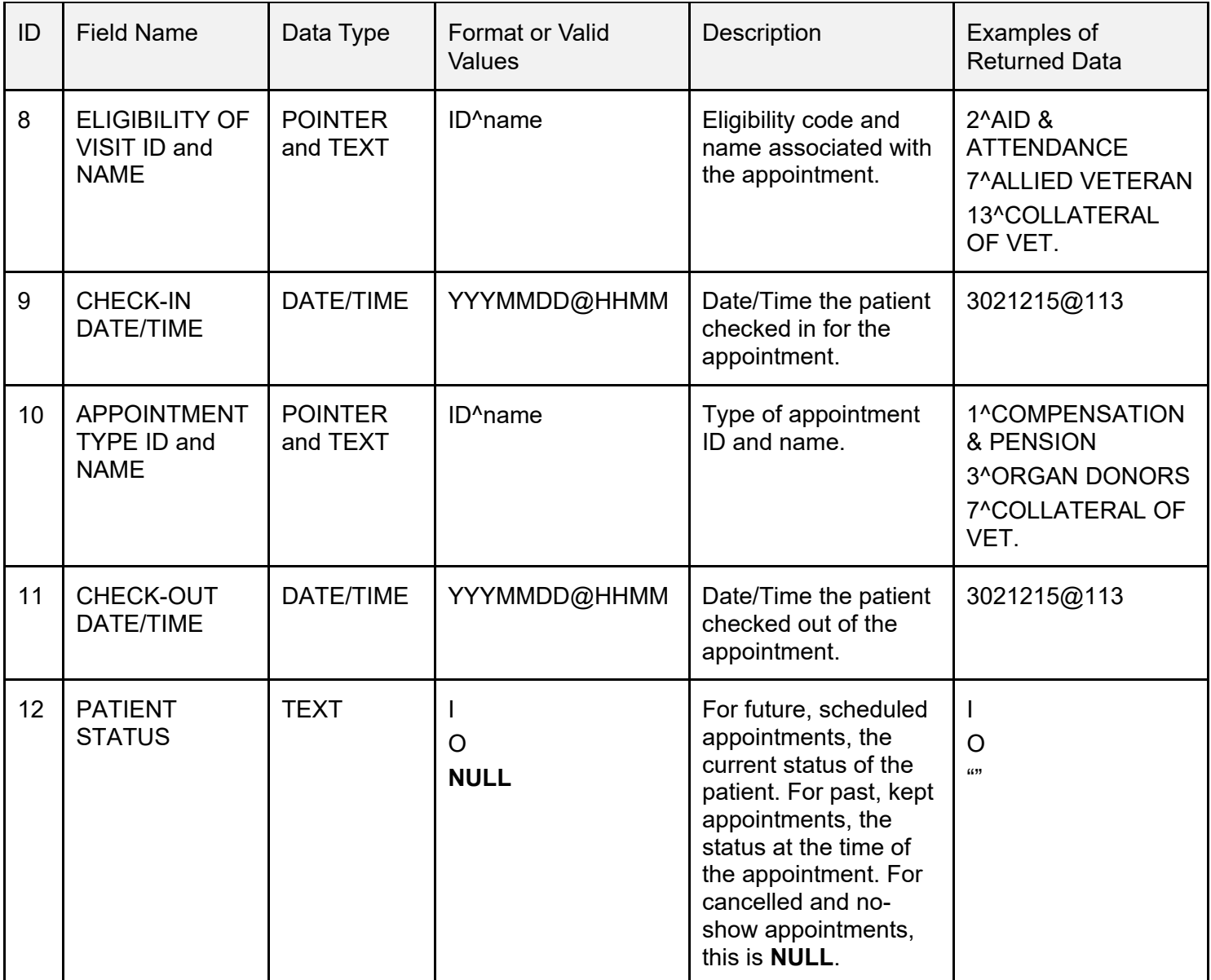

# <span id="page-249-0"></span>**14.2 Filters**

# **14.2.1 Valid Appointment Status Filters**

The **SDAPSTAT** filter parameter can be used if you want to screen on appointment status. If this parameter contains a value or set of values, then those appointments are returned in the resulting array set. Request more than one value in the filter by separating them with a semi-colon (i.e., **SDAPSTAT="R;NT"**).

A **NULL** or undefined value results in all being returned.

| Appt Status Filter value | Appointment Status Value(s) Returned                                                                                                    |
|--------------------------|----------------------------------------------------------------------------------------------------|
| R                        | <b>R</b> —Scheduled / kept                                                                                                    |
| N                        | N-No-show                                                                                                    |
| $\mathbf c$              | <b>C</b> —Cancelled                                                                                                    |
| <b>NT</b>                | N-No action taken                                                                                                    |
| <b>NULL</b> (default)    | ALL appointment status values are returned:<br><b>R</b> —Scheduled / kept<br>$\bullet$<br>N-No-show<br>$\bullet$<br><b>C</b> —Cancelled<br>NT-No action taken |

**Table 76: Valid Appointment Status Filters**

# **14.2.2 Valid Patient Status Filters**

The **SDIOSTAT** filter parameter can be used if you wish to retrieve only inpatient records or only outpatient records. A **NULL** or undefined value results in both being returned.

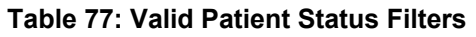

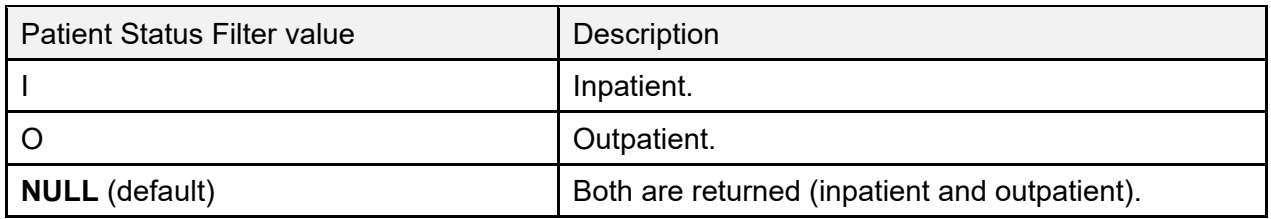

## **14.2.3 Valid Patient Status and Appointment Status Filter Combinations**

Due to the design of VistA, the PATIENT STATUS (#12; new field) of appointments that are Cancelled, No-Show, or No Action Taken, are *not* available. If the PATIENT STATUS field is requested, a **NULL** value is returned in the **^TMP** output global for this field. Patient status is determined by analyzing the value of the STATUS (#3) field on the PATIENT (#2.98) subfile.

Inpatient appointments contain an "**I**" in this field and are identified only if the field has *not* been changed (Cancelled, etc.). Therefore, if the user wishes to specifically request only inpatient appointments (using the Patient Status filter = "**I**"), then the Appointment Status filter *must* be set to "**R**".

Any other value in the Appointment Status filter (including **NULL** or undefined) causes an error (#**113**) to be generated and returned in the **^TMP** global. The same is true when specifically requesting outpatient appointments. To retrieve No-Show, Cancelled, or No Action Taken appointments, the Patient Status filter *must* be left **NULL** or undefined.

[Table 78](#page-250-0) lists the results of combinations of these two filters:

<span id="page-250-0"></span>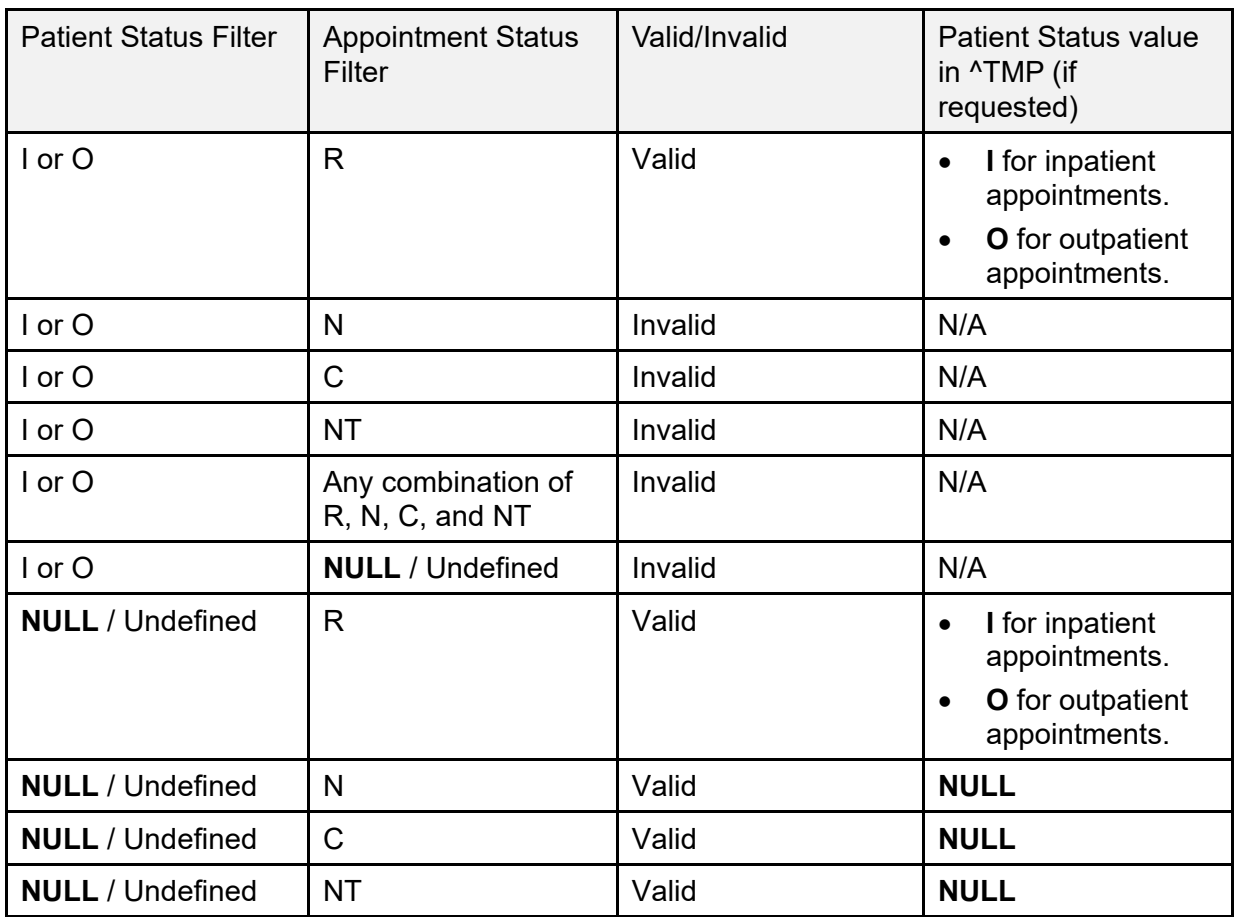

#### **Table 78: Status Filter Combinations**

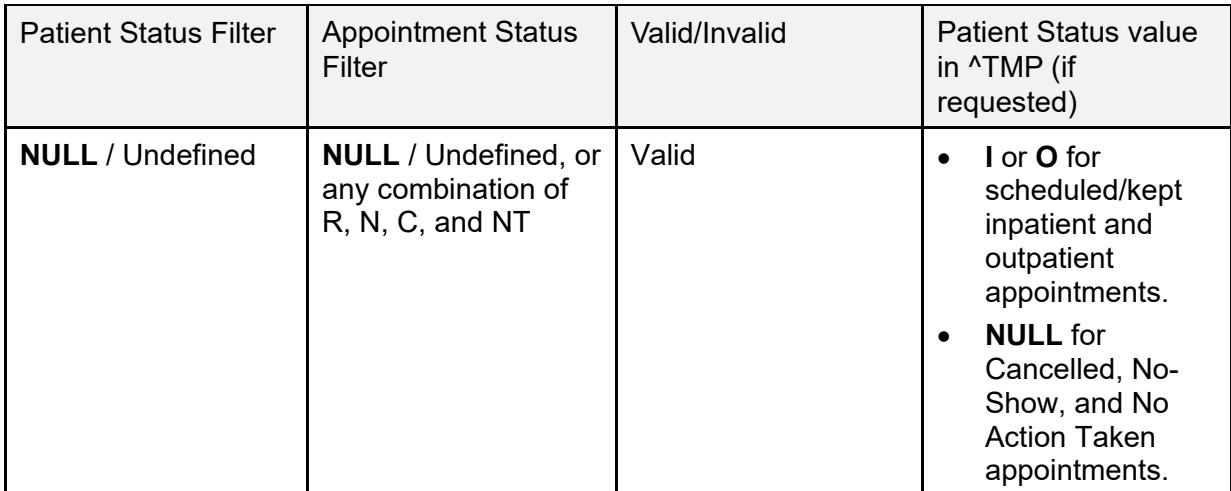

#### **Table 79: Filter Key**

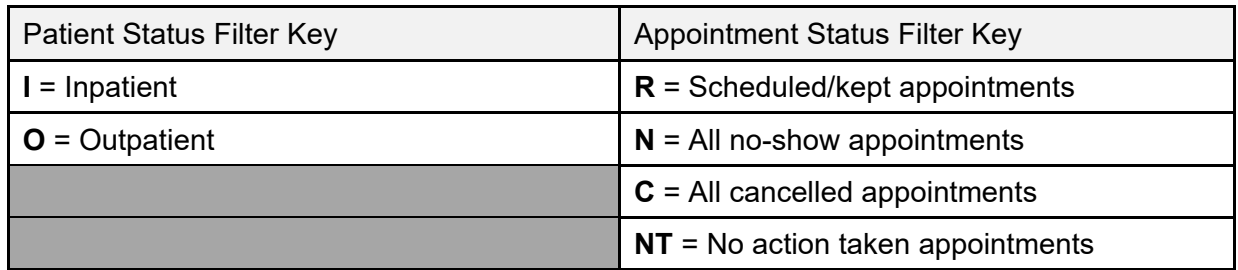

# **14.3 Application Programming Interface—SDIMO**

#### **Name**

**SDIMO**; Inpatient Medications for Outpatients

#### **Declaration**

\$\$SDIMO^SDAMA203(SDCLIEN,SDDFN)

### **Description**

This API returns encounter date/time for a clinic IEN and patient DFN. If the patient does *not* have an encounter in the specified clinic today (or yesterday if current time is before **6 a.m.**), then the patient's scheduled appointment date/time for that clinic, today or in the future (or yesterday if current time is before **6 a.m.**), is returned. This API should be called using an extrinsic call.
#### **Arguments**

- **SDCLIEN**: Clinic IEN (required)
- **SDDFN**: Patient DFN (required)

#### **Return Values**

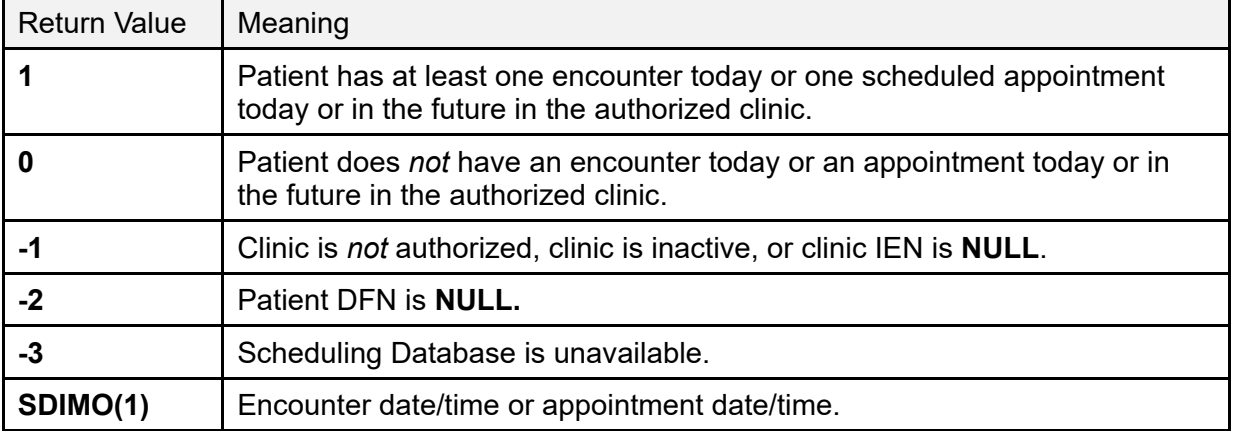

#### **Table 80: SDIMO API Return Values**

If a **1** is returned, then the **SDIMO(1)** variable contains the encounter or appointment date/time. If something other than a **1** is returned, the **SDIMO(1)** variable is *not* created.

Other: When processing has completed, the **SDIMO(1)** variable needs to be killed.

#### **SDIMO Examples**

1. Is patient **123** authorized to receive inpatient medication at clinic **800**?

```
I $$SDIMO^SDAMA203(800,123) D
S APPTDT=$G(SDIMO(1))
K SDIMO(1)
;continue processing as needed
```
2. Example of handling an error:

```
S SDRESULT=$$SDIMO^SDAMA203(800,123)
I SDRESULT<1 D
I SDRESULT=-1 D
process clinic error as needed 
   Configuring Bar Code Label Printers
```
## **14.4 Configuring Bar Code Label Printers for Print Patient Label Option**

The Veteran Identification Card (VIC) provided by the VIC Replacement project does *not* support embossing of protected health information. Instead, the **Print Patient Label** [DG PRINT PATIENT LABEL] option allows labels to be printed with the patient's protected health information.

The labels contain the following (see  $Figure 25$ ):

- Patient's name
- Social security number
- Date of birth
- <span id="page-253-0"></span>• (Optional fourth line) Contains the patient's inpatient location (ward and room#)

#### **Figure 25: Sample Label**

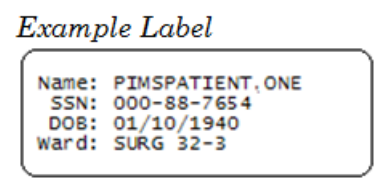

The labels can be affixed to medical record forms in lieu of using the current embossed cards to imprint this information.

#### **Example Label**

The **Print Patient Label** [DG PRINT PATIENT LABEL] option was exported with the Veteran ID Card (VIC) Replacement patch (DG\*5.3\*571). This option was placed on the **ADT Outputs Menu** [DG OUTPUTS MENU] option.

This option supports plain text printing to dot matrix and laser printers by prompting the user for the number of lines that the label stock can contain. In addition, bar code label printers, such as Zebra and Intermec, are supported on systems that have installed the Kernel Support for Bar Code Printers patch (XU\*8.0\*205).

### **14.4.1 Hardware Setup**

The printer *must* be physically connected to the network and then defined in the DEVICE (#3.5) and TERMINAL TYPE (#3.2) files.

### **14.4.2 Software Setup**

Bar code label printers, such as the Zebra and Intermec printers, require control codes to be defined in the CONTROL CODES (#3.2055) subfile of the TERMINAL TYPE (#3.2) file.

The patient label print routine (**DGPLBL**) checks for the existence of the control codes before attempting to execute. Presently, the patient label print routine (**DGPLBL**) uses **eight** control codes. DBIA #3435 allows direct M read access to the CONTROL CODES (#3.2055) subfile of the TERMINAL TYPE (#3.2) file.

It is *not* required that all control codes be defined; just build the necessary control codes for the selected printer.

# **14.5 Control Code Overview**

[Table 81](#page-254-0) lists the control codes that are currently used by the patient label print routine (**DGPLBL**). In order for the routine to work correctly, these control codes *must* be entered through VA FileMan in the CONTROL CODES (#3.2055) subfile in the TERMINAL TYPE (#3.2) file using the names listed in [Table 81.](#page-254-0)

<span id="page-254-0"></span>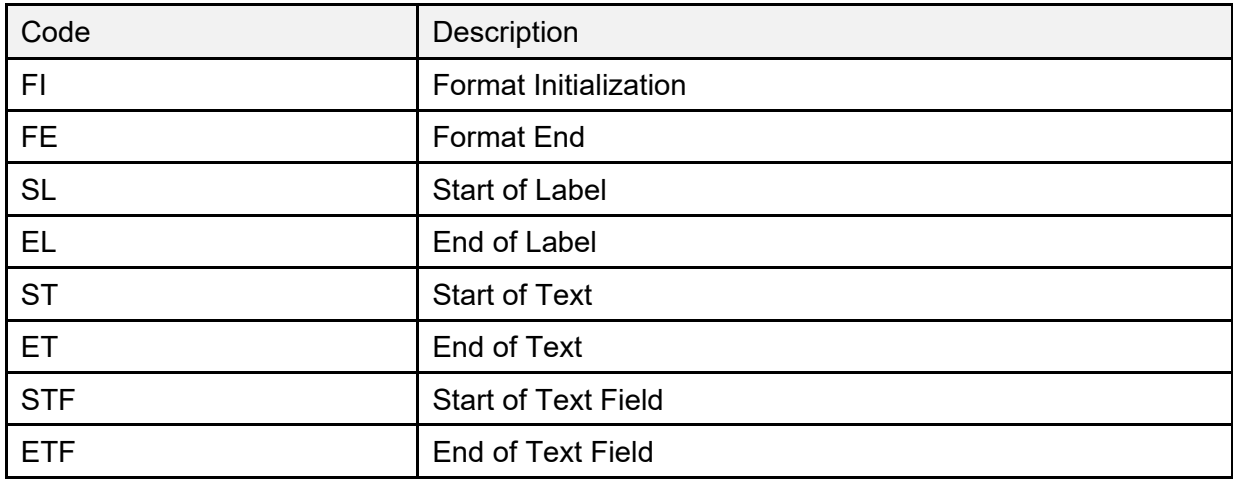

#### **Table 81: Patient Label Print Routine Control Codes**

### **14.5.1 Patient Label Print Routine Control Code Use**

The following pseudo-code listing shows the flow and the points at which each of the control codes are used. It is *not* required that all control codes be defined; just build the necessary control codes for the selected printer:

- 1. Label print routine invoked.
- 2. Control codes loaded into local array **DGIOCC**. Variable **DGIOCC** is defined to indicate whether or not control codes exist.
- 3. Format Initialization.
- 4. For each label printed:
	- Start of Label
	- Start of Text\*
	- Start of Text Field\*
	- Text Information\*
	- End of Text Field\*
	- End of Text\*
	- End of Label.
- 5. Format End.

\*Indicates items that may be executed repeatedly.

## **14.5.2 Label Printer Setup Examples**

The following are examples of the control codes setup in the CONTROL CODES (#3.2055) subfile in the TERMINAL TYPE (#3.2) file for the Zebra and Intermec label printers.

These printers were used during the development process, and the examples are provided to guide the user in the control code setup. The examples provided are based on a **1½** by **3½** inch label.

### **14.5.3 Zebra Label Printer**

#### **14.5.3.1 Example 1—Control Codes Setup for Horizontal Labels**

**Figure 26: Zebra Label Printer Example—Control Codes Setup for Horizontal Labels**

```
NUMBER: 1
ABBREVIATION: FI
FULL NAME: FORMAT INITIALIZATION
CONTROL CODE: W "^XA",!,"^LH0,0^FS",!
NUMBER: 2
ABBREVIATION: SL
FULL NAME: START LABEL
CONTROL CODE: W "^XA",! S DGY=30,DGX=10
NUMBER: 3
ABBREVIATION: ST
FULL NAME: START TEXT
CONTROL CODE: W "^FO",DGX,",",DGY,"^A0N,30,30" S DGY=DGY+40
NUMBER: 4
ABBREVIATION: STF
FULL NAME: START TEXT FIELD
CONTROL CODE: W "^FD"
NUMBER: 5
ABBREVIATION: ETF
FULL NAME: END TEXT FIELD
CONTROL CODE: W "^FS",!
NUMBER: 6
ABBREVIATION: EL
FULL NAME: END LABEL
CONTROL CODE: W "^XZ",!
```
#### **14.5.3.2 Example 2—Control Codes Setup for Vertical Labels**

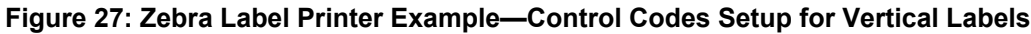

```
NUMBER: 1
ABBREVIATION: FI
FULL NAME: FORMAT INITIALIZATION
CONTROL CODE: W "^XA",!,"^LH0,0^FS",!
NUMBER: 2
ABBREVIATION: SL
FULL NAME: START LABEL
CONTROL CODE: W "^XA",! S DGY=50,DGX=190
NUMBER: 3
ABBREVIATION: ST
FULL NAME: START TEXT
CONTROL CODE: W "^FO",DGX,",",DGY,"^A0R,30,20" S DGX=DGX-40
NUMBER: 4
ABBREVIATION: STF
FULL NAME: START TEXT FIELD
CONTROL CODE: W "^FD"
NUMBER: 5
ABBREVIATION: ETF
FULL NAME: END TEXT FIELD
CONTROL CODE: W "^FS",!
NUMBER: 6
ABBREVIATION: EL
FULL NAME: END LABEL
CONTROL CODE: W "^XZ",!
```
## **14.6 Intermec Label Printer**

Intermec label printers require that a label format be sent to the printer prior to sending any data to print. The label format is defined in an M routine, which is then defined in the OPEN EXECUTE (#6) field in the TERMINAL TYPE (#3.2) file.

Two sample formats are provided with patch DG\*5.3\*571 in routine **DGPLBL1**:

- **HINTERM^DGPLBL1** entry point creates a horizontal format label.
- **VINTERM^DGPLBL1** entry point creates a vertical format label.

The following setup examples show the OPEN EXECUTE (#6) and CONTROL CODES (#55) field values that were used in the development process and are provided to guide the user in this setup.

The examples are based on a **1½** by **3½** inch label.

### **14.6.1 Example 1—Control Codes Setup for Horizontal Labels**

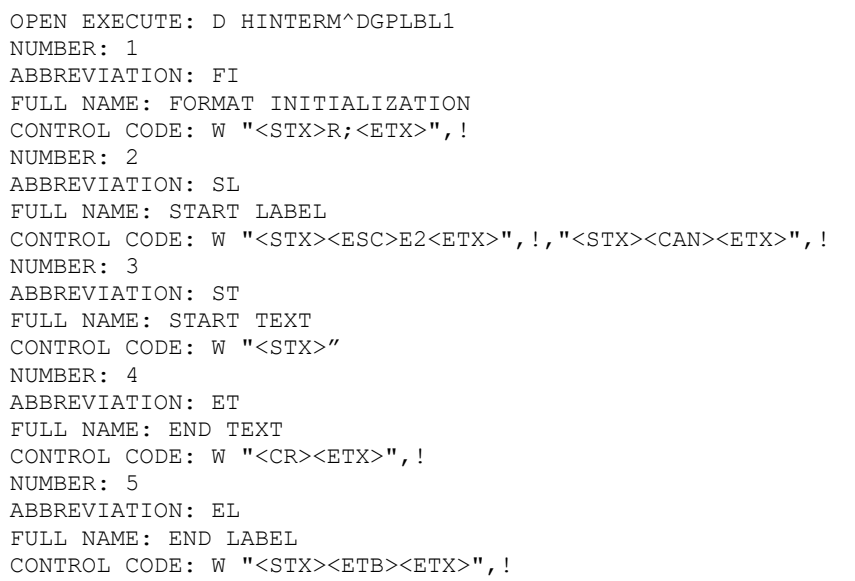

**Figure 28: Control Codes Setup for Horizontal Labels**

### **14.6.2 Example 2—Control Codes Setup for Vertical Labels**

#### **Figure 29: Control Codes Setup for Vertical Labels**

```
OPEN EXECUTE: D VINTERM^DGPLBL1
NUMBER: 1
ABBREVIATION: FI
FULL NAME: FORMAT INITIALIZATION
CONTROL CODE: W "<STX>R;<ETX>",!
NUMBER: 2
ABBREVIATION: SL
FULL NAME: START LABEL
CONTROL CODE: W "<STX><ESC>E2<ETX>",!,"<STX><CAN><ETX>",!
NUMBER: 3
ABBREVIATION: ST
FULL NAME: START TEXT
CONTROL CODE: W "<STX>"
NUMBER: 4
ABBREVIATION: ET
FULL NAME: END TEXT
CONTROL CODE: W "<CR><ETX>",!
NUMBER: 5
ABBREVIATION: EL
FULL NAME: END LABEL
CONTROL CODE: W "<STX><ETB><ETX>",!
```
# **15 HL7 Interface Specification for Transmission of Ambulatory Care Data**

**NOTE:** Starting **December 1, 2018**, the Ambulatory Care nightly job and Performance Monitor data extract daily transmissions, and monthly APM Performance Monitor Task generated from each VistA site are no longer needed to be sent to the AITC; the National Patient Care Database (NPCDB) is being shut down in Austin and the Corporate Data Warehouse (CDW) is replacing the database as the authoritative source. The VistA extracts done to populate the CDW replaces the need for the HL7 transmission.

This transmission has been stopped with Scheduling patch SD\*5.3\*640. This patch release includes:

- Disable **AMB-CARE** and **SDPM** logical links in the HL LOGICAL LINK (#870) file.
- Unschedule the following three tasks:
	- o **Ambulatory Care Nightly Transmission to NPCDB** [SCDX AMBCAR NIGHTLY XMIT].
	- o **Nightly job for PM data extract** [SDOQM PM NIGHTLY JOB].
	- o **Schedule APM Performance Monitor Task** [SCRPW APM TASK JOB].
- Place the following options "out of order":
	- o **Ambulatory Care Nightly Transmission to NPCDB** [SCDX AMBCAR NIGHTLY XMIT].
	- o **Retransmit Ambulatory Care Data by Date Range** [SCDX AMBCAR RETRANS BY DATE].
	- o **Retransmit Selected Error Code** [SCDX AMBCAR RETRANS ERROR].
	- o **Selective Retransmission of NPCDB Rejections** [SCDX AMBCAR RETRANS SEL REJ].
	- o **Schedule APM Performance Monitor Task** [SCRPW APM TASK JOB].
	- o **Performance Monitor Retransmit Report (AAC)** [SCRPW PM RETRANSMIT REPORT].
	- o **Nightly job for PM data extract** [SDOQM PM NIGHTLY JOB].

This interface specification specifies the information needed for Ambulatory Care data reporting. This data exchange is triggered by specific outpatient events that relate to workload credit in VistA. The basic communication protocol is addressed, as well as the information that is made available and how it is obtained.

This application uses an abstract message approach and encoding rules specified by HL7. HL7 is used for communicating data associated with various events that occur in health care

environments. For example, when a check-out occurs in VistA, the event triggers an update patient information message. This message is an unsolicited transaction to all external systems interfacing with VistA.

The formats of these messages conform to the Version 2.3 HL7 Interface Standards where applicable. HL7 custom message formats ("**Z**" segments) are used only when necessary.

# **15.1 Assumptions**

Assumptions have been made at the beginning of this project in order to help define the scope and meet the initial needs in interfacing with the Austin Information Technology Center (AITC; formerly known as the Austin Automation Center [AAC]).

## **15.1.1 Message Content**

The data sent in the HL7 messages is limited to the information that can be processed by the AITC, with the exception of the **PID** and **ZPD** segments, which are populated using the nationally supported VistA call. The data sent is also limited to what is available in VistA.

In order to capture the most information, specific outpatient events generate messages to the AITC systems. This is *not* intended to cover all possible outpatient events, only those events that may result in the capture of workload information and data needed to update the National Patient Care Database (NPCDB).

The mode for capturing data for outpatient events was chosen to capture as much of the data as possible.

**REF:** For further information on the mode for capturing the outpatient events, see ["Data](#page-260-0)  [Capture and Transmission.](#page-260-0)"

## <span id="page-260-0"></span>**15.1.2 Data Capture and Transmission**

When AICS, PIMS, and PCE options or calls are used to update specific outpatient encounter data in VistA, these events and changes are captured. Any changes made to the VistA database in *non*-standard ways, such as a direct global set by an application or by M code, are *not* captured.

### **15.1.3 Background Messages**

A nightly background job sends HL7 messages for each outpatient encounter event for the day.

## **15.1.4 Batch Messages and Acknowledgements**

Batch messages are used to transmit the outpatient encounter events.

Each batch message sent is acknowledged at the application level. The batch acknowledgment contains acknowledgment messages only for those messages containing errors.

Using this mode, it is possible that an empty batch acknowledgment is sent. This happens only when all messages in the batch being acknowledged were accepted.

### **15.1.5 VA MailMan Lower Level Protocol**

HL7 V. 1.6 of the VA MailMan lower level protocol (LLP) is used. This version of the VA MailMan LLP differs from HL7 V. 1.5 in that a blank line is placed between each segment in the message [denoting a carriage return].

# **15.2 HL7 Control Segments**

This section defines the HL7 control segments supported by VistA. The messages are presented separately and defined by category. Segments are also described. The messages are presented in the following categories:

- Message Control.
- Unsolicited Transactions from VistA (Section 3).

# **15.3 Message Definitions**

From the VistA perspective, all incoming or outgoing messages are handled or generated based on an event.

In this section, and the following sections, these elements are defined for each message:

- Trigger events.
- Message event code.
- List of segments used in the message.
- List of fields for each segment in the message.

Each message is composed of segments, which:

- Contain logical groupings of data.
- Can be optional or repeatable:
	- o A **[ ]** indicates the segment is optional.
	- o The **{ }** indicates the segment is repeatable.

For each message category there is a list of HL7 standard segments or "**Z**" segments used for the message.

## **15.4 Segment Table Definitions**

For each segment, the data elements are described in table format. The table includes the following:

- Sequence number (**SEQ**)
- Maximum length (**LEN**)
- Data type (**DT**)
- Required or optional (**R/O**)
- Repeatable (**RP/#**),
- Table number (**TBL #**)
- Element name
- VistA description

Each segment is described in the following sections.

# **15.5 Message Control Segments**

This section describes the message control segments that are contained in message types described in this document. These are generic descriptions.

Any time any of the segments described in this section are included in a message in this document, the VistA descriptions and mappings are as specified here, unless otherwise specified in that section.

## **15.5.1 MSH—Message Header Segments**

[Table 82](#page-263-0) lists the **MSH** sequences:

<span id="page-263-0"></span>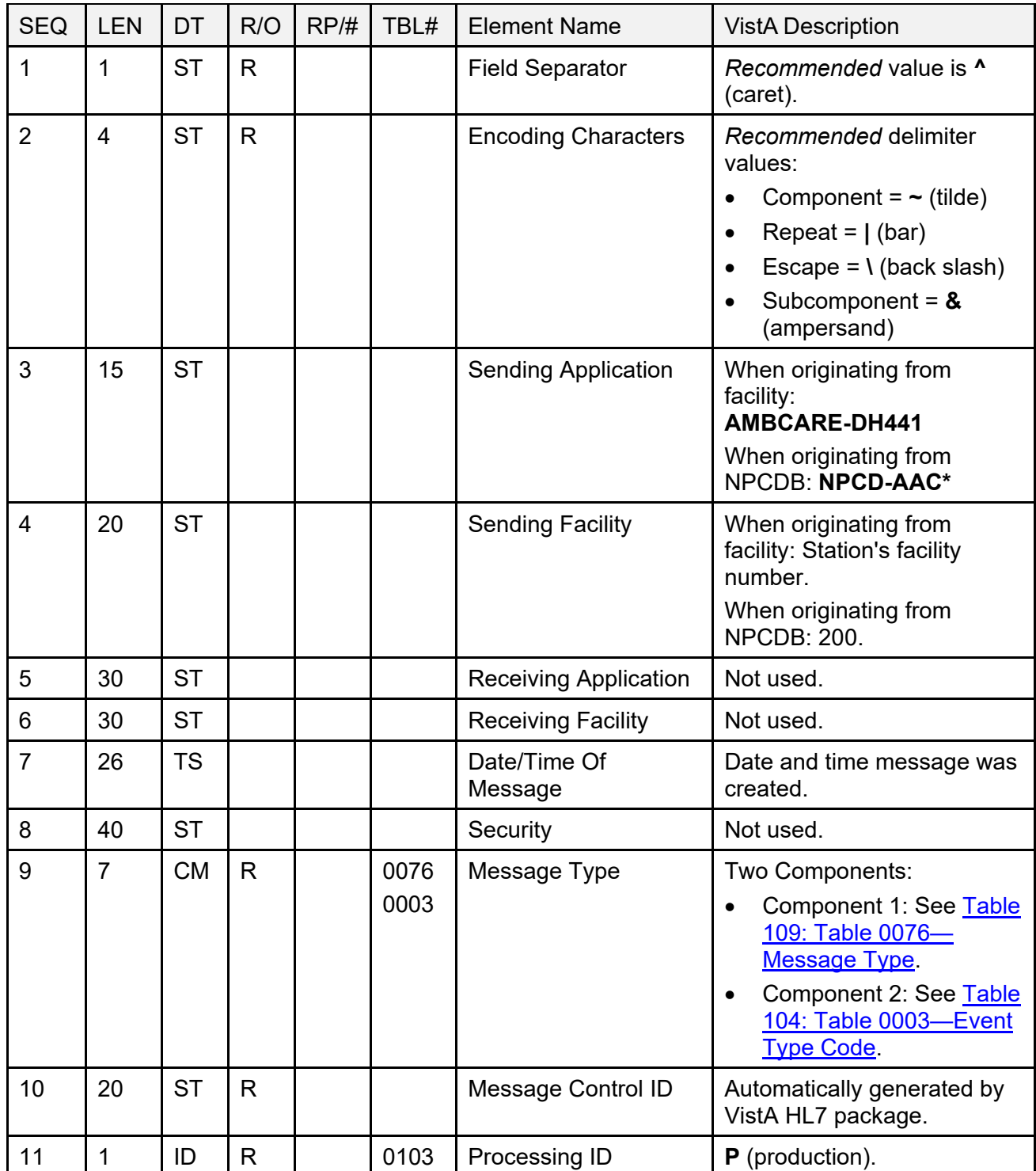

#### **Table 82: MSH—Message Header Segments**

Patient Information Management System (PIMS) 232 February 2022 Patient Registration, Admission, Discharge, Transfer, and Appointment Scheduling Technical Manual (REDACTED)

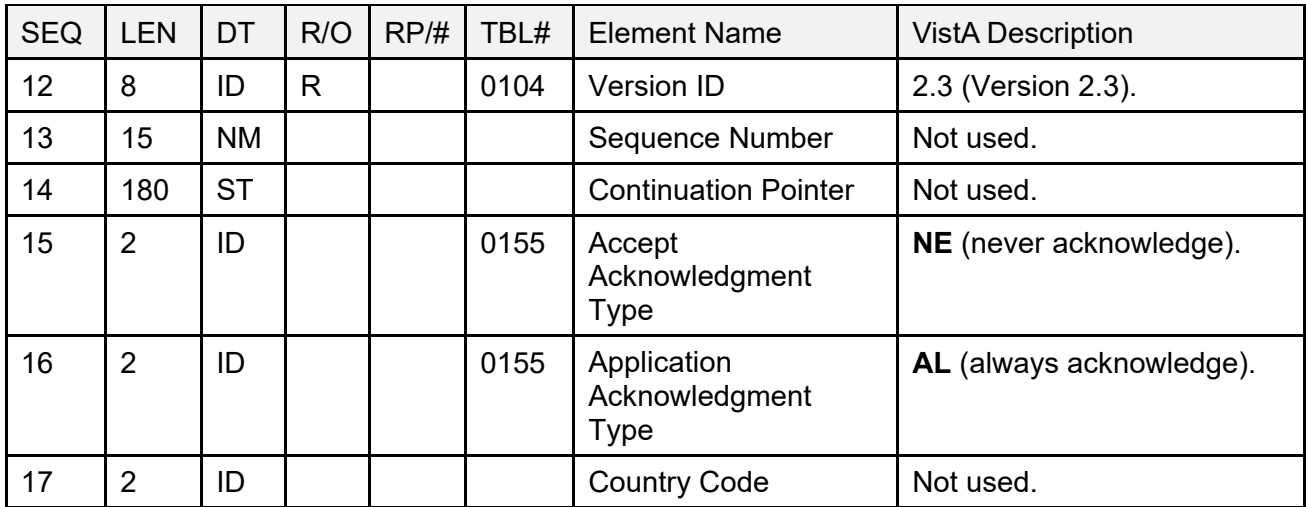

**NOTE: \*AAC** stands for Austin Automation Center. The name of that facility has been changed to Austin Information Technology Center (AITC).

## **15.5.2 BHS—Batch Header Segment**

[Table 83](#page-264-0) lists the **BHS** sequences:

<span id="page-264-0"></span>

| <b>SEQ</b> | LEN | DT        | R/O | RP/H | TBL# | <b>Element Name</b>                        | <b>VistA Description</b>                                                                                                    |
|------------|-----|-----------|-----|------|------|--------------------------------------------|----------------------------------------------------------------------------------------------------|
|            |     | <b>ST</b> | R   |      |      | <b>Batch Field Separator</b>               | Recommended value is $\lambda$<br>(caret).                                                                                                    |
|            | Ι4  | <b>ST</b> | R   |      |      | <b>Batch Encoding</b><br><b>Characters</b> | Recommended delimiter<br>values:<br>Component = $\sim$ (tilde)<br>Repeat = $(bar)$<br>Escape = $\iota$ (back slash)<br>Subcomponent = $\&$<br>(ampersand) |
| lЗ         | 15  | <b>ST</b> |     |      |      | <b>Batch Sending</b><br>Application        | When originating from facility:<br>AMBCARE-DH142<br>When originating from<br>NPCDB: NPCD-AAC*                                                             |
| 14         | 20  | <b>ST</b> |     |      |      | <b>Batch Sending Facility</b>              | When originating from facility:<br>Station's facility number                                                                                              |

**Table 83: BHS—Batch Header Segment**

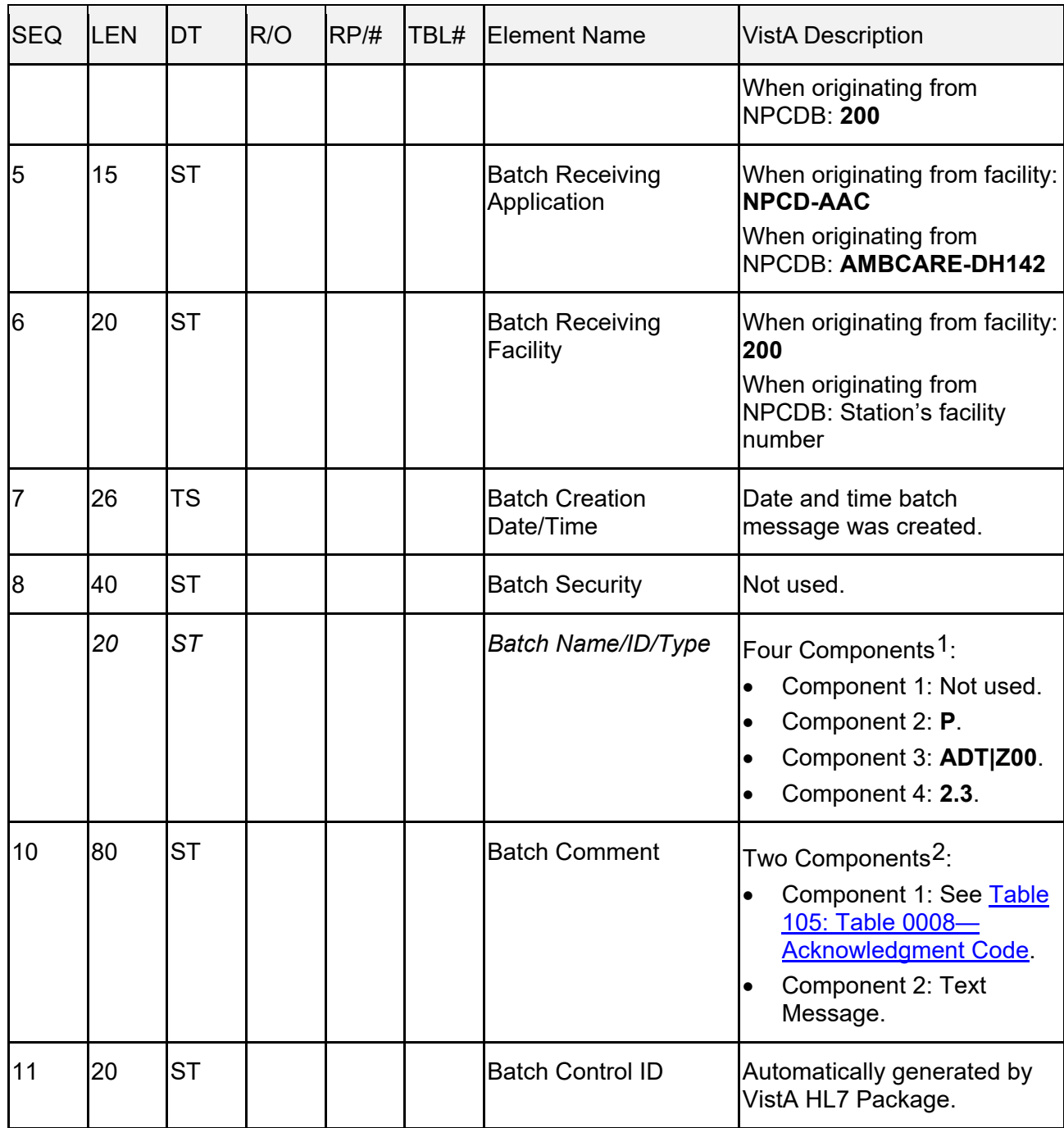

<span id="page-265-1"></span><span id="page-265-0"></span><sup>&</sup>lt;sup>2</sup> The VistA HL7 package has placed special meaning on this field. Note that this field is only used with batch acknowledgments.

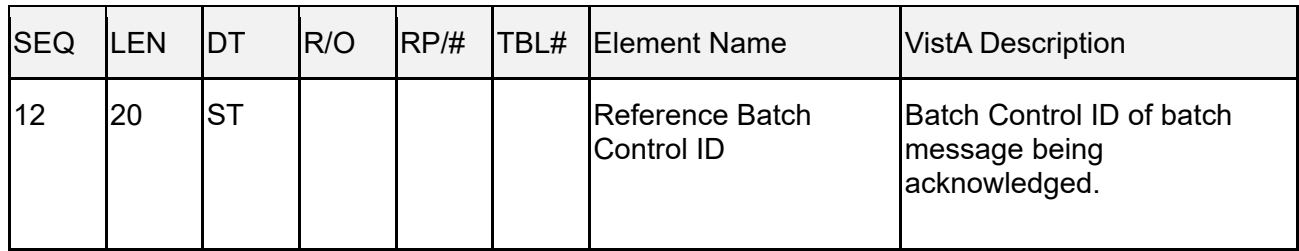

**NOTE: \*AAC** stands for Austin Automation Center. The name of that facility has been changed to Austin Information Technology Center (AITC).

### **15.5.3 BTS—Batch Trailer Segment**

[Table 84](#page-266-0) lists the **BTS** sequences:

<span id="page-266-0"></span>

| <b>SEQ</b> | <b>LEN</b> |           | <b>R/O</b> | RP/H |      | TBL# Element Name          | <b>VistA Description</b>            |
|------------|------------|-----------|------------|------|------|----------------------------|-------------------------------------|
|            | 10         | .ST       |            |      | 0093 | <b>Batch Message Count</b> | Number of messages<br>within batch. |
|            | 80         | <b>ST</b> |            |      | 0094 | <b>Batch Comment</b>       | Not used.                           |
|            | 100        | CМ        |            |      | 0095 | <b>Batch Totals</b>        | Not used.                           |

**Table 84: BTS—Batch Trailer Segment**

### **15.5.4 MSA—Message Acknowledgment Segment**

[Table 85](#page-267-0) lists the **MSA** sequences:

<span id="page-267-0"></span>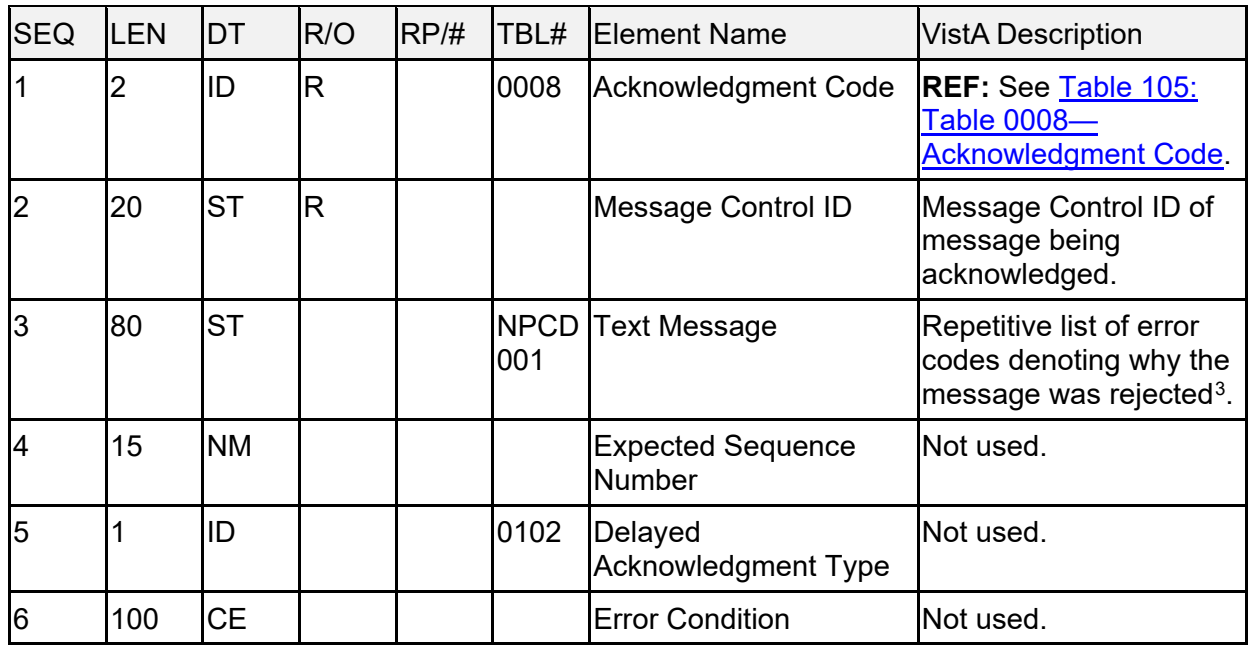

#### **Table 85: MSA—Message Acknowledgement Segment**

### **15.5.5 EVN—Event Type Segment**

[Table 86](#page-267-1) lists the **EVN** sequences:

<span id="page-267-1"></span>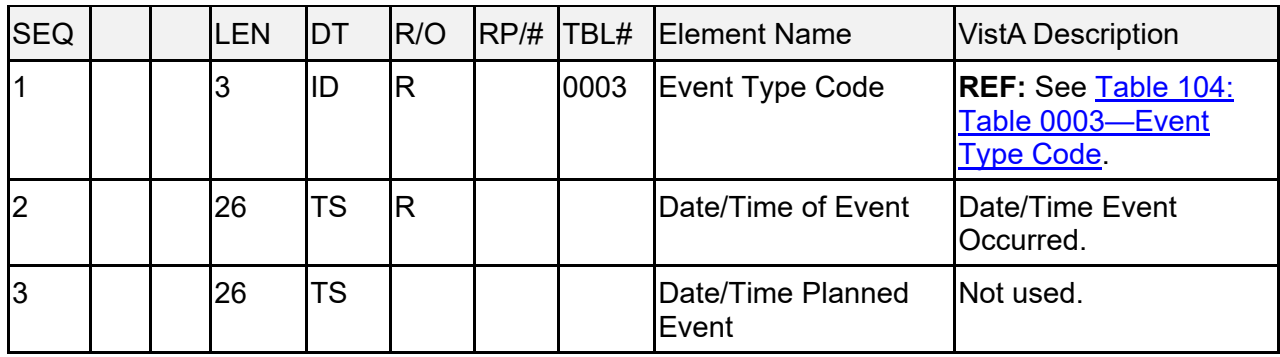

#### **Table 86: EVN—Event Type Segment**

<span id="page-267-2"></span><sup>3</sup> Special meaning placed on this field to support multiple rejection reasons by the National Patient Care Database (NPCDB).

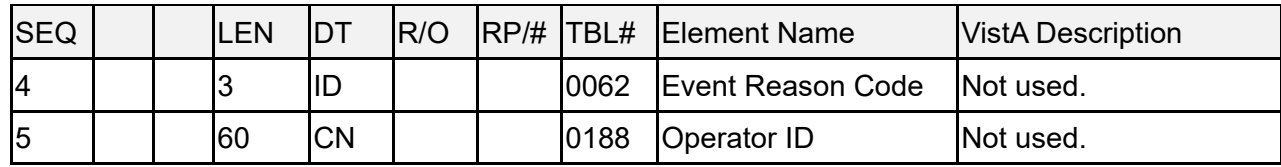

# **15.6 PID—Patient Identification Segment**

For information on the Patient Identification (PID) segment, see [Section 3.15, "PID-Patient](http://www.va.gov/vdl/application.asp?appid=16)  Identification Segment" in the *[MPI/PD HL7 Interface Specification](http://www.va.gov/vdl/application.asp?appid=16)* manual found on the VA [Software Documentation Library \(VDL\).](http://www.va.gov/vdl/application.asp?appid=16)

### **15.6.1 PD1—Patient Additional Demographic Segment**

[Table 87](#page-268-0) lists the **PD1** sequences:

<span id="page-268-0"></span>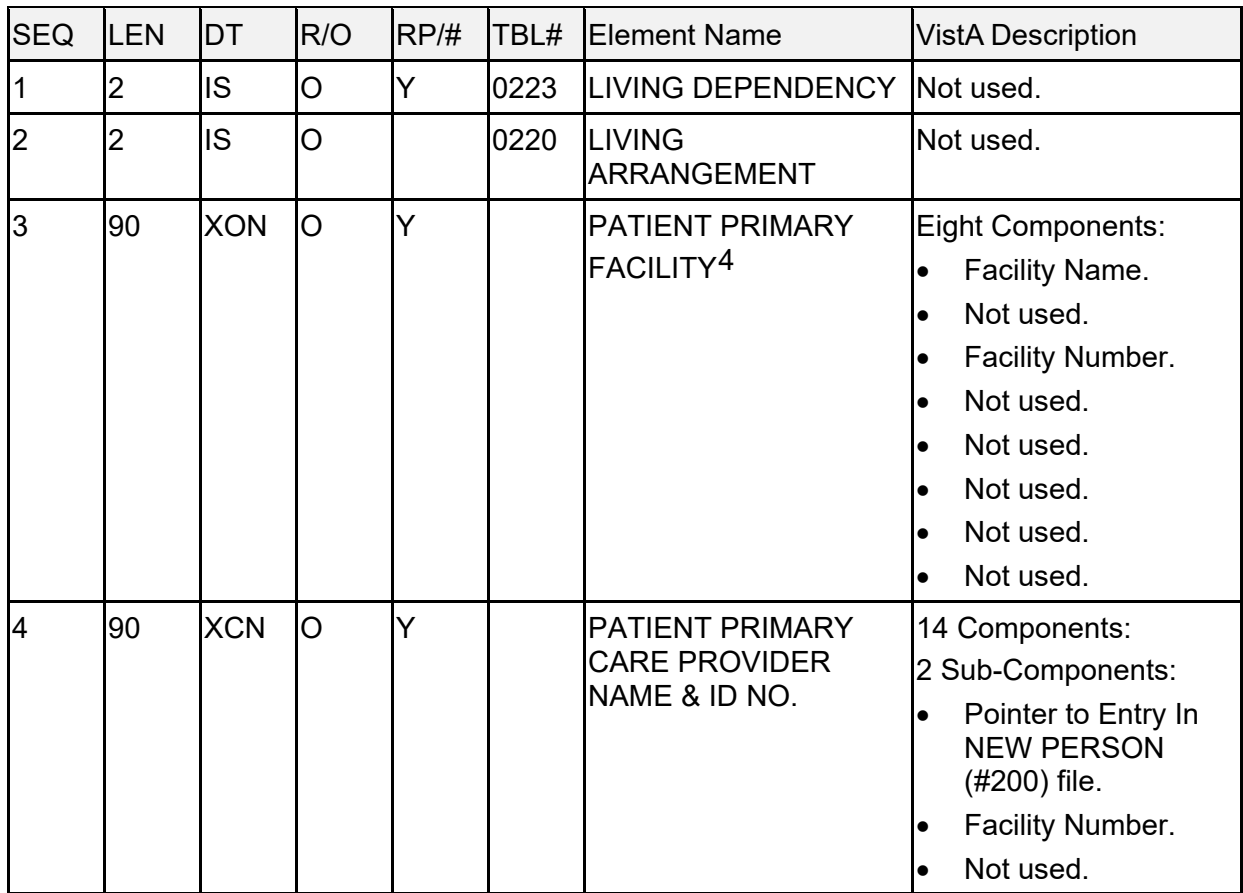

#### **Table 87: PD1—Patient Additional Demographic Segment**

<span id="page-268-1"></span><sup>4</sup> This element is only available from CIRN enabled facilities.

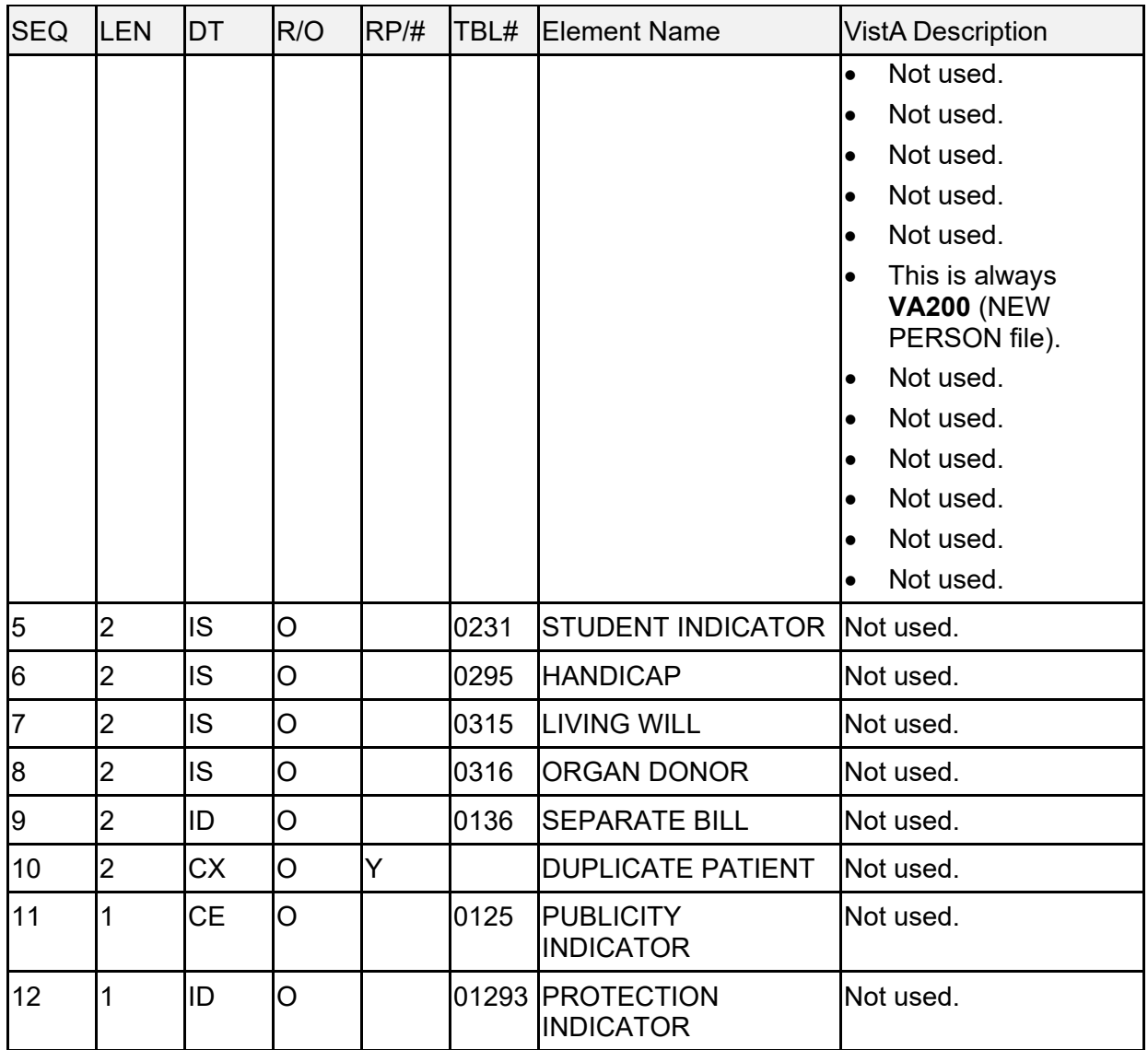

## **15.6.2 PV1—Patient Visit Segment**

[Table 88](#page-269-0) lists the **PV1** sequences:

<span id="page-269-0"></span>

| <b>SEQ</b> | LEN | <b>IDT</b> | R/O | IRP/H |      | <b>TBL# Element Name</b>            | <b>VistA Description</b>          |
|------------|-----|------------|-----|-------|------|-------------------------------------|-----------------------------------|
|            |     | ISI        |     |       |      | Set ID - Patient Visit              | Sequential Number.                |
|            |     | lID        | ΙR  |       | 0004 | <b>Patient Class</b>                | This is always O<br>(outpatient). |
| IЗ         | 12  | <b>CM</b>  |     |       |      | <b>Assigned Patient</b><br>Location | Not used.                         |

**Table 88: PV1—Patient Visit Segment**

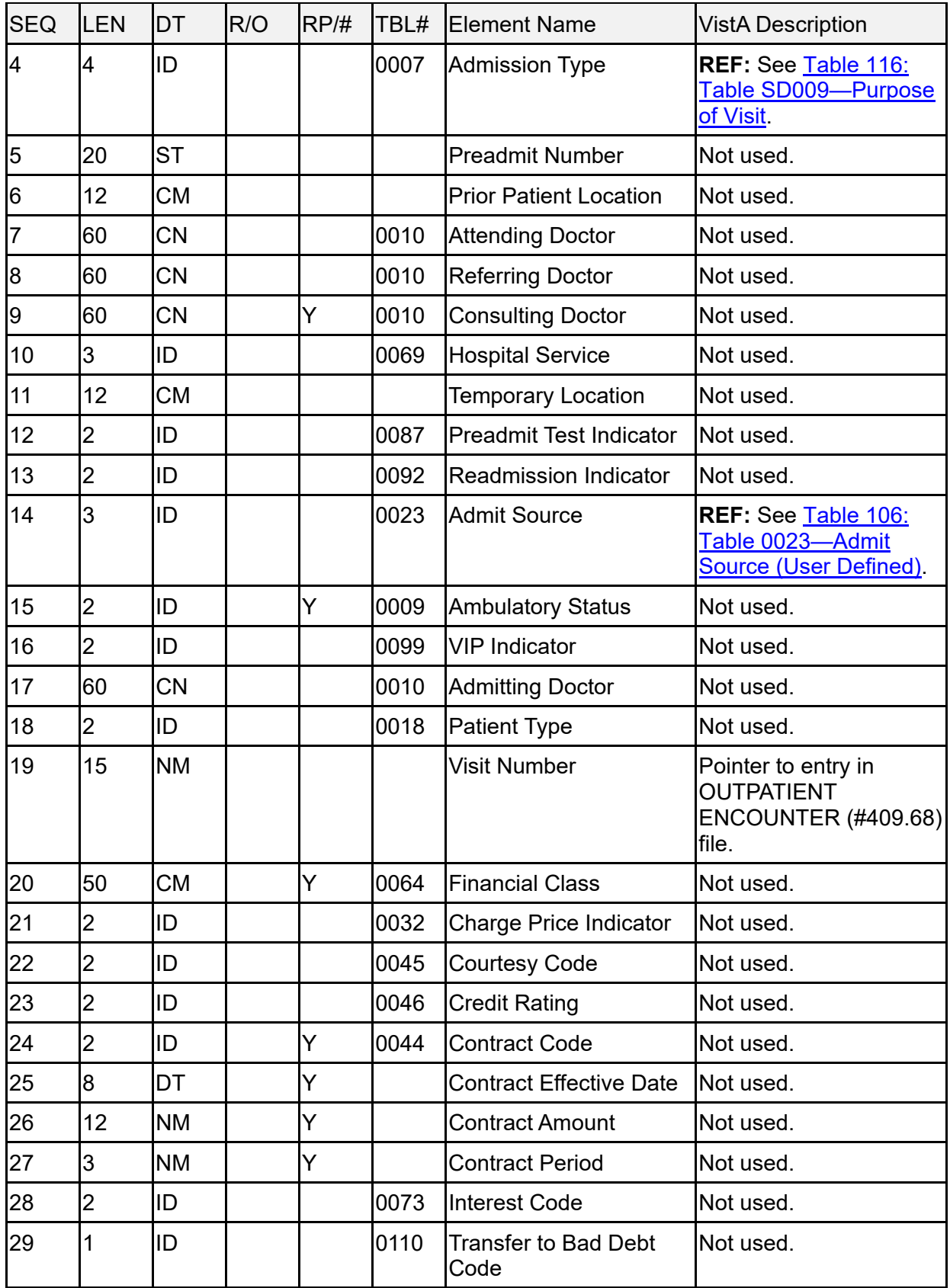

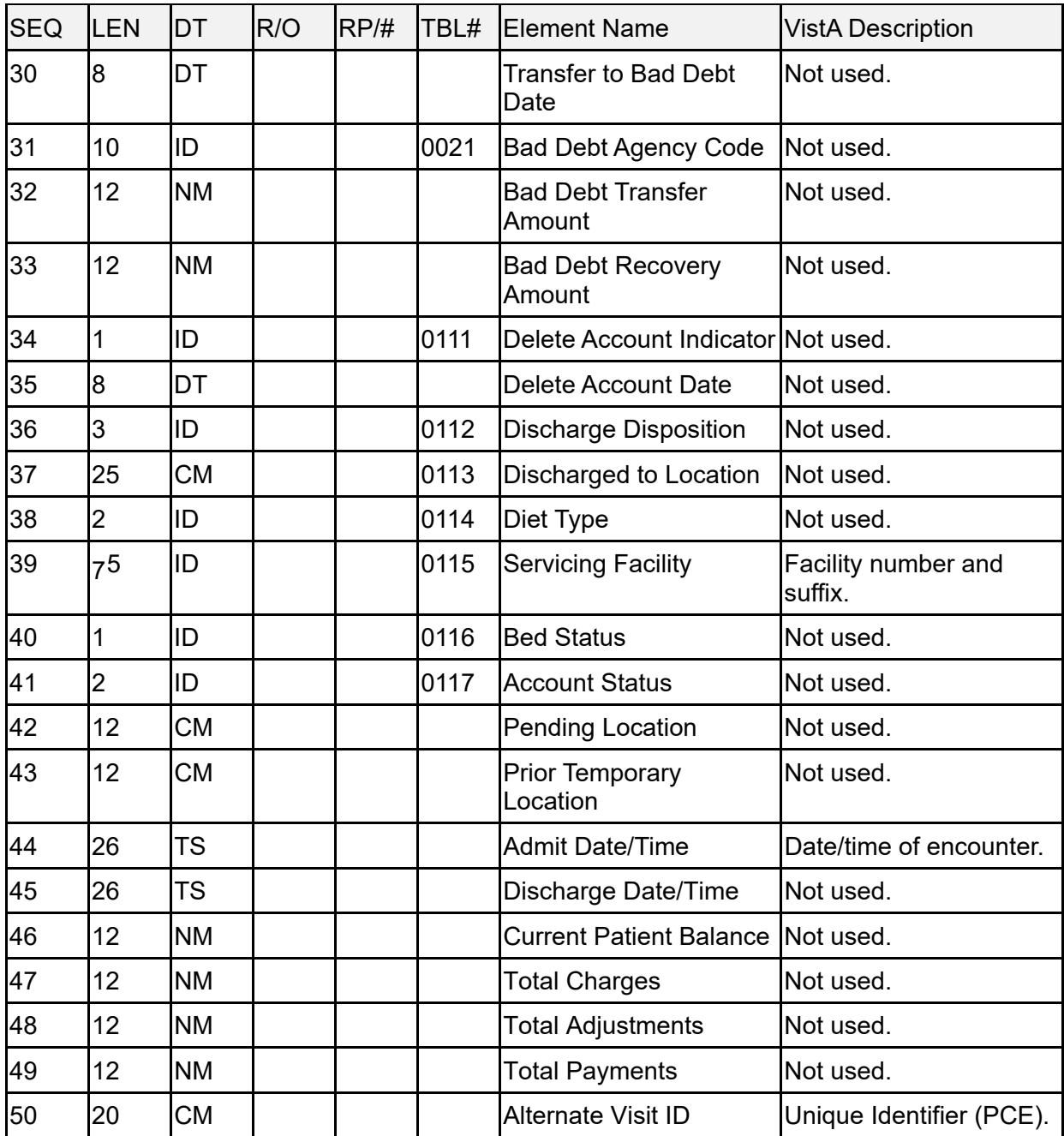

<span id="page-271-0"></span>According to the HL7 standard, the maximum length of this element is 2.

### **15.6.3 PV2—Patient Visit - Additional Information Segment**

[Table 89](#page-272-0) lists the **PV2** sequences:

<span id="page-272-0"></span>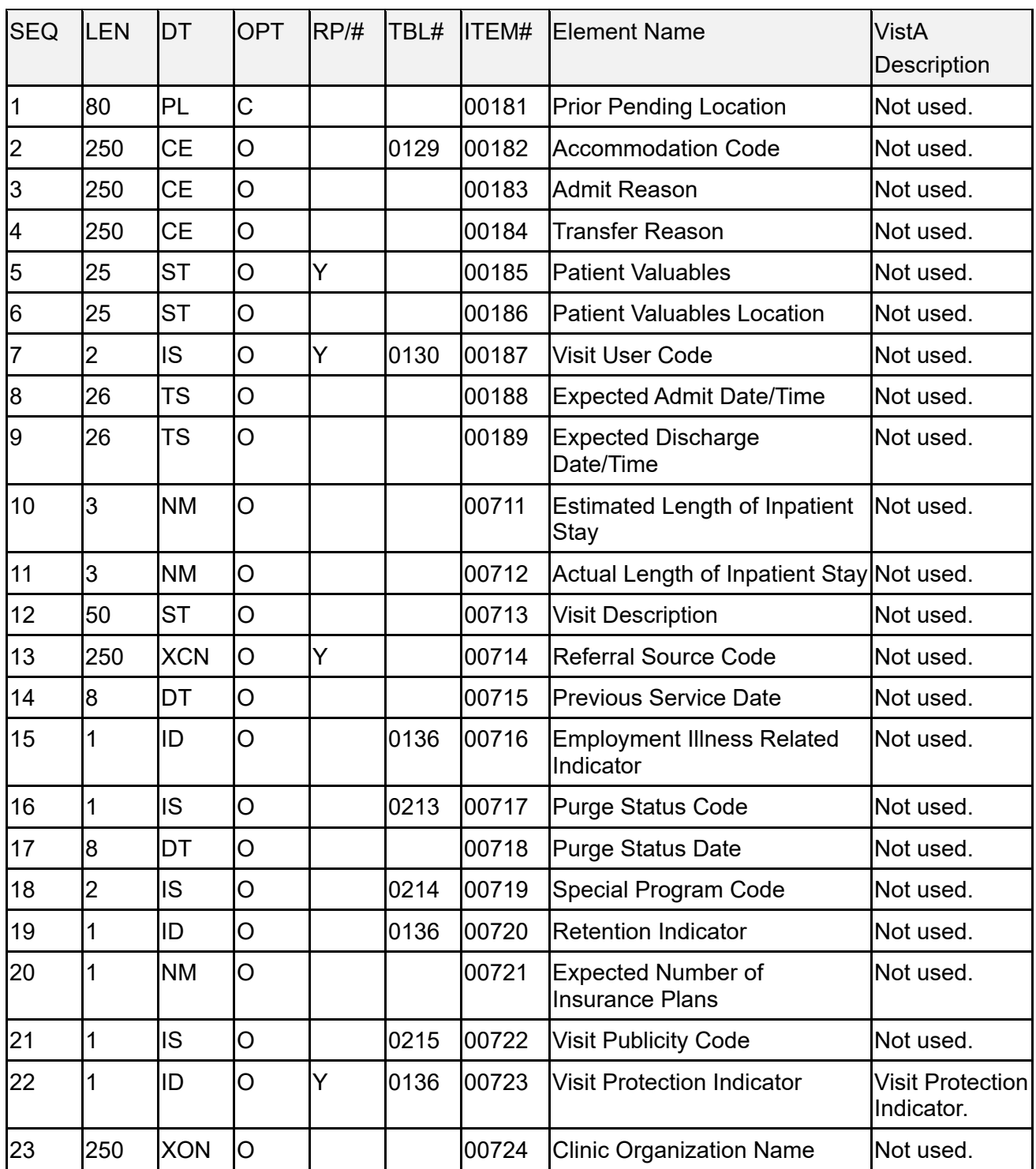

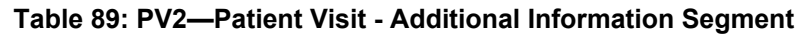

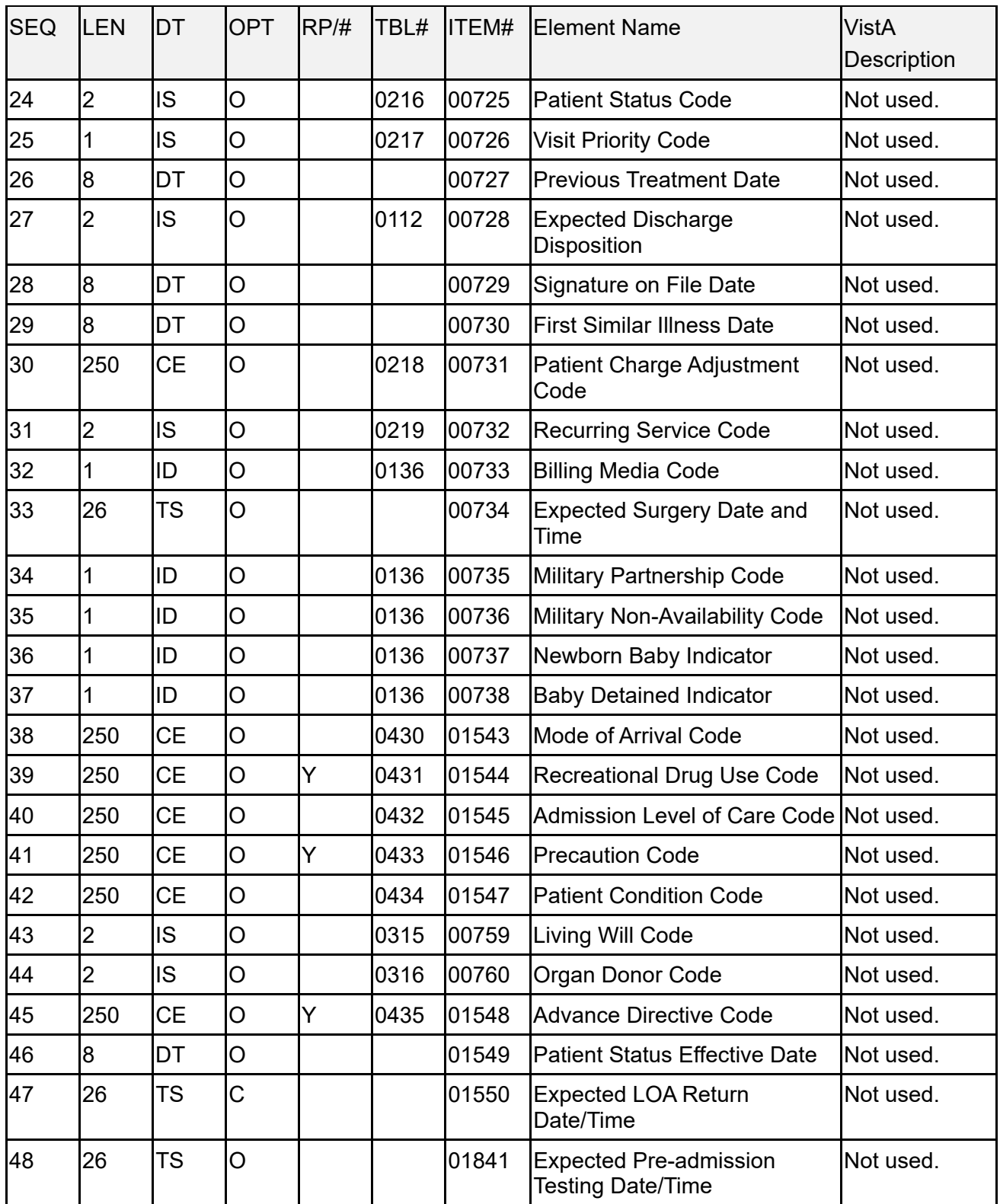

### **15.6.4 DG1—Diagnosis Information Segment**

[Table 90](#page-274-0) lists the **DG1** sequences:

<span id="page-274-0"></span>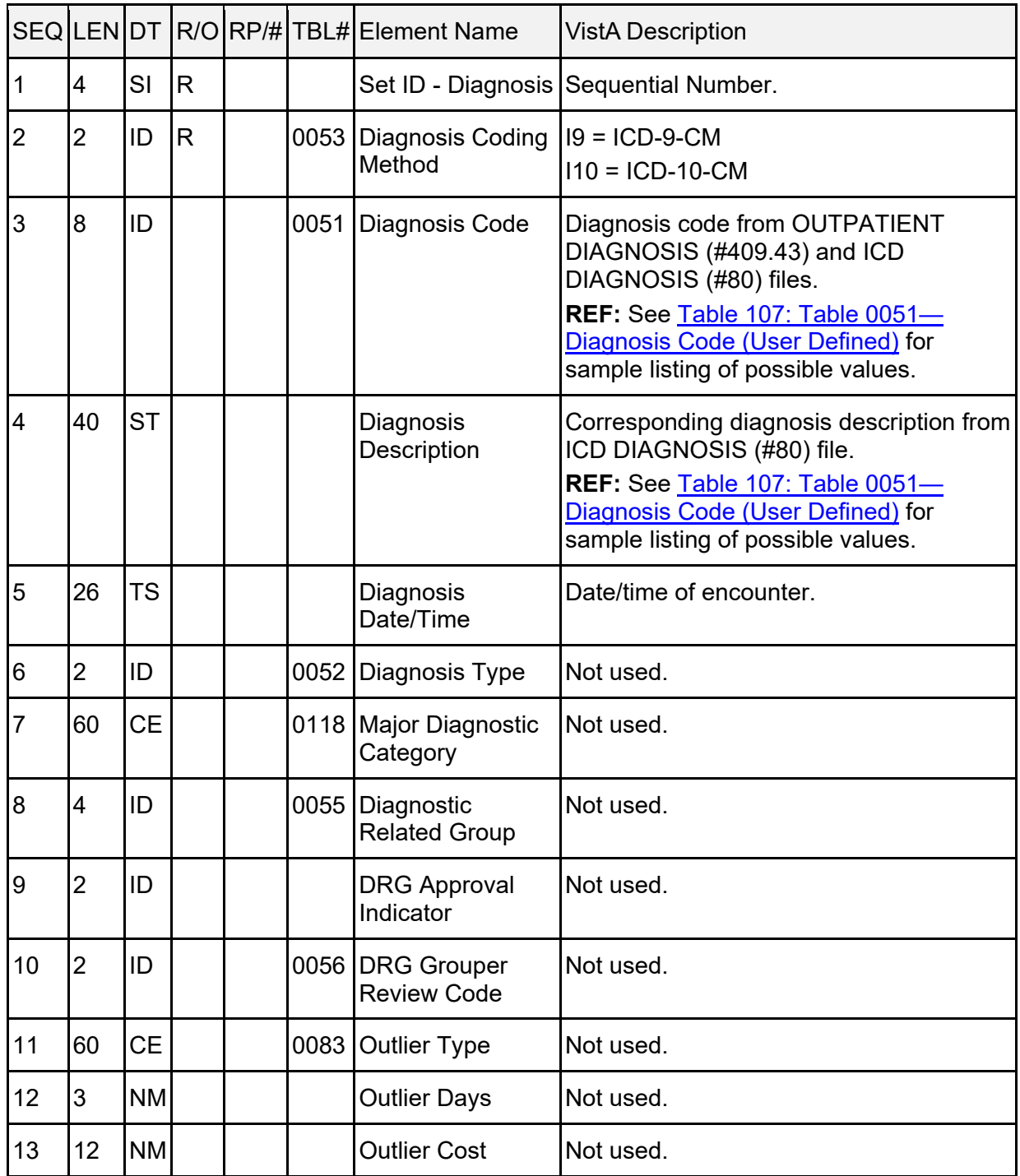

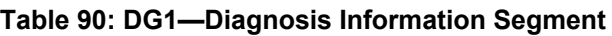

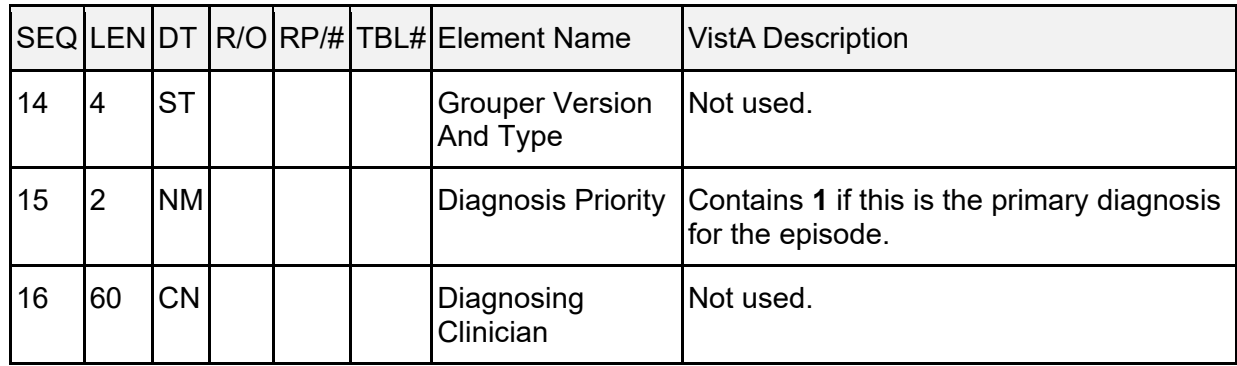

## **15.6.5 PR1—Procedure Information Segment**

[Table 91](#page-275-0) lists the **PR1** sequences:

<span id="page-275-0"></span>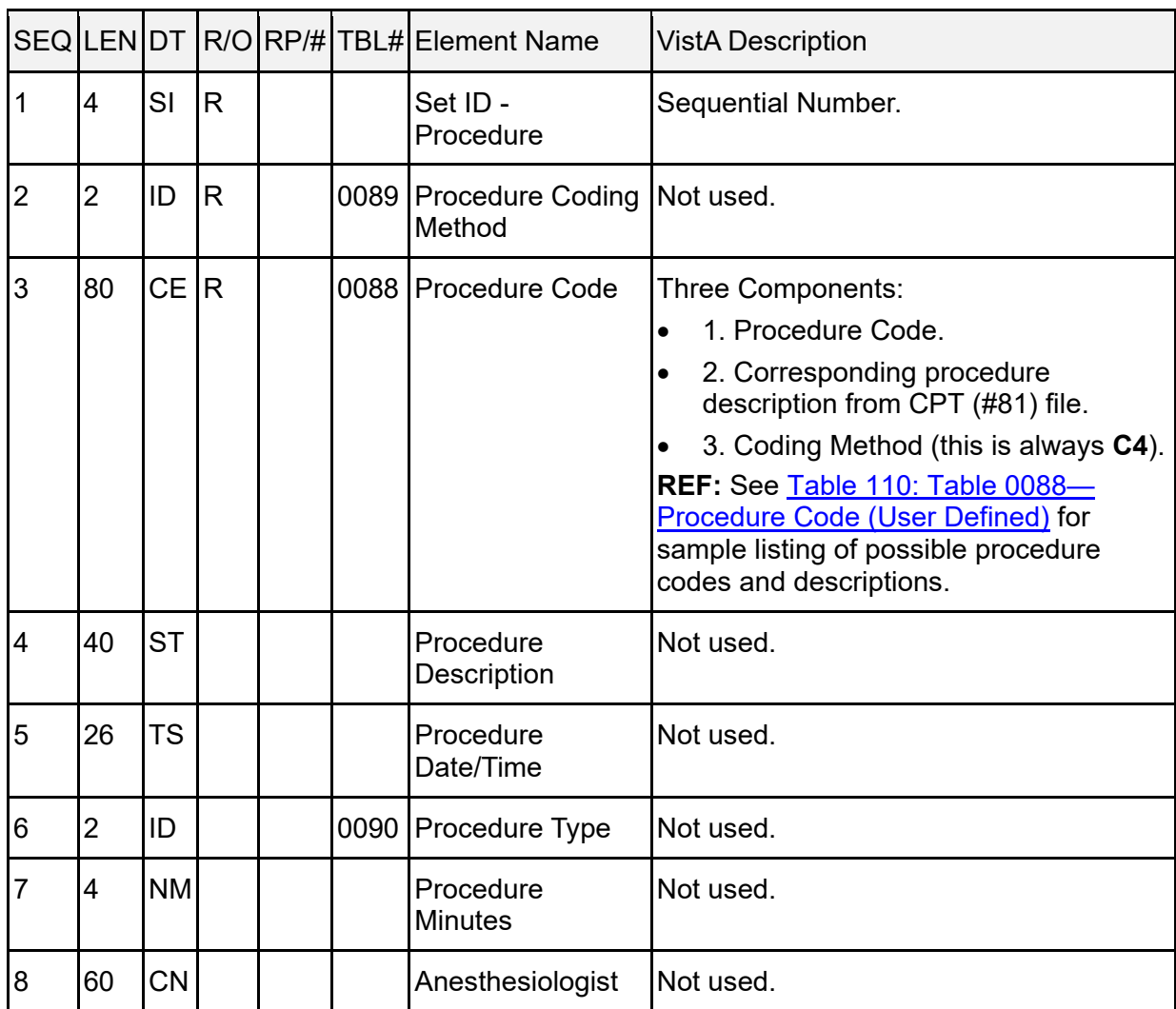

#### **Table 91: PR1—Procedure Information Segment**

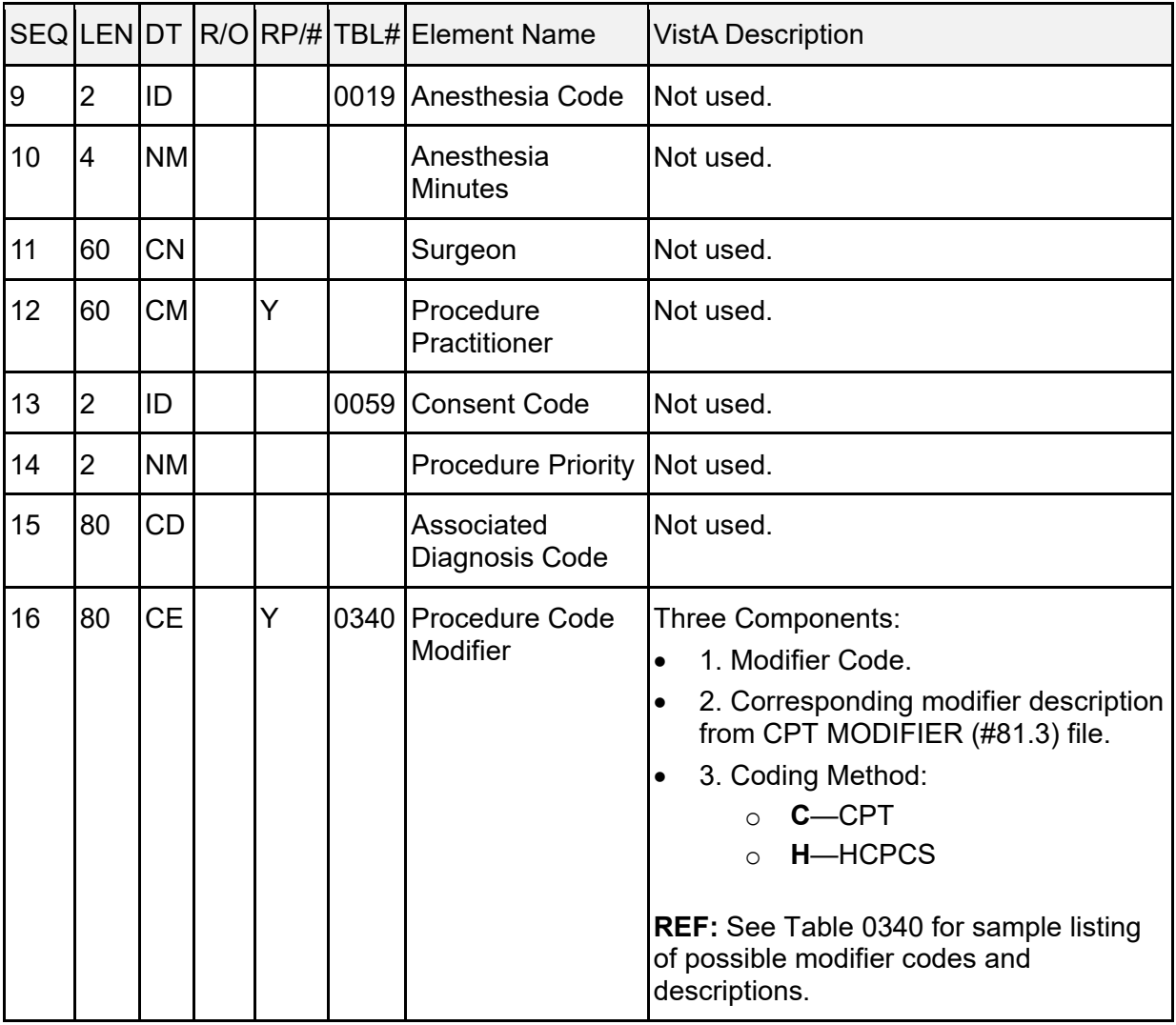

### **15.6.6 ROL—Role Segment**

[Table 92](#page-277-0) lists the **ROL** sequences:

<span id="page-277-0"></span>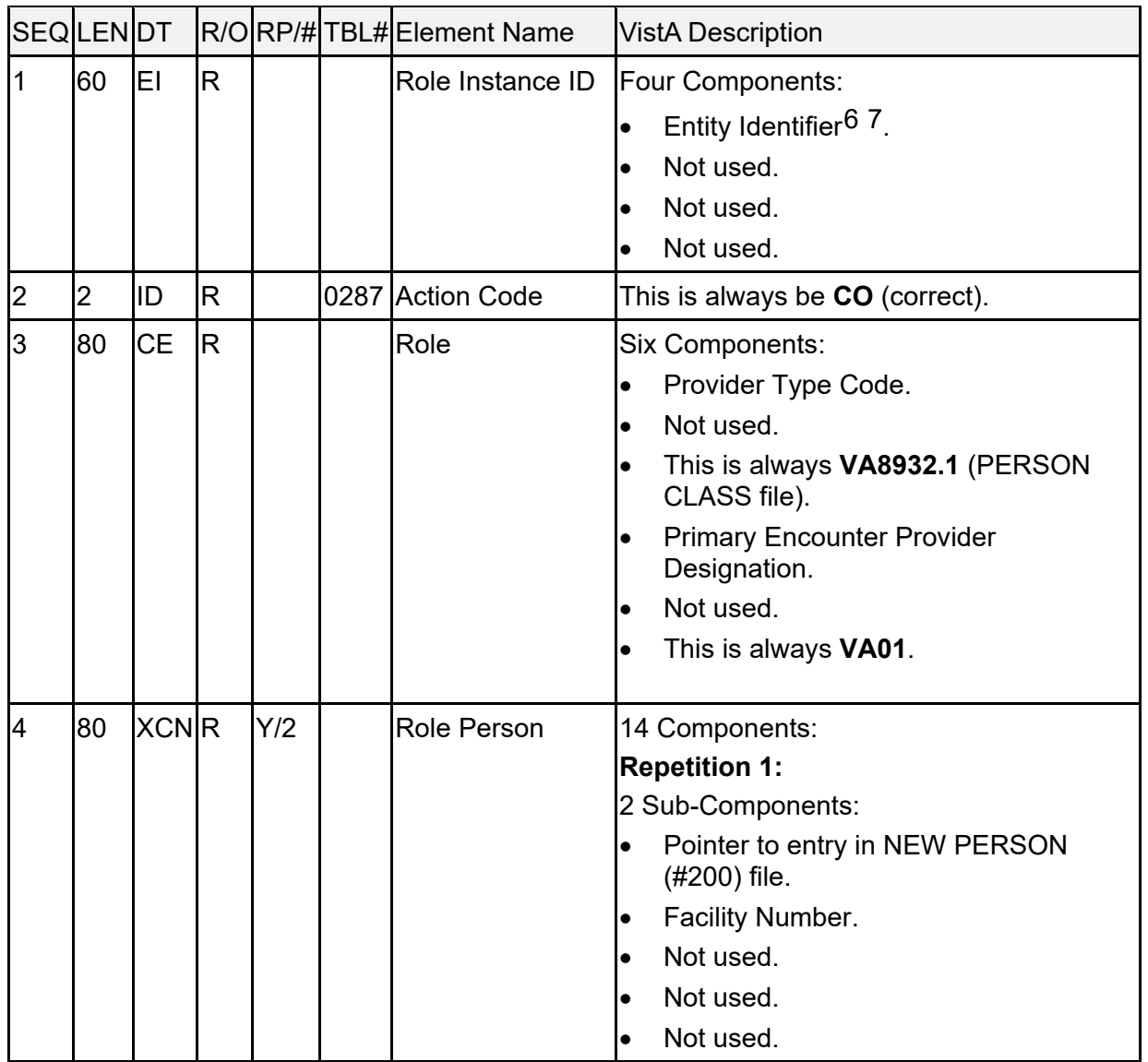

#### **Table 92: ROL—Role Segment**

<span id="page-277-1"></span><sup>6</sup> This element is **1-15** characters/digits followed by a hyphen (**-**) followed by **3** characters/digits followed by a hyphen (**-**) followed by **1-15** digits followed by an asterisk (**\***) followed by **1-4** digits. (Ex: 123AZ-ALB-1934\*1).

<span id="page-277-2"></span><sup>7</sup> The trailing set of digits (i.e., everything to the right of the asterisk) are an appended Set ID and should be treated as such.

Patient Information Management System (PIMS) 246 February 2022 Patient Registration, Admission, Discharge, Transfer, and Appointment Scheduling Technical Manual (REDACTED)

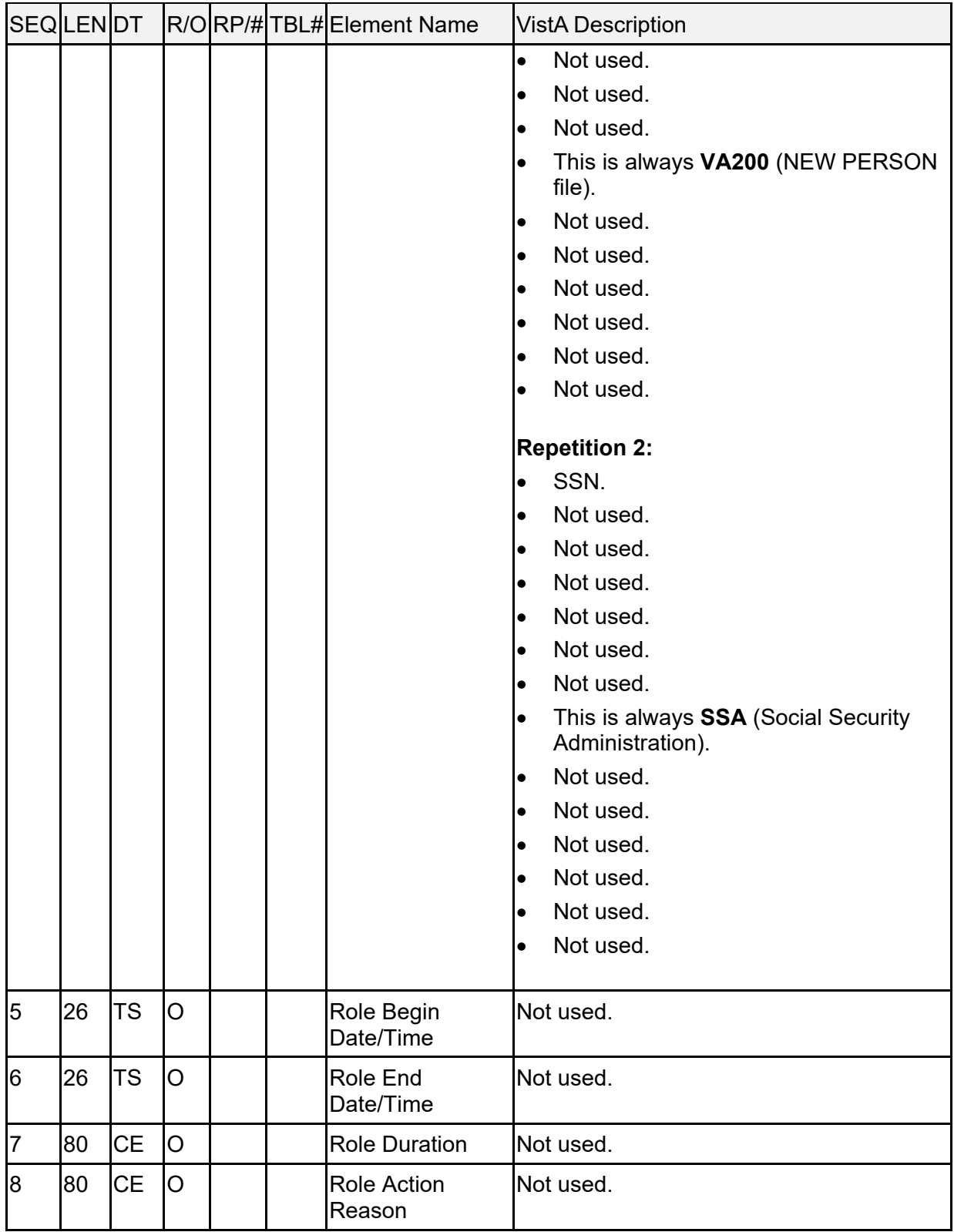

### **15.6.7 ZPD—VA-Specific Patient Information Segment**

[Table 93](#page-279-0) lists the **ZPD** sequences:

<span id="page-279-0"></span>

| <b>SEQ</b>     | <b>LEN</b>     | <b>DT</b> | R/O | RP/H | TBL#        | <b>VistA Element Name</b>                              |
|----------------|----------------|-----------|-----|------|-------------|--------------------------------------------------------|
| $\overline{1}$ | $\overline{4}$ | SI        | R.  |      |             | SET ID - PATIENT ID                                    |
| $\overline{2}$ | 60             | <b>ST</b> |     |      |             | <b>REMARKS</b>                                         |
| $\overline{3}$ | 20             | <b>ST</b> |     |      |             | PLACE OF BIRTH CITY                                    |
| 4              | $\overline{2}$ | <b>ST</b> |     |      |             | PLACE OF BIRTH STATE                                   |
| 5              | $\overline{2}$ | ID        |     |      | <b>VA02</b> | <b>CURRENT MEANS TEST STATUS</b>                       |
| 6              | 35             | <b>ST</b> |     |      |             | <b>FATHER'S NAME</b>                                   |
| 17             | 35             | <b>ST</b> |     |      |             | <b>MOTHER'S NAME</b>                                   |
| 8              | $\mathbf{1}$   | ID        |     |      | <b>VA01</b> | RATED INCOMPETENT                                      |
| 9              | 19             | <b>TS</b> |     |      |             | DATE OF DEATH                                          |
| 10             | 48             | PN        |     |      |             | <b>COLLATERAL SPONSOR</b>                              |
| 11             | $\mathbf 1$    | ID        |     |      | <b>VA01</b> | <b>ACTIVE HEALTH INSURANCE?</b>                        |
| 12             | $\overline{1}$ | ID        |     |      | <b>VA01</b> | <b>COVERED BY MEDICAID?</b>                            |
| 13             | 19             | <b>TS</b> |     |      |             | DATE MEDICAID LAST ASKED                               |
| 14             | $\mathbf{1}$   | ID        |     |      | <b>VA07</b> | RACE <sup>8</sup>                                      |
| 15             | 3              | ID        |     |      | <b>VA08</b> | RELIGION <sup>9</sup>                                  |
| 16             | $\mathbf{1}$   | ID        |     |      | <b>VA01</b> | <b>HOMELESS INDICATOR</b>                              |
| 17             | $\mathbf{1}$   | ID        |     |      |             | <b>POW STATUS INDICATED?</b>                           |
| 18             | $\overline{2}$ | ID        |     |      | <b>VA12</b> | <b>TYPE OF INSURANCE</b>                               |
| 19             | $\mathbf{1}$   | ID        |     |      | <b>VA14</b> | <b>MEDICATION COPAYMENT EXEMPTION</b><br><b>STATUS</b> |
| 20             | $\mathbf{1}$   | ID        |     |      |             | VA0023 PRISONER OF WAR LOCATION CODE                   |
| 21             | 30             | <b>ST</b> |     |      |             | PRIMARY CARE TEAM                                      |

**Table 93: ZPD—VA-Specific Patient Information Segment**

<span id="page-279-1"></span>This element is also found in the Patient Identification (PID) segment.

<span id="page-279-2"></span><sup>&</sup>lt;sup>9</sup> This element is also found in the Patient Identification (PID) segment.

## **15.6.8 ZEL—VA-Specific Patient Eligibility Segment**

[Table 94](#page-280-0) lists the **ZEL** sequences:

<span id="page-280-0"></span>

| <b>SEQ</b>     | <b>ILEN</b>    | DT        | R/O | RP/H | TBL#        | <b>VistA Element Name</b>                            |
|----------------|----------------|-----------|-----|------|-------------|------------------------------------------------------|
| $\mathbf{1}$   | 4              | SI        | R.  |      |             | <b>SET ID</b>                                        |
| 2              | $\overline{2}$ | ID        |     |      | <b>VA04</b> | <b>ELIGIBILITY CODE</b>                              |
| 3              | 16             | <b>CK</b> |     |      |             | <b>LONG ID</b>                                       |
| 4              | 12             | <b>ST</b> |     |      |             | <b>SHORT ID</b>                                      |
| 5              | $\mathbf{1}$   | ID        |     |      | <b>VA05</b> | DISABILITY RETIREMENT FROM MIL.                      |
| 6              | 8              | <b>NM</b> |     |      |             | <b>CLAIM FOLDER NUMBER</b>                           |
| $\overline{7}$ | 40             | <b>ST</b> |     |      |             | <b>CLAIM FOLDER LOCATION</b>                         |
| 8              | $\mathbf 1$    | ID        |     |      | <b>VA01</b> | <b>VETERAN?</b>                                      |
| 9              | 30             | <b>ST</b> |     |      |             | <b>TYPE OF PATIENT</b>                               |
| 10             | $\mathbf{1}$   | ID        |     |      | <b>VA06</b> | <b>ELIGIBILITY STATUS</b>                            |
| 11             | 8              | <b>DT</b> |     |      |             | <b>ELIGIBILITY STATUS DATE</b>                       |
| 12             | $\overline{8}$ | DT        |     |      |             | <b>ELIGIBILITY INTERIM RESPONSE</b>                  |
| 13             | 50             | <b>ST</b> |     |      |             | <b>ELIGIBILITY VERIFICATION METHOD</b>               |
| 14             | $\mathbf{1}$   | ID        |     |      | <b>VA01</b> | <b>RECEIVING A&amp;A BENEFITS?</b>                   |
| 15             | $\mathbf{1}$   | ID        |     |      | <b>VA01</b> | RECEIVING HOUSEBOUND BENEFITS?                       |
| 16             | $\mathbf{1}$   | ID        |     |      | <b>VA01</b> | RECEIVING A VA PENSION?                              |
| 17             | $\mathbf{1}$   | ID        |     |      | <b>VA01</b> | RECEIVING A VA DISABILITY?                           |
| 18             | $\mathbf{1}$   | ID        |     |      | <b>VA01</b> | <b>EXPOSED TO AGENT ORANGE</b>                       |
| 19             | $\mathbf{1}$   | ID        |     |      | <b>VA01</b> | RADIATION EXPOSURE INDICATED?                        |
| 20             | $\mathbf{1}$   | ID        |     |      | <b>VA01</b> | SW ASIA CONDITIONS?                                  |
| 21             | 5              | <b>NM</b> |     |      |             | TOTAL ANNUAL VA CHECK AMOUNT                         |
| 22             | $\overline{1}$ | ID        |     |      |             | VA0022 RADIATION EXPOSURE METHOD CODE                |
| 23             | $\mathbf{1}$   | ID        |     |      |             | VA0036  MILITARY SEXUAL TRAUMA STATUS                |
| 24             | 8              | <b>DT</b> |     |      |             | DATE MILITARY SEXUAL TRAUMA STATUS<br><b>CHANGED</b> |
| 25             | $\overline{7}$ | ID        |     |      |             | VA0115 SITE DETERMINING MST STATUS                   |
| 26             | $8\,$          | DT        |     |      |             | <b>AGENT ORANGE REGISTRATION DATE</b>                |

**Table 94: ZEL—VA-Specific Patient Eligibility Segment**

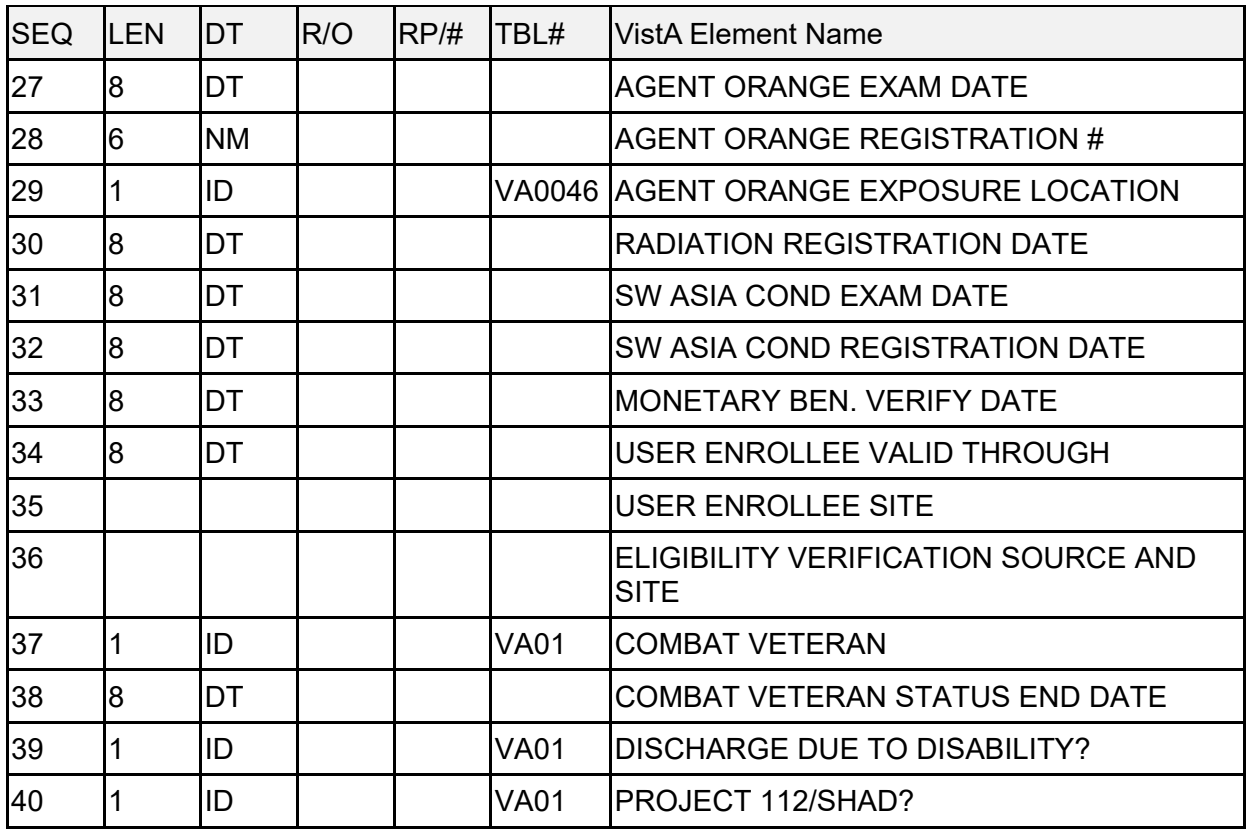

## **15.6.9 VA-Specific Income Segment**

[Table 95](#page-281-0) lists the VA-Specific Income segment sequences:

<span id="page-281-0"></span>

| <b>SEQ</b>     | LEN            | <b>DT</b> | R/O | RP/H | TBL#             | <b>VistA Element Name</b>          |
|----------------|----------------|-----------|-----|------|------------------|------------------------------------|
|                | 4              | SI        | R   |      |                  | <b>SET ID</b>                      |
| $\overline{2}$ |                | ID        |     |      | <b>VA01</b>      | <b>IMARRIED LAST CALENDAR YEAR</b> |
| lЗ             |                | ID        |     |      | <b>VA01</b>      | <b>LIVED WITH PATIENT</b>          |
| 4              | 8              | NM.       |     |      |                  | AMOUNT CONTRIBUTED TO SPOUSE       |
| 5              |                | ID        |     |      | <b>VA01</b>      | <b>IDEPENDENT CHILDREN</b>         |
| l6             |                | ID        |     |      | VA <sub>01</sub> | IINCAPABLE OF SELF-SUPPORT         |
|                |                | ID        |     |      | VA <sub>01</sub> | CONTRIBUTED TO SUPPORT             |
| 18             |                | ID        |     |      | <b>VA01</b>      | <b>CHILD HAD INCOME</b>            |
| 19             |                | ID        |     |      | <b>VA01</b>      | <b>INCOME AVAILABLE TO YOU</b>     |
| 10             | $\overline{2}$ | <b>NM</b> |     |      |                  | INUMBER OF DEPENDENT CHILDREN      |
| 11             | 2              | <b>ST</b> |     |      |                  | <b>INUMBER OF DEPENDENTS</b>       |

**Table 95: VA-Specific Income Segment**

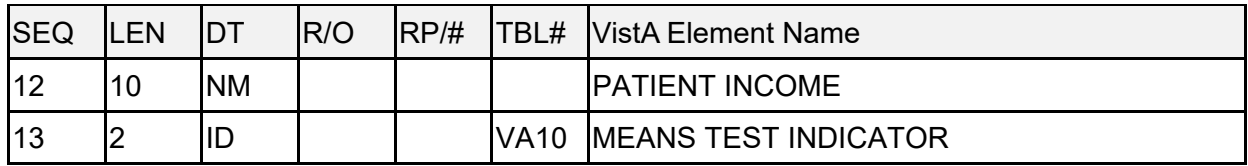

### **15.6.10 ZCL—VA-Specific Outpatient Classification Segment**

[Table 96](#page-282-0) lists the **ZCL** sequences:

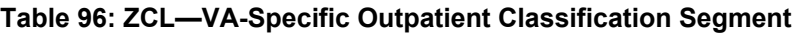

<span id="page-282-0"></span>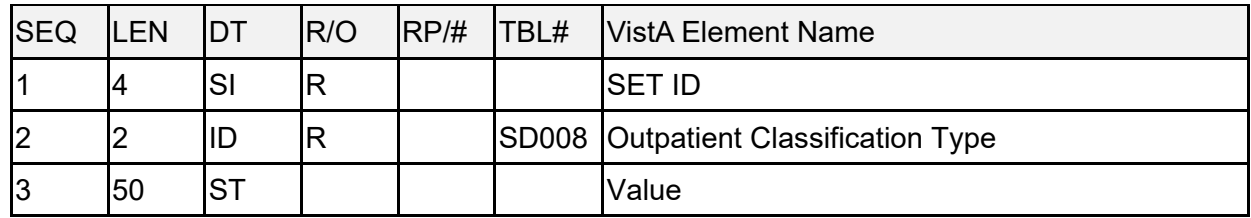

### **15.6.11 ZSC—VA-Specific Stop Code Segment**

[Table 97](#page-282-1) lists the **ZSC** sequences:

<span id="page-282-1"></span>

| <b>SEQ</b> | .EN | IDT       | R/O | RP/H | <b>ITBL#</b> | <b>IVistA Element Name</b>        |
|------------|-----|-----------|-----|------|--------------|-----------------------------------|
|            | 4   | SI        | R   |      |              | Sequential number                 |
| 2          | Ч   | ID        | R   |      |              | SD001 Stop Code                   |
| 13         | 30  | <b>ST</b> |     |      | SD001 Name   |                                   |
| 4          |     | <b>NM</b> |     |      |              | <b>Cost Distribution Center</b>   |
| 5          |     | IID       |     |      |              | Current Exempt. Fr Classification |

**Table 97: ZSC—VA-Specific Stop Code Segment**

### **15.6.12 ZSP—VA-Specific Service Period Segment**

[Table 98](#page-283-0) lists the **ZSP** sequences:

<span id="page-283-0"></span>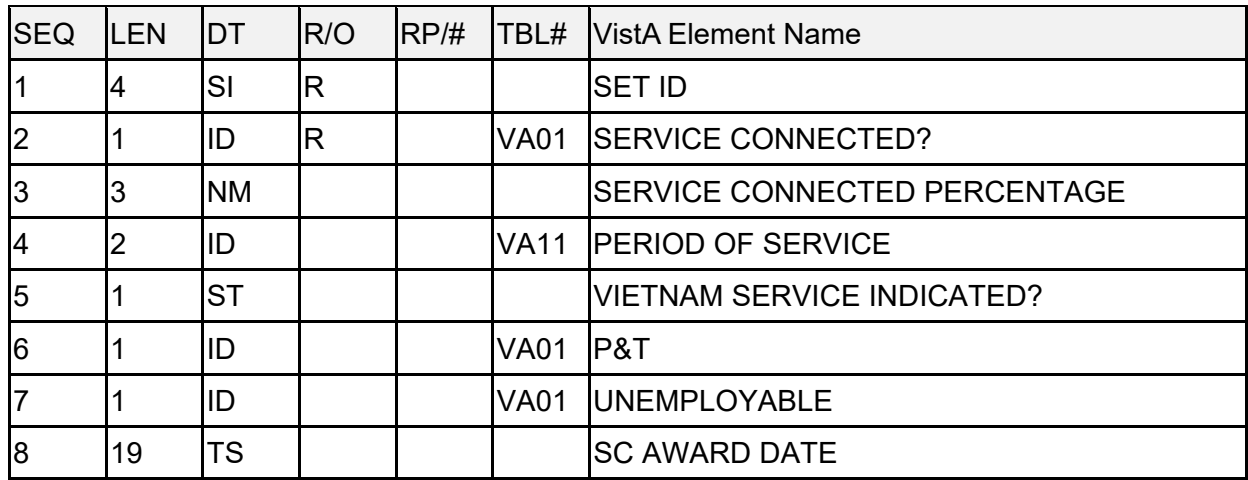

#### **Table 98: ZSP—VA-Specific Service Period Segment**

### **15.6.13 ZEN—VA-Specific Enrollment Segment**

[Table 99](#page-283-1) lists the **ZEN** sequences:

<span id="page-283-1"></span>

| <b>SEQ</b>     | <b>LEN</b> | DT | R/O | RP/H | TBL#  | VistA Element Name                 |
|----------------|------------|----|-----|------|-------|------------------------------------|
| 1              | 4          | SI | R   |      |       | <b>SET ID</b>                      |
| $\overline{2}$ | 8          | DT |     |      |       | <b>ENROLLMENT DATE</b>             |
| $\overline{3}$ |            | ID |     |      |       | <b>VA0024 SOURCE OF ENROLLMENT</b> |
| 4              |            | ID |     |      |       | <b>VA0015 ENROLLMENT STATUS</b>    |
| 5              |            | ID |     |      |       | VA0016 REASON CANCELED/DECLINED    |
| l6             | 60         | ТX |     |      |       | <b>CANCELED/DECLINED REMARKS</b>   |
| $\overline{7}$ | 7          | ID |     |      |       | <b>VA0115 FACILITY RECEIVED</b>    |
| $\overline{8}$ | 7          | ID |     |      |       | <b>VA0115 PRIMARY FACILITY</b>     |
| 9              | 1          | ID |     |      |       | VA0021 ENROLLMENT PRIORITY         |
| 10             | 8          | DT |     |      |       | <b>EFFECTIVE DATE</b>              |
| 11             | 8          | DT |     |      |       | <b>APPLICATION DATE</b>            |
| 12             | 8          | DT |     |      |       | <b>ENROLLMENT END DATE</b>         |
| 13             | 1          | IS |     |      | VA035 | <b>ENROLLMENT SUB-GROUP</b>        |

**Table 99: ZEN—VA-Specific Enrollment Segment**

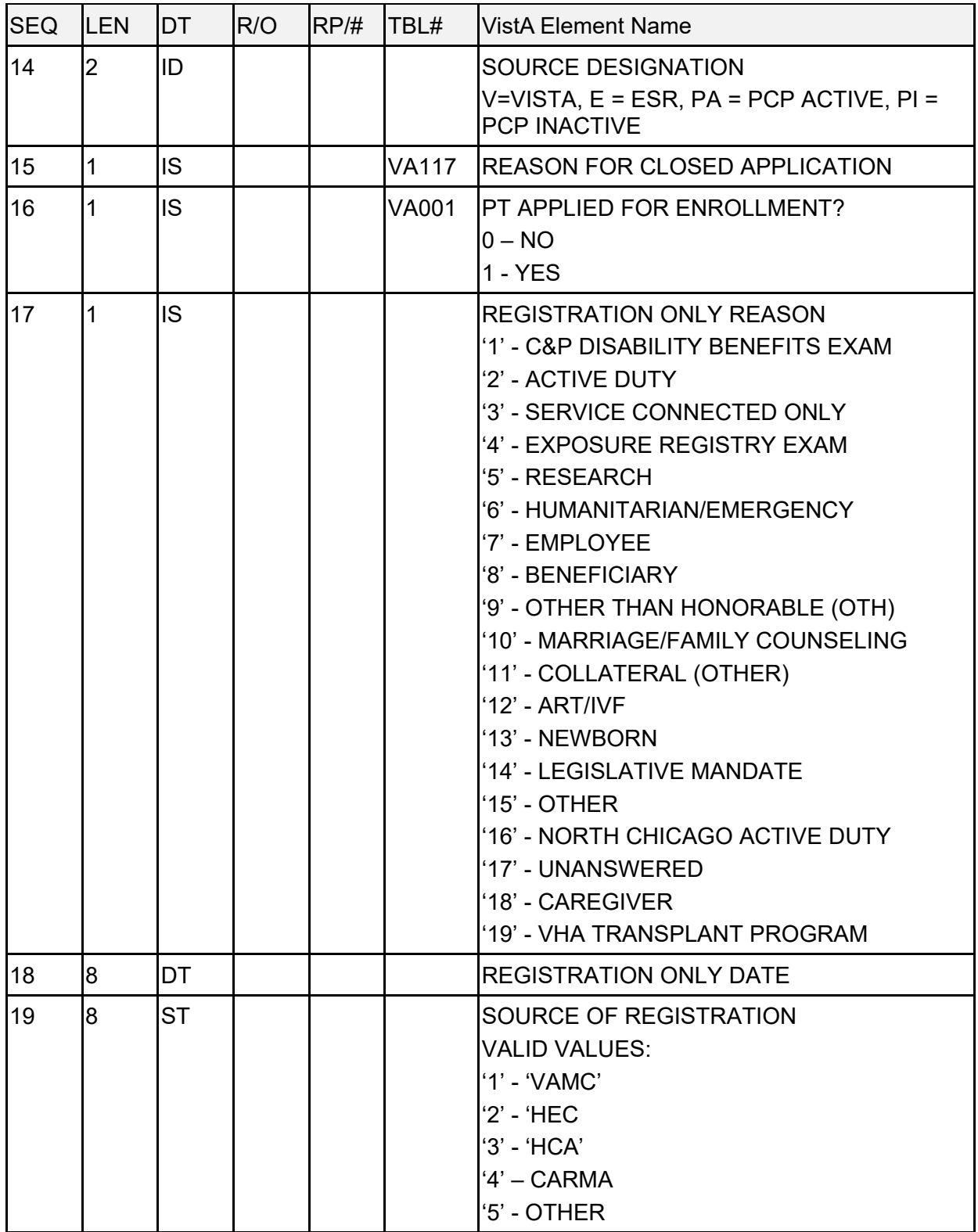

# **15.7 Purpose**

This section defines the HL7 message transactions that are necessary to support the outpatient database interface for the Austin Information Technology Center (AITC), (formerly the Austin Automation Center [AAC]).

These messages uses the generic HL7 format, so that they can be expanded later to support new interfaces at other facilities.

# **15.8 Trigger Events and Message Definitions**

Each triggering event is listed below, along with the applicable form of the message to be exchanged. The notation used to describe the sequence, optionally, and repetition of segments is described in the HL7 Final Standard Manual, Chapter 2, Section 2.4.8, Chapter Formats for Defining Abstract Messages, and in summary form, in Section [2.1.](#page-37-0)

## **15.8.1 Update Patient Information (A08)**

The Outpatient Event Driver is triggered under the following circumstances:

- When an outpatient appointment is checked out.
- When a checked out outpatient appointment is edited.
- When stop codes for an outpatient appointment are added or edited.
- When a check out creates an occasion of service.

Taking advantage of the outpatient event driver, this triggers an **A08** message to be sent. The receiving system replaces any data that exists with the "new" data that is transmitted with this message.

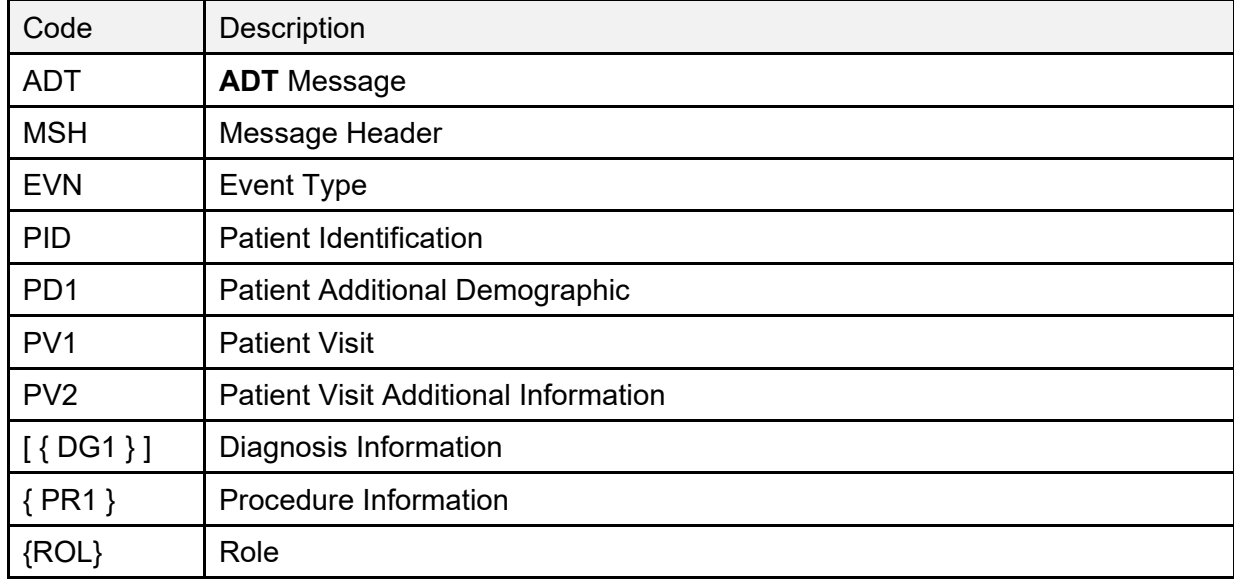

#### **Table 100: A08 Codes and Descriptions**

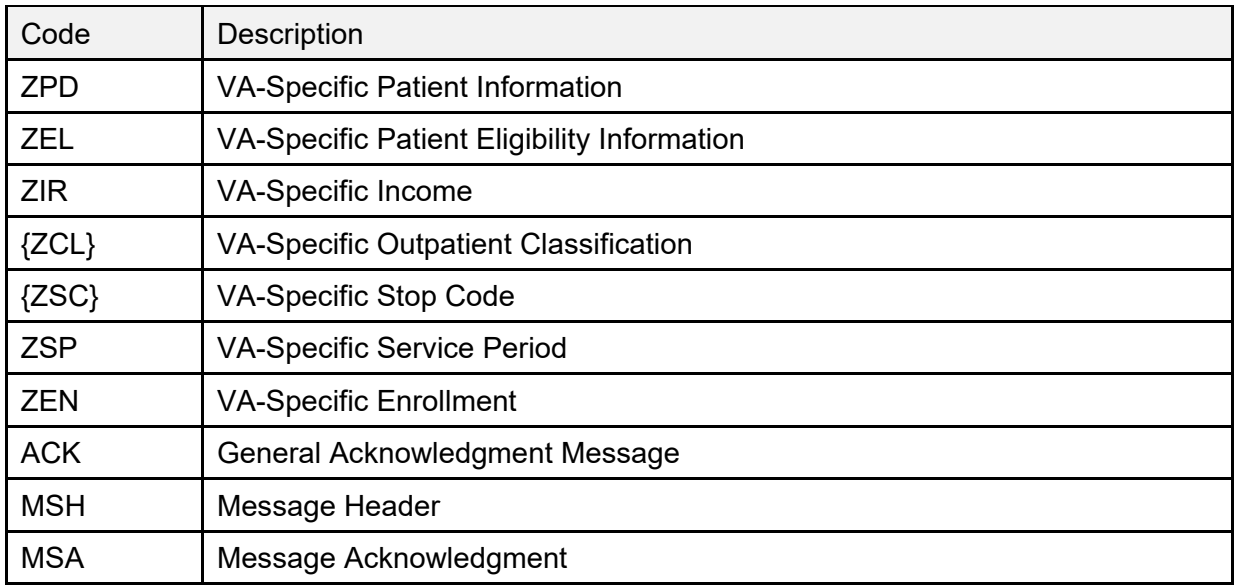

### **15.8.2 Delete a Patient Record (A23)**

When a check out is deleted, this message instructs the receiver to delete the information for this patient's visit.

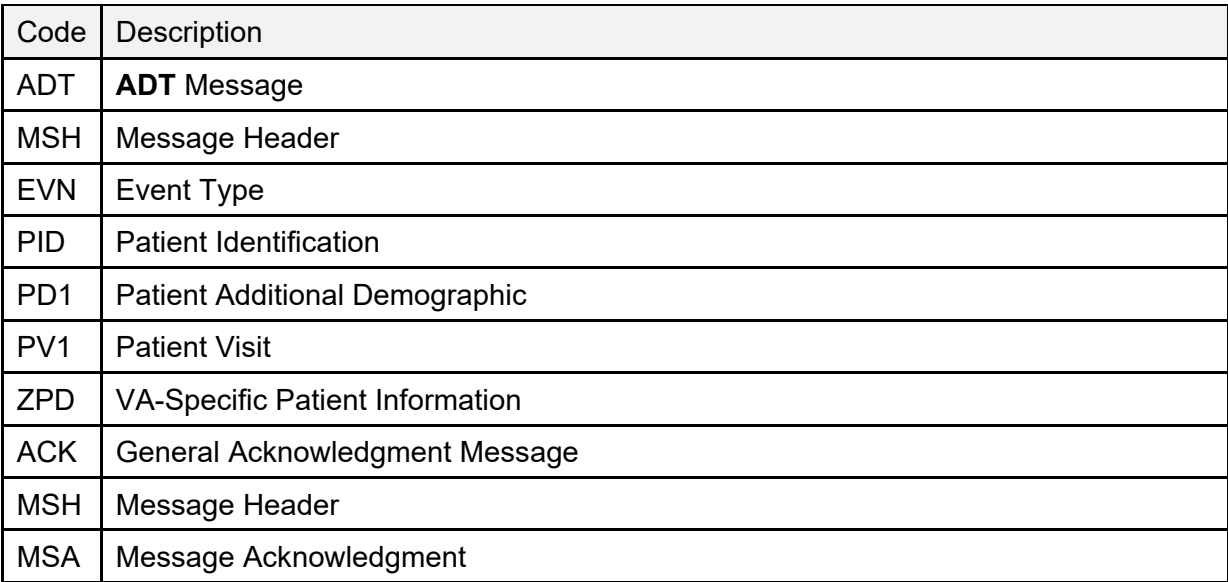

#### **Table 101: A23 Codes and Descriptions**

## **15.9 Supported and User-Defined HL7 Tables**

### **15.9.1 Table 0001—Sex**

[Table 102](#page-287-1) lists the **Table 0001—Sex** values:

<span id="page-287-1"></span>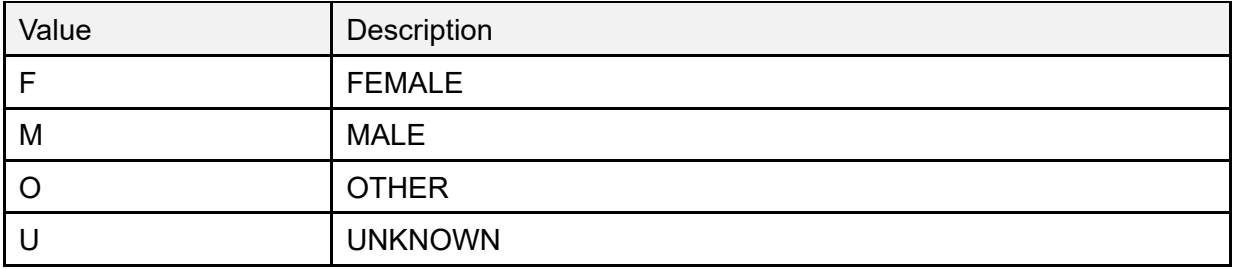

#### **Table 102: Table 0001—Sex**

### **15.9.2 Table 0002—Marital Status**

[Table 103](#page-287-2) lists the **Table 0002—Marital Status** values:

#### **Table 103: Table 0002—Marital Status**

<span id="page-287-2"></span>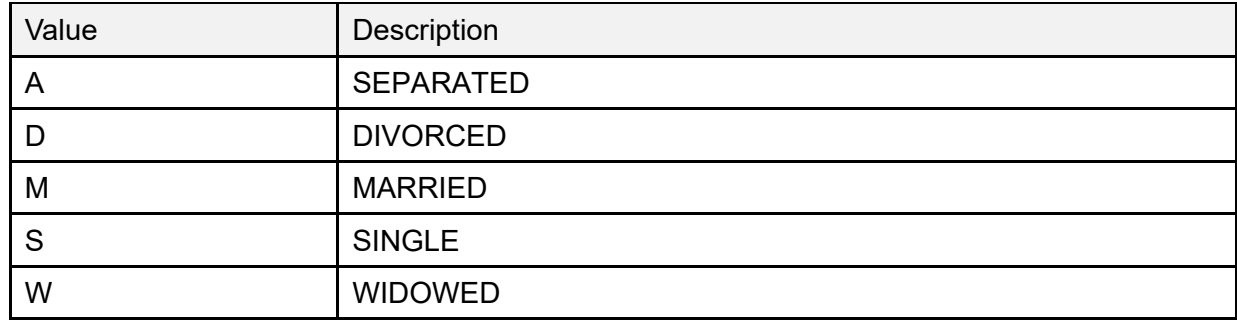

### **15.9.3 Table 0003—Event Type Code**

[Table 104](#page-287-0) lists the **Table 0003—Event Type Code** values:

#### **Table 104: Table 0003—Event Type Code**

<span id="page-287-0"></span>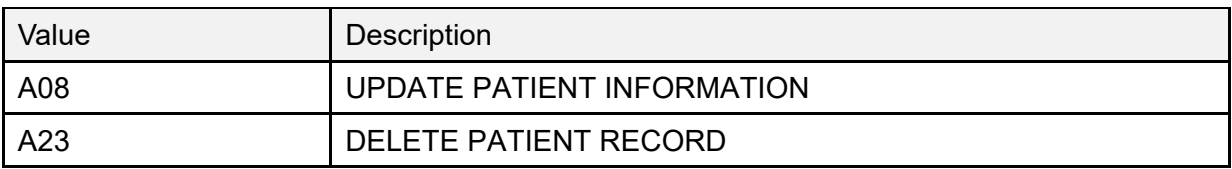
## **15.9.4 Table 0008—Acknowledgment Code**

[Table 105](#page-288-0) lists the **Table 0008—Acknowledgment Code** values:

<span id="page-288-0"></span>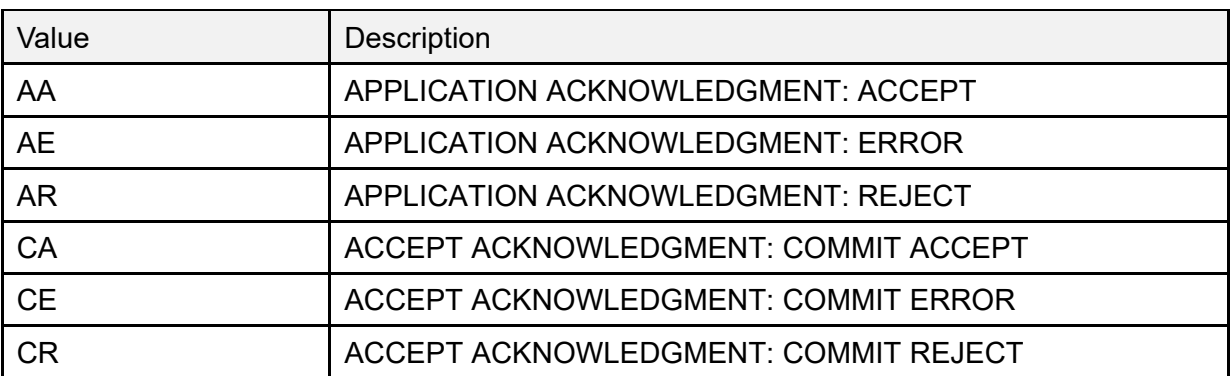

#### **Table 105: Table 0008—Acknowledgment Code**

### **15.9.5 Table 0023—Admit Source (User Defined)**

Used for Location of Visit. [Table 106](#page-288-1) lists **Table 0023—Admit Source** values:

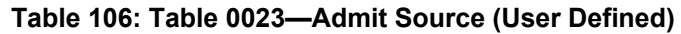

<span id="page-288-1"></span>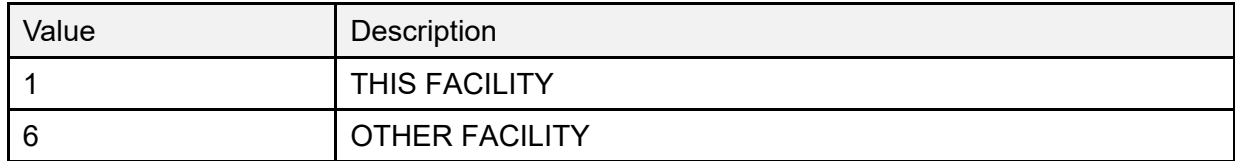

## **15.9.6 Table 0051—Diagnosis Code (User Defined)**

Use ICD DIAGNOSIS (#80) file, CODE NUMBER (#.01) for value and DIAGNOSIS (#3) for Description. [Table 107](#page-288-2) lists **Table 0051—Diagnosis Code** values:

<span id="page-288-2"></span>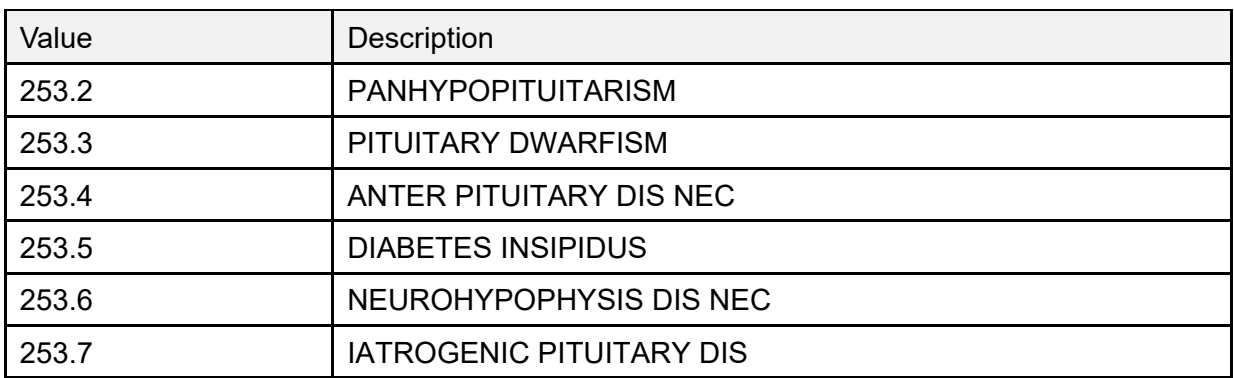

### **Table 107: Table 0051—Diagnosis Code (User Defined)**

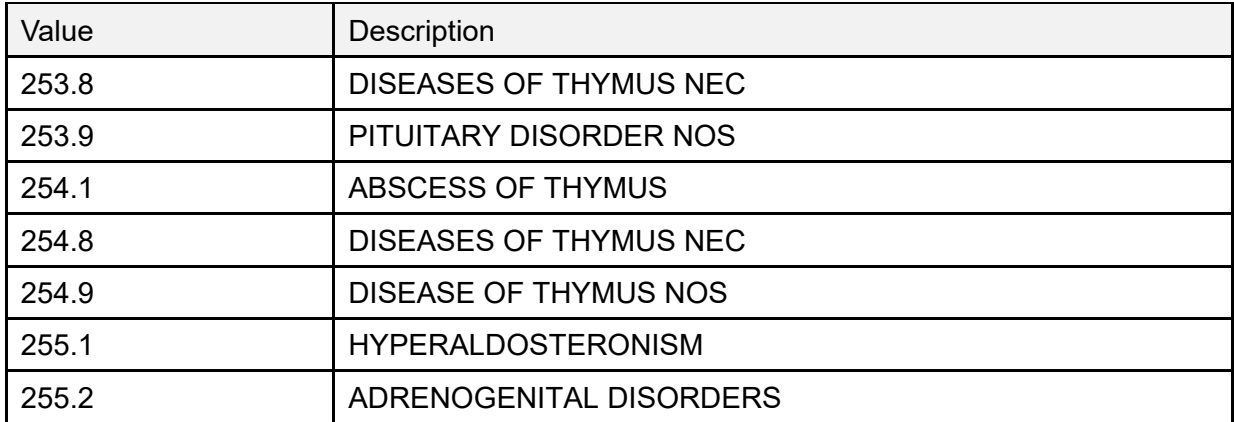

## **15.9.7 Table 0069—Hospital Service (User Defined)**

Use SPECIALTY (#42.4) file, PTF Code (#.001). [Table 108](#page-289-0) lists **Table 0069—Hospital Service** values:

<span id="page-289-0"></span>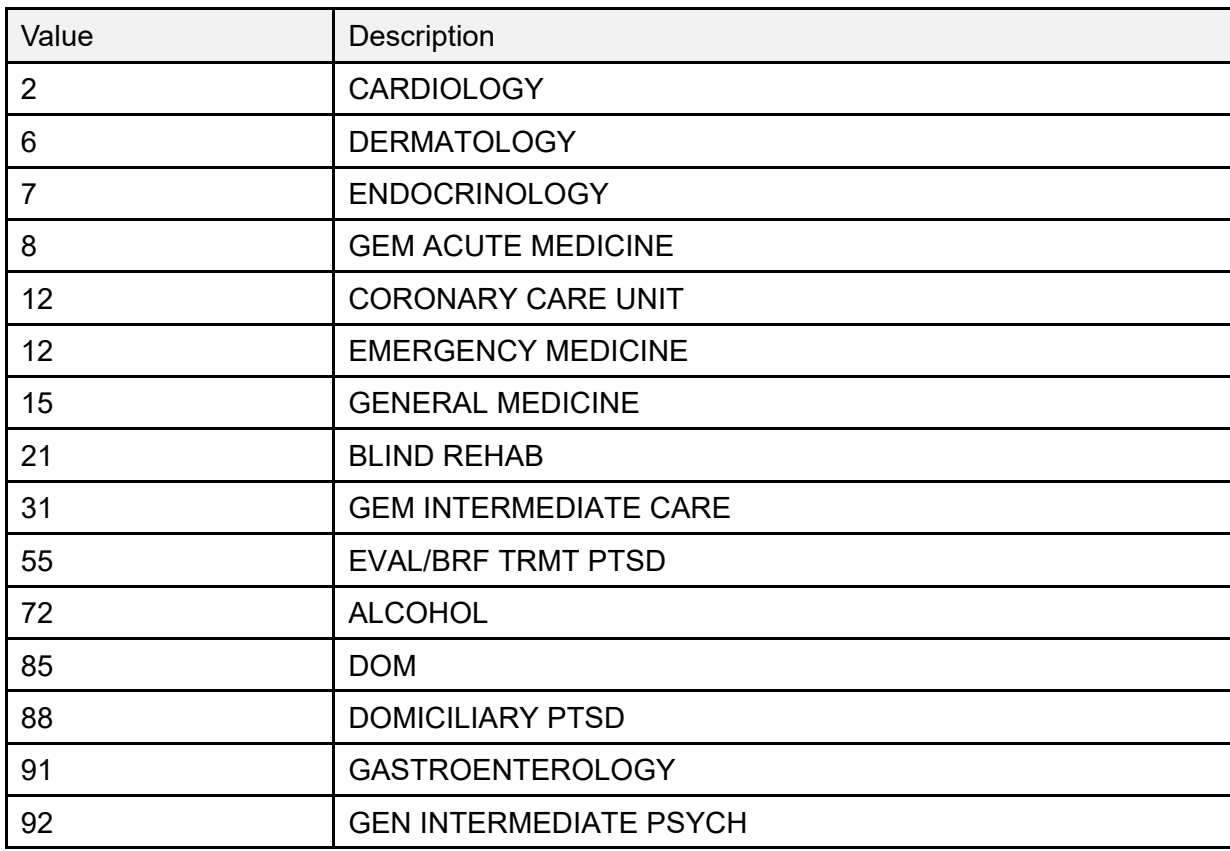

### **Table 108: Table 0069—Hospital Service (User Defined)**

### **15.9.8 Table 0076—Message Type**

[Table 109](#page-290-0) lists the **Table 0076—Message Type** values:

#### **Table 109: Table 0076—Message Type**

<span id="page-290-0"></span>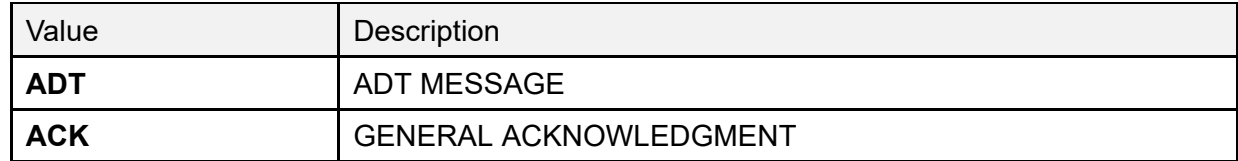

### **15.9.9 Table 0088—Procedure Code (User Defined)**

[Table 110](#page-290-1) lists **Table 0088—Procedure Code** values:

#### **Table 110: Table 0088—Procedure Code (User Defined)**

<span id="page-290-1"></span>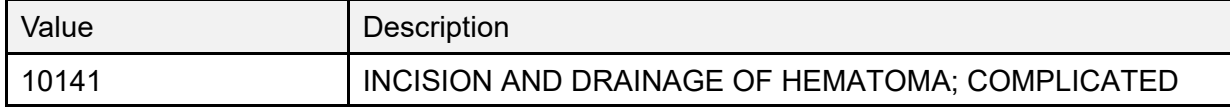

### **15.9.10 Table 0115—Servicing Facility (User Defined)**

[Table 111](#page-290-2) lists **Table 0115—Servicing Facility** values:

### **Table 111: Table 0115—Servicing Facility (User Defined)**

<span id="page-290-2"></span>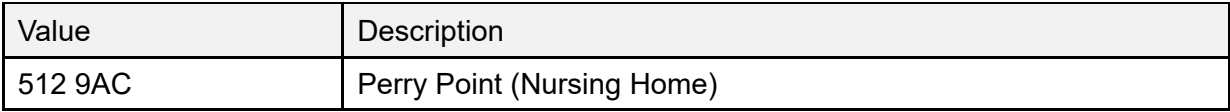

## **15.9.11 Table 0133—Procedure Practitioner Type (User Defined)**

[Table 112](#page-291-0) lists **Table 0133—Procedure Practitioner Type** values:

<span id="page-291-0"></span>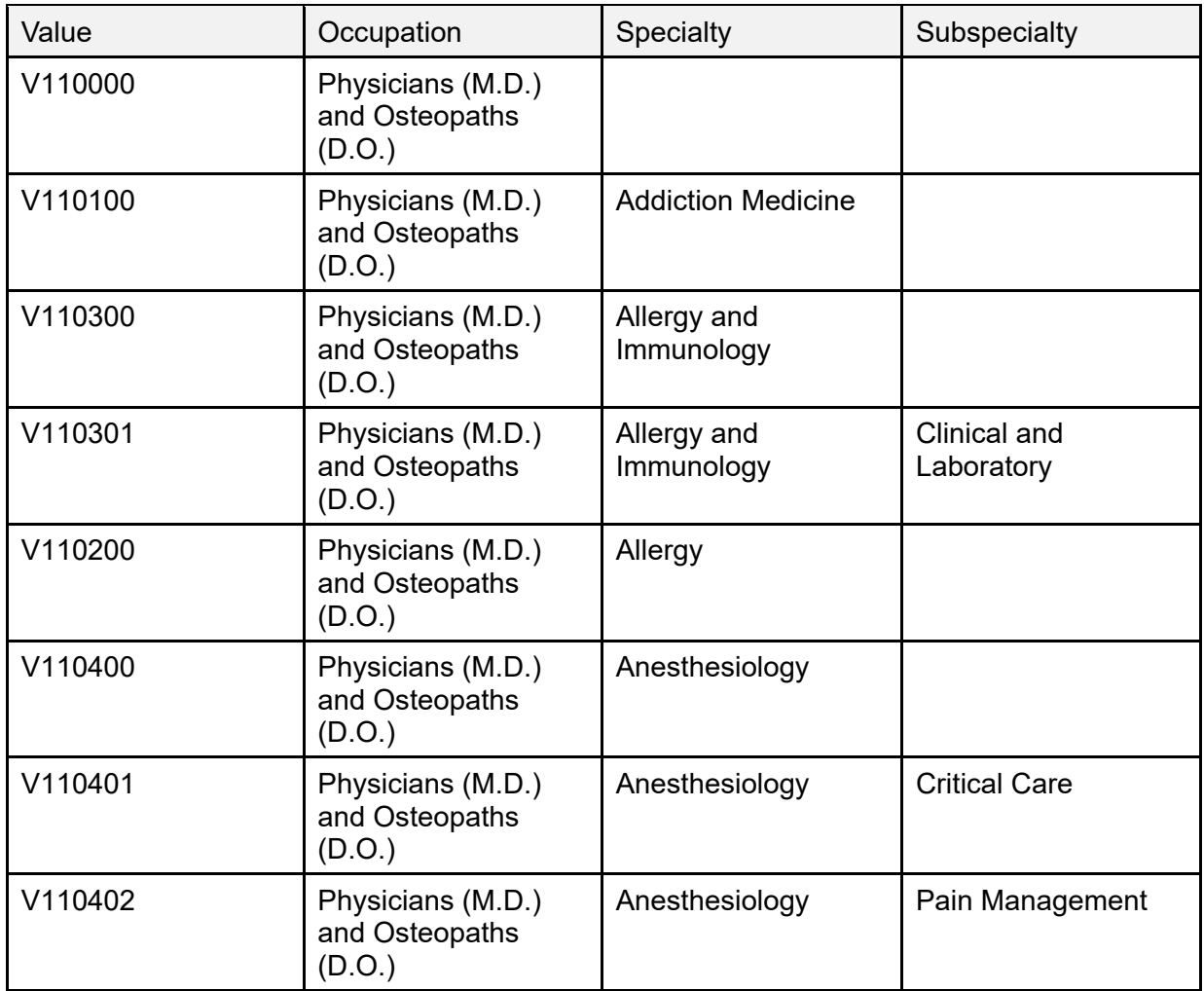

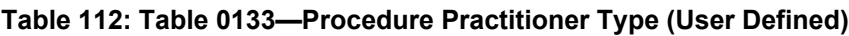

## **15.9.12 Table 0136—Yes/No Indicator**

[Table 113](#page-291-1) lists **Table 0136—Yes/No Indicator** values:

<span id="page-291-1"></span>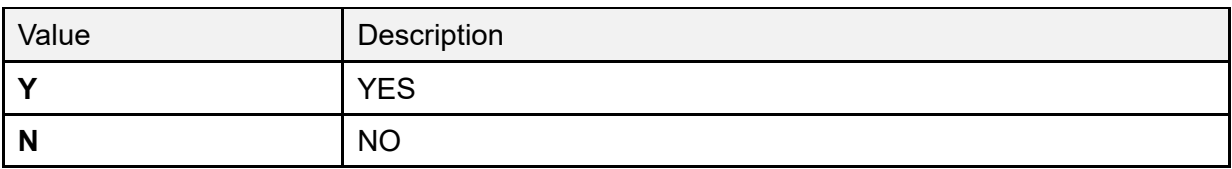

### **Table 113: Table 0136—Yes/No Indicator**

## **15.9.13 Table SD001—Service Indicator (Stop Code)**

[Table 114](#page-292-0) lists **Table SD001—Service Indicator** values:

<span id="page-292-0"></span>

| Value                          | Description                           |  |  |  |
|--------------------------------|---------------------------------------|--|--|--|
| 104                            | PULMONARY FUNCTION                    |  |  |  |
| 105                            | X-RAY                                 |  |  |  |
| 106                            | <b>EEG</b>                            |  |  |  |
| 107                            | <b>EKG</b>                            |  |  |  |
| 108                            | <b>LABORATORY</b>                     |  |  |  |
| 109<br><b>NUCLEAR MEDICINE</b> |                                       |  |  |  |
| 110                            | CARDIOVASCULAR NUCLEAR MED            |  |  |  |
| 111                            | ONCOLOGICAL NUCLEAR MED               |  |  |  |
| 112                            | <b>INFECTIOUS DISEASE NUCLEAR MED</b> |  |  |  |
| 113                            | RADIONUCLIDE TREATMENT                |  |  |  |
| 114                            | SING PHOTON EMISS TOMOGRAPHY          |  |  |  |
| 115                            | <b>ULTRASOUND</b>                     |  |  |  |
| 117                            | <b>NURSING</b>                        |  |  |  |
| 118                            | HOME TREATMENT SERVICES               |  |  |  |
| 119                            | COMM NURSING HOME FOLLOW-UP           |  |  |  |

**Table 114: Table SD001—Service Indicator (Stop Code)**

## **15.9.14 Table SD008—Outpatient Classification Type**

[Table 115](#page-292-1) lists **Table SD008—Outpatient Classification Type** values:

<span id="page-292-1"></span>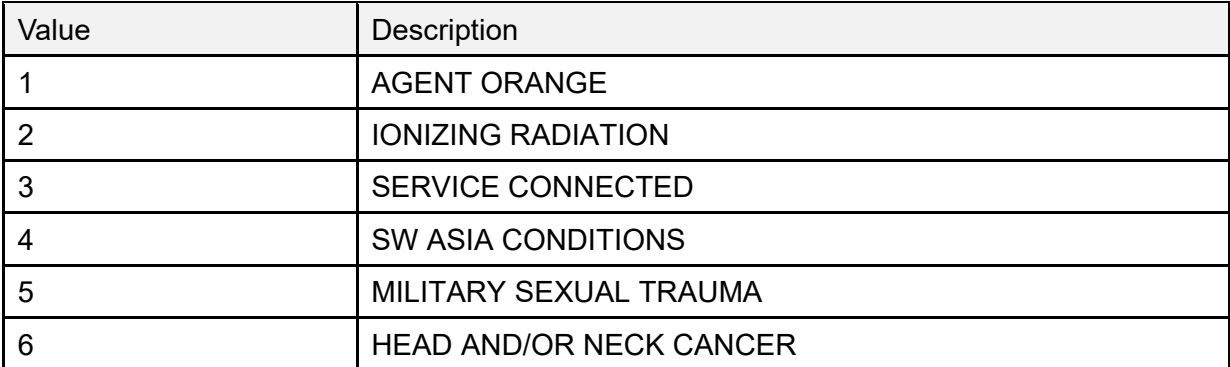

### **Table 115: Table SD008—Outpatient Classification Type**

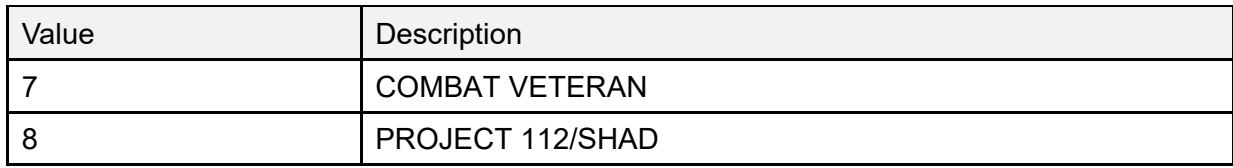

### **15.9.15 Table SD009—Purpose of Visit**

Value denotes a combination of Purpose of Visit & Appointment Type. [Table 116](#page-293-0) lists **Table SD009—Purpose of Visit** values:

<span id="page-293-0"></span>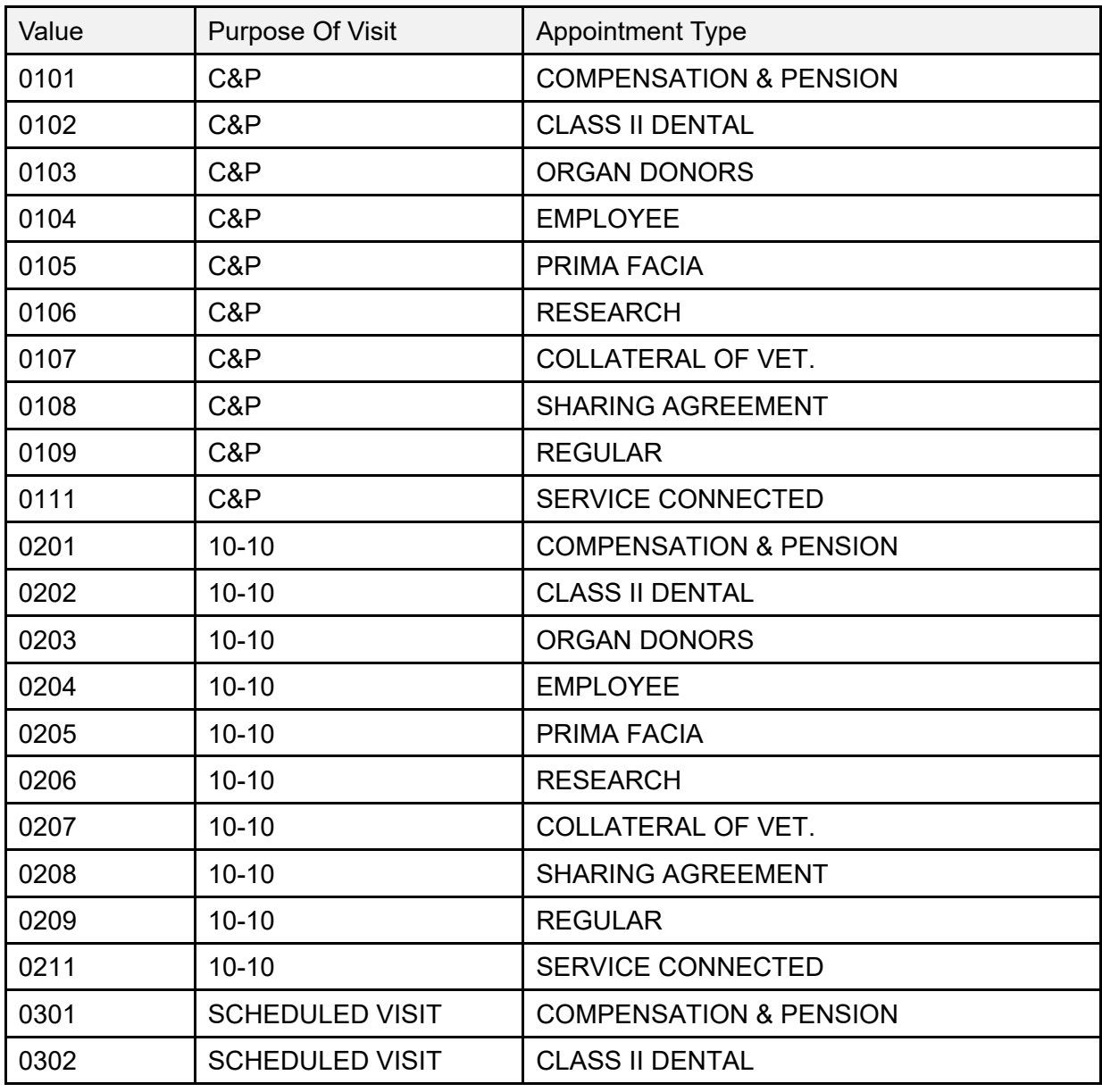

### **Table 116: Table SD009—Purpose of Visit**

Patient Information Management System (PIMS) 262 February 2022 Patient Registration, Admission, Discharge, Transfer, and Appointment Scheduling Technical Manual (REDACTED)

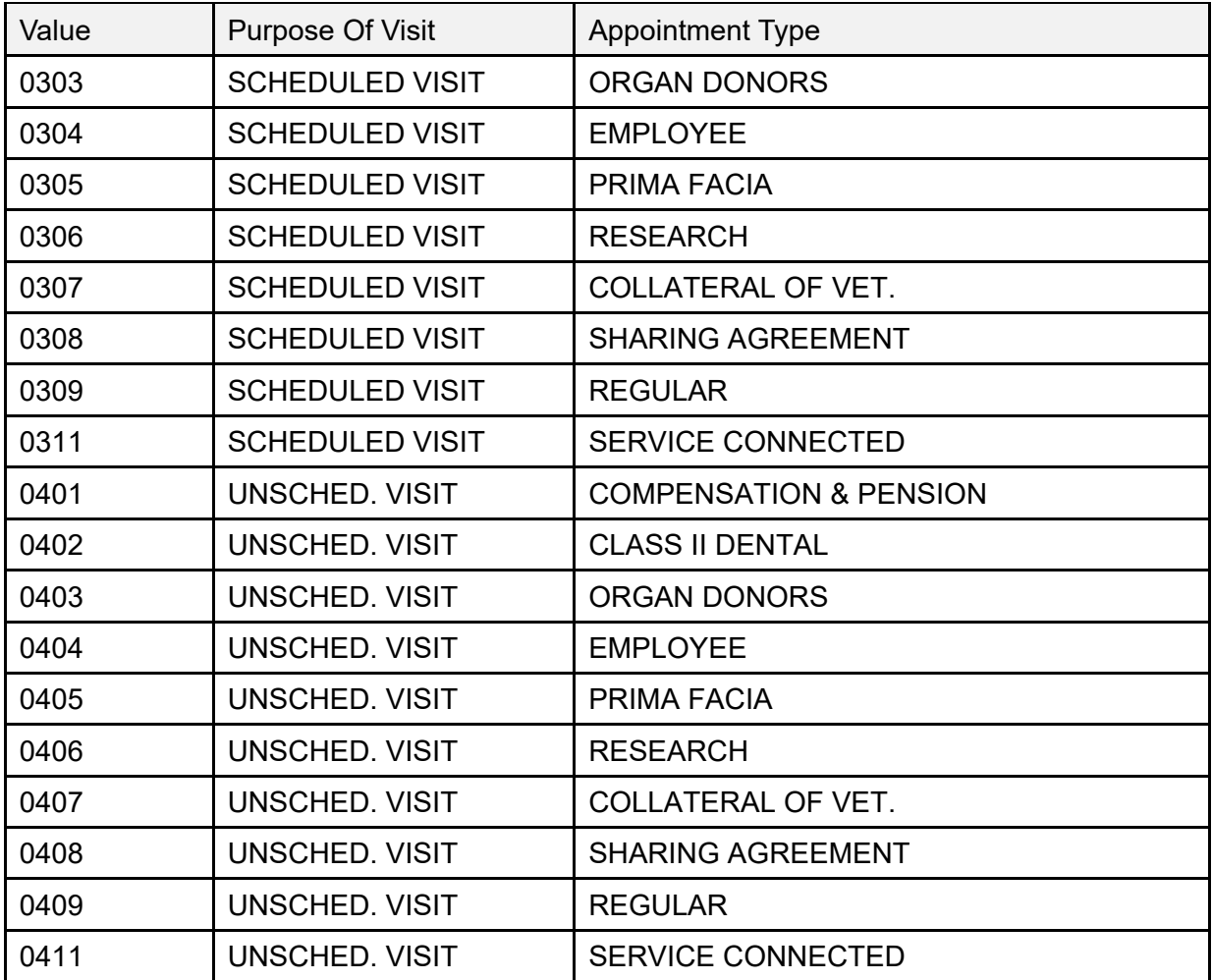

## **15.9.16 Table VA01—Yes/No**

[Table 117](#page-294-0) lists **Table VA01—Yes/No** values:

### **Table 117: Table VA01—Yes/No**

<span id="page-294-0"></span>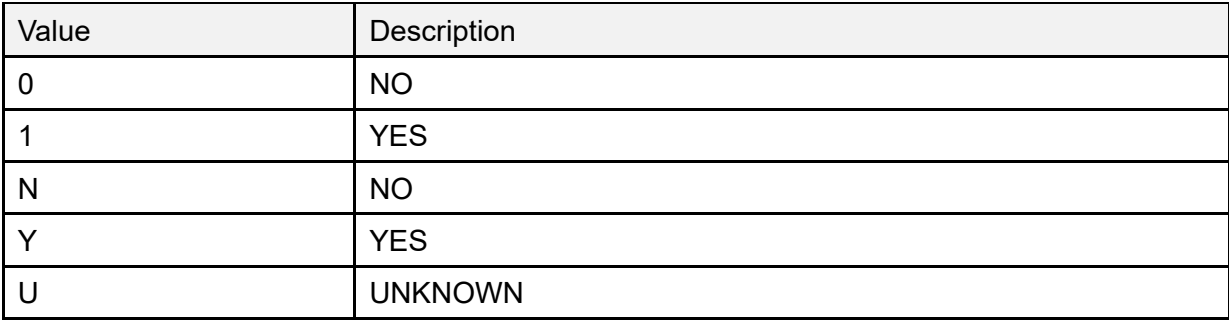

## **15.9.17 Table VA02—Current Means Test Status**

TYPE OF CARE (#.03) field in the MEANS TEST STATUS (#408.32) file. [Table 118](#page-295-0) lists **Table VA02—Current Means Test Status** values:

<span id="page-295-0"></span>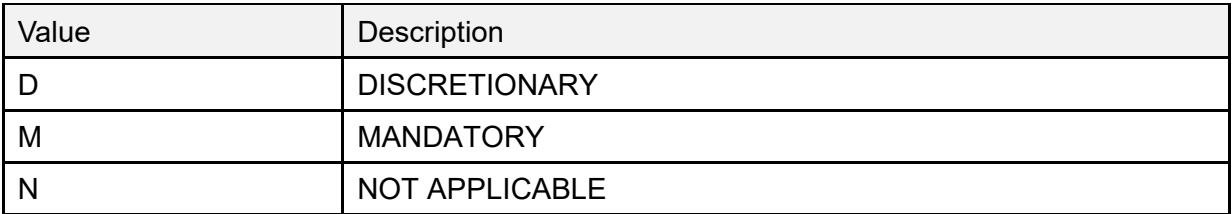

### **Table 118: Table VA02—Current Means Test Status**

### **15.9.18 Table VA04—Eligibility**

NAME (#.01) field in the MAS ELIGIBILITY CODE (#8.1) file. [Table 119](#page-295-1) lists **Table VA04— Eligibility** values:

<span id="page-295-1"></span>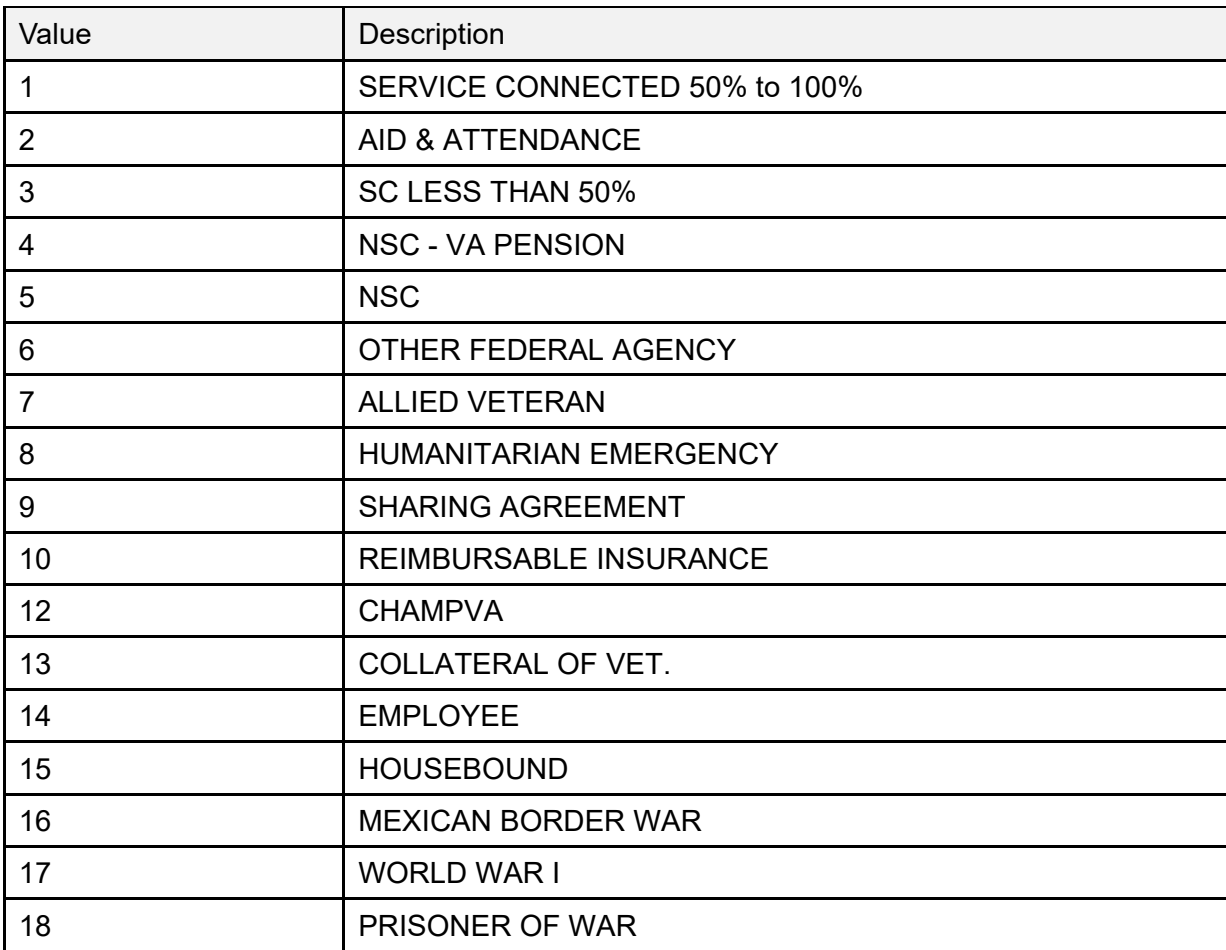

### **Table 119: Table VA04—Eligibility**

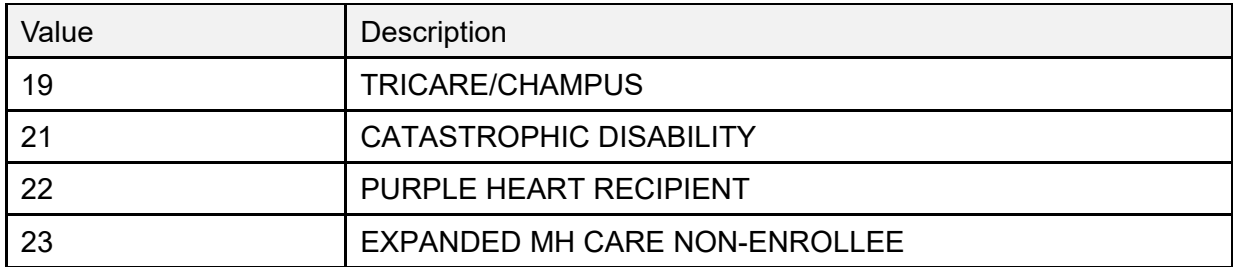

### **15.9.19 Table VA05—Disability Retirement from Military**

DISABILITY RET. FROM MILITARY? (#.362) field in the PATIENT (#2) file. [Table 120](#page-296-0) lists **Table VA05—Disability Retirement from Military** values:

### **Table 120: Table VA05—Disability Retirement from Military**

<span id="page-296-0"></span>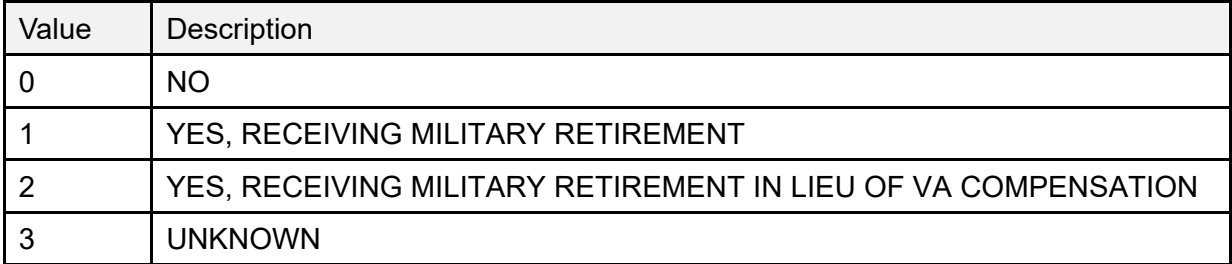

## **15.9.20 Table VA06—Eligibility Status**

ELIGIBILITY STATUS (#.3611) field in the PATIENT (#2) file. [Table 121](#page-296-1) lists **Table VA06— Eligibility Status** values:

<span id="page-296-1"></span>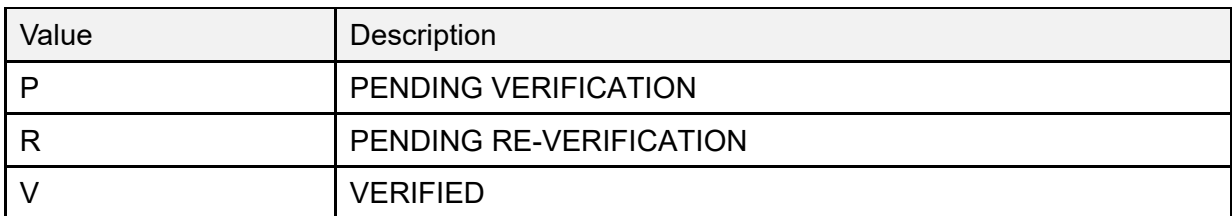

### **Table 121: Table VA06—Eligibility Status**

## **15.9.21 Table VA07—Race**

ABBREVIATION (#2) field in the RACE (#10) file. [Table 122](#page-297-0) lists **Table VA07—Race** values:

<span id="page-297-0"></span>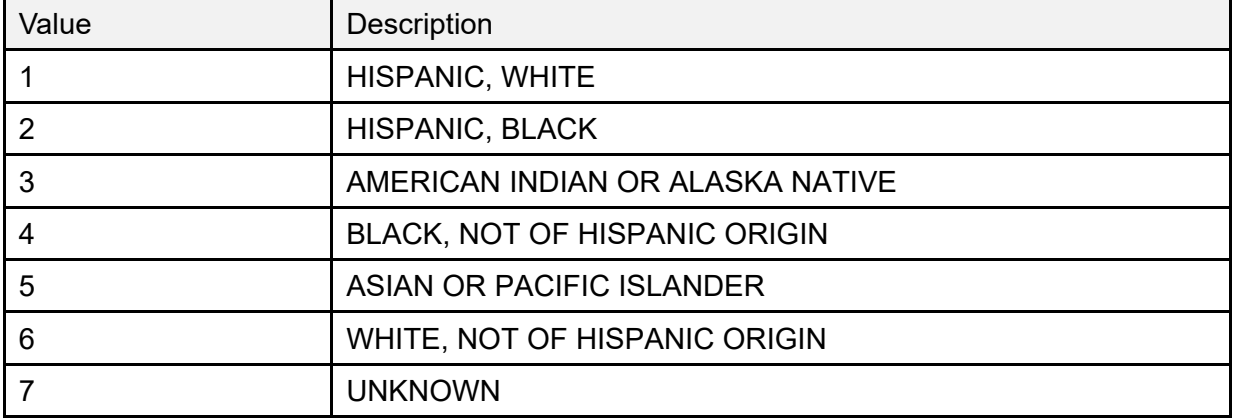

### **Table 122: Table VA07—Race**

## **15.9.22 Table VA08—Religion**

CODE (#3) field in the RELIGION (#13) file. [Table 123](#page-297-1) lists **Table VA08—Religion** values:

<span id="page-297-1"></span>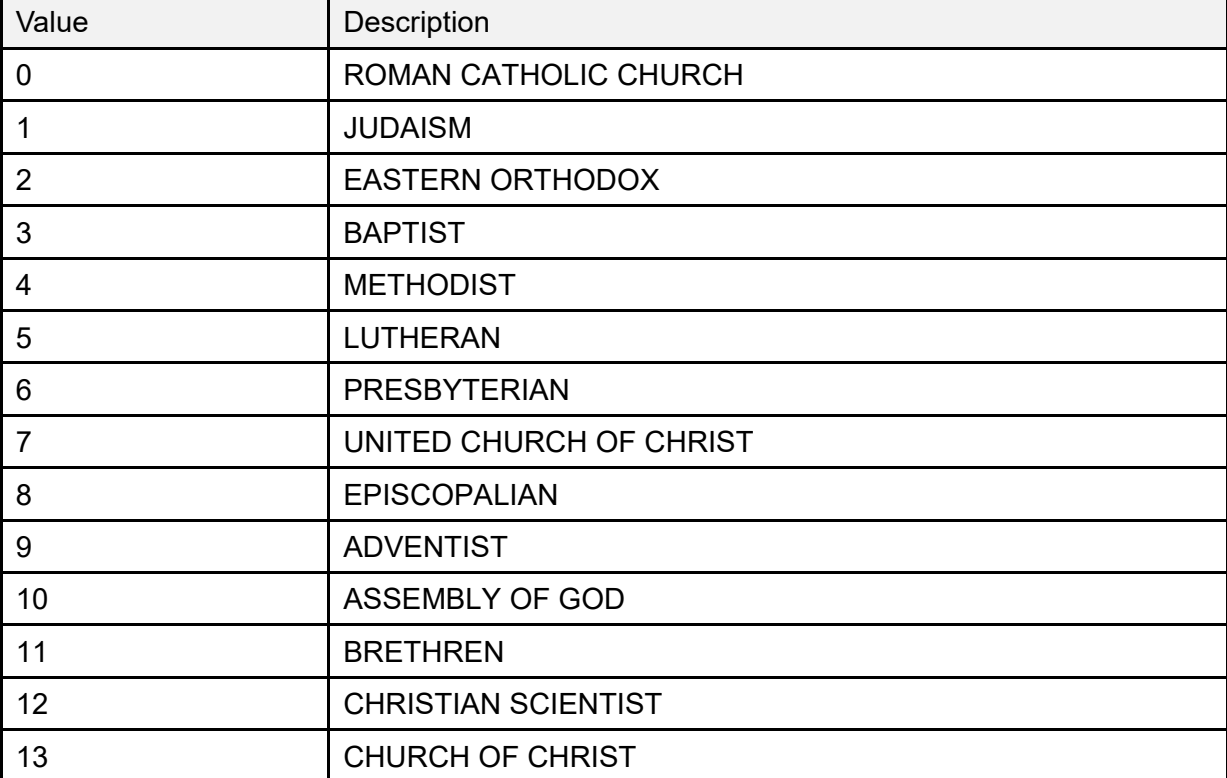

### **Table 123: Table VA08—Religion**

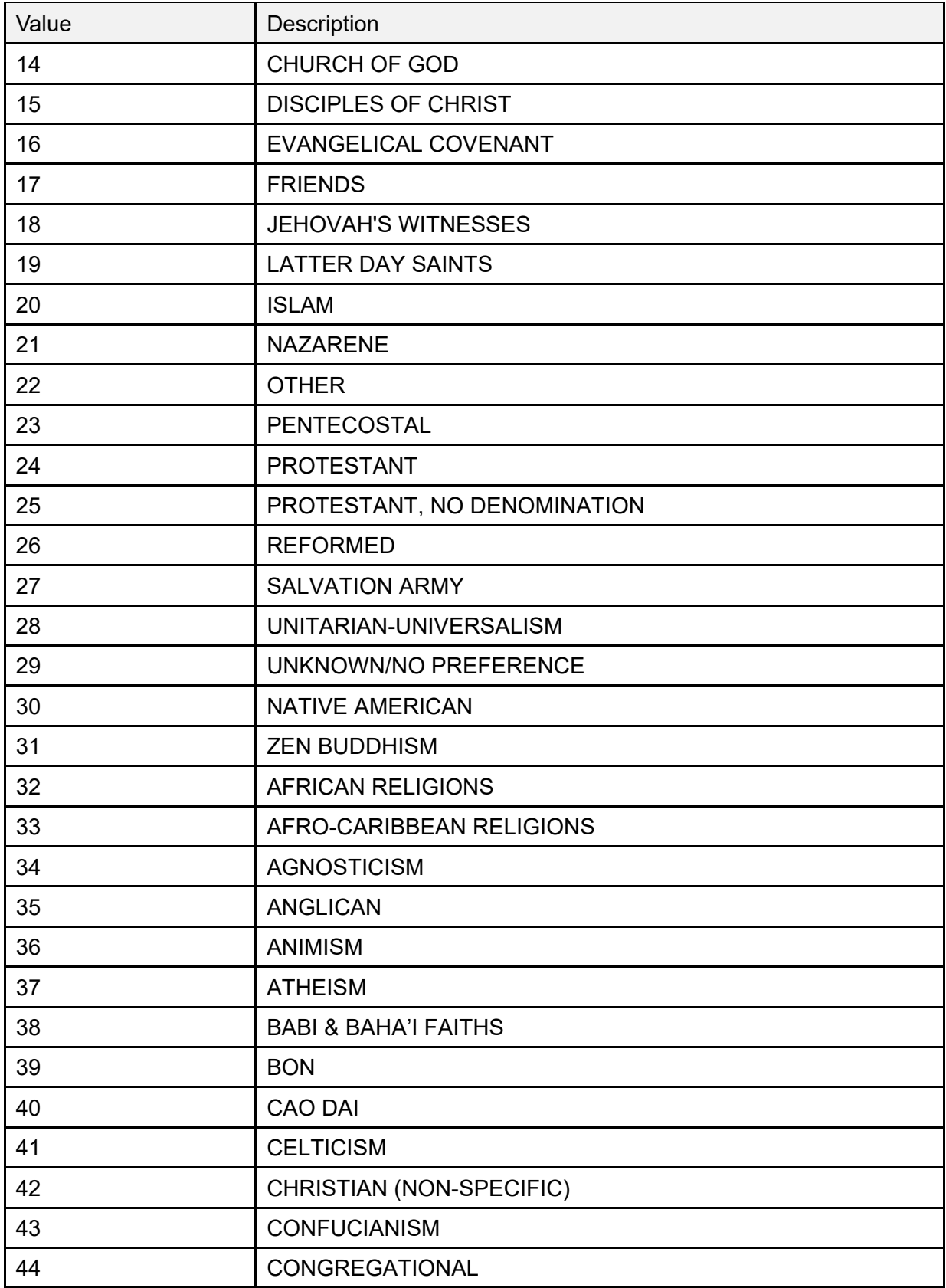

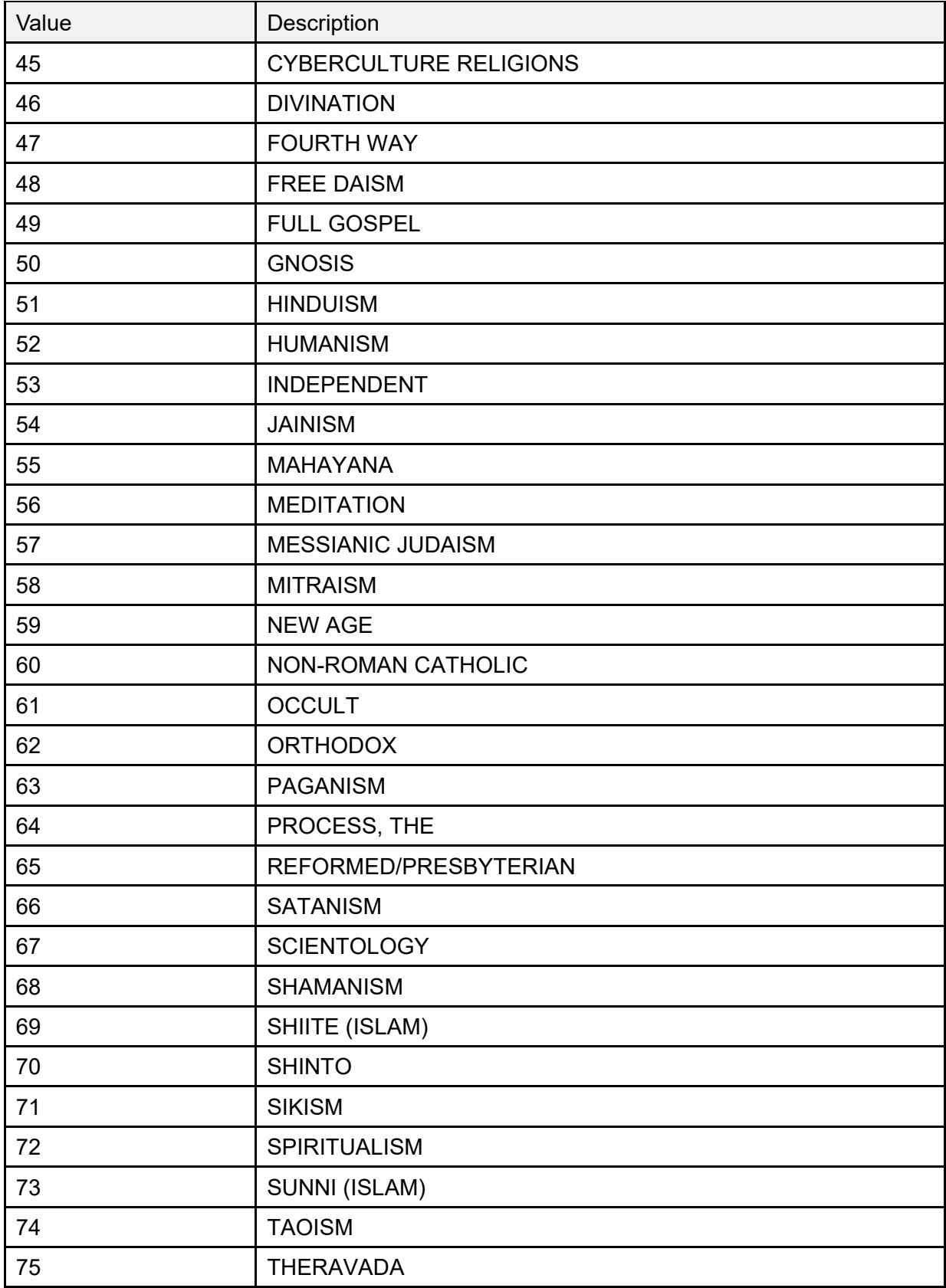

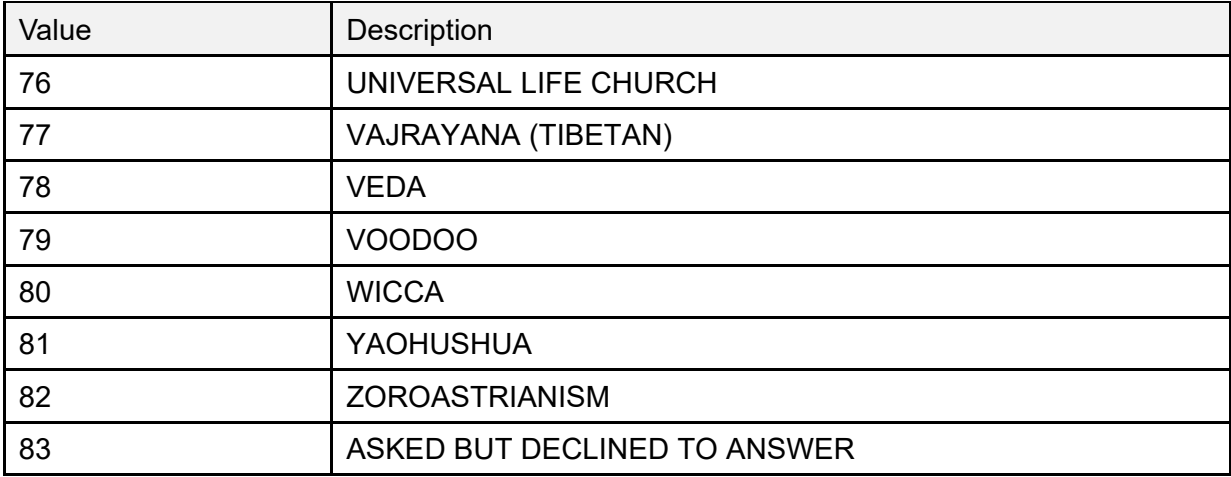

## **15.9.23 Table VA10—Means Test Indicator**

[Table 124](#page-301-0) lists **Table VA10—Means Test Indicator** values:

<span id="page-301-0"></span>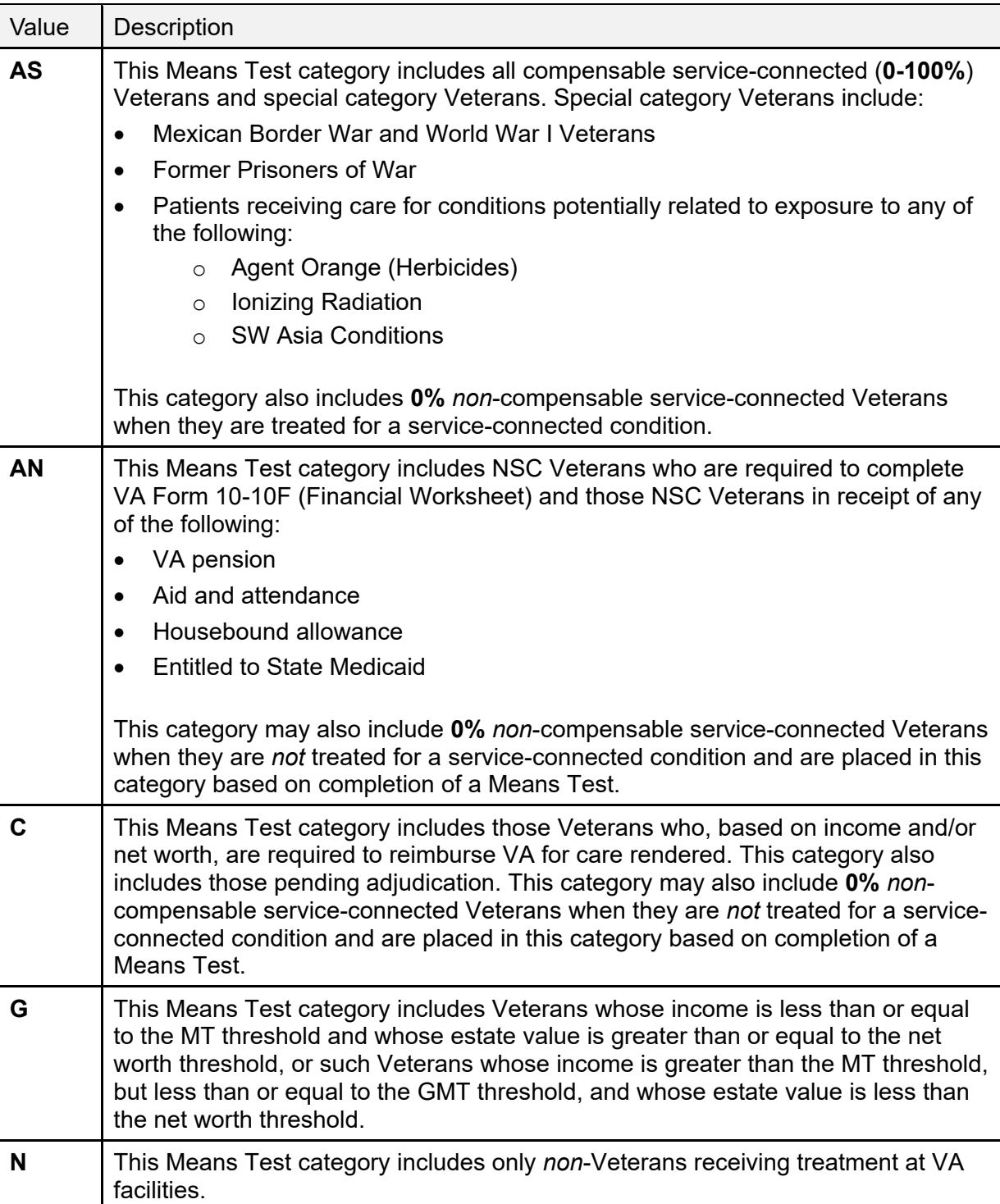

### **Table 124: Table VA10—Means Test Indicator**

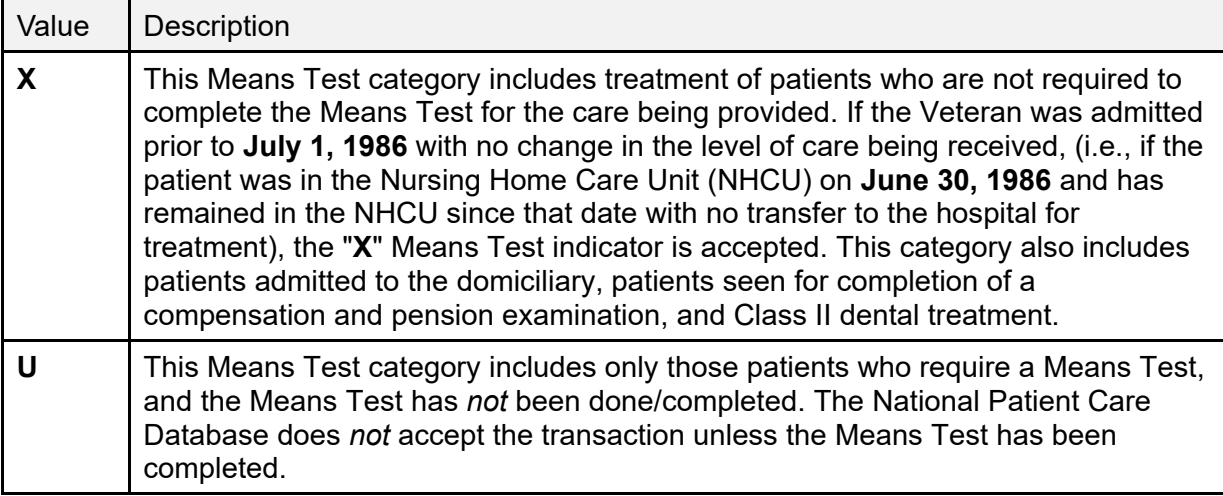

## **15.9.24 Table VA11—Period of Service**

[Table 125](#page-302-0) lists **Table VA11—Period of Service** values:

<span id="page-302-0"></span>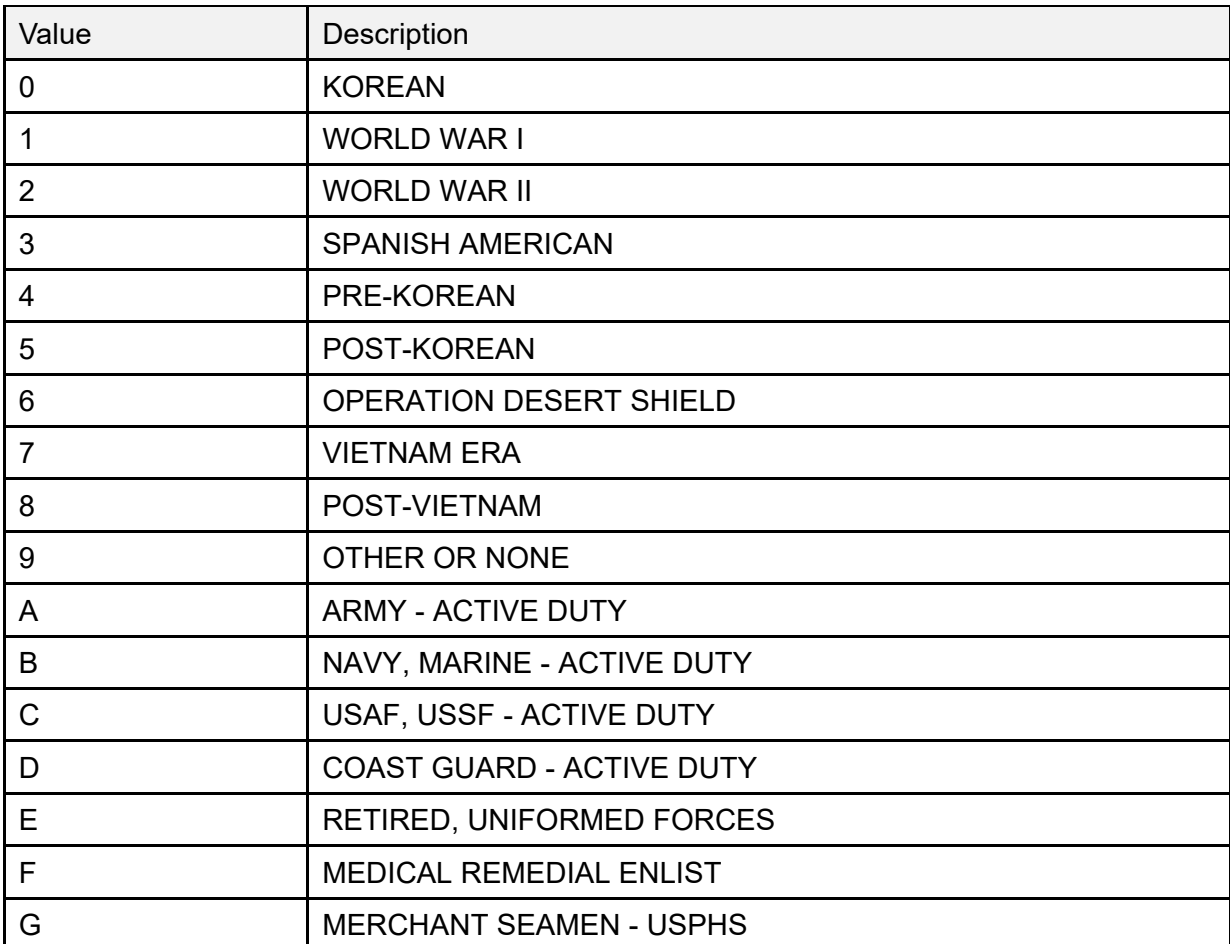

### **Table 125: Table VA11—Period of Service**

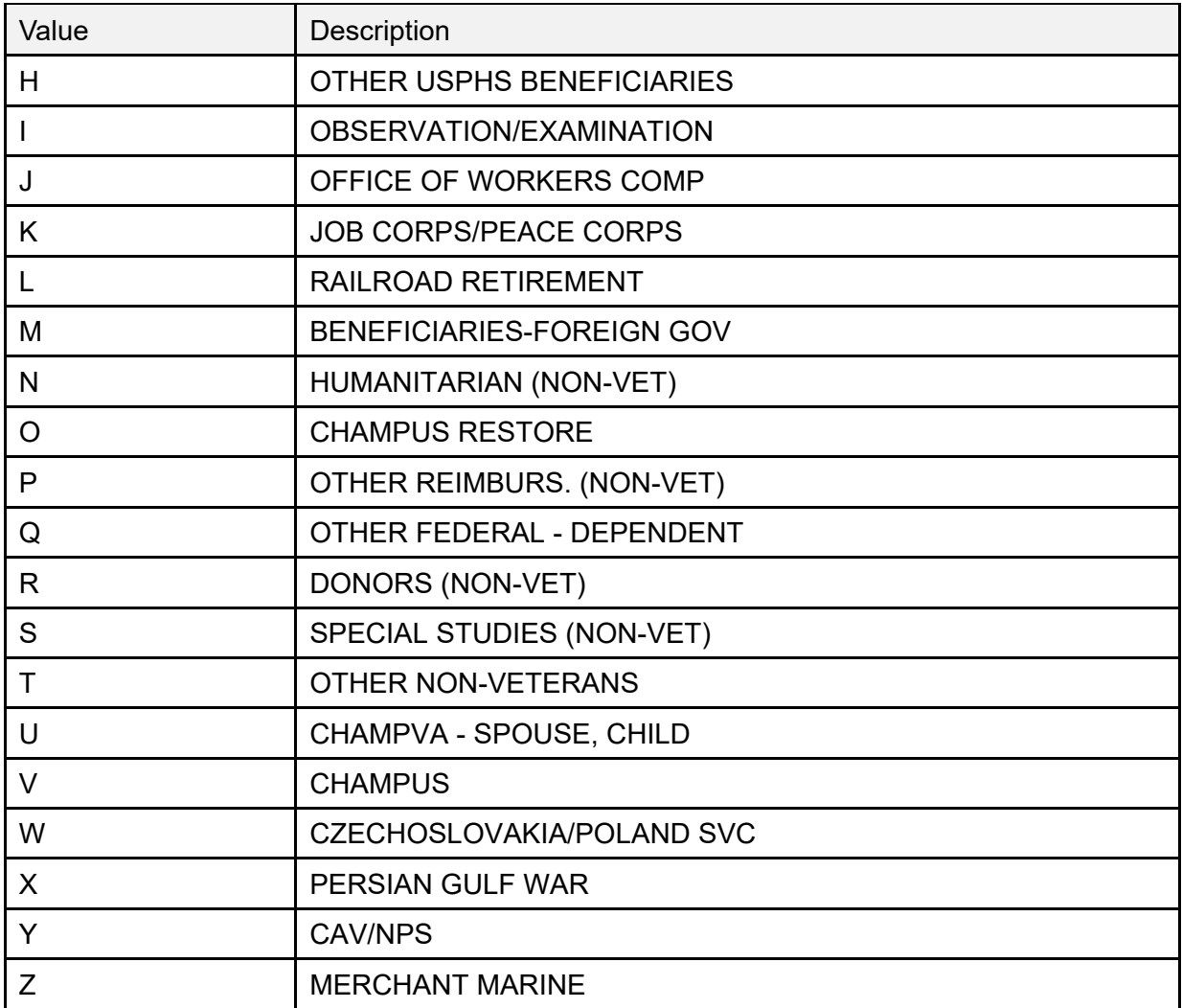

## **15.9.25 Table VA12—Type of Insurance**

[Table 126](#page-303-0) lists **Table VA12—Type of Insurance** values:

<span id="page-303-0"></span>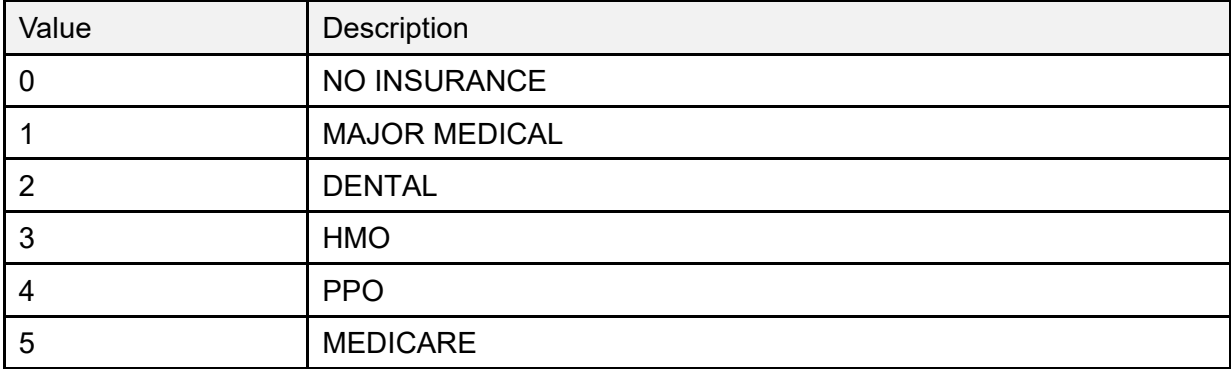

### **Table 126: Table VA12—Type of Insurance**

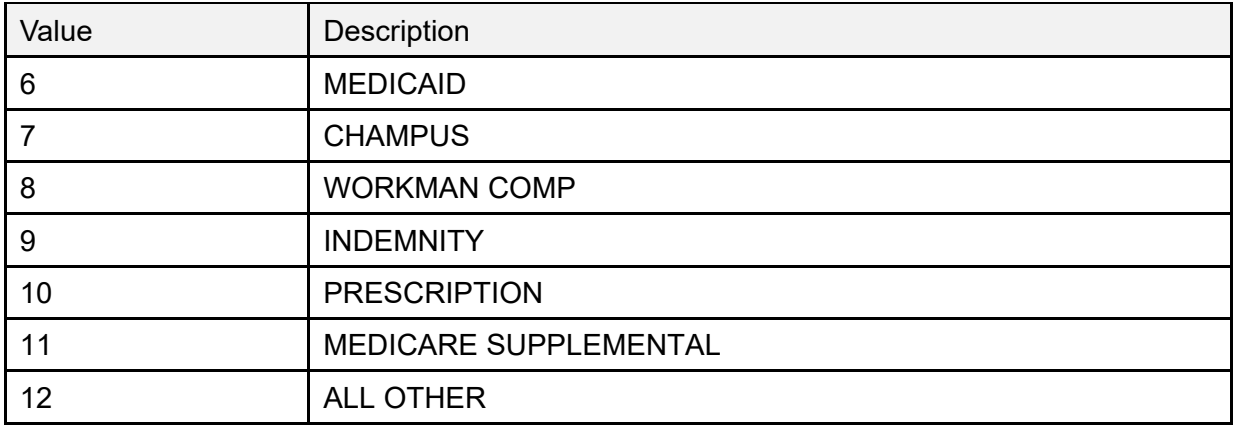

### **15.9.26 Table VA0015—Enrollment Status**

[Table 127](#page-304-0) lists **Table VA0015—Enrollment Status** values:

<span id="page-304-0"></span>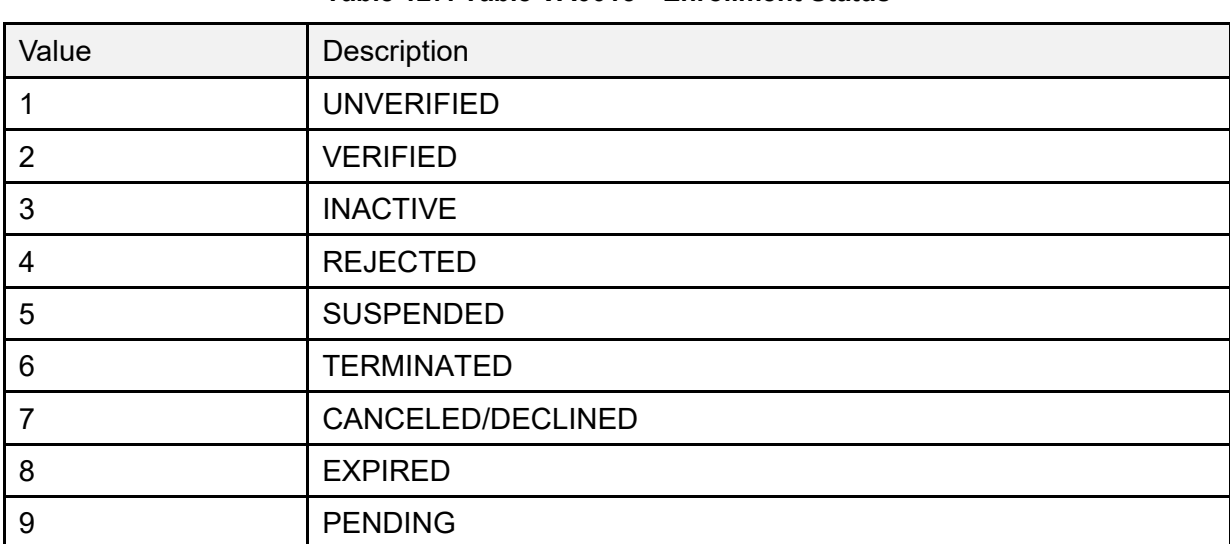

#### **Table 127: Table VA0015—Enrollment Status**

### **15.9.27 Table VA0016—Reason Canceled/Declined**

[Table 128](#page-304-1) lists **Table VA0016—Reason Canceled/Declined** values:

<span id="page-304-1"></span>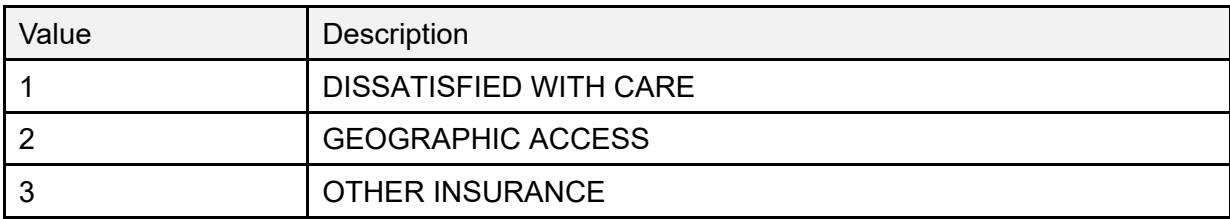

#### **Table 128: Table VA0016—Reason Canceled/Declined**

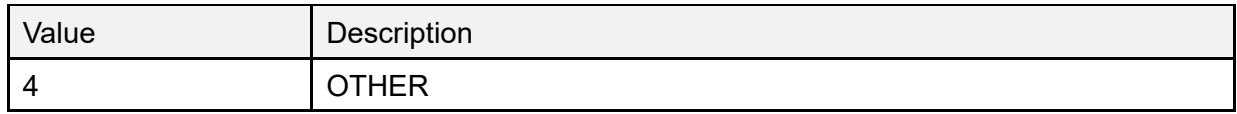

## **15.9.28 Table VA0021—Enrollment Priority**

[Table 129](#page-305-0) lists **Table VA0021—Enrollment Priority** values:

<span id="page-305-0"></span>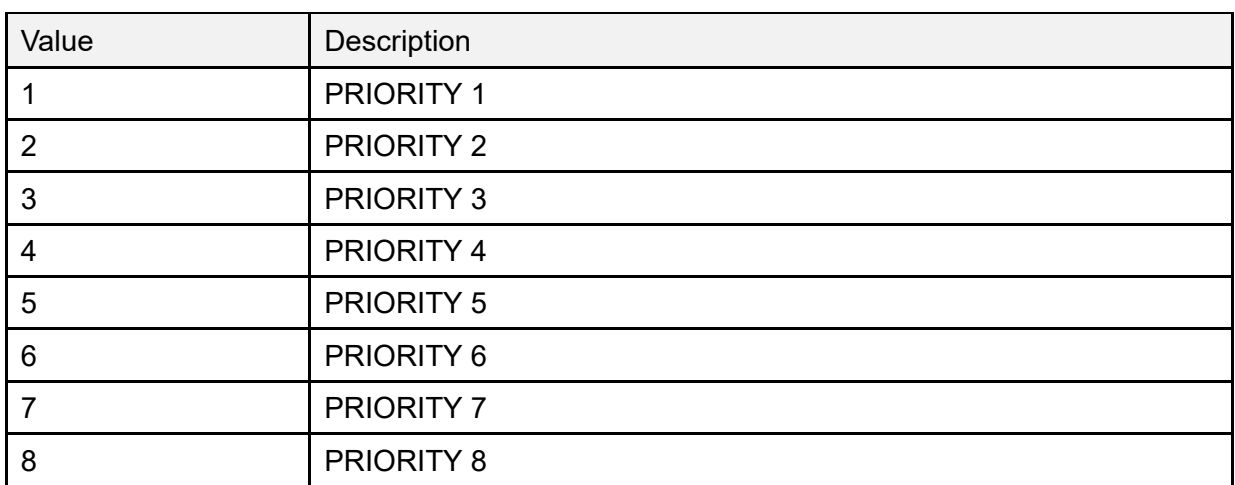

### **Table 129: Table VA0021—Enrollment Priority**

## **15.9.29 Table VA0022—Radiation Exposure Method**

[Table 130](#page-305-1) lists **Table VA0022—Radiation Exposure Method** values:

<span id="page-305-1"></span>

| Value | Description            |
|-------|------------------------|
| ാ     | NAGASAKI - HIROSHIMA   |
| 3     | <b>NUCLEAR TESTING</b> |
| -4    | <b>BOTH</b>            |

**Table 130: Table VA0022—Radiation Exposure Method**

## **15.9.30 Table VA0023—Prisoner of War Location**

[Table 131](#page-306-0) lists **Table VA0023—Prisoner of War Location** values:

<span id="page-306-0"></span>

| Value | Description                   |
|-------|-------------------------------|
| 4     | <b>WORLD WAR I</b>            |
| 5     | <b>WORLD WAR II - EUROPE</b>  |
| 6     | <b>WORLD WAR II - PACIFIC</b> |
|       | <b>KOREAN</b>                 |
| 8     | <b>VIETNAM</b>                |
| 9     | <b>OTHER</b>                  |
| A     | PERSIAN GULF WAR              |
| В     | YUGOSLAVIA AS A COMBAT ZONE   |

**Table 131: Table VA0023—Prisoner of War Location**

### **15.9.31 Table VA0024—Source of Enrollment**

[Table 132](#page-306-1) lists **Table VA0024—Source of Enrollment** values:

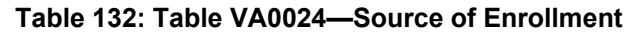

<span id="page-306-1"></span>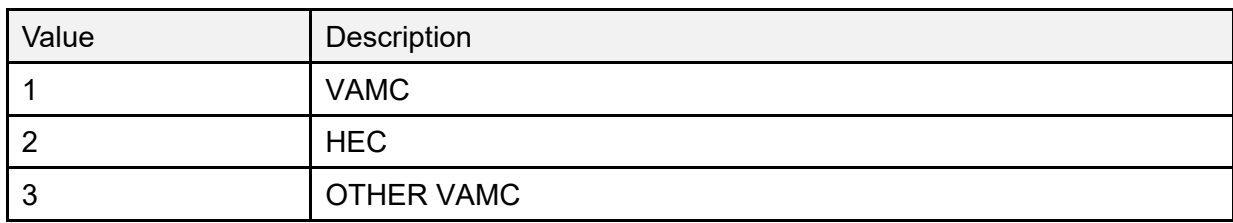

## **15.9.32 Table VA0046—Agent Orange Exposure Location**

[Table 133](#page-306-2) lists **Table VA0046—Agent Orange Exposure Location** values:

<span id="page-306-2"></span>

| Value | Description            |  |  |  |
|-------|------------------------|--|--|--|
| B     | <b>BLUE WATER NAVY</b> |  |  |  |
|       | <b>KOREAN DMZ</b>      |  |  |  |
|       | <b>VIETNAM</b>         |  |  |  |
|       | <b>OTHER</b>           |  |  |  |

**Table 133: Table VA0046—Agent Orange Exposure Location**

## **15.9.33 Table VA0047 — PATIENT REGISTRATION ONLY REASON**

[Table 134](#page-307-0) lists **Table VA0047— PATIENT REGISTRATION ONLY REASON v**alues

<span id="page-307-0"></span>

| Value          | Description                             |  |  |  |
|----------------|-----------------------------------------|--|--|--|
| 2              | <b>ACTIVE DUTY</b>                      |  |  |  |
| 12             | <b>ART/IVF</b>                          |  |  |  |
| 8              | <b>BENEFICIARY</b>                      |  |  |  |
| 1              | <b>C&amp;P DISABILITY BENEFITS EXAM</b> |  |  |  |
| 18             | <b>CAREGIVER</b>                        |  |  |  |
| 11             | <b>COLLATERAL (OTHER)</b>               |  |  |  |
| $\overline{7}$ | <b>EMPLOYEE</b>                         |  |  |  |
| $\overline{4}$ | <b>EXPOSURE REGISTRY EXAM</b>           |  |  |  |
| 6              | HUMANITARIAN/EMERGENCY                  |  |  |  |
| 14             | <b>LEGISLATIVE MANDATE</b>              |  |  |  |
| 10             | MARRIAGE/FAMILY COUNSELING              |  |  |  |
| 13             | <b>NEWBORN</b>                          |  |  |  |
| 16             | NORTH CHICAGO ACTIVE DUTY               |  |  |  |
| 15             | <b>OTHER</b>                            |  |  |  |
| 9              | OTHER THAN HONORABLE (OTH)              |  |  |  |
| 5              | <b>RESEARCH</b>                         |  |  |  |
| 3              | SERVICE CONNECTED ONLY                  |  |  |  |
| 17             | <b>UNANSWERED</b>                       |  |  |  |
| 19             | <b>VHA TRANSPLANT PROGRAM</b>           |  |  |  |

**Table 134: Table VA0047— PATIENT REGISTRATION ONLY REASON Values**

### **15.9.34 Table NPCD 001—National Patient Care Database Error Codes**

[Table 135](#page-308-0) lists **Table NPCD 001—National Patient Care Database Error Codes** values:

<span id="page-308-0"></span>

| Value | Description               |  |  |  |
|-------|---------------------------|--|--|--|
| 100   | <b>EVENT TYPE SEGMENT</b> |  |  |  |
| 200   | <b>PATIENT NAME</b>       |  |  |  |
| 205   | DATE OF BIRTH             |  |  |  |
| 210   | <b>SEX</b>                |  |  |  |
| 215   | <b>RACE</b>               |  |  |  |

**Table 135: Table NPCD 001—National Patient Care Database Error Codes**

## **15.10 HL7 Interface Specification for the Transmission of PCMM Primary Care Data**

PCMM no longer transfers data using HL7 transmissions. This was replaced by Corporate Data Warehouse (CDW)/VHA Support Service Center (VSSC) in 2009.

## **15.11 Assumptions**

PCMM no longer transfers data using HL7 transmissions. This was replaced by Corporate Data Warehouse (CDW)/VHA Support Service Center (VSSC) in 2009.

## **15.12 Message Definitions**

PCMM no longer transfers data using HL7 transmissions. This was replaced by Corporate Data Warehouse (CDW)/VHA Support Service Center (VSSC) in 2009.

## **15.13 Segment Table Definitions**

PCMM no longer transfers data using HL7 transmissions. This was replaced by Corporate Data Warehouse (CDW)/VHA Support Service Center (VSSC) in 2009.

## **15.14 Message Control Segments**

PCMM no longer transfers data using HL7 transmissions. This was replaced by Corporate Data Warehouse (CDW)/VHA Support Service Center (VSSC) in 2009.

# **16 HL7 Message Transactions**

PCMM no longer transfers data using HL7 transmissions. This was replaced by Corporate Data Warehouse (CDW)/VHA Support Service Center (VSSC) in 2009.

VistA Scheduling uses HL7 to send updated Return To Clinic (RTC) appointments from VistA Scheduling to Computerized Patient Record System (CPRS).

# **17 Supported and User-Defined HL7 Tables**

## **17.1 Table 0001—Sex**

[Table 136](#page-309-0) lists **Table 0001—Sex** values:

<span id="page-309-0"></span>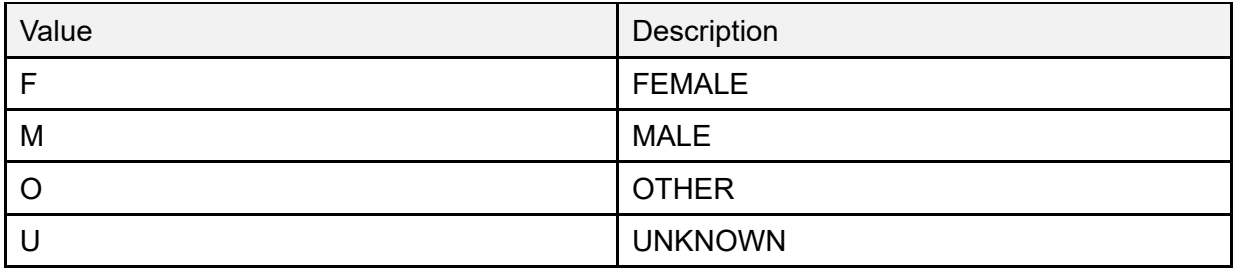

#### **Table 136: Table 0001—Sex**

## **17.2 Table 0002—Marital Status**

[Table 137](#page-309-1) lists **Table 0002—Marital Status** values:

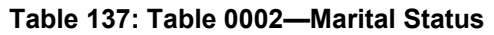

<span id="page-309-1"></span>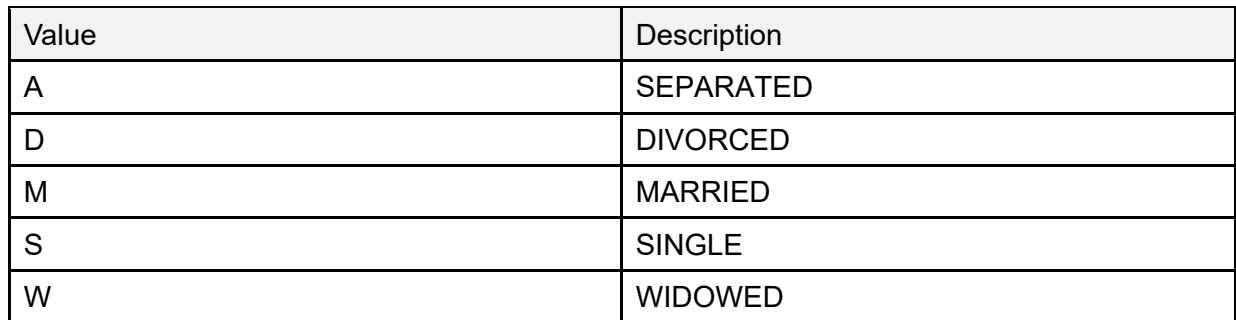

## **17.3 Table 0003—Event Type Code**

[Table 138](#page-309-2) lists **Table 0003—Event Type Code** values:

<span id="page-309-2"></span>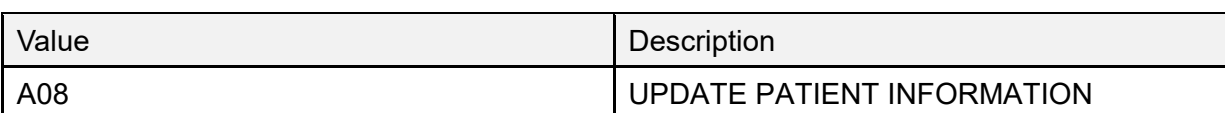

### **Table 138: Table 0003—Event Type Code**

## **17.4 Table 0005—Race**

[Table 139](#page-310-0) lists **Table 0005—Race** values:

<span id="page-310-0"></span>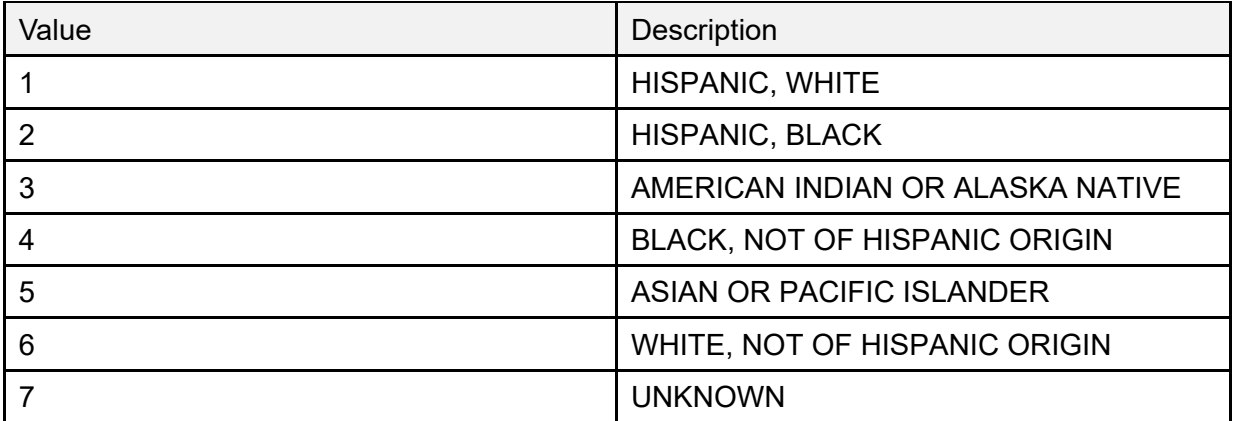

### **Table 139: Table 0005—Race**

## **17.5 Table 0006—Religion**

[Table 140](#page-310-1) lists **Table 0006—Religion** values:

<span id="page-310-1"></span>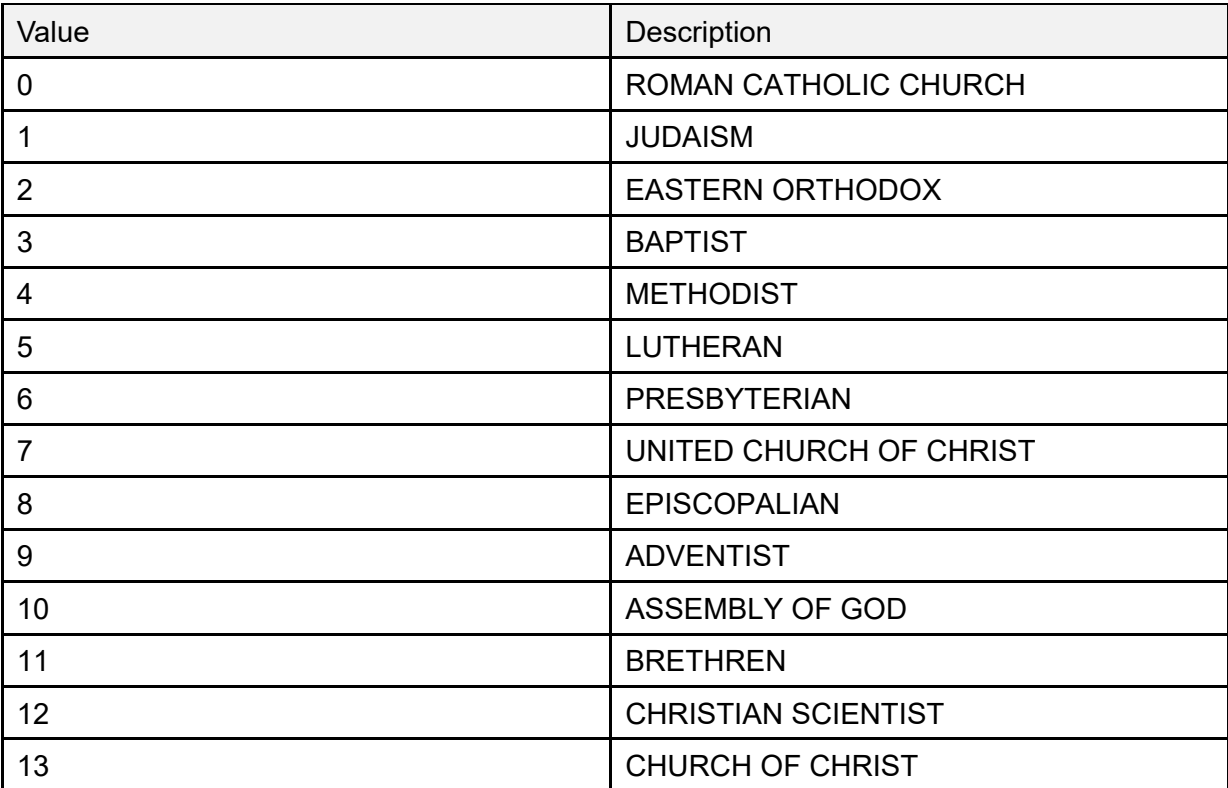

### **Table 140: Table 0006—Religion**

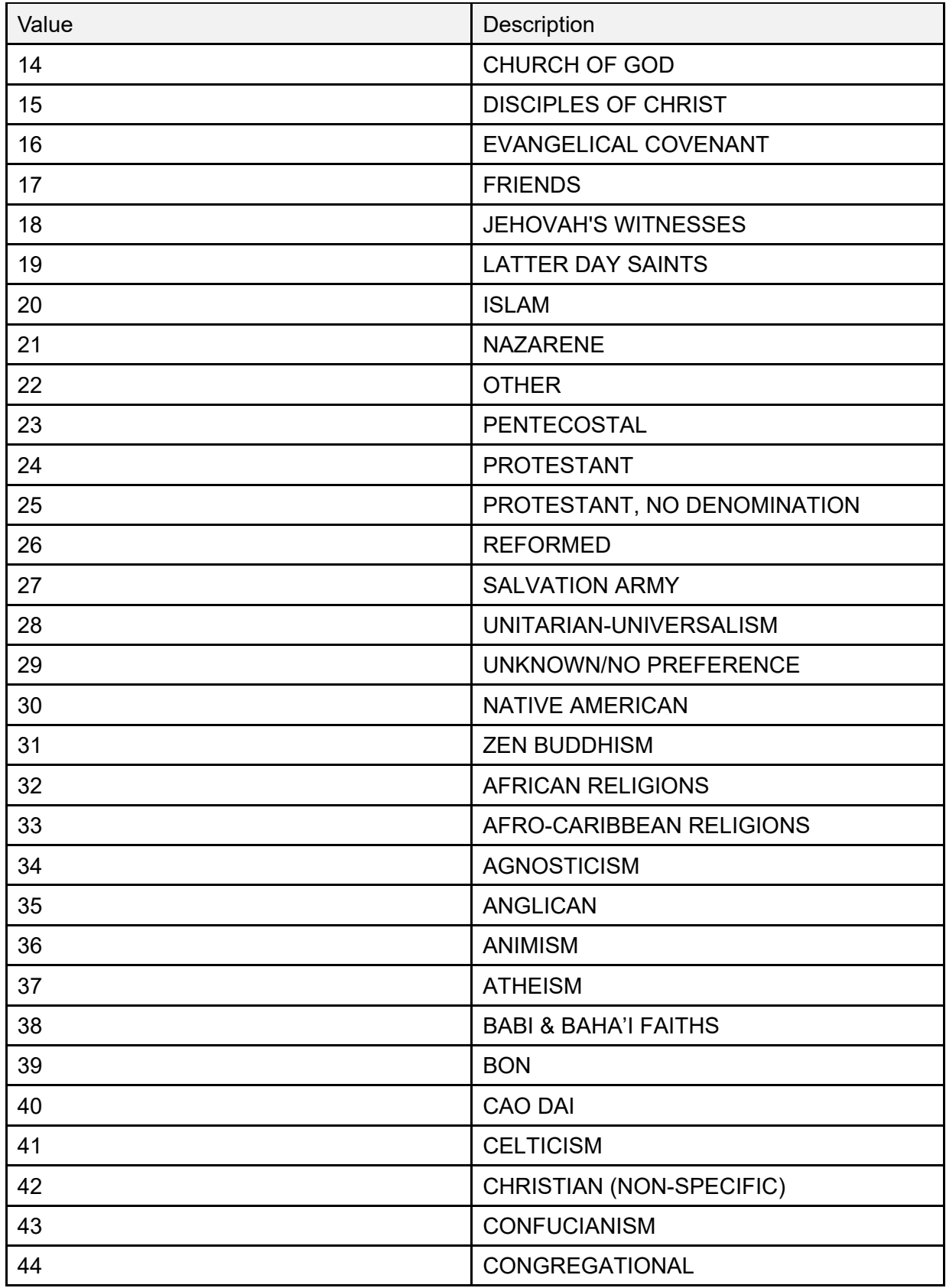

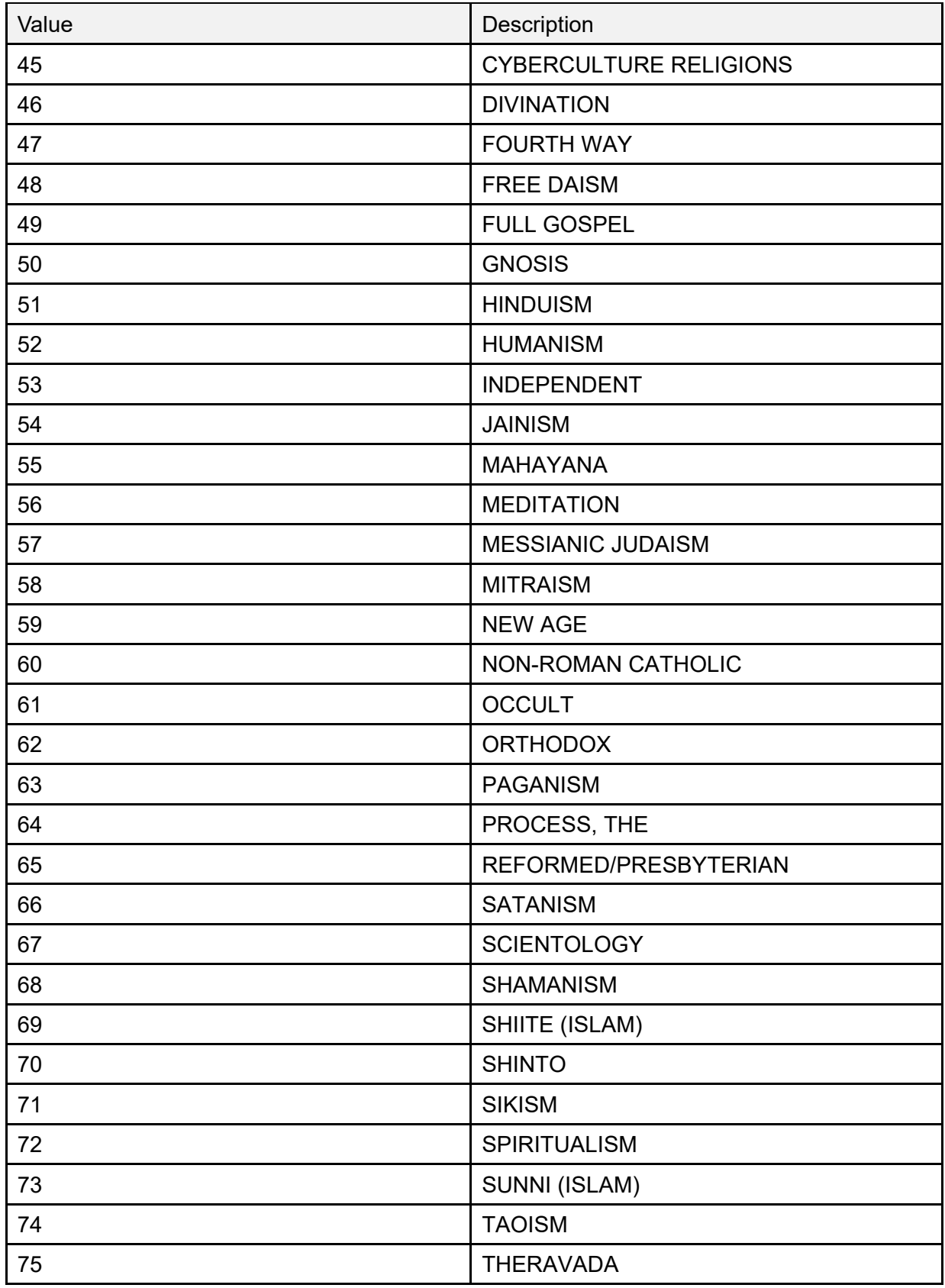

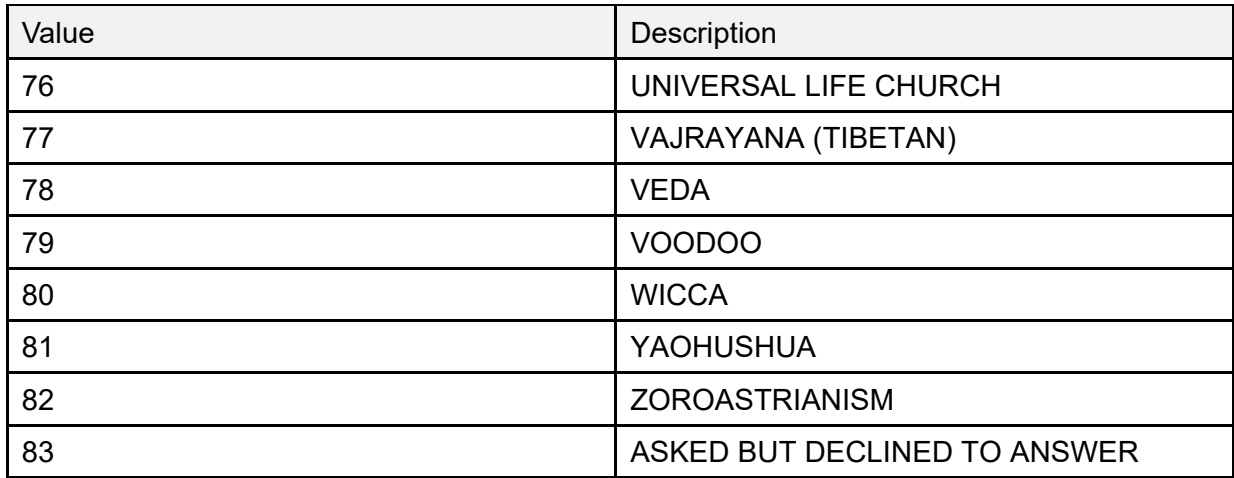

## **17.6 Table 0076—Message Type**

[Table 141](#page-313-0) lists **Table 0076—Message Type** values:

#### **Table 141: Table 0076—Message Type**

<span id="page-313-0"></span>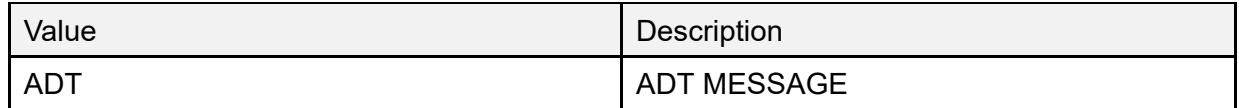

## **18 HL7 Interface Specification for VIC Card VistA to NCMD**

When a Veteran's ID Card (VIC) Image Capture workstation retrieves demographic data from VistA, a record is created in a VistA file to indicate that a VIC request is pending under the following exception conditions.

- The patient does *not* have a National Integrated Control Number (ICN).
- The eligibility/enrollment information needed to determine the patient's eligibility for a VIC is incomplete.
- The current status of the Veteran's claim for Purple Heart eligibility is either pending or in-process.

A Health Level 7 (HL7) message is used to notify the National Card Management Directory (NCMD) when these exceptions have been resolved.

This specifies the information needed to either release the previous hold or cancel a pending VIC order request and communicate the order action to the NCMD.

The data exchange is triggered when the daily VistA re-evaluation of the pending VIC order request finds that a National ICN exists and the VIC eligibility can be determined.

The basic communication protocol is addressed, as well as the information that is made available and how it is obtained.

This application uses the abstract message approach and encoding rules specified by HL7. HL7 is used for communicating data associated with various events that occur in health care environments.

The formats of these messages conform to the Version 2.4 HL7 Interface Standards where applicable.

## **18.1 Assumptions**

The transmission of VIC requests from VistA to the NCMD assumes the following.

- All VistA sites have installed VistA HL7 software and it is operational.
- The Veteran's demographics and digital photograph have been previously loaded into the NCMD.

## **18.2 Message Content**

The data sent in the HL7 messages is limited to the information that is required to uniquely identify the patient and request the VIC card. The data transmitted is limited to available VistA data.

## **18.3 Data Capture and Transmission**

The following event trigger generates a General Order Message (**ORM~O01**).

VistA re-evaluates a pending VIC card request and the associated patient has a nationally assigned ICN and the necessary eligibility/enrollment information needed to determine the patient's VIC eligibility.

**NOTE:** Any modification made to the VistA database in *non*-standard ways, such as a direct global set by an application or by M code, is *not* captured.

## **18.4 VA TCP/IP Lower Level Protocol**

The HL7 V. 1.6 TCP/IP lower level protocol (LLP) is used, which implements the HL7 Minimal Lower Layer Protocol (MLLP) referenced in section C.4 of Appendix C of the Health Level 7 Implementation Guide (v2.3).

HL7 CONTROL SEGMENTS: This section defines the HL7 control segments supported by VistA. The messages are presented separately and defined by category. Segments are also described. The messages are presented in the Message Control category.

## **18.4.1 Message Definitions**

From the VistA perspective, all incoming or outgoing messages are handled or generated based on an event.

In this section and the following sections, the following elements are defined for each message.

- Trigger events.
- Message event code.
- List of segments used in the message.
- List of fields for each segment in the message.

Each message is composed of segments, which:

- Contain logical groupings of data.
- May be optional or repeatable:
	- o A **[ ]** indicates the segment is optional
	- o The **{ }** indicates the segment is repeatable.

For each message category, there is a list of HL7 standard segments used for the message.

### **18.4.2 Segment Table Definitions**

For each segment, the data elements are described in table format. The table includes the following:

- Sequence number (**SEQ**)
- Maximum length (**LEN**)
- Data type (**DT**)
- Required or optional (**R/O**)
- Repeatable (**RP/#**)
- Table number (**TBL#**)
- Element name
- VistA description

Each segment is described in the following sections.

### **18.4.3 Message Control Segments**

This section describes the message control segments that are contained in message types described in this document. These are generic descriptions. Any time any of the segments described in this section are included in a message in this document, the VistA descriptions and mappings are as specified here, unless otherwise specified in that section.

## **18.4.4 MSH—Message Header Segment**

[Table 142](#page-316-0) lists **MSH** sequences:

<span id="page-316-0"></span>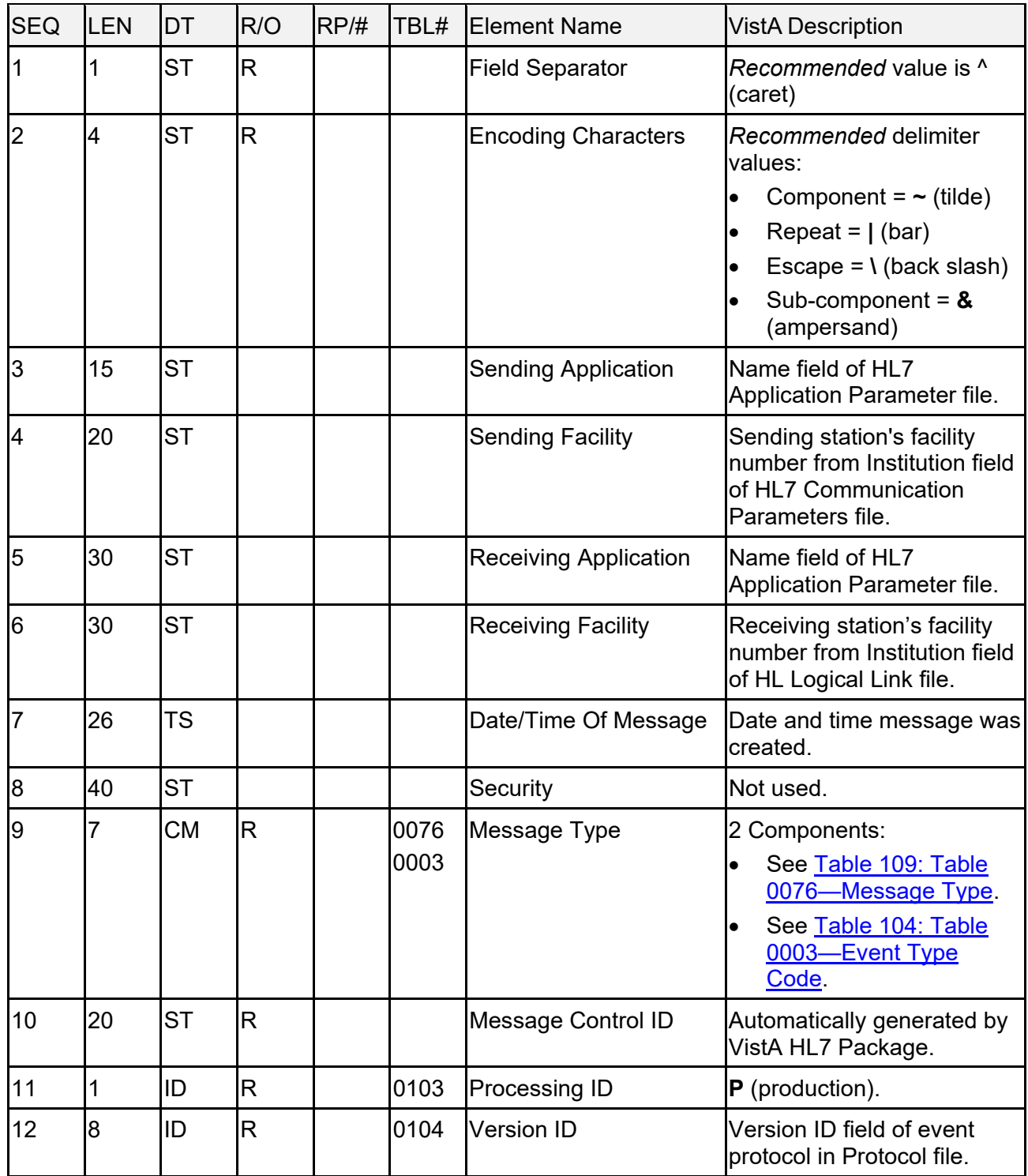

#### **Table 142: MSH—Message Header Segment**

Patient Information Management System (PIMS) 285 February 2022 Patient Registration, Admission, Discharge, Transfer, and Appointment Scheduling Technical Manual (REDACTED)

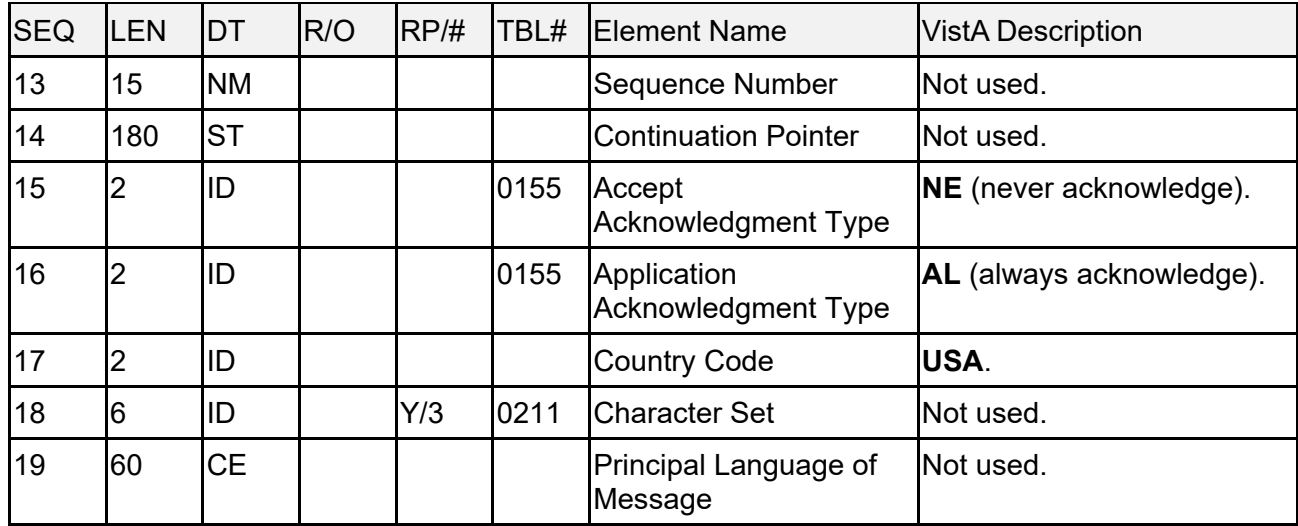

## **18.4.5 MSA—Message Acknowledgement Segment**

[Table 143](#page-317-0) lists **MSA** sequences:

<span id="page-317-0"></span>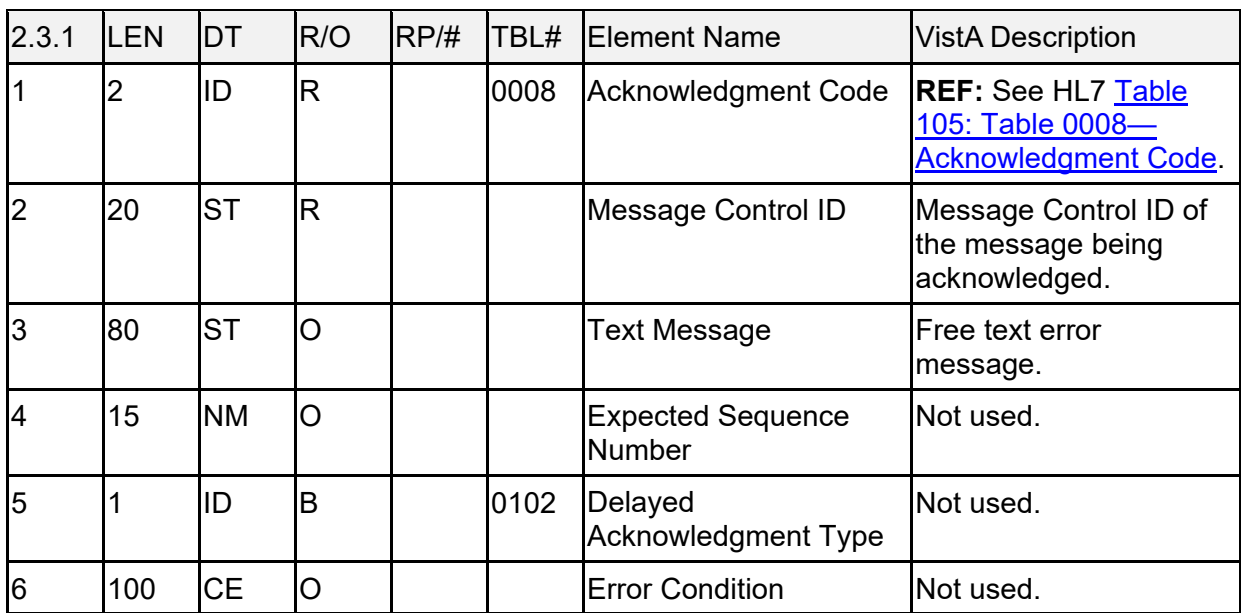

### **Table 143: MSA—Message Acknowledgement Segment**

## **18.4.6 PID—Patient Identification Segment**

[Table 144](#page-318-0) lists **PID** sequences:

<span id="page-318-0"></span>

| SEQ                      | <b>LEN</b>   | <b>DT</b> | R/O | RP/H | TBL# | <b>Element Name</b>              | <b>VistA Description</b>                                                                                                    |
|--------------------------|--------------|-----------|-----|------|------|----------------------------------|----------------------------------------------------------------------------------------------------|
| $\overline{1}$           | 4            | SI        |     |      |      | Set ID - Patient ID              | Always set to "1".                                                                                                    |
| $\overline{2}$           | 20           | <b>CK</b> |     |      |      | Patient ID (External ID)         | <b>Social Security Number</b><br>field in the PATIENT<br>$(#2)$ file.                                                                                                    |
| 3                        | 20           | <b>CM</b> | R   | Ý    |      | Patient ID (Internal ID)         | <b>Integrated Control</b><br>Number (ICN) field in<br>the PATIENT (#2) file.<br>Component 1: ICN<br>w/checksum<br>Component 2: NULL<br><b>Component 3: NULL</b><br>$\bullet$<br>Component 4:<br>Assigning authority<br>(subcomponent 1:<br>"USVHA",<br>subcomponent 3: "L"<br>Component 5: Type<br>"NI" |
| $\overline{\mathcal{A}}$ | 12           | <b>ST</b> |     |      |      | <b>Alternate Patient ID</b>      | Not used.                                                                                                    |
| 5                        | 48           | PN        | R   |      |      | <b>Patient Name</b>              | Name.                                                                                                    |
| 6                        | 30           | <b>ST</b> |     |      |      | Mother's Maiden Name             | Not used.                                                                                                    |
| $\overline{7}$           | 26           | TS        |     |      |      | Date of Birth                    | Date of birth.                                                                                                    |
| 8                        | 1            | ID        |     |      | 0001 | Sex                              | Not used.                                                                                                    |
| 9                        | 48           | PN        |     | Y    |      | <b>Patient Alias</b>             | Not used.                                                                                                    |
| 10                       | 1            | ID        |     |      | 0005 | Race                             | Not used.                                                                                                    |
| 11                       | 106          | <b>AD</b> |     | Y    |      | <b>Patient Address</b>           | Not used.                                                                                                    |
| 12                       | 4            | ID        |     |      |      | <b>County Code</b>               | Not used.                                                                                                    |
| 13                       | 40           | TN        |     | Ý    |      | Phone Number - Home              | Not used.                                                                                                    |
| 14                       | 40           | <b>TN</b> |     | Ý    |      | Phone Number-<br><b>Business</b> | Not used.                                                                                                    |
| 15                       | 25           | <b>ST</b> |     |      |      | Language - Patient               | Not used.                                                                                                    |
| 16                       | $\mathbf{1}$ | ID        |     |      | 0002 | <b>Marital Status</b>            | Not used.                                                                                                    |

**Table 144: PID—Patient Identification Segment**

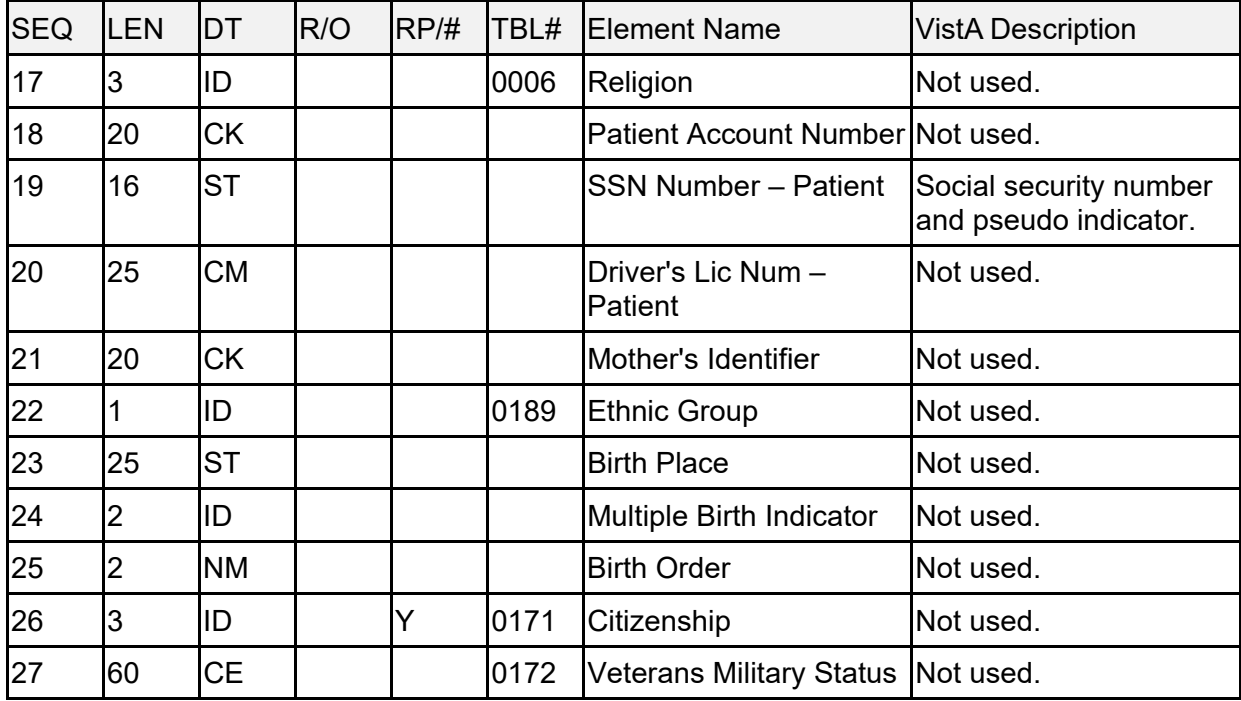

## **18.4.7 ORC—Common Order Segment**

[Table 145](#page-319-0) lists **ORC** sequences:

<span id="page-319-0"></span>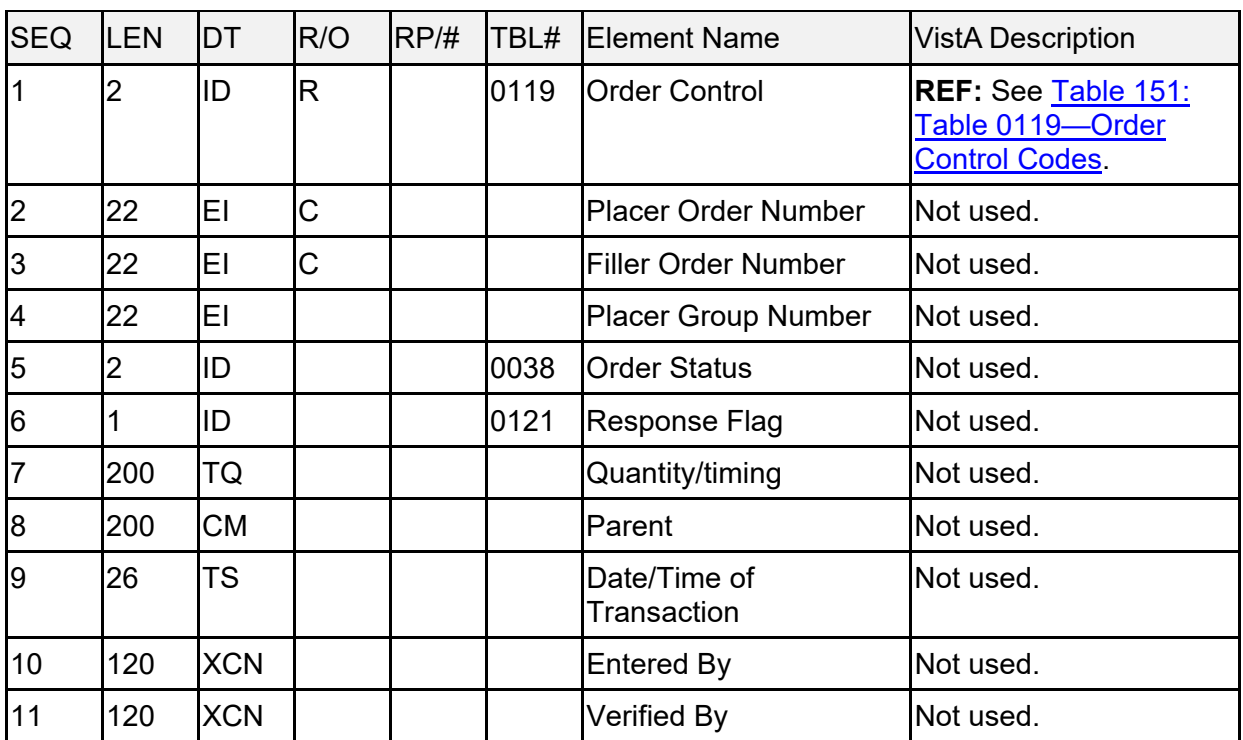

### **Table 145: ORC—Common Order Segment**

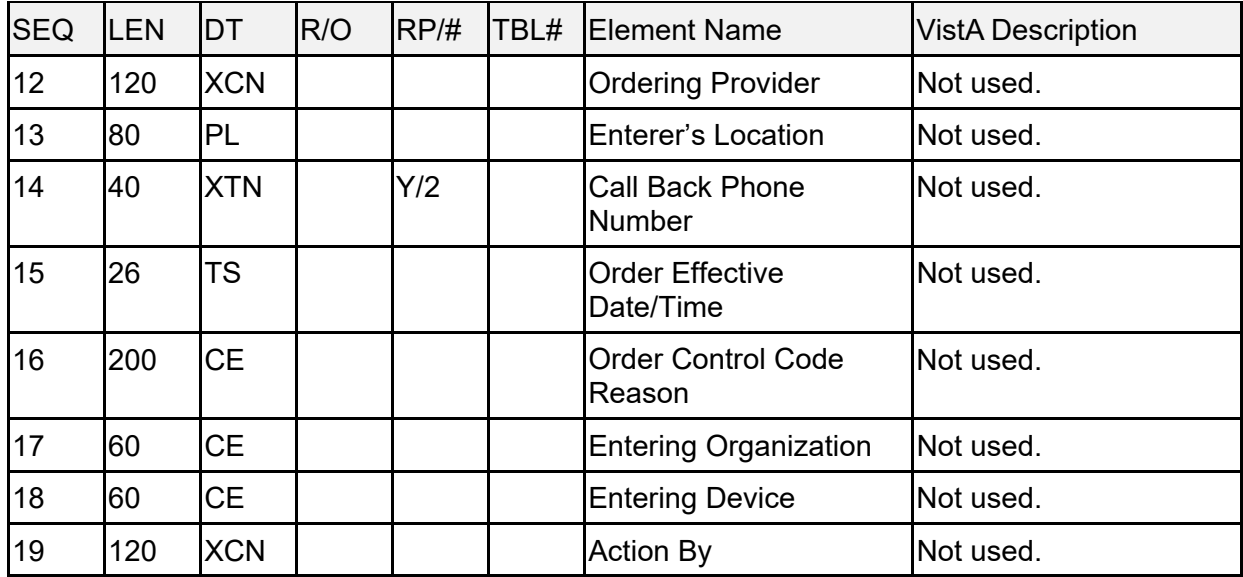

## **18.4.8 RQD—Requisition Detail Segment**

[Table 146](#page-320-0) lists **RQD** sequences:

<span id="page-320-0"></span>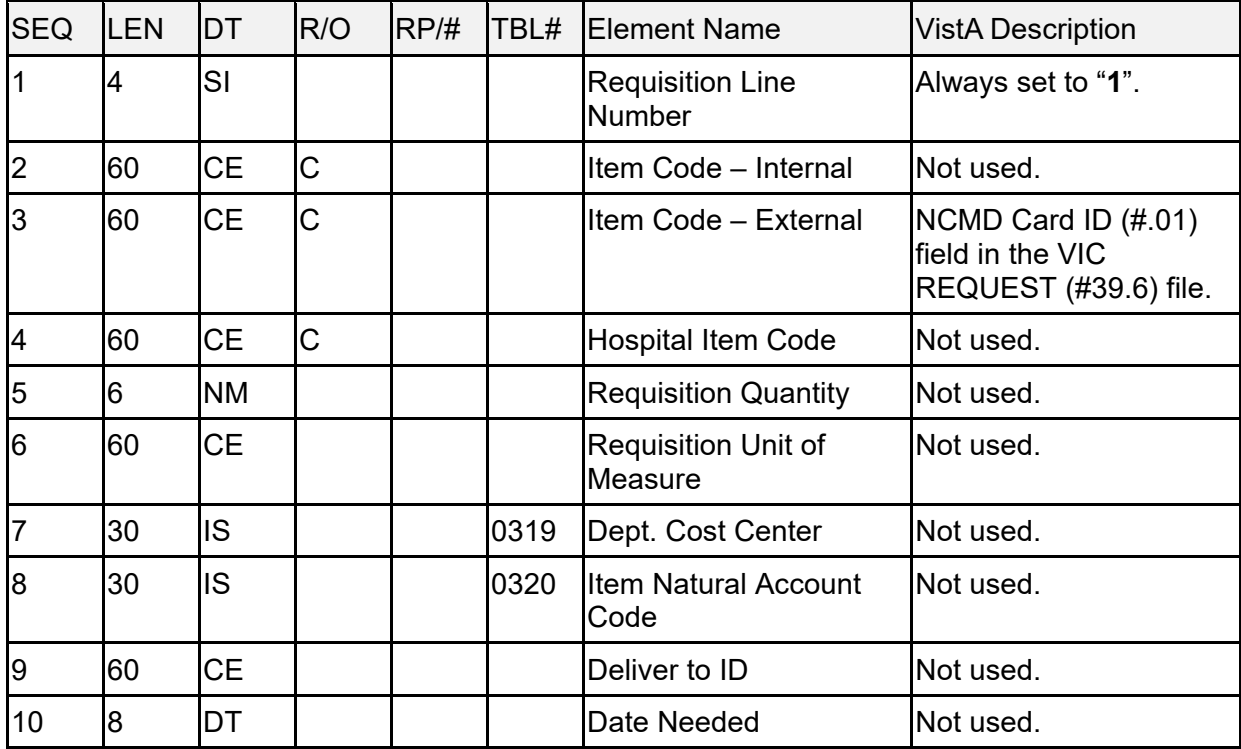

### **Table 146: RQD—Requisition Detail Segment**

## **18.4.9 NTE—Notes and Comments Segment**

[Table 147](#page-321-0) lists **NTE** sequences:

<span id="page-321-0"></span>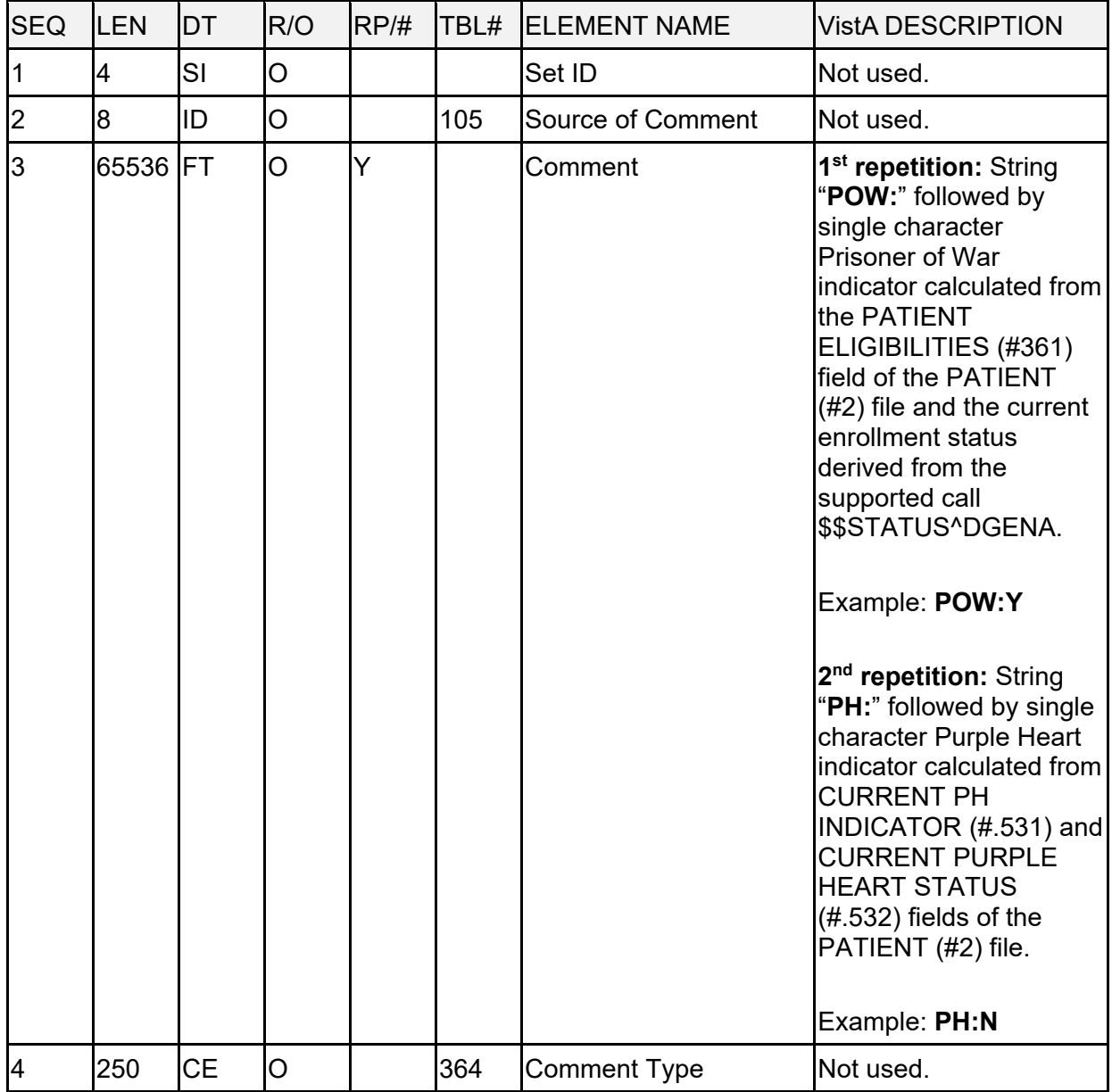

### **Table 147: NTE—Notes and Comments Segment**

## **18.5 Trigger Events and Message Definitions**

Each triggering event is listed below along with the applicable form of the message to be exchanged. The notation used to describe the sequence, option, and repetition of segments is described in the HL7 V. 2.4 Standard Specification Manual, Chapter 2, and in summary form, in Section [2.1](#page-37-0) of this document.

## **18.6 ORM—General Order Message (Event O01)**

**ORM~O01** message to be sent to the NCMD:

- **ORM—**Order Message
- **MSH—**Message Header
- **PID—**Patient Identification
- **ORC—**Common Order
- **RQD—**Requisition Detail
- **NTE—**Notes and Comments

### **18.6.1 Sample Message**

#### **Figure 30: Sample ORM~O01 Message Sent to NCMD**

```
MSH^~|\&^VIC NCMD SEND^500~REDACTED~DNS^VIC NCMD RECV^NCMD^20031008144616-
0400^^ORM~O01^50018835^P^2.4^^^NE^AL^USA
PID^1^222-33-4444~~^1001178082V735077~~~USVHA&&L~NI^^ADTPATIENT~ONE^^
19500404^^^^^^^^^^^^222334444
ORC^RL
RQD^1^^22233444-ADTPATIENT-1
NTE^^^POW:N|PH:Y
```
## **18.7 ORR—General Order Response Message Response to Any ORM (Event O02)**

Upon receipt of a VIC Card request order message, the NCMD responds with an **ORR~O02** message:

- **ORR—**Order Response Message
- **MSH—**Message Header
- **MSA—**Message Acknowledgment

### **18.7.1 Sample Messages**

General Order Response (**ORR~O02**) message when the General Order Message (**ORM~O01**) is successful.

#### **Figure 31: General Order Response (ORR~O02) Message—Success: General Order Message (ORM~O01)**

```
MSH^~|\&^VIC NCMD RECV^NCMD^VIC NCMD SEND^500~REDACTED~DNS^20031008144616-
0400^^ORR~O02^782218835^P^2.4^^^NE^AL^USA
MSA^AA^50018835
```
General Order Response (**ORR~O02**) message when the General Order Message (**ORM~O01**) fails.

#### **Figure 32: General Order Response (ORR~O02) Message—Failure: General Order Message (**ORM~O01**)**

```
MSH^~|\&^VIC NCMD RECV^NCMD^VIC NCMD SEND^500~REDACTED~DNS^20031008144616-
0400^^ORR~O02^782218835^P^2.4^^^NE^AL^USA
MSA^AE^50018835^CardID not on file
```
## **18.8 Supported and User Defined HL7 Tables**

## **18.8.1 Table 0003—Event Type Code**

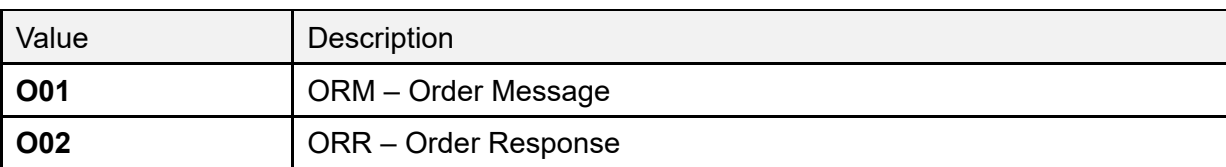

### **Table 148: Table 0003—Event Type Code**

### **18.8.2 Table 0008—Acknowledgment Code**

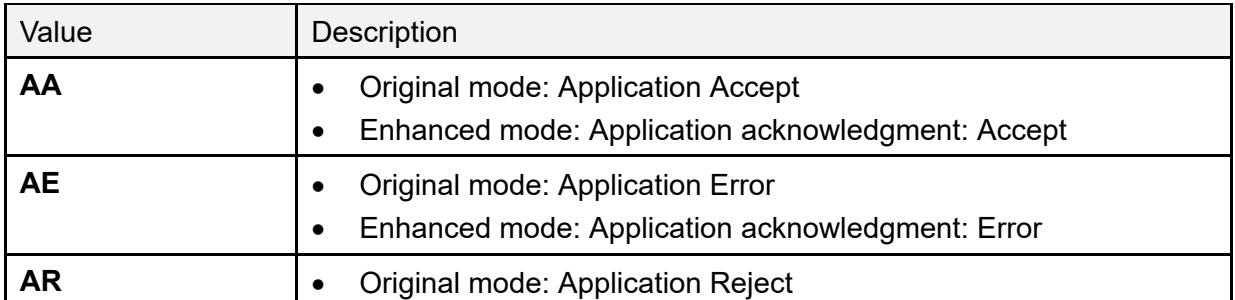

#### **Table 149: Table 0008—Acknowledgment Code**
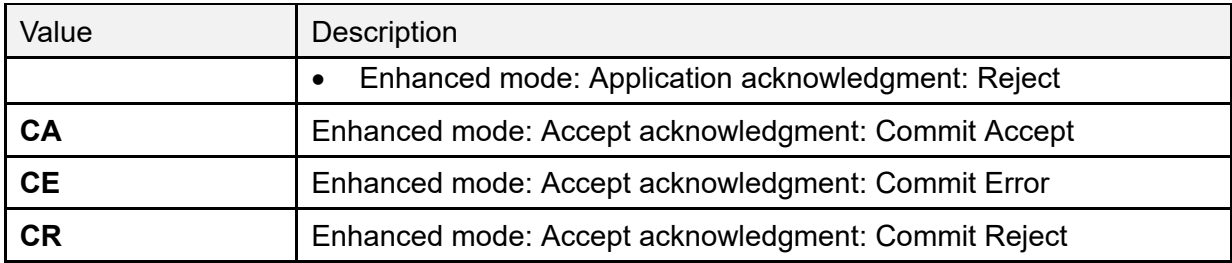

### **18.8.3 Table 0076—Message Type**

#### **Table 150: Table 0076—Message Type**

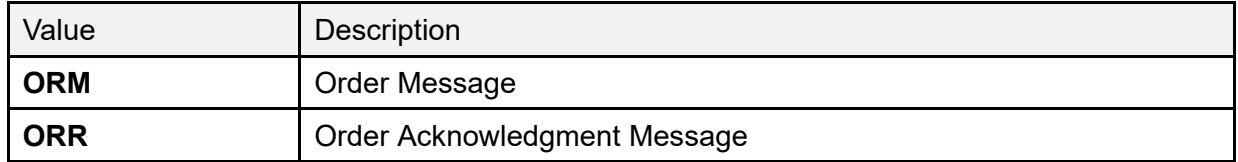

### **18.8.4 Table 0119—Order Control Codes**

#### **Table 151: Table 0119—Order Control Codes**

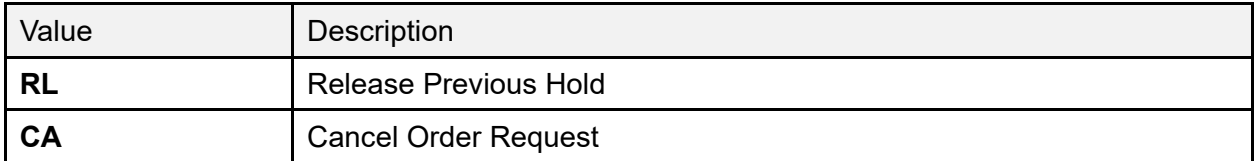

## **19 HL7 Generic PID, EVN, PV1 Segment Builder Established by MPI**

This section describes functionality that can be used by other applications to dynamically build fully populated **PI**D, **EVN**, and **PV1** segments for use in communicating to and from VistA and/or HealtheVet (HeV) VistA.

This document specifies the information needed by applications to use the generic HL7 v2.4 segment builders. In order for applications to use this functionality, they *must* first subscribe to the Integration Agreement #3630 described below.

**REF:** For more information about the specific data elements included in these segments, see the [MPI HL7 v2.4 Interface Specification on the VDL.](https://www.va.gov/vdl/application.asp?appid=16)

## **19.1 Integration Agreement (IA) #3630**

This Integration Agreement consists of three Health Level 7 (HL7), Version 2.4 segment builders in the form of the following APIs:

- **BLDEVN^VAFCQRY**
- **BLDPD1^VAFCQRY**
- **BLDPID^VAFCQRY**

These generic segment builders can be used to build Version 2.4 HL7 **PID**, **EVN**, and **PD1** segments.

### **19.1.1 Custodial Package**

REGISTRATION has the following Subscribing Packages:

- MASTER PATIENT INDEX VISTA
- CLINICAL INFO RESOURCE NETWORK
- OUTPATIENT PHARMACY
- CLINICAL PROCEDURES
- PHARMACY BENEFITS MANAGEMENT
- RADIOLOGY/NUCLEAR MEDICINE
- GEN. MED. REC. VITALS
- ADVERSE REACTION TRACKING
- LAB SERVICE
- CLINICAL CASE REGISTRIES

## **19.2 API: BLDEVN^VAFCQRY**

### **Description**

The entry point builds the **EVN** segment via Version 2.4 including the treating facility last treatment date and event reason.

### **Format**

BLDEVN^VAFCQRY

### **Input Variables**

- **DFN:** Internal Entry Number of the patient in the PATIENT (#2) file.
- **SEQ:** Variable consisting of sequence numbers delimited by commas that are used to build the message.
- **EVN:** (Passed by reference). This is the array location to place **EVN** segment result. The array can have existing values when passed.
- **HL:** Array that contains the necessary **HL** variables (**init^hlsub**).
- **EVR:** Event reason that triggered this message.
- **ERR:** Array used to return an error.

## **19.3 API: BLDPD1^VAFCQRY**

### **Description**

This entry point builds the Version 2.4 **PD1** segment.

#### **Format**

BLDPD1^VAFCQRY

#### **Input Variables**

- **DFN:** Internal Entry Number of the patient in the PATIENT (#2) file.
- **SEQ:** Variable consisting of sequence numbers delimited by commas that is used to build the message.
- **PD1:** (Passed by reference). Array location to place **PD1** segment result. The array can have existing values when passed.
- **HL:** Array that contains the necessary **HL** variables (**init^hlsub**).
- **ERR:** Array used to return an error.

## **19.4 API: BLDPID^VAFCQRY**

### **Description**

This entry point builds the Version 2.4 **PID** segment.

#### **Format**

BLDPID^VAFCQRY

#### **Input Variables**

- **DFN:** Internal Entry Number of the patient in the PATIENT (#2) file.
- **CNT:** The value to be place in **PID seq#1 (SET ID)**.
- **SEQ:** Variable consisting of sequence numbers delimited by commas that is used to build the message.

"**ALL**" can be passed to get all available fields in the **PID** segment that are available. This is the default.

- **PID:** (Passed by reference). The array location to place **PID** segment result, the array can have existing values when passed.
- **HL:** Array that contains the necessary **HL** variables (**init^hlsub**).
- **ERR:** Array used to return an error.

# **20 HL7 Interface Specification for Home Telehealth (HTH)**

The Home Telehealth (HTH) application is in support of the Care Coordination Program that involves the use of Home Telehealth technologies. Home Telehealth helps the Veterans Health Administration (VHA) by 836 creating a framework for optimizing the overall development and implementation of Telemedicine in VHA.

This document specifies the information needed for activation and inactivation of Home Telehealth patients with their perspective HTH vendors.

This application uses the abstract message approach and encoding rules specified by HL7. HL7 is used for communicating data associated with various events which occur in health care environments.

The formats of these messages conform to the Version 2.4 HL7 Interface Standards.

## **20.1 Assumptions**

The transmission of HTH registration/inactivation requests from VistA to the HTH vendors assumes the following.

- All VistA sites have installed VistA HL7 software and it is operational.
- The associated VistA Consult Patch GMRC\*3\*42 has been installed and HTH consults activated.

## **20.2 Message Content**

The data sent in the HL7 messages is limited to the information that is required to uniquely identify the patient and requested by the HTH vendors. The data transmitted is recorded and available in VistA.

## **20.3 Data Capture and Transmission**

The following event trigger generates a **Register a Patient** (Event **A04**):

- Provider evaluates patient and refers patient for HTH care by submitting a consult request. A pending consult request goes to the HTH Care Coordinator and verifies eligibility. A registration request is submitted to HTH vendor by using the P**atient Sign-Up/Activation** [DGHT PATIENT SIGNUP] menu option.
- The protocol DG HOME TELEHEALTH ADT-A04 CLIENT in PROTOCOL (#101) file is used for the Patient Sign-Up/Activation process.
- The entry DG HOME TELEHEALTH in the HL7 APPLICATION PARAMETER (#771) file is used for processing outgoing HL7 messages from the Home Telehealth vendors.
- The entry **HTAPPL** in the HL7 APPLICATION PARAMETER (#771) file is used for processing incoming HL7 messages from the Home Telehealth vendors.

The following entries in the HL LOGICAL LINK (#870) file facilitate the transmission of Home Telehealth patient data to Home Telehealth vendor server system via the Austin Interface:

- DG HT AMD
- DG HT ATI
- DG HT HH
- DG HT VIT
- DG HT VN
- DG HTH

The mail group **DGHTERR** generates mail messages for any transmission rejects received from the vendor server.

The following event trigger generates an **Inactivation of a Patient** (Event **A03**):

- HTH Care Coordinator determines patient care is now complete. An inactivation request is submitted to HTH vendor **Patient Inactivation** [DGHT PATIENT INACTIVATION] menu option.
- The protocol DG HOME TELEHEALTH ADT-A03 CLIENT in the PROTOCOL (#101) file is used for the Patient Inactivation process.
- The entry DG HOME TELEHEALTH in the HL7 APPLICATION PARAMETER (#771) file is used for processing outgoing HL7 messages from the Home Telehealth vendors.
- The entry **HTAPPL** in the HL7 APPLICATION PARAMETER (#771) file is used for processing incoming HL7 messages from the Home Telehealth vendors.

The following entries in the HL LOGICAL LINK (#870) file facilitate the transmission of Home Telehealth patient data to Home Telehealth vendor server system via the Austin Interface:

- **DG HT AMD**
- **DG HT ATI**
- **DG HT HH**
- **DG HT VIT**
- **DG HT VN**
- **DG HTH**

The **DGHTERR** mail group generates mail messages for any transmission rejects received from the vendor server.

**NOTE:** Any modification made to the VistA database in *non*-standard ways, such as a direct global set by an application or by M code, is *not* processed appropriately.

# **21 VA TCP/IP Lower Level Protocol**

The HL7 V. 1.6 TCP/IP lower level protocol (LLP) is used, which implements the HL7 Minimal Lower Layer Protocol (MLLP) referenced in section C.4 of Appendix C of the Health Level 7 Implementation Guide (v2.4).

## **21.1 HL7 CONTROL SEGMENTS**

This section defines the HL7 control segments supported by VistA. The messages are presented separately and defined by category. Segments are also described. The messages are presented in the Message Control category.

## **21.2 Message Definitions**

From the VistA perspective, all incoming or outgoing messages are handled or generated based on an event.

In this section and the following sections, the following elements are defined for each message:

- Trigger events
- Message event code
- List of segments used in the message
- List of fields for each segment in the message

Each message is composed of segments, which:

- Contain logical groupings of data.
- May be optional or repeatable:
	- o A **[ ]** indicates the segment is optional.
	- o The **{ }** indicates the segment is repeatable.

For each message category, there is a list of HL7 standard segments used for the message.

## **21.3 Segment Table Definitions**

For each segment, the data elements are described in table format. The table includes the following:

- Sequence number (**SEQ**)
- Maximum length (**LEN**)
- Data type (**DT**)
- Required or optional (**R/O**)
- Repeatable (**RP/#**),
- Table number (**TBL#**)
- Element name
- VistA description

Each segment is described in the following sections.

## **21.4 Message Control Segments**

This section describes the message control segments that are contained in message types described in this document. These are generic descriptions. Any time any of the segments described in this section are included in a message in this document, the VistA descriptions and mappings are as specified here unless otherwise specified in that section.

### **21.4.1 MSH—Message Header Segment**

[Table 152](#page-331-0) lists the **MSH** sequences:

<span id="page-331-0"></span>

| <b>SEQ</b>     | <b>ILEN</b>    | <b>DT</b> | R/O | RP/H | TBL# | <b>Element Name</b>          | <b>VistA Description</b>                                                                                                    |
|----------------|----------------|-----------|-----|------|------|------------------------------|----------------------------------------------------------------------------------------------------|
| 1              | 1              | <b>ST</b> | R.  |      |      | <b>Field Separator</b>       | Recommended value is $\lambda$<br>(caret).                                                                                                    |
| $\overline{2}$ | $\overline{4}$ | <b>ST</b> | R.  |      |      | <b>Encoding Characters</b>   | Recommended delimiter<br>values:<br>Component = $\sim$ (tilde)<br>Repeat = $(bar)$<br>Escape = $\iota$ (back slash)<br>Sub-component = $\&$<br>(ampersand) |
| 3              | 15             | <b>ST</b> |     |      |      | <b>Sending Application</b>   | Name field of HL7<br>Application Parameter file.                                                                                                    |
| 4              | 20             | <b>ST</b> |     |      |      | <b>Sending Facility</b>      | Sending station's facility<br>number from Institution field<br>of HL7 Communication<br>Parameters file.                                                    |
| 5              | 30             | <b>ST</b> |     |      |      | <b>Receiving Application</b> | Name field of HL7<br>Application Parameter file.                                                                                                    |
| 6              | 30             | <b>ST</b> |     |      |      | <b>Receiving Facility</b>    | Receiving station's facility<br>number from Institution field<br>of HL Logical Link file.                                                                  |
| 17             | 26             | <b>TS</b> |     |      |      | Date/Time Of Message         | Date and time message was<br>created.                                                                                                    |
| 8              | 40             | <b>ST</b> |     |      |      | Security                     | Not used.                                                                                                    |

**Table 152: MSH—Message Header Segment**

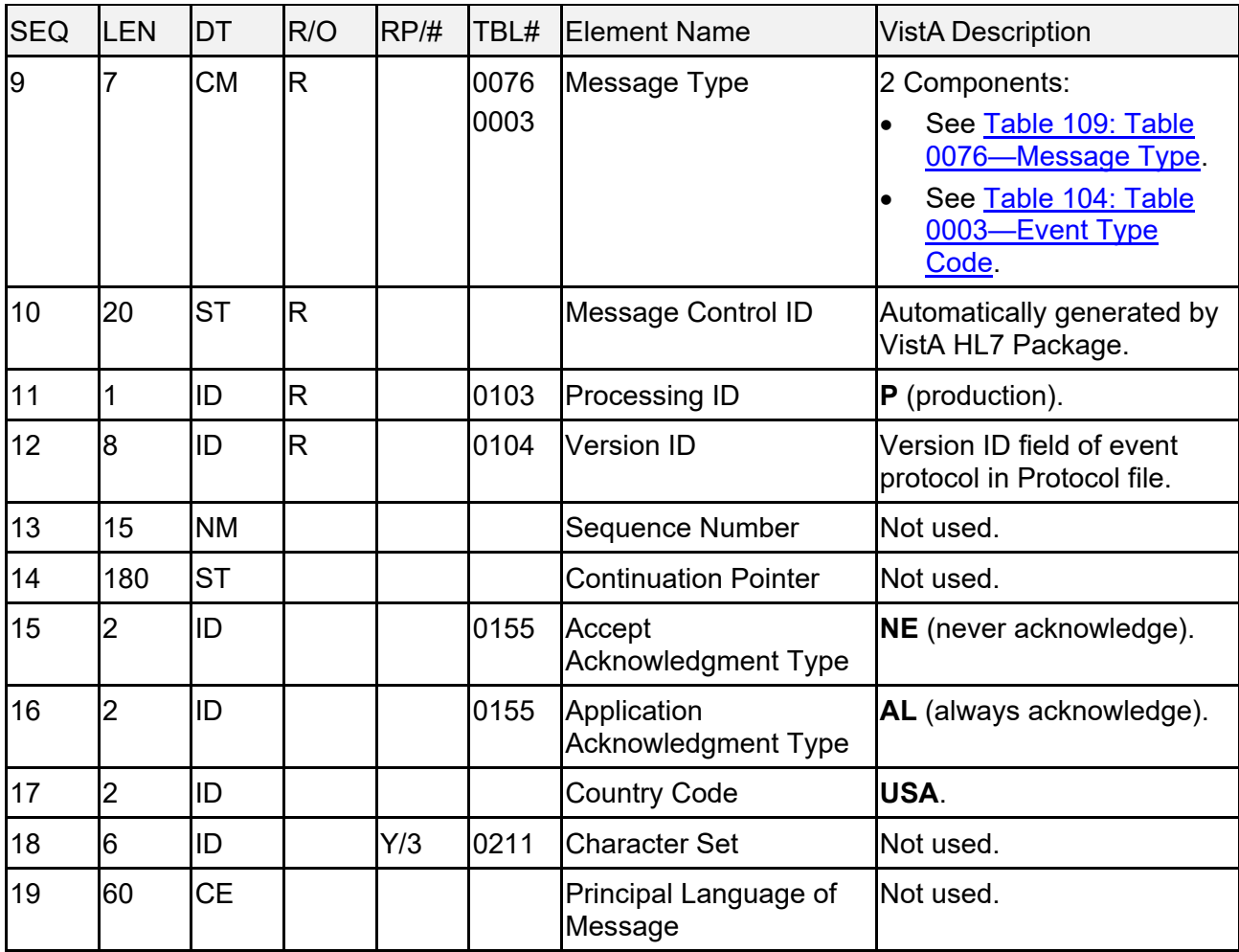

### **21.4.2 EVN—Event Type Segment**

[Table 153](#page-333-0) lists the **EVN** sequences:

<span id="page-333-0"></span>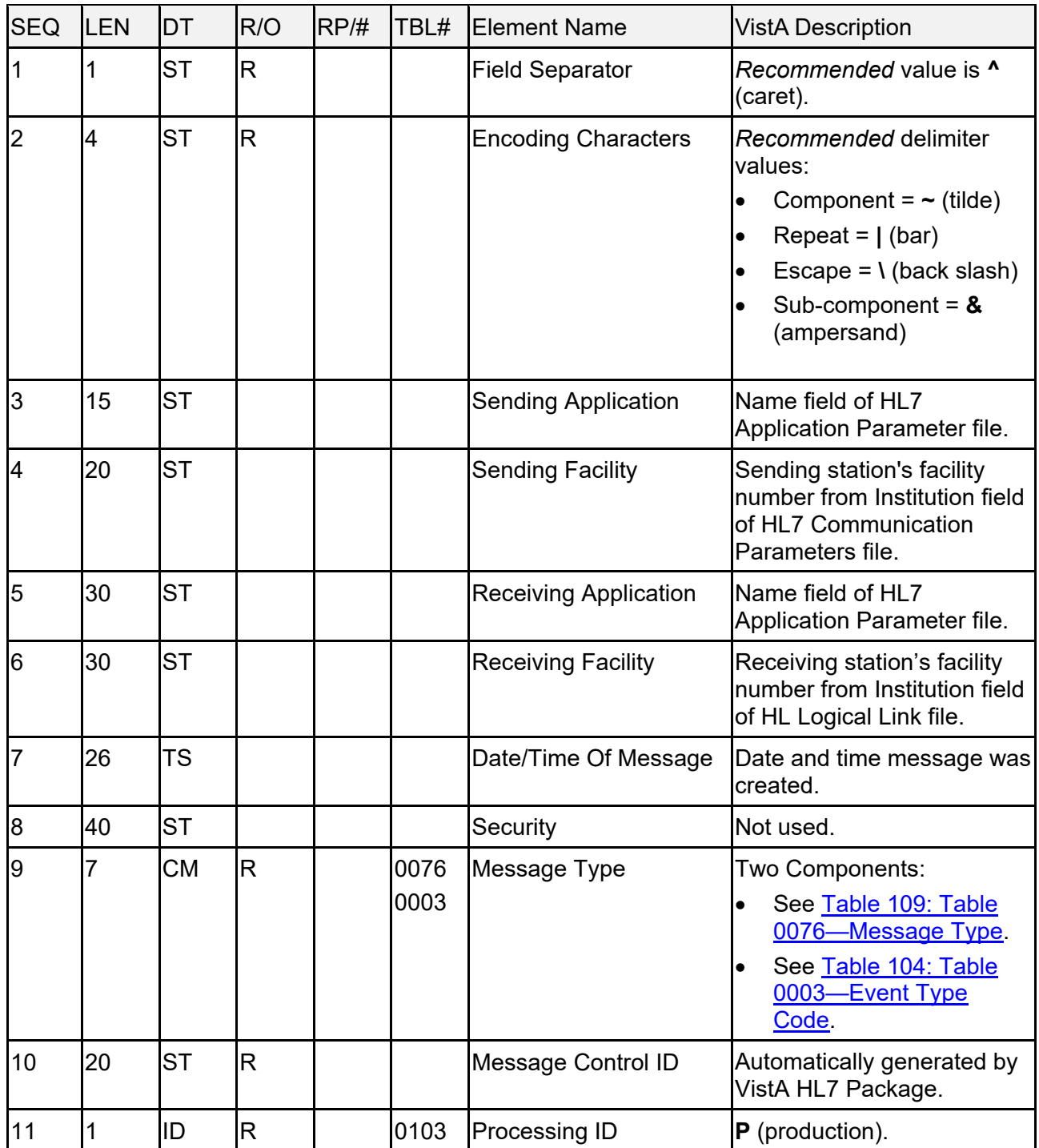

#### **Table 153: EVN—Event Type Segment**

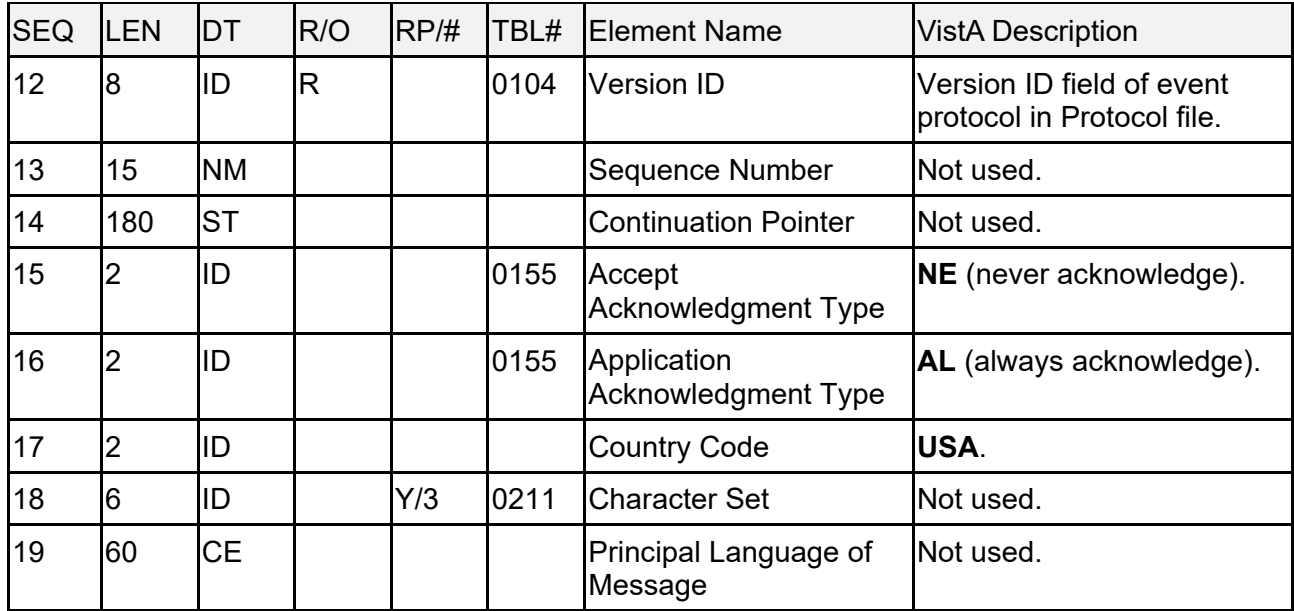

### **21.4.3 PID—Patient Identification Segment**

[Table 154](#page-334-0) lists the **PID** sequences:

<span id="page-334-0"></span>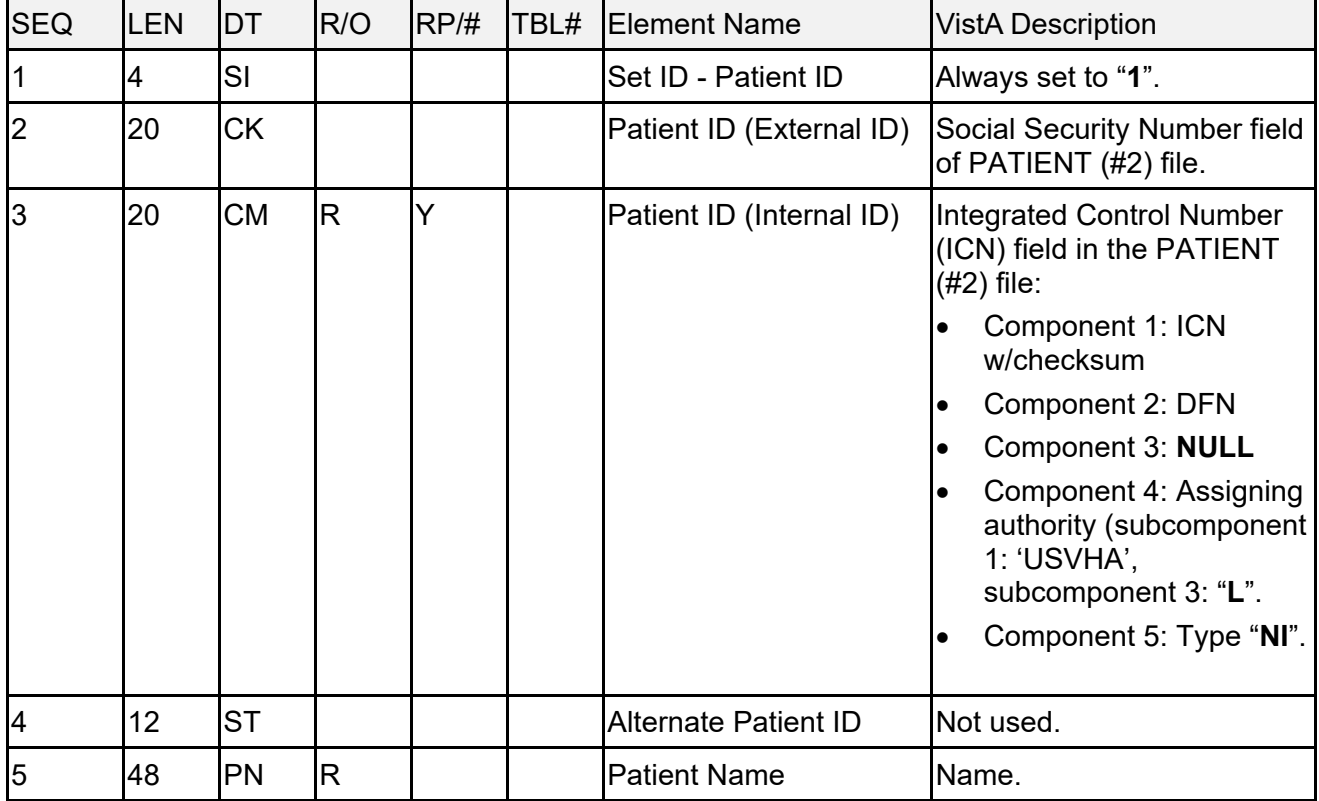

#### **Table 154: PID—Patient Identification Segment**

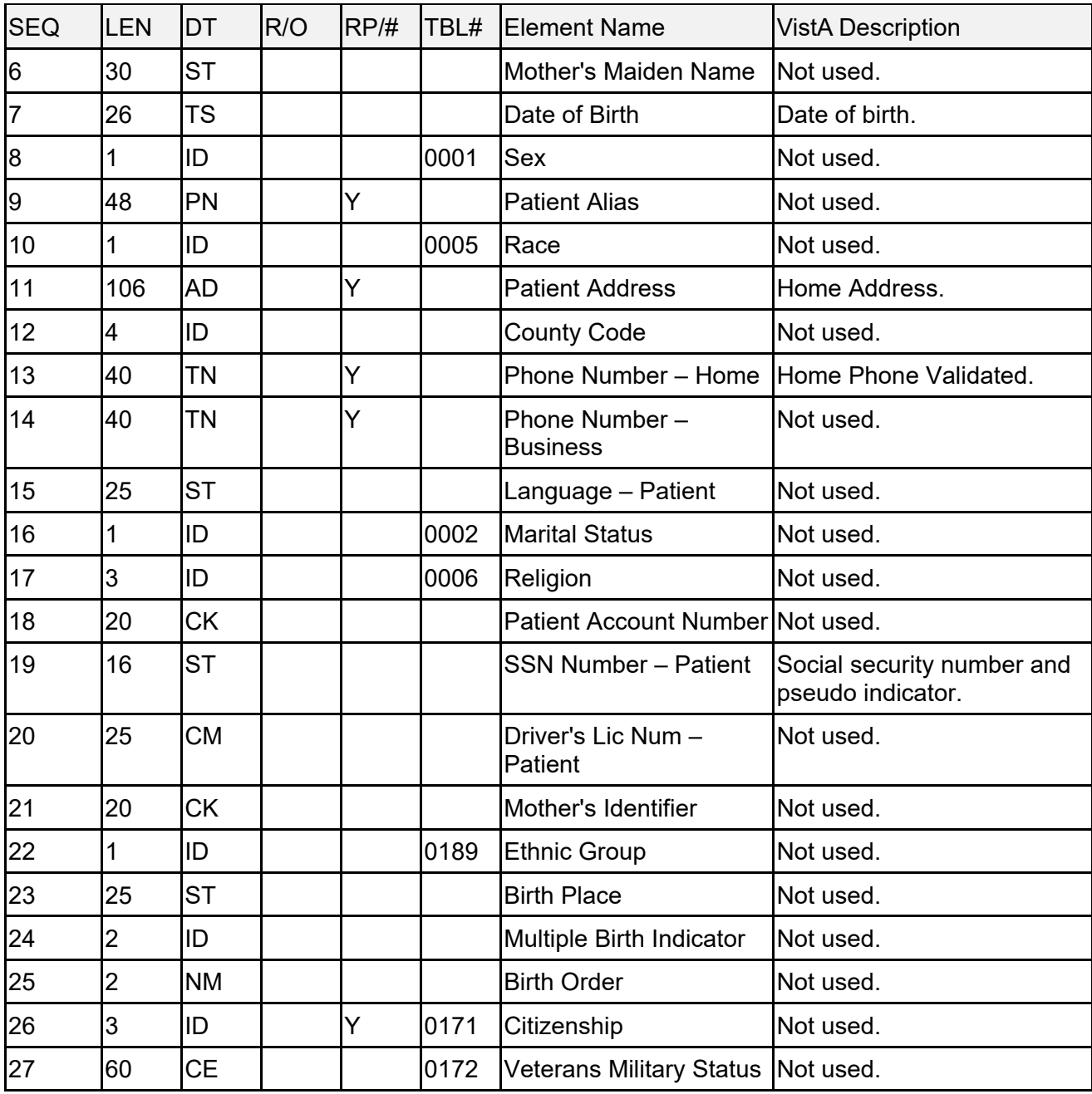

### **21.4.4 PD1—Patient Additional Demographic Segment**

[Table 155](#page-336-0) lists the **PD1** sequences:

<span id="page-336-0"></span>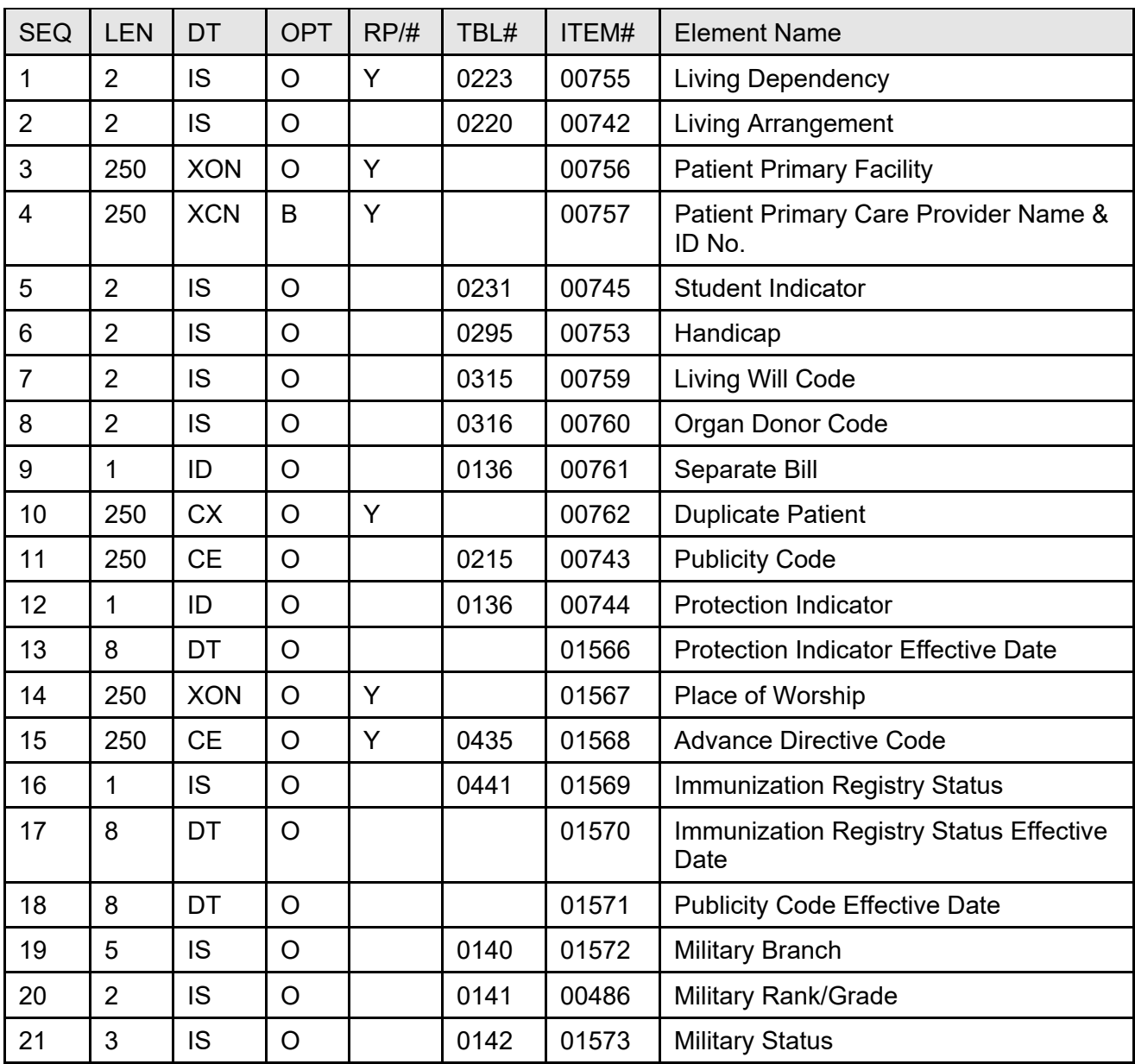

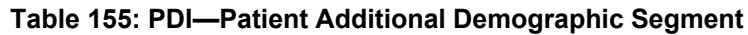

### **21.4.5 PV1—Patient Visit Segment**

[Table 156](#page-337-0) lists the **PV1** sequences:

<span id="page-337-0"></span>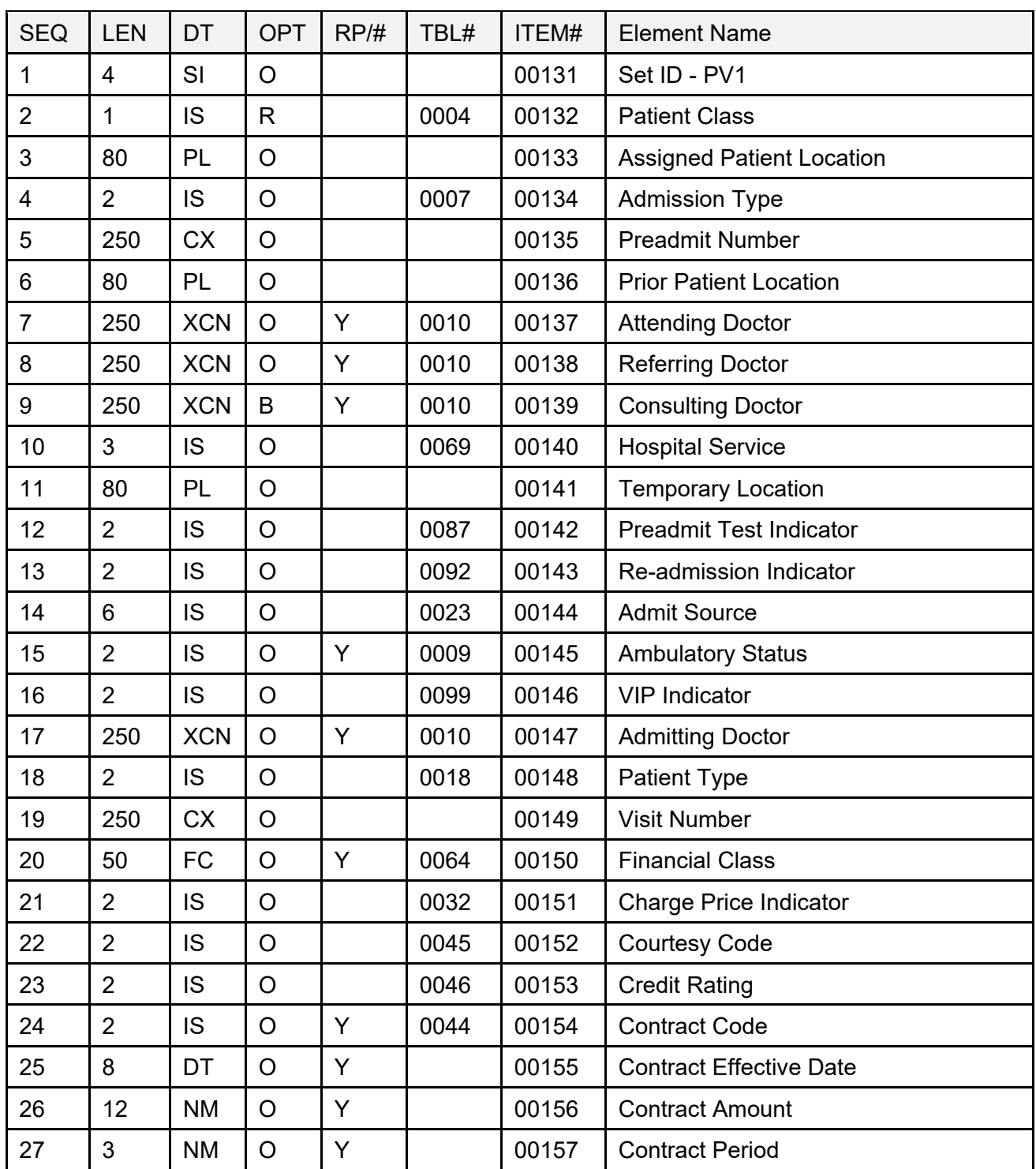

#### **Table 156: PVI—Patient Visit Segment**

Patient Information Management System (PIMS) 306 February 2022 Patient Registration, Admission, Discharge, Transfer, and Appointment Scheduling Technical Manual (REDACTED)

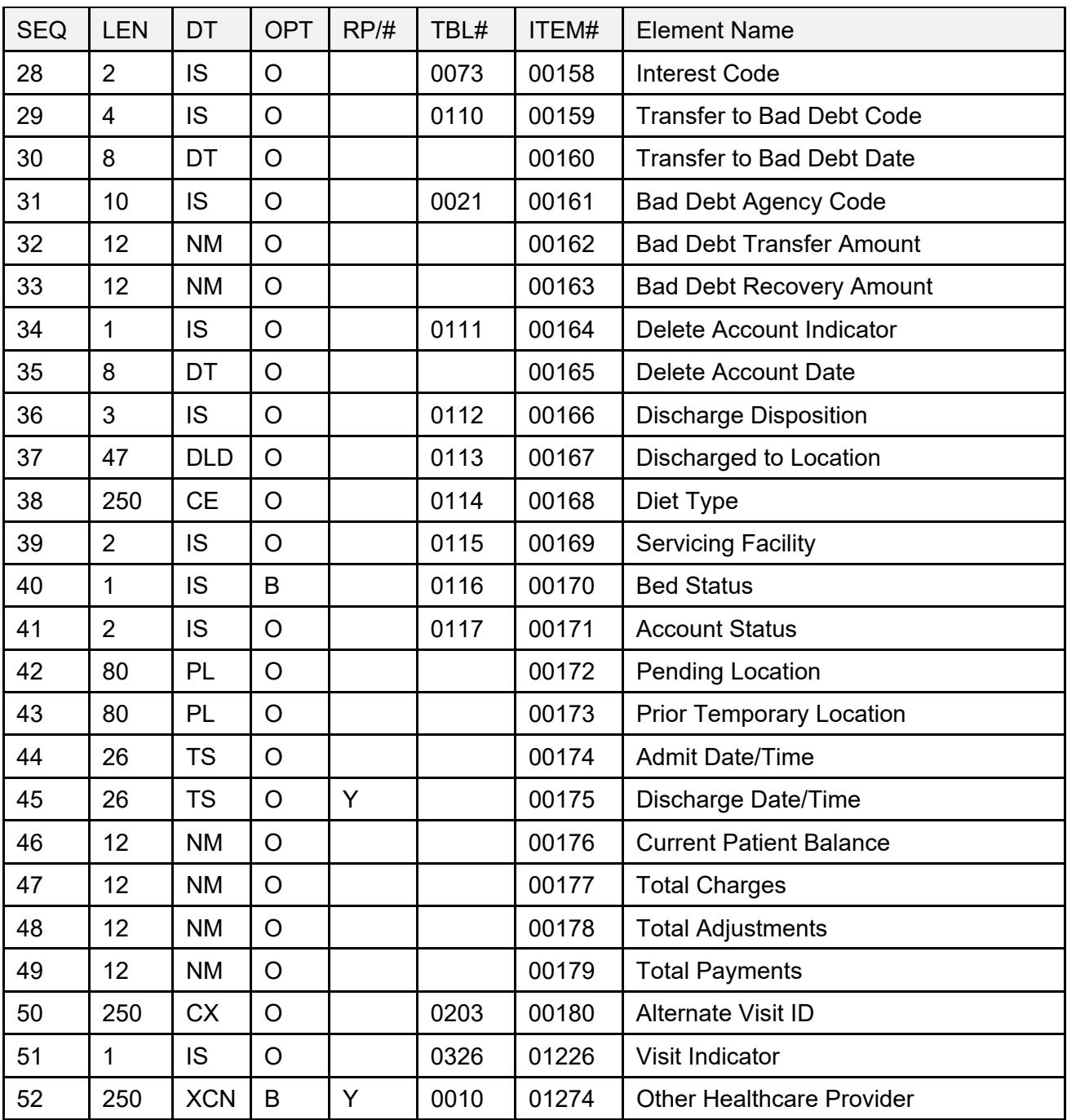

### **21.4.6 MSA—Message Acknowledgement Segment**

[Table 157](#page-339-0) lists the **MSA** sequences:

<span id="page-339-0"></span>

| <b>SEQ</b> | LEN | IDT       | R/O                     | RP/H | TBL# | <b>Element Name</b>                       | <b>VistA Description</b>                                                    |
|------------|-----|-----------|-------------------------|------|------|-------------------------------------------|-----------------------------------------------------------------------------|
|            |     | ID        | $\overline{\mathsf{R}}$ |      | 0008 | <b>Acknowledgment Code</b>                | <b>REF: See HL7 Table</b><br>105: Table 0008-<br><b>Acknowledgment Code</b> |
| 2          | 20  | <b>ST</b> | $\mathsf R$             |      |      | Message Control ID                        | Message Control ID of<br>the message being<br>acknowledged.                 |
| 3          | 80  | <b>ST</b> | O                       |      |      | <b>Text Message</b>                       | Free text error<br>message.                                                 |
| 4          | 15  | <b>NM</b> | O                       |      |      | <b>Expected Sequence</b><br><b>Number</b> | Not used.                                                                   |
| 5          |     | ID        | B                       |      | 0102 | Delayed<br><b>Acknowledgment Type</b>     | Not used.                                                                   |
| 6          | 100 | <b>CE</b> | O                       |      |      | <b>Error Condition</b>                    | Not used.                                                                   |

**Table 157: MSA—Message Acknowledgement Segment**

## **22 HL7 Interface Specification for Patient Record Flags (PRF)**

For HL7 interface specification for [Patient](https://www.va.gov/vdl/documents/Clinical/Patient_Record_Flags/prfhl7is.pdf) Record Flags (PRF) functionality, see the **Patient** [Record Flags HL7 Interface Specification](https://www.va.gov/vdl/documents/Clinical/Patient_Record_Flags/prfhl7is.pdf) document in the VA Software Document Library Patient [Record Flags](https://www.va.gov/vdl/application.asp?appid=156) folder.

## **23 HL7 Interface Specification for Community Care Referrals and Authorization (CCRA) Scheduling Actions**

The Community Care Referrals and Authorization (CCRA) appointment actions updates VistA to schedule, cancel, or update appointments in support of the HealthShare Referral Manager (HSRM) application. When an appointment is made or canceled, or if an appointment is updated as a No Show for a community care referral in HSRM, HSRM sends an HL7 message to VistA to update the VistA files with the appointment information. This information is then viewable in VistA Scheduling Options, CPRS, VS GUI, and other applications.

The formats of the HL7 messages conform to HL7 Version 2.5, Schedule Information Unsolicited (SIU) message type, the message structure is as follows:

- **S12**—Schedule an appointment.
- **S15—Cancel and appointment.**
- **S26—**Update the appointment as a NO SHOW by the patient.

## **23.1 Assumptions**

The transmission of HSRM HL7 appointment messages assumes the following:

- VistA sites have patches GRMC\*3.0\*99 and GMRC\*3.0\*106 installed.
- All VistA systems have installed patch SD\*5.3\*707. This patch receives the HL7 messages from HSRM and processes the date.

## **23.2 Message Content**

The scheduling messages contain only the data necessary to perform the scheduling action.

## **23.3 HL7 Protocols**

- **CCRA HSRM SIU-S12 CLIENT—**This is the subscriber protocol that processes the make appointment message.
- **CCRA HSRM SIU-S12 SERVER—**This the event driver protocol that is triggered when a make appointment message is received.
- **CCRA HSRM SIU-S15 CLIENT—**This is the subscriber protocol that processes the cancel appointment message.
- **CCRA HSRM SIU-S15 SERVER—**This is the event driver protocol that is triggered when a cancel appointment message is received.
- **CCRA HSRM SIU-S26 CLIENT—**This is the subscriber protocol that processes the appointment update for a NO SHOW appointment action.

• **CCRA HSRM SIU-S26 SERVER—**This is the event driver protocol that is triggered when a NO SHOW update message is received.

## **23.4 HL7 Application Parameters**

- **SD-CCRA-HSRM—**Defines the sending application parameters.
- **SD-CCRA-VISTA—**Defines the receiving application parameters.

## **23.5 HL7 Messaging Segments**

### **23.5.1 SCH—Schedule Activity Information Segment**

The **SCH** segment contains general information about the scheduled appointment. [Table 158](#page-341-0) lists the **SCH** sequences:

<span id="page-341-0"></span>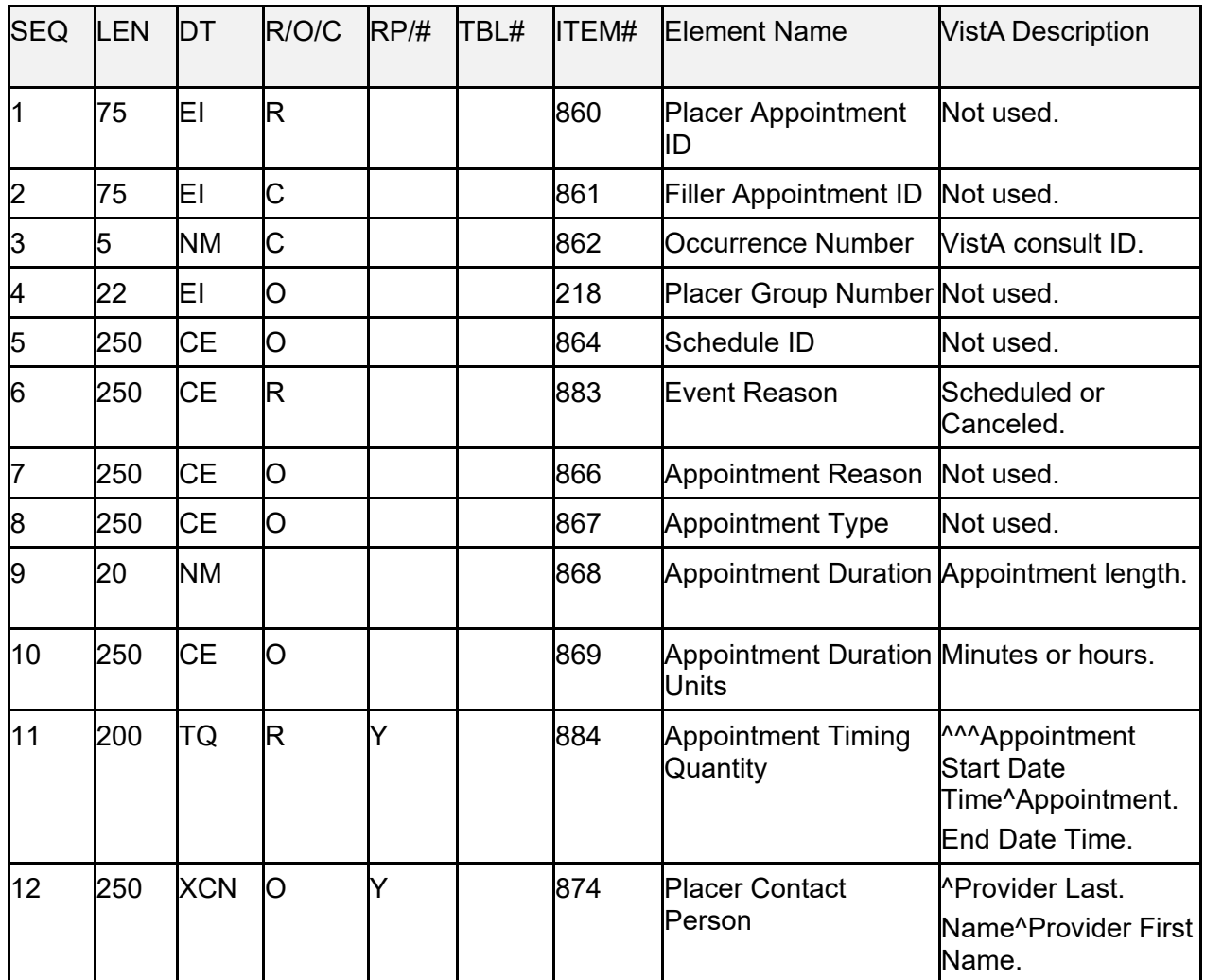

#### **Table 158: SCH**—**Schedule Activity Information Segment**

Patient Information Management System (PIMS) 310 February 2022 Patient Registration, Admission, Discharge, Transfer, and Appointment Scheduling Technical Manual (REDACTED)

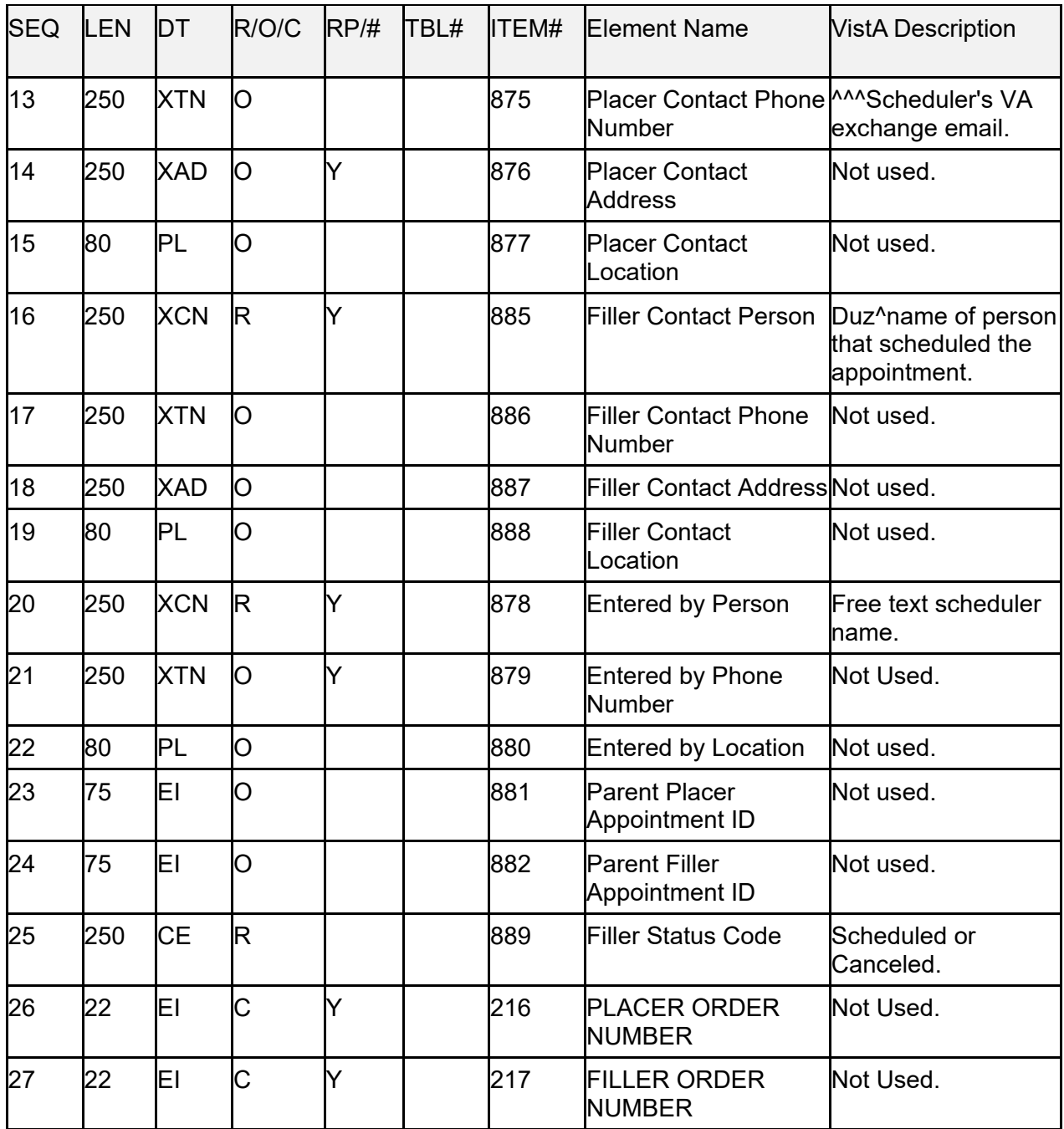

### **23.5.2 PID—Patient Information Segment**

The **PID** segment has patient identification information. [Table 159](#page-343-0) lists the **PID** sequences:

<span id="page-343-0"></span>

| <b>SEQ</b> | LEN            | DT         | <b>OPT</b> | RP/H | TBL#           | ITEM# | <b>Element Name</b>                                    | <b>VistA Description</b>                                     |
|------------|----------------|------------|------------|------|----------------|-------|--------------------------------------------------------|--------------------------------------------------------------|
| 1          | k.             | SI         | O          |      |                | 104   | Set ID - PID                                           | Not used.                                                    |
| 2          | 20             | <b>CX</b>  | B          |      |                | 105   | <b>Patient ID</b>                                      | Not used.                                                    |
| 3          | 250            | <b>CX</b>  | k          | Y    |                | 106   | Patient Identifier<br>List                             | Patient<br>ICN^^^USAVHA^NI~DFN.                              |
| k.         | 20             | <b>CX</b>  | B          | Ÿ    |                | 107   | Alternate Patient Not used.<br><b>ID-PID</b>           |                                                              |
| 5          | 250            | <b>XPN</b> | k          | Y    |                | 108   | <b>Patient Name</b>                                    | Last Name <sup>^</sup> First<br>Name <sup>^</sup> MI^^^^^^L. |
| 6          | 250            | <b>XPN</b> | O          | Ý    |                | 109   | Mother's Maiden Not used.<br><b>Name</b>               |                                                              |
| 7          | 26             | <b>TS</b>  | O          |      |                | 110   | Date/Time of<br>Patient Date of Birth.<br><b>Birth</b> |                                                              |
| 8          | $\overline{1}$ | IS         | О          |      | 1              | 111   | Administrative<br>Sex                                  | Patient's Gender.                                            |
| 9          | 250            | <b>XPN</b> | B          | Ý    |                | 112   | <b>Patient Alias</b>                                   | Not used.                                                    |
| 10         | 250            | <b>CE</b>  | O          | Y    | 5              | 113   | Race                                                   | Not used.                                                    |
| 11         | 250            | XAD        | O          | Ý    |                | 114   | <b>Patient Address</b>                                 | Not used.                                                    |
| 12         | k.             | IS         | B          |      | 289            | 115   | <b>County Code</b>                                     | Not used.                                                    |
| 13         | 250            | <b>XTN</b> | O          | Y    |                | 116   | Phone Number - Not used.<br>Home                       |                                                              |
| 14         | 250            | <b>XTN</b> | Ю          | Y    |                | 117   | Phone Number - Not used.<br><b>Business</b>            |                                                              |
| 15         | 250            | <b>CE</b>  | O          |      | 296            | 118   | Primary<br>Language                                    | Not used.                                                    |
| 16         | 250            | <b>CE</b>  | О          |      | $\overline{2}$ | 119   | <b>Marital Status</b>                                  | Not used.                                                    |
| 17         | 250            | <b>CE</b>  | O          |      | 6              | 120   | Religion                                               | Not used.                                                    |
| 18         | 250            | <b>CX</b>  | O          |      |                | 121   | <b>Patient Account</b><br>Number                       | Consult ID related to this<br>appointment.                   |
| 19         | 16             | <b>ST</b>  | B          |      |                | 122   | <b>SSN Number -</b><br>Patient                         | Not used.                                                    |
| 20         | 25             | <b>DLN</b> | O          |      |                | 123   | <b>Driver's License</b><br>Number - Patient            | Not used.                                                    |

**Table 159: PID—Patient Information Segment**

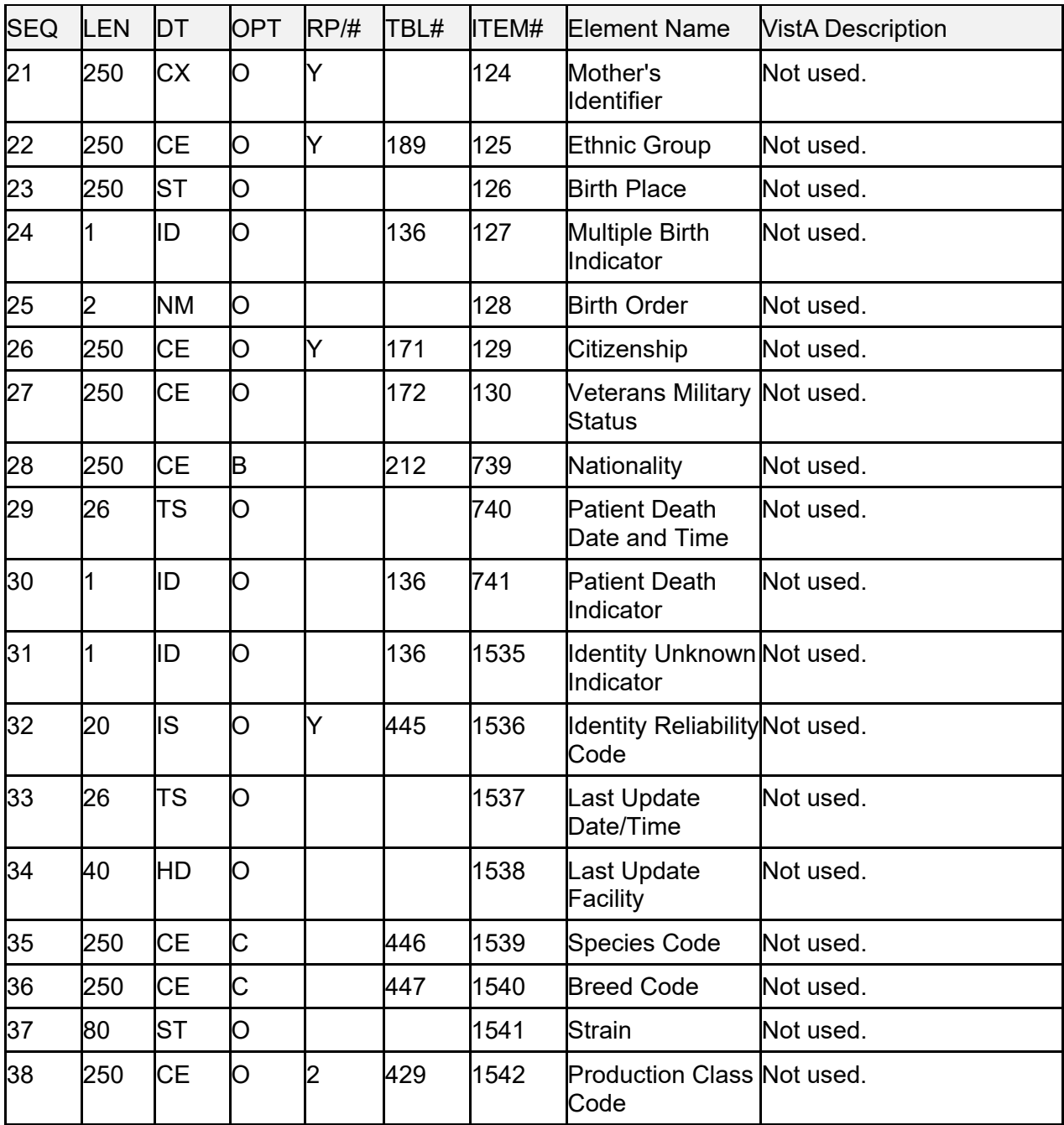

### **23.5.3 PV1—Patient Visit Segment**

The **PV1** segment has the patient visit information. [Table 160](#page-345-0) lists the **PV1** sequences:

<span id="page-345-0"></span>

| <b>SEQ</b>        | <b>LEN</b>     | DT         | <b>OPT</b> | RP/H | TBL# | ITEM# | <b>Element Name</b>                 | <b>VistA Description</b> |
|-------------------|----------------|------------|------------|------|------|-------|-------------------------------------|--------------------------|
| 1                 | 4              | lSΙ        | O          |      |      | 131   | Set ID - PV1                        | Not used.                |
| $\overline{2}$    | 1              | IS         | R          |      | 4    | 132   | <b>Patient Class</b>                | Not used.                |
| ß                 | 80             | PL         | O          |      |      | 133   | <b>Assigned Patient</b><br>Location | Not used.                |
| þ.                | 2              | IS         | O          |      |      | 134   | <b>Admission Type</b>               | Not used.                |
| 5                 | 250            | <b>CX</b>  | O          |      |      | 135   | <b>Preadmit Number</b>              | Not used.                |
| 6                 | 80             | PL         | O          |      |      | 136   | <b>Prior Patient Location</b>       | Not used.                |
| 7                 | 250            | <b>XCN</b> | O          | Ý    | 10   | 137   | <b>Attending Doctor</b>             | Not used.                |
| 8                 | 250            | <b>XCN</b> | O          | Ý    | 10   | 138   | <b>Referring Doctor</b>             | Not used.                |
| 9                 | 250            | <b>XCN</b> | B          | Ý    | 10   | 139   | <b>Consulting Doctor</b>            | Not used.                |
| 10                | 3              | IS         | O          |      | 69   | 140   | <b>Hospital Service</b>             | Not used.                |
| 11                | 80             | PL         | O          |      |      | 141   | <b>Temporary Location</b>           | Not used.                |
| 12 <sup>2</sup>   | 2              | IS         | O          |      | 87   | 142   | Preadmit Test Indicator Not used.   |                          |
| 13                | 2              | IS         | O          |      | 92   | 143   | Re-admission Indicator Not used.    |                          |
| 14                | 6              | IS         | O          |      | 23   | 144   | <b>Admit Source</b>                 | Not used.                |
| 15                | $\overline{c}$ | IS         | O          | Ý    | 9    | 145   | <b>Ambulatory Status</b>            | Not used.                |
| 16                | 2              | IS         | O          |      | 99   | 146   | <b>VIP Indicator</b>                | Not used.                |
| 17                | 250            | <b>XCN</b> | O          | Ý    | 10   | 147   | <b>Admitting Doctor</b>             | Not used.                |
| 18                | 2              | IS         | O          |      | 18   | 148   | <b>Patient Type</b>                 | Not used.                |
| 19                | 250            | <b>CX</b>  | O          |      |      | 149   | <b>Visit Number</b>                 | VistA Consult Id.        |
| 20                | 50             | FC         | Ю          | Y    | 64   | 150   | <b>Financial Class</b>              | Not used.                |
| 21                | 2              | IS         | O          |      | 32   | 151   | Charge Price Indicator              | Not used.                |
| $22 \overline{ }$ | 2              | IS         | O          |      | 45   | 152   | <b>Courtesy Code</b>                | Not used.                |
| 23                | 2              | IS         | O          |      | 46   | 153   | <b>Credit Rating</b>                | Not used.                |
| 24                | 2              | IS         | $\circ$    | Y    | 44   | 154   | Contract Code                       | Not used.                |

**Table 160: PV1—Patient Visit Segment**

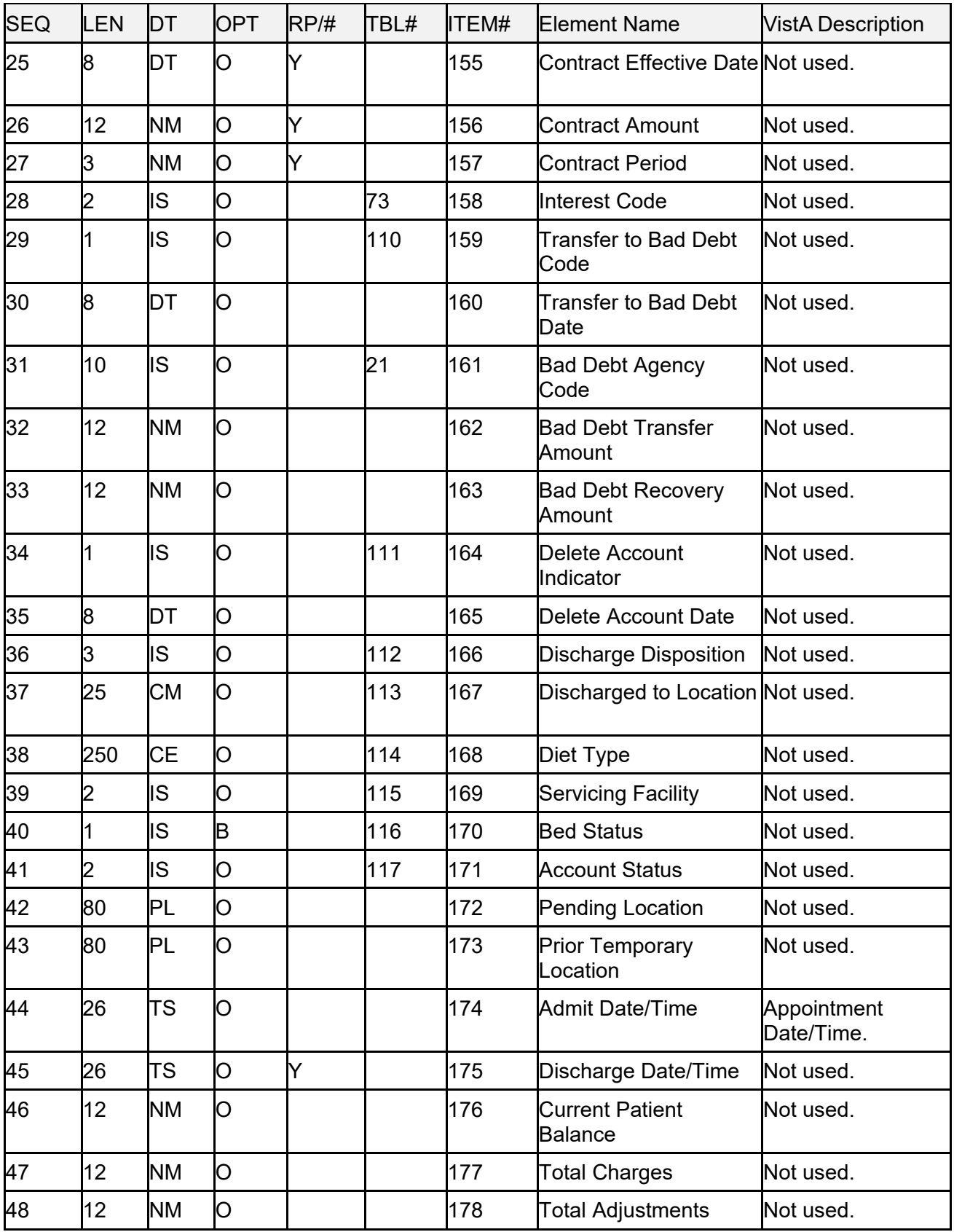

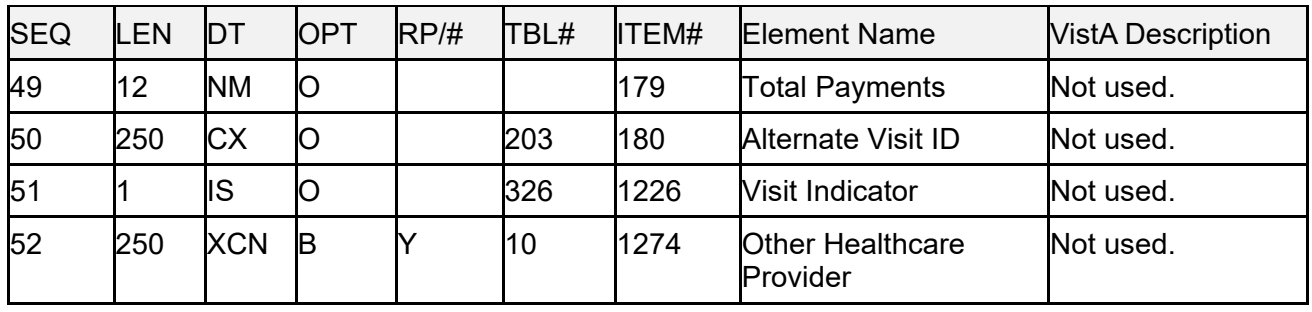

### **23.5.4 RGS—Resource Group Segment**

The **RGS** segment is the appointment grouper segment. [Table 161](#page-347-0) lists the **RGS** sequences:

<span id="page-347-0"></span>

| <b>SEQ</b> | .EN |            | <b>OPT</b> | RP/H | TBL# | ITEM# | <b>Element Name</b>           | <b>VistA Description</b>                     |
|------------|-----|------------|------------|------|------|-------|-------------------------------|----------------------------------------------|
|            |     | S          | R          |      |      | 1203  | Set ID - RGS                  |                                              |
|            |     | IID        | IС         |      | 206  | 763   | <b>Segment Action</b><br>Code | A-Add/Insert<br><b>D</b> —Delete<br>U-Update |
| IЗ         | 250 | <b>ICE</b> | Ю          |      |      | 1204  | Resource Group ID Not used.   |                                              |

**Table 161: RGS—Resource Group Segment**

### **23.5.5 AIS—Appointment Information Segment**

The **AIS** segment contains information about the appointment. [Table 162](#page-347-1) lists the **AIS** sequences:

<span id="page-347-1"></span>

| <b>SEQ</b> | LEN | IDT | <b>OPT</b> | RP/H | TBL# | ITEM# | <b>Element Name</b>              | <b>VistA Description</b>                                                                           |
|------------|-----|-----|------------|------|------|-------|----------------------------------|----------------------------------------------------------------------------------------------------|
|            |     | lS۱ | R          |      |      | 890   | Set ID - AIS                     | <b>Segment Sequence</b><br>Number.                                                                 |
|            | IЗ  | lid | С          |      | 206  | 763   | Segment Action<br>Code           | A-Add/Insert<br><b>D</b> —Delete<br>U-Update<br>Make appointment is A.<br>Cancel appointment is D. |
| IЗ         | 250 | IСE | IR         |      |      | 238   | Universal Service<br>Ildentifier | <b>ICD Code</b> <sup>A</sup> Provisional<br>Diagnosis.                                             |

**Table 162: AIS—Appointment Information Segment**

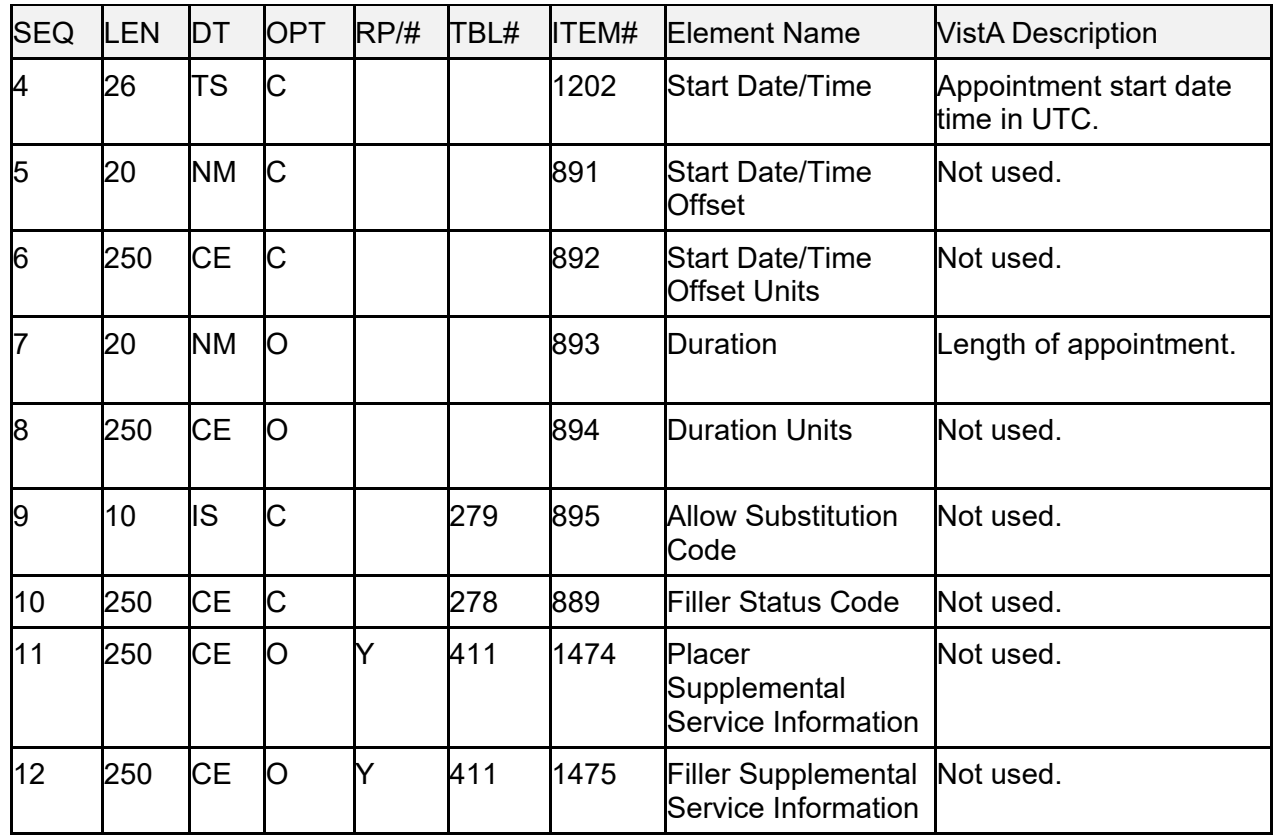

### **23.5.6 AIG—Appointment Insurance Segment**

[Table 163](#page-348-0) lists the **AIG** sequences:

<span id="page-348-0"></span>

| <b>SEQ</b> | <b>LEN</b> | DT        | <b>OPT</b> | RP/H | TBL# | ITEM# | <b>Element Name</b>                  | VistA Data Element                        |  |
|------------|------------|-----------|------------|------|------|-------|--------------------------------------|-------------------------------------------|--|
|            | 4          | SI        | R          |      |      | 896   | Set ID - AIG                         | <b>Segment Sequence</b><br>Number.        |  |
| I2         | 3          | ID        | C          |      | 206  | 763   | Segment Action<br>Code               | $A - Add$<br><b>D</b> —Delete<br>U-Update |  |
| Iз         | 250        | IСE       | C          |      |      | 897   | Resource ID                          | Provider Name.                            |  |
| 4          | 250        | <b>CE</b> | R          |      |      | 898   | Resource Type                        | Provider.                                 |  |
| 5          | 250        | <b>CE</b> | O          |      |      | 899   | Resource Group                       | Not used.                                 |  |
| l6         | 5          | <b>NM</b> | Ю          |      |      | 900   | Resource Quantity Not used.          |                                           |  |
|            | 250        | <b>CE</b> | О          |      |      | 901   | Resource Quantity Not used.<br>Units |                                           |  |
| 18         | 26         | TS        | C          |      |      | 1202  | <b>Start Date/Time</b>               | Not used.                                 |  |

**Table 163: AIG—Appointment Insurance Segment**

Patient Information Management System (PIMS) 317 February 2022 Patient Registration, Admission, Discharge, Transfer, and Appointment Scheduling Technical Manual (REDACTED)

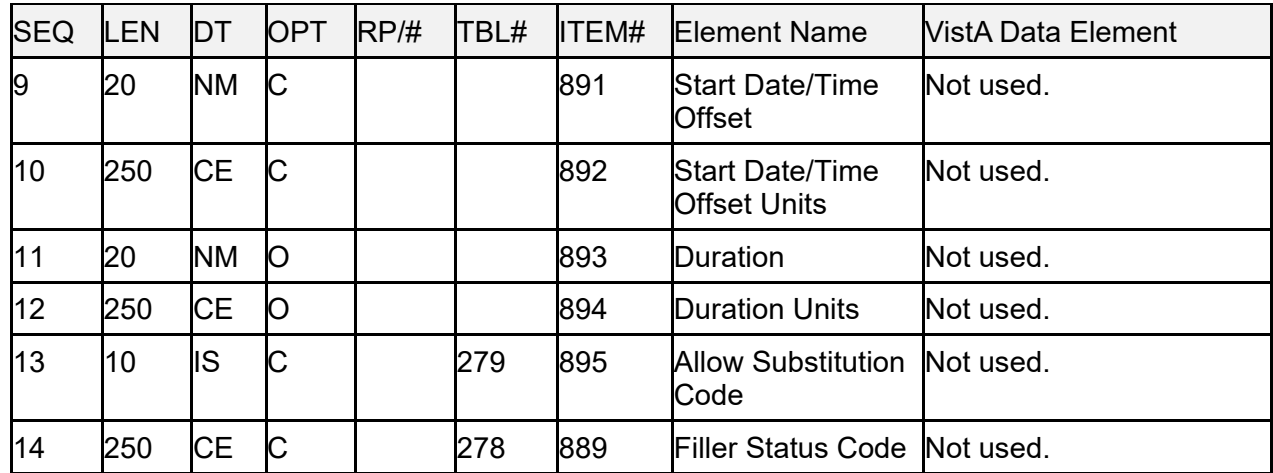

## **23.5.7 AIL—Appointment Location Segment**

[Table 164](#page-349-0) lists the **AIL** sequences:

<span id="page-349-0"></span>

| <b>SEQ</b>     | LEN | DT        | <b>OPT</b> | RP/H | TBL# |      | <b>ITEM# Element Name</b>                     | <b>VistA Description</b>           |
|----------------|-----|-----------|------------|------|------|------|-----------------------------------------------|------------------------------------|
|                | 4   | SI        | R          |      |      | 902  | Set ID - AIL                                  | <b>Segment Sequence</b><br>Number. |
| $\overline{2}$ | lЗ  | ID        | C          |      | 206  | 763  | Segment Action<br>Code                        | $A - Add$<br>D-Cancel<br>U-Update  |
| IЗ             | 80  | PL        | Ć          |      |      | 903  | Location<br>Resource ID                       | Consult Title.                     |
| 4              | 250 | <b>CE</b> | k          |      |      | 904  | Location Type-<br>AIL                         | Consult Title.                     |
| 5              | 250 | <b>CE</b> | O          |      |      | 905  | <b>Location Group</b>                         | Not Used.                          |
| 6              | 26  | ΤS        | C          |      |      | 1202 | <b>Start Date/Time</b>                        | Not Used.                          |
| 17             | 20  | <b>NM</b> | C          |      |      | 891  | <b>Start Date/Time</b><br><b>Offset</b>       | Not used.                          |
| 8              | 250 | <b>CE</b> | C          |      |      | 892  | <b>Start Date/Time</b><br><b>Offset Units</b> | Not used.                          |
| 9              | 20  | <b>NM</b> | O          |      |      | 893  | Duration                                      | Not used.                          |
| 10             | 250 | CЕ        | O          |      |      | 894  | <b>Duration Units</b>                         | Not used.                          |

**Table 164: AIL—Appointment Location Segment**

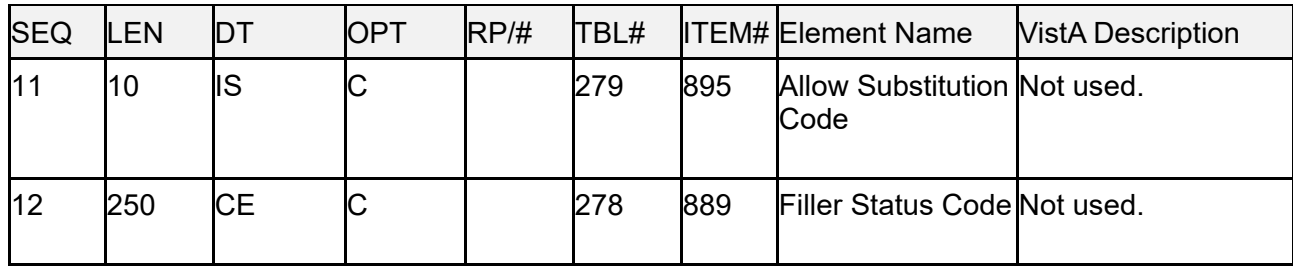

### **23.5.8 AIP—Appointment Provider Segment**

[Table 165](#page-350-0) lists the **AIP** sequences:

<span id="page-350-0"></span>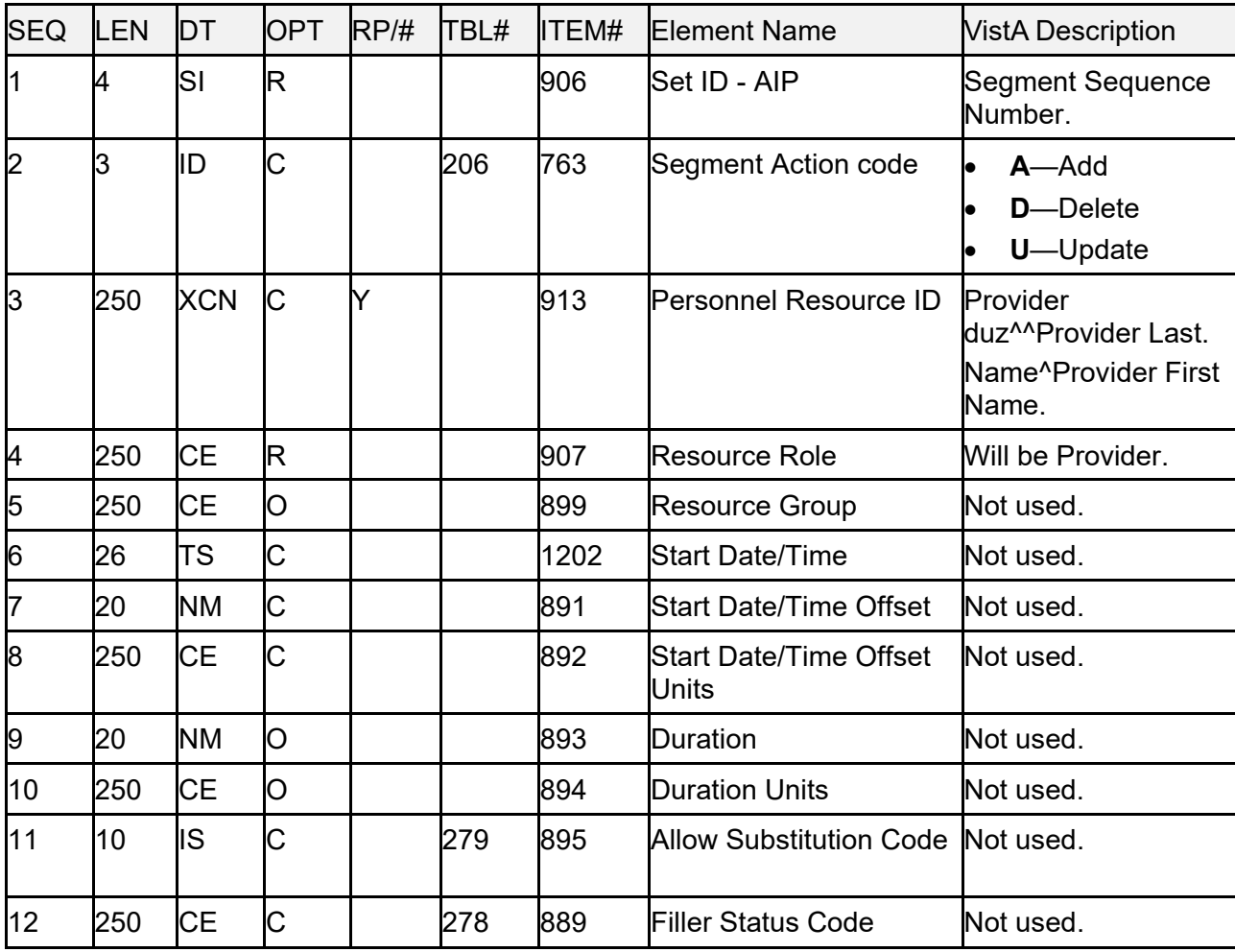

#### **Table 165: AIP—Appointment Provider Segment**

# **24 Appendix A—Demographics Domain Native Domain Standardization (NDS)**

## **24.1 Introduction**

This appendix provides a brief description of the new features and functions of the Demographics Domain Native Domain Standardization project. This project consists of multiple patches, which *must* be installed for the functionality to perform.

The Collaborative Terminology Tooling and Data Management (CTT & DM) Native Domain Standardization (NDS) Demographics Domain project supports the effort to standardize the following VistA Files in a native format within the existing Veterans Health Information Systems Technology Architecture (VistA):

- RACE  $(\#10)$
- MARITAL STATUS (#11)
- RELIGION  $(\#13)$

Demographics data is generated in the PATIENT (#2) file in VistA, which is part of the Registration package. This file includes:

- **469** fields
- **88** forward pointers
- **357** backward pointers
- **28** sub-files
- **8** computed fields

Standardization of the VistA RACE (#10), MARITAL STATUS (#11), and RELIGION (#13) files facilitate the broad exchange of health information, which ultimately contributes to the following:

- Improved patient safety
- Healthcare quality
- Efficiency

Mapping tables serve as an interim solution to achieving VA's ultimate goal of providing VA and its partner institutions with applications that can be used natively without the need for mapping tables. The use of a standard terminology also facilitates the ability to provide more automated decision support for patient care. Because the Demographics Domain contributes a substantial amount of valuable clinical data, the importance of having this data in a standard, structured, easily mineable format is imperative.

This product *shall* run on standard hardware platforms used by the Department of Veterans Affairs (VA) Healthcare facilities.

## **24.2 New Functionality**

The added functional components are:

- The system includes one new field that incorporates code data from their respective Standards Development Organizations (SDO) to the following files:
	- $\circ$  RACE (#10)
	- o MARITAL STATUS (#11)
	- $\circ$  RELIGION (#13)

These new fields are set as a Multiple in order to accommodate the potential need to store multiple codes to define a given term.

- The system includes three new files that incorporate code data from the respective Standards Development Organizations (SDO) for the following files:
	- o Race—RACE MASTER (#10.99)
	- o Marital Status—MASTER MARITAL STATUS (#11.99)
	- o Religion—MASTER RELIGION (#13.99)
- The system includes new VistA menu options to provide a method of interactively associating local race, marital status, and religion file entries to the corresponding master file if they have *not* already been associated via the Master File Server (MFS).
- The system includes new VistA reports to list the local race, marital status, and religion files' associations to the corresponding master file.
- The entirety of the work within the scope of this effort has no impact on Graphic User Interfaces (GUI) within the VA network, and does *not* impact the workflow of clinicians.

Refer to the following CTT &DM NDS documents for additional information:

- Collaborative Terminology Tooling & Data Management Demographics Compendium V5.0, November 2016.
- Collaborative Terminology Development Tooling Business Requirements Document (BRD).
- DoD/VA Interagency Program Office (IPO), Healthcare Information Interoperability Technical Package (I2TP), Version 6.0, DRAFT, August 2016.

## **24.3 Options and Build Components**

This patch implements demographics domain changes required by the Collaborative Terminology Tooling & Data Management (CTT & DM) Native Domain Standardization (NDS) project. This patch adds the following new "Master" files containing standard sets of concepts from the Health Level Seven (HL7) Standards Development Organization (SDO):

- RACE MASTER (#10.99)
- MASTER MARITAL STATUS (#11.99)
- MASTER RELIGION (#13.99)

New fields have also been added to the RACE (#10), MARITAL STATUS (#11), and RELIGION (#13) files pointing to the corresponding master file for the purpose of interoperability, by allowing each VA concept (Race, Marital Status, Religion) to be associated with a standard, interoperable, concept.

The RACE MASTER (#10.99), MASTER MARITAL STATUS (#11.99), and MASTER RELIGION (#13.99) files have been "locked down" to prevent local changes to the contents of the file; as each of these files contain entries representing the sets of concept names and codes from the respective Standards Development Organizations, and a VA Unique Identifier (VUID) identifying the standard SDO concept across the VHA enterprise.

The **Master File Association** [DGMF AMAIN] and **Master File Reports** [DGMF RMAIN] VistA menu options are accessible via the following menu path:

#### **Figure 33: Accessing the Master File Association [DGMF AMAIN] and Master File Reports [DGMF RMAIN] Options**

Supervisor ADT Menu [DG SUPERVISOR MENU] ADT System Definition Menu [DG SYSTEM DEFINITION MENU] Master Demographics Files [DGMF MENU] Master File Association Enter/Edit [DGMF AMAIN] Master File Reports [DGMF RMAIN]

#### **Figure 34: Build Components**

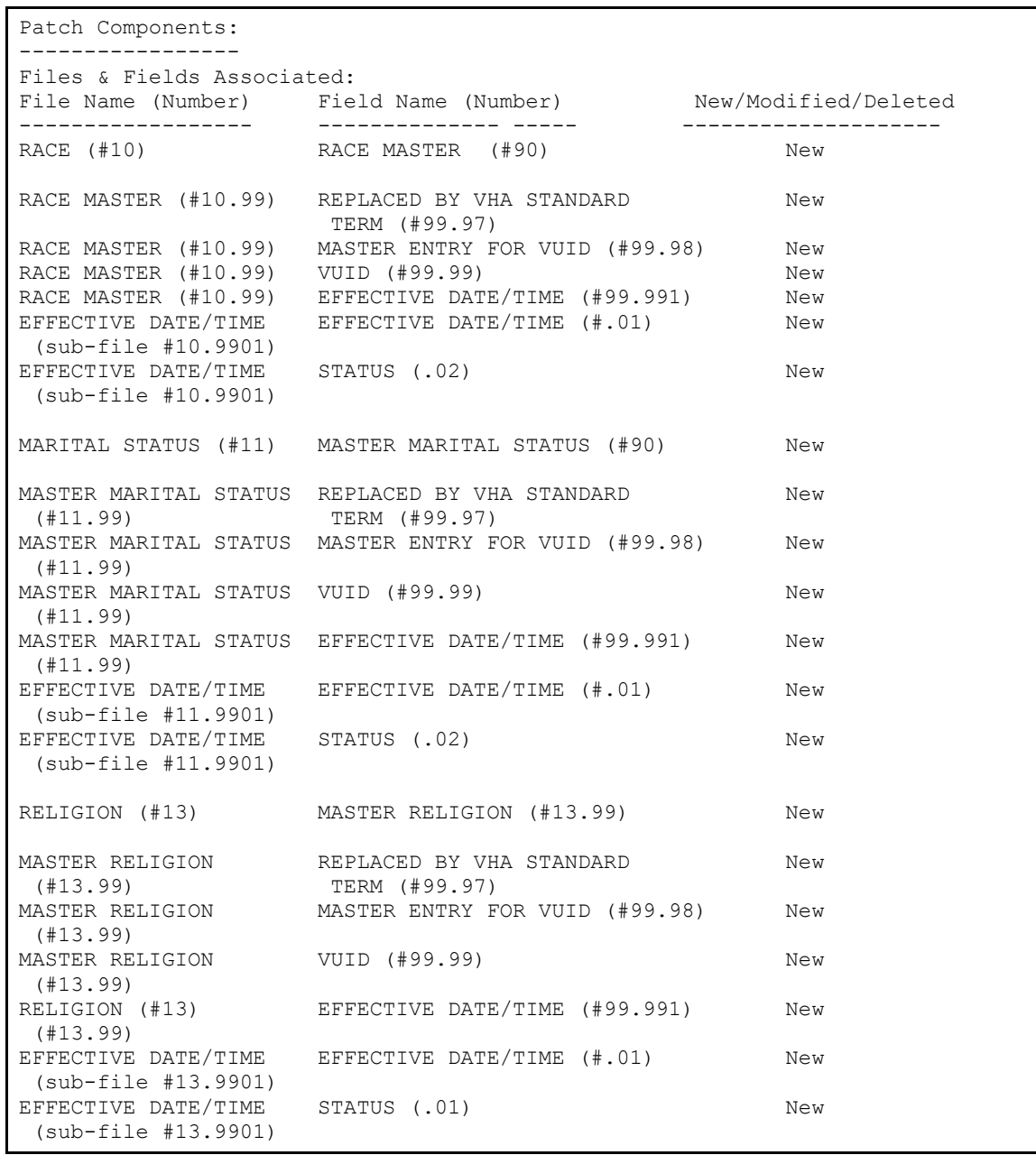

## **24.4 Modified and New Routines**

### **24.4.1 Routine Information**

The second line of each of these routines now looks like:

#### **Figure 35: Routine Second Line**

;;5.3;Registration;\*\*[Patch List]\*\*;Aug 13, 1993;Build 33

The checksums in [Figure 36](#page-355-0) are new checksums, and can be checked with CHECK1^XTSUMBLD:

<span id="page-355-0"></span>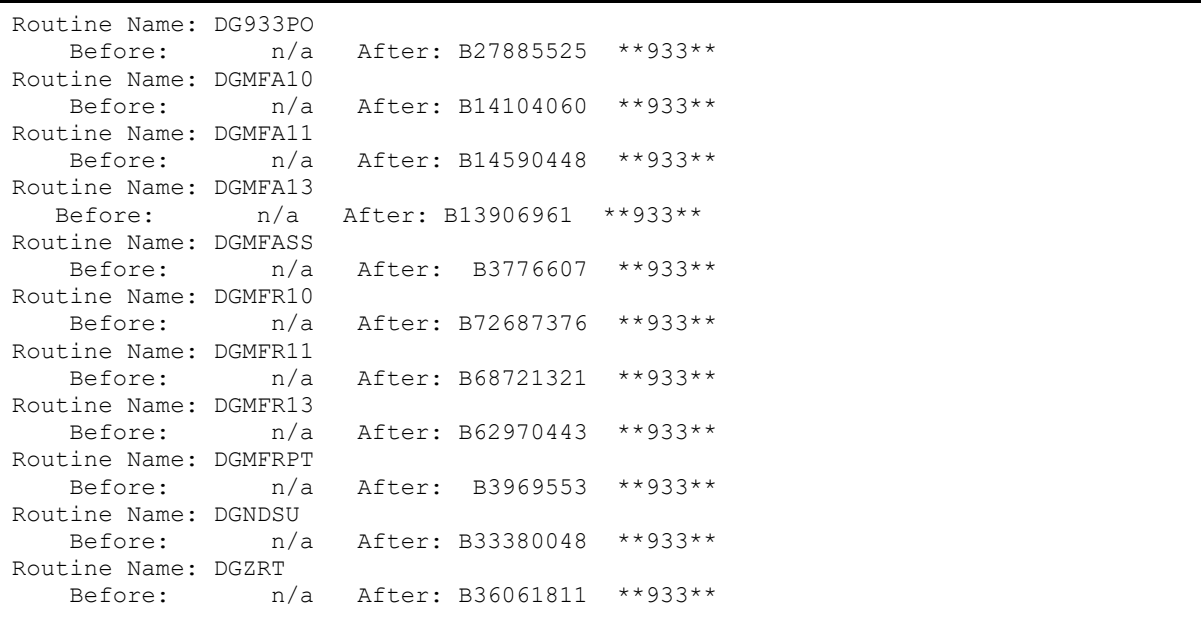

#### **Figure 36: Checksums**

# **25 Glossary**

Also, please refer to the following sites:

- OIT Master Glossary website (VA Intranet)
- VA Acronym Lookup website (VA Intranet)

#### **Table 166: Glossary**

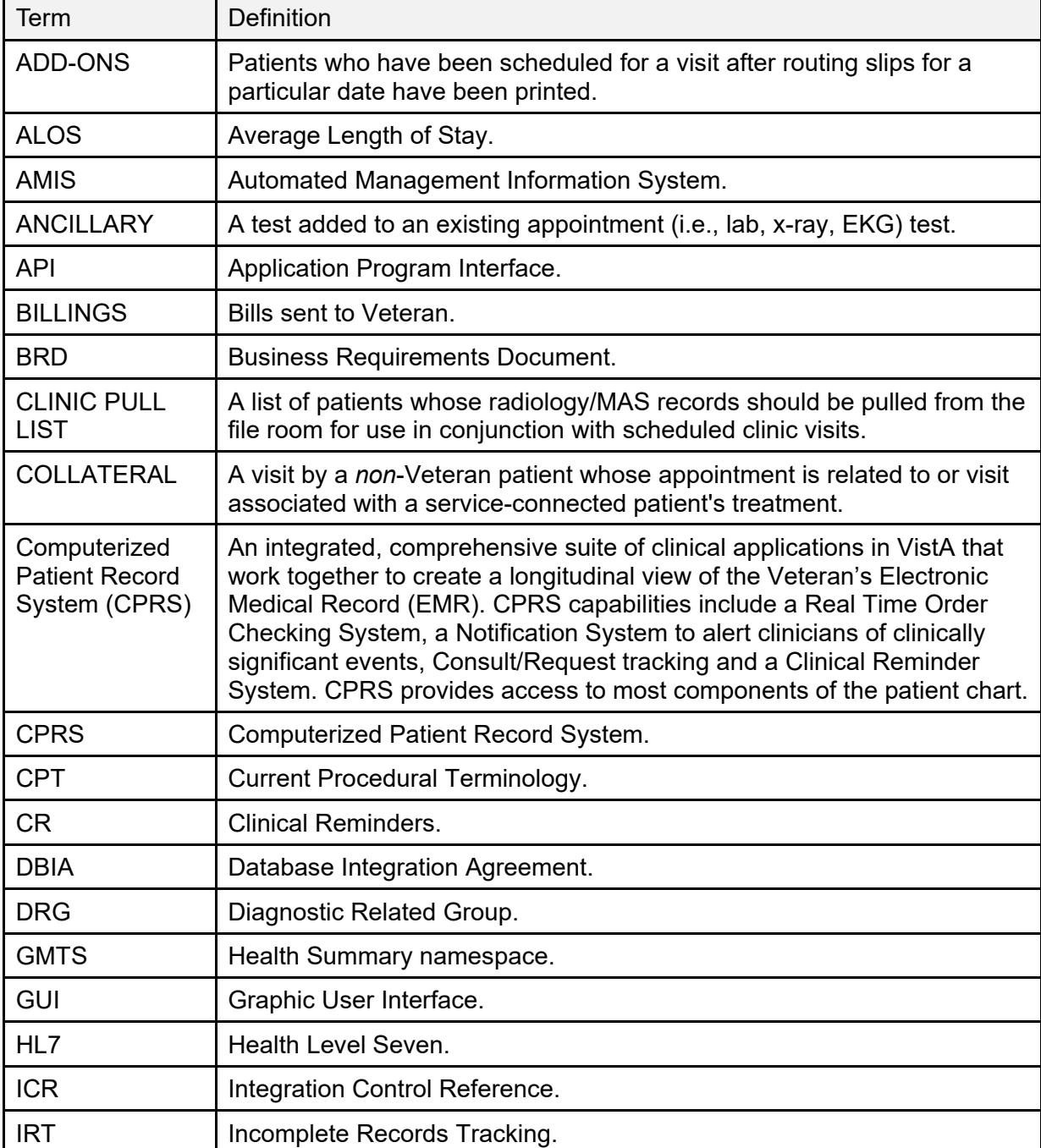

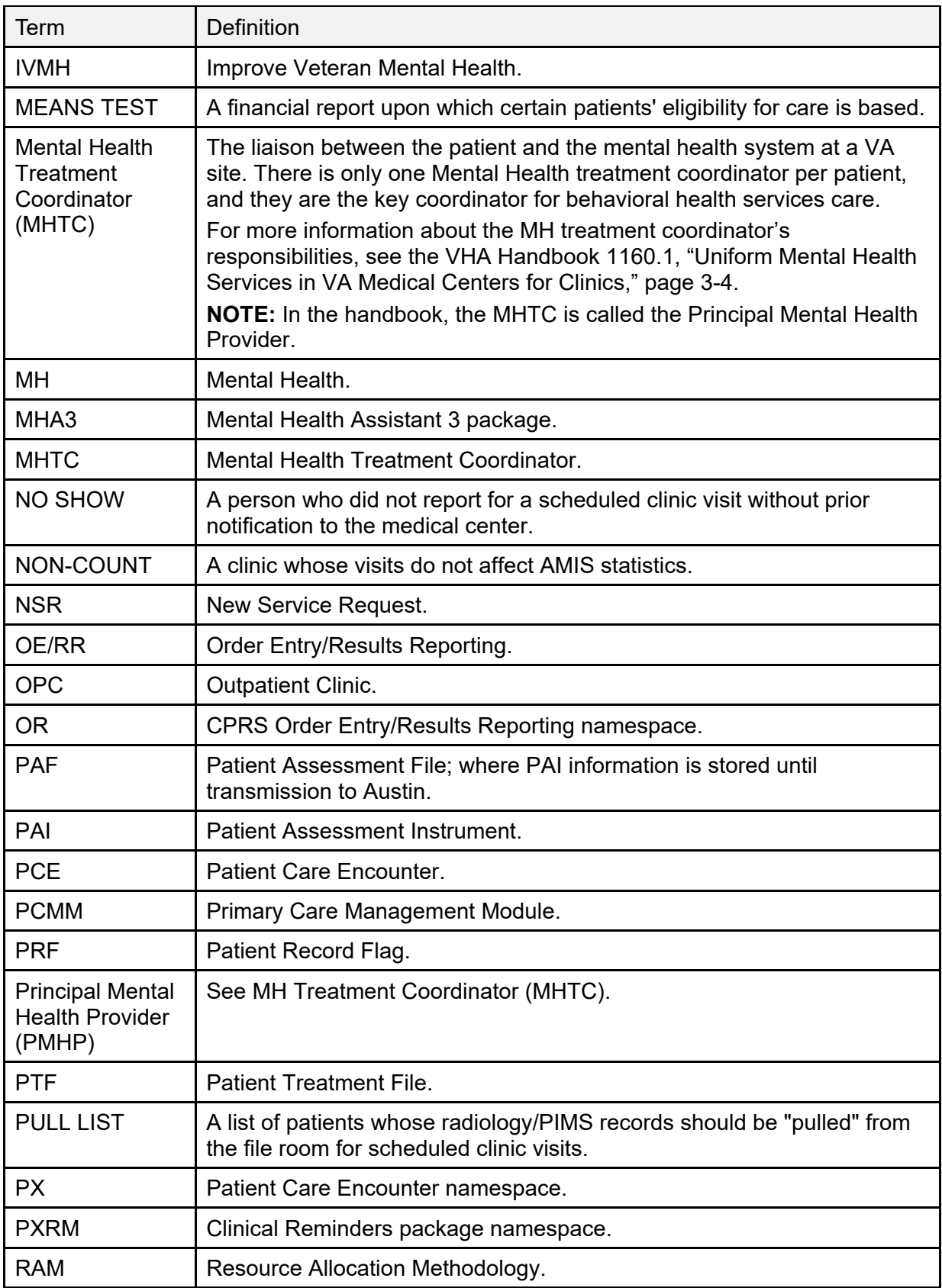

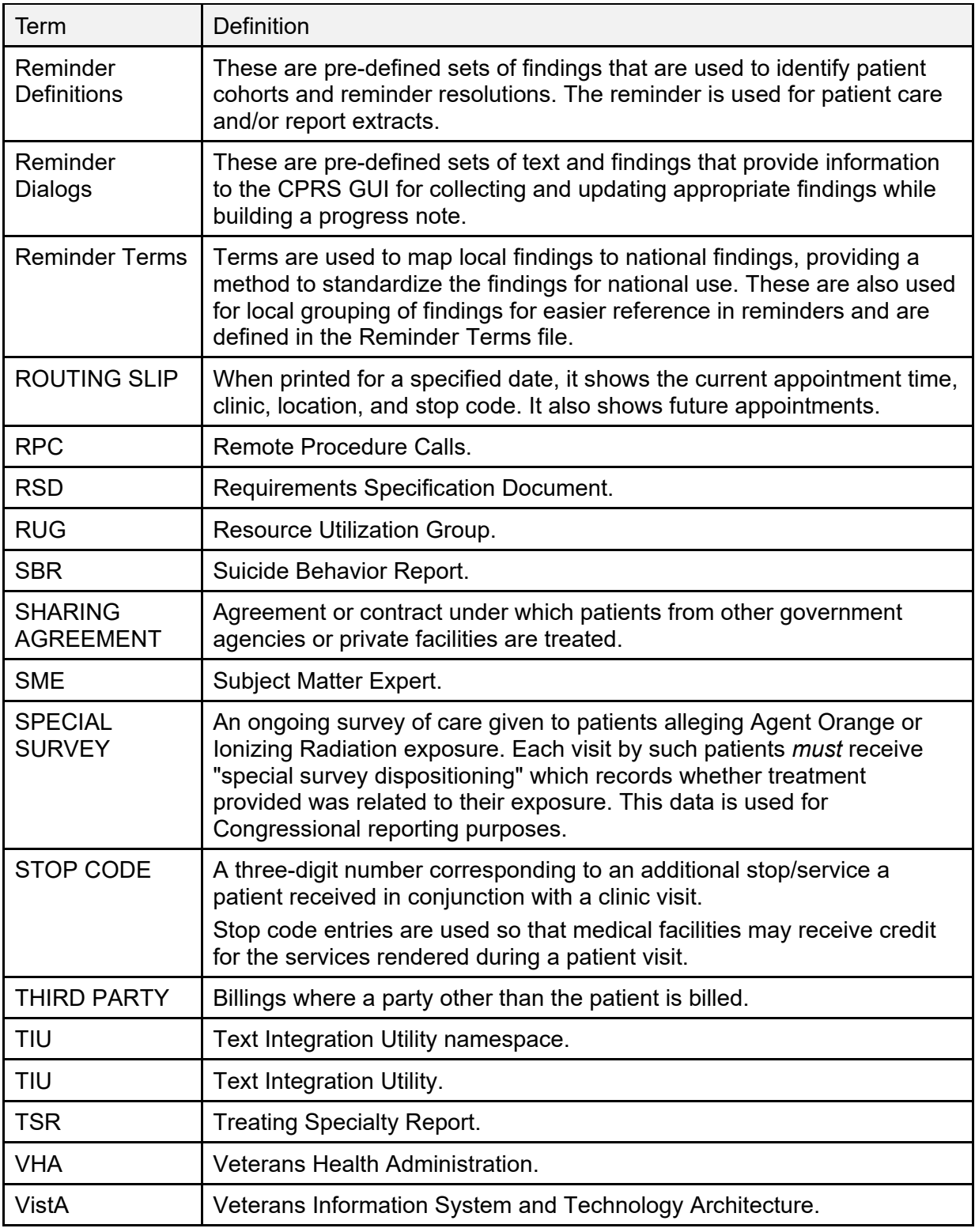

# **26 Military Time Conversion Table**

<span id="page-359-0"></span>[Table 167](#page-359-0) is a standard to military time conversion resource:

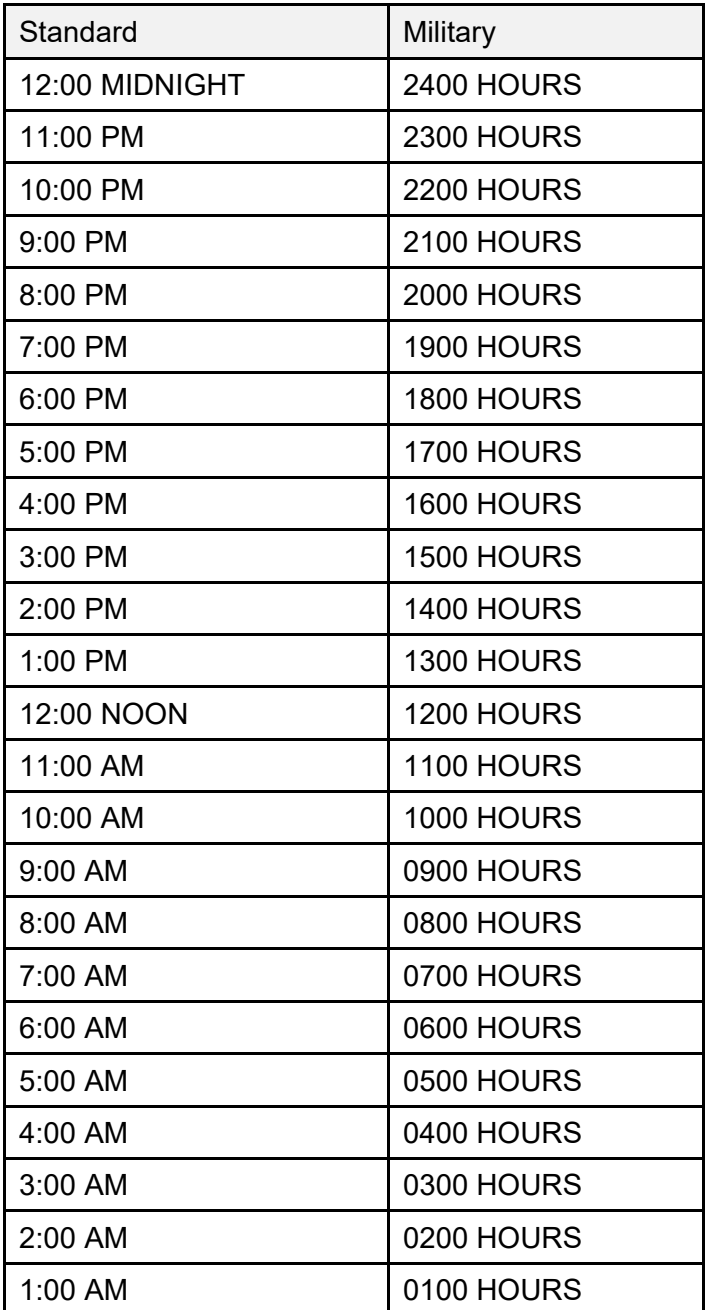

#### **Table 167: Military Time Conversion Table**
## **27 Alphabetical Index of PIMS Terms**

- ACRP Ad Hoc Report
- ACRP Database Conversion
- Add / Edit a Holiday
- Add / Edit Stop Codes
- Alpha List of Incomplete Encounters
- Append Ancillary Test to Appt.
- Appointment Check-in / Check-out
- Appointment List
- Appointment Management
- Appointment Management Report
- Appointment Status Update
- Appointment Waiting Time Report
- Batch Update Comp Gen Appt Type for C&Ps
- Call List
- Cancel Appointment
- Cancel Clinic Availability
- Cancelled Clinic Report
- Change Patterns to 30-60
- Chart Request
- Check Transmitted Outpatient Encounter Files
- Check-in / Unsched. Visit
- Clinic Appointment Availability Report
- Clinic Assignment Listing
- Clinic Edit Log Report
- Clinic Group Maintenance for Reports
- Clinic List (Day of Week)
- Clinic Next Available Appt. Monitoring Report
- Clinic Profile
- Clinic Utilization Statistical Summary
- Computer Generated Appointment Type Listing
- Convert Patient File Fields to PCMM
- Correct Incomplete Encounters
- Current MAS Release Notes
- Data Transmission Report
- Delete an Ad Hoc Report Template
- Delete Ancillary Test for Appt.
- Discharge from Clinic
- Display Ad Hoc Report Template Parameters
- Display Appointments
- Display Clinic Availability Report
- Edit Appointment Type for Add / Edit Encounters
- Edit Clinic Enrollment Data
- Edit Clinic Stop Code Name- Local Entries Only
- Edit Computer Generated Appointment Type
- Edit Outpatient Encounter
- Enc. by DSS ID / DSS ID by Freq. (OP0, OP1, OP2)
- Enc. by IP DSS ID / DSS ID by Freq. (IP0, IP1, IP2)
- Encounter 'Action Required' Report
- Encounter Activity Report
- Encounters Transmitted with MT Status of U
- Enrollment Review Date Entry
- Enrollments  $>$  X Days
- Enter / Edit Letters
- Error Listing
- File Room List
- Find Next Available Appointment
- Future Appointments for Inpatients
- High Risk MH No-Show Adhoc Report
- High Risk MH No-Show Nightly Report
- Inactivate a Clinic
- Incomplete Encounter Error Report
- Incomplete Encounters by Error Code
- **Inpatient Appointment List**
- Look Up on Clerk Who Made Appointment
- Make Appointment
- Make Consult Appointment
- Management Edit
- Management Report for Ambulatory Procedures
- Means Test / Eligibility / Enrollment Report
- Means Test IP Visits & Unique (IP3, IP4, IP5)
- Means Test Visits & Uniques (OP3, OP4, OP5)
- Most Frequent 20 IP Practitioner Types (IP8)
- Most Frequent 20 Practitioner Types (OP8)
- Most Frequent 50 CPT Codes (OP6)
- Most Frequent 50 ICD-9-CM Codes (OP7)
- Most Frequent 50 IP CPT Codes (IP6)
- Most Frequent 50 IP ICD-9-CM Codes (IP7)
- Multiple Appointment Booking
- Multiple Clinic Display / Book
- Non-Conforming Clinics Stop Code Report
- No-Show Report
- No-Shows
- Outpatient Diagnosis / Procedure Code Search
- Outpatient Diagnosis / Procedure Frequency Report
- Outpatient Encounter Workload Statistics
- Patient Activity by Appointment Frequency
- Patient Appointment Statistics
- Patient Encounter List
- Patient Profile MAS
- Performance Monitor Detailed Report
- Performance Monitor Retransmit Report (AAC)
- Performance Monitor Summary Report
- Print Appointment Status Update (Date Range)
- Print from Ad Hoc Template
- Print Scheduling Letters
- Provider / Diagnosis Report
- Purge Ambulatory Care Reporting files
- Purge Appointment Status Update Log File
- Purge rejections that are past database close-out
- Purge Scheduling Data
- Radiology Pull List
- Reactivate a Clinic
- Remap Clinic
- Restore Clinic Availability
- Retransmit Ambulatory Care Data by Date Range
- Retransmit Selected Error Code
- Retroactive Visits List
- Review of Scheduling / PCE / Problem List Data
- Routing Slips
- SC Veterans Awaiting Appointments
- Scheduling / PCE Bad Pointer Count
- Scheduling Parameters
- Selective Retransmission of NPCDB Rejections
- Set up a Clinic
- Sharing Agreement Category Update
- Stop Code Listing (Computer Generated)
- Summary Report IEMM
- Team / Position Assignment / Re-Assignment
- Tracking Report
- Transmission History for Patient
- Transmission History Report Full
- Trend of Facility Uniques by 12 Month Date Ranges
- Veterans Without Activity Since a Specified Date
- View Appointment Status Update Date (Single Date)
- Visit Rpt by Transmitted OPT Encounter
- Visits and Unique IP SSNs by County (IP9)
- Visits and Unique SSNs by County (OP9)
- Workd Report